5C19-6210-1 File No. 5370/4300-39

# **Program Product**

 $\left( \begin{array}{c} \cdot \end{array} \right)$ 

**IBM Virtual Machine/ System Product: eMS User's Guide** 

Program Number 5664-167

Release 2

Ape 82

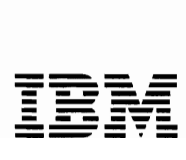

I Second Edition (April 1982)

This edition, SC19-6210-1 applies to Release 2 of the IBM Virtual Machine/System Product (5664-167) and to all subsequent releases and modifications unless otherwise indicated in new editions or Technical -1 Newsletters. This edition is a major revision of SC19-6210-0.

 $\mathcal{L}_{\mathbf{X}}$  $\mathbf{v}$  J

Changes are periodically made to the information contained herein;<br>before using this publication in connection with the operation of IBM this publication in connection with the operation of IBM systems, consult the <u>IBM System/370</u> and 4300 Processors Bibliography,<br>GC20-0001, for the editions that are applicable and current.

| Summary of Amendments

For a list of changes, see page *iii.* 

Technical changes and additions to text or illustrations are indicated by a vertical bar to the left of the change.

It is possible that this material may contain reference to, or<br>information about, IBM products (machines and programs), programming, or services that are not announced in your country. Such references or information must not be construed to mean that IBM intends to announce such IBM products, programming, or services in your country.

Publications are not stocked at the address given below; requests for copies of IBM publications should be made to your IBM representative or to the IBM branch office serving your locality.

A form for readers' comments is provided at the back of this publication; if the form has been removed, coaments may be addressed to IBM Programming Publications, Dept. G60, P.O. Box 6, Endicott, New York, U.S.A. 13760. IBM may use or distribute any of the information you<br>U.S.A. 13760. IBM may use or distribute any of the information you<br>supply in anywa informa tion you supply.

 $\odot$ Copyright International Business Machines Corporation 1980, 1981, 1982

SUMMARY OF AMENDMENTS  $f$ or $s$ C19-6210-1 for VM/SP Release 2

- New: Document changes due to the restructuring of the CMS nucleus. Support of IOCP and the enhanced ASCII is included. The following commands and functions are new for Release 2: CMDCALL,<br>DEFAULTS, EXECIO, FILELIST, DEFAULTS, EXECIO, FILELIST,<br>GLOBALV, IDENTIFY, NUCXDROP, GLOBALV, IDENTIFY, NUCXDROP, NUCXLOAD, NUCXMAP, PEEK, RDR, NAMEPIND, NAMES, NOTE, RDR, RDRLIST, READCARD, RECEIVE, SENDPILE, TELL, NUCEXT. These commands are documented in the VM/SP CMS Command and Macro Reference.
- Changed: This major revision incorporates nins major revision incorporates changes.

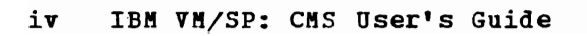

J

This publication is intended for the<br>qeneral CMS user. It contains information It contains information describing the interactive facilities of CMS, and includes examples showing you how to use CMS.

"Part 1. Understanding CMS" contains sections that describe, in general terms, the CMS facilities and the CMS and CP commands that you can use to control your virtual machine. If you are an experienced interactive terminal systems before, you may be able to refer directly to the VM/SP CMS Command and Macro Reference publication to find Macro Reference publication to find<br>specific details about CMS commands that<br>are summarized in this part. Otherwise, are summarized in this part. you may need to refer to later sections of this publication to gain a broader this publication to gain a broader<br>background in using CMS. The topics discussed in Part 1 are:

- What It Means To Have a CMS Virtual Machine
- VK/SP-CMS Switching Environments and Mode
- What You Can Do with VM/SP-CMS Commands
- The CMS File system
- The Editors
- Introduction to the CMS EXEC Processors
- Using Real Printers, Punches, Readers, and Tapes

"Part 2. Program Development Using CMS" is primarily for applications programmers who want to use CMS to develop and test OS and DOS programs under CMS. The topics discussed in Part 2 are:

- Developing OS Programs Under CMS
- Developing DOS Programs Under CMS
- Using Access Method Services and VSAM Under CMS and CMS/DOS
- How VM/SP Can Help Programs You Debug Your
- Using the CMS Batch Facility
- Programming for the CMS Environment

"Part 3. Learning To Use CMS EXECs" gives detailed information on creating EXEC procedures to use with CMS. The topics discussed in Part 3 are:

- Building CMS EXEC Procedures
- Using CMS EXECs with CMS Commands
- Refining Your CMS EXEC Procedures
- Writing CMS Edit Macros

"Part 4. The HELP Facility" contains descriptions and examples of the use of HELP facility format words in creating HELP description files.

- Using the HELP Facility
- How the HELP Facility Works
- Tailoring the HELP Facility
- HELP File Naming Conventions
- Creating HELP Files

"Appendix A: Summary of CMS Commands" lists the commands available in the CMS command environment.

"Appendix B: Summary of CP Commands" lists the CP command privilege classes and summarizes the commands available in the CP command environment.

"Appendix C: Considerations for 3270 Display Terminal Users" discusses aspects of VM/SP and CMS that are different or<br>unique when you use a 3270 display unique when terminal.

"Appendix D: Sample Terminal Sessions" shows sample terminal sessions for:

- Using the CMS Editor and CMS file system commands
- Using line-number editing with the CMS editor
- Creating, assembling, and executing an OS program in CMS
- Creating, assembling, and executing a DOS program in CMS/DOS
- Using access method services in CMS

#### **Terminology**

ı

Some of the following terms are used, for convenience, throughout this publication:

The term "CMS/DOS" refers to the functions of CMS that become available when you issue the command

set dos on

CMS/DOS is a part of the normal CMS system, and is not a separate system.<br>Users who do not use CMS/DOS are  $CNS/DOS$  are sometimes referred to as OS users, since they use the OS simulation functions of | CMS.

- The term "CMS files" refers exclusively to files that are in the fixed block format used by CMS file system commands. VSAM and OS data sets and DOS files are not compatible with the CMS file format, and cannot be manipulated using CMS file<br>system commands. The terms "disk" and The terms "disk" and "virtual disk" are used interchangeably to indicate disks that are in your CMS<br>virtual machine configuration. Where virtual machine configuration. necessary, a distinction is made between CMS-formatted disks and disks in OS or DOS format.
- "3270" refers to a series of display devices, namely, the IBM 3275, 3276 Controller Display Station, and 3277, 3278, and 3279 Display Stations. A specific device type is used only when a distinction is required between device types.

Information about display terminal usage also applies to the IBM 3138, 3148, and 3158 Display Consoles when used in display mode, unless otherwise noted.

Any information pertaining to the IBM 3284 or 3286 Printer also pertains to the IBM 3287, 3288, and 3289 printers, unless otherwise noted.

- "3330" refers to the IBM 3330 Disk Storage Models 1, 2, and 11, the IBM 3333 Disk Storage and Control Models 1 and 11, and the IBM 3350 Direct Access storage in 3330 compatibility mode.
- "2305" refers to the IBM 2305 Fixed Head Storage, Models 1 and 2.
- "3340" refers to the IBM 3340 Direct Access Storage Facility and the IBM 3344 Direct Access Storage.
- "3350" refers to the IBM 3350 Direct Access Storage device native mode.
- Any information pertaining to the IBM 2741 terminal also applies to the IBM 3767 terminal, unless otherwise noted.
- 370x refers to the 3704/3105 Communications Controllers.
- "3370" refers to the IBM 3370 Direct Access Storage Device.
- "3310" refers to the IBM 3310 Direct Access Storage Device.
- "FB-512" refers to the IBM 3370 and 3310 Direct Access Storage Devices.

For a glossary of VM/SP terms, see the IBM Virtual Machine/System product: Library Guide and Master Index, GC19-6207.

SCRIPT/VS is a component of the IBM<br>ument Composition Facility program Document Composition Facility product, which is available from IBM for a license fee. For additional information on SCRIPT/VS usage, see Document Composition Facility: User's Guide, SH20-9161.

PREREQUISITE PUBLICATIONS

 $\mathbf{I}$ 

IBM Virtual Machine/System Product:

Introduction, GC18-6200

Terminal User's Guide, GC19-6206

COREQUISITE PUBLICATIONS

IBM Virtual Machine/System Product:

CMS Command and Macro Reference, SC19-6209

<u>CP Command Reference for General Users</u>, SC19-6211

System Messages and code§, SC19-6204

EXEC 2 Reference, SC24-5219

System Product Editor User's Guide,  $SC24 - 5220$ 

System Product Editor Command and Macro Reference, SC24-5221

Operating Systems in a Virtual Machine, GC19-6212

.J

#### RELATED VM/SP PUBLICATIONS

Additional descriptions of functions and commands that are normally used by described in the following publica tions: system support personnel are various CMS

#### IBM Virtual Machine/System Product:

System Programmer's Guide, SC19-6203

Operator's Guide, SC19-6202

Planning and System Generation Guide, SC19-6201

Information describing the CMS command CPEREP, a command used to generate output<br>reports from VM/SP's error recording reports from VM/SP's error records, is contained in the IBM Virtual Machine/System Product OLTSEP and Error Recording Guide, SC19-6205

Details on the use of OS/VS EREP operands, required to make use of CPEREP, are contained in the OS/VS, DOS/VSE, VM/370<br>Environmental Recording, Editing, and Environmental Recording, Printing Program, GC28-0772.

There are three publications available as ready reference material when you use VM/SP and CMS. They are:

#### IBM Virtual Machine Facility/370:

Quick Guide for Users, SX20-4400

 $Commands$  ( $General User$ ), SX20-4401</u></u>

Commands (Other than  $\sqrt{5x20-4402}$ General User),

For information on OS/VS tape label processing, discussed with Processing in OS Simulation" publication, refer to: "Label this

*OSLVS1* Data Management GC26-3874 Services Guide,

OS/VS2 Data Management GC26-3875 Services Guide,

OS/VS Tape Labels, GC26-3795

IPCS CMS commands are described VM/370 Interactive Problem Control (IPCS) User's Guide, GC20-1823, and this publication. in IBM <u>System</u><br>not in RELATED PUBLICATIONS FOR VSAM AND ACCESS **METHOD SERVICES USERS** 

CMS support of access method services is based on VSE/AF and VSE/VSAM. The control statements that you can use are described<br>in Using VSE/VSAM Command and Macros, in Using VSE/VSAM  $SC24 - 5144.$ 

Error messages produced by the access method services program, and return codes and reason codes, are listed in VSE/VSAM Messages and Codes, SC24-5146.

For a detailed description of VSE/VSAM macros and macro parameters, refer to the VSE/AF Macro User's Guide, SC24-5210

For information on OS/VS VSAM macros, refer to OS/VS Virtual Storage Access refer to <u>OS/VS</u> Virtual Storas<br>
<u>Nethod</u> (VSAM) Programmer's GC26-3818. Guide,

RELATED PUBLICATIONS FOR CMS/DOS USERS

The CMS ESERV command invokes the VSE/AP ESERV program, and uses, as input, the control statements that you would use in control statements that you would use in<br>VSE/AF. These control statements are<br>described in <u>Guide to the DOS/VSE</u> described in <u>Guide to</u><br>Assembler, GC33-4024.

Linkage editor control statements, used when invoking the linkage editor under The compact of the control of the CMS/DOS, are described in VSE/AF System Control Statements, SC33-4024.

For information on DOS/VSE and CMS/DOS tape label processing, refer to the following publications:

VSE/AF Tape Labels, SC24-5212

VSE/AP Macro User's Guide, GC24-5211

Publications that support VM/SP as used in conjunction with VM/370 Release 6

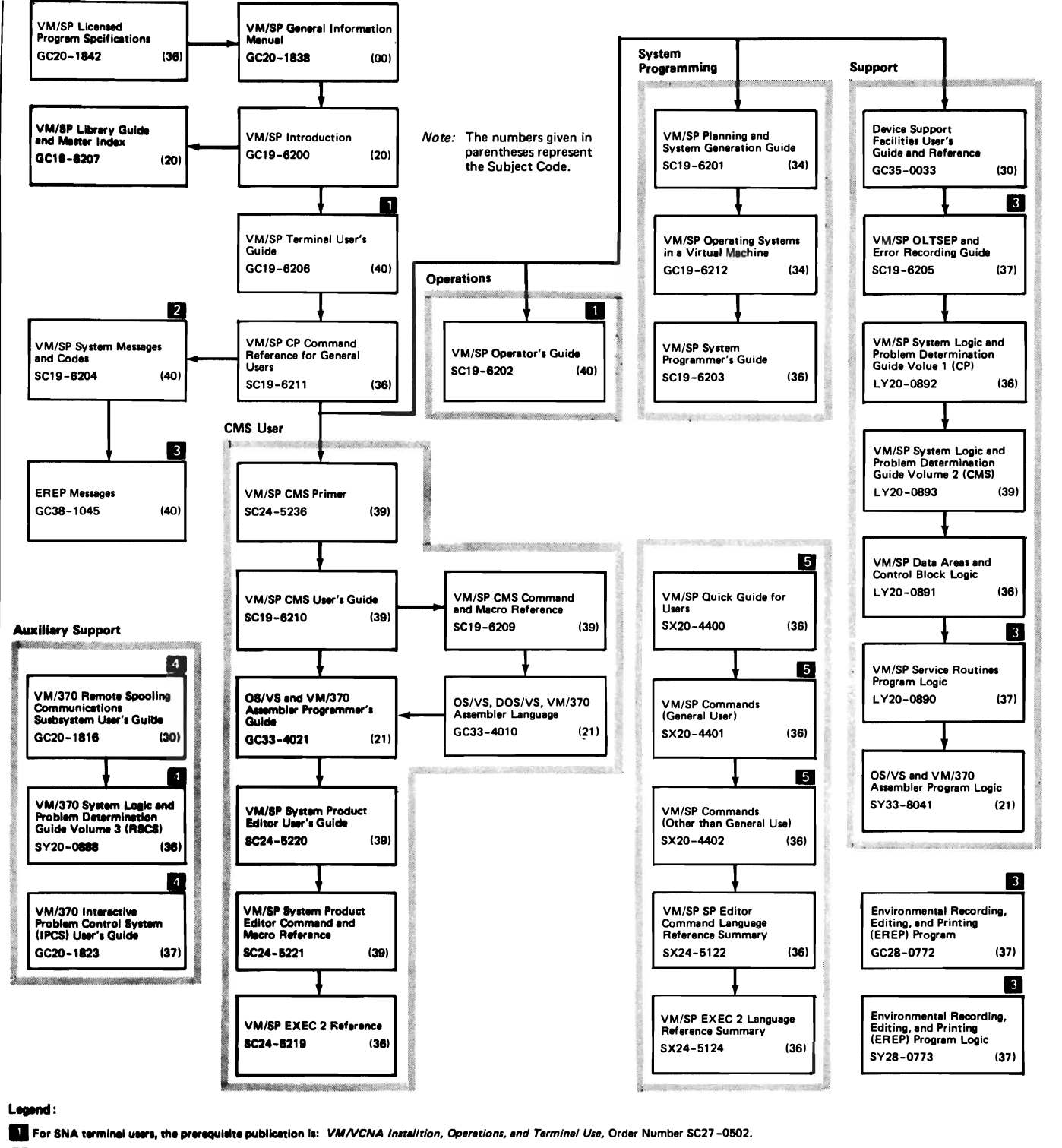

**1928** All users of virtual mechine must use the *VM/SP System Messeces and Codes* publication.

Contains Information on VM/EREP support. EREP Release 3 is recommended for use with VM/SP Release 2.

ver, the IPCS Extension Program Product (5748-SA1) and the RSCS Networking Program Product (5748-XP1) **ET VM/370 Release 6 components. Howe**<br>are recommended for use with VM/SP.

<sup>12</sup> If you want all three of the Reference Summery publications, use SBOF 3820 when ordering.

#### Figure 1. VM/SP Library Interrelationship of Publications

# **Contents**

PART 1. UNDERSTANDING CMS. . . . . . . . . 1  $\mathbf{I}$ SECTION 1. WHAT IT MEANS TO HAVE A CMS VIRTUAL MACHINE............3 How You Communicate With VM/SP . . . . . 3 Getting Commands Into the System . . . . 5 IPL Command •••••••••••••• 6 Loading CMS in the Virtual Machine: The Logical Line Editing Symbols ••••••• 6 enception of the Milling Symbols . . . . . . . 6<br>How VM/SP Responds to Your Commands. . . 9 How VM/SP Responds to Your Commands. . . 9<br>Getting Acquainted With CMS. . . . . . . 10 Virtual Disks and How They Are Defined . 12 Permanent Virtual Disks. . . . . . . 12 Permanent Virtual Disks. . . . . . . 12<br>Defining Temporary Virtual Disks . . . 13<br>Formatting Virtual Disks . . . . . . 13<br>14 Formatting Virtual Disks . . . . . . 13<br>Sharing Virtual Disks: Linking . . . . . 14 Sharing Virtual Disks: Linking . . . . . 14<br>Identifying Your Disk To CMS: Accessing. 15 Releasing Virtual Disks. . . . . . . 16 SECTION 2. VM/SP ENVIRONMENTS AND MODE SWITCHING.............. 17 The CP Environment  $\cdots$   $\cdots$   $\cdots$   $\cdots$   $\cdots$  18 The CMS Environment. . . . . . . . . . 18 EDIT, INPUT, and CMS Subset. . . . . . 19 DEBUG. • • • • • • • • • • • 21 CMS/DOS. • • • • • • • • • • 21 Interrupting Program Execution . . . . 22 Virtual Machine Interruptions. . . . . 23 Control Program Interruptions. . . . . 23 Address Stops and Breakpoints. . . . 24 SECTION 3. WHAT YOU CAN DO WITH VM/SP-CMS COMMANDS. . . . . . . . . . . 25<br>Command Defaults . . . . . . . . . . . 25 Command Defaults . . . . . . . . . . . . 25<br>Commands to Control Terminal Communications. . . . . . . . . . . . 25 Establishing and Terminating Communications with VM/SP . . . . . 25 Controlling Terminal Output. . . . . 26 Commands to Control How VM/SP Processes Input Lines . . . . . . . 29 controlling Keyboard-dependent Communications. . . . . . . . . . . 30 Commands to Create, Modify, and Move Data Files and Programs . . . . . . . 31 Commands that Create Files......31 Commands that Modify Disk Files.. 33 Commands to Move Files . . . . . . . 33 Commands to Print and Punch Files. . . 34 Commands to Develop and Test OS and CMS Programs. • • • • • • • • • • • •• 35 Commands to Develop and Test DOS Programs. . . . . . . . . . . . . . . 36 Commands Used in Debugging Programs. 37 Commands to Request Information. . . . 38 Commands to Request Information About Terminal Characteristics. . . . . . 38 Commands to Request Information About Data Files. • • • • • • • • • • • • • 39 Commands to Request Information About Your Virtual Disks. . . . . . . . . . 40

Commands to Request Information About Your Virtual Machine. . . . . . . . 41 Commands to use to communicate with other computer users. . . . . . . . 42 SECTION 4. THE CMS FILE SYSTEM . . . . . 43 CMS File Formats • • • • • • • • • • • • 43 How CMS Files Get Their Names. . . . . 44 Duplicating Filenames and Filetypes. • 44 What Are Reserved Filetypes? . . . . . . 45 Filetypes for CMS Commands . . . . . 46 Output Files: TEXT and LISTING . . . . 50 Filetypes for Temporary Files. . . . . 50 Filetypes for Documentation. . . . . 51 Filemode Letters and Numbers . . . . . 51 When to Specify Filemode Letters: Reading Files . . . . . . . . . . . 53 When to Specify Filemode Letters: Writing Files . . . . . . . . . . . . 54 How Filemode Numbers are Used. . . . . 55 CMS File Directories . . . . . . . . . 57 CMS File Directories . . . . . . . . . 57<br>CMS Command Search Order . . . . . . . . 58 Managing Your CMS Disks. . . . . . . . 57 SECTION 5. THE EDITORS . . . . . . . . . 61<br>The CMS Editor . . . . . . . . . . . . . 61<br>The FDIT Connect The CMS Editor . . . . . . . . . . . . . 61<br>The EDIT Command . . . . . . . . . . . 61 Writing a File Onto Disk  $\ldots$  . . . . 62 EDIT Subcommands . . . . . . . . . . . 64 The Current Line Pointer . . . . . . . 65 Verification and Search Columns. . . . . 69 Changing, Deleting, and Adding Lines . . 69 Describing Data File Characteristics . . 73 Record Length. . . . . . . . . . . . 74 Record Format. . . . . . . . . . . . 75 Using Special Characters • • • • • • • • • • • • • 76<br>Setting Truncation Limits • • • • • • • • 79 Setting Truncation Limits. . . . . . . 79<br>Entering a Continuation Character in Column 72 • • • • • • • • • • • 79 Serializing Records. . . . . . . . . 80 Line-Number Editing. . . . . . . . . 82 Renumbering Lines. . . . . . . . . . . 83 Controlling the CMS Editor . . . . . . 84 Communicating with CMS and CP. . . . . 84<br>Changing File Identifiers. . . . . . . 85 Controlling the CMS Editor's Displays. 86 Preserving and Restoring CMS Editor Settings. . . . . . . . . . . . . . 87  $X, Y, =$ , ? Subcommands . . . . . . . 87 What To Do When You Run Out of Space . 88 The System Product Editor. . . . . . . 91 Summary of CMS EDIT Subcommands. . . . 92 SECTION 6. INTRODUCTION TO THE EXEC PROCESSORS. . . . . . . . . . . . . . 96 The CMS EXEC Processor . . . . . . . . 96 Creating EXEC Files. . . . . . . . . . . 97<br>Invoking EXEC Files. . . . . . . . . . 97 PROFILE EXECS. . . . . . . . . . . . . 98 Executing Your PROFILE EXEC. . .<br>S EXECs and How To Use Them. . . Executing Your PROFILE EXEC. . . . . . 99<br>CMS EXECs and How To Use Them. . . . . . 99 Modifying CMS EXECs. . . . . . . . . 101

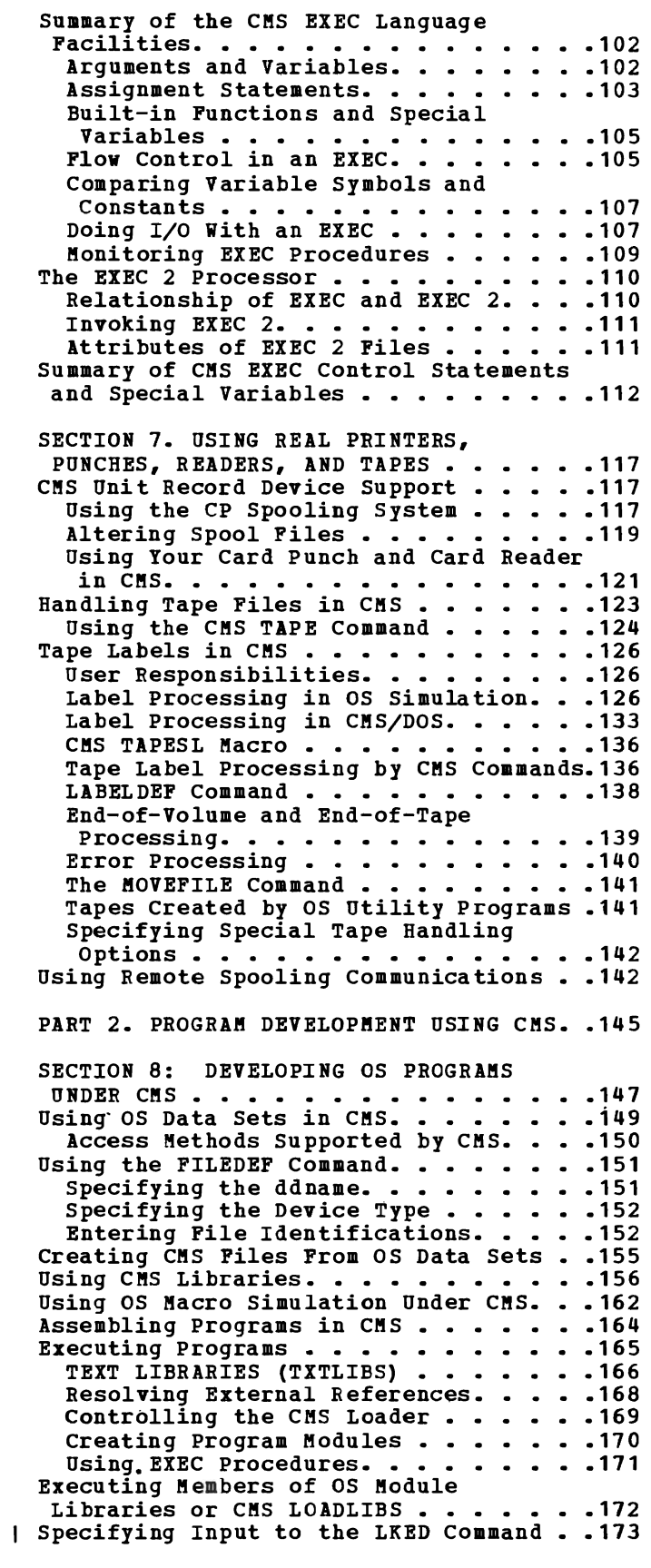

SECTION 9: DEVELOPING DOS PROGRAMS

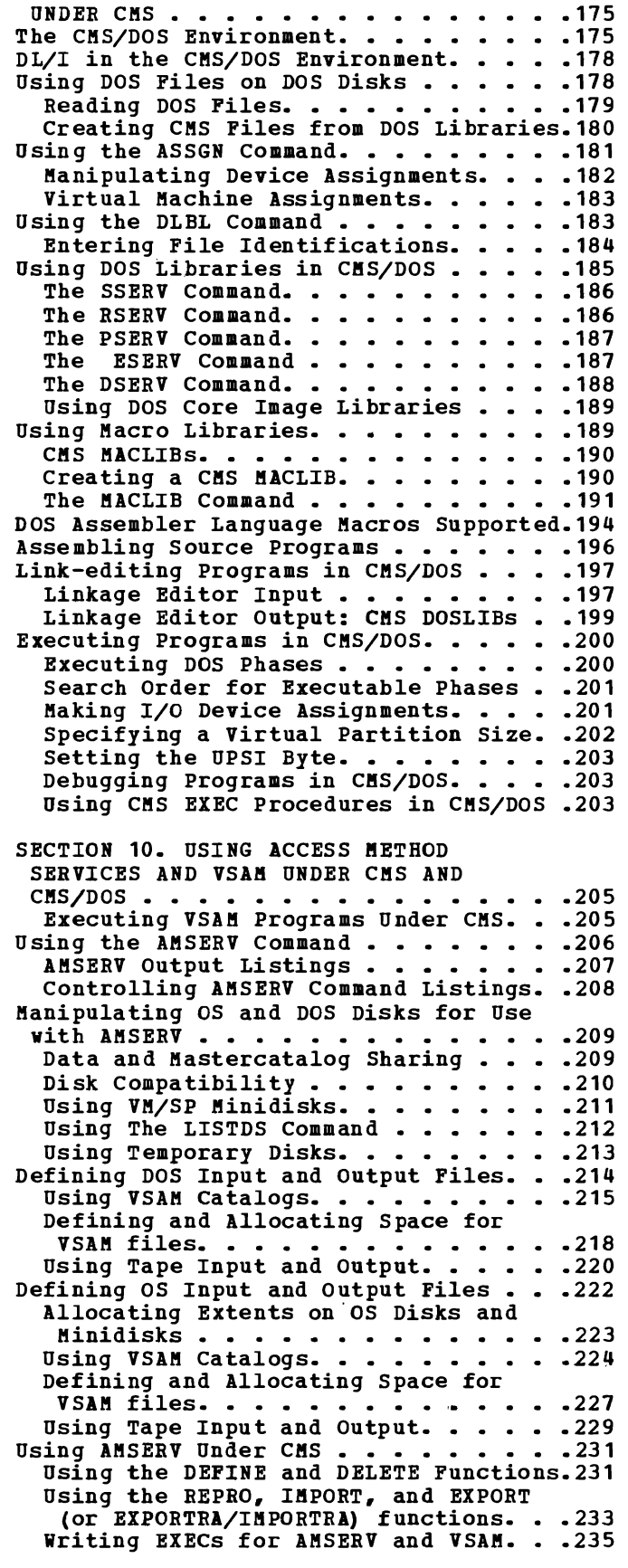

SECTION 11. HOW VM/SP CAN HELP YOU DEBUG YOUR PROGRAMS.........237 Preparing to Debug . . . . . . . . . . 237 When a Program Abends. . . . . . . . . 237 Resuming Execution After a Program Check • • • • • • • • • • • •• 238 Using DEBUG Subcommands to Monitor Program Execution . . . . . . . . . . 239 Program Execution . . . . . . . . . . . 239<br>Using Symbols with DEBUG . . . . . . . 240<br>What To Do When Your Program Loops . . .242 What To Do When Your Program Loops . . . 242<br>Tracing Program Activity . . . . . . . . 242 Using the CP TRACE Command . . . . . . 243 Using the SVCTRACE command . . . . . . 245 Using CP Debugging Commands. . . . . . 245 Debugging with CP After a Program **Check • • • • • • • • • • • • •• 2q6**  Check • • • • • • • • • • • • • • • • • • 246<br>Program Dumps. • • • • • • • • • • • • • 247<br>Debugging Modules • • • • • • • • • • • • • • 247 Comparison Of CP And CMS Facilities For Debugging . . . . . . . . . . . . . . 248 What Your Virtual Machine storage Looks nat Your Virtual Machine Storage Looks<br>Like. . . . . . . . . . . . . . . . . . 249<br>Shared and Nonshared Systems . . . . .250 SECTION 12. USING THE CMS BATCH<br>FACILITY. . . . . . . . . . . . . . . . 253 FACILITY.  $\cdots$  . . . . . . . . Submitting Jobs to the CMS Batch Facility.  $\cdots$ .  $\cdots$ .  $\cdots$ .  $\cdots$ . 253 Input to the Batch Machine . . . . . 253 Input to the Batch Machine . . . . . . 253<br>How the Batch Facility Works . . . . . 256<br>Preparing Jobs for Batch Execution . . . 257 Restrictions on CP and CMS Commands estrictions on CP and CMS Commands<br>in Batch Jobs •••••••••••••••••258<br>atch Eosility Output in Batch Jobs •••••••••••••••••••258<br>Batch Facility Output •••••••••••••••••<br>Prince Boomloping pad Rothering purging, Reordering, and Restarting Purging, Reordering, and Restarting<br>Batch Jobs. . . . . . . . . . . . . . 259<br>Using CMS EXEC Files for Input to the Batch Facility. . . . . . . . . . . . . 260 Sample System Procedures for Batch Execution  $\cdots$   $\cdots$   $\cdots$   $\cdots$   $\cdots$   $\cdots$   $\cdots$   $\cdots$  261 A Batch EXEC for a Non-CMS User. . . . 262 SECTION 13. PROGRAMMING FOR THE CMS ENVIRONMENT . . . . . . . . . . . . . . 265 Program Linkage. . . . . . . . . . . . . . . 265<br>Return Code Handling . . . . . . . . . . 266 **Return Code Handling . . . . . . . . . . 266<br>Parameter Lists. . . . . . . . . . . . . 266** Parameter Lists. . . . . . . . . . . 266<br>Calling a CMS Command from a Program . . 267<br>Executing Program Modules . . . . . . . . 269 Executing Program Modules. . . . . . . . 269<br>The Transient Program Area . . . . . . 269 CMS Macro Instructions . . . . . . . . . 270 Macros for Disk File Manipulation. . . 270 CMS Macros for Terminal Communications. • • • • • • .276 CMS Macros for Unit Record and Tape I/O • • • • • • • • • • • • .278 Interruption Handling Macros . . . . . 278 Updating Source Programs Using CMS . . . 279 The UPDATE Philosophy. . . . . . . . . 279 Update Files . . . . . . . . . . . . 280 Sequencing Output Records. . . . . . . 282 Sequencing Output Records. . . . . . . 282<br>Multiple Updates . . . . . . . . . . . 285<br>The Burrea Burreaders Multiple Updates . . . . . . . . . . .285<br>The VMFASM EXEC Procedure. . . . . . .290 PART 3. LEARNING TO USE EXECS. . . . . 293 SECTION 14. BUILDING CMS EXEC

PROCEDURES. • • • • • •••• 295 <sup>I</sup> .363 What is a Token? . **What is a Token? . . . . . . . . . . . . . 295<br>Variables. . . . . . . . . . . . . . . . . 296<br>Jerusaphe** Arguments. . . . . . . . . . . . . . . . 299<br>Using the SINDEX Special Variable. . .301 Using the SINDEX Special Variable. . .301<br>Checking Arguments . . . . . . . . . . . 301 Execution Paths in a CMS EXEC. . . . . .303 Labels in a CMS EXEC Procedure . . . .303 Conditional Execution with the &IF Statement  $\ldots$  . . . . . . . . . . . 304 Branching with the &GOTO Statement . . 305 Branching with the &SKIP Statement . . 307 Branching with the &SKIP Statement . .307<br>Using Counters for Loop Control. . . .307<br>Loop Control with the &LOOP Statement.308<br>Nesting CMS EXEC Procedures. . . . . . .310<br>Nesting CMS EXEC Procedures. . . . . . .310 Nesting CMS EXEC Procedures. . . . . . 310<br>Exiting From CMS EXEC Procedures . . . 311<br>Terminal Communications. . . . . . . . . . 312 Reading CMS Commands and CMSEXEC Control Statements from the Terminal.313 Displaying Data at a Terminal. . . . . 314 Reading from the Console Stack . . . . . 317 Exchanging Data Between Programs through the Stack . . . . . . . . . . . 318 Stacking CMS Commands. . . . . . . . . 320 Stacking Lines for EXEC to Read. • • .322 Clearing the Console Stack • • • .322 File Manipulation with CMS EXECs . . . . 323 Stacking EXEC Files. . . . . . . . . . 323 SECTION 15. USING CMS EXECS WITH CMS COMMANDS. . . . . . . . . . . . . . . . 329 Monitoring CMS Command Execution . . . . 329 Handling Error Returns From CMS Commands. . . . . . . . . . . . . . . 330 Using the &ERROR Control Statement . . 330 Using the &RETCODE Special Variable. . 331 Tailoring CMS Commands for Your Own Use.332 Creating Your Own Default Filetypes. .333 SECTION 16. REFINING YOUR CMS EXEC PROCEDURES. . . . . . . . . . . . . . . 335 Annotating CMS EXEC Procedures.....335<br>Error Situations ••••••••••••••••••••••<br>"This Trease" Error Situations . . . . . . . . . . . . 336<br>Writing Error Messages . . . . . . . . 336 Debugging CMS EXEC Procedures. . . . . . 338 Using CMS Subset . . . . . . . . . . 339 Summary of CMS EXEC Interpreter Logic.340 SECTION 17. WRITING CMS EDIT MACROS. . . 341 Creating CMS Edit Macro Files. . . . . . 341<br>How CMS Edit Macros Work . . . . . . . . . 341<br>The Consele Stack How CMS Edit Macros Work . . . . . . . . 341<br>The Console Stack. . . . . . . . . . . 343 Notes on Using EDIT Subcommands. . . . . 344 The STACK Subcommand . . . . . . . . . 347 An Annotated Edit Macro. . . . . . . . 348 User-Written Edit Macros . . . . . . . . 350 \$MACROS. . . . . . . . . . . . . . . . 350 \$MARK. . . . . . . . . . . . . . . . . 351 \$POINT . . . . . . . . . . . . . . . . 353 \$COL . . . . . . . . . . . . . . . . . 354 PART 4. THE HELP FACILITY. . . . . . . . 355 SECTION 18. USING THE HELP FACILITY. . .357<br>Issuing the Help Command . . . . . . . .358 Menus •••••••••••• .358 Menus. . . . . . . . . . . . . . . . . . 361 The System Product Editor. . . . . . . . 362 The System Product Editor. . . . . . . . 362<br>Printing Help Files. . . . . . . . . . 362<br>Notational Conventions . . . . . . . . 363

Using the PF Keys. . . . . . . . . . . 364 SECTION 19. HOW THE HELP FACILITY WORKS.367 HELP Facility Filetypes. . . . . . . . 367 | SECTION 20. TAILORING THE HELP FACILITY.369 HELP Files • • • • • • • • • • · · .369 Adding HELP Files ••••••• .369 neleting HELP Files. . . . . . . . . . 369<br>Altering Existing HELP Files . . . . . . 370 **Altering Existing HELP Files . . . . .370<br>eating Menus . . . . . . . . . . . . . .370** Creating Menus • • • • • • • • • • • • • • 370<br>Example of Menu Creation • • • • • • 370<br>Changing Menus • • • • • • • • • • • • • 371 Changing Menus . . . . . . . . . . . . 371 SECTION 21. HELP FILE NAMING conventions . . . . . . . . . . . . . . 373<br>aming Conventions . . . . . . . . . . . 373 Naming Conventions . . . . . . . . . . . 373 SECTION 22. CREATING HELP FILES. . . . . 375 SECTION 22. CREATING HELP FILES. . . . .375<br>Creating Additional HELP Files . . . .375<br>Prelacing Martial Help Report Head) eating Additional HELP Files . . . . .375<br>Enclosing Text (.BX Format Word) . . .376<br>Plasias Connects in HILP Hiles (.W. Placing Comments in HELP Files (.CM<br>
Format Word) ••••••••••••••••••••••••••••••<br>Conditional Displaces wave functions Format Word). . . . . . . . . . . . . 378<br>Conditional Display of Text (.CS Format Word). . . . . . . . . . . . . 378 Use of Format Mode (.FO Format Word) .379 Indenting Text (.IN and .IL format Indenting Text (.IN and .IL format<br>Words)...................379<br>Use of Offsets (.OF Format Word)...381 spacing between Lines of Text (.SP Format Word). . . . . . . . . . . . 382 Translating output Characters (.TR Format Word).  $\ddots$  . . . . . . . . . . 383 APPENDIXES . . . . . . . . . . . . . . 385 APPENDIX A. SUMMARY OF CMS COMMANDS. . . 387 APPENDIX B. SUMMARY OF CP COMMANDS . . . 395

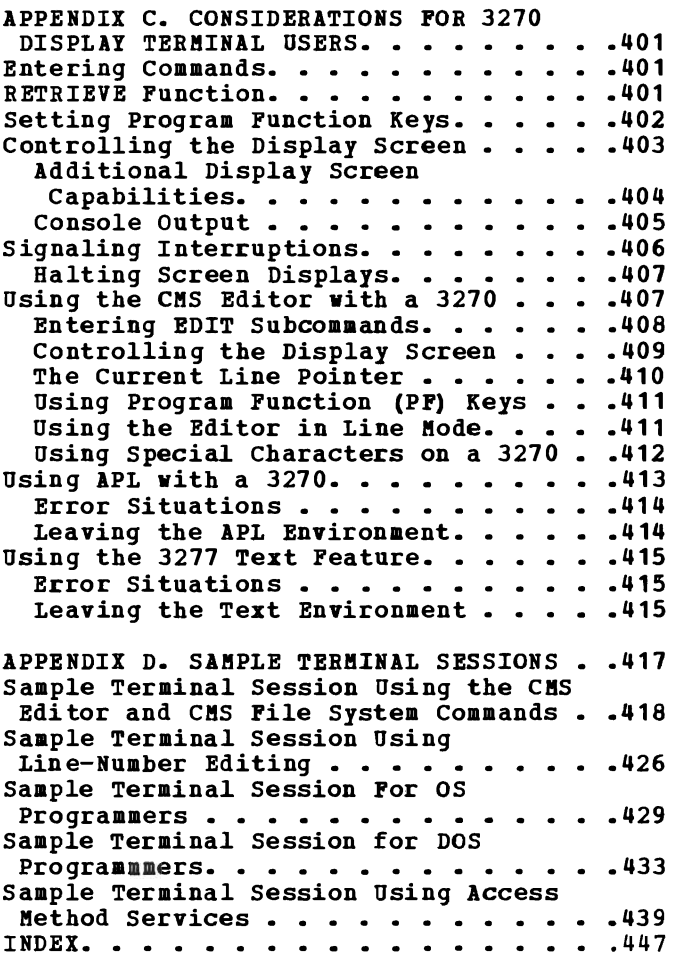

# **Figures**

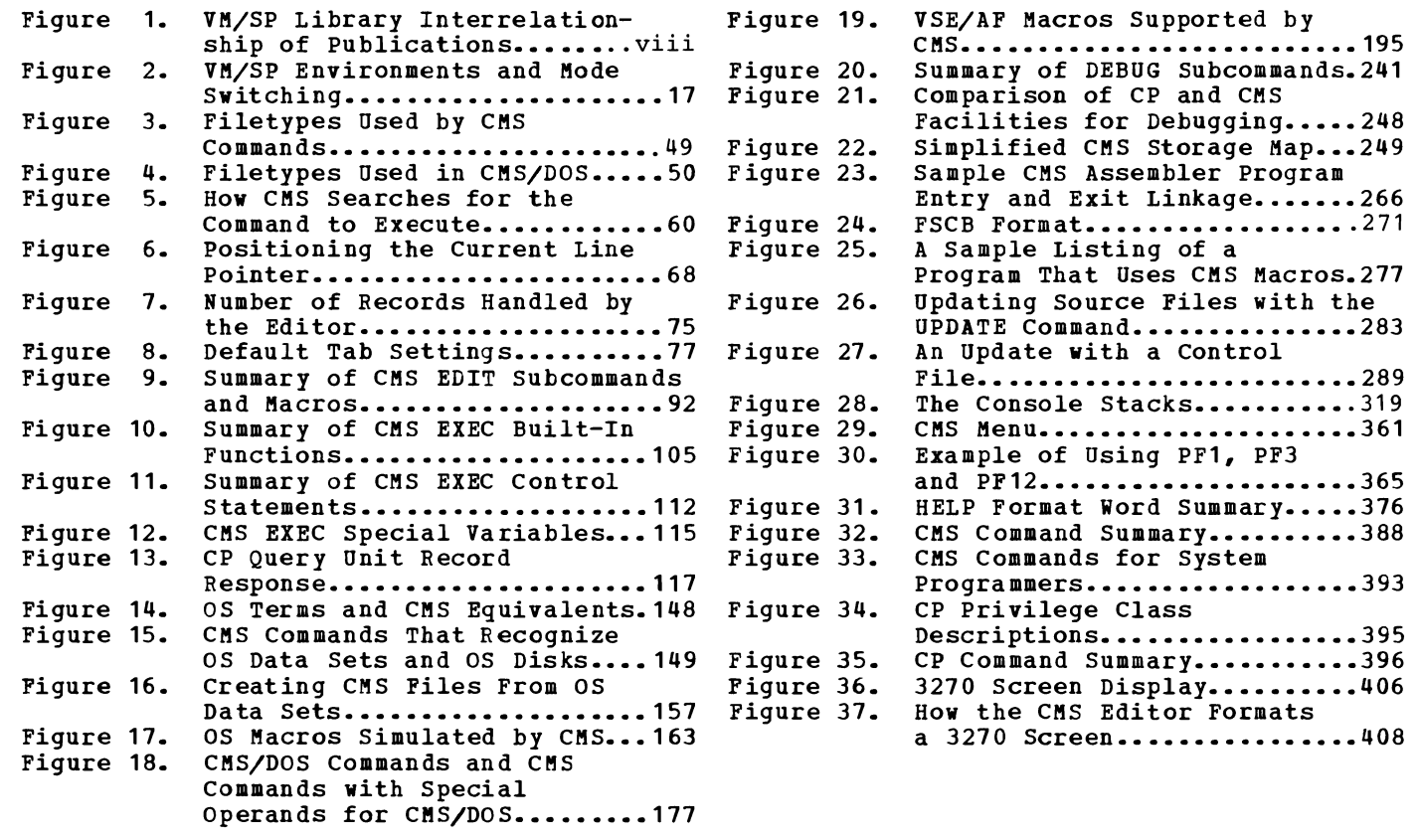

 $\overline{\mathbb{C}}$ 

 $\subset$ 

**xiv** IBM VM/SP eMS User's Guide

 $\mathcal{A}$ 

## **Part 1. Understanding CMS**

Learning how to use CMS is not an end in itself: you have specific tasks to do, and you need to use the computer to perform them. CMS has been designed to make these tasks easier, but if you are unfamiliar with CMS, then the tasks may seem more difficult. The information contained in Part 1 of the VM/SP CMS User's Guide is organized to help you make the acquaintance of CMS quickly, so that it enhances, rather than impedes, the performance of your tasks.

"Section 1. What It Means To Have a CMS Virtual Machine" introduces you to VM/SP and its conversational component, CMS. It should help you fou to vm/sr and its conversational component, chs. It should help you<br>to get a picture of how you, at a terminal, use and interact with the system.

During a terminal session, commands and requests that processed by different parts of the system. How and communicate with these different programs, is described in "Section 2. VM/SP Environments and Mode Switching." you enter are when you can

There are more than two hundred commands and subcommands comprising  $\mathbf{I}$ the VK/SP language. There are some that you may never need to use; there are others that you will use over and over again. "Section 3. What You Can Do With VM/SP-CMS Commands" contains a sampling of commands in various functional areas, to give you a general idea of the kinds of things you can do, and the commands available to help you do them.

Almost every CMS command that you enter results in some kind of activity with a direct access storage device (DASD), known in CMS simply as a disk, or minidisk. Data and programs are stored on disks in what are called "files." "Section 4. The CMS File System" introduces you to the creation and handling of CMS files.

"Section 5. The Editors" contains all the basic information you need to create and write a disk file directly from your terminal, or to correct or modify an existing CMS file.

Just as important as the CMS editors are the CMS facilities, called EXEC and EXEC 2 processor or interpreter. Using EXEC files, you can execute many commands and programs by entering a single command line from your terminal, or you can write your own CMS commands. "Section 6. In troduction to the EXEC Processors" presents a survey of the basic characteristics and functions of EXEC.

"Section 7. Using Real Printers, Punches, Readers, and Tapes" discusses how to use punched cards and tapes in CMS, and how to use your virtual printer and punch to get real output.

2 IBM VM/SP CMS User's Guide

 $\bar{r}$ 

### **Section 1. What It Means to Have a CMS Virtual Machine**

Virtual Machine/System Product (VM/SP) is a program product that controls "virtual machines." A virtual machine is the functional equivalent of a real computer that you control from your terminal, using a command language o£ active verbs and nouns.

The command languages correspond to the components<sup>1</sup> of VM/SP. CP<br>controls the resources of the real machine; that is, the physical machine in your computer room; it also manages the communications among virtual machines, and between a virtual machine and the real system. CMS is the conversational operating system designed specifically to run CHS is the conversational operating system designed specifically to run<br>under CP; it can simulate many of the functions of the OS and DOS operating systems, so that you can run many OS and DOS programs in a conversational environment.

Although this publication is concerned primarily with using CMS, it also contains examples of CP commands that you, as a CMS user, should be familiar with.

#### **How You Communicate With VM/SP**

When you are running your virtual machine under VM/SP, each command, or when you are running your virtual machine under vm/sP, each command, or<br>request for work, that you enter on your terminal is processed as it is entered; usually, you enter one command at a time and commands are processed in the order that you enter them.

You can enter CP commands from either the CP or CMS environment; but you cannot enter CMS commands while in the CP environment. The concept<br>of "environments" in VM/SP is discussed in "Section 2. VM/SP of "environments" in VM/SP is discussed in "Section 2. Environments and Mode Switching."

After you have typed or keyed in the line you wish to enter, you press the Return or Enter key on the keyboard. When you press this key, the line you have entered is passed to the command environment you want the line you have entered is passed to the command environment you want<br>to have process it. If you press this key without entering any data, you have entered a "null line." Null lines sometimes have special meanings in VM/SP.

If you make a mistake entering a command line, VM/SP tells you what your mistake was, and you must enter the line again. The examples in this publication assume that the command lines are correctly entered.

You can enter commands using any combination of uppercase and lowercase characters; VM/SP translates your input to uppercase.

Examples in this publication show all user-entered input lines in lowercase characters and system responses in uppercase characters.

#### The CP Command Language

You use CP commands to communicate with the control program. CP commands control the devices attached to your virtual machine and their characteristics.

For example, if you want to allocate additional disk space for a work area or if you want to increase the virtual address space assigned to your virtual machine, use the CP command DEFINE. CP takes care of the space allocation for you and then allows your virtual machine to use it.

Or if, for example, you are receiving printed output at your terminal and do not want to be interrupted by messages from other VM/SP users, you can use the CP command SET MSG OFF to refuse messages, since it is CP that handles communication among virtual machines.

Using CP commands, you can also send messages to the system operator and to other users, modify the configuration of devices in your virtual machine, and use the virtual machine input/output devices. CP commands are available to all virtual machines using VM/SP. You can invoke these commands vhen you are in the virtual machine environment using CMS (or some other operating system) in your virtual machine.

The CP commands and command privilege classes (not all commands are available to all users) are listed in "Appendix B: Summary of CP Commands". The CP Commands applicable to the average user are discussed **| in detail in the <u>VM/SP CP Command Reference for General</u> Use<u>rs</u>. The rest** | of the CP commands are discussed in VM/SP Operator's Guide. However, since many CP commands are used with CMS commands, some of the CP commands you will use most frequently are discussed in this publication, in the context of their usefulness for a CMS application. To aid you in distinguishing between CMS commands and CP commands, all CP commands used in examples in this publication are prefaced with "CP".

#### The CMS Command Language

The CMS command language allovs you to create, modify, and debug problem or application programs and, in general, to manipulate data files.

Many OS language processors can be executed under CMS: the assembler, VS BASIC, OS FORTRAN, VS FORTRAN, OS/VS COBOL, and OS PL/I Optimizing and Checkout Compilers. In addition, the DOS/VS COBOL, DOS PL/I, VS APL, and DOS VS RPG II Program Products are supported. You can find a comprehensive list of language processors that can be executed under CMS and relevant publications in the VM/SP Introduction. CMS executes the assembler and the compilers when you invoke them with CMS commands. The ASSEMBLE command is used to present examples in this publication; the supported compiler commands are described in the appropriate DOS and OS program product documentation.

When you invoke the EDIT command, the System Product Editor places when you invoke the BDII Command, the System frouted Burlof praces<br>you in CMS (EDIT) compatibility mode. In this mode the CMS editor and the System Product Editor both allow you to create and modify files. The CMS EXEC interpreter and the EXEC 2 interpreter both provide execution procedures consisting of CP and CMS commands; they also provide the conditional execution capability of a macro language. The DEBUG command gives you several program debugging subcommands.

Other CMS commands allow you to read cards from a virtual card vener one community arrow you are reduced on a virtual card punch, and print records on a

virtual printer. Many commands are provided to help you manipulate your virtual disks and files.

You use the HELP command to display at your terminal information on how to use CP commands and CMS commands, subcommands, and EXECs, and explanations of CP and CMS when a brief explanation sufficient, thereby avoiding interrupting your terminal session to refer I to a manual. messages. You can issue the HELP command<br>of syntax, a parameter, or function is

Since you can invoke CP commands from within the CMS virtual machine environment, the CP and CMS command languages are, for practical purposes, a single, integrated command language for CMS users.

#### GETTING COMMANDS INTO THE SYSTEM

Before you can use CP and CMS, you should know (1) how to operate your terminal and (2) your userid (user identification) and password.

#### The Terminal: Your Virtual Console

There are many types of terminals you can use as a VM/SP virtual console. Before you can conveniently use any of the commands and facilities described in this publication, you have to familiarize yourself with the terminal you are using. Generally, you can find information about the type of terminal you are using and how to use it with VM/SP in the VM/SP Terminal User's Guide. If your terminal is a 3767, you also need the IBM 3767 Operator's Guide.

In this publication, examples and usage notes assume that you are using a typewriter-style terminal (such as a 2741). If you are using a display terminal (such as a 3270), consult "Appendix C: Considerations for 3270 ,Display Terminal Users" for a discussion of special techniques that you can use to communicate with VM/SP.

#### <u>Your Userid and Password: Keys into the System</u>

Your userid is a symbol that identifies your virtual machine to VM/SP and allows you to gain access to the system. Your password is a symbol that functions as a protective device ensuring that only those allowed can use your virtual machine. The userid and password are usually defined by the system programmer for your installation.

#### Contacting VM/SP

To establish contact with VM/SP, you switch the terminal device on and VM/SP responds with some form of the message

#### VM/370 online

to let you know that VM/SP is running and that you can use it. If you do not receive the "VM/370 online" message, see the VM/SP Terminal User's Guide for specific directions. You can now press the Attention key (or equivalent) on your terminal and issue the LOGON command to identify yourself to the system:

cp logon smith

where SMITH represents a userid. The LOGON command is entered by<br>pressing the Return (or Enter) key. If VM/SP accepts your userid, it responds by asking you for your password:

ENTER PASSWORD:

You then enter your password, the displaying of it may be supressed, depending on your terminal.

LOADING CMS IN THE VIRTUAL MACHINE: THE IPL COMMAND

You load CMS in your virtual machine using the IPL command:

cp ipl cms

where "cms" is assumed to be the saved system name installation's CMS. You could also load CMS by referring to its virtual device address, such as 190: for your it using

cp ipl 190

VM/SP responds by displaying a message such as:

VM/SP CMS - 02/28/79 12:02

to indicate that the IPL command executed successfully and that CMS is loaded into your virtual machine.

Your userid may be set up for an automatic IPL, so that you receive this message, indicating that you are in the CMS command environment, without having to issue the IPL command.

Now you can enter a null line to begin your virtual machine operation.

Note: If this is the first time you are using a new virtual disk assigned to you, you receive the message:

DMSACC112S DISK'A(191)' DEVICE ERROR

and you must "format" the disk, that is, prepare it for use with CMS files. See "Formatting Virtual Disks" below.

#### **Logical Line Editing Symbols**

To aid you in entering command or data lines from your terminal, VM/SP provides a set of logical line editing symbols, which you can use to correct mistakes as you enter lines. Each symbol has been assigned a default character value. These normally are:

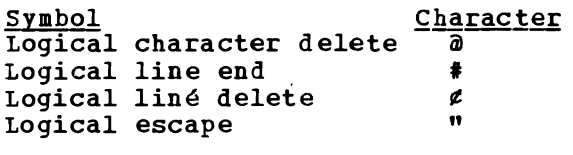

Logical Character Delete<br>
The logical character delete symbol (a) allows you to delete one or more of the previous characters entered. The  $\boldsymbol{\theta}$  deletes one character per  $\boldsymbol{\theta}$ entered, including the  $\ell$  and  $\ell$  logical editing characters. For example:

> ABC#@@ results in AB ABC@D results in ABD  $\ell$  aDEF results in DEF ABC@@@ deletes the entire string

#### Logical Line End

The logical line end symbol (#) allows you to key in more than one command on the same line, and thus minimizes the amount of time you have to wait between entering commands. You type the I at the end of each logical command line, and follow it with the next logical command line. VR/SP stacks the commands and executes them in sequence. For example, the entry:

query blip#query rdymsg#query search

is executed in the same way as the entries:

query blip query rdymsg query search

The logical line end symbol also has special significance for the #CP<br>function. Beginning any physical line with #CP indicates that you are entering a command that is to be processed by CP immediately. If you have set a character other than  $\#$  as your logical line end symbol, you should use that character instead of a  $\ddagger$ .

#### Logical Line Deletg

The logical line delete symbol (¢) (or 9 for Teletype<sup>1</sup> Model 33/35 terminals) deletes the entire previous physical line, or the last logical line back to (and including) the previous logical line end  $(*)$ . You can use it to cancel a line containing many or serious errors. If a # immediately precedes the ¢ sign, only the # sign is deleted, since the t indicates the beginning of a new line, and the ¢ cancels the current line. For example:

• Logical Line Delete:

ABC#DEF¢ deletes the #DEF and results in ABC ABC#¢ results in ABC ABC#DEF¢#GHI results in ABC#GHI ABCtDEF¢GHI results in ABCGHI

• Physical Line Delete:

ABC¢ deletes the whole line

Note that when you cancel a line by using the  $\epsilon$  logical line delete

-------------<br>**ITrademark of the Teletype Corporation, Skokie, Illinois.** 

symbol, you do not need to press a carriage return; you can continue entering data on the same line.

Logical Escape

The logical escape symbol (") causes VM/SP to consider the next<br>character entered to be a data character, even if it is normally one of the logical line editing symbols (0,  $\epsilon$ , ", or  $\ast$ ). For example:

ABC"¢D results in ABC¢D ""ABC"" results in "ABC"

If you enter a single logical escape symbol (") as the last character on a line, or on a line by itself, it is ignored.

When you enter logical escape characters in conjunction with other logical editing characters, the results may be difficult to predict. For example, the lines:

ABC""@DEF ABC""@@DEF both result in the line: ABCDEF

#### Defining Logical Line Editing Symbols

The logical line editing symbols are defined for each virtual machine during VM/SP system generation. If your terminal's keyboard lacks any of these special characters, your installation can define other special characters for logical line editing. You can find out what logical line editing symbols are in effect for your virtual machine by entering the command:

cp query terminal

The response might be something like:

LINEND **#** , LINEDEL **g** , CHARDEL **a** , ESCAPE " LINESIZE 130, MASK OFF, APL OFF, ATTN OFF, MODE VM

You can use the CP TERMINAL command to change the logical line editing characters for your virtual machine. For example, if you enter:

cp terminal linend /

Then, the line:

input # line / input / #

would be interpreted:

input # line input  $\ddot{\phantom{1}}$ 

The terminal characteristics listed in the response to the CP QUERY TERMINAL command are all controlled by operands of the CP TERMINAL command.

HOW VM/SP RESPONDS TO YOUR COMMANDS

CP and CMS respond differently to different types of requests. All CMS command responses (and all responses to CP commands that are entered from the CKS environment) are followed by the CMS ready message. The from the CHS environment) are followed by the CHS ready message. The<br>form of the ready message can vary, since it can be changed using the SET command. The long form of the ready message is:

R; T=7.36/19.89 09:26:11

If you have issued the command:

set rdymsg smsg

the ready message looks like:

R;

L

When you enter a command line incorrectly, you receive an error men you enter a command line incorrectly, you receive an error.<br>message, describing the error. The ready message contains the last 5 digits (4 digits for a negative return code) from the command: for example:

R (00028) ;

indicates that the return code from the command was 28.

A ready message from the command may contain a negative return code; for example:

 $R$  (-0001) :

indicates that the return code from the command was -0001.

Some Sample CP and CMS Command Responses

If you enter a CP or CMS command that requests information about your virtual machine, the response should be the information requested. For example, if you issue the command:

cp display g

CP responds by showing you the contents of your virtual machine's general registers, for example:

GPR 0 = 00000003 00003340 000007AO 00000003 GPR 4 = 00000848 C4404040 00000040 00002DFO GPR 8 = 00000008 000132F8 00002BAO 00002230 GPR 12 = 00003238 FFFFFFFD 50013386 00000000

Similarly, if you issue the CMS command:

listfile \* assemble c

you might receive the following information:

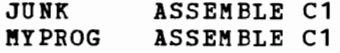

If you enter a CP command to alter your virtual machine configuration or the status of your spool files, CP responds by telling you that the task is accomplished. The response to:

cp purge reader all

might be:

OOOq FILES PURGED

Some CP commands, those that alter some of the characteristics of your virtual machine, give you no response at all. If you enter:

cp spool e class x hold

you receive no response from CP.

Certain CMS commands may issue prompting messages, to request you to enter more information. The SORT command, which sorts CMS disk files, is an example. If you enter:

sort in file a1 out file a1

you are prompted with the message:

DMSSRT604R ENTER SORT FIELDS:

and you can then specify which fields you wish the input records to be sorted on.

#### **Getting Acquainted With CMS**

If you have just logged on for the first time, and you want to try a few CMS commands, enter:

guery disk a

the response might look like:

|LABEL cuu M STAT CYL TYPE BLKSIZE FILES BLKS USED-(%) BLKS LEFT BLK TOTAL<br>|MYDISK 191 A R/W 5 3330 1024 171 1221-92 107 1328

The response should tell you that you have an A-disk at virtual address rhe response should tell you that you have an A-disk at virtual address<br>191; it also provides information such as how much room there is on the 191; it also provides information such as how much room there is on the<br>disk and how much of it is used. Again, if you receive an error message that indicates the disk may not be formatted, see "Formatting Virtual Disks. "

Your A-disk is the disk you use most often in CMS, to contain your CMS files. Files are collections of data, and may have many purposes.

Note: When you issue the EDIT command, the System Product Editor automatically places you in CMS Editor (EDIT) compatibility mode. In this mode, you can issue both EDIT and XEDIT subcommands. For complete information on EDIT compatibility mode, as well as instructions on how to invoke the CMS editor itself, refer to the publication VM/SP System <u>Product Editor Command and Macro Reference</u>.

For this exercise, the data is meaningless. Using the CMS Editor, enter:

edit junk file

You should receive the response:

NEW FILE: EDIT:

which indicates that this file does not already exist on your A-disk. Enter:

input

You should receive the response:

INPUT:

and you can start to create the file, that is, write input records that are eventually going to be written onto your A-disk. Enter 5 or 6 data lines, such as:

hickory dickory dock the mouse ran up the clock the clock struck one and down he run dickory hickory dock

Now, enter a null line (one with no data). You should receive the message:

EDIT:

Enter:

file

You should see the message:

Ri T=0.01/0.02 09:31:29

You have just written a CMS file onto your A-disk. If you enter:

type junk file a

you should see the following:

HICKORY DICKORY DOCK THE MOUSE RAN UP THE CLOCK THE CLOCK STRUCK ONE AND DOWN HE RUN DICKORY HICKORY DOCK

The CMS command, TYPE, requested a display of the disk file JUNK FILE, on your A-disk.

To erase the file, enter:

erase junk file

Now, if you reissue the TYPE command, you should receive the message:

FILE NOT FOUND

Most CMS commands create or reference disk files, and are as easy to use as the commands shown above. Your CMS disks are among the most important features in your VM/SP virtual machine.

#### **Virtual Disks and How They Are Defined**

Under VM/SP, a real direct access storage device (DASD) (disk pack) or an FB-512 device can be divided into many small areas, called minidisks. Plinidisks (also called virtual disks because they are not equivalent to an entire real disk) are defined in the VM/SP directory, as extents on real disks. For CMS applications, you never have to be concerned with the extents on your minidisks; when you use CMS-formatted minidisks, they are, for practical purposes, functionally the same as real disks. Minidisks can also be formatted for use with os or DOS data sets or VSAM files.

You can have two types of disks, permanent and temporary. Permanent disks persist across logons while temporary disks are automatically destroyed at logoff. Both types may be attached to yqur machine during a terminal session. Permanent disks are defined in the VM/SP directory entry for your virtual machine. Temporary disks are those you define for your own virtual machine using the CP DEFINE command, or those attached to your virtual machine by the system operator.

#### PERMANENT VIRTUAL DISKS

The VM/SP directory entry for your userid defines your permanent virtual ine vhyst diffectory entry for your useful defines your permanent virtual<br>disks. Each disk has associated with it an access mode specifying whether you can read and write on the disk or only read from it (its<br>whether you can read and write on the disk or only read from it (its read/write status). Virtual disk entries in the VM/SP directory may look like the following:

J

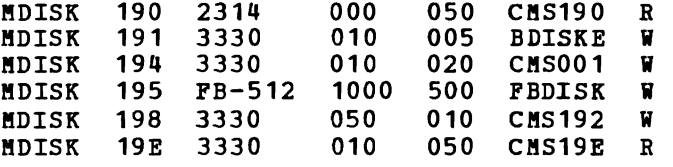

The first two fields describe the device, minidisk in this example, and the virtual address of the device. Virtual addresses (shown above as 190, 191, and so on), are the names by which you and VM/SP identify the disk. Each device in your virtual machine has an address which may or may not correspond to the actual location of the device on the VM/SP system.

The third field specifies the device type of your virtual disk. For count-key-data devices, the fourth and fifth fields specify the starting real cylinder at which your virtual disk logically begins and the number of cylinders allocated to your virtual disk, respectively. For PB-512 devices, the fourth field specifies the starting real block numbers where your virtual disk begins, and the fifth field is the number of blocks allocated to your virtual disk.

The sixth field is the label of the real disk on which the virtual<br>https://www.althography.com/https://www.alegraphy.com/fine\_the disk is defined and the seventh field is a letter specifying the read/write mode of the disk; "R" indicates that the disk is a read-only<br>disk and "W" indicates that way have read/write privileges, The "PISK disk, and "W" indicates that you have read/write privileges. The MDISK control statement of the Directory Service Program is described in the VM/SP Planning and System Generation Guide.

Using the CP DEFINE command, you can attach a temporary disk to your virtual machine for the duration of a terminal session. The following command allocates a 10-cylinder temporary disk from a 3330 device and command affocates a 10-cyffndef temp<br>assigns it a virtual address of 291<mark>:</mark>

cp define t3330 as 291 cyl 10

When you define a minidisk, you can choose any valid address that is not already assigned to a device in your virtual machine. Valid addresses for minidisks range from 001 through 5FF, for a virtual machine in basic control mode.

#### FORMATTING VIRTUAL DISKS

Before you can use any new virtual disk, you must format it. This applies to new disks that have been assigned to you and to temporary disks that you have allocated with the CP DEFINE command. When you issue the FORMAT command you must use the virtual address you have defined for the disk and assign a CMS mode letter, for example:

format 291 c

CMS then prompts you with the following message:

DMSFOR603R FORMAT WILL ERASE ALL FILES ON DISK 'c (291) '. DO YOU WISH TO CONTINUE? (YES| NO) :

You respond:

yes

CMS then asks you to assign a label for the disk, which may be anything you choose. Labels can have a maximum of 6 characters. When the message:

DMSFOR605R ENTER DISK LABEL:

is issued, you respond by supplying a disk label. For example, if this is a temporary disk, you might enter:

scrtch

CMS then erases all the files on that disk, if any existed, and formats the disk for your use. When you enter the label, CMS responds by telling you:

FORMATTING DISK 'C'

'10' CYLINDERS FORMATTED ON 'C(291) '.

R; T=0.15/1.60 11:26:03

The FORMAT command should only be used to format CMS disks, that is, disks you are going to use to contain CMS files. In addition, this command allows you a choice of physical disk block size as an option. Refer to the VM/SP CMS Command and Macro Reference for details. Format disks for OS, DOS, or VSAM applications, using the Device Support | Facilities. See VM/SP Operator's Guide for details.

#### **Sharing Virtual Disks: Linking**

since only one user can own a virtual disk, and there are many occasions that require users to share data or programs, VB/SP allows you to share virtual disks, on either a permanent or temporary basis, by "linking."

Permanent links can be established for entry. These disks are then a part configuration every time you log on. you in your of your VB/SP directory virtual machine

You can also have another user's disk temporarily added to your configuration by using the CP LINK command. For example, if you have a program that uses data that resides on a disk identified in userid DATA's configuration as a 194, and you know that the password assigned to this disk is GO, you could issue the command:

cp link to data 194 as 198 r pass= gol

DATA's 194 disk is then added to your virtual machine configuration at virtual address 198.

The "R" in the command line indicates the access mode; in this case, it tells CP that you only want to read files from this disk and you will not be allowed to write on it. If you try to issue this command when someone already has write access to that disk, you will not be able to establish the link. If you want to link to DATA in any event, you can reissue the LINK command using the access mode RR:

cp link data 194 198 rr gal

The keywords 'TO', 'AS', and 'PASS=' are optional; you do not have to specify them.

However, note that using the RR access allows one user to read a disk<br>le another is updating the same disk at the same time. This may while another is updating the same disk at the same time. produce unpredictable results.

You can also use the CP LINK command to link to your own disks. For example, if you log on and discover that another user has access to one of your disks, you may be given read-only access, even if it is a<br>read/write disk. You can request the other user to detach your disk You can request the other user to detach your disk from his virtual machine, and after he has done so, you can establish the link:

cp link \* 191 191

When you link to your own disks, you can specify the userid as \* and you do not need to specify the access mode or a password.

You can find more information about the CP LINK command and CP access modes in <u>VM/SP CP Command Reference for General Users</u>.

tRote that the password cannot be entered on the command line if the password suppression facility was specified at sysgen.

### **Identifying Your Disk To CMS: Accessing**

LINK and DEFINE are CP commands: they tell CP to add DASD devices to your virtual machine configuration. CftS must also know about these disks, and you must use the ACCESS command to establish a filemode letter for them:

access 194 b

CMS uses filemode letters to manage your files during a terminal session. By using the ACCESS command you can control:

- Whether you can write on a disk or only read from it (its read/write status)
- The library search order for programs executing in your virtual machine
- Which disks are to contain the new files that you create

If you want to know which disks you currently have access to, issue the command:

query search

You might see the following display:

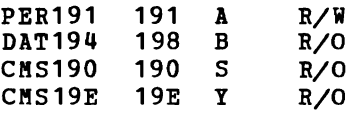

The first column indicates the label on the disk (assigned when the disk is formatted), and the second column shows the virtual address assigned to it.

The third column contains the filemode letter. All letters of the alphabet are valid filemode letters.

The fourth column indicates the read/write status of the disk. The 190 and 19E disks in this example are read-only disks that contain the CMS nucleus and disk-resident commands for the CMS system. You will probably use your 191 (A) disk as your primary read/write work disk.

#### RELEASING VIRTUAL DISKS

When you no longer need a disk during a terminal session, use the CMS command RELEASE:

release c

When you want to assign a currently active filemode letter to another disk, issue the ACCESS command to assign that filemode letter to another disk. It is not necessary to release an accessed disk prior to accessing<br>disk. It is not necessary to release an accessed disk prior to accessing another disk with the same filemode.

When you no longer need disks in your virtual machine configuration, use the CP command DETACH to disconnect them from your virtual machine:

cp detach 194 cp detach 291

If you are going to release and detach the disk at the same time, you can use the DET option of the RELEASE command:

release 194 (det

For more information on controlling disks in CMS, see "Section 4. The CMS File System."

# **Section 2. VM/SP Environments and Mode Switching**

When you are using VM/SP, your virtual machine can be in one of two possible "environments": the CP, or control program environment, or the virtual machine environment, which may be CMS. The CMS environment has several subenvironments, sometimes called "modes." Each environment or subenvironment accepts particular commands or subcommands, and each environment has its own entry and exit paths, responses and error<br>messages. If you have a good understanding of how the VM/SP If you have a good understanding of environments are related, you can learn to change environments quickly and use your virtual machine efficiently.

This section introduces the CP and CMS environments that you use and describes:

- Entry and exit paths
- Command subsets that are valid as input

Fiqure 2 summarizes the  $VM/SP$  command environments and lists the commands and terminal paths that allow you to go from one environment to another.

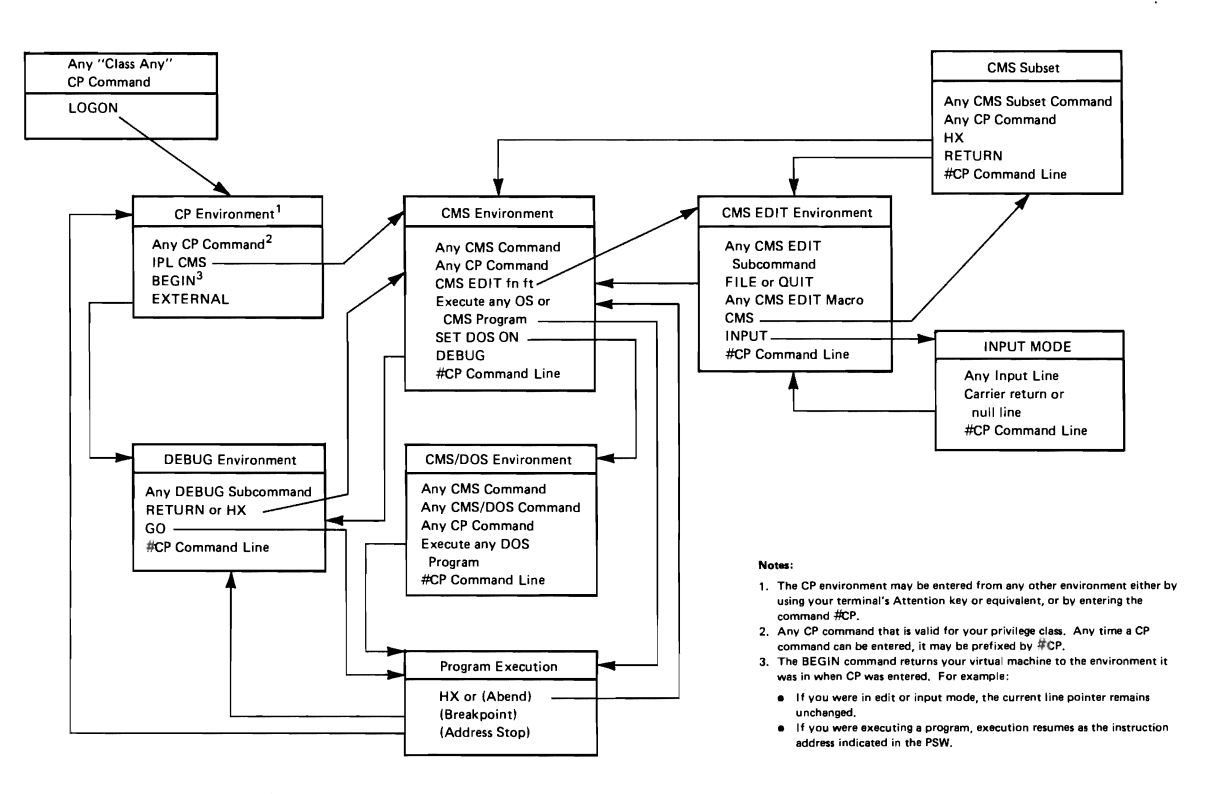

Figure 2. VM/SP Environments and Mode Switching

with the exception of input mode in the edit environment, you can always determine which environment your virtual machine is in by pressing the Return or Enter key on a null line. The responses you receive and the environments they indicate, are:

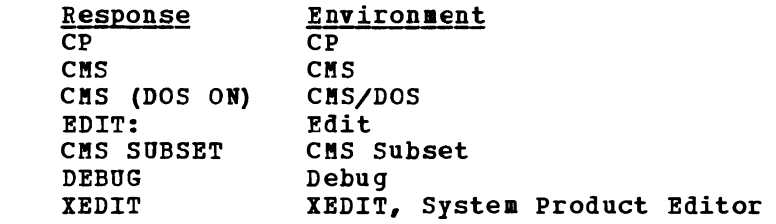

#### **The CP Environment**

1  $\mathbf{I}$ 

> When you log on to VM/SP, your virtual machine is in the CP environment. In this environment, you can enter any CP command that is valid for your privilege class. This publication assuaes that you are a general, or class G, user. You can find information about the commands that you can use in the VM/SP CP Command Reference for General Users.

> Only CP commands are valid terminal input in the CP environment. You can, however, preface a CP command line with the characters "CP" or "tcp", followed by one or more blanks, although it is not necessary. These functions are described under "The CMS Environment."

> You can enter CP commands from other VM/SP environments. There may be times during your terminal session when you want to enter the CP environment to issue one or more CP commands. You can do this from any other environment by doing either of two things:

1. Issue the command:

 $*$ cp

2. Use your terminal's Attention key (or equivalent). On a 2741 terminal, you must normally press the Attention key twice, quickly, to enter the CP environment.

The following message indicates that your virtual machine is in the CP environment:

CP

After entering whatever CP commands you need to use, you return your Alter entering whatever or commands you heed to use, you return your<br>virtual machine to the environment or mode that it came from by using<br>the CP command: the CP command:

cp begin

which, literally, begins execution of your virtual machine.

### **The CMS Environment**

You enter the CMS environment from CP by issuing the IPL command, which loads CMS into your virtual storage area. If you are planning to use CMS for your entire terminal session, you should not have to IPL again unless a program failure forces you into the CP environment.

When you issue the IPL command, specify the named system CMS at your installation. For example:

cp ipl cms

 $\mathbf{I}$ 

When your virtual machine is in the CMS environment, you can issue any CMS command and any of the CP commands that are valid for your user privilege class. You can also execute many of your own OS or DOS programs; the ways you can execute programs are discussed in "Section 8. Developing OS Programs Under CMS" and "Section 9. Developing DOS Programs Under CMS."

You can enter CP commands from CMS in any of the following ways:

- Using the implied CP function of CMS (See Note.)
- With the CP command
- With the #CP function

Note: For the most part, you may enter any CP command directly from the CMS environment. This implied CP function is controlled by an operand of the CMS SET command, IMPCP. You can determine whether the implied CP function is in effect for your virtual machine by entering the command:

query impcp

If the response is:

IMPCP = OFF

you can change it by entering:

set impcp on

When the implied CP function is set off, you must use either the CP command or the #CP function to enter CP commands from the CMS environment. CP commands that you execute in EXEC procedures must always be prefaced by the CP command, regardless of the implied CP setting. An example of using the CP command is:

cp close punch

When you issue CP commands from the CMS environment either implicitly or with the CP command, you receive, in addition to the CP response (if any), the CMS ready message. If you use the #CP function, discussed next, you do not receive the ready message.

You can preface any CP command line with the characters "#CP", followed by one or more blanks. When you enter a CP command this way, the command is processed by CP immediately; it is as if your virtual machine were actually in the CP environment.

#### EDIT, INPUT, AND CMS SUBSET

The CMS editor is a VM/SP facility that allows you to create and modify data files that reside on CMS disks. The editor environment, more commonly called the edit environment, is entered when you issue the CMS command EDIT, specifying the identification of a data file you want to create or modify.

Note: When you issue the EDIT command, the System Product Editor automatically places you in CMS Editor (EDIT) compatibility mode. In this mode, you can issue both EDIT and XEDIT subcommands. For complete

information on EDIT compatibility mode, as well as instructions on how to invoke the System Product Editor, refer to the publication VM/SP System Product Editor Command and Macro Reference.

edit myfile assemble

is an example of how you would enter the edit environment to either create a file called MIPILE ASSEMBLE or to make changes to a disk file that already exists under that name.

When you enter the edit environment automatically in edit mode, where you can subcommands or  $CP$  commands prefaced by " $CPP$ ." editor what you wish to do with the data you enter the EDIT subcommand: your virtual machine is only issue EDIT or IEDIT EDIT subcommands tell the have accessed. After you

input

data lines that you enter are considered input to the file. To return to edit mode, you must enter a null line.

If you issue the EDIT subcommand:

cms

the editor responds:

CKS SUBSET

and your virtual machine is in CMS subset mode, where you can issue any valid CMS subset command, that is, a CMS command that is allowed in CMS subset mode. These include:

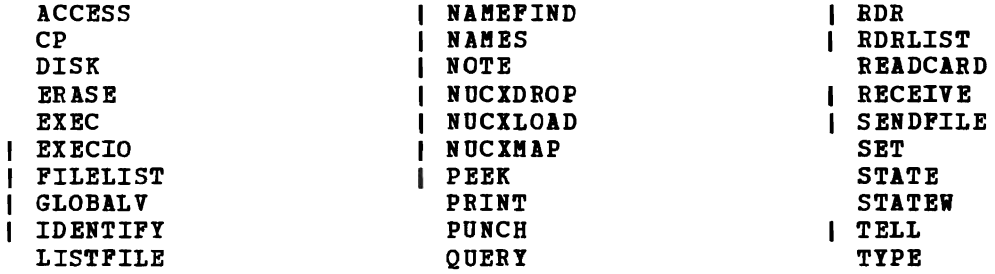

You can also issue CP commands. To return to edit You can also issue CP commands. To return to edit mode, you use the special CMS subset command, RETURN. If you enter the Immediate command HX, your editing session is terminated abnormally and your virtual machine is returned to the CMS environment. Immediate command

When you are finished with an edit session, you return to the CMS environment by issuing the FILE subcommand, which indicates that all modifications or data insertions that you have made should be written onto a CMS disk, or by issuing the subcommand QUIT, which tells the editor not to save any modifications or insertions made since the last time the file was written.

More detailed information about EDIT subcommands and how to use the CMS editor is contained in this publication in "Section 5. The Editors" and in the VM/SP CMS Command and Macro Reference.

#### DEBUG

CMS DEBUG is a special CMS facility that provides subcommands to help you debug programs at your terminal. Your virtual machine enters the debug environment when you issue the CMS command:

debug

You may want to enter this command after you have loaded a program into storage and before you begin executing it. At this time you can set "breakpoints," or address stops, where you wish to halt your program's execution so that you can examine and change the contents of general registers and storage areas. When these breakpoints are encountered, your virtual machine is placed in the debug environment. You can also enter the debug environment by issuing the CP EXTERNAL command, which causes an external interrupt to your virtual machine.

Valid DEBUG subcommands that you can enter in this environment are:

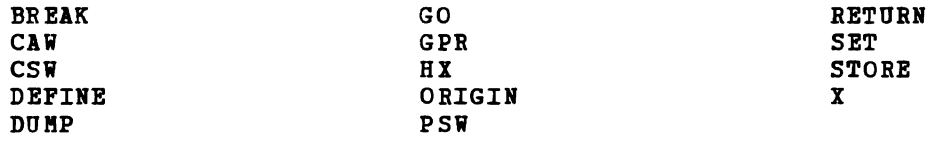

You can also use the #CP function in the debug environment to enter CP commands.

You leave the debug environment in any of the following ways:

- If the program you are running completes execution, you are returned to the CMS environment.
- If your virtual machine entered the debug environment after a breakpoint was encountered, it returns to CMS when you issue the DEBUG subcommand:

hx

To continue the execution of your program, you use the DEBUG subcommand:

go

• If your virtual machine is in the debug environment and is not executing a program, the DEBUG subcommand:

 $\mathbf{I}$ hx

returns it to the CMS environment.

#### CMS/DOS

If you are a VSE/AF user, the CMS/DOS environment provides you with all the CMS interactive functions and facilities, as well as special CMS/DOS commands which simulate DOS functions. The CMS/DOS environment becomes commands which simulate DOS functions. active when you issue the command:

set dos on

When your virtual machine is in the CMS/DOS environment you can issue any command line that would be valid in the CMS environment, including the facilities of EDIT, DEBUG, and EXEC, but excluding CMS commands or program modules that load and/or execute programs that use OS macros or functions.

The following commands are provided in CMS/DOS to test and develop DOS programs, and to provide access to VSE/AF libraries:

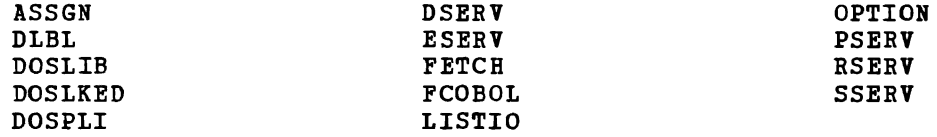

Your virtual machine leaves the CMS/DOS environment when you issue the command:

set dos off

If you reload CMS (with an IPL command) during a terminal session, you must also reissue the SET DOS ON command.

#### **Interrupting Program Execution**

When you are executing a program under CMS or executing a CMS command, your virtual machine is not available for you to enter commands. There are, however, ways in which you can interrupt a program and halt its execution, either temporarily, in which case you can resume its execution, or permanently, in which case your virtual machine returns to the CMS environment. In both cases, you interrupt execution by creating an "attention interruption," which may take two forms:

- An attention interruption to your virtual machine operating system
- An attention interruption to the control program

These situations result in what are known as virtual machine (VM) or control program (CP) "reads" being presented to your virtual console. On a typewriter terminal, the keyboard unlocks when a read occurs.

Whether you have to press the Attention key once or twice depends on<br>terminal mode setting in effect for your virtual machine. This the terminal mode setting in effect for your virtual machine. setting is controlled by the CP TERMINAL command:

#### cp terminal mode vm

The setting VM is the default for virtual machines; you do not need to specify it. The VM setting indicates that one depression of the Attention key sends an interruption to your virtual machine, and that two depressions results in an interruption to the control program (CP).

The CP setting for terminal mode, which is the default for the system operator, indicates that one depression of the Attention key results in an interruption to the control program (CP). If you are using your virtual machine to run an operating system other than CMS, you might wish to use this setting. Issue the command:

cp terminal mode cp
While a command or program is executing, if you press the Attention key once on a 2741 (or the Enter key on a 3270), you have created a virtual machine interruption. The program halts execution, your terminal will accept an input line, and you may:

• Terminate the execution of the program by issuing an Immediate command to halt execution:

hx

The HX command causes the program to abnormally terminate (abend).

• Enter a CMS command. The command is stacked in a console buffer and is processed by CMS when your program is finished executing and the next virtual machine read occurs. For example:

print abc listing

After you enter this line, the program resumes execution.

If the program is directing output to your terminal and you wish only to halt the terminal display, use the Immediate command:

ht

The program resumes execution. Terminal output can also be suppressed immediately when you enter a command by placing #HT at the end of the command line. The logical line end character (#) allows the Immediate command HT to be accepted; program execution proceeds without typing.

You can, if you want, cause another interruption and request that typing be resumed by entering the RT (resume typing) command:

rt

• Enter a null line; your program continues execution. The null line is stacked in the console stack and read by CMS as a stacked command line.

HX, HT, and RT are three of the CMS Immediate commands. They are "immediate" because they are executed as soon as they are entered. Unlike other commands, they are not stacked in the console buffer. You can only enter an Immediate command following an attention interruption.

#### CONTROL PROGRAM INTERRUPTIONS

You can interrupt a program and enter the CP environment directly by pressing the Attention key twice quickly, on a 2741, or pressing the PA1 key on a 3270. Then, you can enter any CP command. To resume the program's execution, issue the CP command:

cp begin

If your terminal is operating with the terminal mode set to CP, pressing the Attention key once places your virtual machine in the CP environment.

## ADDRESS STOPS AND BREAKPOINTS

A program may also be interrupted by an instruction address stop, which<br>you specifically set by the CP command ADSTOP. For example, if you you specifically set by the CP command ADSTOP. issue the command:

cp adstop 201ea

an address stop is set at virtual storage location X'201EA'. When your an address stop is set at virtual storage location X'201EA'. When your<br>program reaches this address during its execution, it is interrupted and your virtual machine is placed in the CP environment, where you can issue any CP command, including another ADSTOP command, before resuming your program's execution with the CP command BEGIN.

Breakpoints, similar to address stops, are set using the DEBUG subcommand BREAK, which you issue in the debug environment before executing a program. For example, if you issue:

break 1 201ae

your program's execution is interrupted at this address and your virtual machine is placed in the debug environment. You can then enter any DEBUG subcommand. To resume program execution, use the DEBUG subcommand GO. If you want to halt execution of the program entirely, use the DEBUG subcommand HX, which returns your virtual machine to the CMS environment. You can find more information about setting address stops and breakpoints in "Section 11. How VM/SP Can Help You Debug Your programs."

# **Section 3. What You Can Do With VM/SP-CMS Commands**

This section provides an overview of the CMS and CP command languages, and describes the various commands within functional areas, with examples. The commands are not presented in their entirety, nor is a complete selection of commands represented.

When you finish reading this section you should have an understanding of the kinds of commands available to you, so that when you need to or the kinds or commands available to you, so that when you heed to<br>perform a particular task using CMS you may have an idea of whether it can be done, and know what command to reference for details. For complete lists of the CP and CMS commands available, see "Appendix A: Summary of CMS Commands" and "Appendix B: Summary of CP Commands."

# **Command Defaults**

 $\blacktriangleright$ 

Many of the characteristics of your CMS virtual machine are already established when you log on, but there are commands available so you can change them. In the case of many CMS commands, there are implied values for operands, so that when you enter a command line without certain operands, values are assumed for thell. In both of these instances, the values set or implied are considered default values. As you learn CP and CMS commands, you also should become familiar with the default values or settings for each.

# **Commands to Control Terminal Communications**

Using VM/SP, you control your virtual machine directly from your terminal. VM/SP provides a set of commands for terminal communications.

ESTABLISHING AND TERMINATING COMMUNICATIONS WITH VM/SP

To initiate your communication with VM/SP, use the CP LOGOR command:

cp logon sam

optionally, you may enter your password on the same line<sup>l</sup> :

cp logon sam 123456

When you are sure that your communication line is all right and you have difficulty logging on (for example, someone else has logged on under your userid), you can use the CP MESSAGE command:

cp message sam this is sam...pls log off

INote that, the password cannot be entered on the command line if the password suppression facility was specified at sysgen.

Another way to access the VM/SP system is to use the CP command DIAL:

cp dial tsosys

In this example, TSOSYS is the userid of a virtual machine running a TSO<br>system. After this DIAL command is successful, you can use your After this DIAL command is successful, you can use your terminal as if you were actually connected to a TSO system, and you can begin TSO logon procedures.

To end your terminal session, use the CP command LOGOFF:

cp logoff

If you have used a switched (or dial-up) communication path to the VM/SP computer and you want the line to remain available, you can enter:

cp logoff hold

At times, you might be running a long program under one userid and wish to use your terminal for some other work. Then, you can disconnect your terminal:

cp disconn

 $--$  or  $--$ 

cp disconn hold

Your virtual machine continues to run, and is logged off the system when your program has finished executing. If you want to regain terminal control of your virtual machine after disconnecting, log on as you would to initiate your terminal session. Your virtual machine is placed in the CP environment, and to resume its execution, you use the CP command BEGIN.

You should not disconnect your virtual machine if a program requires<br>operator response, since the console read request cannot be an operator response, since the console read request cannot be satisfied.

CONTROLLING TERMINAL OUTPUT

During the course of a terminal session, you can receive many kinds of messages from VM/SP, from the system operator, from other users, or from your own programs. pour own programs. The can accree wherein or not possume the You can decide whether or not you want these

cp set msg off

no one will be able to send messages to you with the CP MESSAGE command; if another virtual machine user tries to send you a message, he receives the message:

userid NOT RECEIVING, MSG OFF

If your virtual machine handles special messages and you do not want to receive special messages at this time, you can issue:

cp set smsg off

No one will be able to send special messages to you with the CP SMSG command; if another virtual machine user attempts to do so, he receives a message:

userid NOT RECEIVING, SMSG OFF

Similarly, you can use:

cp set wng off

to prevent warning messages (which usually come from the system operator) from coming to you. You would probably do this, however, only in cases where you were typing some output at your terminal and did not want the copy ruined.

VM/SP issues error messages whenever you issue a command incorrectly or if a command or program fails. These messages have a long form, consisting of the error message code and number, followed by text describing the error. If you wish to receive only the text portion of messages with severity codes I, E, and W (for informational, error, and warning, respectively), you can issue the command:

cp set emsg text

If you want to receive only the message code and number (from which you can locate an explanation of the error in YM/SP System Messages and codes), you specify:

cp set emsg code

You can also cancel error messages completely:

cp set emsg off

To restore the EMSG setting to its default, which is the message text, enter:

cp set emsg text

Some CP commands issue informational messages telling you that CP has performed a particular function. You can prevent the reception of these messages with the command:

cp set imsg off

or restore the default by issuing:

cp set imsg on

The setting of EMSG applies to CMS commands as well as to CP commands.

You can also control the format of the CMS ready message. If you enter:

set rdymsg smsg

you receive only the "R;" or shortened form of the ready message after fou receive only the say. Of shortened form of the ready message after<br>the completion of CMS commands. If you are not receiving error messages (as described above) and an error occurs, the return code from the command still appears in parentheses following the "R".

An additional feature exists for CMS. If you have a typewriter terminal with a two-color ribbon, you can specify:

set redtype on

so that CMS error messages are typed in red.

Some commands or messages result in displays of lines that are very long. If you want to limit the width of lines that are received at your terminal (for example, if you are using terminal paper that is only eight inches wide), you can specify:

cp terminal linesize 80

so that all lines received at your terminal are formatted to fit within an 80-character display.

You can also control two special characters in VM/SP. One is the exclamation point (!) that types when the Attention key is pressed. If you do not want this character to type when you press the Attention key, use the command:

cp terminal attn off

CMS allows you to specify a "blip" character: this character is typed or displayed whenever two seconds of processor time are used by your virtual machine. If you enter:

set blip \*

then, during program execution, this character types for every two seconds of CPU time. You can cancel the function:

set blip off

or set it to nonprintable characters:

set blip on

When this command has been entered on a typewriter terminal, the when this command has been entered on a typewriter terminal, the<br>Selectric type ball tilts and rotates whenever a blip character is received.

Note: Issuance of the STIMER macro for more than two seconds will mask off blips.

On a display terminal, you can control the intensity of the redisplay of user input. If you enter:

cp terminal hilight on

the redisplay of user input is highlighted. If you enter:

cp terminal hilight off

the redisplay of user input is at normal intensity. This is the default.

28 IBM VM/SP CMS User's Guide

You can manipulate VM/SP's logical line editing function to suit your own needs. In addition to using the CP TERMINAL command to change the default logical line editing symbols, you can issue:

cp set linedit off

so that none of the symbols are recognized by VM/SP when it interprets your input lines.

When you are in the CMS environment, there are a number of commands that you can use to control how CMS validates a command line. The SET command functions IMPCP (implied CP) and IMPEX (implied EXEC) control command functions IMPCP (implied CP) the recognition of CP commands and CMS EXEC procedures. For example, if you issue:

#### set impcp off  $#$  set impex off

then, when you enter CP commands in CMS or try to execute EXEC procedures, you must preface the name of the command CP (or #CP), or EXEC, respectively. or procedure with

By using the SYNONYM and the SET ABBREV commands, you can control what command names, synonyms, or truncations are valid in CMS. For example, you could set up a file named MYSYN SYNONYM which contains the following records:

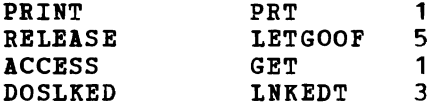

The first column specifies an existing CKS command, module, or EXEC name; the second column specifies the alternate name, or synonym, you want to use; and the third column is a count field that indicates the minimum number of characters of the synonym that can be used to truncate the name. Using this file, after you enter the command:

#### synonym mysyn

you can use PRT, LETGOOF, GET, and LNKEDT in place of the corresponding CMS command names. Also, if the ABBREV function is in effect, (it is the default; you can make sure it is in effect by issuing the command SET ABBREV ON), you can truncate any of your synonyms to the minimum number of characters specified in the count field of the record (that is, you could enter "p" for PRINT, "letgo" for RELEASE, and so on).

You can set up CMS EXEC files with the same names as CMS commands, that may or may not perform the same function as the CMS names they duplicate. For example, if every time you used the GLOBAL command you used the same operands, you could have a CMS EXEC file, named GLOBAL, that contained a single record:

global maclib cmslib osmacro

Then, every time you entered the command name:

global

the command GLOBAL MACLIB CMSLIB OSMACRO would execute.  $\Omega$ 

As another example, suppose you had an EXEC file named 'T', that contained the following records:

&CONTROL OFF CP QUERY TIME

Then, whenever you entered:

t

you would receive use the truncation contents of a CMS file displayed at your terminal you would have to enter at least "TY" as a truncation. the CP time-of-day message, and you could no longer "T" for the CMS command TYPE. In order to see the

#### CONTROLLING KEYBOARD-DEPENDENT COMMUNICATIONS

You are dependent on your terminal for communication with VM/SP: when your virtual machine is waiting for a read either from the control program or from your virtual machine operating system, you can not receive messages until you press the Return key to enter a command or a null line. If you are in a situation where you must wait for a message before continuing your work, for example, if you are waiting for a tape device to be attached to your virtual machine, you can use the CP command SLEEP to lock your keyboard:

cp sleep

You must then press the Attention key to get out of sleep and unlock the keyboard so you can enter a command.

If your virtual machine is in the CP environment when you issue the SLEEP command, or if you issue the SLEEP command from the CMS environment using the #CP function, your virtual machine is in the CP environment after You press the Attention key. If your virtual machine is in the CMS environment when you enter the SLEEP command (or if you enter CP SLEEP), your virtual machine is in the CMS environment when you press the Attention key once.

You can control the effect of pressing the Attention key on your terminal with the CP TERMINAL command. If you specify:

cp terminal mode cp

then, whenever you press the Attention key, you are in the CP environment.

If you use the default terminal mode setting, which is VM, and then you press the Attention key once, you cause a read to your virtual machine; if you press the Attention key twice you cause a CP read, and you are in the CP environment.

The effect of pressing the Attention key is also important when you are executing a program. At times, you may wish to enter some CP commands while your program executes, but you do not want to interrupt the execution of the program. If, before you begin your program you issue the command:

cp set run on

and then use the Attention key to get to the CP environment while your program executes, the program continues executing while you communicate with CP. The default setting for the RUN operand of the SET command is off; usually, when you press the Attention key (twice) during program execution, your program is interrupted.

SPECIAL CHARACTER SETS: If you are using a programming language or entering data that requires you to use characters that are not on your keyboard, you can select some characters that you do not use very often and establish a translate table with the SET command. For example, if your terminal does not have the special characters [and ] (which have the hexadecimal values AD and BD, respectively), you could issue the commands:

set input % ad set input \$ bd

Then, when you are entering data lines at your terminal, whenever you enter the characters "X" or "\$", they are translated and written into your file as "[" and"]". When you display these lines, the character positions occupied by the special characters appear to be blanks, because they are not available on your keyboard. If you want these special characters to appear on your terminal in symbolic form, you should issue the commands:

set output ad % set output bd \$

-1

so that when you are displaying lines that contain these characters, they will appear translated as  $\frac{1}{2}$  and  $\frac{1}{2}$  on your terminal. If you are going to use the input and output functions together, you must set the output character first; if you set the input character first, then you are unable to set the output function.

If you are using CMS to develop application programs (COBOL, FORTRAN, etc.), remember when entering data from a terminal that a null line results in an end-of-file (EOF) entry into your file.

If you are an APL user and have the special APL type font or the APL 3270 feature and keyboard, you can tell VM/SP to use APL translation tables with the command:

cp terminal apl on

## **Commands to Create, Modify, and Move Data Files and Programs**

The CMS command language provides you with many different ways of The CHS COMMAND language provides you with many different ways or<br>manipulating files. A file, in CMS, is any collection of data; it is manipulating liles. A lile, in ths, is any collection of data; it is<br>most often a disk file, but it may also be contained on cards or tape, most often a disk file, but it may also be com<br>or it may be a printed or punched output file.

## COMMANDS THAT CREATE FILES

You create files in CMS by several methods; either specifically or by default. The EDIT command invokes the CMS editor to allow you to create<br>a file directly at your terminal. You must specify a file identifier You must specify a file identifier when you are creating a new file:

edit mother goose

In this example, the file has an identifier, or fileid, of MOTHER GOOSE.

The EDIT subcommand INPUT allows you to begin inserting lines of data or source code into this file. When you issue the subcommands PILE or SAVE, the lines that you have entered are written into a CMS disk file.

Piles are created, and sometimes named, by default, with the following types of commands:

Commands that invoke programming language processors or compilers.<br>For example, if you issue the command:

assemble myfile

the assembler assembles source statements from an existing CMS file named MYFILE ASSEMBLE and produces an output file containing object code, as well as a listing. The files that are created are named:

**MYFILE TEXT MYFILE LISTING** 

- Commands that load CMS files onto a disk from cards or tapes. These commands are READCARD, TAPE LOAD, and DISK LOAD.
- The LISTFILE and LISTIO commands with the EXEC option create files named CMS EXEC and \$LISTIO EXEC which you can execute as EXEC procedures.
- The TAPPDS and TAPEMAC commands create CMS disk files from OS data sets on tape. If the data set is a partitioned data set, the TAPPDS command creates individual CMS files from each of the members; the TAPEMAC command creates a CMS macro library, called a MACLIB, from an OS macro library.
- The MOVEFILE and FILEDEF commands, used together, can copy OS or DOS data sets or files into CMS files; they can also copy files from cards or tapes.
- CMS/DOS commands SSERV, ESERV, RSERV, and PSERV copy DOS files from source statement, relocatable, and procedure libraries into CMS files.
- Some CMS commands produce maps, or lists of files, data sets, or program entry points. Por example, if you issue the command:

tape scan (disk

a CMS disk file named TAPE MAP is created that contains a list of the CMS files that exist on a tape attached to your virtual machine at virtual address 181.

Some commands create new files from files that already exist on your virtual disks. The creation may involve a simple copy operation, or it may be a combining of many files of one type into a larger file of the same or a different type:

The COPYFILE command, in its simplest form, copies a file from one virtual disk to another:

copyfile yourprog assemble b myprog assemble a

- The MACLIB and TXTLIB commands create libraries from MACRO or COPY files, or from TEXT (object) files.
- The SORT command rearranges (in alphameric sequence) the records in a file and creates a new file to contain the result. You have to

specify the name of the new file:

sort nonseq recs a seq recs a

• The GEHMOD command creates nonrelocatable modules from object modules that you have loaded into your virtual storage area. For example, the commands:

> load test genmod payroll

create a file named PAYROLL MODULE, which you can then execute as a user-written CMS command.

- The DOSLKED command creates or adds members to DOSLIBs, which are libraries containing link-edited CMS/DOS program phases.
- The UPDATE command creates an updated source file and special update files when you use it to apply updates to your source programs.

COMMANDS THAT MODIFY DISK FILES

You can use the CMS Editor to modify existing files on your virtual disks. You issue the EDIT command, giving the file identifier:

edit old file

CMS editor subcommands allow you to make minor specific changes or global changes, which can affect many lines in a file at one time.

The MACLIB and TXTLIB commands also allow you to modify CMS macro and text libraries. You can add, delete, or replace members in these libraries using these commands.

The COPYFILE command has some options that allow you to change a file without creating a new output file. For example, if you enter the command:

copyfile my file a (lowcase

then all of the uppercase characters in the file MY FILE are translated to lowercase.

You can change the file identifier of a file using the REHAME command:

rename test file a1 good file a1

The ERASE command deletes files from your virtual disks:

erase temporary file b1

For additional examples of CMS file system commands, see "Appendix D: Sample Terminal Sessions."

COMMANDS TO MOVE FILES

You can use CMS commands to transfer a data file from one device or medium to another device of the same or of a different type. The types of movement and the commands to use are described briefly here and in detail in "Section 7. Using Real Printers, Punches, Readers, and Tapes."

If you need to transfer files between virtual machines, you can use the SENDFILE, PUNCH, or DISK commands to punch virtual card image records. These are then placed in the virtual card reader of the receiving virtual machine.

Before you use PUNCH or DISK commands, you must indicate the output  $\mathbf{I}$ disposition of the files. You do this with the CP SPOOL command:

cp spool ODd to mickey

Then, you can use the PUNCH command to punch virtual card images:

punch acct records

The file ACCT RECORDS is spooled to the userid MICKEY's virtual card<br>reader. If the CMS file you are transferring does not have fixed-If the CMS file you are transferring does not have fixedlength, 80-character (card image) records, you can use the command:

disk dump acct records

The CMS TAPE command allows you to dump CMS files onto tape, or to restore previously dumped files:

tape dump archive file tape load archive file

VM/SP also provides a special utility program, DASD Dump Restore (DDR), that allows you to dump the entire contents of your virtual disk onto a tape and then later restore it to a disk. You might use this program, invoked by the DDR command in CMS, to back up your data files before using them to test a new program.

J

## COMMANDS TO PRINT AND PUNCH FILES

The commands that you use most often to print and punch CMS files are the commands PRINT and PUNCH. For example:

print myprog listing

prints the contents of the LISTING file on the system printer, and:

punch myprog assemble

punches the assembler language source statement file onto cards. You can also punch members of MACLIBs and TXTLIBs:

punch cmslib maclib (member fscb

Some CMS commands have a PRINT option, so that instead of having some kinds of output displayed at your terminal or placed in a disk file, you can request to have it printed on the real system printer. For example, if you want a list of the contents of a macro library to print, you could issue the command:

maclib map mylib (print

You can see the contents of a file displayed at your terminal by using the TYPE command:

type week3 report

You can specify, on the TYPE command, that you want to see only some specific records in this file:

type week3 report a 1 20

## **Commands to Develop and Test OS and CMS Programs**

Use CMS to prepare programs: you can create them with the CMS editor, or write them onto your CMS disks using any of the methods discussed above. You can also assemble or compile source programs directly from cards, tapes, or OS data sets. If your source program is in a CMS disk file, then during the development process you can use the editor to make corrections and updates.

To compile your programs, use the assembler or any of the language processors available at your installation. If your program uses macros that are contained in either system or private program libraries, you ends die conduincd in crease by soom of private program instantion,

global maclib cmslib asmlib

In this example, you are using two libraries: the CMS macro library, CMSLIB MACLIB, and a private library, named ASMLIB MACLIB.

The output from the compilers, in relocatable object form, is stored on a CMS disk as a file with the filetype of TEXT. To load TEXT files into the user area of virtual storage to execute them, use the LOAD command:

load myprog

The LOAD command performs the linkage editor function in CMS. If MYPROG contains references to external routines, and these routines are the names of eMS TEXT files, those TEXT files are automatically included in the load. If you receive a message telling you that there is an undefined name (which might happen if you have a CSECT name or entry point that is not the same as the name of the TEXT file that contains it), you can then use the INCLUDE command to load this TEXT file:

include scanrtn

When you have loaded the object modules into storage, you can begin program execution with the START command:

start

If you want to begin execution at a specified entry point, enter:

start scan1

where SCAN1 is the name of a control section, entry point, or procedure.

If you are testing a program that either reads or writes files or data sets using OS macros, you must use the FILEDEF command to supply a file definition to correspond to the ddname you specify in your program. The command:

filedef indd reader

indicates that the input file is to be read from your virtual card

reader. A disk file might be defined:

filedef outdd disk out file a1 The FILEDEF command in CMS performs the same function as a data definition (DD) card in  $OS$ .

The commands to load and execute OS programs are discussed in "Section 8. Developing OS Programs Under CMS."

The RUN command, which is actually a CMS EXEC procedure, combines many of these commands for you, so that if you want to compile, load, and execute a single source file, or load and execute a TEXT or MODULE file, you can use the RON command instead of issuing a series of commands. See the discussion of the RUN command in VM/SP CMS Command and macro Reference for a list of the OS language processors available.

# **Commands to Develop and Test DOS Programs**

CMS simulates many functions of VSE/AF in the CMS/DOS environment. CHS/DOS is not a separate system, but is part of CHS. When you enter the command:

set dos on

you are in the *C!S/DOS* environment. If you want to use the libraries on the VSE/AF system residence volume, you should access the disk on which it resides and specify the mode letter on the SET DOS ON command line:

access 132 c set dos on c

Using commands that are available only in the CMS/DOS environment, you can assign system and programmer logical units with the lSSGN command:

assgn sys200 reader

If the device is a disk device, you can set up a data definition with the DLBL command:

assgn sys100 b dlbl infile b dsn myinput.file (sys100

You can find out the current logical unit assignments and active file definitions with the LISTIO and QUERY DLBL commands, respectively:

listio a query dlbl

If you are an assembler language programmer, you can assemble a source file with the ASSEMBLE command:

assemble myprog

A CMS file with a filetype of DOSLIB simulates a DOS core image library; you can link-edit TEXT files or relocatable modules from a DOS relocatable library and place the link-edited phase in a DOSLIB using the DOSLK-ED command:

doslked myprog newlib

Then, use the GLOBAL command to identify the phase library and issue the FETCH command to bring the phase into virtual storage:

global doslib newlib fetch myprog

The START command begins program execution:

start

During program development with CBS, you can use VSE/AF system or private libraries. You can use files on these libraries or you can copy them into CMS files. The DSERV command displays the directories of VSE/AF libraries. The command:

dserv cd

produces a copy of the directory for the core image library. To copy phases from relocatable libraries into CBS 7EX7 files, you could use the RSERV command:

rserv oldprog

The SSERV and ESERV commands are available for you to copy files from source statement libraries, or copy and de-edit macros from E sublibraries. Also, the PSERV command copies procedures from the procedure library.

The CMS/DOS commands are described in detail in "Section 9. Developing DOS Programs Under CMS."

## **Commands Used in Debugging Programs**

When you execute your programs under CMS, you can debug them as they execute, by forcing execution to halt at specific instruction addresses. You do this by entering the debug environment before you issue the START command. You enter the debug environment with the DEBUG command:

debug

To specify that execution be stopped at a particular virtual address, you can use the BREAK subcommand to set a breakpoint. For example:

break 1 20adO

Then, when this virtual address is encountered during the execution of inen, when this virtual audress is encountered during the execution of<br>the program, the debug environment is entered and you can examine registers or specific storage locations, or print a dump of your virtual<br>storage. Subcommands that do these things might look like the things might look like the following:

gpr 0 15 x 20c12 8 dump 20000 \*

Instead of using the CMS DEBUG subeommands, you can use the CP IDSTOP command to set address stops. For example:

cp adstop 20adO

Then, in the CP environment, you can use CP commands to do the same things. For example:

```
cp display g 
cp display 20c12.8 
cp dump 20000
```
Both sets of commands shown in these examples result in displays of (1) the contents of your virtual machine's general purpose registers, (2) a display of eight bytes of storage beginning at location  $X^{\dagger}20C12^{\dagger}$  and (3) a dump of virtual storage from location X'20000' to the end.

You can also use the CMS SVCTRACE command and the CP TRACE commands to see a record of interruption activity in your virtual machine.

The DEBUG subcommands and the CMS and CP debugging facilities are described in more detail in "Section 11. How VM/SP Can Help You Debug Your Programs."

## **Commands to Request Information**

All of the CP and CMS commands discussed in this section have required some action on your part: you set your terminal characteristics, manipulate disk files, develop, compile, and test programs, and control your virtual machine devices and spool files. During a terminal session you can change the status of many of your devices and virtual machine characteristics, modify the files on your disks and create spool files. VM/SP provides many commands to help you find out what is and what is not currently defined in your virtual machine.

COMMANDS TO REQUEST INFORMATION ABOUT TERMINAL CHARACTERISTICS

You can find out the status of your terminal characteristics by using the CP command QUERY with the TERMINAL or SET operands. If you issue the command:

cp query terminal

you can see the settings for all of the functions controlled by the CP TERMINAL command, including the current line size and line editing symbols.

Similarly, the command:

cp query set

tells you the settings for the functions controlled by the CP SET command, such as error message display, and the MSG and WNG flags.

For most of the functions controlled by the CMS SET command, there are corresponding CMS QUERY command operands; to find out a particular setting, you must specify the function in the QUERY command. For example:

query input

lists the current settings in effect for input character translation. other functions that you can query this way are:

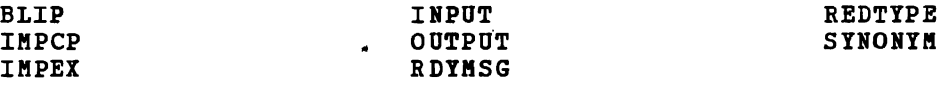

.COMMANDS TO REQUEST INFORMATION ABOUT DATA FILES

Use the LISTFILE command to get information about CMS files. The information you can obtain from the LISTFILE command includes:

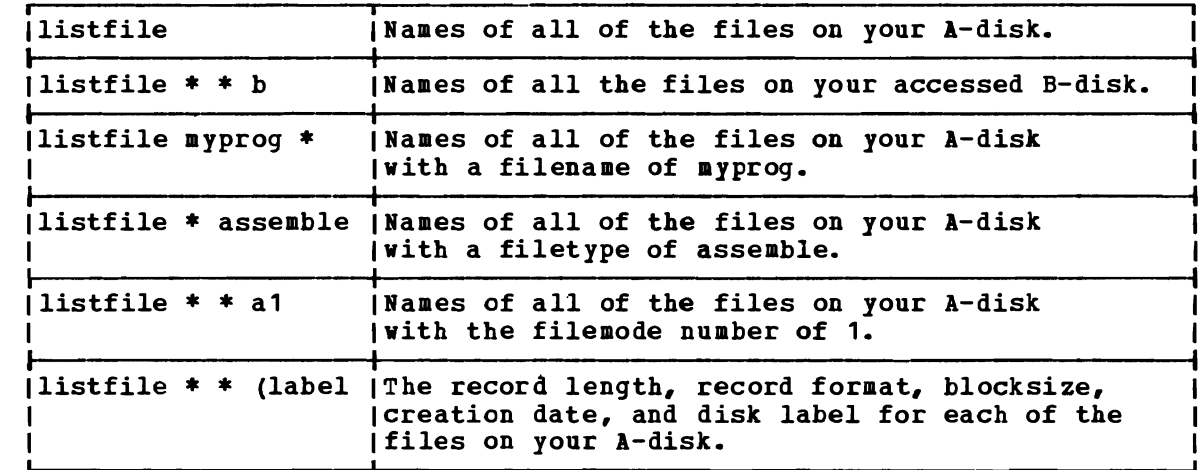

Also see the CMS command FILELIST in the CMS Command and Macro  $\mathbf{I}$ Reference. In a full screen environment, FILELIST provides you with  $\mathbf{I}$ the same information as the LISTFILE command.

Use the STATE command to find out whether a certain file exists:

state sales list c

If you want to know if the file is on a read/write disk, you can use the STATEW command.

To find out what CMS libraries have been made available, you can use the commands:

query doslib query maclib query txtlib query library

To find out what members are contained in a particular macro or text library use the commands:

maclib map mylib (term txtlib map proglib (term The MODKAP command displays a load map of a MODULE file:

modmap payroll

To examine load maps created by the LOAD command, use the TYPE command:

type load map a5

The TYPE command can also be used- to display the contents of any CMS, file. To examine large files, you can use the PRINT command to spool a copy to the high-speed printer.

To compare the contents of tvo files to see if they are identical, use the COMPARE command:

compare labor stat a1 labor stat b1

Any records in these files that do not match are displayed at your terminal.

If you have OS or DOS disks attached to your virtual machine, you can display a list of OS data sets or DOS files by using the LISTDS command; for example:

listds d

displays a list of the data sets or files on the OS or DOS disk accessed as your D-disk.

COMMANDS TO REQUEST INFORMATION ABOUT YOUR VIRTUAL DISKS

Use the CP QUERY command to find out:

What virtual disks are currently part of your configuration:

cp query virtual dasd

• Whether a particular virtual disk address *is* in use:

cp query virtual 291

• What users might be linked to one of your disks:

cp query links 330

The CMS QUERY command can tell you about your accessed disks. If you enter:

query disk a

you can find out the number of files on your A-disk, the amount of space you can find out the number of files on your a-disk, the amount of space<br>that is being used, and its percentage of the total disk space, and the read/write status. To get this information for all of your accessed disks, issue the command:

query disk \*

To obtain information about the extents occupied by files on OS and DOS disks, enter the command:

listds \* (extent

If you want to know the current order in which your disks are searched for data files or programs, issue the command:

guery search

You could also use this command to find out what disks you have accessed, what filemode letters you have assigned to them, whether they are read/write or read-only, and whether they are CMS, OS, or DOS disks.

COMMANDS TO REQUEST INFORMATION ABOUT YOUR VIRTUAL MACHINE

The command:

cp guery userid

gives you your userid and the system identifier for the CPU you are using. The system identifier is a one to eight character name assigned by your location. The system identifier is not given if no name has been assigned. The CMS IDENTIFY command also can be used to display or stack the userid, nodeid, rscsid, date, time, time zone, and day of the | week. Refer to the VM/SP CMS Command and Macro Reference for more information.

If you issue the command:

cp guery virtual

you can find out the status of your virtual machine configuration. You can also reguest specific information; for example, the command:

cp guery storage

gives you the amount of virtual storage you have available.

To find out the current spooling characteristics of your printer, punch, or reader, issue the commands:

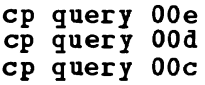

To see information about all three at once, use:

cp guery ur

For the status of spool files on any of these devices, issue the commands:

cp guery printer cp guery punch cp guery reader

Using these commands, you can request the status of particular spool files by referring to the spoolid number; for example:

cp guery printer 4187

You can also request additional information about the files, including file identification and creation time:

cp query reader all

Use the CMS RDR command to determine the characteristics of the next use the cas kuk command to determine the characteristics or the next<br>file in your virtual reader. For more information on the RDR command,<br>refer to the <u>VM/SP CMS Command and Macro Reference</u>.

If you want to know the total number of spool files associated with your virtual machine, you can use the command:

cp query files

 $\blacksquare$ 

The response to this message is the same as the message you receive if you have spool files when you log on. The RDRLIST EXEC procedure displays information about the files in your virtual reader with the ability to PEEK at them or RECEIVE them. Refer to the VM/SP CMS Command | and Macro Reference for command information.

### COMMANDS TO USE TO COMMUNICATE WITH OTHER COMPUTER USERS

I Using CMS commands, you have the ability to send information to other I users and to receive information from them. Information about other I computer users with whom you communicate can be collected in your I compared along with whom you commanicate can be corrected in your I created by the NAMES command: NAMEFIND, NOTE, RECEIVE, SENDFILE, and I TELL.

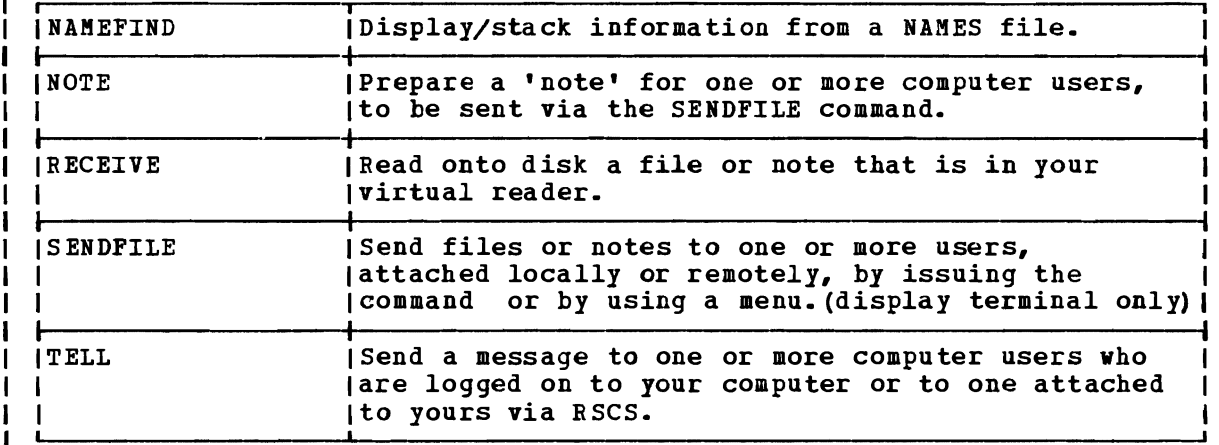

The command formats and examples for each of the above commands are documented in the VM/SP CMS Command and Macro Reference.

# **Section 4. The CMS File System**

The file is the essential unit of data in the CMS system. CMS disk files are unique to the CMS system and cannot be read or written using other operating systems. When you create a file in CMS, you name it using a file identifier. The file identifier consists of three fields:

- Filename (fn)
- Filetype (ft)
- Filemode (fm)

When you use CMS commands and programs to modify, update, or reference files, you must identify the file by using these fields. Some CMS commands require you to enter only the filename, or the filename and filetype; others require you to enter the filemode field as well. This section contains information about the things you must consider when you give your eMS files their identifiers, notes on the file system commands that create and modify CMS files, and additional notes on using CMS disks.

# **eMS File Formats**

The CMS file management routines write CMS files on disk in fixed physical blocks, regardless of whether they have fixed- or variable-length records. For most of your eMS applications, you never need to specify either a logical record length and record format or block size when you create a CMS file.

When you create a file using one of the CMS editors, the file has when you create a file using one of the cas editors, the file has<br>certain default characteristics, based on its filetype. The special filetypes recognized by the editor, and their applications, are discussed under "What are Reserved Filetypes?"

VSAM files written by CMS are in the same format as VSAM files written by OS/VS or VSE/AF and are recognized by those operating systems. Yow cannot, however, use any CMS file system commands to read and write VSAM files, because VSAM file formats are unique to the virtual storage access method.

For a minidisk formatted in 800-byte physical blocks, a single CMS file can contain up to 12,848,000 bytes of data grouped into as many as 65,533 logical records, all of which must be on the same minidisk. If the file is a source program, the file size limit may be smaller. The maximum number of files per real disk in the BOO-byte physical block format is 3400 for a 3330, 3333, 3340, or 3350 disk, or 3500 .for a 2314 or 2319.

For a minidisk formatted in 1024-, 2048-, or 4096-byte logical blocks, a single CMS file can contain up to about  $(2^{31} - 132,000)$  disk blocks of data, grouped into as many as  $2^{31}-1$  logical records, all of which must be on the same minidisk.

## **How eMS Files Get Their Names**

When you create a CMS file, you can give it any filename and filetype you wish. The rules for forming filenames and filetypes are:

• The filename and filetype can each be from one to eight characters.<br>• The valid characters are  $h=7$  0-9 \$ \$  $\frac{2}{3}$  + - (bynhen) : (colon I • The valid characters are A-Z, 0-9, \$, **"** ii, +, - (hyphen), : (colon), I and \_ (underscore).

When you enter a command line into the VM/SP system, VM/SP always<br>translates your input line into uppercase characters. So, when you specify a file identifier, you can enter it in lowercase.

Remember that, by default, the  $\#$  and  $\hat{a}$  characters are line editing symbols in VM/SP; when you use them to identify a file, you must precede them with the logical escape symbol  $(")$ .

The third field in the file identifier, the filemode, indicates the mode letter (A-Z) currently assigned to the virtual disk on which you want the file to reside. When you use the CMS Editor to create a file, and you do not specify this field, the file you create is written on your A-disk, and has a filemode letter of A.

The filemode letter, for any file, can change during a terminal session. For example, when you log on, your virtual disk at address 191 is accessed as your A-disk, so a file on that disk named SPECIAL EVENTS has a file identifier of:

SPECIAL EVENTS A

If, however, you later access another disk as your A-disk, and access your 191 as your B-disk, then this file has a file identifier of:

SPECIAL EVENTS B

#### DUPLICATING FILENAMES AND FILETYPES

You can give the same filename to as many files on a given disk as you want, as long as you assign them different filetypes. Or you can create many files with the same filetype but different filenames.

For the most part, filenames that you choose for your files have no special significance to CHS. If, however, you choose a name that is the same as the name of a CMS command, and the file that you assign this same as the hame of a this command, and the fife that you assign this name to is an executable module of EXEC procedure, then you may<br>encounter difficulty if you try to execute the CMS command whose name you duplicated.

For an explanation of how CMS identifies a command name, see "CMS Command Search Order" later in this section.

Many CMS commands allow you to specify one or more of the fields in a file identifier as an asterisk (\*) or equal sign (=), which identify files with similar fileids.

## Using Asterisks (\*) in Fileids

Soae CMS commands that aanipulate disk files allow you to enter the filename and/or filetype fields as an asterisk (\*), indicating that all files of the specified filename/filetype are to be modified. These coamands are:

 $\chi$   $\Lambda$ 

COPYFILE RERAME ERASE TAPE DUMP

For example, if you specify:

erase \* test a

all files with a filetype of TEST on your A-disk are erased. The all liles with a liletype of 1ES1 on your a-disk ale erased. The<br>LISTFILE command allows you to request similar lists. If you specify an asterisk for a filename or filetype, all of the files of that filename asterisk for a filename of filetype, all of the files of that filename<br>or filetype are listed. There is an additional feature that you can use or filetype are listed. There is an each tional reature that you can use<br>with the LISTFILE command, to obtain a list of all the files that have a filename or filetype that begin with the same character string. For example:

listfile t\* assemble

produces a list of all files on your A-disk with filenames beginning with the letter T and with the filetype of assemble. The command:

listfile tr\* a\*

produces a list of all files on your A-disk with filenames beginning I with the letters TR and with filetypes beginning with the letter  $\tilde{A}$ .

Equal Signs in Output Fileids

The COMPARE, COPYFILE, RENAME, and SORT commands allow you to enter output file identifiers as equal signs (=), to indicate that it is the same as the corresponding input file identifier. For example:

copyfile myprog assemble  $b = a$ 

copies the file MYPROG ASSEMBLE from your B-disk to your A-disk, and uses the same filename and filetype as specified in the input fileid for those positions in the output fileid.

Similarly, if you enter the command:

rename temp  $*$  b perm =  $=$  all files with a filename of TEMP are renaaed to have filenames of PERM; the existing filetypes of the files remain unchanged.

## **What Are Reserved Filetypes?**

For the purposes of most CMS commands, the filetype field is used merely as an identifier. Some filetypes, though, have special uses in CMS; these are known as "reserved filetypes."

Nothing prevents you from assigning any of the reserved filetypes to files that are not being used for the specific CMS function normally

#### associated with that filetype.

Some reserved filetypes also have special significance to the CMS editor. When you use the EDIT command to create a file with a reserved filetype, the editor assumes various default characteristics for the file, such as record length and format, tab settings, translation to uppercase, truncation column, and so on.

#### FILETYPES FOR CMS COMMANDS

Reserved filetypes sometimes indicate how the file is used in the CMS system: the filetype ASSEMBLE, for example, indicates that the file is to be used as input to the assembler; the filetype TEIT indicates that the file is in relocatable object form, and so on. Many CMS commands assume input files of particular filetypes, and require you to enter only the filename on the command line. For example, if you enter:

#### synonym test

Filetypes

ľ

CMS searches for a file with a filetype of SYNONYM and a filename of CHS Sealches for a file with a filetype of Sinonia and a file<br>TEST. A file named TEST that has any other filetype is ignored.

Some CMS commands create files of particular filetypes, using the filename you enter on the command line. The language processors do this as well; if you are recompiling a source file, but wish to save previous output files, you should rename them before executing the command.

Figure 3 lists the filetypes used by CMS commands and describes how they are used. Figure 4 lists the filetypes used by CMS/DOS commands.

In addition to these eMS filetypes, there are special filetypes reserved for use by the language processors, which are IBB program products. These filetypes, and the commands that use them, are:

Commands

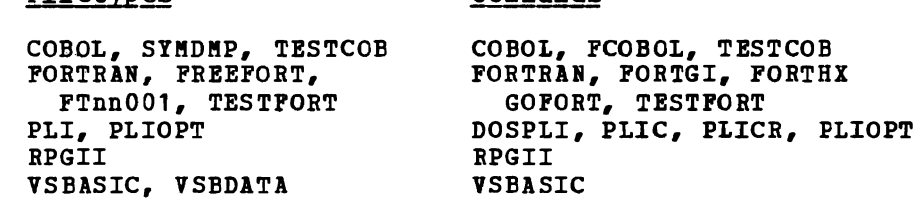

For details on how to use these filetypes, consult the appropriate program product documentation.

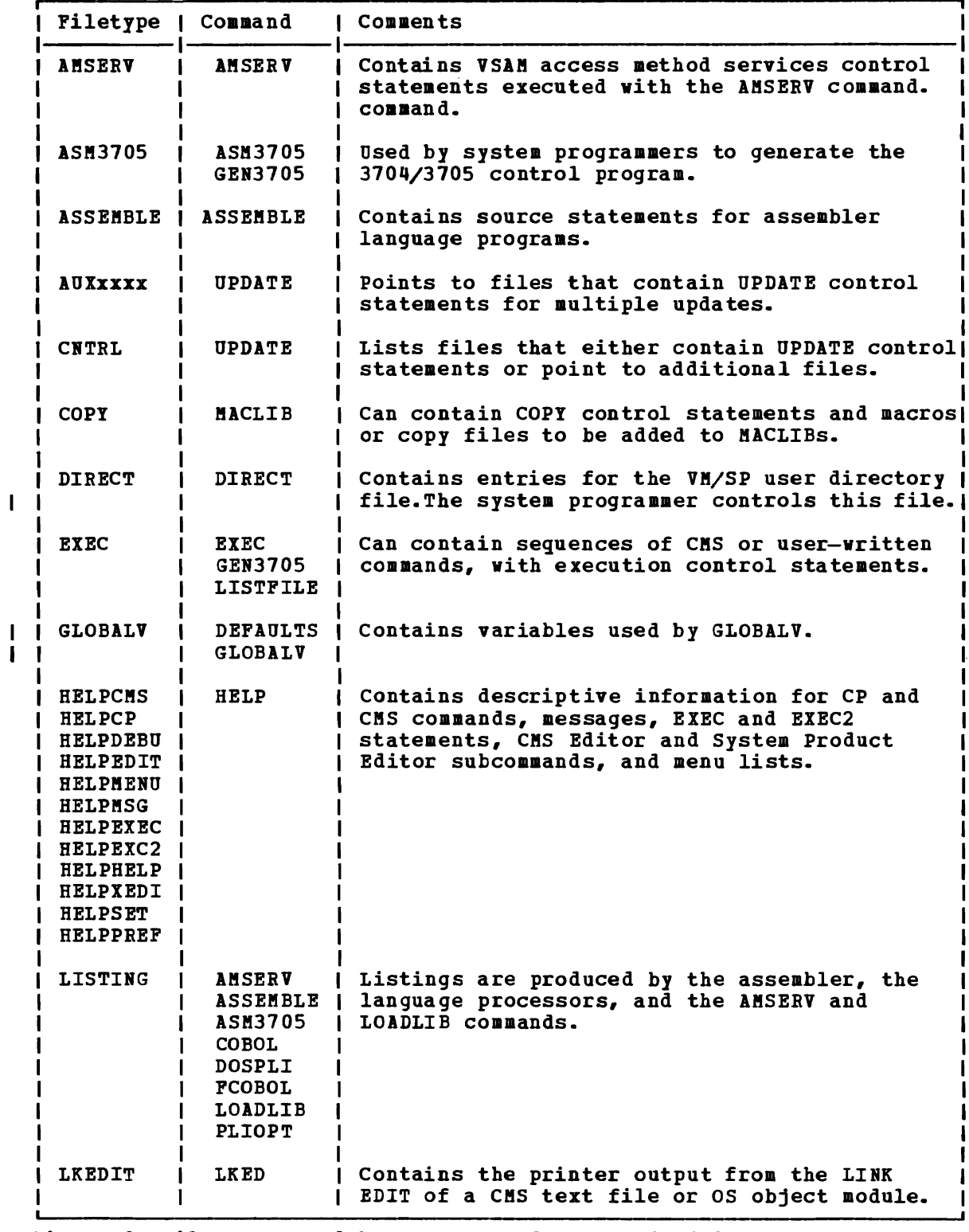

Figure 3. Filetypes Used by CMS Commands (Part 1 of 3)

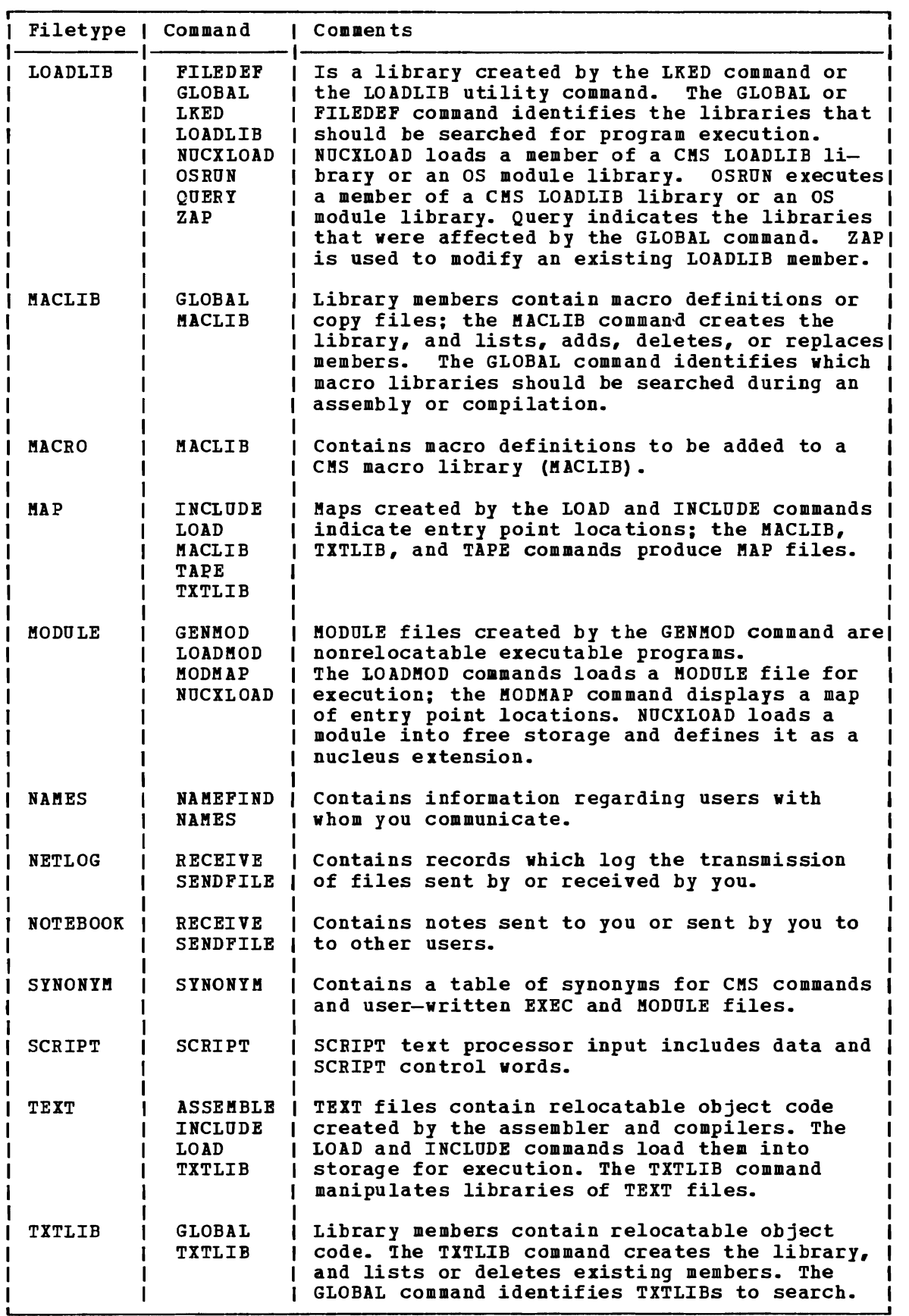

Figure 3. Filetypes Used by CMS Commands (Part 2 of 3)

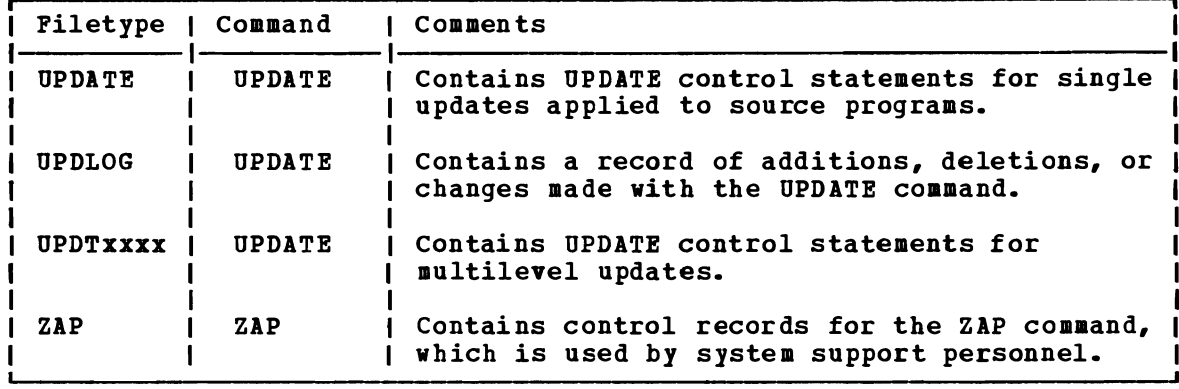

Figure 3. Filetypes Used by CMS Commands (Part 3 of 3)

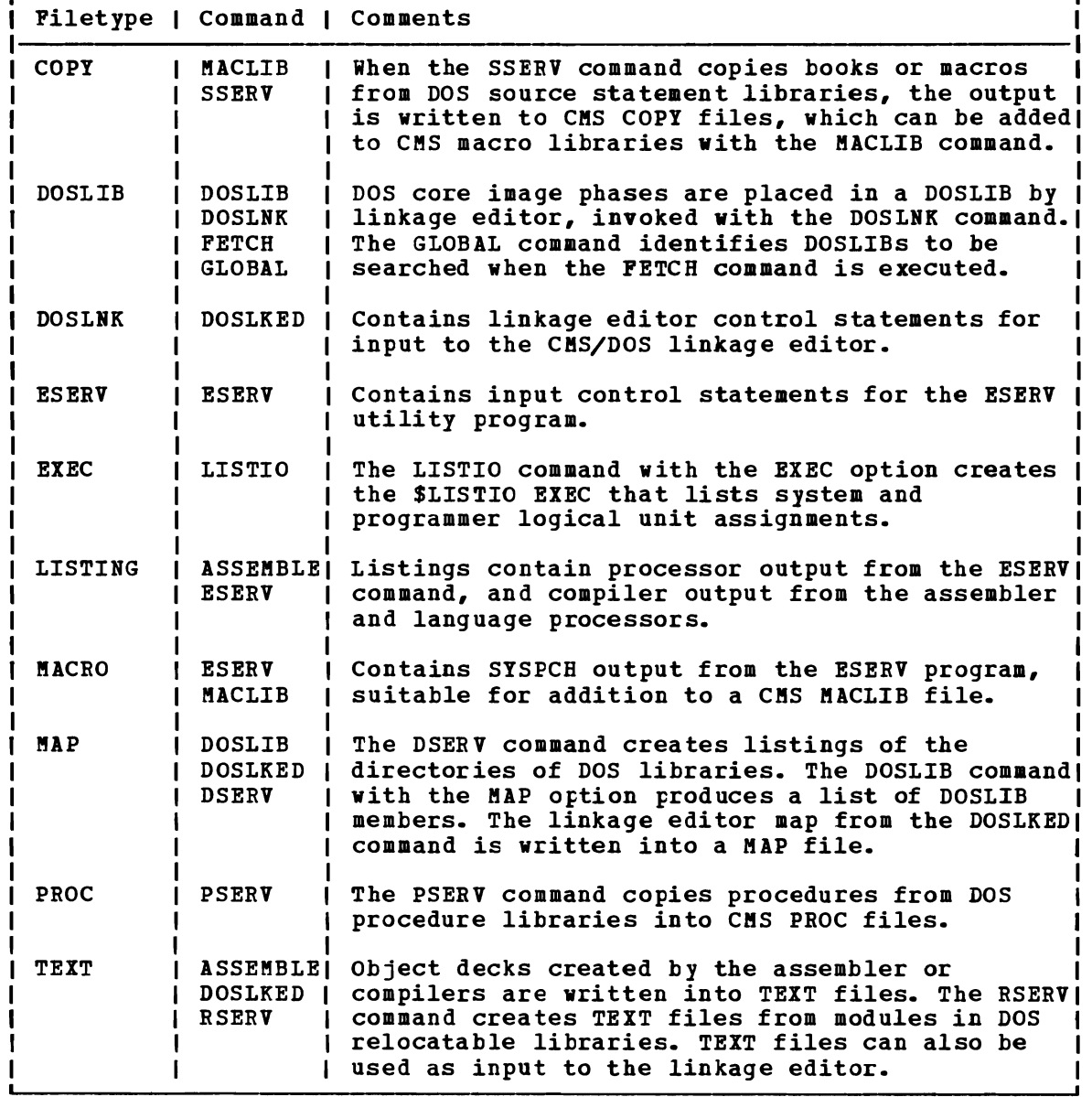

Figure 4. Filetypes Used in CMS/DOS

√

#### OUTPUT FILES: TEXT AND LISTING

Output files from the assembler and the language processors are<br>logically related to the source programs by their filenames. Some of logically related to the source programs by their filenames. these files are permanent and some are temporary. For example, if you issue the command:

assemble myfile

eMS locates a file named MYFILE with a filetype of ASSEMBLE and the chs locates a file hamed mirils with a filetype of Assemble and the<br>system assembler assembles it. If the file is on your A-disk, then when the assembler completes execution, the permanent files you have are:

```
MY FILE ASSEMBLE A1 
MYFILE TEXT A1
```
MYFILE LISTING A1 where the TEXT file contains the object code resulting from the assembly, and the LISTING file contains the program listing generated by the assembly. If any TEXT or LISTING file with the same name previously existed, it is erased. The source input file, MYFILE ASSEMBLE A1, is neither erased nor changed.

The characteristics of the TEXT and LISTING files produced by the assembler are the same as those created by other processors and programs in eMS.

Because these files are CMS files, you can use the CMS editor to because these filles are this filles, you can use the chis euroof to<br>examine or modify their contents. If you want a printed copy of a LISTING file, you can use the PRINT command to print it. If you want to examine a TEXT file, you can use the TYPE or PRINT command specifying the HEX option.

Note that if a TEXT file contains control changes for the terminal, Note that if a TEXT file contains control changes for the terminal,<br>the edit lines may not be displayed in their true form. Therefore, it is suggested you do not use the editor for TEXT files, because the results are unpredictable. Instead, use the TYPE or PRINT commands with the HEX option to display TEXT decks. Put TEXT decks into a TXTLIB and ZAP the TXTLIB to modify the TEXT deck.

#### FILETYPES FOR TEMPORARY FILES

The filetypes of files created by the assembler and language processors for use as temporary workfiles are:

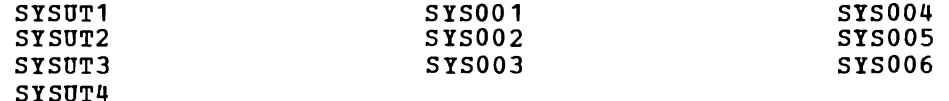

CMS handles all SYSUTx and SYS00x files as temporary files.

The CMS AMSERV command, executing VSAM utility functions, uses two workfiles that have filetypes of LDTFDI1 and LDTFDI2.

Disk space is allocated for temporary files on an as-needed basis. They are erased when processing is complete. If a program you are Iney are erased when processing is complete. It a program you are<br>executing is terminated before completion, these workfiles may remain on your disk. You can erase them.

## CMSUT1 Files

The CMSUT1 filetype is used by CMS commands that create files on your CMS disks. The CMSUT1 file is used as a workfile and is erased when the file is created. When a command fails to complete execution properly, the CMSUT1 file may not be erased. CMSUT1 files are reserved for system<br>usage, and use of these files may cause, unpredictable results. The usage, and use of these files may cause unpredictable results. commands, and the filenames they assign to files they create, are listed below.

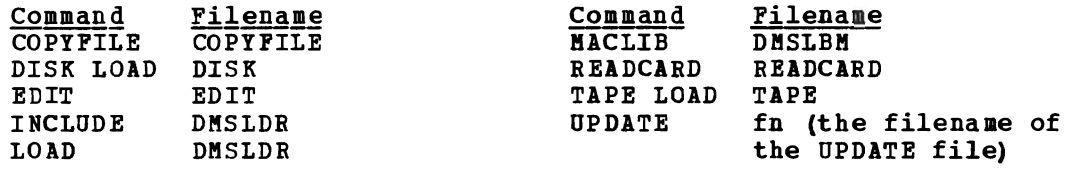

FILETYPES FOR DOCUMENTATION

There are two CMS reserved filetypes for which the CMS Editor and System Product Editor accept (by default) uppercase and lowercase input data. These are MEMO and SCRIPT. You can use MEMO files to document program notes or to write reports. The SCRIPT filetype is used by the SCRIPT or SCRIPTVS commands. These commands invoke text processors that are IBM Installed User Program (IUP) and IBM program products, respectively.

# **Filemode Letters and Numbers**

The filemode field of a CMS file identifier has two characters: the<br>filemode letter and the filemode number. The filemode letter is filemode letter and the filemode number. established by the ACCESS command and specifies the virtual disk on which a file resides: A through Z. The filemode number is a number from 0 to 5, which you can assign to the file when you create it or rename it; if you do not specify it, the value defaults to 1. How you access your disks and what filemode letters you give them with the ACCESS command depends on how you want to use the files that are on them.

For most of the reading and writing you do of files, you use your A-disk, which is also known as your primary disk. This is a read/write<br>disk. You may access other disks in your configuration, or access You may access other disks in your configuration, or access linked-to disks, in read-only or read/write status, depending on whether you have a read-only or read/write link.

When you load CMS (with the IPL command), your virtual disk at address 191 is accessed for you as your A-disk. Your virtual disk at address 190 (the system disk) is accessed as your S-disk; and the disk at 19E is accessed as an extension of your S-disk, with a mode letter of Y. The S-disk and Y-disk are accessed for only mode S2 and Y2 files, thus:

access 190 S \* \* S2 access  $19E Y * * Y2$ 

In addition, if you have a disk defined at address 192, it is accessed for you as your D-disk. If the 192 disk has not been formatted, CMS will do it automatically and label the minidisk 'SCRTCH'.

If ACCESS is the first command issued after an IPL of the CMS system, only the A-disk is not automatically defined. Another ACCESS command

#### aust be issued to define the A-disk.

The actual letters you assign to any other disks (and you may reassign the letters A, D, and Y), is arbitrary; but it does determine the CMS search order, which is the order in which CMS searches your disks when it is looking for a file. The order of search (when all disks are being searched) is alphabetical: A through Z. If you have duplicate file identifiers on different disks, you should check your disk search order before issuing commands against that filename to be sure that you will get the file you want. You can find out the current search order for your virtual disks by issuing the command:

query search

You can also access disks as logical extensions of other disks, for example:

access 235 b/a

The "/A" indicates that the B-disk is to be a read-only extension of the A-disk, and the A-disk is considered the "parent" of the B-disk. A disk may have many extensions, but only one level of extension is allowed. If you access an extension A-disk containing no files, the access fails.

#### How Extensions Are Used

If you have a disk accessed as an extension of another disk, the extension disk is automatically read-only, and you cannot write on it. You might access a disk as its own extension, therefore, to protect the files on it, so that you do not accidentally write on it. For example:

 $access$  235  $b/b$ 

Another use of extensions is to extend the CMS search order. If you issue a command requesting to read a file, for example:

type alpha plan

CMS searches your A-disk for the file named ALPHA PLAN and if it does not find it, searches any extensions that your A-disk may have. If you have a file named ALPHA PLAN on your B-disk but have not accessed it as an extension of your A-disk, CMS will not find the file, and you will have to reenter the command:

type alpha plan b

Additionally, if you issue a CMS command that reads and writes a file, and the file to be read is on an extension of a read/write disk, the output file is written to the parent read/write disk. The EDIT command is a good example of this type of command. If you have a file named FINAL LIST on a B-disk extension of a read/write A-disk, and if you invoke the editor to modify the file with the command:

edit final list

after you have made modifications to the file, the changed file is written onto your A-disk. The file on the B-disk remains unchanged.

## Accessing and Releasing Read-Only Extensions

When you access a disk as a read-only extension, it remains an extension of the parent disk as long as both disks are still accessed. If either disk is released, the relationship of parent disk/extension is terminated.

If the parent disk is released, the extension remains accessed and you may still read files on it. If you access another disk at the mode letter of the original parent disk, the parent/extension relationship remains in effect.

If you release a read-only extension and access another disk with the same mode letter, it is not an extension of the original parent disk unless you access it as such. For example, if you enter:

access 198 c/a release c access 199 c

the C-disk at virtual address 199 is not an extension of your A-disk.

WHEN TO SPECIFY FILEMODE LETTERS: READING FILES

When you request CMS to access a file, you have to identify it so that CMS can locate it for you. The commands that expect files of particular filetypes (reserved filetypes) allow you to enter only the filename of the file when you issue the command. When you execute any of these commands or execute a MODULE or EXEC file, CMS searches all of your accessed disks (using the standard search order) to locate the file. The CMS commands that perform this type of search are:

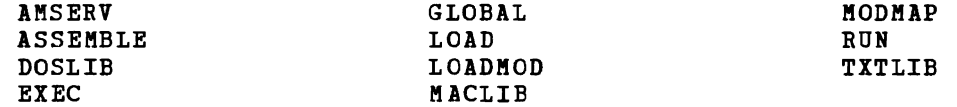

Some CMS commands require you to enter the filename and filetype to identify a file. You may specify the filemode letter; if you do not specify the filemode, CMS searches only your A-disk and its extensions when it looks for the file. If you do specify a filemode letter, the disk you specify and its extensions are searched for the file. The commands you use this way are:

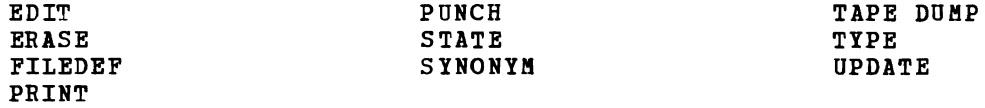

There are three CMS commands that do not search extensions of disks when looking for files. They are:

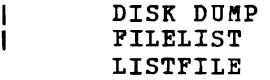

You must explicitly enter the filemode if you want to use these commands to list or dump files that are on extensions.

The following commands search every accessed read-only and read-write disk.

NAMES NAMEFIND

 $\mathbf{I}$  $\mathbf{I}$ 

## Using Asterisks and Equal Signs

For some CMS commands; if you specify the filemode of a file as an ror some CHS commands, ir you speciry the rilemode or a rile as an<br>asterisk, it indicates that you either do not know or do not care what disk the file is on and you want CMS to locate it for you. For example,<br>disk the file is on and you want CMS to locate it for you. For example, if you enter:

listfile myfile test \*

the LISTFILE command responds by listing all files on your accessed disks named MYFILE TEST. When you specify an asterisk for the filemode of the COPYFILE, ERASE, or RENAME commands, CRS locates all copies of the specified file. For example:

rename temp sort  $*$  good sort =

renames all files named TEMP SORT to GOOD SORT on all of your accessed read/write disks. An equal sign (=) is valid in output fileids for the RENAME and COPYFILE commands.

For some commands, when you specify an asterisk for the filemode of a file, CMS stops searching as soon as it finds the first copy of the file. For example:

type myfile assemble \*

If there are 'files named MYFILE ASSEMBLE on your A-disk and C-disk, then only the copy on your A-disk is displayed. The commands that perform this type of search are:

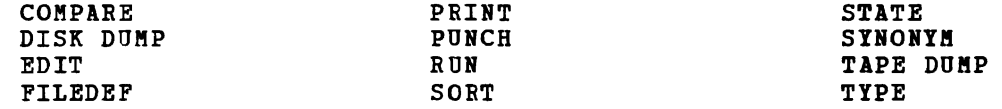

For the COMPARE, COPYFILE, RENAME, and SORT commands, you must always specify a filemode letter, even if it is specified as an asterisk.

#### WHEN TO SPECIFY FILEMODE LETTERS: WRITING FILES

When you issue a CMS command that writes a file onto one of your virtual disks, and you specify the output filemode, CMS writes the file onto that disk. The commands that require you to specify the output filemode are:

COPY FILE RENAME SORT

The commands that allow you to specify the output filemode, but do not require it, are:

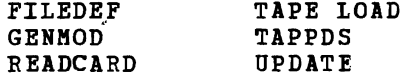

When you do not specify the filemode on these commands, CMS writes the

output files onto your A-disk.

Some CMS commands that create files always write them onto your A-disk. The LOAD and INCLUDE commands write a file named LOAD MAP A5. The LISTFILE command creates a file named CMS EXEC, on your A-disk. The CMS/DOS commands DSERV, ESERV, SSERV, PSERV, and RSERV also write files onto your A-disk.

Other commands that do not allow you to specify the filemode, write output files either:

- To the disk from which the input file was read, or
- To your A-disk, if the file was read from a read-only disk

These commands are:

AMSERV MACLIB TXTLIB UPDATE

The SORT command also functions this way if you specify the output filemode as an asterisk (\*).

In addition, many of the language processors, when creating work files and permanent files, write onto the first read/write disk in your search order, if they cannot write on the source file's disk or its parent.

HOW FILEMODE NUMBERS ARE USED

Whenever you specify a filemode letter to reference a file, you can also specify a filemode number. Since a filemode number for most of your files is 1, you do not need to specify it. The filemode numbers  $0, 2, 1$ 3, 4, and 5 are discussed below. Filemode numbers 6 through 9 are reserved for IBM use.

Filemode *Q:* A filemode number of 0 assigned to a file makes that file private. No other user may access it unless they have read/write access to your disk. Under normal circumstances; if someone links to your disk in read-only mode and requests a list of all the files on your disk, the files with a filemode of 0 are not listed.

The DDR command will allow you to copy the minidisk from one disk to another, and therefore, the filemode 0 files. Use a read share password to protect minidisks with private files when using ACCESS.

Filemode 2: Filemode 2 is essentially the same, for the purposes of <u>ritemode</u> 2: Filemode 2 is essentially the same, for the purposes of<br>reading and writing files, as filemode 1. Usually a filemode of 2 is assigned to files that are shared by users who link to a common disk, discription of the system disk. Since you can access a disk and specify which files on that disk you want to access, files with a filemode of 2 provide a convenient subset of all files on a disk. For example, if you issue the command:

access 489 e/a \* \* e2

you can only read files with a filemode of 2 on the disk at virtual address 489.

Filemode 3: Files with a filemode of 3 are erased after they are read. If you create a file with a filemode of 3 and then request that it be printed, the file is printed, and then erased. You can use this filemode if you write a program or EXEC procedure that creates files that you do not want to maintain copies of on your virtual disks. You can create the file, print it, and not have to worry about erasing it later.

The language processors and some CMS commands create work files and give these work files a filemode of 3.

Note: A filemode of 3 should not be used with EXECs. Depending on what commands are issued within it, an EXEC with a filemode of 3 may be erased before it completes execution.

Filemode 4: Files with a filemode of 4 are in OS simulated data set **format.** These files are created by OS macros in programs running in CMS. You specify that a file created by a program is to have OS simulated data set format by specifying a filemode of 4 when you issue the FILEDEF command for the output file. If you do not specify a filemode of 4, the output file is created in CMS format.

You can find more details about OS simulated data sets in "Section 8. Developing OS Programs Under CMS."

Note: There are no filemode numbers reserved for DOS or VSAM data sets, since CMS does not simulate these file organizations.

Filemode 5: This filemode number is the same, for purposes of reading and writing, as filemode 1. You can assign a filemode of 5 to files that you want to maintain as logical groups, so that you can manipulate them in groups. For example, you can reserve the filemode of 5 for all files that you are retaining for a certain period of time; then, when you want to erase them, you could issue the command:

erase \* \* a5

### When To Enter Filemode Numbers

You can assign filemode numbers when you use the following commands:

COPIFILE: You can assign a filemode number when you create a new file with the COPYFILE command.

EDIT: You can assign a filemode number when you create a file with the CMS editor. To change the filemode number of an existing file, use the RENAME or COPYFILE commands, or use the FMODE subcommand when you are in the edit environment.

DLBL, FILEDEF: When you assign file definitions to disk files for programs or CMS command functions, you can specify a filemode number.

GENMQD: You can specify a filemode number on the GENMOD command line. To change the filemode number of an existing MODULE file, use the RENAME or COPY FILE commands.

READCARD: You can assign a filemode number when you specify a file identifier on the READCARD command line or on a REID control card.

RENAME: When you specify the fileids specify the filemode numbers for the change only the filemode number of an RENAME option. For example: on the REHAME command, you can input and/or output files. To existing file, you must use the RENAME test module  $a1 = a2$ 

changes the filemode number of the file TEST MODULE A from 1 to 2.

SORT: You can specify filemode numbers for the input and/or output fileids on the SORT command line.

## **Managing Your CMS Disks**

The number of files you can write on a CMS disk depends on both the size of the disk and the size of the files that it contains. You can find out how much space is being used on a disk by using the QUERY DISK command. For example, to see how much space is on your A-disk, you would enter:

query disk a

The response may be something like this:

LABEL cuu M STAT CYL TYPE BLKSIZE FILES BLKS-USED-(%) BLKS-LEFT BLK-TOTAL<br>MYDISK-191 A R/W = 5 3330 1024 = 171 = 1221-92 = 107 = 1328

When a disk is becoming full, you should erase whatever files you no longer need. Or dump to tape files that you need to keep but do not need to keep active on disk.

When you are executing a command or program that writes a file to disk, and the disk becomes full in the process, you receive an error message, and you have to try to clear some space on the disk before you<br>can attempt to execute the command or program again. To avoid the can attempt to execute the command or program again. delays that such situations cause, you should try to maintain an<br>awareness of the usage of your disks. If you cannot erase any more awareness of the usage of your disks. files from your disks, you should contact installation support personnel about obtaining additional read/write CMS disk space.

# **CMS File Directories**

Each CMS disk has a master file directory that contains entries for each of the CMS files on the disk. When you access a disk, information from the master file directory is brought into virtual storage and written into a user file directory. The user file directory has an entry for each file that you may access. If you have accessed a disk specifying only particular files, then the user file directory contains entries only for those files.

If you have read/write access to a disk, then each time you write the file onto disk the user file directory and master file directory are updated to reflect the current status of the disk. If you have<br>read/write access to a disk and the FSCLOSE macro is issued, the user read/write access to a disk and the FSCLOSE macro is issued, file directory is updated. When there are no open files on the disk, | the master file directory is updated to reflect the current status of<br>| the files. If you have read-only access to a disk, then you cannot If you have read-only access to a disk, then you cannot update the master file directory or user file directory. If you access a read-only disk while another user is writing files onto it, you may need to periodically reissue the ACCESS command for the disk, to obtain a fresh copy of the master file directory.

Note: You should never attempt to write on a disk at the same time as another user.

The user file directory remains in virtual storage until you issue the RELEASE command specifying the mode letter or virtual address of the disk. If you detach a virtual disk (with the CP DETACH command) without releasing it, CMS does not know that the disk is no longer part of your virtual machine. When you attempt to read or write a file on the disk CMS assumes that the disk is still active (because the user file directory is still in storage) and encounters an error when it tries to read or write the file.

A similar situation occurs if you detach a disk and then add a new disk to your virtual machine using the same virtual address as the disk you detached. For example, if you enter the following sequence of commands:

```
cp link user1 191 195 rr rpass 1
access 195 d 
cp detach 195 
cp link user2 193 195 rr rpass21
listfile * * d
```
the LISTFILE command produces a list of the files on USER1's 191 disk; if you attempt to read one of these files, you receive an error message. You must issue the ACCESS command to obtain a copy of the master file directory for USER2's 193 disk.

The entries in the master file directory are sorted alphamerically by filename and filetype, to facilitate the CMS search for particular files. When you are updating disk files, the entries in the user file directory and master file directory tend to become unsorted as files are created, updated, and erased. When you use the RELEASE command to release a read/write disk, the entries are sorted and the master file directory is rewritten. If you or any other user subsequently access the disk, the file search may be more efficient.

# **CMS Command Search Order**

When you enter a command line in the CMS environment, CMS has to locate the command to execute. If you have EXEC or MODULE files on any of your accessed disks, CMS treats them as commands; also, they are known as user-written commands.

As soon as the command name is found, the search stops and the command is executed. The search order is:

- 1. Search for a file with filetype EXEC on any currently accessed disk. CMS uses the standard search order (A through Z.)
- 2. Search for a valid name on any currently accessed disk, according to current SYNONYM file definitions in effect.
- 3. Search for a nucleus extension command if the high order byte of register 1 is not equal to X'03' or X'04'.

INote that the password cannot be entered on the command line if the password suppression facility was specified at sysgen.
I  $\int$ 4. Search for a command in the transient area. Commands which may be in the transient area are:

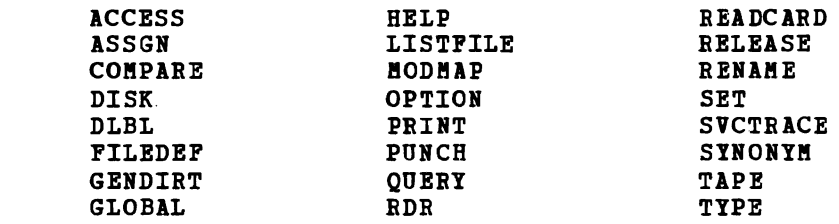

5. Search for a nucleus-resident command. Some nucleus-resident CBS commands are:

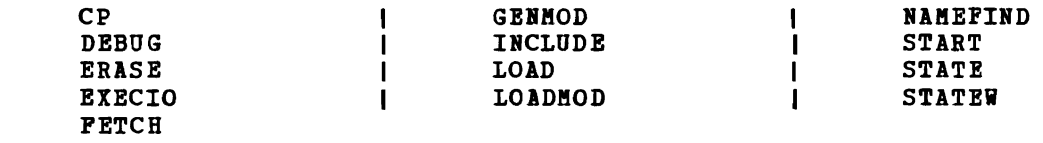

- 6. Search for a file with filetype MODULE on any currently accessed disk
- 7. Search for a valid abbreviation or truncation of a nucleus extension. I
- 8. Search for a valid abbreviation or truncation of a command in the transient area.  $\mathbf{I}$
- 9. Search for a valid abbreviation or truncation of a command in the  $\mathbf{I}$ nucleus.
- 10. Search for a valid abbreviation or truncation of any other CBS  $\mathbf{I}$ command
- 11. Search for a CP command.

ш

 $\mathbf l$ H H H H

12. Search for a valid abbreviation or truncation of a CP command.

For example, if you create a command module that has the same name as a eMS nucleus-resident command, your command module cannot be executed, since CMS locates the nucleus-resident command first, and executes it. When a user-written command has the same name as a CMS command module abbreviation, certain error messages may indicate the CMS command name, rather than the program name.

 $\mathbf{I}$ Figure 5 illustrates details of the command search order.

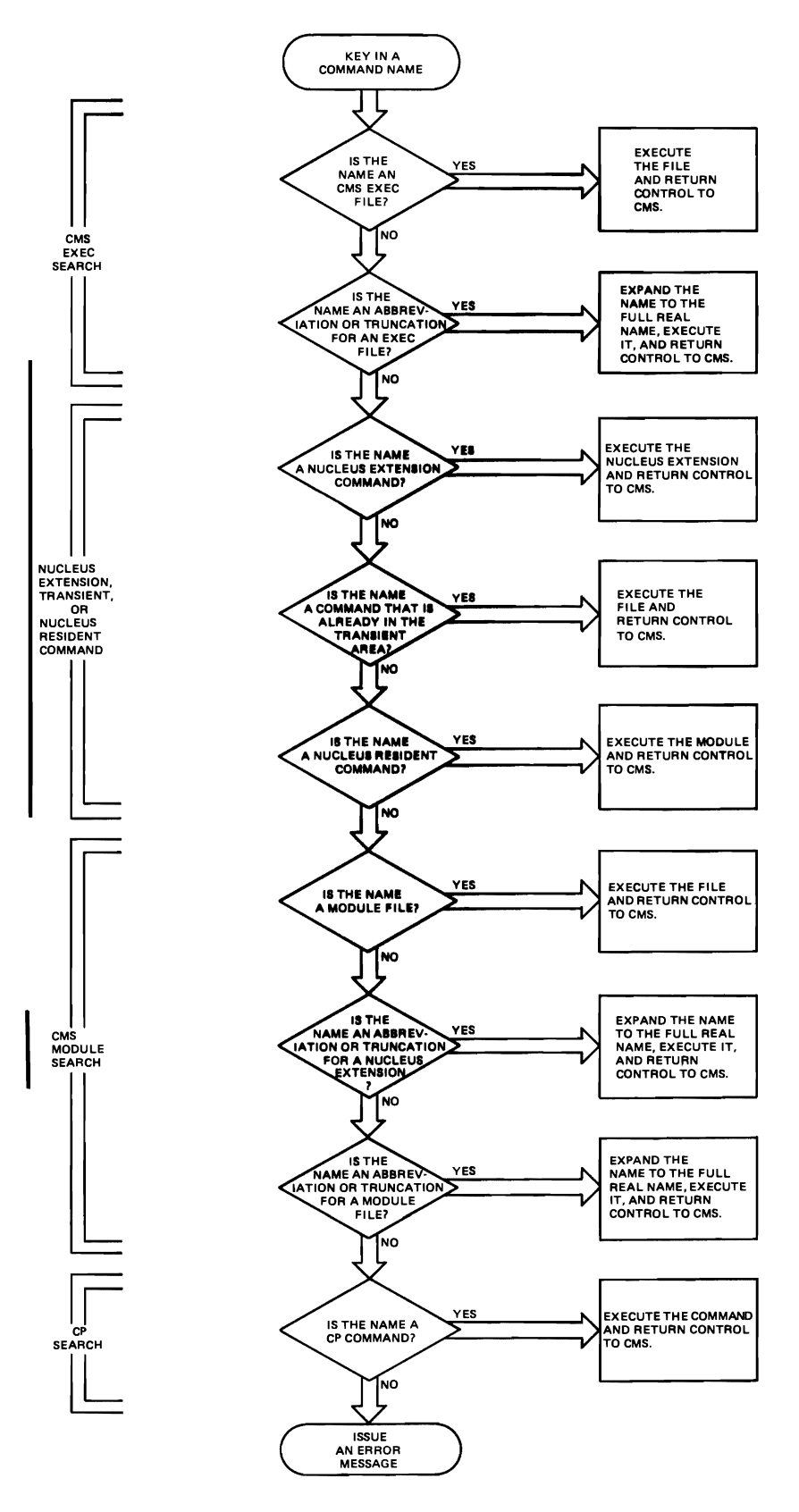

J

**Figure 5. How eMS Searches for the Command to Execute** 

In CMS usage, the term edit is used in a variety of ways, all of which refer, ultimately, to the functions of the CMS Editor or the System Product Editor.

When you issue the EDIT command, the System Product Editor automatically places you in CMS Editor (EDIT) compatibility mode. In this mode, you can issue both EDIT and XEDIT subcommands. For complete information on EDIT compatibility mode, as well as instructions on how to invoke the System Product Editor, see the VM/SP System Product Editor Command and Macro Reference.

# **The CMS Editor**

To edit a file means to make changes, additions, or deletions to a CMS file that is on a disk, and to make these changes interactively: you instruct the editor to make a change, the editor does it, and then you request another change.

You can edit a file that does not exist; when you do so, you create the file online, and can modify it as you enter it.

To file a file means to write a file you are editing back onto a disk, incorporating any changes you made during the editing session. When you issue the FILE subcommand to write a file, you are no longer in the environment of the CMS Editor, but are returned to the CMS environment. You can, however, write a file to disk and then continue editing it, by using the SAVE subcommand.

An editing session is the period of time during which a file is in your virtual storage area, from the moment you issue the EDIT command and the editor responds EDIT: until you issue the FILE or QUIT subcommands to return to the CMS command environment.

# **The EDIT Command**

When you issue the EDIT command you must specify the filename and filetype of the file you want to edit. If you issue:

edit test file

CMS searches your A-disk and its extensions for a file with the identification TEST FILE. If the file is not found, CMS assumes that you want to create the file and issues the message:

NEW FILE: EDIT:

to inform you that the file does not already exist.

If the file exists on a disk other than your A-disk and its extensions, or if you want to create a file to write on a read/write<br>disk other than wour bedisk we must enecify the filerede of the filer disk other than your A-disk, you must specify the filemode of the file:

edit test file b

In this example, your B-disk and its extensions are searched for the file TEST FILE.

After you issue the EDIT command, you are in edit mode, or the environment of the CMS editor. If you have specified the filename and filetype of a file that already exists, you can now use EDIT subcommands to make changes or corrections to lines in that file. If you want to to make changes of corrections to fines in that file. If you want to<br>add records to the file, as you would if you are creating a new file, issue the EDIT subcommand:

input

to enter input mode. Every line that you enter is considered a data line to be written into the disk file. For most filetypes, the editor translates all of your input data to uppercase characters, regardless of how you enter it. For example, if you create a file and enter input mode as follows:

edit myfile test NEW FILE: EDIT: input INPUT: This is a file I am learning to create with the CMS editor.

the lines are written into the file as:

THIS IS A PILE I AM LEARNING TO CREATE WITH THE CMS EDITOR.

You can use the VM/SP logical line editing symbols to modify data lines as you enter them.

To return to edit mode to modify a file or to terminate the edit session, you must press the Return key on a null line. If you have just entered a data line, for example, and your terainal's typing element or cursor is positioned at the last character you entered, you must press the Return key once to enter the data line, and a second time to enter a null line.

You may also use the logical line end symbol to enter a null line; for example:

last line of input#<br>#

Both of these lines cause you to return to edit mode from input mode.

If you do not enter a null line, but enter an EDIT subcommand or CMS command, the command line is written into your file as input. The only exception to this is a line that begins with the characters #CP. These characters indicate that the command is to be passed immediately to CP for processing.

### WRITING A PILE ONTO DISK

A file you create and the modifications that you make to it during an edit session are not automatically written to a disk file. To save the results, you can do the following:

• periodically issue the subcommand:

save

to write onto disk the contents of the file as it exists when you<br>issue the subcommand. Periodically issuing this EDIT subcommand issue the subcommand. Periodically issuing this EDIT subcommand protects your data against a system failure; you can be sure that changes you make are not lost.

• At the beginning of the edit session, issue the AOTOSAVE subcommand, with a number:

autosave 10

Then, for every tenth change or addition to the file, the editor issues an automatic save request, which writes the file onto disk.

• At the end of the edit session, issue the subcommand:

file

This subcommand terainates the CMS Editor session, writes the file onto disk, replacing a previous file by that name (if one existed), and returns you to the CMS environment. You can return to the edit environment by issuing the EDIT command, specifying a different file or the same file.

The editor decides which disk to write the file onto according to the following hierarchy:

- If you specify a filemode on the FILE or SAVE subcommand line, the file is written onto the specified disk.
- If the current filemode of the file is the mode of a read/write disk, the file is written onto that disk. (If you have not specified a filemode letter, it defaults to your A-disk.)
- If the filemode is the mode of a read-only extension of a read/write disk, the file is written onto the read/write parent disk.
- If the filemode is the mode of a read-only disk that is not an extension of a read/write disk, the editor cannot write the file and issues an error message.

See "Changing File Identifiers" for information on how you can tell the editor what disk to use when writing a file.

If you are editing a file and decide, after making several changes, that you do not wish to save the changes, you can use the subcommand:

quit

No changes that you made since you last used the SAVE subcommand (or the editor last issued an automatic save for you) are retained. If you have just begun an edit session, and have made no changes at all to a file, and for some reason you do not want to edit it at all (for example, you misspelled the name, or want to change a eMS setting before editing the file), you can use the QUIT subcommand instead of the FILE subcomaand to terminate the edit session and return to CMS.

A file must have at least one line of data in order to be written.

#### EDIT SUBCOMMANDS

While you are in the edit environment, you can issue any EDIT subcommand or macro. An edit macro is an EXEC file that contains a sequence of EDIT subcomaands that execute as a unit. You can create your own EDIT subcommands with the CMS EXEC facility. EDIT subcommands provide a variety of functions. You can:

- Position the current line pointer at a particular line, or record, in a file.
- Control which columns of a file are displayed or searched during an editing session.
- Modify data lines.
- Describe the characteristics that a file and its individual records will have.
- Automatically write and update sequence numbers for fixed-length records.
- Edit files by line number.
- Control the editing session.

#### **Entering EDIT Subcommands**

Like CMS commands, EDIT subcommands have a subcommand name and some have operands. In most cases, a subccmmand name (or its truncation) can be separated from its operands by one or more blanks. For separated from its operands by one or more blanks, or no blanks. example, the subcommand lines:

type 5  $ty = 5$ t5

are equivalent.

Several subcommands also use delimiters, which enclose a character string that you want the editor to operate on. For example, the CHANGE subcommand can be entered:

change/apple/pear/

The diagonal (/) delimits the character strings APPLE and PEAR. For the subcommands CHANGE, LOCATE, and DSTRING, the first nonblank character following the subcommand name (or its truncation) is considered the delimiter. No blank is required following the subcommand name. In the subcommand:

locate \$vm/\$

the dollar sign  $(\$)$  is the delimiter. You cannot use a  $/$  in this case, since the diagonal is part of the character string you want to locate.

When you enter these subcommands, you may omit the final delimiter; for example:

dstring/csect

You must enter the final delimiter, however, when you specify a global change with the CHANGE subcommand.

For the FIND and OVERLAY subcommands, additional blanks following the subcommand names are interpreted as arguments. The subcommand:

find pudding

requests the editor to locate the line that has " Pudding" in columns 1 through 9. Initial blanks are considered part of the character string.

An asterisk, when used with an EDIT subcommand, may mean "to the end of the file" or "to the record length." For example:

delete\*

deletes all of the lines in a file, beginning with the current line.

verify \*

indicates that the editor should display the entire 1ength of records.

### ?EDIT:

When you make an error entering an EDIT subcommand, the editor displays the message:

?EDIT: line...

where line... is the line, as you entered it, that the editor does not understand.

# **The Current Line Pointer**

When you begin an editing session, a file is copied into virtual<br>changes in the gase of a new file winthel stance is essuined for the storage; in the case of a new file, virtual storage is acquired for the<br>storage; in the case of a new file, virtual storage is acquired for the file you are creating. In either case, you can picture the file as a series of records, or lines; these lines are available to you, one at a time, for you to modify or delete. You can also insert new lines or records following any line that is already in the file.

The line that you are currently editing is pointed to by the current line pointer. On a display terminal, this line is highlighted.

What you do during an editing session is:

- Position the current line pointer to access the line you want to edit.
- Edit the line: change character strings in it, delete it or insert new records following it.
- Position the line pointer at the next line you want to edit.

When you are editing a file and you issue an EDIT subcommand that either changes the position of the line pointer or that changes a line,

the current line or the changed line (or lines) is displayed. You can also display the current line by using the TYPE subcommand:

type

If you want to examine more than one line in your file, you can use the TYPE subcommand with a numeric parameter. If you enter:

type 10

the current line and the nine lines that follow it are displayed; the line pointer then stays positioned at the last line that was displayed.

You can move the line pointer up or down in your file. "Up" indicates a location toward the beginning of the file (the first record); "down" indicates a location toward the end of the file (the last record). You use the EDIT subcommands UP and DOWN to move the line pointer up or down one or more lines. For example:

up 5

moves the current line pointer to a line five lines closer to the beginning of the file, and:

down

moves the pointer to point at the next sequential record in the file.

You can also request that the line beginning, or top of the file, or at the When you issue the subcommand: pointer be placed at the end, or bottom of the file.

top

you receive the message:

TOF:

and the line pointer is positioned at a null line that is always at the top of the file. This null line exists only during your editing session; it is not filed on disk when you end the editing session.

When you issue the subcommand:

bottom

the current line pointer is positioned at the last record in the file. If you now enter input mode, all lines that you enter are appended to the end of the file.

If the current line pointer is at the bottom of the file and you issue the DOWN subcommand, you receive the message:

EOF:

and the current line pointer is positioned at the end of file, following the last record.

When you are adding records to your file, the current line pointer is always pointing at the line you last entered. When you delete a line from a file, the line pointer moves down to point to the next line down in the file.

Going from edit mode to input mode does not change the current line pointer. If you are creating a new file and, every 30 lines or so, you move the current line pointer to make corrections to the lines that you have entered, you must issue the BOTTOM subcommand to begin entering more lines at the end of the file.

The current line pointer is also moved as the result of the LOCATE and FIND subcommands. You use the FIND subcommand to get to a line when and find sudcommands. Tod use the find sudcommand to get to a fine when<br>you know the characters at the beginning of the line. For example, if you want to change the line:

BAXTER J.F. 065941 ACCNTNT

you could first locate it by using the subcommand:

find baxter

If you do not know the first characters on a line, you can issue the LOCATE subcommand:

locate /accntnt/

Both of these subcommands work only in a top-to-bottom direction: you<br>unot use them to position the line pointer above the current line. If cannot use them to position the line pointer above the current line. you use the FIND or LOCATE subcommands and the target (the character string you seek) is not found, the editor displays a message, and positions the line pointer at the end of the file. Subsequently, if you reissue the subcommand, the editor starts searching at the top of the file.

In a situation like that above, or in a case where you are<br>etitively entering the same LOCATE or FIND subcommand (if, for repetitively entering the same LOCATE or FIND subcommand (if, example, there are many occurrences of the same character string, but you seek a particular occurrence) you can use the = (REUSE) subcommand. To use the example above, you are looking for a line that contains the string ONCE UPON A TIME, but you do not know that it is above the current line. When you issue the subcommand:

locate /once upon a time/

the editor does not locate the line, and responds:

NOT FOUND EOF:

If you enter:

=

the editor searches again for the same string, beginning this time at the top of the file, and locates the line:

"ONCE UPON A TIME" IS A COMMON

This may still not be the line you are looking for. You can, again, enter:

=

The LOCATE subcommand is executed again. This time, the editor might locate the line:

A STORY THAT STARTED ONCE UPON A TIME

Figure 6 illustrates a simple CMS file, and indicates how the current<br>e pointer would be positioned following a sequence of EDIT line pointer would be positioned following a  $subcountants.$ 

LINE-NUMBER EDITING: Some fixed-length files are suitable for editing by **referencing line numbers instead of character strings. The EDIT** referencing line numbers instead of character strings. The EDIT<br>subcommands that allow you to change the line pointer position by line number are discussed under "Line-Number Editing."

EDIT PPRINT EXEC CLP ---) TOF: o (null line) 1 & CONTROL *011*   $2 8P =$ 3 &IF .&1 EO • &EXIT 100  $4$   $\varepsilon$ FN =  $\varepsilon$ 1 5 &IF &1 EO ? &GOTO -TELL  $6$   $\varepsilon$ NFN =  $\varepsilon$ CONCAT \$  $\varepsilon$ 1 1 &IF .&2 EO • &EXIT 200  $8$   $&$ FT =  $&$ 82 9 &FM = &3 10 &IF .&3 NE . &SKIP 2<br>11 6FM = A  $5P_M = A$ <br>12  $5SKIP = 3$ 12 &SKIP 3 13 &IF &3 NE ( & SKIP 2<br>14 6 PM = A 14  $\epsilon$ PM = A<br>15  $\epsilon$ P = C  $\epsilon_P = ($ 16 &CONTROL ALL 17 COPY &FN &FT &FM &NFN &FT A ( UNPACK 18 PRINT &IFN &FT A &P &4 &5 &6 &1 &8 &9 &10 &11 &12 &13 &14 19 ERASE &NFN &FT A 20 &EXIT 21 -TELL &TYPE THIS EXEC PRINTS A LISTING FROM PACKED FORMAT EOF: The line numbers represented are symbolic: they are not an actual part of the file, but are used below to indicate at which line the л current line pointer is positioned after execution of the EDIT -1 subcommand indicated. Subcommand CLP Position  $\qquad \qquad - - ---> 0$  $--->5$ DOWN 5  $---> 4$ UP  $---2$  17 LOCATE /UNP/  $---2$  19 TYPE 3 BOTTOM  $---> 21$ DOWN  $--->$  EOF: FIND -  $\leftarrow$  ---> 21 ---) 0 TOP  $---> 5$ CHANGE /EO/EO/ 6 DELETE 2  $--->$  7 (lines numbered 5 and 6 are deleted) ---> / (lines numbered 5 and 6 are deleted) |<br>---> the line just entered (between 7 and 8)| INPUT \*

Figure 6. Positioning the Current Line Pointer

### **Verification and Search Columns**

There are two EDIT subcommands you can use to control what you and the editor "see" in a file. The VERIFY subcommand controls what you see The VERIFY subcommand controls what you see displayed; the ZONE subcommand controJs what columns the editor searches. Normally, when you edit a file, every request that you make of the editor results in the display of one or more lines at your terminal. If you do not want to see the lines, you can specify:

verify off

Alternatively, if you want to see only particular columns in a file, you can specify the columns you wish to have displayed:

verify 1 30

Some usually exclude columns that contain sequence numbers. If a verification column is less than the record length, you can specify: filetypes have default values set for verification, which include those columns in the file that contain text or data, and

verify \*

to indicate that you want to see all columns displayed.

In conjunction with the VERIFY subcommand, you can use the ZONE subcommand to tell the editor within which columns it can search or modify data. When you issue the subcommand:

zone 20 30

The editor ignores all text in columns 1-19 and 31 to the end of the rne editor ignores all text in columns 1-19 and 31 to the end or the<br>record when it searches lines for LOCATE, CHANGE, ALTER, and FIND subcommands. You cannot unintentionally modify data outside of these fields; you must change the zones in order to operate on any other data.

The zone setting also controls the truncation column for records when you are using the CHANGE subcommand; for more details, see "Setting Truncation Limits."

# **Changing, Deleting, and Adding Lines**

You can change character strinqs in individual lines of data with the CHANGE subcommand. A character string may be any length, or it may be a null string. Any of the characters on your terminal keyboard, including blanks, are valid characters. The following example shows a simple data line and the cumulative effect of CHANGE subcommands.

ABC ABC ABC is the initial data line.

CHANGE /ABC/IYZ/ changes the first occurrence of the character string "ABC" to the string "IYZ".

XYZ ABC ABC

CHANGE /ABC// deletes the character string "ABC" and concatenates the characters on each side of it.

XYZ ABC

CHANGE //ABC/ inserts the string "ABC" at the beginning of the line.

ABCXYZ ABC

CHANGE /XYZ /XYZ/ deletes one blank character following "XYZ".

ABCXYZ ABC

CHANGE /C/C /

adds a blank following the first occurrence of the character "C".

ABC XYZ ABC

is the final line.

THE ALTER SUBCOMMAND: You can use the ALTER subcommand to change a single character; the ALTER subcommand allows you to specify a hexadecimal value so that you can include characters in your files for which there are no keyboard equivalents. Once in your file, these characters appear during editing as nonprintable blanks. For example, if you input the line:

IF  $A = B$  THEN

in edit mode and then issue the subcommand:

alter  $= 8c$ 

the line is displayed:

IF A B THEN

If you subsequently print the file containing this line on a printer equipped to handle special characters, the line appears as:

IF  $A \leq B$  THEN

since X'8C' is the hexadecimal value of the special character  $\leq$ .

Either or both of the operands on the ALTER subcommand can be hexadecimal or character values. To change the X'SC' to another character, for example  $\langle$ , you could issue either:

alter 8c ae

 $--$  or  $--$ 

alter 8c <

THE OVERLAY SUBCOMMAND: The OVERLAY subcommand allows you to replace characters in a line by spacing the terminal's typing element or cursor to a particular character position to make character-for-character replacements, or overlays. For example, given the line:

ABCDEF

the subcommand:

overlay xyz

results in the line:

XYZDEF

70 IBM VM/SP CMS User's Guide

A blank entered on an OVERLAY line indicates that the corresponding character is not to be changed; to replace a character with a blank, use an underscore character (\_). Given the above line, XYZDEP, the subcommand:

 $\ddot{\phantom{a}}$ 

overlay  $\frac{3}{2}$ 

results in:

DE3 (The "D" is preceded by blanks in columns 1, 2, and 3.)

Global Changes

You can make global or repetitive changes with the CHARGE and ALTER subcommands. On these subcommand lines, you can include operands that indica te:

- The number of lines to be searched for a character or character string. An asterisk (\*) indicates that all lines, from the current line to the end of the file, are to be searched.
- Whether only the first occurrence or all occurrences on each line are to be modified. An asterisk (\*) indicates all occurrences. If you do not specify an asterisk, only the first occurrence on any line is changed.

For example, if you are creating a file that uses the (.) special character  $(\bar{X}^\dagger A F^\dagger)$  and you do not want to use the ALTER subcommand each time you need to enter the **e,** you could use the character , as a substitute each time you need to enter a . When you are finished entering input, move the current line pointer to the top of the file, and issue the global ALTER subcommand:

top#alter  $\neg$  af \* \*

All occurrences of the character  $\neg$  are changed to X'AF'. line pointer is positioned at the end of the file. The current

When you use a global CHANGE subcommand, you must be sure to use the final delimiter on the subcommand line. For example:

change /hannible/hannibal/ 5

This subcommand changes the first occurrence of the string "HANNIBLE" on the current line and the four lines immediately following it.

You can also make global changes with the OVERLAY subcommand, by issuing a REPEAT subcommand just prior to the OVERLAY subcommand. Use the REPEAT subcommand to indicate how many lines you want to be affected. For example, if you are editing a file containing the three lines:

A B C with the current line pointer at line  $\mathbb{R}^n$ , issuing the subcommands: repeat 3<br>overlay | | | overlay

results in:

 $A$   $\vdots$  $\mathbf{1}$  $\blacksquare$  $B<sub>1</sub>$  $\mathbf{I}$  $c<sub>i</sub>$ 

The current line pointer is now positioned at the line beginning with the character "C".

#### Deleting Lines

You delete lines from a file with the DELETE subcommand; to delete more than one line, specify the number of lines:

delete 6

Or, if you want to delete all the lines from the current line to the end of the file, use an asterisk  $(*)$ :

delete \*

If you want to delete an undetermined number of lines, up to a particular character string, you can use the DSTRING subcommand:

dstring /weather/

When this subcommand is entered, all the lines from and including the current line down to and including the line just above the line containing the character string "WEATHER" are deleted. The current line pointer is positioned at the line that has "WEATHER" on it.

If you want to replace a line with another line, you can use the REPLACE subcommand:

replace \*\*\*\*\*\*\*

The current line is deleted and the line "\*\*\*\*\*\*\*" is inserted in its place. The current line pointer is not moved.

To replace an existing line with many new lines, you can issue the REPLACE subcommand with no new data line:

replace

The editor deletes the current line and enters input mode.

#### Inserting Line§

You can insert a single line of data between existing lines using the INPUT subcommand followed by the line of data you want inserted. For example:

input \* this subroutine is for testing only

inserts a single line following the current line. If you want to insert many lines, you can issue the INPUT subcommand to enter input mode.

You can also add new lines to a file by using the GETFILE subcommand. This allows you to copy lines from other files to include in the file you are editing or creating. For example:

getfile single items c

inserts all the lines in the file SINGLE ITEMS C immediately following the current line pointer. The line pointer is positioned at the last line that was read in.

You could also specify:

getfile double items c 10 25

to copy 25 lines, beginning with the tenth line, from the file DOUBLE ITEMS C.

The \$MOVE and \$DUP EDIT macros provide two additional ways of adding lines into a file in a particular position. The \$MOVE macro moves lines from one place in a file to another, and deletes them from their former position. For example, if you want to move 10 lines, beginning with the current line, to follow a line 9 lines above the current line, you can enter:

\$move 10 up 8

The \$DUP macro duplicates the current line a specified number of times, and inserts the new lines immediately following the current line. For example:

\$dup 3

creates 3 copies of the current line, and leaves the current line pointer positioned at the last copy.

### **Describing Data File Characteristics**

When you issue the EDIT command to create a new file, the editor checks the filetype. If it is one of the reserved filetypes, the editor may assign particular attributes to it, which can simplify the editing process for you. The default attributes assigned to most filetypes are as follows:

- Fixed-length, 80-character records
- All alphabetic characters are translated to uppercase, regardless of how they are entered
- Input lines are truncated in column 80
- Tab settings are in columns 1, 6, 11, 16, 21, ••• 51, 61, and so on, and the tab characters are expanded to blanks
- Records are not serialized

The filetypes for some CMS commands and for the language processors deviate from these default values. Some of the attributes assigned to files and how you can adjust them to suit your needs are discussed below.

#### RECORD LENGTH

You can specify the logical record length of a file you are creating on the EDIT command line:

edit new file (lrecl 130

If you do not specify a record length, the editor assumes the following defaults:

- For editing old files, the existing record length is used.
	- For creating new files, the following default values are in effect:

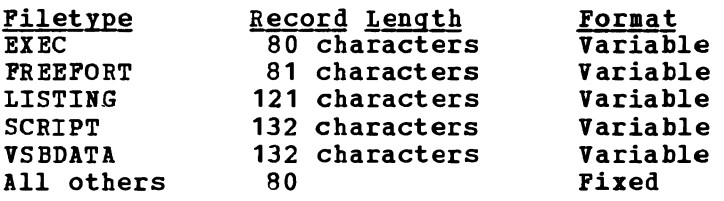

If you edit a variable-length file and the existing record length is less than the default for the filetype, the record length is taken from the default value.

When you use the LRECL option of the EDIT command you can override these default record lengths; you can also change the record lengths of existing files to make them larger, but not smaller.

If you try to override the record length of an existing file and make it smaller, the editor displays an error message, and you must issue the EDIT command again with a larger record length. Por example, suppose you have on your B-disk a file named HYFILE FREEPORT, which was created with the default record length of 81. If you try to edit that file by issuing:

edit myfile freefort b (lrecl 72

the editor displays the message:

GIVE A LARGER RECORD LENGTH.

You must then issue the EDIT command again and either specify a length rou must then issue the EDIT command again and either specify a length<br>of 81 or more, or allow it to default to the current record length of the file.

You can use the COPYFILE command to increase or decrease the record<br>igth of a file before you edit it. For example, if you have length of a file before you edit it. fixed-length, 132-character records in a file, and you want to truncate all the records at column 80 and create a file with SO-character records, you could issue the command:

copyfile extra funds a (lrecl 80

### Long Records

The largest record you can edit with the editor is 160 characters. A file with record length up to 160 bytes (for example, a listing file created by a DOS program) can be displayed and edited.

The largest record you can create with the CMS editor, however, is 130 characters using a 3270 display terminal and 134 characters using a

typewriter terminal such as a  $2741$  or  $1050$ . If you enter more than  $130$ characters on a 3270, the record is truncated to 130 characters when you press the Enter key. Note that as the line is truncated to 130 characters, the CMS editor will not know the actual line length entered, enaracters, the ens entitle with not know the actual line length entered,<br>and will not issue the "TRUNCATED" message. If you type more than 134 characters on a line using a typewriter terminal, CP generates an attention interruption to your virtual machine and the input line is lost when you press the Return Key.

For most purposes, you will not need to create records longer than 130 characters. If it is necessary, you can expand a record that you have entered. You do this by issuing the CHANGE subcommand with operands, to add more characters to the record (for example, by changing a 1-character string to a 31-character string). However, if a record is longer than 130 characters, the CHANGE subcommand without operands will cause truncation to 130 characters.

You cannot create a record that the file. For example, if the file Length of 80, or if you specified the editor truncates all records to 80 characters. is longer than the record length of you are editing has a default record LRECL 80 when you created the file,

## Record Length and File Size

There is a relationship between the record length of a file and the maximum number of records it can contain. Figure 6 shows the maximum number of records it can contain. approximate number of records, rounded to the nearest hundred, that the CMS Editor can handle in a virtual machine with different amounts of virtual storage.

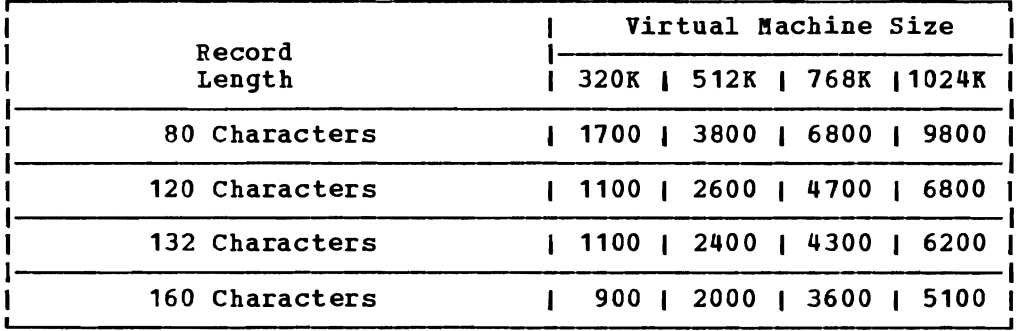

Figure 7. Number of Records Handled by the CMS Editor

### RECORD FORMAT

with the CMS Editor, you can create either fixed- or variable-length files. Except for the filetypes EXEC, LISTING, FREEFORT, SCRIPT, and VSBDATA, all the files you create have fixed-length records, by default. You can change the format of a file at any time during an editing session by using the RECFM subcommand:

recfm v

This changes the record format to variable-length. This does not change the record length; in order to add new records with a greater length, you must write the file onto disk and then reissue the EDIT command using the LRECL option.

The COPYFILE command also has an RECFM option, so that you can change the record format of a file without editing it. The command:

### copyfile \* requests a1 (recfm v trunc

changes the record formats of all the files with a filetype of REQUESTS on your A-disk to variable-length. The TRUNC option specifies that you want trailing blanks removed from each of the records. When you are editing a file with variable-length records, trailing blanks are truncated when you write the file onto disk with the FILE or SAVE subcommand. (In VSBDATA files, however, blanks are not truncated.)

#### USING SPECIAL CHARACTERS

The IMAGE and CASE subcommands control how data, once entered on an input line, is going to be represented in a file. The specific characters affected, and the subcommands that control their representation, are:

- Alphabetic characters: CASE subcommand
- Tab characters (X'05'): IMAGE subcommand (ON and OFF operands)
- Backspaces (X'16'): IMAGE subcommand (CANON operand)

### Alphabetic Characters

If you are using a terminal that has only uppercase characters, you do not need to use the CASE subcommand; all of the alphabetic characters you enter are uppercase. On terminals equipped with both uppercase and lowercase letters, all lowercase alphabetic characters are converted to uppercase in your file, regardless of how you enter them. If you are creating a file and you want it to contain both uppercase and lowercase letters you can use the subcommand:

#### case m

The "M" stands for "mixed." This attribute is not stored with the file on disk. If you create a new file, and you issue the CASE M subcommand, all the lowercase characters you enter remain in lowercase. If you subsequently file the file and later edit it again, you must issue the CASE M subcommand again to locate or enter lowercase data.

There are two reserved filetypes for which uppercase and lowercase is the default. These are SCRIPT and MEMO, both of which are text or document-oriented filetypes. For most programming applications, you do not need to use lowercase letters.

### Tab Characters

Logical tab settings indicate the column positions where fields within a record begin. These logical tab settings do not necessarily correspond to the physical tab settings on a typewriter terminal. What happens when you press the Tab key on a typewriter terminal depends on whether the image setting is on or off. The default for all filetypes except SCRIPT is IMAGE ON. You can change the default by issuing the subcommand:

image off

If the image setting is on, when you press the Tab key the editor replaces the tab characters with blanks, starting at the column where you pressed the Tab key, and ending at the last column before the next logical tab setting. The next character entered after the tab becomes the first character of the next field. For example, if you enter:

tabset 1 15

and then enter a line that begins with a tab and then enter a line that begins with a tab<br>character following the tab is written into regardless of the tab stop on your terminal. character, the first data naracter, the first data<br>the file in column 15,

If the image setting is off, the tab character, X'OS', *is* inserted in the record, just as any other data character is inserted. No blanks are inserted.

If you want to insert a tab character (X'05') into a record and the image setting is on, you can do one of the following:

- 1. Set IMAGE OFF before you enter or edit the record, and then use the Tab key as a character key.
- 2. Enter some other character at the appropriate place in the record, and use the ALTER subcommand to alter that character to a X'05'.

SETTING TABS: When you create a file,  $\frac{14489}{24660}$  and  $\frac{1429}{2400}$ . Then you do not need to set language processors correspond to the If you want to change them, or if nonreserved filetype, you may want to SUbcommand, for example: there are logical tab settings in them. The default values for the columns used by those processors. ordans used by those processors.<br>You are creating a file with a set them yourself. Use the TABSET

tabset 1 12 20 28 72

Then, regardless of what physical tab stops are in effect for your terminal, when you press the Tab key with image setting ON, the data you enter is spaced to the appropriate columns.

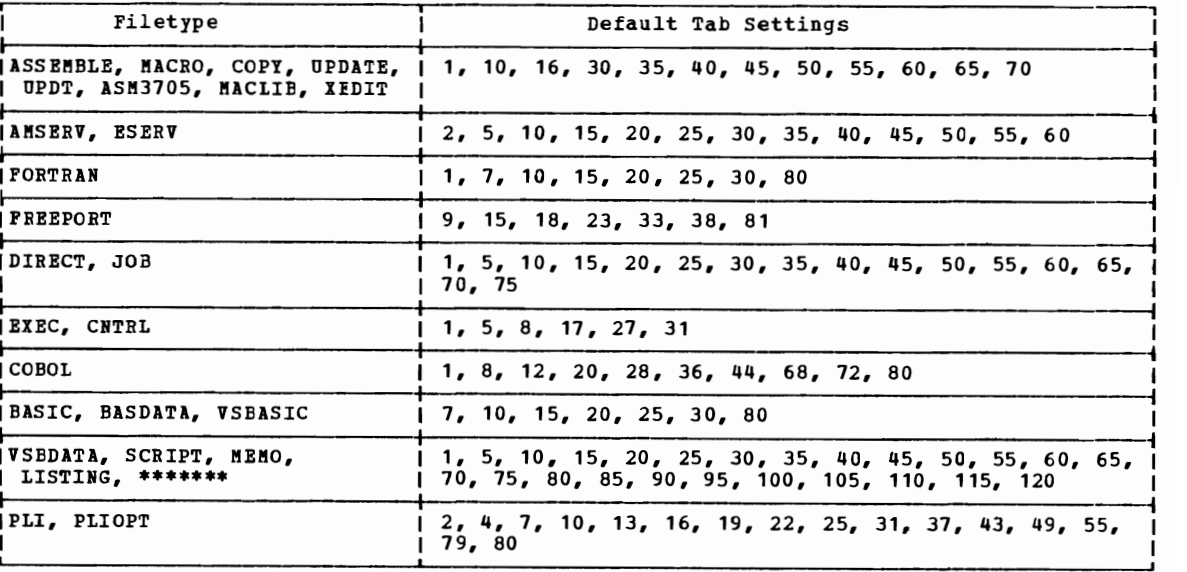

See Figure 8 for the default tab settings used by the CMS Editor.

Figure 8. Default Tab settings

When you are specifying tab settings for files, the first tab setting you specify should be the column in which you want your data to begin. The editor will not allow you to place data in a column preceding this one. For example, if you issue:

tabset 5 10 15 20

and enter an input line:

input This is a line

Columns  $1, 2, 3$ , and 4 contain blanks; text begins in column  $5$ .

### **Backspaces**

For most of your applications, you do not need to underscore or overstrike characters or character strings. If you are using a typewriter terminal and are typing files that use backspaces and underscores, you should use either the IMAGE OFF or IMAGE CANON subcommands so that the editor handles the backspaces properly. IMAGE CANON is the default value for SCRIPT files.

CANON means that regardless of how the characters are keyed in (characters, backspaces, underscores), the editor orders, or canonizes,<br>the characters in the file as: character-backspace-underscore, characters in the file as: character-backspace-underscore, character-backspace-underscore, and so on. If, for example, you want an input line to look like:

 $\overline{\text{ABC}}$ 

You could enter it as:

ABC, 3 backspaces, 3 underscores

 $-$  or  $-$ 

3 underscores, 3 backspaces, ABC

A typewriter types out the line in the following order:

A backspace, underscore B backspace, underscore C backspace, underscore, which results in: ABC

If you need to modify a line that has backspaces, and you do not want to rekey all of the characters, backspaces, and overstrike characters in a CHANGE or REPLACE subcommand, you can use the ALTER subcommand to alter all of the backspaces to some other character and use a global CHANGE command. For example, the following sequences shows how to delete all of the backspace characters on a line:

**AAAA**  $\overline{\text{after}}$  16 + 1 \*<br>  $\text{-}{}^{+}$ A\_+A\_+A\_+A\_+A change  $/_{-}+// 1$  \* AlAlA

This technique may also be useful on a display terminal.

### SETTING TRUNCATION LIMITS

Every CMS file that you edit has a truncation column setting: this column represents the last character position in a record into which you can enter data. When you try to input a record that is longer than the truncation column, the record is truncated, and the editor sends you a message telling you that it has been truncated.

You can change the truncation subcommand. For example, if you are creating a file with a record length of 80 and wish to insert some records that do not extend beyond column 20, you could issue the subcommand: column setting with the TRUNC

trunc 20

Then, when you enter data lines, any line that is longer than 20 characters is truncated and the editor sends you a message. If you are entering data in input mode, your virtual machine remains in input mode.

When you use the CHANGE subcommand to modify records, the column at which truncation occurs is determined by the current zone setting. If you change a character string in a line to a longer string, and the resultant line extends beyond the current end zone, you receive the message:

TRUNCATED.

If you need to create a line longer than the current end zone setting, use the ZONE subcommand to increase the setting. The subcommand:

zone 1 \*

extends the zone to the record length of the file. If the end zone already equals the record length, you have to write the file onto disk and reissue the EDIT subcommand specifying a longer record length.

For most filetypes, the truncation and end zone columns are the same as the record length. For some filetypes, however, data is truncated short of the record length. The default truncation and end zone columns are:

**Filetype** Column<br>ASSEMBLE, MACRO 71 ASSEMBLE, MACRO UPDATE, UPDTxxxx AMSERV, COBOL, 72 DIRECT, FORTRAN PLI, PLIOPT

All other filetypes are truncated at their record length.

You can, when creating files for your own uses, set truncation columns so that data does not extend beyond particular columns.

### ENTERING A CONTINUATION CHARACTER IN COLUMN 72

When you are using the editor to enter source records for an assembler language program and you need to enter a continuation character in column 72, or whenever you want to enter data outside a particular truncation setting, you can use the following teChnique. Note that this technique will not work if CANON is specified on the IMAGE subcommand.

1. Change the truncation setting to 72, so that the editor does not truncate the continuation character:

trunc 72

2. Use the TABSET subcommand to set the left margin at column 72:

tabset 72

3. Use the OVERLAY subcommand to overlay an asterisk in column 72:

overlay \*

since the left margin is set at 72, the OVERLAY subcommand line results in the character \* being placed in column 72.

4. Restore the editor truncation and tab settings:

trunc 71 tabset 1 10 16 31 36 41 51 61 71 81

Note: If you issue the PRESERVE subcommand before you change the truncation and tab settings, then after you enter the OVERLAY subcommand, you can restore them with the RESTORE subcommand. See "Preserving and Restoring CMS Editor Settings."

Use the \$MARK Edit Macro: Another way to insert a continuation character is to use the \$MARK edit macro. You can find out if the \$MARK edit macro. is available on your system by entering, in the CMS or CMS subset environment:

1istfi1e \$mark exec \*

If it is not available on your system, you can create the \$MARK edit macro for your own use. See "Section 17. Writing Edit Macros" in "Part 3. Learning to Use EXEC."

If you have the \$MARK macro, then when you need to enter a continuation character, you can enter a null line to get into edit mode, issue the command:

\$mark

and then return to input mode to continue entering text.

#### SERIALIZING RECORDS

Some CMS files that you create are automatically serialized for you. This means that columns 73 to 80 of each record contain an identifier in the form:

#### cccxxxxx

where ccc are the first three characters of the filename and xxxxx is a sequence number. Sequence numbers begin at 00010 and are incremented by 10.

The filetypes that are automatically serialized in columns 73 to 80 are:

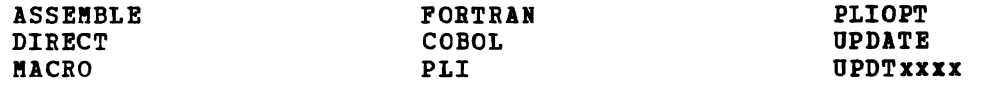

You can serialize any file that has fixed-length, 80-character records by using the SERIAL subcommand:

serial on

The SERIAL subcommand can also be used to:

• Assign a particular three-character identifier:

serial abc

Specify that all eight bytes of the sequence field be used to contain numbers:

serial all

• Specify a sequence increment other than 10:

serial on 100

 $--$  or  $--$ 

serial ccc 100

• Indicate that no sequence numbers are to be assigned to new records being inserted:

serial off

When you create a file or edit a file with sequence numbers, the sequence numbers are not written or updated until you issue a FILE or SAVE subcommand. Because the end verification columns for the filetypes that are automatically serialized are the same as their truncation columns, you do not see the serial numbers unless you specify:

verify \*

 $--$  or  $--$ 

verify 80

Although the serial numbers are not displayed while you edit the file, they do appear on your output listings or printer files.

If you are editing files with the following filetypes:

BASIC VSBASIC FREEFORT

the sequence numbers are on the left. For BASIC and VSBASIC files,<br>columns 1-5 are used; numbers are blank-padded to the left. For columns  $1-5$  are used; numbers are blank-padded to the left.<br>FREEFORT files, the sequence numbers use columns  $1-8$ , and sequence numbers use columns  $1-8$ , and are zero-padded to the left. To edit these files, you should use line-number editing, which is discussed next.

### LINE-NUMBER EDITING

To edit a file by line numbers means that when you are adding new lines to a file or referencing lines that you wish to change, you refer to them by their line, or sequence numbers, rather than by character<br>strings. You can use right line-number editing only on files with You can use right line-number editing only on files with fixed-length, SO-character records.

If you want to edit by line numbers, issue the subcommand:

linemode right

 $--$  or  $--$ 

lin emo de left

where "right" indicates that the sequence numbers are on the right, in columns  $76-80$ , and "left" indicates you want sequence numbers on the left in columns 1-5. LINEMODE LEFT is the default for BASIC, VSBASIC, and FREEFORT files. You do not have to specify it. You must specify LINEMODE for files with other filetypes.

If you specify LINEMODE RIGHT to use line-number editing on a typewriter terminal, the line numbers are displayed on the left, convenience, while you edit the file.

When you are using line-number editing in input mode, you are prompted to enter lines; the line numbers are in increments of 10. For example, when you are creating a new file, you are prompted for the first line number as follows:

10

On a typewriter terminal, you enter your input line following the 10. When you press the carriage return, you are prompted again:

20

and you continue entering lines in this manner until you enter a null line.

You can change the prompting increment to a larger or smaller number with the PROMPT subcommand:

prompt 100

When you are in edit mode you can locate a line by giving its line number:

700

This is the nnnnn subcommand. In line-number editing, you use it instead of the INPUT subcommand to insert a single line of text. For example:

905  $x = a * b$ 

inserts the text line  $''X = A * B''$  in the proper sequence in the file. If you use "nnnnn text" specifying the number of a line that already exists, that line is replaced; the current line pointer is moved to point to it.

The EDIT subcommands that you normally use for context editing, such as CHANGE, ALTER, LOCATE, UP, DOWN, and so forth, can also be used when you are line-number editing; their operation does not change.

### RENUMBERING LINES

When you are using line-number editing, the editor uses the prompting increment set by the PROMPT subcommand. However, when you begin adding lines of data between existing lines, the editor uses an algorithm to select a line number between the current line number and the next line number. If a prompting number cannot be generated because the current line number and the next line number differ only by one, the editor displays the message:

RENUMBER LINES

and you must resequence the line numbers in the file before you can continue line-number editing.

You can resequence the line numbers in one of three ways:

1. If you are a VSBASIC or FREEPORT user, you may use the RERUM subcommand:

renum

This subcommand resolves renumbered. all references to lines that are

2. If you are using right-handed line-number editing, you must:

a. Turn off line-number editing:

linemode off

b. If you want to change the three-character identifier or specify eight-character sequence numbers, issue the SERIAL subcommand, for example:

serial all

If you want to use the default serialization setting, you do not need to issue the SERIAL sutcommand.

c. Issue the SAVE subcommand:

save

d. Reissue the LINEMODE subcommand and continue line-number editing:

linemode right

3. If you are using left-handed line-number editing for a filetype other than VSBASIC or FREEPORT, you must manually change individual line numbers using EDIT subcommands. In order to modify the line numbers, you must change the zone setting and the tab setting:

zone 1 \* tabset 1 6 so that you can place data in columns 1 through 6.

When you are using right-handed line-number editing, and a FILE, SAVE, or automatic save request is issued, the editor does not resequence the serial numbers, but displays the message:

#### RESERIALIZATION SUPPRESSED

so that the lines numbers that are currently saved on disk match the line numbers in the file. You must cancel line-number editing (using the LINEKODE OFF subcommand) before you can issue a FILE or SAVE subcommand if you want to update the sequence numbers.

### **Controlling the CMS Editor**

There are a number of EDIT subcommands that you can use to maximize the use of the editor in CMS. A few techniques are suggested here; as you become more familiar with VM/SP and CMS you will develop additional techniques for your own applications.

#### COMKUNICATING WITH CKS AND CP

Often during a terminal session, you may need to issue a CMS command or a CP command. You can issue certain CMS commands and most CP commands<br>without terminating the edit session. The EDIT subcommand CMS places without terminating the edit session. your virtual machine in the CMS subset mode of the editor, where you can issue CMS commands that do not modify your virtual storage. Remember that the editor is using your virtual storage; if you overlay it with any other command or program, you will not be able to finish your editing.

One occasion when you may want to enter CMS subset is when you want to issue a GETFILE subcommand for a file on one of your virtual disks and you have not accessed the disk. You can enter:

cms

The editor responds:

CMS SUBSET

Then you can enter:

access 193 b/a return get setup script b

The special CMS SUBSET command RETURN returns your virtual machine to edit mode.

You can enter CP commands from CMS subset, or you can issue them directly from edit mode or input mode with the #CP function. For example, if you are inputting lines into a file and another user sends you a message, you can reply without leaving input mode:

tcp m oph i will call you later

If you enter #CP without specifying a command line, you receive the message:

CP

which indicates that your virtual aachine is in the CP command environment, and you can issue CP commands. You would not, however, want to issue any CP command that would modify your virtual storage or alter the status of the disk on which you want to write the file.

To return to edit or input mode from CP, use the CP command, BEGIN. If you are working at a display terminal and the screen image does not reappear, enter the TYPE command to cause the editor to redisplay the screen.

CHANGING FILE IDENTIFIERS

There are several methods you can use to change a file identifier before writing the file onto disk. You can use the FNAME and FMODE subcommands to change the filename or filemode, or you can issue a FILE or SAVE subcommand specifying a new file identifier.

For example, if you want to create several copies of a file while you are using the editor, you can issue a series of FNAME subcommands, followed by SAVE subcommands, as follows:

edit test file EDIT: fn test1tsave fn test2tsave fn test3tfile

Or, you could issue the SAVE and FILE subcommands as follows:

```
edit test file 
save test1 
save test2 
   \bulletfile test3
```
In both of the preceding examples, when the FILE subcommand is executed, there are files named TEST FILE, TEST1 FILE, TEST2 FILE, and TEST3 FILE. The original TEST FILE is unchanged.

To change the filemode letter of a disk, use the FMODE subcommand. You can do this in cases where you have begun editing a file that is on a read-only disk, and want to write it. Since you cannot write a file onto a read-only disk, you can issue the FMODE subcommand to change the mode before filing it:

fmode a file

Or, you can use the FILE (or SAVE) subcommand specifying a complete file identifier:

file test file a

You should remember, however, that when you write a file onto disk,<br>it replaces any existing file that has the same identifier. The editor does not issue any warning or informational messages. If you are changing a file identifier while you are editing the file, you must be changing a file identifier while you are editing the file, you must be careful that you do not unintentionally overlay existing files. To verify the existence of a file, you can enter CMS subset and issue the STATE or LISTFILE commands.

CONTROLLING THE CMS EDITOR'S DISPLAYS

When you are using a typewriter terminal, you may not always want to see the editor verify the results of each of your subcommands. Particularly when you are making global changes, you may not want to see each line displayed as it is changed. You can issue the VERIFY subcommand with the OFF operand to instruct the editor not to display anything unless specifically requested. After you issue:

verify off

lines that are normally displayed as a result of a subcommand that moves the current line pointer (UP, DOWN, TOP, BOTTOM, and so forth), or that changes a line (CHANGE, ALTER, and so forth), are not displayed. If the current line pointer moves to the end of the file, however, the editor always displays the EOF: message.

If you are editing with verification off, then you must be particularly careful to stay aware of the position of your current line pointer. You can display the current line at any time using the TYPE subcommand:

type

Long and Short Error Messages: When you enter an invalid subcommand while you are using the editor, the editor normally responds with the error message:

?EDIT: line...

displaying the line that it did not recognize. If you prefer, you can issue the SHORT subcommand so that instead of receiving the long form of the error, you receive the short form, which is:

When you issue an invalid edit macro request (any line that begins with a \$), you receive the message:

- \$

To resume receiving the long form of the error message, use the LONG .subcommand:

long  $\qquad \qquad \qquad$ 

LONG and SHORT control the display of the error message regardless of

whether you are editing with verification on or off.

On a display terminal, all EDIT messages that are displayed at the top of the screen, including error messages and '?EDIT:' messages, are highlighted.

PRESERVING AND RESTORING CMS EDITOR SETTINGS

The PRESERVE and RESTORE subcommands are used together; the PRESERVE subcommand saves the settings of the EDIT subcommands that control the file format, message and verification display, and file identifier. If you are editing a file and you want to temporarily change some of these settings, issue the PRESERVE subcommand to save their current status. When you have finished your temporary edit project, issue the RESTORE subcommand to restore the settings.

For example, if you are editing a SCRIPT file and want to change the image setting to create a particular format, you can enter:

preserve image on tabset 1 15 40 60 72 zone 1 12 trunc 12

When you have finished entering data using these settings, you can issue the subcommand:

restore

to restore the default settings for SCRIPT filetypes.

 $X, Y, =$ , ? SUBCOMMANDS

The  $X$ ,  $Y$ , =, and ? subcommands all perform very simple functions that can help you to extend the language of the CMS editor. to manipulate, reuse, or interrogate EDIT subcommands. They allow you

If you have an editing project in which you have to execute the same subcommand a number of times, you can assign it to the X or Y subcommands, as follows:

x locate /insert here/ y getfile insert file c

Each time that you enter the X subcommand:

x

the command line LOCATE /INSERT HERE/ is executed, and every time you enter the Y subcommand:

y

the GETFILE subcommand is executed.

When you specify a number following an X or Y subcommand, the subcommand assigned to X or Y is executed the specified number of times; for example: x locate /aa/ x 10

the LOCATE subcommand line is executed 10 times before you can enter another EDIT subcommand.

Another method of re-executing a particular subcommand is to use the = (REUSE) subcommand. For example, if you enter:

locate  $/$ ard $/$ AARDVARK **=======** 

the LOCATE subcommand is re-executed seven times.

What the = (REUSE) subcommand actually does is to stack the subcommand in the console stack. Since CMS, and the editor, read from the console stack before reading from the terminal, the lines in the stack execute before a read request is presented to the terminal. When you enter multiple equal signs, the subcommand is stacked once for each equal sign you enter.

You can also stack an additional EDIT subcommand following an equal sign. The subcommand line is also stacked, but it is stacked LIFO (last-in, first-out) so that it executes before the stacked subcommand. For example, if you enter:

delete = next

a DELETE subcommand is executed, then a DELETE subcommand is stacked, a DELETE SUDCOMMAND IS executed, then a DELETE SUDCOMMAND IS Stacked,<br>and a NEXT subcommand is stacked in front of it. Then the stacked lines are read in and executed. The above sequence has the same effect as if you enter:

delete next delete

In addition to stacking the last subcommand executed, you can also In addition to stacking the last subcommand executed, you can also<br>find out what it was, using the ? subcommand. For example, if you enter:

next 10 ?

the editor displays:

NEXT 10

Since the subcommand line NEXT 10 was the last subcommand entered, if since the subcommand line went to was the last subcommand entered, if<br>you enter an = subcommand, it is executed again. You cannot stack a ? subcommand.

N<u>ote</u>: The ? subcommand**,**<br>subcommand into the user re-entering it. on a display terminal, input area, where you copies the may modify last EDIT it before

WHAT TO DO WHEN YOU RUN OUT OF SPACE

There are two situations that may session or from writing a file onto situations, know how to avoid them, they occur. prevent you from continuing an edit disk. You should be aware of these and how to recover from them, should

88 IBM VM/SP CMS User's Guide

When you issue the EDIT command to edit a file, the editor copies the file into virtual storage. If it is a large file, or you have made many additions to it, the editor may run out of storage space. If it does, it issues the message:

AVAILABLE STORAGE IS NOW FULL

When this happens, you cannot make any when this happens, you cannot make any<br>unless you first delete some lines. If editor issues the message: changes or additions to the file you attempt to add a line, the

NO ROOM

If you were entering data in input mode, your virtual machine is returned to edit mode, and you may receive the message:

STACKED LINES CLEARED

which indicates that any additional lines you entered are cleared and will not be processed.

You should use the FILE subcommand to write the file onto disk. If you want to continue editing, you should see that the editor has more storage space to work with. To do this, you can find out how large your virtual machine is and then increase its size. To find out the size, issue the CP QUERY command:

cp query virtual storage

If the response is:

 $STORAGE = 256K$ 

You might want to redefine your storage to 512K. Use the CP command DEFINE, as follows:

cp define storage 512k

This command resets your virtual machine, and you must issue the CP IPL command to reload the CMS system before you can continue editing.

If a file is very large, the editor may not have enough space to allow you to edit it using the EDIT command. The message:

DKSEDI132S FILE 'fn ft fm' TOO LARGE

indicates that you must obtain more storage space before you can edit the file. If this is the case, or if you are editing large files, you should redefine your storage before beginning the terminal session. If this happens consistently, you should see your installation support personnel about having the directory entry for your userid updated so that you have a large storage size to begin with.

### Splitting CMS Files Into Smaller Files

If the file you are editing is too large, and the data it contains does not have to be in one file, you can split the file into smaller files,<br>so that it is easier to work with. Two of the methods you can use to do<br>his easy the methods in the second politics are also as to do this are described below.

Use the COPYFILE Command: You can use the COPYFILE command to copy portions of a file into separate files, and then delete the copied lines from the original file. For example, if you have a file named TEST FILE that has 1000 records, and you want to split it into four files, you could enter:

copyfile test file a test1 file a (from 1 for 250 copyfile test file a test2 file a (from 251 for 250 copyfile test file a test3 file a (from 501 for 250 copyfile test file a test<sup>4</sup> file a (from 751 for 250

When these COPYFILE commands are complete, you have four files containing the information from the original TEST FILE, which you can erase:

erase test file

Use the Editor: If you use the editor to create smaller files, you can edit them as you copy them, that is, if you have other changes that you want to make to the data. To copy files with the editor, you use the GETFILE subcommand. Using the file TEST FILE as an example, you might enter:

```
edit test1 file
getfile test file a 1 250 
    \bulletfile 
edit test2 file 
getfile test file a 251 250 
    \ddot{\phantom{0}}
```
Again, you could erase the original TEST FILE when you are through with your edit session.

When Your Disk Is Full

When you enter a FILE or SAVE subcommand or when an automatic save request is issued, the editor writes a copy of the file you are editing onto disk, and names it EDIT CRSUT1. If this causes the disk to become full, you receive the message:

DMSBWR170S DISK 'mode(cuu)' IS FULL

The editor erases the workfile, and issues the message:

SET NEW FILEMODE, OR ENTER CMS SUBSET AND CLEAR SOME SPACE

The original file (as last written onto disk) remains unchanged. You can use the CMS subcommand to enter CMS subset, and erase any files that you do not need. You can use the LISTFILE command to list the files on the disk, then the ERASE command to erase the unwanted files.

If you cannot erase any of the files on the disk, there are several alternate recovery paths you can take:

1. If you have another read/write disk accessed, you can use the FRODE subcommand to change the filemode of the file, so that when you file it, it is written to the other disk. If you have a read/write Tile it, it is written to the other disk. If you have a read/write<br>disk that is not accessed, you can access it in CMS subset. After filing the file on the second disk, erase the original copy, and then use the COPYFILE command to transfer the file back to its original disk.

- 2. If you do not have any other read/write disk in your virtual machine, you may be able to transfer some of your files to another user, using either the SENDFILE, PUNCH or DISK command in CMS subset. When the files have been read onto the other user's disk, you can erase them from your disk. Then, return to edit mode and issue the FILE subcommand.
- 3. In CMS subset, erase the original disk file (if it existed), then return to edit mode and file the copy that you are editing. You should not use this method unless absolutely necessary, since any unexpected problems may result in the loss of both the disk file and the copy.

After you use the FILE subcommand to write the file onto disk, you should continue erasing any files you no longer need.

### **The System Product Editor**

 $\mathbf{I}$ 

The System Product Editor provides full screen and file manipulation capabilities not offered by the CMS Editor.

This editor has the following advantages:

- Full screen support for IBM 3210 Display Terminals is available including:
	- the ability to display multiple views of the same file or of different files
	- automatic "wrapping" of lines that are wider than a screen line
	- the ability to enter selected subcommands directly on the displayed lines
	- the ability to define the screen format according to individual preferences,
- Extended string search facilities are provided for improved text processing.
- A variety of macros, that use the EXEC 2 interpreter are offered.
- An enhanced set of functions to handle program development is available, including automatic update generation.
- The ability to import and export data between files is provided.

For complete information about the System Product Editor, see the VM/SP System Product Editor User's Guide and the VM/SP System Product <u>Editor Command and Macro Reference</u>.

# **Summary of CMS EDIT Subcommands**

The EDIT subcommands, and their formats, are shown in Figure 9. Refer to the VM/SP CMS Command and Macro Reference for complete details.

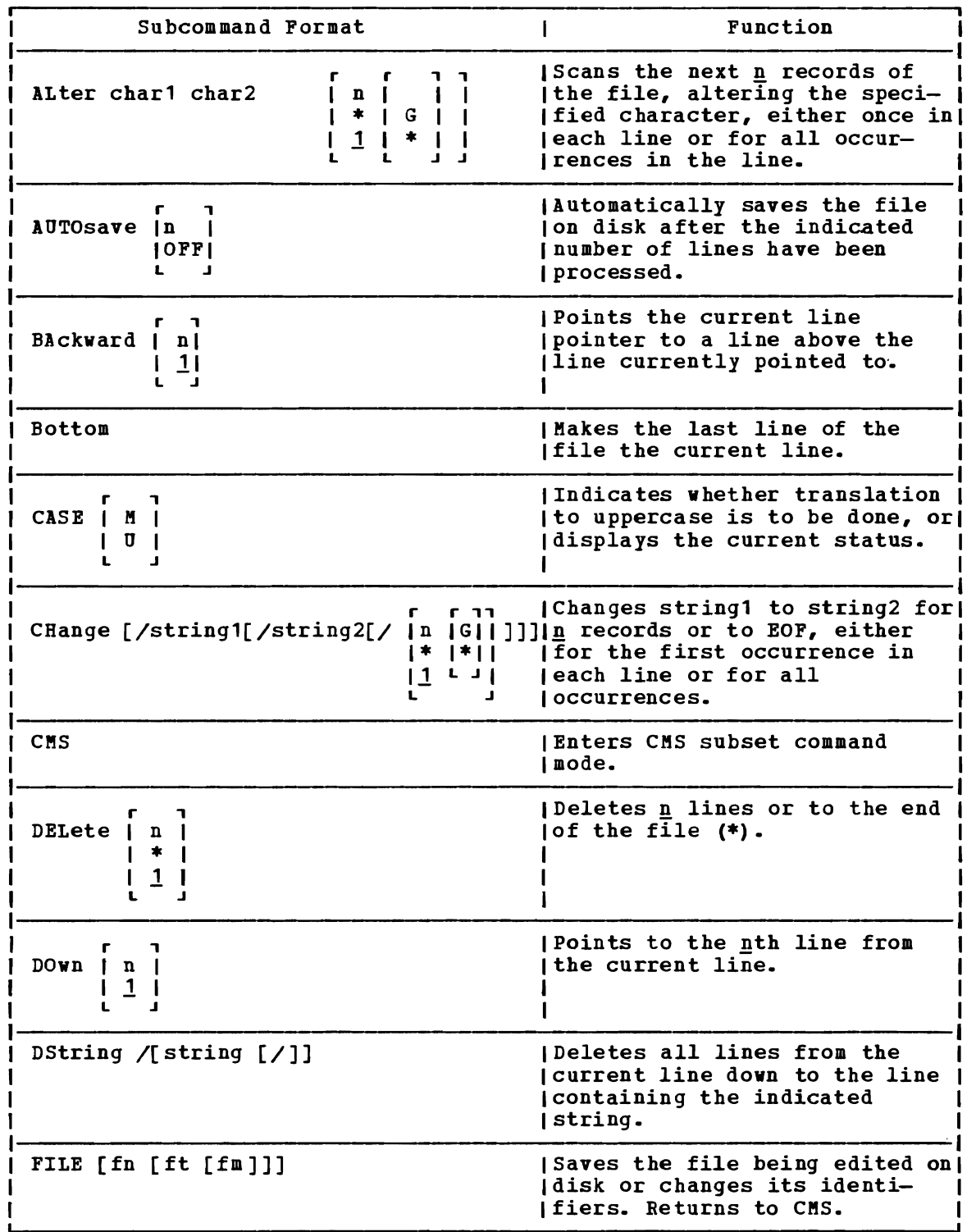

Figure 9. Summary of CMS EDIT Subcommands and Macros (Part 1 of 4)

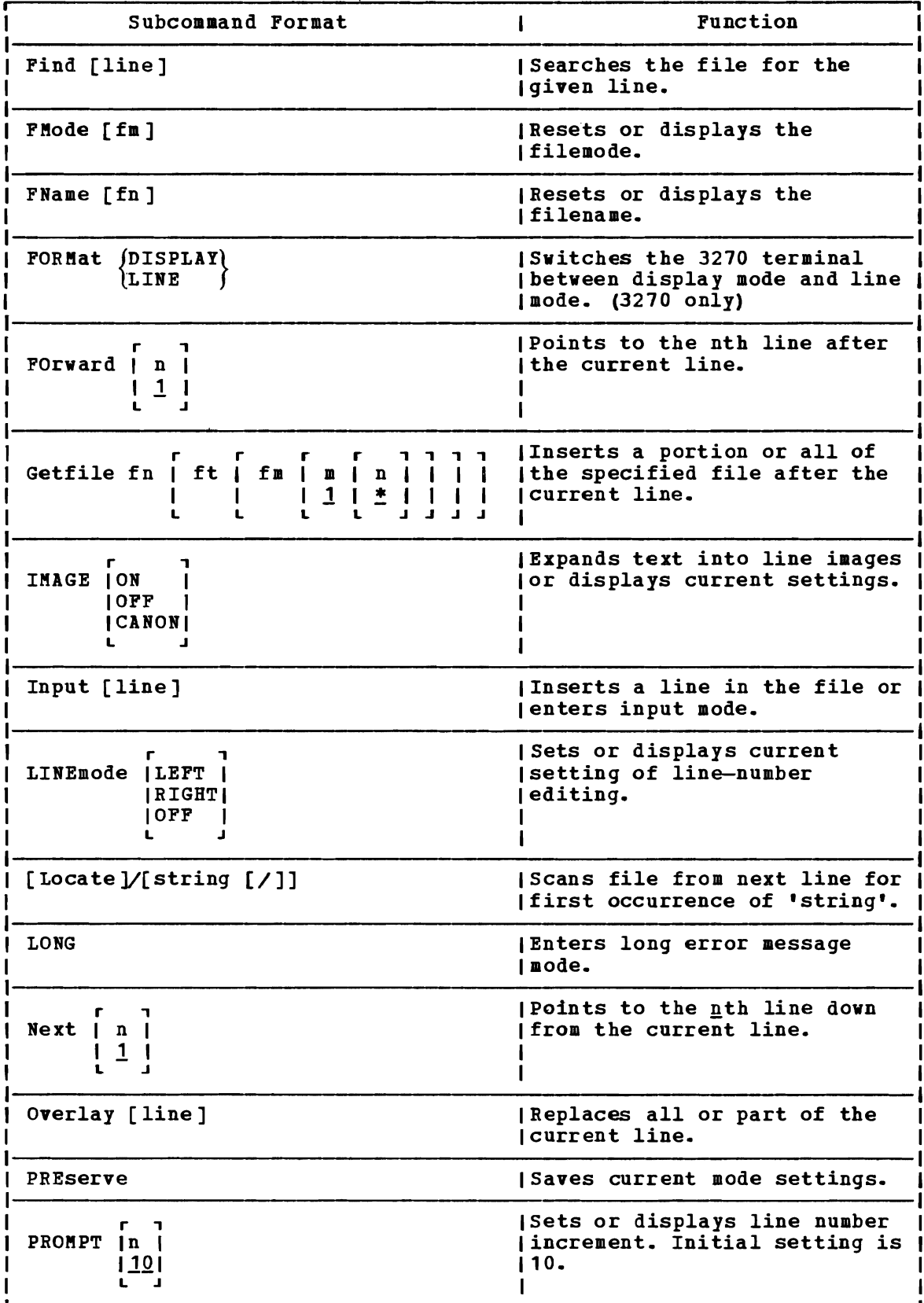

 $\overline{\mathbb{C}}$ 

L

Figure 9. Summary of CMS EDIT Subcommands and Macros (Part 2 of 4)

| Subcommand Format                                                          | Function                                                                                                    |
|----------------------------------------------------------------------------|----------------------------------------------------------------------------------------------------|
| QUIT                                                                       | Terminates edit session with<br>no updates incorporated since<br>llast save request.                                                                               |
| $RECEI \mid F$<br>$\mathbf{v}$                                             | (Sets or displays record format)<br>(for subsequent files.                                                                                                    |
| דר<br>RENum   strtno   incrno    <br>110<br><u> strtno</u>   <br>ر ر       | Recomputes line numbers for<br><b>IVSBASIC and FREEFORT SOURCE</b><br><b>Ifiles.</b>                                                                               |
| REPEAT   n  <br>$*1$<br>$1 \; 1$                                           | Executes the following OVERLAY <br>subcommand n times.                                                                                                    |
| Replace [line]                                                             | Replaces the current line or<br>Ideletes the current line and<br>enters input mode.                                                                                |
| REStore                                                                    | <b>Restores editor settings to</b><br><i><u>values</u></i> last preserved.                                                                                         |
| <b>RETURN</b>                                                              | Returns to edit environment<br>Ifrom CMS subset.                                                                                                    |
| [subcommand]<br>REUSE)<br>$=$                                              | Stacks (LIFO) the last FDIT<br>subcommand that does not start<br><i>with REUSE</i> or the question<br> mark (?) and then executes any <br>  given EDIT subcommand. |
| SAVE $[fn [ft [fn]]]$                                                      | Saves the file on disk and<br>Istays in edit environment.                                                                                                    |
| SCroll<br>$\lfloor n \rfloor$<br>\S[croll]U[p])<br>$\vert * \vert$<br>11 I | (Displays a number of screens<br>of data above or below the<br>  current line (3270 only).                                                                         |
| SERial<br>$O\ddot{F}F$<br> incr <br>ON<br>ALL   10  <br>seq L<br>J         | ITurns serialization on or off<br>(in columns 73 through 80.                                                                                                    |
| <b>SHORT</b>                                                               | <b>  Enters short error message</b><br>Inode.                                                                                                    |
| <b>STACK</b><br>n<br>$\mathbf{1}$<br>0<br>  subcommand  <br>$\mathbf{r}$   | Stacks data lines or EDIT<br>subcommands in the console<br>input stack.                                                                                            |

Figure 9. Summary of CMS EDIT Subcommands and Macros (Part 3 of 4)
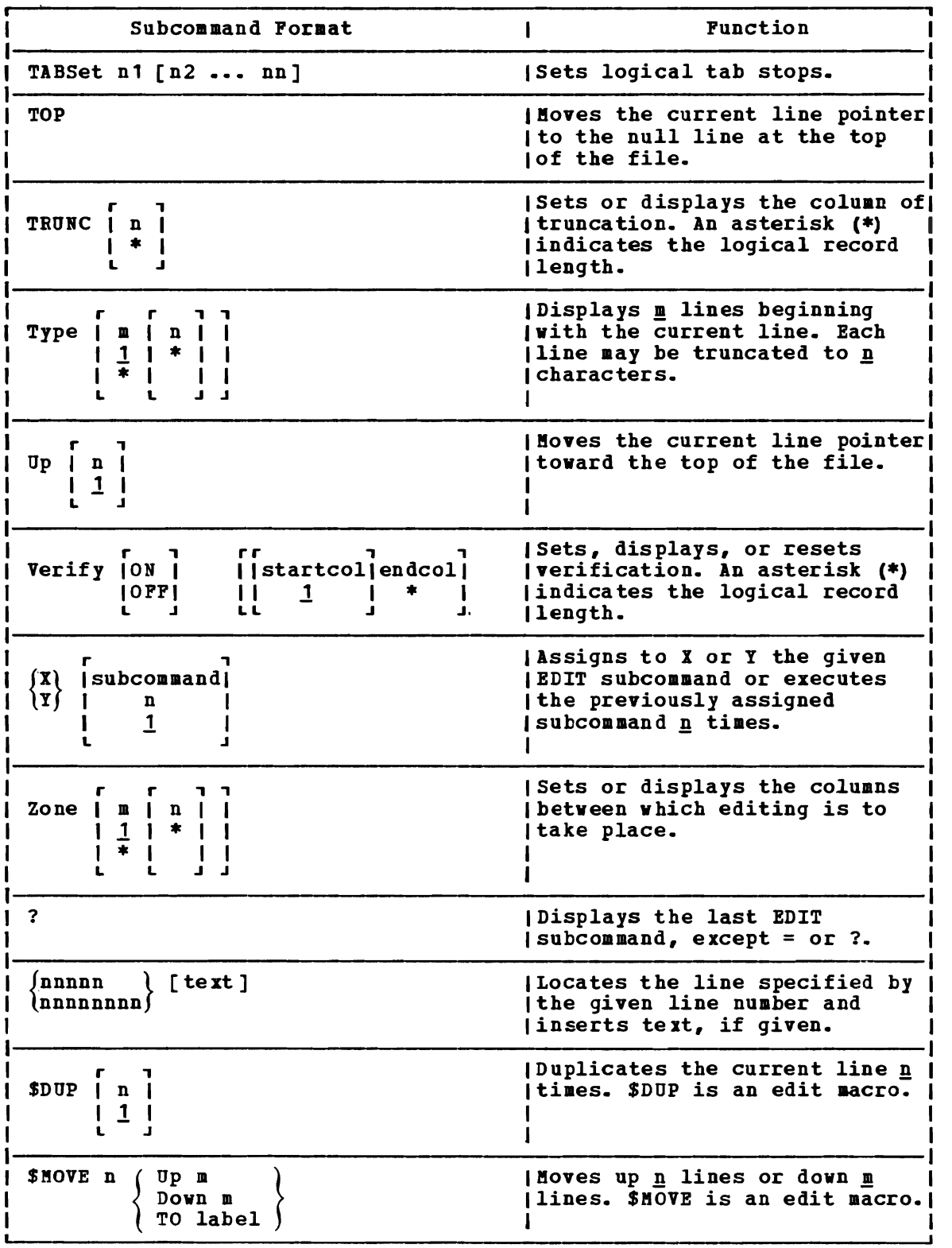

 $\big($ 

Figure 9. Summary of CMS EDIT Subcommands and Macros (Part 4 of 4)

# **Section 6. Introduction to the EXEC Processors**

There are two EXEC processors available: CMS EXEC and EXEC 2. The CMS EXEC processor handles CMS EXEC programs, while the EXEC 2 processor handles EXEC 2 programs. EXEC 2 programs and processing are similar to those of the CMS EXEC.

# **The CMS EXEC Processor**

A CMS EXEC processor is a CMS file that contains executable statements. The statements may be CMS or CP commands or EXEC control statements. The execution can be conditionally controlled with additional EXEC statements, or it may contain no EXEC statements at all. In its simplest form, an EXEC file may contain only one record, have no variables, and expect no arguments to be passed to it. In its most complex form, it can contain thousands of records and may resemble a program written in a high-level programming language. As a CMS user, you should become<br>familiar with the EXEC processor and use it often to tailor CMS commands<br>to usua and as a series and a series when are contracted to your own needs, as well as to create your own commands.

The following is an example of a ' simple EXEC procedure that might be named RDLINKS EXEC:

CP LINK DEWEY 191 291 RR DEWEY CP LINK LIBRARY 192 292 RR DEWEY ACCESS 291 *BIA*  Ace 292 *CIA* 

When you enter:

rdlinks

each command line contained in the file RDLINKS EXEC is executed.

You could also create an EXEC procedure that functions like cataloged procedure, and set it up to receive an argument, so that it executes somewhat differently each time you invoke it. For example, a file named ASK EXEC contains the following:

ASSEMBLE &1 PRINT &1 LISTING LOAD &1 START

If you invoke the EXEC specifying the name of an assembler language source file, such as:

asm myprog

the procedure executes as follows:

ASSEMBLE MYPROG PRINT MYPROG LISTING LOAD MYPROG START

96 IBK VK/SP CKS User's Guide

The variable &1 in the EXEC file is substituted with the argument you enter when you execute the EXEC. As many as 30 arguments can be passed to an EXEC in this manner; the variables thus set range from &1 through &30.

### CREATING EXEC FILES

EXEC files can be created with the CMS editors, by punching cards, or by using CMS commands or programs. When you create a file with the editor, records are, by default, variable-length with a logical record length of 80 characters. EXEC can process variable-length files of up to 130 characters. To create a variable-length EXEC file larger than 80 characters, use the LRECL option of the EDIT command:

edit new exec a (lrecl 130

To convert a variable-length file to a fixed-length file, you can edit the EXEC file and issue the subcommand:

recfm f

Or, you can use the COPYFILE command:

copy file old exec a (recfm f

If you use fixed-length EXEC files, you should be aware that the EXEC interpreter only processes the first 72 characters of each record in a fixed-length file, regardless of the record length. You can, however, enter command or data lines that are longer than than 72 characters to be processed by using the &BEGSTACK, &BEGTIPE, &BEGPONCH, and &BEGEMSG control statements preceding the line(s) you want to be processed. If you specify &BEGPUNCH ALL, EXEC processes lines up to 80 characters long; if you specify &BEGTYPE ALL, &BEGSTACK ALL, or &BEGEMSG ALL, EXEC processes lines up to 130 characters.

In variable-length EXEC files, there are no such restrictions; lines up to 130 characters are processed in their entirety.

Two CMS commands create EXEC files. One is LISTPILE, which can be invoked with the EXEC option: it creates a file named CMS EXEC. The uses of CMS EXEC files are discussed under the heading "CMS EXECs and How To Use Them." The CMS/DOS command LISTIO creates an EXEC file named \$LISTIO EXEC, which creates records for each of the system and programmer logical unit assignments. The LISTIO command and the \$LISTIO EXEC are described in "Section 9. Developing DOS Programs Under CMS."

### INVOKING EXEC FILES

EXEC procedures are invoked when you enter the filename of the EXEC file. You can precede the filename on the command line with the CMS command, EXEC. For example:

exec test type list

where TEST is the filename of the EXEC file and TYPE and LIST are arguments (&1, &2, and so on) you are passing to the EXEC. For example, an EXEC named PREPEDIT would be executed when you entered either:

prepedit newfile replace

 $--$  or  $--$ 

exec prepedit newfile replace

You must precede the EXEC filename with the EXEC command when:

- You invoke an EXEC from within another EXEC.
- You invoke an EXEC from a program.
- You have the implied EXEC function set off for your virtual machine.

The implied EXEC function is controlled by the SET command. If you issue the command:

set impex off

then you must use the EXEC command to invoke an EXEC procedure. The default setting is ON; you almost never need to change it.

An EXEC procedure having a synonym defined for it can be invoked by an EXEC procedure having a synonym defined for it can be invoked by<br>its synonym if the implied EXEC (IMPEX) function is on. However, within an EXEC procedure, only the EXEC filename can be used. A synonym is not recognized within an EXEC since the synonym tables are not searched during EXEC processing.

There is one EXEC file that you never have to specifically invoke. This is a PROFILE EXEC, which is automatically executed after you load CMS, when your A-disk is accessed. PROFILE EXECs are discussed next.

# **PROFILE EXECs**

A PROFILE EXEC must have a filename of PROFILE. It can contain the CP<br>and CMS commands you normally issue at the start of every terminal and CMS commands you normally issue at the start of every session. For example:

• Commands that describe your terminal characteristics, such as:

CP SET LINEDIT ON SET BLIP \* SET RDYMSG SMSG SYNONYM MYSYN

• Commands that spool your printer and punch for particular classes or characteristics:

CP SPOOL E CLASS S HOLD

• Commands to initialize macro and text libraries that you commonly use:

> GLOBAL MACLIB OSMACRO CMSLIB GLOBAL TXTLIB PRIVLIE

• Commands to access disks that are a permanent part of your configuration:

ACCESS 196 B

A PROFILE EXEC file that contains all of these commands might look like this:

&CONTROL OFF CP SET LINEDIT ON CP SPOOL E CLASS S HOLD SET RDYMSG SMSG SET BLIP \* SYNONYM MYSYN GLOBAL MACLIB OSMACRO CMSLIB GLOBAL TXTLIB PRIVLIB ACCESS 196 B

&CONTROL OFF is an EXEC control statement that specifies that the CP and CMS command lines are not to be displayed on your terminal before they execute.

A PROFILE EXEC can be as simple or as complex as you reguire. As an EXEC file, it can contain any valid EXEC control statements or CMS<br>commands. The only thing that makes it special is its filename, The only thing that makes it special is its filename, PROFILE, which causes it to be executed the first time you press the Return key after loading CMS.

### EXECUTING YOUR PROFILE EXEC

Usually, the first thing you do after loading CMS is to type a CMS command. When you press the Return key to enter this command or if you enter a null line, CMS searches your A-disk for a file with a filename of PROFILE and a filetype of EXEC. If such a file exists, it is executed before the first CMS command you enter is executed. Because you do not do anything special to cause your PROFILE EXEC to execute, you can say that it executes "automatically."

You can prevent your PROFILE EXEC from executing automatically by entering:

access (noprof)

as the first CMS command after you IPL CMS. You can enter:

profile

at any time during a CMS session to execute the PROFILE EXEC, if you had accessed your A-disk without it, or if you had made changes to it and wanted to execute it, or if you had changed your virtual machine and wanted to restore its original characteristics.

## **eMS EXECs and How To Use Them**

A file named CMS EXEC is created when you use the EXEC option of the LISTFILE command; for example:

listfile pr\* document a (exec

The usual display that results from this LISTFILE command is a list of all the files on your A-disk with a filetype of DOCUMENT that have filenames beginning with the characters "PR". CMS, however, creates a CMS EXEC file that contains a record for each file that would be listed. The records are in the format:

81 82 filename filetype filemode

Column 1 is blank. NOw, if you have the following files on your A-disk:

PRFILE1 DOCUMENT PRFILE2 DOCUMENT PRFILE3 DOCUMENT PRFILE4 DOCUMENT

The CMS EXEC file would contain the records:

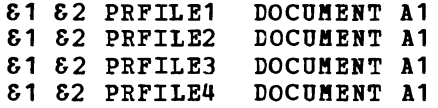

In the preceding lines, 81 and 82 are variables that can receive values<br>from arguments you pass to the EXEC when you execute it. For example, if you execute this CMS EXEC by issuing:

cms disk dump

the EXEC interpreter substitutes, on each line, the variable &1 with the DISK and the variable &2 with DUMP and executes the commands:

DISK DUMP PRFILE1 DOCUMENT A1 DISK DUMP PRFILE2 DOCUMENT A1 DISK DUMP PRFILE3 DOCUMENT A1 DISK DUMP PRFILE4 DOCUMENT A1

You can use this technique to transfer a number of files to another user. You should remember to spool your punch with the CONT option before you execute the EXEC, so that all of the files are transferred as a single spool file; for example:

cp spool d cont library

Then, after executing the EXEC file, close the punch:

cp spool d nocont close

If you pass only one argument to your CMS EXEC file, the variable &2 is set to a null string. For example:

cms erase

executes as:

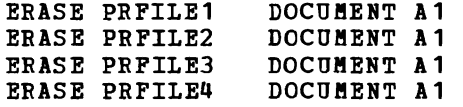

You could also use a CMS EXEC to obtain a listing of files on a virtual disk. If you want, you can use one of the other LISTFILE command options with the EXEC option to get more information about the files listed. For example:

listfile \* \* a (exec date

produces a CMS EXEC that contains, in addition to the filename, filetype, and filemode of each file listed, the file format and date information. You can then use the PRINT command to printed copy: and size, obtain a

print cms exec

100 IBM VM/SP CMS User's Guide

Before printing this file, you may want to use the SORT command to sort the list into alphabetic order by filename, by filetype, or both; for example:

sort cms exec a cmssort exec a

When you are prompted to enter sort fields, you can enter:

1 25

The file CMSSORT EXEC that is created contains a completely alphabetical list.

### MODIFYING CMS EXECS

A CMS EXEC is like any other CMS file; you can edit it, erase it, rename it, or change it. If you have created it to catalog a particular group of files, you might want to rename it; each time you use the LISTFILE command with the EXEC option a CMS EXEC is created, and any old CMS EXEC is erased. To rename it, you can use the CMS RENAME command, or, if you are editing it, you can rename it when you file it:

edit cms exec input &control off file prfile exec

You might also want to edit a CMS EXEC to provide it with more numeric variables; for example:

edit cms exec input &control off input cp spool printer class s cont change /a1/a1 &3 &4 &5 &6/ \*  $\bullet$ 

input cp spool printer nocont input cp close printer file prfile exec prfile print % (cc

When this EXEC is executed, the variable 81 is substituted with PRINT, the variable  $&2$  is set to a null string (the special character % indicates that you are not passing an argument to it), and 83 and 84 are set to the PRINT command option (CC, so that the files in the EXEC print with carriage control.

The substitution goes as follows: 1 п.  $181$  $| 83$  $\sqrt{84}$  $1\,$  &2 -PRINT null | cc  $\mathbf{1}$  ( L L  $\mathbf{I}$ 

The CP commands that are inserted ensure that the files print as a single spool file, and not individually.

## Summary of the CMS EXEC Language Facilities

The CMS EXEC processor, or interpreter, recognizes keywords that begin with the special character ampersand (8). Keywords may indicate:

- Control statements
- Built-in functions
- Special variables
- **Arquments**

 $\mathbf{I}$ 

You may also define your own variables in an EXEC file; the CMS EXEC interpreter can process thea as long as they begin with an ampersand. The following pages briefly discuss the kinds of things you can do with an EXEC, introduce you to the control statements, built-in functions, and special variables, and give some examples of how to use the CMS EXEC processor. If you want more information on writing EXEC procedures, see "Part 3. Learning To Use EXECs." For specific information on the format and usage rules for any EXEC statement or variable, consult the VM/SP CMS Command and Macro Reference.

In general the following rules apply to entering lines into an EXEC procedure:

1. Most input lines (with a few exceptions) are scanned during execution of the EXEC. Every word on a line is padded or truncated to fit into an eight-character "token." So, for exaaple, if you enter the EXEC control statement:

Stype today is wednesday

when this EXEC is executed, the line is displayed at your terminal:

TODAY IS WEDNESDA

The lines that are not tokenized are those that begin with an \* (and are considered comments), and those that follow an SBEGEMSG, SBEGPUNCH, SBEGSTACK, or SBEGTYPE control statement, up to an SEND statement.

2. You can enter input lines beginning in any column. The only time that you must enter an EXEC line beginning in column 1 is when you are using the SEND control statement to terminate a series of lines being punched, stacked, or typed.

### ARGUMENTS AND VARIABLES

Most EXEC processing is contingent on the value of variable expressions. host ExEC processing is contingent on the value of valiable expressions.<br>A variable expression in an EXEC is a symbol that begins with an ampersand (&). When the EXEC interpreter processes a line and encounters a variable symbol, it substitutes the variable with a predefined value, if the symbol has been defined. Symbols can be defined in three ways: (1) when passed as arguments to the EXEC, (2) by assignment statements, (3) interactively, as a result of a SREAD ARGS or &READ VARS control statement.

You can pass arguments to EXEC files when you invoke them. Each argument you enter is assigned a variable name: the first argument is &1, the second is &2, the third is &3, and so on. You can assign values for up to 30 variables this way. For example, if an EXEC is invoked:

### scan alpha 2 notype print

the variable S1 has a value of ALPHA, the variable S2 has a value of 2, 83 is NOTYPE and 84 is PRINT. These values remain in effect until you change them.

You can test the arguments passed in several ways. The special variable SINDEX contains the number of arguments received. Using the example SCAN ALPHA 2 NOTYPE PRINT, the statement:

 $&5IP$   $&5IP$   $&5NP$   $&5Q$   $&4$   $&5G$   $&7O$   $& SET$ 

would be true, since four arguments were entered, so a branch to the label -SET is taken.

You can change the values of arguments or assign values using the SARGS control statement. Por example:

&IP SINDEX EQ 0 SARGS ABC

assigns the values  $A$ ,  $B$ , and  $C$  to the variables  $E1$ ,  $E2$ , and  $E3$  when the EXEC is invoked without any arguments.

Use the SREAD ARGS control statement to enter arguments interactively. Por example, if your EXEC file contains the line:

&READ ARGS

when this line is executed, the EXEC issues a read to your virtual machine so that you can enter up to 30 arguments, to be assigned to the variables &1, &2, and so on.

The words that form an executable statement are searched for the names of EXEC variables. These variables are replaced by their values. This is done according to the following steps:

- 1. Each word is inspected for ampersands, starting with the rightmost character of the word and proceeding to the left.  $\mathbf{I}$
- 2. If an ampersand is found, then it, with the rest of the word to the  $\mathbf{I}$ right, is taken as the name of an EXEC variable and replaced (in the word) by its value. This may increase or decrease the length H of the word. Initially, all variables have a null value, except: 1
	- a. the variables that represent the EXEC control words and predefined functions, that are initialized to their own names (for example, the value of "&IP" is "&IP"): and
	- b. the EXEC arguments, and the other predefined variables.
- Inspection resumes at the next character to the left, and the  $\mathbf{I}$ 3. procedure is repeated from step 2 above, until the word is exhausted. H.

### ASSIGNMENT STATEMENTS

-1 -1 1

 $\mathbf{I}$ 

User-defined variable names begin with an ampersand (&) and contain up to seven additional characters. These variables can contain numeric or alphameric data. You define and initialize EXEC variables in assignment statements. In an assignment statement, the first data item starts with an ampersand (&) and the second data item is an equal sign (=). The value of the expression on the right side of the equal sign is assigned to the variable named on the left of the equal sign. For example:

 $\epsilon A = 35$ 

is an assignment statement that assigns the numeric value 35 to the variable symbol &A. A subsequent assignment statement might be:

 $\epsilon B = \epsilon A + 10$ 

After this assignment statement executes, the value of 8B would be 35 plus 10, or 45.

You can use the &READ control statement to assign variable names interactively. For example, when the statement:

&READ VARS &NAHE &AGE

is executed, the EXEC issues  $a$ - read to your virtual machine, and you can enter a line of data. The first two words, or tokens, you enter are assigned to the variable symbols SNAME and SAGE, respectively.

Note: The data item immediately following the target of an assignment statement must be an equal sign (=) and not an EXEC variable that has the value of an equal sign. Conversely, if an equal sign is to be the first data item following an EXEC control word, then it must be specified as an EXEC variable that has the value of an equal sign and not as an equal sign; otherwise, the statement is interpreted as an assignment statement and the control word is thereafter treated as a variable.

### Null Variables

If you use a variable name that has not been defined, the variable symbol is set to a null string by the EXEC processor when the statement symbol is set to a hull string by the hand processor when the statement<br>is executed. For example, if you have entered only two arguments on the EXEC command line, then the statement:

&IF &3 EQ CONT &ERROR &CONTINUE

is interpreted:

&IF EQ CONT &ERROR &CONTINUE

&ERROR and &CONTINUE are recognized by EXEC as control statements. Since &3 is undefined, however, it is replaced by blanks and the resulting line produces an error during EXEC processing. You can prevent the error, and allow for null arguments or variables, by concatenating some other character with the variable. A period is used most frequently:

&IF .&3 EQ .CONT &ERROR &CONTIIUE

If &3 is undefined when this line is scanned, the result is:

&IF • EQ .CONT &ERROR &CONTlNUE

which is a valid control statement line.

The EXEC built-in functions are similar to those of higher-level languages. You can use the EXEC built-in functions to define variable symbols in an EXEC procedure.

Figure 10 summarizes the built-in functions. It shows, given the variable &A, the values resulting in a variable &B when a built-in function is used to assign its value. Notice that all of the built-in functions are used on the right-hand side of aSSignment statements. only the &LITERAL built-in function can be used in control statements; for example:

&TYPE &LITERAL &A

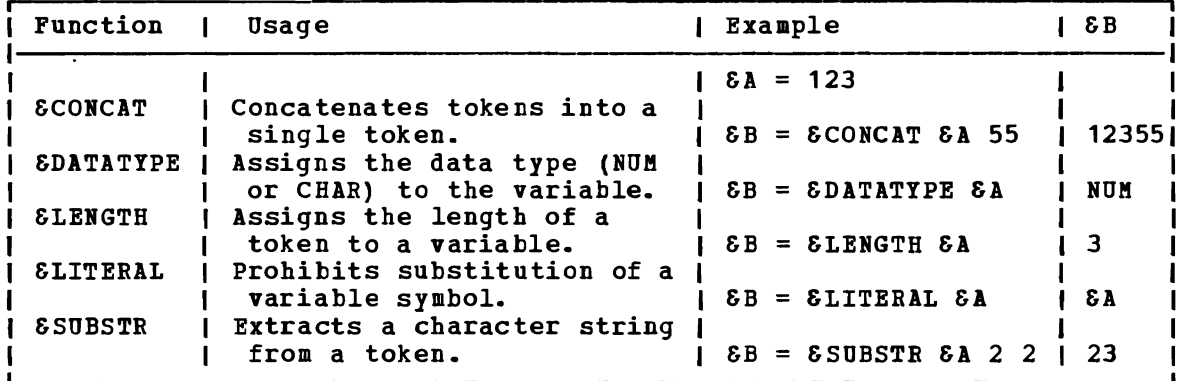

Figure 10. Summary of CMS EXEC Built-in Functions

### FLOW CONTROL IN AN EXEC

An EXEC is processed line by line: if a statement is encountered that passes control to another line in the procedure, execution continues there and each line is, again, executed sequentially. You can pass control with an &GOTO control statement:

&GOTO -BEGIN

where -BEGIN is a label. All labels in EXEC files must begin with a hyphen, and must be the first token on a line. For example:

-LOOP

A label may have control statements or commands following it; for example:

-HERE &CONTINUE

which indicates that the processing is to continue with the next line, or:

-END &EXIT

The &EXIT control statement indicates that the EXEC processor should terminate execution of the EXEC and return control to CMS. You can also specify a return code on the &EXIT control statement:

#### &EXIT 6

results in a "(00006)" following the "R" in the CMS ready message. If you invoke a CMS command from the EXEC, you can specify that the return code from the CMS command be used:

&EXIT &RETCODE

Since the &RETCODE special variable is set after each CMS command Since the ERETCODE special variable is set after each CMS command<br>that is executed, you can test it after any command to decide whether you want execution to end. For example, you could use the &IF control statement to test it:

&IF &RETCODE HE 0 &EXIT &RETCODE

n&EXIT &RETCODE" places the value of the CMS return code in the CMS ready message. You could place a line similar to the above following each of your CMS command lines, or you could use the &ERROR control each of your chs command fines, of you could use the beanch control

&ERROR &EXIT &RETCODE

or you could use the &ERROR control statement to transfer control to some other part of your EXEC:

&ERROR &GOTO -CHECK  $\bullet$ -CHECK  $\bullet$  $\cdot$ 

Another way to transfer control to another line is to use the &SKIP control statement:

&SKIP 10

 $\downarrow$ 

transfers control to a line that is 10 lines below the &SKIP line. You can transfer control above the current line as well:

&IF &X HE &Y &SKIP -3

Transferring control with &SKIP is faster, when an EXEC is executing, than it is with &GOTO, but modifying your EXEC files becomes more difficult, particularly when you add or delete many lines.

You can use combinations of &IF, &GOTO, and &SKIP to set up loops in an EXEC. For example:

```
8X = 1\SigmaIF \Sigma = 4 & GOTO -ENDPRT
     PRINT FILE&X TEST A 
     8X = 8X + 1&SKIP -3-ENDPRT 
Or, you can use the &LOOP control statement: 
     \delta X = 1&LOOP 2 &X > 3
```
106 IBM VM/SP CMS User's Guide

PRINT FILE&X TEST  $8X = 8X + 1$ -ENDPRT

In both of these examples, a loop is established to print the files In both of these examples, a loop is established to plint the files<br>FILE1 TEST, FILE2 TEST, and FILE3 TEST. 6X is initialized with a value of 1 and then incremented within the loop. The loop executes until the value of &X is greater than 3. As soon as this condition is met, control is passed to the label -ENDPRT.

## COMPARING VARIABLE SYMBOLS AND CONSTANTS

In an EXEC, you can test whether a certain condition is true, and then perform some function based on the decision. Some examples have already appeared in this section, such as:

SLOOP 3 &X EQ SY

In this example, the value of the variable  $\delta X$  is tested for an equal In this example, the value of the variable 6x is tested for an equal<br>comparison with the value of the variable 81. The loop is executed until the condition (&X equal to &Y) is true.

The logical comparisons you can make are:

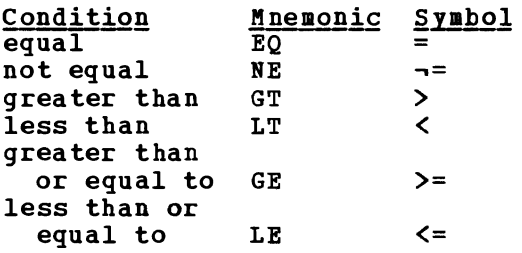

When you are testing a condition in an EXEC file, you can use either the mnemonic or the symbol to represent the condition:

&IF &A LT &B &GOTO -BEXT

is the same as:

&IF &A < &B &GOTO -NEXT

DOING I/O WITH AN EXEC

Iou can communicate with your terminal using the &TIPE and SREAD control statements. Use &TIPE to display a line at your terminal:

STYPE ASMBLNG &1 ASSEMBLE

When this line is processed, if the variable S1 has a value of PROG1, the line is displayed as:

ASMBLNG PROG1 ASSEMBLE

Use the &READ control statement when you want to be able to enter data, variables, or control statements into your EXEC file while it is executing. If you use it with an &TIPE statement, for example:

&TIPE DO IOU WANT TO CONTINUE ?

&READ VARS &ANS

you could test the variable SANS in your EXEC to find out how processing is to continue.

The &BEGTYPE control statement can be followed by a sequence of lines you want to be displayed at the terminal. For example, if you want to display ten lines of data, instead of using ten &TYPE control statements, you could use:

&BEGTYPE line1 line2  $\ddot{\phantom{a}}$ line10 &END

The &END control statement indicates the end of the lines to be typed. You can also use the &BEGTYPE control statement when you want to type a line that contains a word with more than eight characters in it; for example:

&BEGTYPE TODAY IS WEDNESDAY &END

The EXEC interpreter, however, does not perform substitutions on lines entered this way. The lines:

 $\delta A$  = DOG &BEGTYPE MY &A IS NAMED FIDDLEFADDLE &END

result in the display:

MY &A IS NAMED FIDDLEFADDLE

You must use the &TYPE statement when you want to display variable data; you must use the &BEGTYPE control statement to display words with more than eight characters.

To type null or blank lines at your terminal (to make output readable, for example), you can use the SSPACE control statement:

&SPACE 5

Using Your Virtual Card Punch

You can punch lines of tokens into your virtual card punch with the &PUNCH control statement:

&PUNCH &NAME STOTAL

When you want to punch more than one line of data, or a line that contains a word of more than eight characters in it, you should use the &BEGPUNCH control statement preceding the lines you want to punch, and follow them with an &END statement. The EXEC processor does not interpret these lines, however, so any variable symbols you enter on these lines are not substituted.

When you punch lines from an EXEC procedure what you are actually doing is creating a file in your virtual card punch. To release the file for processing, you must close the punch:

cp close punch

The destination of the file depends on how you have spooled your punch. If you have spooled it to yourself, the file is placed in your virtual card reader, and you can read it onto a virtual disk using the READCARD command.

### Stacking Lines

The EXEC control statements & STACK and &BEGSTACK allow you to stack lines in your program stack, to be executed as soon as a read occurs in your virtual machine. Stacking is useful when you use commands that require responses, for example, the SORT command:

&STACK 1 20 SORT INPILE FILE A OUTFILE PILE A

When the SORT command is executed, a prompting message is issued, the virtual machine read occurs, and the response that you have stacked is read. If you do not stack a response to this command, your EXEC does not continue processing until you enter the response from your terminal.

In the above example of the SORT command, you can suppress the prompting message by issuing either the SET CMSTYPE HT command or &STACK HT immediately before the SORT command. Restore normal terminal operations by placing either a SET CMSTYPE RT command or &STACK RT after the SORT command.

Stacking is useful in creating edit macros or in editing files from EXEC procedures.

Note: 8STACK HT and SET CMSTYPE HT create the same effect when interpreted by the CMS EXEC processor. Similarly, &STACK RT and SET CMSTYPE RT are equivalent for the EXEC 2 processor. However, when using EXEC 2, the commands &STACK HT and &STACK RT will cause the characters "HT" and "RT" to be placed in the program stack but will not affect the console output. Unless these characters are part of a program or cleared from the stack, you will receive an "UNKNOWN CP/CMS COMMAND" error message when they are read from the stack.

## MONITORING EXEC PROCEDURES

Two EXEC control statements, &CORTROL and &TIME, control how much information is displayed at your terminal while your EXEC file is executing. This display is called an execution summary.

Since you do not usually receive a CMS ready message after the execution of each CMS command in an EXEC, you do not receive the timing information that is provided with the ready message. If you want this timing information to appear, you can specify:

#### &TIME ON

or you can type the CPU times at particular places by using:

### &TIME TYPE

The &CONTROL control statement allows you to specify whether certain<br>les or types of information are displayed during execution. By lines or types of information are displayed during execution. By<br>default, CP and CMS commands are displayed before they are executed. If default, CP and CMS commands are displayed before they are executed. you do not wish to see them displayed, you can specify:

### &CONTROL OFF

You might find it useful, when you are debugging your EXECs, to use:

&CONTROL ALL

When you use this form, all EXEC statements, as well as all CP and CMS commands, are displayed and you can see the variable substitutions being performed and the branches being taken in a procedure.

# **The EXEC 2 Processor**

The EXEC 2 processor handles EXEC 2 programs. These EXEC 2 programs and processing are similar to CMS EXEC programs and processing.

EXEC 2 differs from CMS EXEC in the following ways:

- 1. There is no 8-byte token restriction. Statements are composed of 'words' of up to 255 characters each.
- 2. Commands may be issued from EXEC 2 either to CMS or to specified 'subcommand' environments, for example the system Product editor.
- 3. EXEC 2 has extended string manipulation functions.
- 4. EXEC 2 has arithmetic functions for multiplication and division.
- 5. EXEC 2 has extended debugging facilities.
- 6. EXEC 2 supports user defined functions and subroutines. ı
- 7. EXEC 2 allows CMS user programs to manipulate EXEC 2 variables. I.

In addition, the EXEC 2 interpreter is used by the System Product Editor for edit macro processing support.

### RELATIONSHIP OF EXEC AND EXEC 2

EXEC 2 does not support all language keywords and syntax of the CMS EXEC processor. EXEC 2 coexists with the CMS EXEC processor program.

EXEC programs written for the CMS EXEC processor will continue to execute correctly with no user modifications. To run CMS EXEC programs as EXEC 2 programs, you must convert the EXEC programs to EXEC 2 programs. See the publication VM/SP EXEC 2 Reference for information on conversion.

You may not use CMS EXEC language statements in an EXEC to be interpreted by the EXEC 2 processor, nor EXEC 2 language statements in an EXEC to be interpreted by the CMS EXEC processor. However, you may call an EXEC 2 procedure from a CMS EXEC procedure, and vice versa.

To allow greater user flexibility with BXBC 2, automatic cleanup of i an active OS or VSAM environment is not invoked at command completion as I it is in the CMS BXEC processor. It is the programmer's responsibility | to ensure that STRINIT, OS RESET, and/or VSAM cleanup functions are invoked when needed. VSAM cleanup can be invoked explicitly from the EXEC 2 EXEC by issuing 'DMSVSR' as a command. Any CMS EXEC invoked may | reset the CMS/VSAM environment at the completion of any CMS command. A STRINIT macro may be issued from the user program to initialize user storage. STRINIT resets OSFLAGS and purges STAB and SPIB exits, if RBLPAGB is on. If GBNMOD was run with the STR option for a module that is loaded, then STRINIT is issued for that module.

### IRVOKING BXEC 2

BXEC 2 programs may reside in BXBC files (with a filetype of BXBC), and can be invoked by the BXBC 2 interpreter. The BXBC 2 interpreter is invoked in the same way the CMS BXBC interpreter is invoked.

For both CMS EXEC and EXEC 2 files with a filetype of EXEC, CMS examines the first statement of the EXEC file to determine which EXEC examines the first statement of the EXEC file to determine which EXEC<br>processor must handle it. If the first statement of the EXEC is processor must handle it. It the first statement of the EAEC is<br>ETRACE, CMS calls the EXEC 2 processor to handle it. If the first statement is not &TRACE, CMS calls the EXBC processor to handle it.

**Note:** The &TRACE statement does not have to be the first statement in a I file if the file does not have a filetype of EXEC (if the EXEC is invoked by an SVC 202).

- $\mathbf{I}$ The CMS commands intended to be issued from EXEC 2 EXECs are:
- EXECIO Manages movement of lines between virtual devices and the program stack. Also causes execution of CP commands and recovers Also causes execution of CP commands and recovers resulting output.
- I GLOBALV Used to set, maintain, and retrieve a collection of named variables.

The VM/SP CMS Command and Macro Reference contains command format and operand descriptions as well as extended usage notes and examples of how these commands may be used within EXEC 2 BXECs.

### ATTRIBUTBS OF EXBC 2 PILBS

BXEC 2 files can have any filename. EXBC 2 files have the filetype BXEC for files that are invoked from CMS command mode, and the filetype XEDlT for files used as System Product Bditor macros.

BXBC 2 files can be either 'F' or 'V' format. Langth for lines can be either Theory Tolmat. The maximum line<br>length for lines read from the console is 130; for lines read from the stack it is 255. The maximum line

For complete information about EXEC 2, see the publication VM/SP EXEC 2 Reference.

# **Summary of CMS EXEC Control Statements and Special Variables**

Figures 11 and 12 summarize CMS EXEC control statements and special variables.

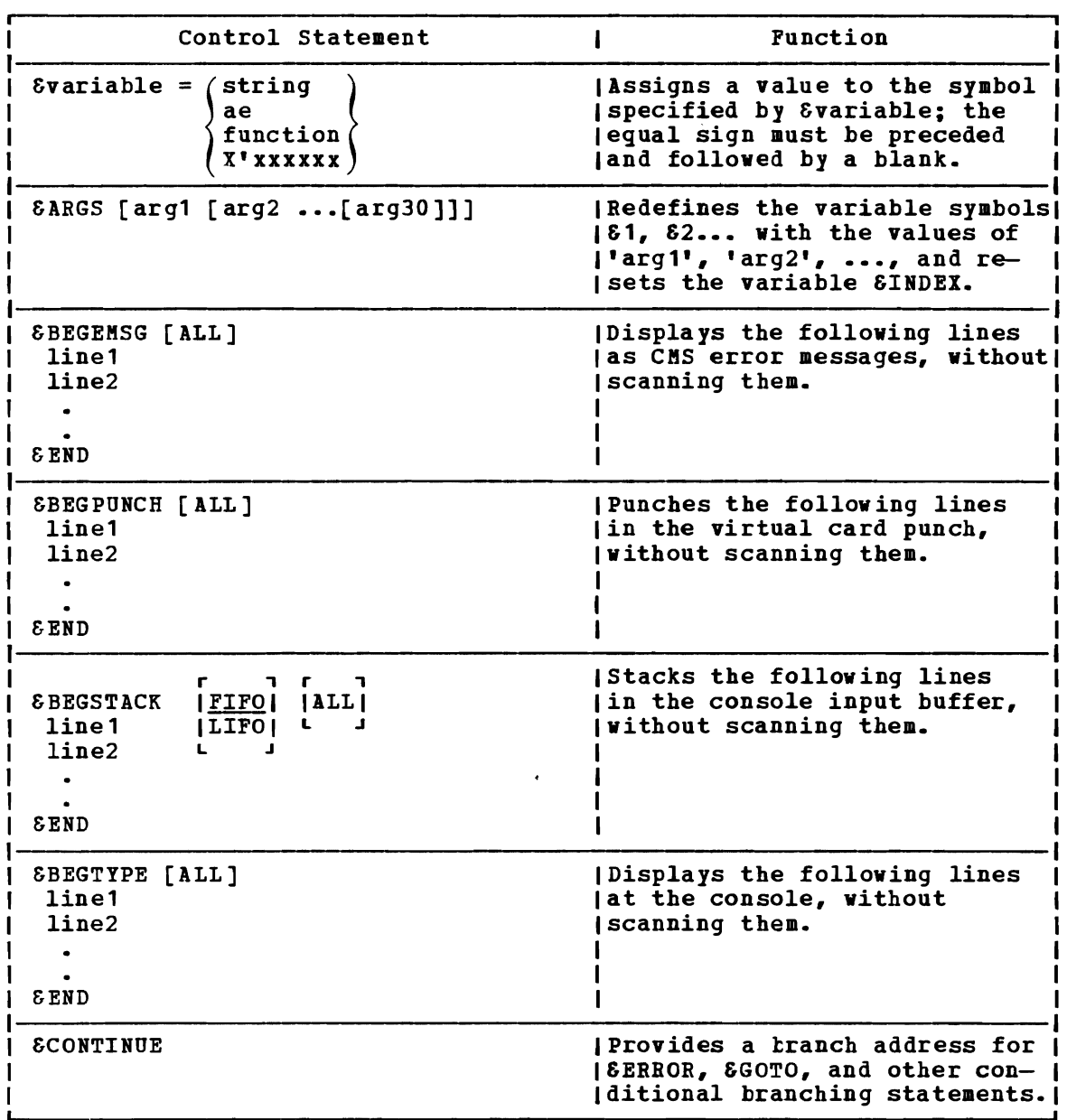

•

 $\ddot{\phantom{a}}$ 

Figure 11. Summary of CMS EXEC Control statements (Part 1 of 3)

| Control Statement                                                                                                    | <b>Function</b>                                                                                                    |
|----------------------------------------------------------------------------------------------------|----------------------------------------------------------------------------------------------------|
| <b>ECONTROL</b><br>I ITIME<br><u>IMSG</u><br>I PACK<br>10FF<br><b> ERROR   NOMSG  <u> NOTIME</u>   NOPACK </b><br>L<br>J.<br>L.<br>L<br>ICMS<br>L.<br><b>IALL</b><br>L | (Sets, until further notice,<br>the characteristics of the<br>(execution summary of the EXEC, )<br><i>uhich</i> is displayed at the<br>console.                     |
| &ENSG mmmnnns [tok1 [tokn]]                                                                                                    | <i>I</i> Displays a line of tokens<br>as a CMS error message.                                                                                                    |
| <b>&amp;END</b>                                                                                                    | I Terminates a series of lines<br>[following an &BEGEMSG,<br>  & BEGPUNCH, & BEGSTACK, Or<br><b>I</b> &BEGTYPE control statement.                                   |
| <b>&amp;ERROR</b> (executable-statement)<br><b>ISCONTINUE</b>                                                                                                    | <b>Executes the specified</b><br>statement whenever a CMS<br>icommand returns a nonzero<br>Ireturn code.                                                            |
| <b>&amp;EXIT Ireturn-codel</b>                                                                                                    | <b>IExits from the EXEC file with</b><br>the given return code.                                                                                                    |
| <b>CTOD3</b><br>TOP<br>linenumber<br>-label                                                                                                    | Transfers control to the top<br>(of the EXEC file, to the given)<br>(line, or to the line starting)<br>with the given label.                                        |
| <b>SHEX</b><br>(ON)<br>OFF (                                                                                                    | Turns on or off hexadecimal<br>I conversion.                                                                                                    |
| 8IP<br>(tok2) executable-<br>(tok1)<br>EQ)<br>NEI<br>ES.<br>E S<br>statement<br>∤ε∗<br>E*<br>LT<br>LE<br>GT<br>GE<br><=                                                | <b>I</b> Executes the specified<br>Istatement if the condition is<br>Isatisfied.                                                                                    |
| <b>SLOOP</b><br>$\begin{Bmatrix} n \\ -\text{label} \end{Bmatrix} \begin{Bmatrix} m \\ \text{condition} \end{Bmatrix}$                                                 | <b> Loops through the following <u>n</u></b><br>llines, or down to (and includ-)<br>ing) the line at label, for<br>m times, or until the<br>condition is satisfied. |
| EPUNCH [tok1 [tokn]]                                                                                                    | Punches the specified tokens<br>(to your virtual card punch.                                                                                                    |

Figure 11. Summary of CMS EXEC Control Statements (Part 2 of 3)

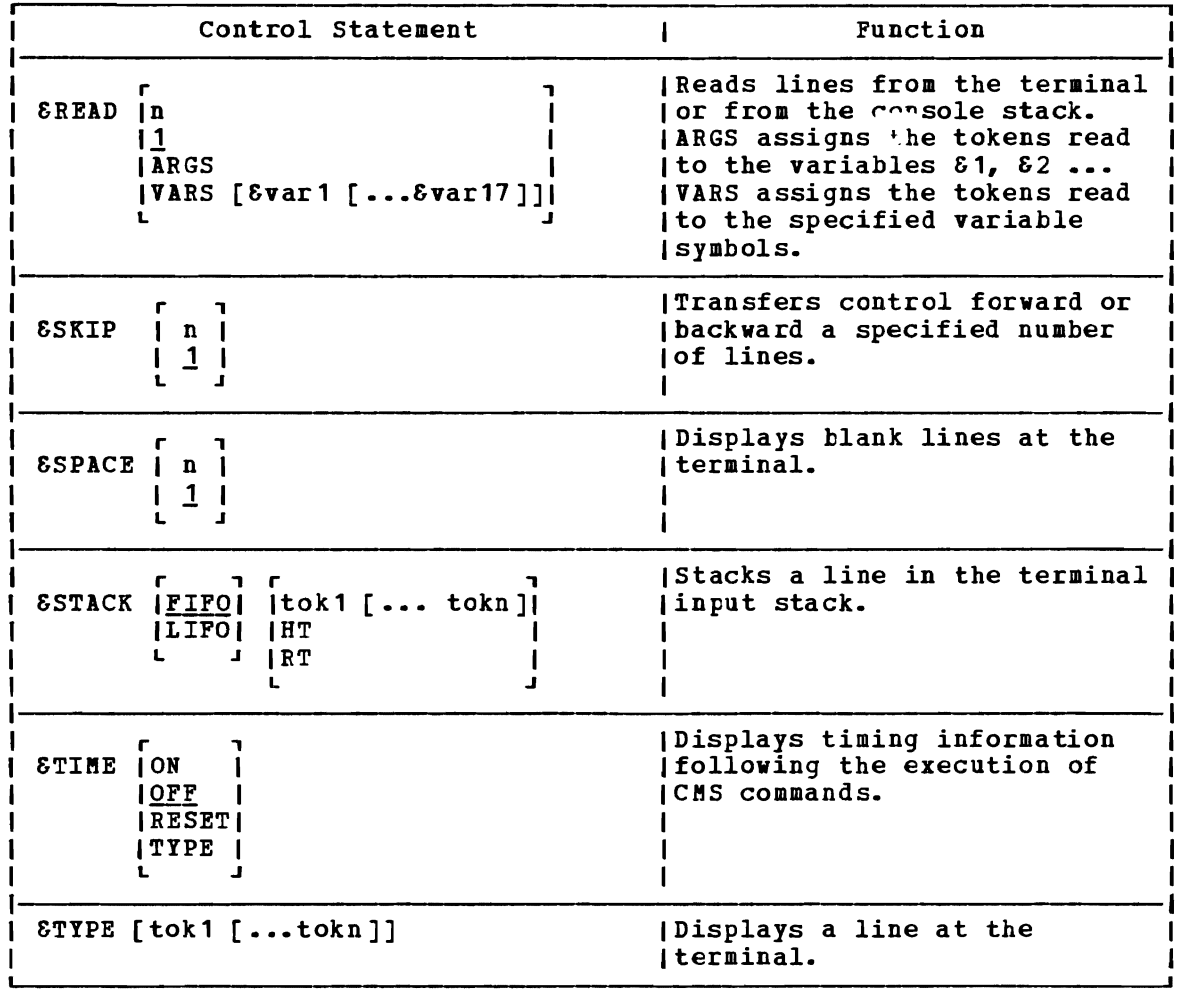

Figure 11. Summary of CMS EXEC Control statements (Part 3 of 3)

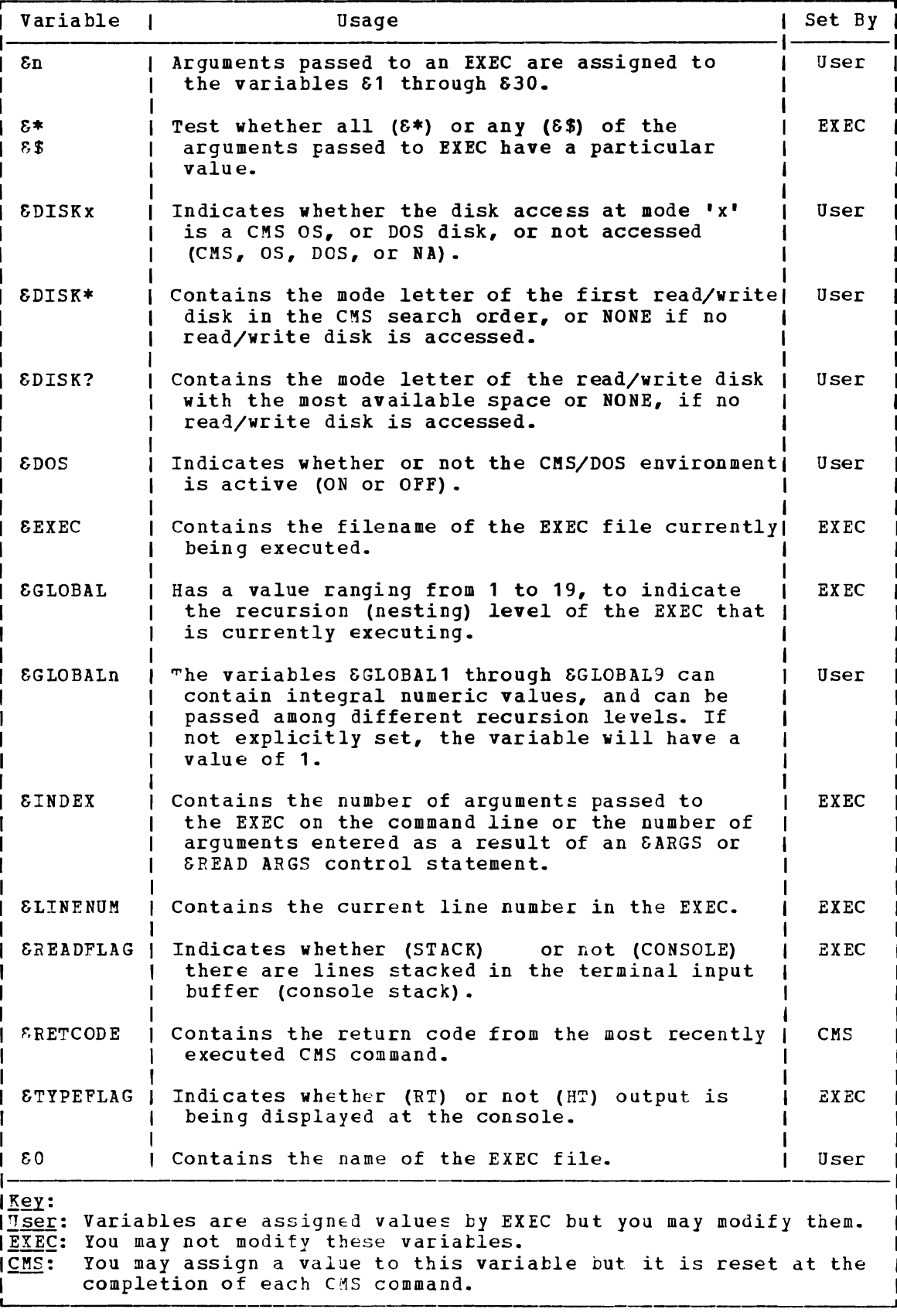

Figure 12. CMS EXEC Special Variables

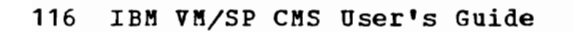

# **Section 7. Using Real Printers, Punches, Readers, and Tapes**

## **eMS Unit Record Device Support**

CMS supports one virtual card reader at address DOC, one virtual card punch at address ODD, and one virtual printer at address ODE. When you invoke a CMS command or execute a program that uses one of these unit record devices, the device must be attached at the virtual address indicated.

USING THE CP SPOOLING SYSTEM

Any output that you direct to your virtual card printer or punch, or any output you receive through your card reader, is controlled by the spooling facilities of the control program (CP). Each output unit is known to CP as a spool file, and is queued for processing with the spool files of other users on the system. Ultimately, a spooled printer file or a spooled punch file may be released to a real printer or card punch for printing or punching.

~he final disposition of a unit record spool file depends on the spooling characteristics of your virtual unit record devices, which you can alter with the CP command SPOOL. To find out the current characteristics of your unit record devices you can issue the command:

### cp query ur

See Figure 13 for an example of the response you will receive from issuing this command.

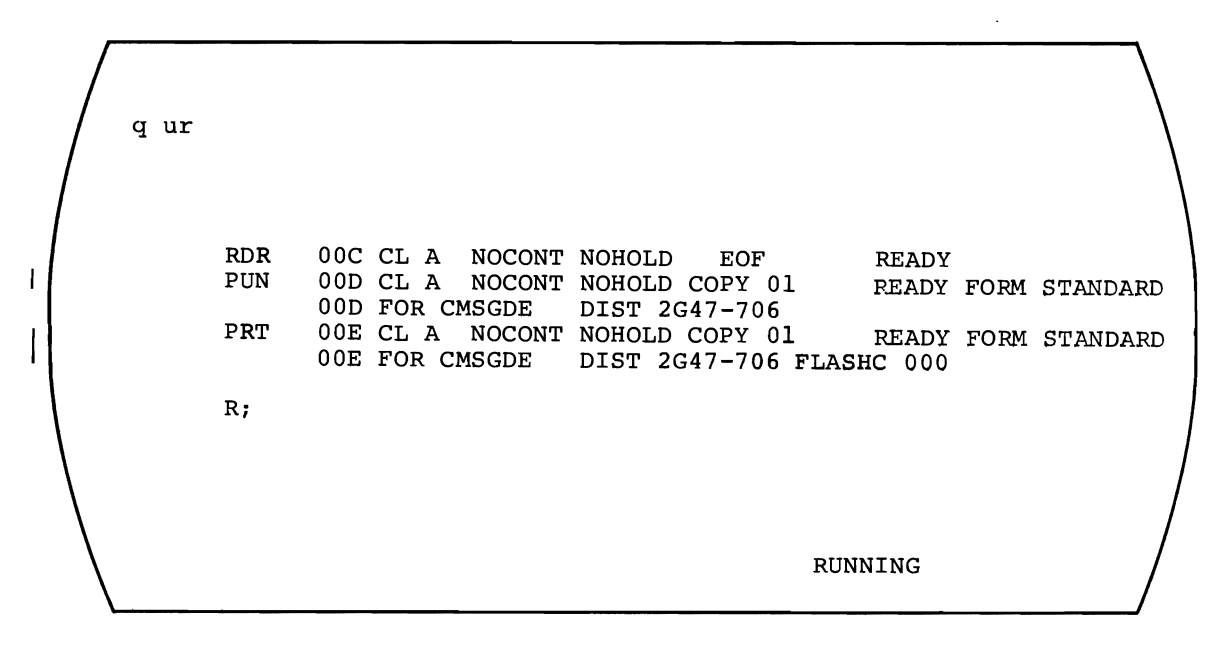

Figure 13. CP Query Unit Record Response

Some of the characteristics, and ways you can modify the 'cp query uri command are discussed below. When you use the SPOOL command to control a virtual unit record device, you do not change the status of spool files that already exist, but rather set the characteristics for subsequent output. For information on modifying existing spool files, see "Altering Spool Files," below.

CLASS (CL): Spool files, in the CP spool file queue, are grouped according to class, and all files of a particular class may be processed together, or directed to the same real output device. The default values for your virtual machine are set in your VM/SP directory entry, and are probably the standard classes for your installation.

You may need, however, to change the class of a device if you want a particular type of output, or some special handling for a spool file. particular type of output, of some special manufing for a spoof file.<br>For example, if you are printing an output file that requires special forms, and your installation expects that output to be spooled class Y, issue the command:

cp spool printer class y

All subsequent printed output directed to your printer at virtual address OOE (all CMS output) is processed as class Y.

HOLD: If you place a HOLD on your printer or punch, any files that you print or punch are not released to the control program's spooling queue until you specifically alter the hold status. By placing your output spool files in a hold status, you can select which files you print or punch, and you can purge duplicate or unwanted files. To place printer and punch output files in a hold status issue the commands:

cp spool printer hold cp spool punch hold

Note: When you issue a SPOOL command for a unit record device, you can refer to it by its virtual address, as well as by its generic device type (for example, CP SPOCL E HOLD).

When you have placed a hold status on printer or punch files and you produce an output file for one of these devices, CP sends you a message to remind you that you have placed the file in a hold:

PRT FILE xxxx FOR userid COpy xx HOLD

If, however, you have issued the command:

cp set msg off

then you do not receive the message.

When you place a reader file in a hold status, then the file remains in the card reader until you remove the hold status and read it, or you purge it.

COPY: If you want multiple copies of a spool file, you should use the COpy operand of the SPOOL command:

cp spool printer copy 10

If you enter this command, then all subsequent printer files that you produce are each printed 10 times, until you change the COPY attribute of your printer.

118 IBM VM/SP CMS User's Guide

FOR: You can spool printed or punched output under another userid's name by using the FOR operand of the SPOOL command. For example, if you enter:

### cp spool printer for charlie

Then, all subsequent printer files that you produce have, on the output separator page, the userid CHARLIE and the distribution code for that separator page, the aseria channels and the distribution code for that<br>user. The spool file is then under the control of that user, and you cannot alter it further.

CONT, NOCONT: You can print or punch many spool files, but have them print or punch as one continuous spool file if you use the CONT operand on the SPOOL command. For example, if you issue the following sequence of commands:

cp spool punch cont to brown punch asm1 assemble punch asm2 assemble punch asm3 assemble cp spool punch nocont cp close punch

Then, the three files ASH1 ASSEMBLE, ASM2 ASSEMBLE, and ASM3 ASSEMBLE, are punched to user BROwN as a single spool file. When user BROWN reads this file onto a disk, however, CMS creates separate disk files.

TO: When you spool your printer or punch to another userid, all output I<sub>O</sub>. When you spool your princer of punch to another useria, are output<br>from that device is transferred to the virtual card reader of the userid you specify. When you are punching a CMS disk file, as in the example above, you should use the TO operand of the SPOOL command to specify the destination of the punch file.

You can also use this operand to place output in your own virtual card reader by using the \* operand:

cp spool printer to \*

After you enter this command, subsequent printed output is placed in your virtual card reader. You might use this technique as an alternative your virtual card reader. Four might use this technique as an arternative way of preventing a printer file from printing, or, if you choose to read the file onto disk from your reader, of creating a disk file from printer output.

Similarly, if you are creating punched output in a program and you want to examine the output during testing, you could enter:

cp spool punch to \*

so that you do not punch any real cards or transfer a virtual punch file to another user.

#### ALTERING SPOOL FILES

After you have requested that VM/SP print or punch a file, or after you have received a file in your virtual card reader and before the file is actually printed, punched, or read, you can alter some of its characteristics, change its destination, or delete it altogether.

Every spool file in the VM/SP system has a unique four-digit number<br>from 1 to 9900 assigned to it, called a spoolid. You can use the spoolid

of a file to identify it when you want to do something to it. You can also change a group of files, by specifying that all files of a particular class be altered in some way, or you can manipulate all of your spool files for a certain device at the same time.

The CP commands that allow you to manipulate spool files are CHANGE, ORDER, PURGE, and TRANSFER. In addition, you can use the CP QUERY command to list the status and characteristics of spool files associated with your userid.

When you use any of these commands to reference spool files of a particular device, you have the choice of referring to the files by class or by spoolid. You can also specify ALL. For example, if you enter the command:

cp query printer all

you might see the display:

CPIGINID FILE CLASS RECDS CPY HOLD DATE TIME NAME TYPE<br>C^SUG 0142 K PRT 000178 02 USER 04/17 07:58:48 SCHED SCRIPT CMSUG 0180 1 PRT 002021 01 NONE 04/17 08:02:26 TESTFILE SCRIPT DIST BIN706 BIN706

Until any of these files are processed, or in the case of files in the hold status, until they are released, you can change the spool file name and spool file type (this information appears on the first page or first card of output), the distribution code, the number of copies, the class, or the hold status, using the CP CHANGE command. For example:

cp change printer all nohold

changes all printer files that are in a hold status to a nohold status. The CP CHANGE command can also change the spooling class, distribution code, and so on.

If you decide that you do not want to print a particular printer file, you can delete it with the CP PURGE command:

cp purge printer 7615

After you have punched a file to some other user, you cannot change its characteristics or delete it unless you restore it to your own virtual reader. You can do this with the TRANSFER command:

cp transfer all from usera

This command returns to your virtual card reader all punch files that you spooled to USERA's virtual card reader.

You can determine, for your reader or printer files, in what order they should be read or printed. If you issue the command:

cp order printer 8195 6547

Then, the file with spoolid of 8195 is printed before the file with a spoolid of 6547.

The CP spooling system is very flexible, and can be a useful tool, if you understand and use it properly. The VM/SP CP Command Reference for General Users contains complete format and operand descriptions for the CP commands you can use to modify spool files.

### USING YOUR CARD PUNCH AND CARD READER IN CMS

The CMS READCARD command reads cards from your virtual card reader at address OOC. Cards can be placed in the reader in one of two ways:

- By reading real punched cards into the system card reader. A CP ID card tells the CP spooling system which virtual card reader is to receive the card images.
- By transferring a file from another virtual machine. Cards are transferred as a result of a virtual punch or printer being spooled with the TO operand, or as a result of the TRANSFER command. Virtual card images are created with the CMS PUNCH command, or from user programs or EXEC procedures.

# Using Real Cards

If you have a deck of punched cards that you want read into your virtual machine card reader, you should punch, preceding the deck, a CP ID card:

ID HAPPY

If you plan to use the REAtCARD command to read this file onto a CMS disk, you can also punch a READ control card that specifies the filename and filetype you want to have assigned to the file:

:READ PROG6 ASSEMBLE

Then, to read this file onto your CMS A-disk, you can enter the command:

readcard \*

If a file named PROG6 ASSEMBLE already exists, it is replaced.

If you do not punch a READ control card, you can specify a filename and filetype on the REAtCARD command:

readcard prog6 assemble

If this spool file contained a READ control card, the card is not read, but remains in the file; if you edit the file, you can use the DELETE subcommand to delete it.

 $\bullet$ 

If a file does not have a REAt control card, and if you do not specify a filename and filetype when you read the file, CMS names the file READCARD CMSUT1.

If you are reading many files into the real system card reader, and you want to read them in as separate spool files (or you want to spool them to different userids), you must separate the cards and read the decks onto disk individually. The CP system, after reading an ID card, continues reading until it reaches a physical end of file.

### Using Your Virtual Card Punch

When you use the CMS PUNCH command to punch a spool file, a READ control example is punched to precede the deck, so that it can be read with the readily solution. READCARD command. If you do not wish to punch a READ control card (also referred to as a header card), you can use the NOHEADER option on the PUNCH command:

### punch prog8 assemble \* ( noheader

You should use the NOHEADER option whenever you punch a file that is not going to be read by the READCARD command.

The PUNCH command can only punch records of up to 80 characters in length. If you need to punch or to transfer to another user a file that has records greater than 80 characters in length, you can use the DISK DUMP command:

disk dump prog9 data

If your virtual card punch has been spooled to another user, that user can read this file using the DISK LOAD command:

disk load

Unlike the READCARD command, DISK LOAD does not allow you to specify a file identification for a file you are reading; the filename and filetype are always the same as those specified by the DISK DUMP command that created the spool file.

A card file created by the DISK DUMP command can only be read onto disk by the DISK LOAD command.

### Using the MOVEFILE Command

You can use the MOVEFILE command, in You can use the MOVEFILE command, in conjunction with the FILEDEF<br>command, to place a file in your virtual card reader, or to copy a file<br>face ways and poolently a location derived becaused and the Copy a file from your card reader to another device. For example:

cp spool punch to \* filedef punch punch filedef input disk coffee exec a1 movefile input punch

the file COFFEE EXEC A1 is punched to your virtual card punch (in card-image format) and spooled to your own virtual reader. ,

Creating Files Using Your Reader and Punch

Apart from the procedures shown above, that transfer whole files with<br>ane or two commands, there are other methods well gan use to create files one or two commands, there are other methods you can use to create files<br>reing wour wirtual gard punch. From a program or an EXEC file, wou can using your virtual card punch. From a program or an EXEC file, you can<br>nunch one line at a time to your wirtual punch shep use the CLOSE punch one line at a time to your virtual punch. Then use the CLOSE command to close the spool file:

cp close punch

Depending on how the punch was spooled (the TO setting), the virtual punch file is either punched or transferred to a virtual card reader.

PUNCHING CARDS USING I/O MACROS: If you write an OS, DOS, or CMS program<br>that produces punched, card output, you should make, an appropriate file that produces punched card output, you should make an appropriate file<br>definition. If you are an OS user you should use the FIIEDER command definition. If you are an OS user, you should use the FILEDEF command to define the punch as an output data device; if you are a DOS user, you must use the ASSGN command. If you are using the CMS PUNCHC macro, the

punch is assigned for you. The spooling characteristics of your virtual punch control the destination of the punched output.

PUNCHING CARDS FROM AN EXEC: The EXEC facilities provide two control statements for punching cards: &PUNCH, which punches a single line to the virtual card punch, and &BEGPUNCH, which precedes a number of lines to be punched. You can also, in an EXEC, use the commands PUNCH and DISK DUMP to punch CMS files.

# **Handling Tape Files in CMS**

There are a variety of tape functions that you can perform in CMS, and a<br>number of commands that you can use to control tape operations or to number of commands that you can use to control tape operations read or write tape files. One of the advantages of placing files on tapes is portability: it is a convenient method of transferring data from one real computing system to another. In CMS, you can use tapes created under other operating systems. There are also two CMS commands, TAPE and DDR, that create tape files in formats unigue to CMS, that you can use to back up minidisks or to archive or transfer CMS files.

Under VM/SP, virtual addresses 181 through 184 are usually reserved for tape devices. In most cases, you can refer to these tapes in CMS by using the symbolic names TAP1 through TAP4. In any event, before you can use a tape, you must have it mounted and attached to your virtual machine by the system operator. When the tape is attached, you receive a message. For example, if the operator attaches a tape to your virtual machine at virtual address 181, you receive the message:

TAPE 181 ATTACHED

The various types of tape files, and the commands and programs you can use to read or write them are:

TAPE Command: The CMS TAPE command creates tape files from CMS disk files. They are in a special format, and should only be read by the CMS TAPE LOAD command. For examples of TAPE command operands and options, see "Using the CMS TAPE Command."

TAPPDS Command: The TAPPDS command creates CMS disk files from OS or DOS sequential tape files, or from OS partitioned data sets.

TAPEMAC Command: The TAPEMAC command creates CMS MACLIB files from OS **INCRUMS STARGES**. The inflance commune of dates the intention from one and interest that were unloaded onto tape with the IEHMOVE utility program.

**MOVEFILE Command:** The MOVEFILE command can copy a sequential tape file onto disk or a disk file onto tape. Or, it can move files from your card reader to tape or from tape to your card punch.

User Programs: You can write programs that read or write sequential tape files using OS, DOS, or CMS macros.

Access Method Services: Tapes created by the EXPORT function of access method services can be read only using the access method services IMPORT function. Both the IMPORT and EXPORT functions can be accomplished in CMS using the AMSERV command. The access method services REPRO function can also be used to copy sequential tape files.

DDR Program: The DDR program, invoked with the CMS command DDR, dumps the contents of a virtual disk onto tape, and should be used to restore such files to disk.

USING THE CMS TAPE COMMAND

The CMS TAPE command provides a variety of tape handling functions. It allows you to selectively dump or load CMS files to and from tapes, as well as to position, rewind, and scan the contents of tapes. You can use the TAPE command to save the contents of CMS disk files, or to<br>transfer them from one VM/SP system to another. The following example transfer them from one VM/SP system to another. shows how to create a CMS tape with three tape files on it, each containing one or more CMS files, and then shows how you, or another user, might use the tape at a later time.

The example is in the form of a terminal session and shows, in the "Terminal Display" column, the commands and responses you might see. System messages and responses are *in* uppercase, and user-entered commands are in lowercase. The "Comments" column provides explanations of the commands and responses.

Terminal Display TAPE 181 ATTACHED listfile \* assemble a (exec Ri cms tape dump TAPE DUMP PROG1 ASSEMBLE A1 DUMPING.....<br>PROG1 ASS ASSEMBLE A1 TAPE DUMP PROG2 ASSEMBLE A1 DUMPING.....<br>PROG2 ASS ASSEMBLE A1 TAPE DUMP PROG3 ASSEMBLE A1 TAPE DUMP PROG9 ASSEMBLE A1 DUMPING..... PROG9 ASSEMBLE A1 Ri tape wtm R; .<br>tape dump mylib maclib a DUMPING.....<br>MYLIB MAC MACLIB A1 Ri tape dump cmslib maclib  $*$ DUMPING..... CMSLIB MACLIB S2 R;<br>tape wtm **Comments** Message indicates that the tape is attached. Prepare to dump all ASSEMBLE *files*  by using the LISTFILE command EXEC option; then execute the CMS EXEC using TAPE and DUMP as arguments. The TAPE command responds to each TAPE DUMP by printing the file identification of the file being dumped. The last file, PROG9 ASSEMBLE, is dumped. The TAPE command writes a tape mark to indicate an end of file. Two macro libraries are dumped, by specifying the file identifiers. Another tape mark is written. Ri tape dump mylib txtlib a DUMPING.....<br>MYLIB TX1 TXTLIB A1  $R:$ tape wtm 2 Ri tape rew  $R$ : A TEXT library is dumped. Two tape marks are written to indicate the end of the tape. The tape is rewound.

Terminal Display tape scan (eof 4 SCANNING....<br>PROG1 ASS PROG1 ASSEMBLE A1<br>PROG2 ASSEMBLE A1 **ASSEMBLE A1** PROG3 ASSEMBLE A1<br>PROG4 ASSEMBLE A1 PROG4 ASSEMBLE A1<br>PROG5 ASSEMBLE A1 **ASSEMBLE A1** PROG6 ASSEMBLE A1 PROG7 ASSEMBLE A1<br>PROG8 ASSEMBLE A1 PROG8 ASSEMBLE A1<br>PROG9 ASSEMBLE A1 ASSEMBLE A1 END-OF-FILE OR END-OF-TAPE MYLIB MACLIB A1 CMSLIB MACLIB S2 END-OF-FILE OR END-OF-TAPE MYLIB TXTLIB A1 END-OF-FILE OR END-OF-TAPE END-OF-FILE OR END-OF-TAPE R:  $*$ cp det 181 TAPE 181 DETACHED \*\*\*\*\*\*\*\* \* \* The tape created above is going to be read. Comments The tape is scanned to verify that all of the files are on it. Tape mark indication. Two tape marks indicate the end of the tape. The CP DETACH command rewinds and detaches the tape. \*\*\*\*\*\*\*\*\* TAPE 181 ATTACHED tape load prog4 assemble LOADING.....<br>PROG4 ASS ASSEMBLE A1 Rj tape scan  $SCANNING$ ... PROGS ASSEMBLE A1 PROG6 ASSEMBLE A1 PROG7 ASSEMBLE A1<br>PROG8 ASSEMBLE A1 ASSEMBLE A1 END-OF-FILE OR END-OF-TAPE Ri tape scan SCANNING....<br>MYLIB MAC MACLIB A1 CMSLIB MACLIB S2 END-OF-FILE OR END-OF-TAPE R; tape bsf 2 R; tape fsf R; tape load (eof 2 LOADING.....<br>MYLIB MAC MACLIB A1 CMSLIB MACLIB A2 END-OF-FILE OR END-OF-TAPE<br>MYLIB TXTLIB A1 TXTLIB A1 END-OF-FILE OR END-OF-TAPE  $R:$ icp detach 181 TAPE 181 DETACHED Message indicating the tape is attached. One file is to be read onto disk. The TAPE command displays the name of the file loaded. Any existing file with the same filename and filetype is erased. The remainder of the first tape file is scanned. Indication of end of first tape file. The second tape file is scanned. The tape is backed up and positioned in front of the last tape file. The tape is forward spaced past the tape mark. The next two tape files are going to be read. The tape is detached.

# **Tape Labels in CMS**

- support in the CMS component of VM/SP to process labelled tapes includes the following features:
	- Checks IBM standard labels on input
	- Writes IBM standard labels on output
	- Allows you to specify routines to process standard user labels during DOS and os macro simulation under CMS
	- Allows you to specify exits for processing tapes with nonstandard labels during execution of CMS macro simulations and some CMS tape operation commands CMS processes all tape labels; CP does not process tape labels.

### **Limitations**

CMS tape label processing does not include:

- Label processing for tapes that are read backwards
- Processing of multivolume files on tapes
- Support for ANSI tapes or ASCII labels
- Label processing for any functions of the CMS TAPE command except the two functions DVOL1 and WVOL1 that process VOL1 labels

### USER RESPONSIBILITIES

You must initiate all your own tape label processing. To specify that you have a labelled tape, use the FILEDEP command for an OS simulation program, or use a DOS DTFMT macro for a CMS/DOS program. You can also use the TAPESL macro to process standard HDR1 and EOF1 labels and the<br>CMS TAPE command to write and display standard VOL1 labels. You can CMS TAPE command to write and display standard VOL1 labels. provide IBM standard label description details with the LABELDEF command for all types of label processing. After label processing has been requested, it occurs automatically and there is no interaction between you and CMS unless an error occurs. See the "Error processing" section later in this publication for a discussion of error processing.

## LABEL PROCESSING IN OS SIMULATION

If you are running an OS simulation program and using OPEN and CLOSE macros, you specify the type of label processing you want in a FILEDEF mucros, you specify the type of faber processing you want the filmber command is found in the VM/SP CMS Command and Macro Reference. You may specify that you want standard label processing (with SL) or nonstandard specify that you want standard label processing (with 31) of honstandard label<br>label processing (with NSL). If you choose nonstandard label label processing (with NSL). If you choose nonstandard label<br>processing, you must already have written a routine to process nonstandard labels. The name of this routine must be specified by the filename in the NSL parameter on FILEDEF. An example of nonstandard<br>label processing is given in the section "NSL Processing". To be sure label processing is given in the section "NSL Processing". that the tape you are using contains no IBM labels, you may specify no

label processing (NL) in the FILEDEF command. When NL is specified, CMS does not open files on a tape containing a VOL1 label as its first record. You also can specify bypass tape label processing (BLP) on a FILEDEF command. BLP tells CMS to bypass tape label processing for a file, and instead, to position the tape at a particular file before processing the data records in the file. If you specify LABOFF for a FILEDEF tape file, label processing is turned off and there is no tape positioning or label checking.

LABOFF is the default, so you do not receive any processing or tape LABOFF is the detault, so you do not receive any processing or tape<br>positioning for a tape file unless you specifically request it. If you specify BLP, NL, SL, or SUL processing but omit a positional parameter, the position defaults to 1 and the tare is positioned at the first file. Examples of NL, BLP, and LABOFF processing are given in the sections "No Label (NL) Processing". Bypass Label (BLP) Processing", and "Label Off (LABOFF) processing".

## IBM Standard Tape Label Processing

For IBM standard labels, you specify, SL or SOL, and optional positional and VOLID parameters. On a FILEDEF command, SUL means standard user labels. Everything you do for SL files, you must also do for SUL files. The positional parameter for standard label files works the same way it does in OS/VS. If you specify:

filedef filex tap1 sl 2

the tape is spaced to what is physically the fourth file on the tape before processing begins. The reason for this spacing is that a standard labelled tape has one header file, one data file, and one trailer file for each data file. If you leave off the positional trailer file for each data file.<br>parameter:

filedef filey tap3 suI

you get the first file on the tape.

The optional VaLID parameter on the FILEDEF command allows you to specify the volume serial number in the VOL1 label of a tape in case you want only the VOL1 label checked on the tape. If you want to specify other fields in IBM standard labels, you must also provide a LABELDEF statement for the tape file. The LABELDEF statement allows you to assign values to all fields in a standard HDR1 or EOF1 label. A complete description of how the LAEELDEF command works may be found in the "LABELDEF Command" section later in this publication.

The following command defines filez as a standard labelled tape file on a tape with a VOL1 label and a volume serial number of DEPT78:

filedef filez tap1 sl volid dept78

If you also wish to specify a data set identifier for filez, you must furnish a LABELDEF command for filez as well as the FILEDEF command. Data set name may not be specified on the FILEDEF command. The LABELDEF statement below assigns a data set name of payroll to filez.

### labeldef filez fid payroll

You can also specify file sequence number, volume seguence number, rou can also specify the sequence number, volume sequence number,<br>expiration date and other fields on a LABELDEF command. However, if you are using OS simulation macros (OPEN, CLOSE, READ, WRITE, GET, PUT, etc.) to process your tape file, the only LABELDEF parameter that has

meaning for input files is fid (data set identifier). This is the only field that is checked on input by OS simulation. The other LABELDEF fields are used to specify values to be written in output labels. They are also used by other types of tape label processing (CMS/DOS and CMS) to check input labels. If no LABELDEF command has been supplied for output files, default values are used to write out labels (see the section on the LABELDEF command for the default values).

After you have set up your descriptive information for a standard labelled tape file in FILEDEF and LABELDEF statements, you run a regular os simulation program under CMS. During program execution, HDR1 and HDR2 labels are written or checked at OPEN time. EOF1 and EOF2 labels are written or checked at CLOSE time. To have EOF labels processed, you must issue a CLOSE macro. The VOL1 label on a tape is checked whenever a file on that tape is opened if the user has specified a VOLID parameter on his FILEDEF statement or LABELDEF statement for the file. If the volid is specified on both LABELDEF and FILEDEF, the more recent specification is used. If no volid is specified, it is not checked. After checking the volid, the tape is positioned and the HDR label is processed. For processing multifile volumes, you may wish to use the LEAVE option on the FILEDEF command. This option prevents a tape from being rewound and positioned before each tape file is processed. The LEAVE option does not exist on an OS DD statement.

For input files, HDR2 and EOF2 labels are skipped. There is no merge of information from a HDR2 label with information in the DCB as there is under an OS/VS operating system. Output HDR2/EOF2 records are written from information in the DCE and the CMSCB (FCBSECT). Note that the tape density and TRTCH fields in HDR2/EOF2 records are taken from what the user specifies in his FILEDEF command for the tape file. They may not user specifies in his FILEDEF command for the tape file. correspond to the actual density and TRTCH fields used to write the tape.

To process standard user labels in OS simulation, you must do the following:

- 1. Specify the file as SUL in a FILEDEF command.
- 2. Provide a routine to process the user standard labels in your program.
- 3. Put the address of the user label routine in the DCB EXIT list of the DCB for the file. See the IBM publication  $OS/VS1$  Data <u>Management Services Guide</u> or OS/VS2 MVS Data Management Services Guide, for instructions on how to establish a DCB EXIT list, and the exact linkage for communication between user label routines and the operating system. This exact linkage should be used under CMS with the following exceptions:
	- a. There is no support for code x'06' EOV EXIT routine.
	- b. For input labels, return codes 8 and 12 from the user routine are not supported. If an input return code is not 0, it is treated as if it were 4.
- 4. Note that your standard user label routines do not perform any input/output. They set up an output label for writing, but the CMS tape label processing routines actually write out the label. For input, the CMS label processing routines read in your user standard label but then give control to your routine to check the label.

### No Label (NL) Processing

You should specify NL in the FILEDEF command when you expect a tape does not contain any IBM standard tape labels. CMS reads your tape at the time a file is opened and does not open the file if the tape contains a VOLl label as its first record. If the tape does not contain a VOLl label, a file is opened and the tape is positioned by using the position parameter (n). For example, if you specify:

### filedef fileq tap1 n1 2

fileq is not opened if the tape on tapl (181) has a VOLl label. If the tape does not have a VOLl label, fileq is opened and the tape is positioned at the second file. If you do not specify a position parameter, the tape is positioned at the first file, (that is, the load point) •

## Bypass Label (BLP) Processing

You should specify BLP in the FILEDEF command to bypass tape label processing. CMS does not check your tape for an IBM standard tape<br>label. It uses the position parameter you specified to position the tape during open processing. If you do not specify a position parameter, the default is 1. For example:

### filedef fileabc tape1 blp 4

positions the tape at the fourth file when it opens fileabc. Because CMS does not know whether files on the tape are label files or data files, the tape is positioned at what is physically the fourth file, regardless of file content. Any label files on the tape are included in counting files.

## Label Off (LABOFF) Processing

You should specify LABOFF in the FILEDEF command if you want no positioning or label processing to occur during open processing. The position parameter is not valid for LABOFF. If you specify LABOFF, and your tape is positioned at record 6 in the third file before you issue an OPEN macro, the tape is positioned at exactly the same record after open processing (record 6 in the third file). The following FILEDEF command does not move tape2 (182) before processing the data in fileb:

filedef fileb tap2 laboff

### Nonstandard Label (NSL) Processing

In order to process nonstandard labels, you must write your own routine<br>to read, write, and check the labels. If you have such a routine as a CMS TEXT or MODULE file, you put the filename of the routine after the NSL keyword parameter in the FILEDEF command for the file. The filename must be the name of the first CSECT in the program. It is to this point that control is transferred when the NSL routine gets control. If you do not have a TEXT or MODULE file with the NSL filename you specify, you get an error message. The OPEN and CLOSE routines will load your module

Section 7. Using Real Printers, Punches, Readers, and Tapes 129

if it is not already in storage and will pass control to it at the time they are opening or closing the file. Your routines will then be responsible for processing the tape labels. Nonstandard label routines must do the actual reading and writing of tape labels as well as checking and setting up the label. This is one of several ways nonstandard label processing is different from standard user label processing. Because the CMS label processing routines do not know the size or format of your nonstandard labels, they cannot read or write the labels.

If you use a MODULE file for an NSL routine, it is important that you create the MODULE file so that it starts at an address that will not allow it to overlay the program or command you are executing at the time the NSL routine is invoked. The reason for this restriction is that the NSL routine is dynamically loaded while your program is executing. For the TAPEMAC and TAPPDS commands, starting the NSL routine at an address above X'21000' prevents such an overlay. If the NSL routine is invoked from your own program which is running in the user area, you must determine how big your program is and where the NSL MODULE file should be located to prevent overlay. Note that you do not have to specify a starting address for NSL routines that are TEXT files. The CMS loader loads such files for you at an address that does not cause an overlay.

Although any user may write his own NSL routine, it is expected that a system programmer will usually write such routines and then other programmers in the installation will use them. Before writing an NSL routine, read the Introduction to CMS, Interrupt Handling, and CMS Functional Information sections in Part 3 of the VM/SP System Programmers Quide. In order to ensure proper communication with the CMS system routines, you must use the linkage described below when you write nonstandard label routines.

When an NSL tape label processing routine gets control, register 1 points to a 16-byte parameter list with the following format:

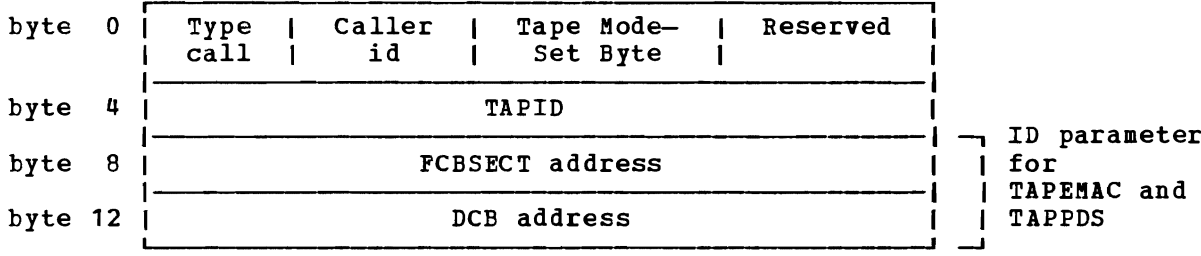

The Type call field is a code telling the type of label processing being done:

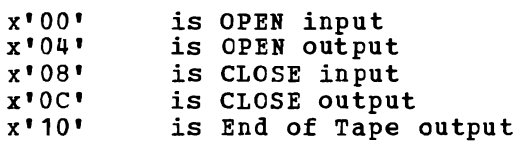

The Caller id is a one-byte code which is one of the following:

x'SO' x'20' Call by OS simulation Call by CMS TAPEHAC or TAPPDS commands

Tape modeset byte is used to communicate with the CMS tape I/O routines. It is a one byte hexadecimal code that depends on the type of
tape (7 or 9 track), tape density, etc. For further information on the Mode Set, see the TAPE command description in the VM/SP CMS Command and Macro Reference. (You probably will pass this byte to the CMS tape (You probably will pass this byte to the CMS tape controlling module to read and write your tape labels and will never need to know what its codes mean.)

FCESECT address is the address of the CMSCB (FCBSECT) for the tape file you are processing.

DCB address is the address of the DCB for the tape file you are processing.

Note that for the TAPEMAC and TAPPDS commands, the same interface is used, except that instead of the FCBSECT and DCE address fields, the eight character identifier specified in the ID=identifier field in the command is passed. This identifier enables you to identify which file you are processing since the TAPEMAC and TAPPDS commands do not work with CMSCBs or DCBs.

Control is passed to your NSL routine by a BALR 14,15 instruction so register 15 contains the address of your routine when you receive control. Register 14 contains the address you should return to when you are finished processing the nonstandard labels. You can return with a ER 14 instruction. When you receive control, register 13 points to a save area in which to store the callers register. The save area linkage is standard OS/VS linkage. You receive control with a PSW key of X'E' which allows you to modify only user storage. When you are finished processing, place a code in register 15 to the CMS label processing routine that called your routine. Place the value 0 (zero) in register 15 if there have been no errors and you want processing to continue normally and the data set to be opened. If you return a nonzero value in register 15, a message is issued to your terminal and the data set is not opened.

If you write the following FILEDEF statement:

filedef tapf1 tap1 nsl readlab

and have a program called READLAB as a MODULE or TEXT file, your program will receive control when the data set called tapf1 is opened. When your program gets control, register 1 contains the address of the parameter list described above. Using the data in this parameter list,<br>you are able to read or write your own tape header labels. When the you are able to read or write your own tape header labels. same data set is closed, your program again receives control and you can read or write your own trailer labels. Your program can test whether it is getting control for OPEN or CLOSE by examining the type call byte in the parameter list passed to you. If the type call byte is x'10', your NSL routine is being invoked while you are writing an output data set and you have reached the reflective mark that indicates end of tape. You may wish to do special processing in this case. See the "End of Tape" and "End of Volume" section in this publication for further information on end of tape processing.

Differences Between Tape Label Processing Under OS/VS and OS Simulation in CMS

There are a few minor differences in the way CMS OS simulation processes tapes and the way OS/VS processes them. These differences are listed below.

• If you are using OS/VS and you do not specify any label parameter on your JCL statement, the default is SL or standard labels. When you use OS simulation under CMS and do not specify any label information

on a FILEDEF statement, the default is LABOFF. LABOFF turns off dabel processing and nothing is done to position the tape or process labels. Thus, if you specify no label information on FILEDEF, the system will process your tape files exactly the same way they are processed on a CMS system that has no tape label processing facilities.

- You must specify CLOSE to process all trailer labels. No automatic CLOSE occurs at end of data or after reading a tape mark. no EOV monitor to process labels before a data set is closed. If an input tape is positioned at an EOF1 or EOV1 record when CLOSE is issued, the label is processed. If a tape file is closed before all data records are read, the trailer label is not processed. Output tapes have EOF records written only at CLOSE time.
- There is no deferred label processing under OS simulation in CMS.
- When the user has not specified a block count routine in his DCB EXIT list under OS/VS, the program abends when a block count error occurs. Under CMS, this condition produces a message that asks whether or not to abend the operation.
- Certain fields in HDR1 and EOF1 labels default to values different from those under OS/VS. These values can always be specified in a LABELDEF command if the user does not like the default values. For example, the default for data set name in an output label under OS simulation is DDNAME and not DSNAME. The default data set sequence number is always one even when the data set is not the first data set on the tape. The default volume sequence number is always one. Read the section on the LABELDEF command in this manual to learn what the default values are under CMS. You can find what default values are in OS/VS by reading the IBM publication OS/VS Tape Labels. Note that you can always get exactly what you want written on a tape label by explicitly specifying the field on a LABELDEF command. For example, you can specify DSNAME as FID on such a command and have it written in the label instead of DDNAME.
- Default volids (when you do not specify a volid in a LABELDEF or<br>Firenze statement) in output upp1 and For1 recepts under SMS will be FILEDEF statement) in output HDR1 and EOF1 records under CMS will be CMS001 and will not be the actual volume serial in the VOL1 record ensoot and the tape. It is recommended that you always specify the<br>already on the tape. It is recommended that you always specify the volid in FILEDEF or LABELDEF to be sure the information written is correct.
- Expiration date specification is always done in absolute form rather than by retention period. You must always use the form yyddd where<br>yy is the year (0-99) and ddd the day (0-366). CMS does not handle yy is the year  $(0-99)$  and ddd the day  $(0-366)$ . expiration dates specified by retention periods.
- When CMS reads a HDR1 label and finds an unexpired file, it always issues a message allowing you to enter 'IGNORE' or 'ERROR'. 'ERROR' prevents opening the file but 'IGNORE' lets you ignore the error and write over the unexpired file.
- The NSL routine linkage is quite different under CMS than in OS/VS. (See the section "NSL Frocessing" for details.)
- Volume serial number verification occurs every time a file on a tape is opened under OS simulation unless the FILEDEF LEAVE option is used for multifile tapes.
- Existing VOL1 labels are not automatically rewritten for density incompatibility in CMS as they are in OS/VS.
- HDR2 records are skipped for input under CMS for OS simulation. They are not checked and information in them is not merged with DCB

information. HDR2 records are written (with information obtained from the DCB) on output.

- Blank tapes used for output in CMS cause the tape to run off the reel if you define the tape file as SL or NL. The tape label processing routines try to read an existing VOLl or HDR1 label before writing on the tape. Therefore, you should always use the CMS TAPE command to write at least one tape mark (for NL tapes) or a VOL1 label (for SL or SUL tapes) before using the tape to write an output data set.
- If you specify a position parameter that is too big (that is, there are not that many files on the tape), the tape will run off the reel in CMS.
- There are no user exits for user standard labels for EOV label processing in CMS.
- CMS does not support user return codes of 8 and 12 for input standard user labels. If the return code from a user routine is not zero user labels. If the return code from a user routine is not zero<br>after input label processing, CMS treats it as if the return code was 4. (See the IBM publication <u>OS/VS1 Data Management</u> Services Guide or OS/VS2 MVS Data Management Services Guide for details).
- No count is kept of user standard labels read or bypassed in CMS. If more than eight such labels exist, the fact is not detected.
- User label processing routines do not receive control under CMS when an abend or a permanent I/O error occurs.
- If a CMS output tape is not positioned at a HDR1 label or a tape mark when label processing begins, error message 422 is issued. Under OS/VS such conditions cause an abend.
- TCLOSE with the REREAD option causes a tape to be rewound under CMS and then forward spaced one file if the tape has standard labels. Under OS/VS, the tape is backspaced four files and forward spaced one file. REREAD for unlabelled tapes in CMS always causes a rewind.

For further information on OS/VS tape label processing, refer to the following IBM publications: 0S/VS1 Data Management Services Guide, OS/VS2 MVS Data Management Services Guide, and OS/VS Tape Labels.

For details on end-of-tape/end-of-volume processing under CMS, see the "End-of-Volume" and "End-of-Tape Processing" section later in this publication.

#### lABEL PROCESSING IN CMS/DOS

You specify the type of label processing you want in CMS/DOS on a DTFMT macro in exactly the same way you specify it when you want to run your program under VSE/AF. See the VM/SP System Programmer's Guide for details on CMS support for the DTFMT macro.

Labelled tapes are only supported if you use the DTFMT macro. There is no support for labelled tapes in CMS/DOS for any other type. If you try to read labelled tapes with a DTFCP or DTFDI macro, input standard IBM header labels are skipped, but no other input labels are processed. output tapes with standard labels have these labels overwritten with a tape mark. All tape work files are treated as output unlabelled files in eMS/DOS although they are defined by a DTFMT. Tapes used for such files have a tape mark written as the first record when the file is opened.

### Unlabelled and Nonstandard Labelled Tapes

You define an unlabelled tape with the DTFMT parameter FILABL=NO. The tape file is processed as baving no labels.

You define a nonstandard labelled tape with the DTFMT parameter<br>ABL=NSTD. You also must provide a routine to process vour FILABL=NSTD. You also must provide a routine to process your nonstandard labels in the LABADDR=parameter of tbe DTFMT. Tape nonstandard labels in the LABADDR=parameter of the DTFMT. Tape<br>processing in CMS for these files is the same as it is under VSE/AF.

### Standard Labelled Tapes

You define a standard label tape witb the DTFMT parameter FILIBL=STD. You also must supply a LABELDEF command to specify label description information. This command replaces the VSE/AF TLBL card and is required for standard label processing under CMS/DOS. The LABELDEF command is discussed in detail in the "LABELDEF Command" section later in this publication.

In order to connect the LABELDEF command for a file with tbe DTFMT for the same file, you must use the same name to label your DTFMT as you use for a filename in your LABELDEF command. If you code a DTFMT macro in your program as:

MT1 DTFMT ...FILABL=STD

you must then supply the following type of LABELDEF command:

labeldef mt1 fid yourfile fseq...

You can put any description parameters you want on your LABELDEF command but the filename for it must be mt1 if you coded MT1 as the label on the DTFMT.

After you have set up your DTFMT and LABELDEF, you execute your CMS/DOS program. HDR1 labels are checked or written when an OPEN macro is issued. EOF1 labels are checked or written when a CLOSE macro is issued. A VOL1 label volume serial number is checked only if the tape is positioned at load point when the label processing begins and if you have specified a VOLID parameter on a lABELDEF statement for the file. Note, if NOREWIND is not specified in the DTFMT macro for the file, the tape is rewound so it is positioned at load point for label processing.

If you want to process user standard labels as well as standard labels in CMS/DOS, you specify FILAEL=STD and also supply a LABADDR parameter in the DTFMT for tbe file. Control is then transferred to your label processing routines after standard labels are processed. The linkage to user standard label routines is exactly the same as in VSE/AF.

### Differences Between Tape Label Processing Under VSE/AF and CMS/DOS

There are minor differences in the way tapes are processed by CMS/DOS and the way they are processed by VSE/AF. These differences are:

• The tape error messages are CMS error messages and not VSE/AF error<br>messages . In some cases VSF/AF allows the system operator to reply messages. In some cases VSE/AF allows the system operator to reply NEWTAP to an error message. The system then waits for the operator to mount a new tape and continues processing with this new tape. Such a reply is never possible under CMS/DOS. In CMS/DOS, you usually can reply IGNORE to ignore a tape label error condition or CANCEL to cancel a job. NEWTAP is never allowed. In a few cases, CMS/DOS allows an IGNORE reply where VSE/AF does not.

- You must specify CLOSE to process all trailer labels. No automatic CLOSE occurs at end of data or after reading a tape mark. If an input tape is positioned at an EOFl or EOVl record when CLOSE is issued, the label is processed. If a tape file is closed before all data records are read, the trailer label is not processed. Output tapes have EOF records written only at CLOSE time. For nonstandard labelled tapes, your own routines do not receive control on input when a tape mark is read. You must issue a CLOSE macro in your EOFADDR routine in order to have the trailer labels processed.
- certain fields in HDRl and EOFl labels default to values different from those in VSE/AF. For example, the default volume serial number written in a HDRl label is CMSOOl and not the actual volume serial number (volid) in the VOLl label already on the tape. The default file seguence and volume seguence numbers are always one even when the file is not the first file on the tape. You should read the section on the LABELDEF command in this publication to learn what the default values are in CMS/DOS. You also can read the IBM publication VSE/AF Tape Labels to find what the default values are for VSE/AF. If you do not like the default values, you can always specify the exact values you want in label fields in a LABELDEF command.
- Expiration date specification is always done in absolute form rather than by retention period. You must always use the form yyddd where yy is the year (0~99) and the ddd the day (0-366). CMS does not handle expiration dates specified by retention periods.
- VOLl labels written in the wrong density automatically by CMS/DOS as they are by VSE/AF. are not rewritten
- Blank tapes should not be used for tape files specified as FILABL=STD in CMS/DOS; they will run off the reel. Use the CMS TAPE command to write a VOLl label or a tape mark on a blank tape before using it for a STD file.
- Not all tape movement and label checking that occurs in VSE/AF occurs under CMS. For example, when opening an output file, a VSE/AF system<br>expects the tape to be positioned at a HDR1 label or a tape mark. It expects the tape to be positioned at a HDR1 label or a tape mark. then backspaces the tape to read the last EOFl label on the tape. If it does not find the label it expects, it issues an error message. This check is not performed by CMS/DOS. If the tape is not positioned at a HDRl label or a tape mark when output open processing begins, error message 422 is issued.
- After an EOV1 label is written (see "End-of-Tape/End-of-Volume<br>Processing" later in this publication), the tape is always rewound and unloaded under CMS/DOS. VSE/IF lets a DTFMT parameter control whether or not the tape is rewound.
- User label processing routines do not receive control when an I/O error occurs under CMS/DOS.
- Control is not passed to user standard label routines in CMS/DOS when EOT has been sensed on output and an EOV1 label has been written by the system routines.
- Work tapes are not checked for an expiration date when they contain<br>ctandard labels under CMS (DOS) If a tape is to be energies a work standard labels under CMS/DOS. If a tape is to be opened as a work

tape, CMS/DOS tests to see if it contains a VOL1 label. If it does, a dummy HDR1 label and a tape mark are immediately written on the tape after the VOL1 label. If the tape does not contain a VOL1 label, a tape mark is written at the beginning of the tape. VSE/AF checks expiration dates on previously labelled tapes used as work tapes and gives the operator a chance to reject the tapes if the expiration date has not expired.

For further information on VSE/AF and CMS/DOS tape label processing, refer to the IBM publications, VSE/AF Tape Labels and VSE/AF Macro User's Guide.

CMS TAPESL MACRO

The TAPESL macro is provided for use in CMS programs that do not use OS and DOS simulation features. You can use the CMS TAPESL macro to process IBM standard HDR1 and EOF1 labels without using DOS or OS OPEN and CLOSE macros. You will probably use TAPESL with the RDTAPE, WRTAPE, and TAPECTL macros.

TAPESL processes only HDR1 and EOF1 labels. It does not perform any functions of opening a tape file other than label checking or writing. The TAPESL macro generates linkage to the CMS tape label processing routine that actually processes the label. The macro generates a block of data (32 bytes long) in order to communicate with the tape label processing routines. TAPESL is used both to check and to write tape labels. A LABELDEF command must be issued prior to running the program that contains this macro. The LABID parameter of the TAPESL macro is used to specify the name of the LABELDEF to be used. For example, if you use the macro:

TAPESL HOUT,181,LABID=GOODLAB

in your assembly language program, you must supply a LABELDEF command for GOODLAB:

labedef goodlab fid file10 fseq 4 exdte 78235

The tape must be positioned correctly (at the label to be checked or at the place where the label is to be written), before you issue the macro. TAPECTL may be used to position the tape. TAPESL reads or writes only one tape record unless you specify SPACE=YES for input. Then it spaces the tape to beyond the tape mark that ends the label file. TAPESL reads and checks a tape VOL1 label provided the tape is positioned at load point and the user has specified a volid in his LABELDEF command.

TAPE LABEL PROCESSING BY CMS COMMANDS

There are three types of CMS commands that do some type of tape label processing. They are:

- TAPEMAC and TAPPDS commands
- TAPE command
- MOVE FILE command

### TAPEMAC and TAPPDS Commands

TAPEftAC and TAPPDS have operands where you can indicate the type of label processing you want. The tape must be positioned properly (at the data file or label file you want) before you issue the command. The TAPE command may be used for positioning. A separate LABELDEF command is required for these commands if IBM standard label checking is desired. If SL label type is specified without a labdefid, standard header labels are displayed on the terminal but not checked by the CMS label processing routines. The command:

### tapemac macfile SL (tap2

displays any standard labels that exist on your terminal while the series of commands:

labeldef maclab fid macro volseq 2 crdte 11102

tapemac macfile sl maclab (tap2

invokes the CMS tape label processing routines. These routines check to see that your tape has a HDRl label that has a file identifier of macro, a volume sequence number 2, and a creation date of 77102. VOL1 labels are not checked during label processing by TAPEMAC and TAPPDS unless the tape *is* positioned at load point and you have specified a volid on your The DVOL1 function of the TAPE command can be used for volume verification before positioning the tape if the user does not want to start at the first file. labels; they skip HDR2, UHL, and all trailer labels without processing them.

To process nonstandard tape labels with TAPEMAC and TAPPDS, you use the same interface described in the section "NSL Processing under OS Simulation." The only difference is that instead of putting the CMSCB and DCB addresses in the parameter list, the ID parameter you placed in the command line is passed to your NSL routine.

tappds pdsfile cmsutl \* nsl superck id XYZ12345

passes the EBCDIC identifier XYZ12345 to your nonstandard label checking routine called SUPERCK. This identifier may be up to eight characters long and is left justified in bytes 8-15 of the parameter list. You can use the identifier to inform your NSL routine of what file you are processing.

#### Tape Command DVOL1 and WVOL1 Functions

Use the DVOL1 function of the CMSTAPE command to display the VOL1 label of a tape on your terminal. You may use this command to ensure the system operator has mounted the correct tape before you begin processing the tape. If the tape does not have a VOL1 label and you issue the CMSTAPE command, you are informed that the VOL1 label is missing. Do not use TAPE DVOLl if you have a blank tape. If TAPE DVOLl is issued and a blank tape is used, CMS will search the entire tape to find the label record; since the tape is void of any records, the tape will run off the end of the reel.

Use the WVOL1 function on the TAPE command to write a VOL1 label on a tape. You can specify a one- to six-character volume serial number (volid) through this command and also a one- to eight-character owner field.

### MOVEFILE Command

You can use the MOVEFILE command to move labelled tape files if these files are defined as labelled by the FILEDEF command. The MOVEFILE command supports only SL, NSL, BLP, NL, and LABOFF processing. SOL files are processed as SL files and no user exits are taken.

You can also use the MOVEFILE command to display tape labels on your terminal if you want to *see* what these labels look like. The following sequence displays the VOLl and first HDRl labels on tap4 if the tape has standard labels:

```
filedef in tap4 
filedef out term 
tape rew (tap4 
move in out
```
### LABELDEF COMMAND

The LABELDEF command is used to specify the exact data you want written in certain fields of a HDR1 or EOP1 tape label for output. It can also be used to specify fields in the same labels that you want checked on input. If you do not explicitly specify a field for output, a default value is used. If you do not explicitly specify a field for input, the field is not checked. For example:

labeldef abc fid master volseq 1 exdte 77364

used for input tells CMS to check the file identifier volume sequence number and expiration date in an input HDR1 label. No other fields in the label are checked. The same specification used for output causes the HDR1 label to have MASTER written in the file identifier field, 1 written in the volume sequence number field and 77364 written in the expiration date field. Default values are written in the HDR1 fields that are not specified.

J

~

Default values for HDR1 labels are as follows:

- FID for OS simulation, the DDNAME (Specified on FILEDEF)
	- for CMS/DOS, the DTFMT symbolic name
	- for CMS TAPESL macro, the LABELDEF id (LABID=labeldefid) parameter
- VOLID CMS001
- $VOLSEQ 0001$
- FSEQ 0001
- GENN blanks
- GENV blanks
- CRDTE current date that label is written
- EXDTE current date that label is written
- $SEC \t 0$

The filename on the LABELDEP command is used to connect your label definition to a file defined elsewhere. This is why you specify different data for file name depending on the type of tape label processing you are doing. Filename is DDHAME for OS simulation, DTFMT symbolic name for CMS/DOS and labeldefid for TAPESL.

The LABELDEF command takes the place of the VSE/AF TLBL statement for CMS/DOS.

EHD-OF-VOLUME AND END-OP-TAPE PROCESSING

There is no true end-of-volume support available with CMS tape label processing. FEOV instructions are not supported under OS simulation and there is no automatic volume switching. Multivolume files are not supported. The following features exist to aid the IBM standard label tape user when he reaches end-of-tape on output or an EOV label in input. These are the only ways in which CMS supports EOV processing.

- Input When a CLOSE macro is issued or when a TAPESL macro processes input - when a close macro is issued or when a TAPESL macro processes<br>an input trailer label, a message is issued if the label read is an an input traiter rabel, a message is issued if the faber redd is due.<br>EOV1 label instead of an EOF1 label. The EOV1 label is then processed exactly as if it were an EOF1 label. You must request that the operator mount a new tape and reopen a file if you want to continue processing the data.
- Output Under CMS/DOS and OS simulation processing only (that is, the processing does not occur for TAPESL or CMS commands), the following limited EOV processing occurs:
	- a. If you specify that you have an IBM standard label tape file, a single tape mark is written to end your data. This occurs when end-of-tape is sensed on output while you are using regular access end of tape is sensed on odepic while you are doing regular decess immediately after the record that caused the EOT to be sensed. Following this tape mark, CMS writes an EOY1 label and a single tape mark. It then rewinds and unloads your tape. A message is issued telling you that an EOY1 label was written. If you specified nonstandard labels instead of writing the EOY1 label, an exit to the nonstandard label routine you specified for the file<br>is taken after the end-of-data tape mark is written. For BLP or is taken after the end-of-data tape mark is written. NL files, only the ending tape mark is written.
	- b. CMS/DOS jobs are always canceled after an EOT condition is detected on output. In order to continue processing the tape, you must have a new tape mounted, run the same job over again or run a new job and reopen the file.
	- c. as simulation programs that use QSAM or contain a BSAM CHECK macro cause an abend when EOT is detected, with code 001 after an error message. A BSAM program that does not use a CHECK macro has no way of detecting the EOT condition. Such a program continues to try to write on the tape after it is rewound and unloaded. The program enters a wait state rather than continue running to a normal or abnormal completion. Therefore, you should always include a BSAM CHECK macro after the WRITE if you expect your program to reach end-of-tape. OS simulation users are also responsible for completing processing on a new tape with the same or a new job after an EOT is detected.
	- d. If you are a CMS/DOS user you always get the automatic output end-of-tape processing described above. However, if you are an  $OS$ simulation user and do not want CMS to do any special end-of-tape

Section 7. Using Real Printers, Punches, Readers, and Tapes 139

processing, you can suppress it by using the NOEOV option on your FILEDEF command for the file. If you enter:

filedef dd1 tap3 sl (noeov

no tape marks or EOV1 labels are written when EOT is sensed on output. Your tape is not rewound and unloaded. However, the program causes an abend if you use QSAM or include a BSAM CHECK program causes an aroua in jou ase them of include a sign engent program runs the tape off the reel when EOT is sensed and NOEOV is specified.

### ERROR PROCESSING

When the standard label processing routines find errors or discrepancies on tape labels, they send a message to the CMS terminal user who is processing the tape. After an error message is issued, the user can ask the system operator to mount a new tape, use the CMS TAPE command to position the tape at a different file, or respecify his label description information. If you are a terminal user and want another tape mounted, you send the system operator a message telling him what tape to mount.

Some errors cause program termination and others do not. The effect of tape label processing errors depends on both the type of error and the type of program (that is, CftS/DOS, OS simulation, CMS command, etc.) that invokes the label processing. The following are general guidelines on error handling: \

- Messages identifying the error are always issued.
- Under OS simulation, tape label errors result in open errors. These errors prevent a tape file from being opened. They do not necessarily end a job. Errors in trailer labels (except block count errors) have no effect on processing.
- In CMS/DOS, the terminal user is generally given two choices: ignore the error or cancel the job. The new-tape option is not allowed.
- The CMS commands TAPEMAC and TAPPDS terminates with a non-zero return code after a tape label error.
- Certain error situations such as unexpired files and block count errors for OS simUlation allow the user to ignore the error and do not cause open errors. In these cases, the user enters his decision at the terminal after he is notified of the error.
- Errors that occur during the loading of an HSL routine cause an abend (code 155 or 15A). A block count abend gives an error code of 500.

In all cases, after an error has been detected and diagnosed, you must decide what to do. You may wish to have a new tape mounted and then re-execute the command or you may want to respecify your LABELDEF description if it was incorrect. You can also use the TAPE command to space the tape to a new file if it was positioned incorrectly.

#### THE MOVEFILE COMMAND

L

The MOVEFILE command can copy sequential tape files into disk files, or sequential disk files onto tape. It can be particularly useful when you need to copy a file from a tape and you do not know the format of the tape.

To use the MOVEFILE command, you must first define the input and output files using the FILEDEF command. For example, to copy a file from a tape attached to your virtual machine at virtual address 181 to a CMS disk, you would enter:

filedef input tap1 filedef output disk tape file a movefile input output

This sequence of commands creates a file named TAPE FILE A1. Then use CMS commands to manipulate and examine the contents of the file.

MOVEFILE can also be used to display tape labels and/or move labelled tape files. See "Tape Labels in CMS" for details.

#### TAPES CREATED BY OS UTILITY PROGRAMS

The CMS command TAPPDS can read OS partitioned and sequential data sets from tapes created by the IEBPTPCH, IEBUPDTE, and IEHKOVE utility programs. When you use the TAPPDS command, the OS data set is copied into a CMS disk file, or in the case of partitioned data sets, into multiple disk files.

IEBPTPCH: Sequential or partitioned data sets created by IEBPTPCH must be unblocked for CMS to read them. If you have a tape created by this utility, each member (if the data set is partitioned) is preceded with a card that contains "MEMBER=membername". If you read this tape with the command:

tappds \*

then, CMS creates a disk file from each member, using the membername for the filename and assigning a filetype of CMSUT1. If you want to assign a particular filetype, for example TEST, you could enter the command as follows:

tappds \* test

If the file you are reading is a sequential data set, you should use the NOPDS option of the TAPPDS command:

tappds test file (nopds

The above command reads a sequential data set and assigns it a file identifier of TEST FILE. If you do not specify a filename or filetype, the default file identifier is TAPPDS CMSUT1.

IEBUPDTE: Tapes in control file format created by the IEBUPDTE utility program can be read by CMS. Data sets may be blocked or unblocked, and<br>may be either sequential or partitioned. Since files created by may be either sequential or partitioned. IEBUPDTE contain ./ADD control cards to signal the addition of members to partitioned data sets, you must use the COL1 option of the TAPPDS command. Also, you must indicate to CMS that the tape was created by

IEBUPDTE. For example, to read a partitioned data set, you would enter the command:

tappds \* test (update col1

The CMS disk files created are always in unblocked, 80-character format.

IEHMOVE: OS unloaded partitioned data sets on tapes created by the IEHMOVE utility program can be read either by the TAPPDS command or by the TAPEMAC command. The TAPPDS command creates an individual CMS file from each member of the PDS.

If the PDS is a macro library, you can use the TAPEMAC command to copy it into a CMS MACLIB. A MACLIB, a CMS macro library, has a special format and can usually be created only by using the CMS MACLIB command. If you use the TAPPDS command, you have to use the MACLIB command to create the macro library from individual files containing macro definitions.

### SPECIFYING SPECIAL TAPE HANDLING OPTIONS

For most of the tape handling that you do in CMS, you do not have to be concerned with the density or recording format of the magnetic tapes that you use. There are, however, some instances when it may be important and there are command options that you can use with the TAPE command MODESET operand and with ASSGN and FILEDEF command options.

The specific situations and the command options you should use are listed below.

- If you are reading or writing a 7-track tape and the density of the tape is either 200 or 556 bpi, you must specify DEN 200 or DEN 556.
- If you are reading or writing a 7-track tape with a density of 800 bpi, you must specify 7TRACK.
- If you are reading or writing a 7-track tape without using the data convert feature, you must use the TRTCH option.
- If you are writing a tape using a 9-track dual density tape drive with the 9TRACK option (on an 800/1600 drive) specify DEN 800 or DEN 6250. specified, and you want the density to be 800 or 6250 (on a 1600/6250 drive), then you must
- If you are writing a tape, the default tape block size is 4096 bytes plus a 5-byte header. This format is not compatible with previous<br>VM/370 systems. Therefore, if you want to write a tape compatible Therefore, if you want to write a tape compatible with previous VM/370 systems, you must use the 'BLKSIZE 800' option of the TAPE command. The TAPE command is described in detail in VM/SP CMS Command and Macro Reference.

### **Using Remote Spooling Communications**

You can send printer, punch, or reader spool files to users at remote locations. To send a spool file, you must know the userid of the virtual machine at your location that is running RSCS and the location identification (locid) of the remote location. If you are sending a spool file to a particular user at the remote location, you should also know that userid of the user.

 $\mathbf{I}$ 

The CP commands that you can use to transmit files across the network are TAG and SPOOL. The TAG command allows you to specify the locid and userid that are to receive a spool file, or, in the case of tagging a printer or punch, of any spool files produced by that device. With the SPOOL command, you spool your virtual device to the RSCS virtual machine. You can also use the TRANSFER command to transfer files from your own virtual card reader.

Note: The VM/SP component Remote Spooling Communications Subsystem (RSCS) is technically at a Release 6 level of the product. It does not contain a new function supportive of the new CP and CBS function. However, the Remote Spooling Communications Subsystem (RSCS) Networking, Program Humber 574S-XP1 is available and has been technically advanced to function supportively with VB/SP.

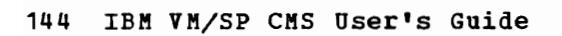

You can use CMS to write, develop, update, and test:

- OS programs to execute either in the CKS environment (using OS simulation) or in an OS virtual machine
- DOS programs to execute in either the CKS/DOS environment or in a DOS virtual machine
- CMS programs to execute in the CMS environment

The OS and DOS simulation capabilities of CMS allow you to develop OS and DOS programs interactively in a time-sharing environment. When your programs are thoroughly tested, you can execute them in an OS or DOS virtual machine under the control of VM/SP.

"Section 8. Developing OS Programs Under CMS" is for programmers who use OS. It describes procedures and techniques for using CMS commands that simulate OS functions.

"Section 9. Developing DOS Programs Under CKS" is for programmers who use DOS. It describes procedures and techniques for using CMS/DOS commands to simulate VSE/AF functions.

If you use VSAK and access method services in either a DOS or an OS environment, "Section 10. Using Access Method Services and VSAM in CMS and CMS/DOS" provides usage information for you. It describes how to use CKS to manipulate VSAM disks and data sets.

You can use debug programs Help You Debug techniques. the interactive facilities of CP and CMS to test and directly at your terminal. "Section 11. How VM/SP Can Your Programs" shows examples of commands and debugging

The CKS batch facility is a CMS feature that allows you to send jobs to another machine for execution. How to prepare and send job streams to a CMS batch virtual machine is described in "Section 12. Using the CKS Batch Facility."

As you learn to use CMS, you may want to write programs for CMS applications. "Section 13. Programming for the CMS Environment" "Section 13. Programming contains information for assembler language programmers: linkage conventions, programming notes, and macro instructions you can use in CMS programs.

146 IBM VM/SP CMS User's Guide

# **Section 8. Developing OS Programs Under CMS**

CMS simulates many of the functions of the Operating System (OS), allowing you to compile, execute and debug OS programs interactively. For the most part, you do not need to be concerned with the CMS OS simulation routines; they are built into the CMS system. Before you can compile and execute OS programs in CMS, however, you must be acquainted with the following:

- OS macros that CMS can simulate<br>- Using OS data sets in CMS
- 
- How to use the FILEDEF command
- Creating CMS files from OS data sets
- Using CMS and OS macro libraries
- Assembling program in CMS
- Executing programs

These topics are discussed below. Additional information for OS VSAM users is in "Section 10. Using Access Method Services and VSAM Under CMS and CMS/DOS".

For a practice terminal session using the commands and techniques presented in Section 8, see "Appendix D" Sample Terminal Sessions".

### A Note About Terminology

The CMS system uses many OS terms, but there are a number of OS functions that CMS performs somewhat differently. Refer to Figure 14. to help you become familiar with some of the equivalents (where they do exist) for OS terms and functions. It lists some commonly-used OS terms and discusses how CMS handles the functions they imply.

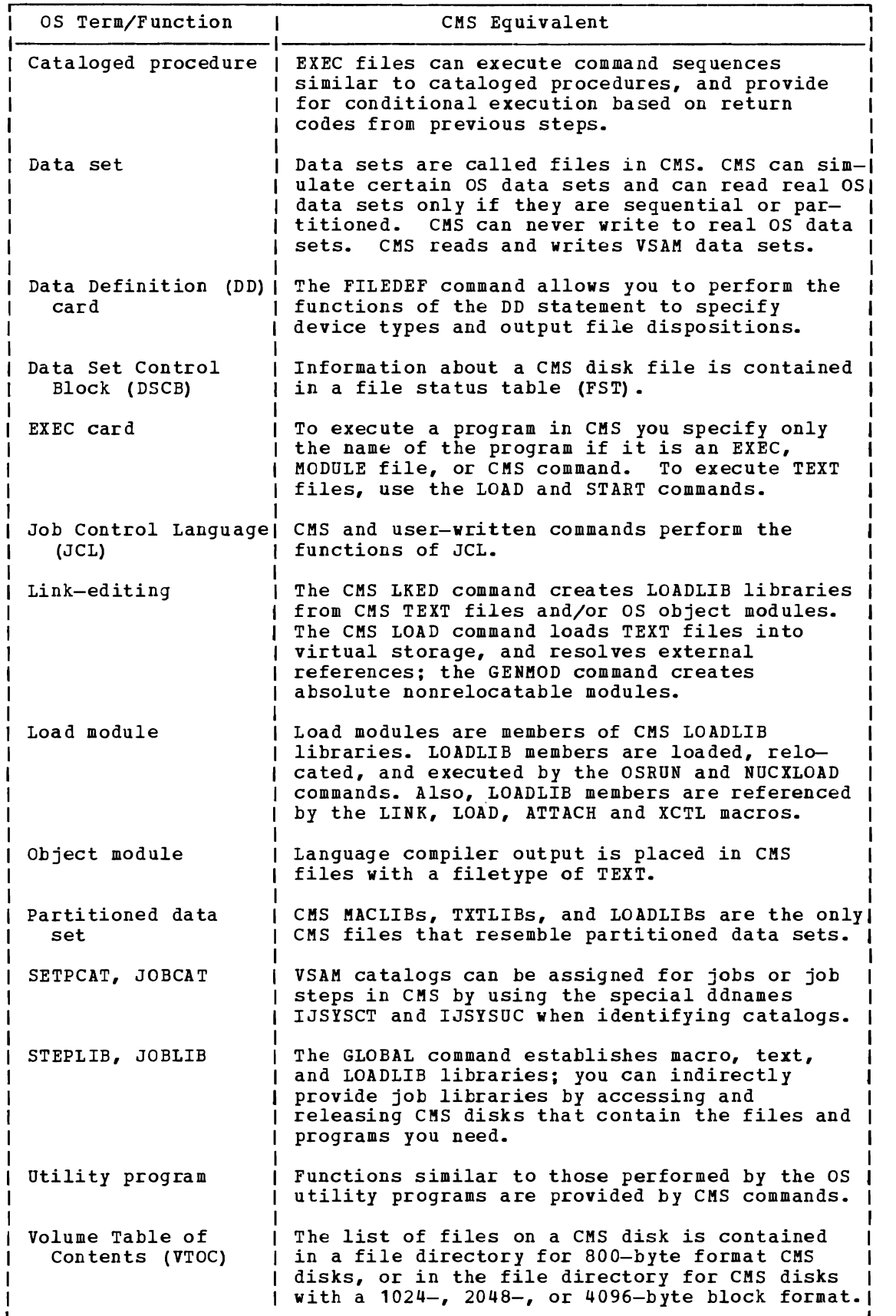

Figure 14. OS Terms and CMS Equivalents

 $\mathbf{I}$  $\mathbf{I}$ I  $\overline{1}$ 

 $\mathbf{I}$ 

# **Using OS Data Sets in CMS**

 $\mathbf{I}$  $\mathbf{I}$  $\mathbf{I}$ 

You can have OS disks defined in your virtual machine configuration; they may be either entire disks or minidisks: their size and extent depends on their VM/SP directory entries. You can use partitioned and sequential data sets on OS disks in CMS. If you want, you can create Sequential data sets on 05 disks in Ch3. If you want, you can create you can read them from programs you execute in CMS, but you cannot update them. The CMS commands that recognize os data sets on OS disks are listed in Figure 15.

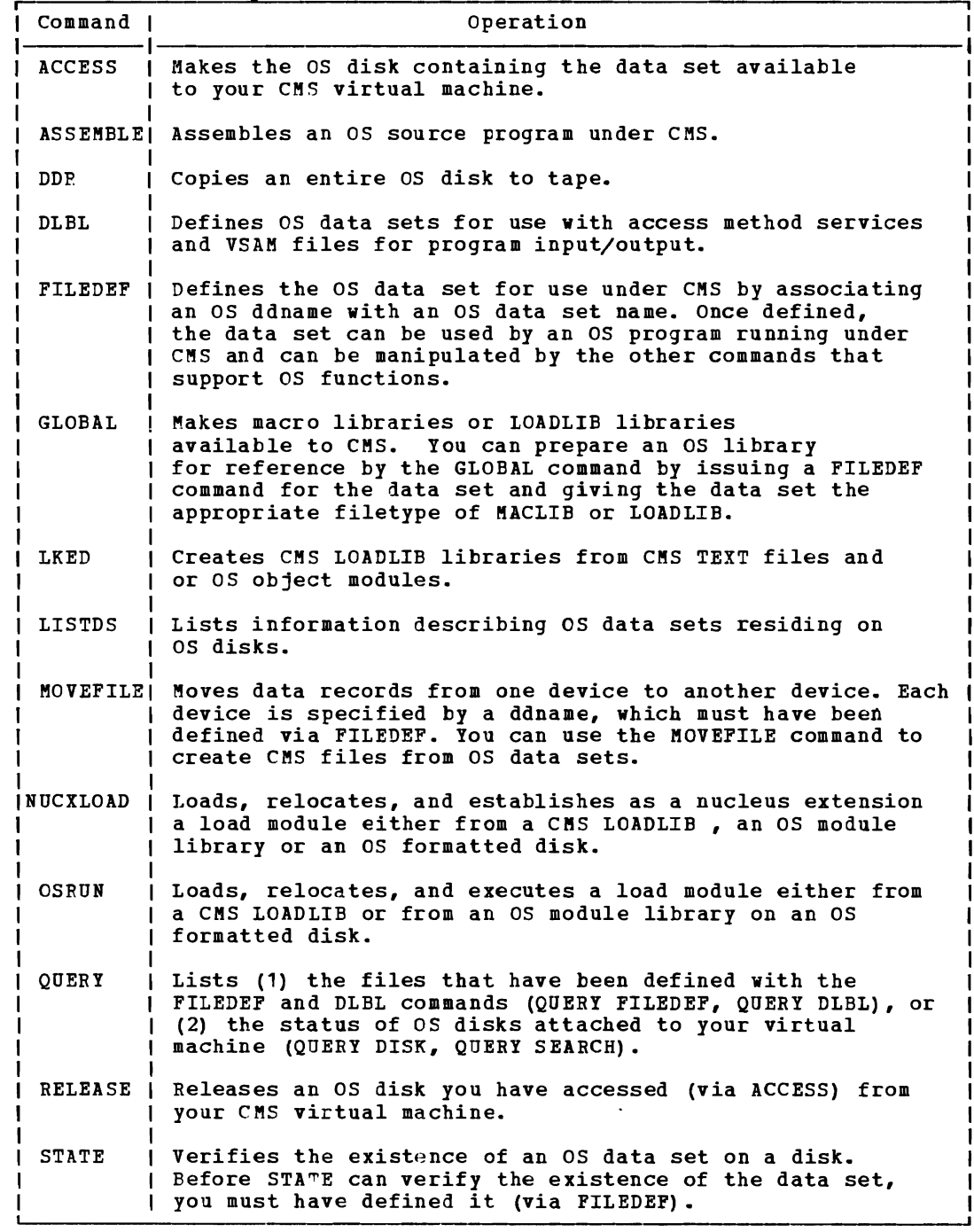

Figure 15. CMS Commands That Recognize OS Data Sets and OS Disks

### ACCESS METHODS SUPPORTED EY CMS

Of access methods are supported, to varying extents, by CMS. Under CMS, you can execute programs that use the OS data management macros that are supplied for the access methods listed below.

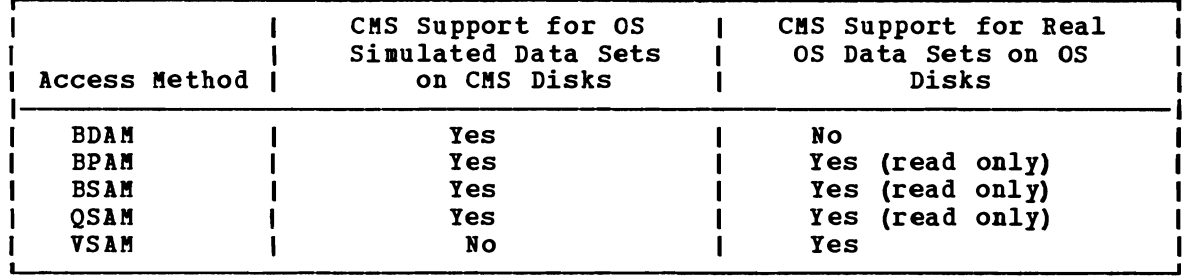

BPAM, BSAM, and OSAM: You can execute programs in CMS that read records from  $\overline{OS}$  data sets using the BPAM, BSAM, or QSAM access methods. You cannot, however, write or update OS data sets that reside on OS disks.

BDAM: CMS can neither read nor write OS data sets on OS disks using the BDAM access method.

<u>VSAM</u> <u>Files</u>: CMS can read and write VSAM files on OS disks. information on using VSAM under CMS, see "Section 10. Using Method Services and VSAM Under CMS and CMS/DOS." For Access

### OS Simulated Data Sets

 $\mathbf{I}$ 

If you want to test programs in CMS that create or modify OS data sets, you can write "OS simulated data sets." These are CMS files that are you can write "OS simulated data sets." maintained on CMS disks, but in OS format rather than in CMS format. Since they are CMS files, you can edit, rename, copy, or manipulate them just as you would any other CMS file. Since they are in OS-simulated format, files with variable-blocked records may contain block and record descriptor words so that the access methods can aanipulate them properly.

The files that you create from OS programs do not necessarily have to be OS simulated data sets. You can create CMS files. The format of an output file depends on how you specify the filemode number when you issue the FILEDEF command to identify the file to CMS. If you specify issue the filed it command to identify the file to chs. The you specify the filemode number as 4, CMS creates a file that is in OS simulated data set format on a CMS disk. If you want to read an OS simulated data set format on a CMS disk. If you want to read an OS simulated data set format on a cho uis. If you want to fead an observational with a filemode number of 4. CMS OS simulation routines are then able to read short blocks that are not filled with records.

CMS can read and write OS simulated data sets using the BDAM, BPAM, BSAM, and OSAM access methods.

When an input or output error occurs, do not when an input of butput effor becurs, do not sense bytes. These error codes differ for various their meaning can be found in the IBM VM/SP System Messages and Codes. under DMSxxx120S. depend on OS sense ECB in place of the types of devices and

### Restrictions for Reading OS Data Sets

The following restrictions apply when you read OS data sets from OS disks under CMS:

- Read-password-protected data sets are not read.
- RACF password protection is ignored.
- BDAM and ISAM data sets are not read.
- Multivolume data sets are read as single-volume data sets. End-of-volume is treated as end-of-file and there is no end-of-volume switching.
- Keys in duta sets with keys are ignored; only the data is read.
- User labels in user-labeled data sets are bypassed. See "Tape Labels in CMS" for details. ,sk;.of 3 • Results may be unpredictable if two DCBs access the same data set at the same time.
- An Indexed VTOC on an OS disk is read the same as a standard OS VTOC since there is no special support in CMS for this.

### **Using the FILEDEF Command**

Whenever you execute an os program under CMS that has input and/or nuclever you execute an observed and one and the set onto a CMS disk, you butput files, of you heed to fead and obscutated batter of the FILEDEF must first identify the files to CMS-with the FILEDEF command. The<br>FILEDEF command in CMS performs the same functions as the data definition (DD) card in os job control language (JCL): it describes the input and output files. as the data

When you enter the FILEDEF command, you specify:

- The ddname
- The device type
- A file identification, if the device type is DISK
- Type of label on your tape file, if tape label processing is specified
- Options (if necessary)

Some guidelines for entering these specifications follow.

SPECIFYING THE DDNAME

If the FILEDEF then the ddname for the file in the source program. For example, you have an assembler language source program that contains the line: command is issued for a must be the same as the program input or output file, ddname or file name specified

INFILE DCB DDNAME=INPUTDD,MACRF=GL,DSORG=PS,RECFM=F,LRECL=80 For a particular executicn of this program, you want to use as your input file a CMS file on your A-disk that is named MYINPUT PILE, then, you must issue a FILEDEF for this file before executing the program:

filedef inputdd disk myinput file a1

If the input file you want to use is on an OS disk accessed as your C-disk, and it has a data set name of PAYROLL. RECORDS. AUGUST, then your PILEDEF command might be:

filedef inputdd c1 dsn payroll.records.august

SPECIFYING THE DEVICE TYPE

For input files, the device type you enter on the FILEDEP command For input files, the device type you enter on the filips command<br>indicates the device from which you want records read. It can be DISK, TERMINAL, READER (for input from real cards or virtual cards), or TAPn (for tape). Using the above example, if your input file is to be read from your virtual card reader, the PILEDEF command might be as follows:

filedef inputdd reader

Or, if you were reading from a tape attached to your virtual machine at virtual address 181 (TAP1):

filedef inputdd tap1

For output files, the device you specify can be DISK, PRINTER, PUNCH, TAPn (tape), or TERMINAL.

If you do not want any real I/O performed during the execution of a program for a disk input or output file, you can specify the device type as DUMMY:

filedef inputdd dummy

ENTERING FILE IDENTIFICATIONS

If you are using a CMS disk file for your input or output, you specify:

filedef ddname disk filename filetype filemode

Note that if \* is used for the filemode of an output file, unpredictable results may occur.

The filemode field is optional; if you do not specify it, your A-disk is assumed. If you want an output file to be constructed in OS simulated data set format, you must specify the filemode number as 4. For example, a program contains a DCB for an output file with a ddname of OUTPUTDD, and you are using it to create a CMS file named DAILY OUTPUT on your B-disk:

filedef outputdd disk daily output b4

If your input file is an OS data set on an OS disk, you can identify it in several ways:

• If the data set name has only two HEALTH. RECORDS, you can specify: qualifiers, for example filedef inputdd disk health records b1

If it has more than two qualifiers, you can use the DSN keyword and enter:

> filedef inputdd b1 dsn health records august  $1974$ <br>-- or -filedef inputdd b1 dsn health.records.august.1974

Or you can request a prompt for a complete data set name:

filedef inputdd b1 dsn ? ENTER DATA SET NAME: health.records.august.1974

 $\mathbf{I}$  $\mathbf{I}$ 

> 1  $\blacksquare$

**Note: When you enter a data set name using the DSN keyword, either** with or without a request for prompting, you should omit the device type specification of DISK, unless you want to assign a CMS file identifier, as in the example below.

• You can also relate an OS data set name to a CMS file identifier:

filedef inputdd disk ossim file c1 dsn monthly records<br>-- or -filedef inputdd disk ossim file c1 dsn monthly. records

Then you can refer to the OS data set KONTHLY.RECORDS by using the CMS file identifier, OSSIK FILE:

state ossim file c

When you do not issue a FILEDEF command for a program input or output file, or if you enter only the ddname and device type on the FILEDEF  $\overline{\mathtt{command}}$ , such as:

filedef oscar disk

then CMS issues a default file definition, as follows:

FILEDEF ddname DISK FILE ddname A1

where ddname is the ddname you assigned in the DDNAME operand of the DCB where duhame is the duhame you assigned in the boundary operand of the BCB<br>macro in your program or on the FILEDEF command. For example, if you assign a ddname of OSCAR to an output file and do not issue a FILEDEF command before you execute the program, then the CMS file FILE OSCAR A1 is created when you execute the program. If the filetype of a CMS input file, FILE ddname A1, is the same as the assigned DDNAME, the file can be identified by a default file definition. Even though an input file can be defined explicitly or by default, if an attempt is made to read the file and the file is not found, unpredictable results may occur.

#### SPECIFYING CMS TAPE LABEL PROCESSING

You can use the label operands on the FILEDEF command to indicate that CMS tape label processing is not desired (this is the default). If CMS tape label processing is not acsired vents is the accurate, it can the FILEDEF command to indicate the types of labels on your tape. See "Tape Labels in CMS" for a description of CMS tape label processing.

SPECIFYING OPTIONS

The FILEDEF-command has many-options; those mentioned below-are a sampling-only. For complete descriptions of all the options of the FILEDEF command, see the <u>VM/SP CMS Command and Macro Reference</u>.

J

BLOCK, LRECL, RECFU, DSOBG: If you are using the FILEDEF command to  $\frac{2200 \text{ N}}{200 \text{ N}}$ ,  $\frac{220 \text{ N}}{200 \text{ N}}$ ,  $\frac{220 \text{ N}}{200 \text{ N}}$ ,  $\frac{1}{200 \text{ N}}$  in a program to an input or output file, you may need to supply some of the file format information, such as the record length and block size, on the FILEDEF command line. For example, if you have coded a DCB macro for an output file as follows:

OUTFILE DCB DDNAME=OUT, MACRF=PM, DSORG=PS

then, when you are issuing a FILEDEF for this ddname, you must specify the format of the file. To create an output file on disk, blocked in OS simulated data set format, you could issue:

filedef out disk myoutput file a4 (recfm fb lrecl 80 block 1600

To punch the output file onto cards, you would issue:

filedef out punch (lrecl 80 recfm f

You must supply file format information on the FILEDEF command line whenever it is not supplied on the DCB macro, except for existing disk files.

PERM: Usually, when you execute one of the language processors, all <u>exam</u>: usually, when you execute one of the language processors, all<br>existing file definitions are cleared. If the development of a program requires you to recompile and re-execute it frequently, you might want to use the PEBM option when you issue file definitions for your input and output files. For example:

cp spool punch to \* filedef indd disk test file a1 (lrecl 80 perm filedef outdd punch (lrecl 80 perm

In this example, since you spooled your virtual punch to your own virtual card reader, output files are placed in your virtual reader. You can either read or delete them.

All file definitions issued with the PEBM option stay in effect until you log off, specifically clear those definitions, or redefine them:

filedef indd clear filedef outdd tap1 (lrecl 80

In the above example, the definition for INDD is cleared; OUTDD is redefined as a tape file.

When you issue the command:

filedef \* clear

all file definitions are cleared, except those you enter with the PEBM option.

When a program abends, or when you issue the HI Immediate command, all file definitions are cleared, including those entered with the PERM option.

DISP MOD: When you issue a FILEDEF command for an output file and assign it a CMS file identifier that is identical to that of an existing CMS file, then when anything is written to that ddname the existing file is replaced by the new output file. If you want, instead, to have new records added to the bottom of the existing file, you can use the DISP MOD option:

filedef outdd disk new update a1 (disp mod

The file must be on a disk accessed as read/write. Note that an extension of a disk is read/only. When adding new records using the DISP MOD option, erase the end-of-file (EOF) mark at the end of the existing file for fixed-block (FB) as simulated files (filemode of A4).

MEMBER: If the file you want to read is a member of an OS partitioned data set (or a CMS MACLIB or TXTLIB), you can use the MEMBER option to specify the membername; for example:

filedef test c dsn sys1.maclib (member test

defines the member TEST from the OS macro library SYS1.MACLIB.

| AUXPROC: This option allows an auxiliary processing routine to receive control during I/O operations. It is valid only when FILEDEF is executed by an internal program call and cannot be entered on a terminal command. For details on how to use this option of the FILEDEF command, see the VM/SP System Programmer's Guide.

## **Creating CMS Files From OS Data Sets**

If you have data sets on OS disks, or on tapes or cards, you can copy them into CMS files so that you can edit, modify, or manipulate them ence the case that the CMS command control comments of the CMS of CMS) files from one device to another. You can move data sets from any valid input device to any valid output device.

Before using the MOVEFILE command, you must define the input and output data sets or files and assign them ddnames using the FILEDEF command. If you use the ddnames INMOVE and OOTMOVE, then you do not need to specify the ddnames when you issue the MOVEFILE command. For example, the following sequence of commands copies a CMS disk file into your virtual card punch:

filedef inmove disk diskin file a1 filedef outmove punch movefile

The result of these commands is effectively the same as if you had issued the command:

punch diskin file (noheader

The example does, however, illustrate the basic relationship between the FILEDEF and MOVEFILE commands. In addition to the MOVEFILE command, if the os input data set is on tape or cards, you can use the TAPPDS or READCARD command to create CMS files. These are also discussed below.

Note: The MOVEFILE command does not support data containing spanned reCOrds.

COPYING SEQUENTIAL DATA SETS FROM DISK: The MOVEFILE command copies a<br>sequential OS disk data set from a read-only OS disk into an integral CMS file on a CMS read/write disk. You use FILEDEF commands to identify the input file disk mode and data set name: DATA SETS FROM DISK: The MOVEFILE command copies a

filedef inmove c1 dsn sales. manual

the CMS output file's disk location and fileid:

filedef outmove disk sales manual a1

and then you issue the MOVEFILE command:

movefile

J. -1 COPYING PARTITIONED DATA SETS FROM DISK: The MOVEFILE command can copy partitioned data sets (PDS) into CMS disk files, and create separate CMS files for each member of the data set. You can have the entire data set copied, or you can copy only a selected member. For example, if you have a partitioned data set named ASSEMBLE. SOURCE whose members are individual assembler language source files, your input file definition might be:

filedef inmove c1 dsn assemble source  $--$  or  $-$ filedef inmove c1 dsn assemble. source

To create individual CMS ASSEMBLE files, you would issue the output file definition as:

filedef outmove disk qprint assemble a1

Then use the PDS option of the MOVEFILE command:

movefile (pds

When the CMS files are created, the filetype on the output file definition is used for the filetype and the member names are used instead of the CMS filename you specified.

If you want to copy only a single member, you can use the MEMBER option of the FILEDEF command:

filedef inmove disk assemble source c (member qprint

and omit the PDS option on the MOVEFILE command:

movefile

Figure 16 summarizes the various ways that you can create CMS files from OS data sets.

### **Using CMS Libraries**

CMS provides three types of libraries to aid in OS program development:

- Macro libraries contain macro definitions and/or copy files
- Text, or program libraries contain relocatable object programs (compiler output)

• LOADLIB libraries contain link edit files (load modules)

These CMS libraries are like OS partitioned data sets; each has a directory and members. Since they are not like other CMS files, you create, update, and use them differently than you do other CMS files. Although these library files are similar in function to OS partitioned data sets, OS macros should not be used to update them. Macro libraries are discussed below; text libraries are discussed under "TEXT Libraries (TXTLIBs)", and LOADLIB libraries are discussed under "Executing Members of OS Modules Libraries or CMS LOADLIBS".

A CMS macro library has a filetype of MACLIB. You can create a MACLIB from files with filetypes of MACRO or COPY. A MACRO file may contain macro definitions; COpy files contain predefined source statements.

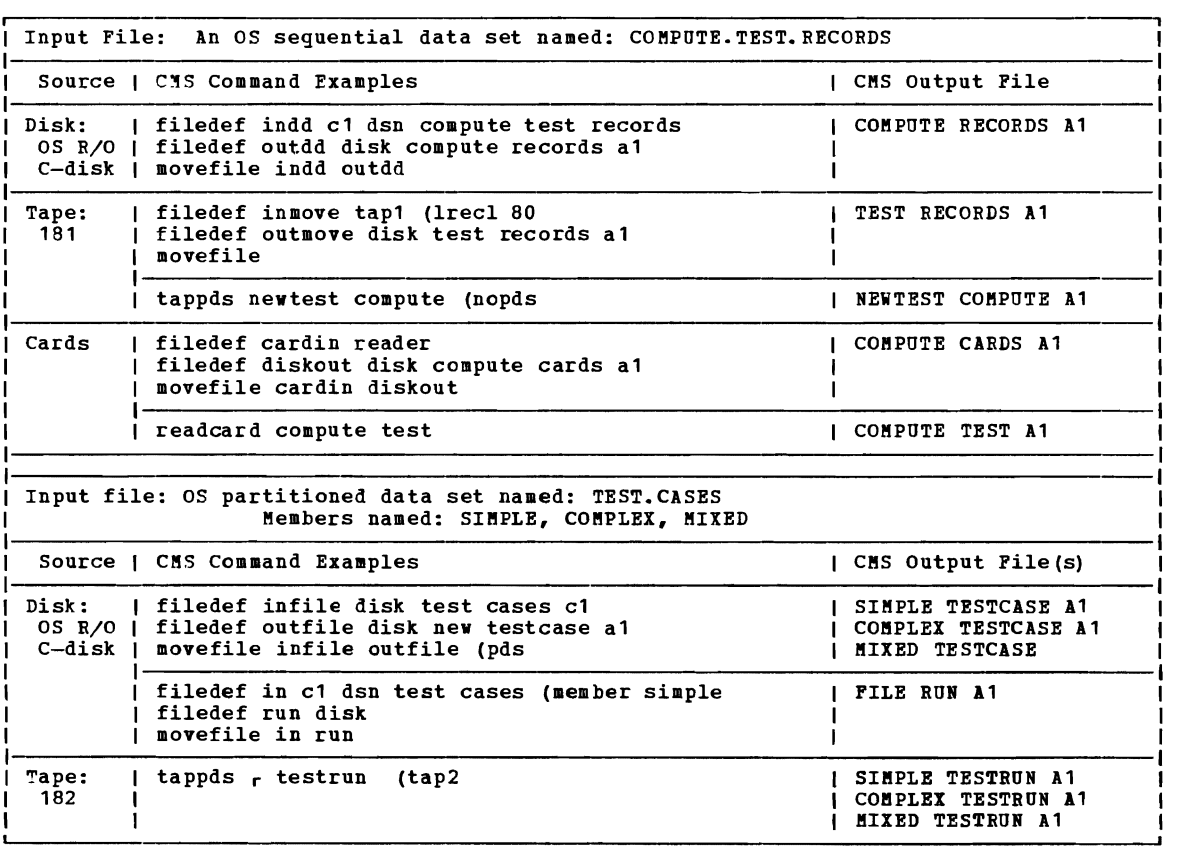

Figure 16. Creating CMS Files from OS Data sets

When you want to assemble or compile a source program that uses macro or copy definitions, you must ensure that the library containing the code is identified before you invoke the compiler. Otherwise, the library is not searched. You identify libraries to be searched using the GLOBAL command. For example, if you have two MACLIBs that contain your private macros and copy files whose names are TESTMAC MACLIB and TESTCOPY MACLIB, you would issue the command:

### global maclib testmac testcopy

The libraries you specify on a GLOBAL command line are searched in the order you specify them. A GLOBAL command remains in effect for the remainder of your terminal session, until you issue another GLOBAL MACLIB command or IPL CMS again. To find out what macro libraries are currently available for searching, issue the command:

query maclib

You can reset the libraries or the search order by reissuing the GLOBAL command.

THE MACLIB COMMAND

The MACLIB command performs a variety of functions. You use it to:

- Create the MACLIB (GEN function)
- Add, delete, or replace members (ADD, DEL, and REP functions)
- Compress the MACLIB (COMP function)
- List the contents of the MACLIB (MAP function)

Descriptions of these MACLIB command functions follow.

GEN Function: The GEN (generate) function creates a CMS macro library from input files specified on the command line. The input files must have filetypes of either MACEO or COPY. For example:

maclib gen osmac access time put regegu

creates a macro library with the file identifier OSMAC MACLIB A1 from macros existing in the files with the file identifiers:

ACCESS {MACRO},TIME {MACRO},PUT {MACRO},and REGEQU {MACRO} COpy COpy COpy COpy

If a file named OSMAC MACLIB A1 already exists, it is erased.

Assume that the files ACCESS MACRO, TIME COPY, PUT MACRO, and REGEQU COpy exist and contain macros in the following form:

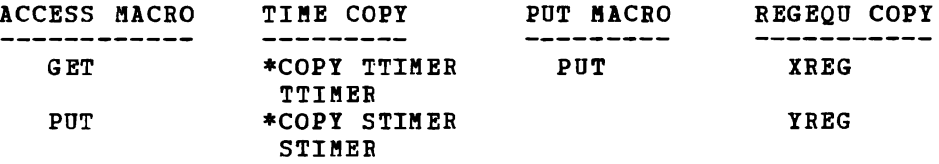

The resulting file, OSMAC MACLIB A1, contains the members:

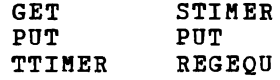

The PUT macro, which appears twice in the input to the command, also appears twice in the output. The MACLIB command does not check for duplicate macro names. If, at a later time, the PUT macro is requested from OSMAC KACLIB, the first PUT macro encountered in the directory is used.

When COPY files are added to MACLIBs, the name of the library member is taken from the name of the COPY file, or from the \*COPY statement, as in the file TIME COPY, above. Note that although the file REGEQU COpy contained two macros, they were both included in the KACLIB with the name REGEQU. When the input file is a MACRO file, the member name(s) are taken from macro prototype statements in the MACRO file.

ADD Function: The ADD function appends new members to an existing macro library. For example, assume that OSMAC MACLIB A1 exists as created in the example in the explanation of the GEN function and the file DCB COPY exists as follows:

\*COpy DCB DCB macro definition \*COPY DCBD DCBD macro definition If you issue the command:

maclib add osmac deb

the resulting OSMAC MACLIB A1 contains the members:

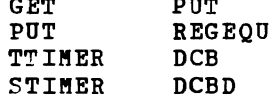

 $\mathbf{L} = \mathbf{L}$ 

REP Function: The REP (replace) function deletes the directory entry for the macro definition in the files specified. It then appends new macro definitions to the macro library and creates new directory entries. For example, assume that a macro library MYMAC MACLIB contains the members A, B, and C, and that the following command is entered:

maclib rep mymac a c

The files represented by file identifiers A MACRO and C MACRO each have<br>and magno definition attar execution of the connect my MAC MACITE one macro definition. After execution of the command, MYMAC MACLIB contains members with the same names as before, but the contents of A<br>and Guare different and C are different.

DEL Function: The DEL (delete) function removes the specified macro name from the macro library directory and compresses the directory so there are no unused entries. The macro definition still occupies space in the library, but since no directory entry exists it cannot be accessed or If you attempt to delete a macro for which two macro definitions exist in the macro library, only the first one encountered is deleted. For example:

maclib del osmae get put ttimer deb

deletes macro names GET, PUT, TTIMER, and DCB from the directory of the<br>macro library named OSMAC MACUTE, Accume that OSMAC exists as in the ADD. macro library named OSMAC MACLIB. Assume that OSMAC exists as in the ADD<br>function example, after the above command a OSMAC MACLIB, contains the function example. After the above command, OSMAC MACLIB contains the following members:

STIMER<br>PUT PUI<br>Daci REGEQU<br>Regequ DCBD

COMP Function: Execution of a MAClIB command with the DEL or REP **functions** can leave unused space within a macro library. The COMP (compress) function removes any macros that do not have directory entries. This function uses a temporary file named MACLIB CMSUT1. For example, the command:

maclib comp mymac

compresses the library MYMAC MAClIB.

MAP Function: The MAP function creates a list containing the name of each macro in the directory, the size of the macro, and its position within the macro library. If you want to display a list of the members of a MACLIB at the terminal, enter the command:

maclib map mylib (term The default option, DISK, creates a file on your A-disk, which has a filetype of MAP and a filename corresponding to the filename of the MACLIB. If you specify the PRINT option, the list is spooled to your virtual printer.

Note: TERM and PRINT options will erase the old MAP file.

#### Manipulating MACLIB Members

The following CMS commands have MEMBER options, which allow you to reference individual members of a MACLIB:

- PRINT (to print a member)
- PUNCH (to punch a member)
- TYPE (to display a member)
- FILEDEF (to establish a file definition for a member)

You can use the CMS Editor to create MACRO and COPY files and then<br>the MACIIB cannot to place the files is a library chase they are use the MACLIB command to place the files in a library. Once they are in a library, you can erase the original files.

To extract a member from a macro library, you can use either the PUNCH or the MOVEFILE command. If you use the PUNCH command you can spool your virtual card punch to your own virtual reader:

cp spool punch to \*

Then punch the member:

punch testmac maclib (member get noheader

and read it back onto disk:

readcard get macro

In the above example, the member was punched with the NOHEADER option of the PUNCH command, so that a name could be assigned on the READCARD<br>command line. If a header card had been created for the file, it would<br>have indicated the filename and filetyne as GFT MEMBER have indicated the filename and filetype as GET MEMBER.

If you use the MOVEFILE command, you must issue a file definition for the input member name and the output macro or copy name before entering<br>the MOVERILE command: the MOVEFILE command:

filedef inmove disk testcopy maclib (member enter filedef outmove disk enter copy a movefile

This example copies the member ENTER from the macro library TESTCOPY KACLIB into a CMS file named ENTER COPY.

When you use the PUNCH or KOVEFILE commands to extract members from CMS MACLIBs, each member is followed by a // record, which is a MACLIB delimiter. You can edit the file and use the DELETE subcommand to delete the // record.

If you wish to move the complete MACLIB to another file, use the COPY FILE command.

#### System MACLIBs

The macro libraries that are on the system disk contain CMS and OS assembler language macros that you may want to use in your programs:

- CKSLIB KACLIB contains the CMS macros.
- OSMACRO MACLIB contains the as macros that CMS supports or simulates or those that require no CMS support.
- OSMACR01 HACLIB contains the macros CMS does not support or simulate. (You can assemble programs in CKS that contain these macros, but you must execute them in an OS virtual machine.)
- TSOHAC KACLIB contains TSO macros.
- DOSMACRO KACLIB contains macros used in CMS/DOS.

To obtain a list of the macros in any of these libraries, use the MAP function of the MACLIB command.

### USING OS MACRO LIBRARIES

If you want to assemble source programs that contain macro statements that are defined in macro libraries on your OS disks, you can use the FILEDEF command to identify them to CMS so that you can name them when you issue the GLOBAL command. For example, the commands:

filedef cmslib disk temp maclib c dsn test asm macros global maclib temp

allow you to access the macro library TEST.ASM.MACROS on the OS disk accessed as your C-disk.

When you issue a FILEDEF command for an assembler language macro library you must use a ddname of CMSLIB and you must provide a CMS file identifier for the OS data set. In the example above, the OS macro library TEST. ASH. MACROS is given the CMS file identifier TEMP MACLIB.

If you want to use more than one OS macro library you must issue a FILEDEF command for each library using the ddname CMSLIB and specifying the CONCAT option. For example:

filedef cmslib disk asp1 maclib \* dsn asp1.macros.r1 (concat recfm fb block 3360 lrecl 80 filedef cmslib disk asp2 maclib \* dsn asp2.macros.r1 (concat filedef cmslib disk sys1 maclib \* (concat) global maclib asp1 asp2 sys1 osmacro cmslib

The GLOBAL command establishes the search order of the libraries as: ASP1.MACROS.R1, ASP2.MACROS.R1, SYS1.MACLIB, OSMACRO MACLIB, and CMSLIB<br>MACLIB, Note that the third library specified is entered in an Note that the third library specified is entered in an abbreviated form. You can use this form when the data set name of the macro library has only two qualifiers and the second qualifier is MACLIB; thus, the equivalency is established between SYS1.MACLIB and the CMS file identifier SYS1 MACLIB.

The file format information describes the macro libraries to CMS; when you are concatenating OS macro libraries, they must all be in the same format, since the options entered on the first FILEDEF command are applied to all the libraries.

Also, if you want to use the FILEDEF option CONCAT, the first FILEDEF -1 command for concatenated macro libraries should describe the first library in the GLOBAL command. When a concatenated macro library is I closed after use, the CMS filename in the FCB is restored to the first name in the global list. If this is not the one specified on the original FILEDEP, subsequent use may cause errors. Reissue the FILEDEF command.

If you are using only one OS macro library in addition to CMS MACLIBs you can enter:

filedef cmslib disk lib1 maclib \* dsn sys1.maclib global maclib lib1 cmslib

To identify libraries for use with the language processors, you must use the ddname SYSLIB.

Using the CONCAT option for the first FILEDEF (with PERM option) for  $\mathbf{I}$ concatenated libraries may cause errors if the FILEDEF is not cleared before subsequent use of FILEDEF.

### **Using OS Macro Simulation Under CMS**

 $\mathbf{I}$ 

CMS provides routines that simulate the OS functions required to support OS language processors and user-written programs. CMS functionally simulates the OS macros in such a way that equivalent results are presented to programs executing under CMS.

Figure 17 lists the OS macros and their functions that CMS partially or completely simulates. The macros that are listed as "effective no-op" and "no-op" are macros that are not supported in CMS; you can assemble programs that contain these macros. However, when you execute them in CMS, the macro functions are not performed. To execute these programs, you must run them in an OS virtual machine.

For a more detailed description of how CMS simulates the functions of these macros, and to see whether any particular function of a macro is not supported, see the VM/SP System Programmer's Guide.

### OS DATA MANAGEMENT SIMULATION

A CMS file produced by an OS program running under CMS and written on a CMS disk, has a different format than that of an OS data set produced by the same OS program running under OS and written on an OS disk. The data is the same, but, the format is different. CMS can read, write, or update any os data that resides on a CMS disk.

| Macro                  | SVCNO.]                        | Function                                                              |
|------------------------|--------------------------------|-----------------------------------------------------------------------|
| <b>ABEND</b>           | 13                             | Terminate processing                                                  |
| <b>ATTACH</b>          | 42                             | <b>Effective LINK</b>                                                 |
| BLDL                   | 18                             | Build a directory list for a PDS                                      |
| <b>BSP</b>             | 69                             | Back up a record on a tape or disk                                    |
| <b>CHAP</b>            | 44                             | Effective no-op                                                       |
| <b>CHECK</b>           | $\overline{\phantom{0}}$       | Verify READ/WRITE macro completion                                    |
| <b>CHKPT</b>           | 63                             | Effective no-op                                                       |
| <b>CLOSE</b>           | 20                             | Deactivate a data file                                                |
| DCB                    | $\overline{\phantom{0}}$       | Construct a data control block                                        |
| <b>DCBD</b>            | $\overline{\phantom{0}}$       | Generate a DSECT for a data control block                             |
| DELETE                 | 09                             | Delete a loaded phase                                                 |
| <b>DEQ</b>             | 48                             | Effective no-op                                                       |
| <b>DETACH</b>          | 62                             | Effective no-op                                                       |
| DEVTYPE                | 24                             | Obtain device-type characteristics                                    |
| <b>ENQ</b>             | 56                             | Effective no-op                                                       |
| EXIT/RETURN            | 03                             | Return from called phase                                              |
| <b>EXTRACT</b>         | 40                             | Effective no-op                                                       |
| <b>FEOV</b>            | 31                             | Set forced EOV error code                                             |
| <b>FIND</b>            | 18                             | Locate a member of a partitioned data set                             |
| <b>FREEDBUF</b>        | 57                             | Release a free storage buffer                                         |
| FREEMAIN               | 05                             | Release user-acquired storage                                         |
| FREEMAIN               | 10                             | Manipulate user free storage<br>Simulate as SVC 10                    |
| <b>FREEPOOL</b><br>GET | $\overline{\phantom{0}}$       | Read system-blocked data (QSAM)                                       |
| <b>GETMAIN</b>         | $\overline{\phantom{0}}$<br>04 | Conditionally acquire user storage                                    |
| <b>GETMAIN</b>         | 10                             | Manipulate user free storage                                          |
| <b>GETPOOL</b>         | −                              | Simulate as SVC 10                                                    |
| IDENTIFY               | 41                             | Add entry to loader table                                             |
| LINK                   | 06                             | Link control to another phase                                         |
| LOAD                   | 08                             | Read a phase into storage                                             |
| NOTE                   | $\overline{\phantom{0}}$       | Manage data set positioning                                           |
| OPEN                   | 19                             | Activate a data file                                                  |
| OPENJ                  | 22                             | Activate a data file                                                  |
| <b>PGRLSE</b>          | 112                            | Release storage contents                                              |
| POINT                  | $\overline{\phantom{0}}$       | Manage data set positioning                                           |
| <b>POST</b>            | 02                             | Post the I/O completion                                               |
| <b>PGRLSE</b>          | 112                            | Release storage contents                                              |
| PUT                    | $\overline{\phantom{0}}$       | Write system-blocked data (QSAM)                                      |
| <b>RDJFCB</b>          | 64                             | Obtain information from FILEDEF command                               |
| <b>READ</b>            | — ∶                            | Access system-record data                                             |
| <b>RESTORE</b>         | 17                             | Effective no-op                                                       |
| <b>RETURN</b>          |                                | Return from a subroutine                                              |
| <b>SAVE</b>            |                                | Save program registers                                                |
| <b>SNAP</b>            | 51                             | Dump specified areas of storage                                       |
| SPIE                   | 14                             | Allow processing program to                                           |
|                        |                                | handle program interrupts                                             |
| <b>STAE</b>            | 60                             | Allow processing program to                                           |
|                        |                                | decipher abend conditions                                             |
| <b>STAX</b>            | 96<br>47                       | Create an attention exit block<br>Set timer                           |
| STIMER<br><b>STOW</b>  | 21                             |                                                                       |
| <b>SYNADAF</b>         | Ξ.                             | Manipulate partitioned directories<br>Provide SYNAD analysis function |
| <b>SYNADRLS</b>        | $\overline{\phantom{0}}$       | Release SYNADAF message and save areas                                |
| <b>TCLEARQ</b>         | 94                             | Clear terminal input queue                                            |
|                        |                                |                                                                       |

Figure 11. OS Macros Simulated by CMS (Part 1 of 2)

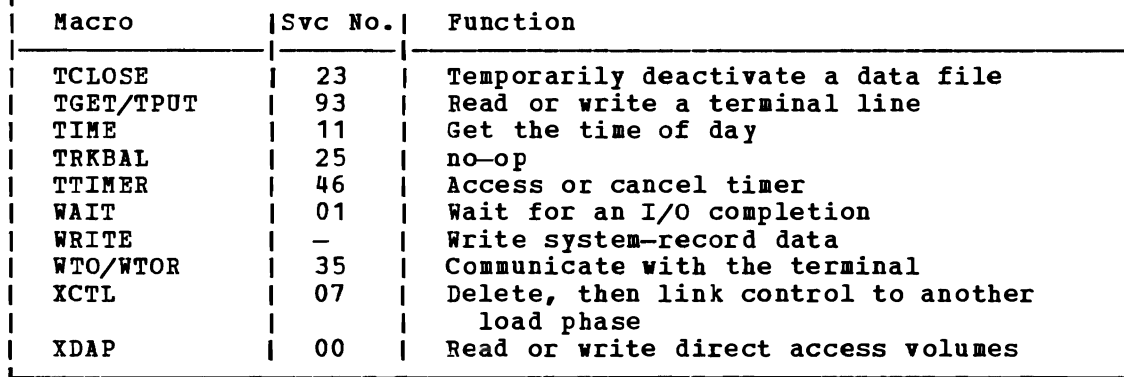

Figure 17. OS Macros Simulated by CMS (Part 2 of 2)

### **Assembling Programs in CMS**

To assemble assembler language source programs into object module format, you can use the ASSEMBLE command, and specify assembler options on the command line; for example:

### assemble myfile (print

assembles a source program named MYFILE ASSEMBLE and directs the output listing to the printer. All of the ASSEMBLE command options are listed in the VM/SP CMS Command and Macro Reference.

When you invoke the ASSEMBLE command specifying a file with the filetype of ASSEMBLE, CMS searches all of your accessed disks, using the standard search order, until it locates the specified file. When the assembler creates its output listing and text deck, it creates files with filetypes of LISTING and TEXT, and writes them onto disk according to the following priorities:

- 1. If the source file is on a read/write disk, the TEXT and LISTING files are written onto that disk.
- 2. If the source file is on a read-only extension of a read/write disk, the TEXT and LISTING files are written onto the parent disk.
- 3. If the source file is on any other read-only disk, the TEXT and LISTING files are written onto the A-disk.
- 4. If none of the above choices are available, the command is terminated.

In all of the above cases, the TEXT and LISTING files have a filename that is the same as the input ASSEMBLE file.

The input and output files used by the assembler are assigned by FILEDEF commands that CMS issues internally when the assembler is invoked. If you issue a FILEDEF command using one of the assembler ddnames before you issue the ASSEMBLE command, you can override the default file definitions.

The ddname for the source input file (SYSIN) is ASSEMBLE. If you enter:

filedef assemble reader assemble sample

then the assembler reads your input file from your card reader, and assigns the filename SAMPLE to the output TEXT and LISTING files.

YoU could assemble a source file directly from an OS disk by entering:

filedef assemble disk myfile assemble b4 dsn os source file assemble myfile

In this example, the CMS file identifier MYFILE ASSEMBLE is assigned to the data set OS.SOURCE.FILE and then assembled.

LISTING and TEXT are the ddnames assigned to the SYSPRINT and SYSLIN output of the assemhler. You might assign file definitions to override these defaults as follows:

filedef listing disk assemble listfile a filedef text disk assemble textfile a assemble myfile

In this example, output from the assembly of the file, my file ASSEMBLE, is written to the files, ASSEMBLE LISTFILE and ASSEMBLE TEXTFILE.

The ddnames PUNCH and CMSLIB are used for SYSPUNCH and SYSLIB data sets. PUNCH output is produced when you use the DECK option of the ASSEMBLE command. The default file definition for CMSLIB is the macro library CMSLIB MACLIB, but you must still issue the GLOBAL command if you want to use it.

### **Executing Programs**

 $\blacksquare$ 

After you have assembled or compiled a source program you can execute the TEXT files that were produced by the assembly or compilation. You may not, however, be able to execute all your OS programs directly in CMS. There are a number of execution-time restrictions placed on your virtual machine by VM/SP. You cannot execute a program that uses:

- Multitasking
- More than one partition
- Teleprocessing
- ISAM macros to read or write files
- I Sets the EC mode bit in the PSW

The above is only a partial list, representing those restrictions with The above is only a partial list, representing those restrictions with<br>which you might be concerned. For a complete list of restrictions, see the VM/SP Planning and System Generation Guide.

#### EXECUTING TEXT FILES

TEXT files, in CMS, are relocatable, and can be executed simply by loading them into virtual storage with the LOAD command and using the START command to begin execution. For example, if you have assembled a source program named CREATE, you have a file named CREATE TEXT. You can issue the command:

#### load create

which loads the relocatable object file into storage, and then, to execute it, you can issue the START command:

start

In the case of a simple program, as in the above example, you can load and begin execution with a single command line, using the START option of the LOAD command:

load create (start

When you issue the START command or LOAD command with the START option, control is passed to the first entry point in your program. If you have more than one entry point and you want to begin execution at an entry point other than the first, you can specify the alternate entry point or CSECT name on the START command:

start create2

When you issue the LOAD command specifying the filename of a TEXT file, CMS searches all of your accessed disks for the specified file.

If your program expects a parameter list to be passed (via register 1), you can specify the arguments on the START command line. If you enter arguments, then you must specify the entry point:

start \* name1

When you specify the entry point as an asterisk (\*) it indicates that you want to use the default entry point.

### Defining Input and Output Files

You can issue the FILEDEF command to define input and output files any<br>time before you begin program execution. You can issue all your file time before you begin program execution. definitions before loading any TEXT files, or issue them during the loading process. You can find out what file definitions are currently in effect by issuing the FILEDEF command with no operands:

filedef

You can also use the FILEDEF operand of the QUERY command.

TEXT LIBRARIES (TXTLIBS)

You may want to keep your TEXT files in text libraries, that have a filetype of TXTLlE. Like MACLIBs, TXTLIEs have a directory and members. TXTLIEs are created and modified by the TXTLIE command, which has functions similar to the MACLIB command:

- The GEN function creates the TXTLIB.
- The ADD function adds members to the TXTLIB.
- The DEL function deletes members and compresses the TXTLIB.
- The MAP function lists members.

There is no REP function; you must use a DEL followed by an ADD to replace an existing member. The CMS commands that recognize MACLIBs as
special filetypes also recognize TXTLIBs, and allow you to display, print, or punch TXTLIB members.

The TXTLIB command reads the object files as it writes them into the library, and creates a directory entry for each entry point or CSECT<br>name. If you have a TEXT file named MYPROG, which has a single routine If you have a TEXT file named MYPROG, which has a single routine named BEGIN, and create the TXTLIB named TESTLIB as follows:

txtlib gen test lib myprog

TESTLIB contains no entry for the name ftYPROG; you must specify the membername BEGIN to reference this TXTLIB member.

When you want to load members of TXTLIBs into storage to execute them (just as you execute TEXT files), you must issue the GLOBAL command to identify the TXTLIB:

global txtlib testlib load begin (start

When you specify more than one TXTLIB on the GLOBAL command line, the order of search is established for the TXTLIBs. However, if the AUTO option is in effect (it is the default), CMS searches for TEXT files before searching active TXTLIBs.

When the TXTLIB command processes a TEXT file, it writes an LDT (loader terminate) card at the end of the TEXT file, so that when a load request is issued for a TXTLIB member, loading terminates at the end of the member. If you add OS linkage editor control statements to the TEXT file (using the CMS editor) before you issue the TXTLIB command to add the file to a TXTLIB, the control statements are processed as follows:

NAME: A NAME statement causes the TXTLIB command to create the directory entry for the member using the specified name. Thereafter, when you want to load that member into storage or delete it from the TXTLIB you must refer to it by the name specified on the NAME statement.

The loader does not use name cards to resolve entry points. It is important that the name on the name card be the same as the name on the CSECT or entry card. This will ensure that the loader will find the correct text deck and loader tables (any external references) will be collect text deck dad loader tables (any external references) will be resolved with the entry point. If the names differ, the loader will load the test deck based on the name card (or file name). However, the loader tables will be set up according to entry or CSECT cards encountered during the load. Any external reference using the name from the name card will be resolved as zeros. See the section "Resolving External References" for more detailed information.

**ENTRY:** If you use an ENTRY statement, the entry point you specify is ENIRI: II you use an INIRI statement, the entry point you specify is<br>validated and checked for a duplicate. If the entry point name is valid and there are no duplicates in the TEXT file, the entry name is written<br>in the IDT card. Otherwise, an error message is issued. When this Otherwise, an error message is issued. When this member is loaded, execution begins at the entry point specified. (See the following "Determining Program Entry Points.")

ALIAS: An entry is created in the directory for the ALIAS name you specify. A maximum of 16 alias names can be used in a single text deck. specify. A maximum of 16 alias names can be used in a single text deck.<br>You may load the single member and execute it by referring to the alias name, but you cannot use the alias name as the object of v-type address constant (VCON), because the address of the member cannot be resolved.

SETSSI: Information you specify on the SETSSI card is written in bytes **26 through 33 of the LDT card.** 

All other OS linkage editor control statements are ignored by the TXTLIB command and written into the TXTLIB member. When you attempt to load the member, the CMS loader flags these cards as invalid.

RESOLVING EXTERNAL REFERENCES

The CMS loader loads files into storage as a result of a LOAD or INCLUDE command. When a file *is* loaded, the loader checks for unresolved command. When a life is foaded, the foader checks for unfesorved<br>references; if there are any, the loader searches your disks for TEXT files with filenames that match the external entry name. When it finds a match, it loads the TEXT file into storage. If a TEXT file *is* not found, the loader searches any available TXTLIBs for members that match; if a match *is* found, *it* loads the member.

If there are still unresolved references, for example, if you load a program that calls routines PRINT and ANALYZE but the loader cannot locate them, you receive the message:

THE FOLLOWING NAMES ARE UNDEFINED: PRINT ANALYZE

You can issue the INCLUDE command to load additional TEXT files or TXTLIB members into storage so the loader can resolve any remaining railib members into storage so the foader can resorve any remaining<br>references. For example, if you did not identify the TXTLIB that contains the routines you want to call, you may enter the GLOBAL command followed by the INCLUDE command:

```
global txtlib new lib 
include print analyze (start
```
A failure to resolve external references might occur if you have TEXT files with filenames that are different from either the CSECT names or the entry names; You must explicitly issue LOAD and INCLUDE commands for these files.

At execution time, if there are still any unresolved references, At execution time, if there are still any unlessly ed references,<br>their addresses are all set to 0 by the loader, so any attempt to address them in a program may result in a program check.

### The LOAD and INCLUDE Commands

The INCLUDE command has the same format and option list (with one exception) as the LOAD command. The main difference is that when you issue the INCLUDE command the loader tables are not reset; if you issue two LOAD commands in succession, the second LOAD command cancels the effect of the first, and the pointers to the files loaded are lost.

Conversely, the INCLUDE command, which you must issue when you want to load additional files into storage, should not be used unless you have just issued a LOAD command. You may specify as many INCLUDE nave just issued a homo command. Tod may specify as many included<br>commands as necessary following a LOAD command to load files into storage.

### CONTROLLING THE CMS LOADER

The LOAD and INCLUDE commands allow you to specify a number of options. You can:

- Change the entry point to which control is to be passed when execution begins (RESET option).
- Specify the location in virtual storage at which you want the files to be loaded (ORIGIN option).
- Control how CMS resolves references and handles duplicate CSECT names (AUTO, LIB, and DUP options).
- Clear storage to binary zeros before loading files (CLEAR option). Otherwise CMS does not clear user storage.

When the LOAD and INCLUDE commands execute, they produce a load map, indicating the entry points loaded and their virtual storage locations. You may find this load map useful in debugging your programs. If you do not specify the NOMAP option, the load map is written onto your A-disk, in a file named LOAD MAP A5. Each time you issue the LOAD command, the In a file hamed EOAD MAP is. Each time you issue the EOAD COMMANU, the old file LOAD MAP is erased and the new load map replaces it. If you do not want to produce a load map, specify the NOMAP option.

You can find details about these, and other options under the discussion of the LOAD command in **VM/SP** CMS Command and Macro Reference.

#### Loader Control Statements

In addition to the options provided with the LOAD and INCLUDE commands that assist you in controlling the execution of TEXT files, you can also use loader control statements. These can be inserted in TEXT files, using the CMS editor. The loader control statements allow you to:

- Set the location counter to specify the address at which the next TEXT file is to be loaded (SLC statement).
- Modify instructions and constants in a length of the TEXT file to accomodate Include Control section statements). TEXT file, and change the modifications (Replace and
- Change the entry point (ENTRY statement).
- Nullify an external reference so that it does not receive control when it is called, and you do not receive an error message when it is encountered (LIBRARY statement).

These statements are also described under the LOAD command in VM/SP CMS Command and Macro Reference.

## Determining Program Entry Points

When you load a single TEXT file or a TXTLIB member into storage for execution, the default entry point is the first CSECT name in the object file loaded. You can specify a different entry point at which to start execution either on the LOAD (or INCLUDE) command line with the RESET option:

#### load myprog (reset beta

where BETA is the alternate entry point of your program, or you can specify the entry point on the START command line:

start beta

When you load multiple TEXT files (either explicitly or implicitly, by allowing the loader to resolve external references), you also have the option of specifying the entry point on the LOAD, IHCLUDE, or START command lines.

If you do not specifically name an entry point, the loader determines the entry point for you, according to the following hierarchy:

- 1. An entry point specified on the START command
- 2. The last entry specified with the RESET option on a LOAD or IHCLUDE command
- 3. The name on the last ENTRY statement that was read
- 4. The name on the last LDT statement that contained an entry name that was read
- 5. The name on the first assembler- or compiler-produced END statement that was read
- 6. The first byte of the first control section loaded

For example, if you load a series of TEXT files that contain no control statements, and do not specify an entry point on the LOAD, INCLUDE, or START commands, execution begins with the first file that you loaded. If you want to control the execution of program subroutines, you should be aware of this hierarchy when you load programs or when you place them in TXTLIBs.

An area of particular concern is when you issue a dynamic load (with the OS LINK, LOAD, or XCTL macros) from a program, and you call members of CMS TXTLIBs. The CMS loader determines the entry point of the called program and returns the entry point to your program. If a TXTLIB member that you load has a VCON to another TXTLIB member, the LDT card from the second member may be the last LDT card read by the loader. If this LDT card specifies the name of the second member, then CMS may return that entry point address to your program, rather than the address of the first member.

#### CREATING PROGRAM MODULES

When your programs are debugged and tested, you can use the LOAD and INCLUDE commands, in conjunction with the GEHMOD command, to create program modules. A module is a nonrelocatable file whose external references have been resolved. In CMS, these files must have a filetype of MODULE.

To create a program module, load the TEXT files or TXTLIB members into storage and issue the GENMOD command:

load create analyze print genmod process

In this example, PROCESS is the filename you are assigning the module; it will have a filetype of MODULE. You could use any name; if you use the name of an existing MODULE file, the old one is replaced.

To execute the program composed of the source files CREATE, ANALYZE, and PRINT, enter:

process

If PROCESS requires In PROCESS requires<br>these files before arguments passed to for example: input and/or output files, you will have to define PROCESS can execute properly; if PROCESS expects PROCESS Can execute properly; If PROCESS expects<br>it, you can enter them following the MODULE name;

process test 1

Por more information on creating program modules, see "Section 13. programming for the CMS Environment."

## USING EXEC PROCEDURES

 $\bullet$ 

During your program development and testing cycle, you may want to create EXEC procedures to contain sequences of CMS commands that you execute frequently. Por example, if you need a number of MACLIBs, TXTLIBs, and file definitions to execute a particular program, you might have an EXEC procedure as follows:

&CONTROL ERROR TIME &ERROR &EXIT &RETCODE GLOBAL MACLIB TESTLIB OSMACRO OSMACR01 ASSEMBLE TESTA PRINT TESTA LISTING GLOBAL TXTLIB TESTLIB PROGLIB ACCESS 200 E &BEGSTACK OS.TEST3.STREAM.BETA &END PILEDEP INDD1 E DSN ? PILEDEP INDD2 READER PILEDEP OUTPILE DISK TEST DATA A1 LOAD TESTA (START  $EIF$   $ERETCODE = 100$   $EGOTO -RET100$  $\Sigma$ IF &RETCODE = 200 &GOTO -RET200 &EXIT &RETCODE -RET100 &CONTINUE -RET200 &CONTINUE

The &CONTROL and &ERROR control statements in the EXEC procedure<br>ensure that if an error occurs during any part of the EXEC, the remainder of the EXEC does not execute, and the execution summary of the EXEC indicates the command that caused the error.

Note that for the FILEDEF command entered with the DSN ? operand, you must stack the response before issuing the PILEDEP command. In this example, since the OS data set name has more than eight characters, you must use the &BEGSTACK control statement to stack it. If you use the &STACK control statement, the EXEC processor truncates all words to eight characters.

When your program is finished executing, the EXEC special variable &RETCODE indicates the contents of general register 15 at the time the program exited. You can use this value to perform additional steps in your EXEC procedure. Additional steps are indicated in the preceding example by ellipses.

For detailed information on creating EXEC procedures, see "Part 3. Learning to Use EXECs."

## **Executing Members of OS Module Libraries or CMS LOADLIBS**

The OS relocating loader allows the user to load a member of a CMS LOADLIB or an OS module library on an OS formatted disk. The OS LINK, LOAD, ATTACH, and XCTL macros are supported. In addition, the OSRUN command (which generates a LINK SVQ) is supported to provide for loading and executing members directly from the console.

For macros, the libraries specified in the LOADLIB global list are searched. If the requested member is not found, CMS looks for a TEXT file by that name; then, if still not found, the TXTLIBs specified in the TXTLIB global list are searched for the member name.

For the OSRUN command, the libraries specified in the LOADLIB global For the USRON COMMAND, the Indianals Specified in the LOADLIB groual<br>list are searched. If the member is not found and the user has a \$SYSLIB LOADLIB file, it is searched for the member name. (TEXT and TEXTLIBs are not considered by OSBUN.)

A FILEDEF command must define any OS module libraries from which members are to be loaded. The DDNAME specified must be \$SYSLIB. The filename can be any name, but it must correspond to the name stated in the GLOBAL statement; the filetype must be LOADLIB. To define more than one library with the same DDNAME, use the CONCAT option of the FILEDEF command. Any library to be searched (either CMS LOADLIB or OS module<br>library) must be specified in the GLOBAL LOADLIB statement. The data library) must be specified in the GLOBAL LOADLIB statement. set with the largest block size should be specified first (both in the FILEDEF and in the GLOBAL list). eMS files do not require a file definition, but if used, the file with the largest block size should be specified first. The GLOBAL list determines the order in which the libraries are searched.

The LKED command is used to create a CMS LOADLIB. For example:

#### LKED TESTFILE

I takes a CMS TEXT file with the filename of TESTFILE and creates a file named TESTFILE LOADLIB. For more information on input to the LKED command refer to the section, "Specifying Input to the LKED command."

The LOADLIB the LKED TESTFILE example creates is an OS simulated PDS named TESTFILE LOADLIB and contains one member named TESTFILE. To execute TESTFILE using the OSRUN command, the GLOBAL command must be used. For example:

#### GLOBAL LOADLIB TESTFILE

The OSRUN command causes the TESTFILE member of the TESTFILE loadlib to be loaded, relocated, and executed:

#### OSRUN TESTFILE

If the module to be executed resides in an OS module library on an OS formatted disk, the disk must be accessed and the library must be defined (via the FILEDEF command) to make it known to CMS. For example, if SYS1.TESTLIB is a library on an OS disk and contains a member called TEST1, the following would be required to execute TEST1:

ACCESS 250 B (where 250 is the address of the OS disk) FILEDEF \$SYSLIB DISK OSLIB LOADLIB B DSH SYS1 TESTLIB (DSORG PO RECFM U BLOCK 7294 GLOBAL LOADLIB OSLIB OSRUH TEST1

 $\mathbf{I}$  $\mathbf{I}$ 

> The LOADLIB files on OS disks can be concatenated with each other and with CMS LOADLIB files by coding the FILEDEF command with the CONCAT  $\mathbf{I}$ atth this hombind files by coaring the financial communication. For example, two OS files and a CMS LOADLIB are searched for -1 TEXT with the following commands:

> $ACCESS$  250 B (if 250 is the address of the OS disk) FILEDEF \$SYSLIB DISK OSLIB LOADLIB DSH SYS1 LIB1 (DSORG PO RECFM U BLOCK 7294) FILEDEF \$SYSLIB DISK MYLIB LOADLIB B DSH SYS1 LIB2 (CONCAT) GLOBAL LOADLIB OSLIB MYLIB CMSLIB OSRUN TEST Note: The first FILEDEF command for \$SYSLIB must describe the first | library filename in the GLOBAL list. Its attribute will be used when<br>| the libraries are searched. It is advisable not to code the CONCAT It is advisable not to code the CONCAT option on the first FILEDEF command so that it clears all previous FILEDEFs for that ddname.

The LOADLIB command provides the utility necessary to maintain the CMS LOADLIBs. The following functions are provided: The following functions are provided:

COpy Copy members from one LOADLIB to another Merge complete LOADLIBs Copy with SELECT or EXCLUDE

COMPRESS Compress a CMS LOADLIB

LIST LIST members of a CMS LOADLIB

For more detailed information on the LKED, GLOBAL, OSRUN, and LOADLIB | commands, refer to the VM/SP CMS Command and Macro Reference.

## **Specifying Input to the LKED Command**

| Primary LKED input is a data set known to the linkage editor as SYSLIN,<br>| which can be described in the FNAME operand of the LKED command. The | which can be described in the FNAME operand of the LKED command. filetype of the input file named in the command line must be TEXT. Optionally, you can override the FNAME operand by issuing a FILEDEF that defines SYSLIN as the ddname of an alternate primary input source. If your alternate input is a CMS file, the choice of filetype is unrestricted. The contents of the SYSLIN dataset may be:

- 1. Object text such as assembler or compiler output
- 2. Linkage editor control statements
- 3. A combination of object text and control statements.

Linkage editor control statements can be inserted before, between, and after object modules and other control statements. Editing procedures can be used to construct files to meet your requirements. Linkage editor INCLUDE statements may be used to designate explicitly the following files or file members as secondary linkage editor input:

1. CMS TEXT files 2. CMS TEXTLIB files 3. CMS LOADLIB files 4. Members of OS object libraries 5. Members of OS load libraries

A FILEDEF must be issued before the LKED command to define a unique ddname for each file to be included as secondary linkage editor input. An INCLUDE statement in the SYSLIN dataset must specify the ddname assigned to the file by your FILEDEF. For library files, the statement must also specify all members of the library that are to be included as input. The use of all FILEDEF commands and INCLUDE statements to identify input files is shown in the following examples.

CMS commands:

1

I

 $\mathbf{I}$ 

 $\mathbf{I}$ 

FILEDEF LIBDEF DISK MYLIB TXTLIB B FILEDEF TXTDEF DISK MYFILE TEXT C

SYSLIN input:

INCLUDE LIBDEF(CSECT1,CSECT2) INCLUDE TXTDEF

INCLUDE statements must begin in column 2. The applicable statement I | formats are described in the <u>OS/VS Linkage Editor and Loader</u>, GC26-3813.

Automatic library search is available for either CMS or OS type library members if the FILEDEF for the dataset to be searched specifies Additional libraries can be selected for | automatic search by placing linkage editor LIBRARY statements in your<br>| SYSLIN input file. Each library statement must contain the associated Each library statement must contain the associated ddname and a list of members within the library to be included in the | search. A FILEDEF must be issued before the LKED command to assign a<br>| unique ddname to each dataset to be searched. The library search I unique ddname to each dataset to be searched. conducted during a single linkage editor execution is limited to either object-type or load-type modules and may not combine both types. The CONCAT option of the FILEDEF command is not valid for LKED input datasets. To expand the use of the sutomatic SYSLIB search, the user may combine the menbers of several CMS libraries into a single composite  $\mathbf{I}$ library. The automatic search facility applies to CMS TXTLIBs and 1 LOADLIBs and to OS object libraries and LOAD libraries. The following example shows FILEDEF commands and SYSLIN input for an automatic library search.

CMS commands:

FILEDEF SYSLIB DISK SEARCH1 TXTLIB B FILEDEF LIBDEFA DISK SEARCH2 TXTLIB c FILEDEF LIBDEF DISK OSTEXT LIBRARY D DSN OBJMODS

SYSLIN input:

LIBRARY LIBDEFA(CSECT1,CSECT2) LIBRARY LIBDEFB(MEMBER1,MEMBER2)

LIBRARY statements must begin in column 2. The GLOBAL command is not L needed to identify linkage editor input libraries. For LOADLIB input to the linkage editor, the RECFM U option of the FILEDEF command must be 1 specified.

J

# **Section 9. Developing DOS Programs Under CMS**

You can use CMS to create, compile, execute and debug DOS programs written in assembler, COBOL, PL/I or RPG-II programming languages. CMS simulates many functions of the Disk Operating System VSE/AF so that you can use the interactive facilities of VM/SP to develop your programs, and then execute them in a DOS virtual machine.

This section tells you how to use the CMS/DOS environment. It describes the CMS commands you can use to manipulate DOS disks and DOS files and CMS/DOS commands you can use to simulate the functions of VSE/AF:

- The CMS/DOS environment
- Using DOS files on DOS disks
- Using the ASSGN command
- Using the DLBL command
- Using DOS libraries in CMS/DOS
- Using macro libraries
- DOS assembler language macros supported
- Assembling source programs
- Link-editing programs in CMS/DOS
- Executing programs in CMS/DOS

For a practice terminal session using the commands and techniques presented in this section, see "Appendix D: Sample Terminal Sessions."

## A Word About Terminology

CMS/DOS is neither CMS nor is it DOS; it is a composite, and its vocabulary contains both CMS and DOS terms. CMS/DOS performs many of the same functions as DOS, but where, under DOS, a function is initiated by a control card, in CMS it is initiated by a command. Many CMS/DOS commands, therefore, have the same names as the DOS control statement that performs the same function. In those cases where the contro! statement you would use in DOS and the command you use in CMS are different, the differences are explained. For the most part, whenever a term that is familiar to you as a DOS term is used, it has the same meaning to CMS/DOS, unless otherwise indicated.

CMS/DOS support in VM/SP is based on the VSE/AF program product. The term DOS, however, continues to be used in a general sense and, in the discussion that follows, refers to the VSE/IF program product.

## **The eMS/DOS Environment**

After you have loaded CMS into your virtual machine you can enter the CMS/DOS environment by issuing:

set dos on

If you want to access a DOS system residence volume during your CMS/DOS terminal session, you should link to and access the disk that contains the DOS SYSRES before you issue the SET command. For example, if you share the system residence volume with other users and it is in your directory at virtual address 390, you would issue the command:

access 390 g

and then issue the SET command as follows:

set dos on g

to indicate that the SYSRES is located on your G-disk. If you are going to use the eMS/DOS librarian facilities to access any of the libraries on the system residence volume, you must enter the eMS/DOS environment this way.

If you are using CMS exclusively for DOS applications, you could put the ACCESS and SET DOS ON commands in your PROFILE EXEC.

If you are going to use access method services functions in CMS/DOS, or execute functions that read or write VSAM data sets, you must use the VSAM option of the SET DOS ON command:

set dos on g (vsam

When you are using CMS/DOS, you can use your virtual machine just as you would if you were in the CMS environment; but you cannot execute any CMS commands or program modules that load and/or use OS macros. The SCRIPT command, for example, uses OS macros, and is therefore invalid in the CMS/DOS environment.

You have, however, in addition to the CP and CMS commands available, a series of commands that simulate VSE/AF functions. Except for the DLBL and DOSLIB commands, these commands or operands should only be issued in the CMS/DOS environment.

The CMS/DOS commands are summarized in Figure 18.

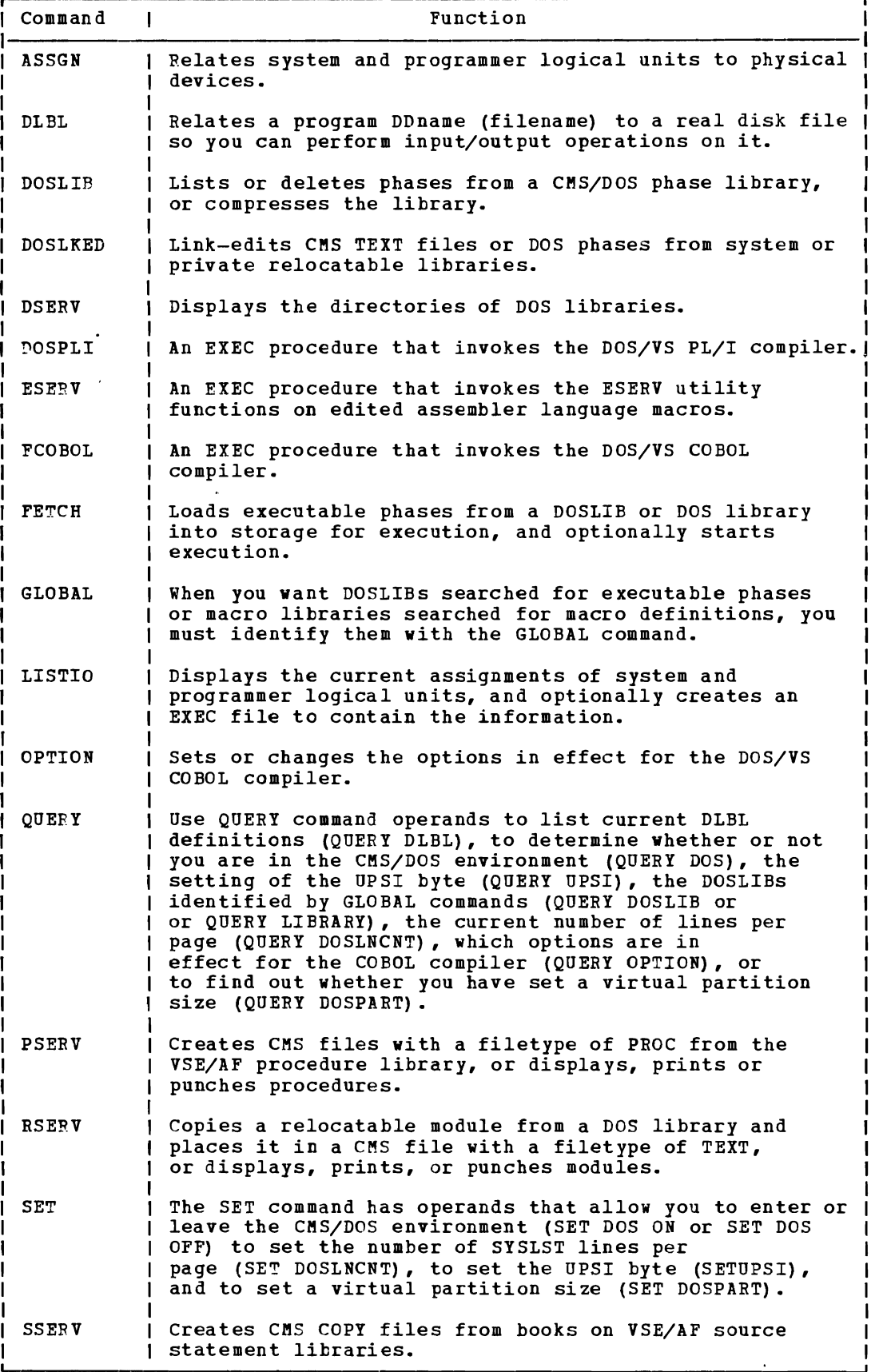

L

Figure 18. CMS/DOS Commands and CMS Commands with special Operands

## **DL/I in the CMS/DOS Environment**

Batch DL/I programs batch bl/1 programs can be written and tested in the chs/bos<br>environment. This includes all programs written in COBOL, PL/I, and Assembler language. can be written and tested in the CMS/DOS

Data base description generation and program specification block generation can also be executed. However, the application control block generation must be submitted to a DOS virtual machine for execution. The data base recovery and reorganization utilities must also be executed in a DOS virtual machine.

This support provides the ability to:

- Interactively code DL/I control blocks and application programs that contain imbedded DL/I calls.
- Store and maintain macros used to generate DL/I control blocks, and programs created under CMS, in the CMS library. Production libraries are thus isolated from the test environment.
- Modify and compile programs using the CMS/DOS text manipulation and EXEC facilities.
- Link-edit and execute batch DL/I programs either interactively or in<br>CMSBATCH. Online DL/I application programs requiring access to Online DL/I application programs requiring access to CICS/VS must be submitted to a DOS virtual machine for link-editing, cataloging, and execution.

The following restrictions apply:

- All the existing guidelines and restrictions that apply to VSAM data set creation, maintenance, and application program use apply to DL/I data sets.
- The CMS/DOS restriction on writing to sequential files applies to SHSAM and HSAM.
- To assemble a DBD or PSB under CMS/DOS, you must first copy the DBDGEN and PSBGEN macros from the DOS source statement library to a CMS MACLIB.

For more information about using DL/I in the CMS/DOS environment, see DL/I DOS/VS Data Base Administration, SH24-5011.

## **Using DOS Files on DOS Disks**

You can have DOS disks attached to your virtual machine by a directory entry or you can link to a DOS disk with the LINK command. You can use the ACCESS command to assign a mode letter to the disk:

access 155 b

and the RELEASE command to release it:

release b

Except for VSAM disks, you cannot write on DOS disks, or update DOS files on them. You can, however, execute programs and CMS/DOS commands that read from these files, and you can use the LISTDS command to display the file-ids of files on a DOS disk; for example:

listds b

You can also verify the existence of a particular file. For example, if the file-id is NEW.TEST.DATA you can enter:

- | listds new.test.data.b<br>| -- or -- $\mathbf{I}$ listds new test data b
- If the file-id of the DOS file you want to verify contains embedded blanks, for example NEW. TEST DATA, then you have to enter the LISTDS commands with a question mark:

listds ? b

CMS responds:

ENTER DATA SET NAME:

and you can enter the exact file-id:

new.test data

If the data set exists, you receive a response:

FM DATA SET NAME B NEW.TEST DATA

#### READING DOS FILES

Under eMS/DOS, you can execute programs that read DOS sequential (SAM) files; you can also execute programs that read and write VSAM files. You cannot, however, execute programs to read direct (DAM) or indexed sequential (ISAM) DOS files.

Complete information on using CMS to access and manipulate VSAM files is described in "Section 10. Using Access Method Services and VSAM In emergency of the Section 10: 0sing access nechod services and visar in the constant of the discussion below lists the restrictions placed on reading SAM files.

### Restrictions on Reading DOS Disk Files in CMS

CMS cannot read DOS files that:

- Have the input security indicator on.
- Contain more than 16 user labels and/or data extents. (If the file contain more than To user rabers and/or data extents. (If the fire<br>has user labels, they occupy the first extent; therefore the file must contain no more than 15 data extents.)
- Are multivolume files. files. End of volume is treated as end of file. There is no end-of-volume switching. Multivclume files are read as single-volume
- Have user labels. User labels in user-labeled files are bypassed.

CMS does not support duplicate volume labels; you cannot access more than one volume with the same six-character label while you are using CMS/DOS.

### CREATING CMS FILES FROM DOS LIBRARIES

You can create CMS files from existing DOS files on DOS disks. CMS simulates the DOS librarian functions DSERV, RSERV, SSERV, ESERV, and PSERV with commands of the same names; you can use these CMS/DOS commands to create CMS files from relocatable, source statement, or procedure libraries located either on the DOS system residence volume or in private libraries. The functions are fully described later in this section.

## Copying DOS Disk and Tape Data Files

If you want to create CMS files from DOS files that are not cataloged in libraries or from DOS files on tape, you can use the MOVEFILE command. The MOVEFILE command allows you to copy a file from one device to another device of the same or a different type. Before issuing the MOVEFILE command, the input and the output files must be described to CMS with the FILEDEF command.

The MOVEFILE and FILEDEF commands are described and examples are given of how to use them in "Section 8. Developing OS Program Under CMS." The procedures are the same for copying DOS files as for OS data sets. You must, however, keep the following in mind:

- Since DOS files on DOS disks do not contain BLKSIZE, RECFM, or LRECL options, these options must be specified via the FILEDEF command; otherwise, defaults of BLOCKSIZE=32760 and RECFM=U are assigned. LRECL is not used for RECFM=U files.
- If a DOS file-id does not follow OS naming conventions (that is, oneto eight-byte qualifiers with each qualifier separated by a periodi up to 44 characters including periods), you must use the DSN ? operand of FILEDEF and the 1 operand of LISTDS to enter the DOS file-id.

### Copying Modules from DOS Library or SYSIN Tapes

You can create individual CMS files for DOS modules from a DOS library<br>distribution tape or DOS SYSIN tape. Use the VMFDOS command. The distribution tape or DOS SYSIN tape. Use the VMFDOS command. VMFDOS command can create a CMS file for each DOS module that exists, and the CMS filename corresponds to the DOS module name. You can restore individual modules, groups of modules, or the entire module set.

For DOS library distribution tapes, the VMFDOS command restores modules from either system or private (relocatable and/or source statement) libraries. The created CMS files have a filetype of 'TEXT' if they are from a relocatable library. They have a filetype of 'MACRO' if they are from a source statement library.

For DOS SYSIN tapes, modules containing a period as the second character (for example, 'A.') of a DOS 'CATALx' control statement have a file type of 'MACRO'. All other files have a filetype of 'TEXT'.

The VMFDOS command is described in the VM/SP Planning and System Generation Guide.

## Reading in Real Card Decks

If you have DOS files or source programs on cards, you can create CMS files directly by having these cards read into the real system card reader. You direct the cards to your virtual machine by punching a CP ID card in this format:

ID HARMONY

and placing this card in front of your card deck. When the cards appear in your virtual card reader, you can read them onto your CMS A-disk with the READCARD command:

#### readcard dataproc assemble

You can use the editor to remove any DOS control cards that may be included in the deck.

## Using Tapes in CMS/DOS

See "Tape Labels in CMS" for a description of CMS tape label processing for CMS/DOS tape files. The support for tape labels is only for files defined by a DTFMT macro. If you do not use this macro, CMS bypasses IBM standard labels on input tapes and writes a tape mark over any existing labels on an output tape. The CMS LABELDEF command is equivalent in CMS/DOS to the VSE/AF TLBL control statement when standard tape label processing is used.

## **Using the ASSGN Command**

The ASSGN and DLBL commands perform the same functions for CMS/DOS as<br>the ASSGN and DLBL control statements in VSE/AF. You use the ASSGN the ASSGN and DLBL control statements in VSE/AF. command to designate an I/O device for a system or programmer logical unit (SYSxxx) and, if the device is a disk device, you can use the DLBL command to establish a real file identification for a symbolic filename in a program. The DLBL command is described under "Using the DLBL Command."

In addition to using the ASSGN command to relate real I/O devices with symbolic units, you must use it in CMS/DOS to:

- Assign SYSIN or SYSIPT for the input source file for a language compiler when you use the DOSPLI or FCOBOL commands.
- Identify the disk, by mode letter, on which a private core image, relocatable, or source statement library resides.
- Assign SYSIN or SYSIPT to the CMS disk on which an ESERV file, containing control statements for the ESERV program, resides.

When you enter the ASSGN command, you must supply the logical unit and the device; for example:

assgn sys100 printer

assigns the logical unit SYS100 to the printer. When you want to make an assignment to a disk device, you must specify the mode letter at which the disk is accessed. The command:

#### assgn sys010 b

assigns the logical unit 515010 to your B-disk.

The system logical units you can assign and the valid device types you can assign to them in CMS/DOS follow.

SYSIPT, SYSRDR, SYSIN: These units can be assigned to disk (mode), TAPE, or READER. If you make an assignment to SYSIN, both SISBDR and SYSIPT are also assigned the same device. Assignment to DOS FB-512 disks is not supported.

SISLST: The system logical unit for listings can be assigned to disk (mode), PRINTER, or TAPE.

S<u>YSLOG</u>: Terminal or operator output or messages can be assigned to PRINTER OF TERMINAL. CMS/DOS always assigns SYSLOG to TERMINAL by default, so you never have to make this assignment except when you want default, so jutter it.

SYSPCH: Punched output, for example text decks, can be assigned to PUNCH, disk (mode), or TAPE.

SYSCLB, SYSRLB, SYSSLB: The system logical units SYSCLB, SYSRLB, and SYSSLB can be assigned to private core image, relocatable, and source statement libraries, respectively. The only valid assignments for these units is to disk (mode). If you want to reference private libraries with the DOSLKED, DSERV, ESERV, FETCH, SSERV, or RSERV commands, you must assign SISCLB, SYSRLB, or SISSLB to the disks on which the libraries reside.

MANIPULATING DEVICE ASSIGNMENTS

You can assign programmer logical units SYS000 through SYS241 with the ASSIGN command. Besides assigning I/O devices, the ASSGN command can also negate a previous assignment:

assgn syspch ua

or specify that, for a given device, no real 1/0 operation is to be performed during the execution of a program:

assgn sys009 ign

When you release a disk from your virtual machine, any assignments made to that disk are unassigned.

You can find out the current assignments for system and programmer logical units with the LISTIO command, which lists all the system or programmer logical units, even those that are unassigned:

listio

To list only currently assigned units, enter:

listio a

To find out the current assignment of one specific unit, for example SYS100, enter:

listio sys100

With the EXEC option of the LISTIO command, you can create a disk file containing the list of assignments. The \$LISTIO EXEC that is created contains two EXEC numeric variables, &1 and &2, for each unit listed. For example, if you entered the command:

listio sys081 (exec

then the file \$LISTIO EXEC may contain the record:

&1 &2 SYS081 PRINTER

When you use the STAT option, LISTIO lists, for disk devices, whether the disk is read-only or read/write; for example:

listio sys100<br>SYS100 B R/W  $SYS100 B$ 

indicates that SYS100 is assigned to the B-disk, which is a read/write disk.

You can cancel all current assignments by leaving the CMS/DOS environment and then re-entering it:

set dos off set dos on

#### VIRTUAL MACHINE ASSIGNMENTS

When you assign a physical device type to a system or programmer logical unit, CMS relates the device to your virtual machine configuration; you receive an error message if you try to assign a logical unit to a device not in your configuration. For example, if you are using the ASSGN command to assign a logical unit to a disk file, you must specify the access mode letter of the disk. If the disk is not accessed, the ASSGN command fails.

For another example, if you issue:

assgn syspch punch

the punch specified is your own virtual machine card punch. The actual destination of punched output then depends on the spooling characteristics of the punch; if it is spooled to another user or to  $*,$ then no real cards are punched, but virtual card images are placed in the virtual reader of the destination userid, which may be another virtual machine or your own.

CMS supports only one reader, one punch, and one printer; you cannot make any assignments for multiple output devices in CMS/DOS. When you make an assignment for a logical unit that has already been assigned, it replaces the current assignment.

## **Using the DLBL Command**

Use the DLBL command to supply CMS/DOS with specific file identification information for a disk file that is going to be used for input or output. For any DLBL command you issue, you must previously have issued an ASSGN command for the disk, specifying a system or programmer logical unit. The basic relationship is:

assgn SYSxxx mode dlbl filename mode DSN ? (SYSxxx

..

Both the SYSxxx and the mode values must match on the ASSGN and DLBL commands; the disk on which the file resides must be accessed at mode.

The filename on the DLBL command line, called a ddname in CMS/DOS, corresponds to the symbolic name for a file in a program. If you want to reference a private DOS library, you must use one of the following ddnames:

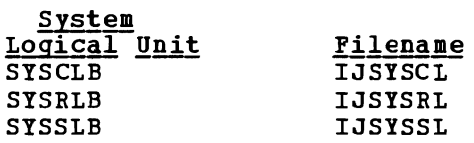

### ENTERING FILE IDENTIFICATIONS

When you issue the DLBL command you must identify the file, by file-id (for a VSE file) or by file identifier (for a CMS file). The keywords  $DSN$  and CMS indicate whether it is a VSE file or a CMS file, respectively.

 $\bullet$ 

If the file is a VSE file residing on a DOS disk, you can enter the<br>BL command in one of three ways. For example, for a file named DLBL command in one of three ways.  $\mathbf{I}$ TEST.FILE.INPUT you may enter either:  $\mathbf{1}$ 

assgn sys101 d dlbl infile d dsn test. file. input (sys101

-- or -- dlbl infile d dsn test file input (sys101

 $--$  or  $- \mathbf{I}$ 

 $\blacksquare$ 

assgn sys101 d dlbl infile d dsn ? (sys101 ENTER DATA SET NAME: test. file. input

For any VSE file with a file-id that contains embedded blanks, you must use the "DSN ?" form.

When you issue a DLBL command for a CMS file, you enter the filename and filetype following the keyword CMS:

assgn sys102 a dlbl outfile a cms new output (sys102

In this example, if SYS102 is defined as an output file for a program, the output is written to your CMS A-disk in a file named NEW OUTPUT.

You can, for convenience, use a CMS default file identifier. If you enter:

dlbl outfile a cms (sys102

then the output filetype defaults to that of the ddname and the filename to FILE. So, this output file is named FILE OUTFILE.

### Clearing and Displaying File Definitions

You can clear a DLBL definition for a file by using the CLEAR operand of the DLBL command:

dlbl out file clear

To clear all existing definitions, except those entered with the PERM option, you can enter:

dlbl \* clear

This command is issued by the assembler and the language processors when they complete execution. Definitions entered with the PERM option must be individually cleared.

Whenever you use the HX Immediate command to halt the execution of a program, the DLBL definitions in effect are cleared, including those entered with the PERM option.

You can find out what definitions are currently in effect by issuing the DLBL command with no operands:

dlbl

or, you can use the QUERY command with the DLBL operand.

## Using DOS Libraries in CMS/DOS

CMS/DOS provides you with the capability of using various types of files from DOS system or private libraries. You can copy, punch, display at the terminal, or print:

- Books from system or private source statement libraries using the SSERV command
- Relocatable modules from system or private relocatable libraries using the RSERV command
- Procedures from the system procedure library using the PSERV command

You can also:

- Copy and de-edit macros from system and private E sublibraries using the ESERV command
- Access the directories of system or private libraries using the DSERV command
- Link-edit relocatable modules from system or private relocatable libraries with the DOSLKED command
- Read core image phases from system or private core image libraries into storage for execution using the FETCH command

#### THE SSERV COMMAND

If you have cataloged source programs or copy files on the system source statement library and you want to use CBS to modify and test them, you can copy them into CMS files using the SSERV command. For example, suppose you want to copy a book named PROCESS from the A sublibrary on the system residence volume. The DOS system residence is in your virtual machine configuration at virtual address 350, and you have accessed it as your F-disk. First, to indicate to CMS/DOS that the system residence is on your F-disk, you enter:

set dos on f

then you can enter the SSERV command, specifying the sublibrary identification and the book name:

sserv a process

This creates, from the A sublibrary, a file named PROCESS COpy and places it on your A-disk. If the book contained assembler language source statements you would want the filetype to be ASSEMBLE, so you may enter:

sserv a process assemble

If you want to copy a book from a private source statement library, you must first use the ASSGN and DLBL commands to make the library known to CMS/DOS. For example, to obtain a copy file from a private library on a DOS disk accessed as your D-disk, enter:

assgn sysslb d dlbl ijsyssl d dsn ? (sysslb ENTER DATA SET NAME: program. test library

NOw, when you enter the SSERV command:

sserv t setup copy

the book named SETUP in the T sublibrary of PROGRAM.TEST LIBRARY is copied into a CMS file named SETUP COPY. If SETUP is not found in the private library, then CMS searches the system library, if it is available.

#### THE RSERV COMMAND

In CMS/DOS, to manipulate relocatable modules that have been cataloged either on the system or a private relocatable library you must first copy them into CMS files with the RSERV command. You can link-edit modules directly from DOS relocatable libraries, but if you want to add or modify linkage editor control statements for a module, you must place the control statements in a CMS file.

If you are copying a relocatable module from the system relocatable library, then you should make sure that you have indicated the system residence disk when you entered the CMS/DOS environment:

set dos on f

then you can issue the RSERV command specifying the name of the

relocatable module you want to copy:

rserv rtna

The execution of this command results in the creation of a CMS file named RTNA TEXT on your A-disk.

If you want to copy a relocatable module from a private relocatable library, you must first use the ASSGN and DLBL commands to make the private library known to CMS/DOS:

assgn sysrlb d dlbl ijsysrl d dsn reloc.lib (sysrlb

Then, issue the RSERV command for a specific module in that library:

rserv testrtna

to create the CMS file TESTRTNA TEXT from the module named TESTRTNA. If the module TESTRTNA is not found in RELOC.LIB, CMS searches the system library, if it is available.

#### THE PSERV COMMAND

If you want to copy DOS cataloged procedures into CMS files to use, for example, in preparing job streams for a DOS virtual machine, you can use the PSERV command:

pserv prepjob

This command creates a CMS file on your A-disk; the file is named PREPJOB PROC. To copy a procedure from the procedure library you must have entered the CMS/DOS environment specifying a disk mode for the system residence volume.

You cannot execute DOS/VS procedures directly from the CMS/DOS<br>environment. However, if you modify a procedure, you can punch it to a environment. However, it you modity a procedure, you can punch it<br>virtual machine that is running a DOS system, and execute it there.

#### THE ESERV COMMAND

The CMS/DOS ESERV command is actually an EXEC procedure that calls the VSE/AF ESERV utility program. To use the ESERV program, you first must IPL CMS with a CMSBAM DCSS (shared segment), then create a file with a filetype of ESERV that contains the ESERV control statements you want to execute. For example, if you want to write a de-edited copy of want to execute. This example, if you want to write a de edited copy of the macro DTFCD onto your A-disk, you might create a file named DTFCD ESERV, with the record:

PUNCH E.DTFCD

As when you submit ESERV jobs in DOS column 1 must be blank.

Prior to executing the ESERV program, you must enter the CMS/DOS environment by specifying the SET DOS ON command using a VSE/AF system residence volume. This is necessary because the ESERVE procedure invokes the ESERV program directly from the VSE/AF core image library.

Then, you must assign SYSIN to the device on which the ESERV source file resides, usually your A-disk:

assgn sysin a  $\Box$ 

Then you can enter the ESERV command specifying the filename of the ESERV file:

eserv dtfcd

1

No other ASSGN commands are required; the CMS/DOS ESERV EXEC makes default assignments for SYSPCH and SYSLST to disk.

To copy and de-edit macros from a private E sublibrary, issue the ASSGN and DLBL commands to identify the library. For example, to identify a source statement library named TEST. MACROS on the DOS disk accessed as the C-disk, enter:

assgn sysslb c dlbl ijsyssl c dsn test. macros (sysslb

The SYSLST output is contained in a CMS file with the same filename as the ESERV file and a filetype of LISTING; you must examine the LISTING file to see if the ESERV program executed successfully. You can either edit it, or display its contents with the TYPE command:

type dtfcd listing

The SYSPCH output is contained in a file with the same name as the ESERV file and a filetype of MACRO. If you want to punch ESERV output to your virtual card punch, make an assignment of SYSPCH to PUNCH.

When you use the PUNCH or DSPCH ESERV control statements, CATAL.S, END, or  $\bar{z}$  records may be inserted in the output file. When you use the MACLIB command to add the MACRO file to a CMS macro library, these statements are ignored.

See "Using Macro Libraries" for information on manipulating CMS macro libraries. creating and

THE DSERV COMMAND

You can use the DSERV command to examine the contents of system or private libraries. If you do not specify any options with it, the DSERV command creates a disk file, named DSERV MAP, on your A-disk. Iou can use the PRINT or TERM options to specify that the directory list is either to be printed on your spooled printer or displayed at your efther to be printed on your spoofed printer of displayed at your<br>terminal. You can also use the SORT option to create a list in collating sequence.

In order to examine a system directory, you must have entered the CMS/DOS environment specifying the mode letter of the DOS system residence:

set dos on f

If you want to examine the directory of a private source statement, core image, or relocatable library you must issue the A55GN and DLBL commands establishing SI55LB, 5YSCLB, or SISRLB before using the DSERV command.

For example, to display at your terminal an alphameric list of procedures cataloged on the system procedure library, you would issue:

dserv pd (sort term

L

If the directory you are examining is for a core image library, you can specify a particular phase name to ascertain the existence of the phase:

dserv cd phase \$\$bopen (term

To list the directory of a private source statement library, you would first issue the ASSGN and DLBL commands:

assgn sysslb b dlbl ijsyssl b dsn test. source (sysslb

then enter the DSERV command:

dserv sd

The CMS file, DSERV MAP A, that is created in this example contains the directory of the private source statement library TEST. SOURCE.

USING DOS CORE IMAGE LIBRARIES

You can load core image phases from DOS core image libraries into virtual storage and execute them under CMS/DOS. Since CMS cannot write directly to DOS disks, linkage editor output under CMS/DOS is placed in a special CMS file called a DOSLIB. When you execute the FETCH command in CMS/DOS you can load phases from either system or private DOS core image libraries as well as from CMS DOSLIBs. More information on using the FETCH command is contained under "Executing Programs in CMS/DOS."

## **Using Macro Libraries**

DOS macro libraries cannot be accessed directly by the VM/SP assembler. If you want to assemble DOS programs in CMS/DOS that use DOS macro or copy files that are on the system or a private macro library you must first create a CMS macro library (MACLIB) containing the macros you wish to use. Since the process of creating a CMS MACLIB from the DOS system source statement library (E sublibrary) can be very time-consuming, you should check with your installation's system programmer to see if it has already been done, and to verify the filename of the macro library, so that you can use it in CMS/DOS.

Note: The DOS, PL/I and DOS/VS COBOL compilers executing in CMS/DOS cannot read macro or copy files from CMS MACLIBs. Macros and copy files are obtained instead from a DOS source statement library.

If you want to extract DOS system macros to modify them for your private use, or if you want to use macros from a private library in CMS, you must use the procedure outlined below to create the MACLIB files.

### CMS MACLIBS

A CMS macro library has a filetype of MACLIB. You can create a MACLIB from files with filetypes of BACRO or COPY. A MACRO file may contain macro definitions; COpy files contain predefined source statements.

When you want to assemble a source program that uses macro or copy when you want to assemble a source program that uses macro or copy<br>definitions, you must ensure that the library containing the code is identified before you invoke the assembler. Otherwise, the library is not searched. You identify libraries to be searched using the GLOBAL command. For example, if you have two BACLIBs that contain your private macros and copy files whose names are TESTMAC MACLIB and TESTCOPY MACLIB, you would issue the command:

global maclib testmac testcopy

The libraries you specify on a GLOBAL command line are searched in the order you specify them. A GLOBAL command remains in effect for the remainder of your terminal session, or until you IPL CMS. To find out what macro libraries are currently available for searching, issue the command:

query maclib

You can reset the libraries or the search order by reissuing the GLOBAL command.

CREATING A CMS MACLIB

To create a CMS macro library, each macro or copy file you want included in the MACLIB must first be contained in a CMS file with a filetype of COPY or MACRO. If you are creating a CMS MACLIB file from a DOS library you must use the SSERV command to copy a file from any source statement library other than an E sublibrary, or use the ESERV command to copy and de-edit a macro from an E sublibrary. The SSERV command uses a default filetype of COPY; the ESERV command uses a default filetype of KACRO.

The following example shows how to copy macros from various sources and shows how to create and use the CMS MACLIB that contains these macros.

1. Enter the CBS/DOS environment with the DOS system residence on a disk accessed as mode C:

set dos on c

2. Copy the macro book named OPEN from the A sublibrary of the system source statement library:

sserv a open

3. Establish a private source statement library:

access 351 d assgn sysslb d dlbl ijsyssl d dsn ? (sysslb test source. lib

4. Issue the SSERV command for a macro in the M sublibrary of TEST SOURCE. LIB:

#### sserv m releas

5. Create an ESERV file to copy from the E sublibrary:

edit contrl eserv NEW FILE EDIT: input punch contrl file

6. Execute the ESERV command:

assgn sysin a eserv contrl

7. Create a CMS macro library named MYDOSMAC from the files just created, which are named OPEN COPY, RELEAS COPY, and CONTRL MACRO:

maclib gen mydosmac open releas contrl

8. To use these macros in an assembler language program, you must indicate that this MACLIB is accessible before assembling a source file:

global maclib mydosmac

### THE MACLIB COMMAND

The MACLIB command performs a variety of functions. You use it to:

- Create the MACLIB (GEN function)
- Add, delete, or replace members (ADD, DEL, and REP functions)
- Compress the MACLIB (COMP function)
- List the contents of the MACLIB (MAP function)

Descriptions of these MACLIB command functions follow.

GEN Function: The GEN (generate) function creates a CMS macro library **from input** files specified on the command line. The input files must have filetypes of either MACRO or COPY. For example:

maclib gen mymac get pdump put regequ

creates a macro library with the file identifier MYMAC MACLIB A1 from macros existing in the files with the file identifiers:

GET {MACRO},PDUMP {MACRO},PUT {MACRO},and REGEQU {MACRO} COpy COpy COpy COpy

If a file named MYMAC MACLIE A1 already exists, it is erased.

Assume that the files GET MACRO, PDUMP COPY, PUT MACRO, and REGEQU COpy exist and contain macros in the following form:

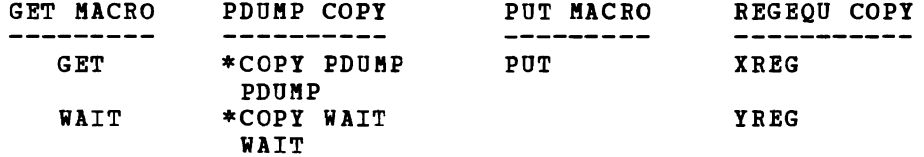

The resulting file, MYMAC MACLIB A1, contains the members:

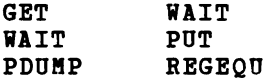

The WAIT macro, which appears twice in the input to the command, also appears twice in the duplicate macro names. dupilcate macro hames. If, at a fater time, the wait macro is requested<br>from MYMAC MACLIB, the first WAIT macro encountered in the directory is used. output. The BACLIB command does not check for If, at a later time, the WAIT macro is requested

When COpy files are added to BACLIBs, the name of the library member when COPI lifes are added to HACLIBS, the name of the library member<br>is taken from the name of the COPY file, or from the \*COPY statement, as in the file PDUBP COPY, above. Hote that although the file REGEQU COpy contained two macros, they were both included in the MACLIB with the name REGEQU. When the input file is a BACRO file, the member name is taken from the macro prototype statement in the BACRO file.

ADD Function: The ADD function appends new members to an existing macro library. For example, assume that MYMAC MACLIB A1 exists as created in the example in the explanation of the GEH function and the file DTFDI COpy exists as follows:

\*COPY DTFDI DTFDI macro definition \*COPY DIMOD DIMOD macro definition

If you issue the command:

maclib add mymac dtfdi

the resulting MYMAC MACLIB A1 contains the members:

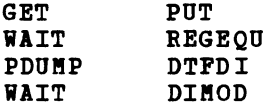

REP Function: The REP (replace) function deletes the directory entry for the macro definition in the files specified. It then appends new macro definitions to the macro library and creates new directory entries. For example, assume that a macro library TESTHAC MACLIB contains the members A, B, and C, and that the following command is entered:

maclib rep test mac a c

The files represented by file identifiers A The files represented by file identifiers A MACRO and C MACRO each have<br>one macro definition. After execution of the command, TESTMAC MACLIB contains members with the same names as before, but the contents of A the command, TESTMAC MACLIB and C are different.

DEL Function: The DEL (delete) function removes the specified macro name from the macro library directory and compresses the directory so there are no unused entries. The macro definition still occupies space in the library, but since no directory entry exists, it cannot be accessed or retrieved. If you attempt to delete a macro for which two macro If you attempt to delete a macro for which two macro definitions exist in the macro library, only the first one encountered is deleted. For example:

maclib del mymac get put wait dtfdi

deletes macro names GET, PUT, WAIT, and DTFDI from the directory of the macro library named MIMAC KACLIB. Assume that MIMAC exists as in the ADD function example. After the above command, MIKAC KACLIB contains the following members:

PDUMP WAIT **REGEOU** DIKOD

COMP Function: Execution of a KACLIB command with the DEL or REP functions can leave unused space within a macro library. The COMP (compress) function removes any macros that do not have directory entries. This function uses a temporary file named MACLIB CMSUT1. For example, the command:

maclib comp mymac

compresses the library MIMAC KACLIB.

MAP Function: The MAP function creates a list containing the name of each macro in the directory, the size of the macro, and its position each macro in the directory, the size of the macro, and its position<br>within the macro library. If you want to display a list of the members of a KACLIB at the terminal, enter the command:

maclib map mymac (term

The default option, DISK, creates a file on your A-disk which has a filetype of KAP and a filename equal to the filename of the KACLIB. If you specify the PRINT option, then a copy of the map file is spooled to your virtual printer as well as being written onto disk.

## Manipulating MACLIB Members

The following CMS commands supply a MEKBER option, which allows you to reference individual members of a MACLIB:

- PRINT (to print a member)<br>• PUNCH (to punch a member)
- PUNCH (to punch a member)
- TIPE (to display a member)
- FILEDEF (to establish a file definition for a member)

You can use the CMS editor to create the KACRO and COpy files and then use the KACLIB command to place them in a library. Once they are in a library, you can erase the original files.

To extract a member from a macro library, you can use either the PUNCH or the MOVEFILE command. If you use the PUNCH command you can spool your virtual card punch to your own virtual reader:

cp spool punch to \*

Then punch the member:

punch testmac maclib (member get noheader

and read it back onto disk:

readcard get macro

In the above example, the member was punched with the NOHEADER option of the PUNCH command, so that a name could be assigned on the READCARD command line. If a header had been created for the file, it would have indicated the filename and filetype as GET MEMBER.

If you use the MOVEFILE command, you must issue a file definition for the input member name and the output macro or copy file before entering the MOVEFILE command:

filedef inmove disk testcopy maclib (member enter filedef outmove disk enter copy a movefile

This example copies the member ENTER from the macro library TESTCOPY MACLIB A into a CMS file named ENTER COPY.

When you use the PUNCH or MOVEFILE commands to extract members from CMS MACLIBs, each member is followed by a // record, which is a MACLIB<br>delimiter. You can edit the file and use the DELETE subcommand to You can edit the file and use the DELETE subcommand to delete the // record.

If you wish to move the complete MACLIB to another file, use the COPYFILE command.

## System MACLIBS

The macro libraries that are on the system disk contain CMS, DOS, and OS assembler language macros. The MACLIBs are:

- CMSLIB MACLIB, which contains the CMS macros.
- DMSSP MACLIB, which contains CMS macros for VM/SP (Program No.  $5664 - 167$ ).
- OSMACRO MACLIB, OSMACRO1 MACLIB, and TSOMAC MACLIB, which are used by OS programmers.

## **DOS Assembler Language Macros Supported**

Figure 19 lists the VSE/AF assembler language macros supported by CMS/DOS. You can assemble source programs that contain these macros under CMS/DOS, provided that you have the macros available in either your own or a shared CMS macro library. The macros whose functions are described in the "Function" column with the term "no-op" are supported for assembly only; when you execute programs that contain these macros, the VSE/AF functions are not performed. To accomplish the macro function you must execute the program in a VSE/AF virtual machine.

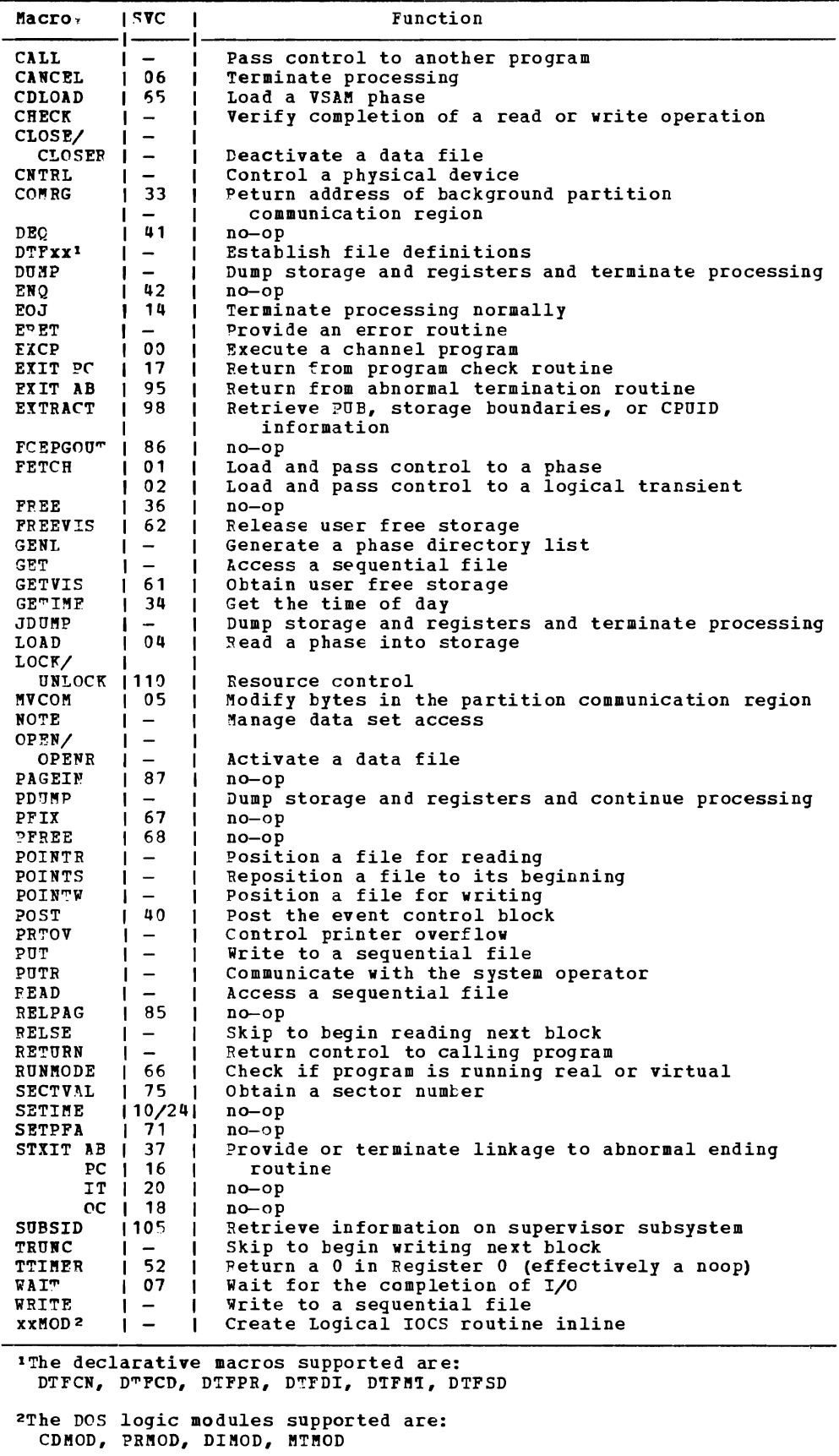

Figure 19. VSE/AF Macros Supported by CMS

~

## **Assembling Source Programs**

If you are a DOS assembler language programmer using eMS/DOS, you should be aware that the assembler used is the VM/SP assembler, not the DOS assembler. The major difference is that the VM/SP assembler, invoked by the ASSEMBLE command, is designed for interactive use, so that when you assemble a program, error messages are displayed at your terminal when compilation is completed, and you do not have to wait for a printed listing to see the results. You can correct your source file and reassemble it immediately. When your program assembles without errors, you can print the listing.

To specify options to be used during the assembly, you enter them on the ASSEMBLE command line. So, for example, if you do not want the output LISTING file placed on disk, you can direct it to the printer:

assemble myfile (print

All of the ASSEMBLE command options are listed in VM/SP CMS Command and \* Macro Reference.

When you invoke the ASSEMBLE command specifying a file with a filetype of ASSEMBLE, CMS searches all of your accessed disks, using the standard search order, until it locates the file. When the assembler creates the output LISTING and TEXT files, it writes them onto disk according to the following priorities:

- 1. If the source file is on a read/write disk, the TEXT and LISTING files are written onto the same disk.
- 2. If the source file is on a read-only disk that is an extension of a read/write disk, the TEXT and LISTING files are written onto the parent disk.
- If the source is on any other read-only disk, the TEXT and LISTING files are written onto the A-disk.

In all of the above cases, the filenames assigned to the TEXT and LISTING files are the same as the filename of the input file.

The output files used by the assembler are defined via FILEDEF<br>commands issued by CMS when it calls the assembler. If you issue a FILEDEF command using one of the assembler ddnames before you issue the ASSEMBLE command, you can override the default file definitions.

The ddname for the source input file is ASSEMBLE. If you enter:

filedef assemble reader assemble sample

then the assembler reads your input file from your card reader, and<br>assigns the filename SAMPLE to the output TEXT and LISTING files. You assigns the filename SAMPLE to the output TEXT and LISTING files. can use this method to assemble programs directly from DOS seguential For example, to assemble a source file named DOSPROG from a DOS disk accessed as a C-disk, you could enter:

filedef assemble c dsn dosprog (recfm f lrecl 80 assemble dosprog

Again, the name you assign on the ASSEMBLE command may be anything; the assembler uses this name to assign filenames to the TEXT and LISTING output files.

LISTING and TEXT are the ddnames assigned to the SYSLST and SYSPCH

output of the assembler. You might issue file definitions to override these defaults as follows:

filedef listing disk assemble listfile a filedef text disk assemble textfile a assemble source

When these commands are executed, the output from the assembly of the file SOURCE ASSEMBLE is written to the disk files ASSEMBLE LISTFILE and ASSEMBLE TEXTPILE.

## **Link-editing Programs in CMS/DOS**

When the assembler or one of the language compilers executes, the object module produced is written to a CMS disk in a file with a filetype of<br>TEXT. The filename is always the same as that of the input source file. The filename is always the same as that of the input source file. These TEXT files (sometimes referred to as decks, although they are not real card decks) can be used as input to the linkage editor or can be the target of an INCLUDE linkage editor control statement.

You can invoke the CMS/DOS linkage editor with the DOSLKED command, for example:

#### doslked test test lib

where TEST is the filename of either a DOSLNK or TEXT file (that is, a<br>file with a filetype of either DOSLNK or TEXT) or the name of a file with a filetype of either DOSLNK or TEXT) or the name of relocatable module in a system or private relocatable library. TESTLIB indicates the name of the output file which, in CMS/DOS, is a phase library with a filetype of DOSLIB.

When you issue the DOSLKED command, CMS first searches for a file with the specified name and a filetype of DOSLNK. If none are found, it searches the private relocatable library, if you have assigned one (you must issue an ASSGN command for SYSRLB and use the ddname IJSSYRL in a DLBL statement). If the module is still not found, CMS searches all of your accessed disks for a file with the specified name and a filetype of TEXT. Last, CMS searches the system relocatable library, if *it is*  available (you must enter the CMS/DOS environment specifying the mode letter of the DOS system residence if you want to access the system libraries) •

#### LINKAGE EDITOR INPUT

You can place the linkage editor control statements ACTION, PHASE, INCLUDE, and ENTRY in a CMS file with a filetype of DOSLNK. When you use the INCLUDE statement, you may specify the filename of a CMS TEXT file or the name of a module in a DOS relocatable library:

INCLUDE XYZ

or you may use the INCLUDE control statement to indicate that the object code follows:

### INCLUDE (CMS TEXT file)

A typical DOSLNK file, named CONTROL DOSLNK, might contain the following:

**ACTION REL** PHASE PROGMAIN, S INCLUDE SUBA PHASE PBOGA,\* INCLUDE SUBB

When you issue the command:

doslked control

the linkage editor searches the following for the object files SUBA and SUBB:

A DOS private relocatable library, provided you have issued the ASSGN and DLBL commands to identify it:

> assgn sysrlb d dlbl ijsysrl d dsn ? (sysrlb

- **Four CMS disks for files with filenames SUBA and SUBB and a filetype of TEXT**
- The system relocatable library located on the DOS system residence volume (if it is available)

Link-editing TEXT Files

When you want to link-edit individual CMS TEXT files, you can insert linkage editor control statements in the file using the CMS editor and then issue the DOSLKED command:

edit rtnb text EDIT: include rtnc file doslked rtnb mydoslib

When the above DOSLKED command is executed, the CMS file RTNB TEXT is used as linkage editor input, as long as there is no file named BTNB DOSLNK. The ACTION statement, however, is not recognized in TEXT files.

You can also link-edit relocatable modules directly from a DOS system or private relocatable library, provided that you have identified the library. If you do this, however, you cannot provide control statements for the linkage editor.

To link-edit a relocatable module from a DOS private library and add linkage editor control statements to it, you could use this procedure:

1. Identify the library and use-the RSERV command to copy the relocatable module into a CMS TRXT file. In this example, the relocatable module into a CMS TEXT file. In this example, module RTNC is to be copied from the library OBJ.MODS:

```
assgn sysrlb e 
dlbl ijsysrl e dsn obj mods (sysrlb 
rserv rtnc
```
2. Create a DOSLNK file, insert the linkage editor control statements, and copy the TEXT file created in step 1 into it using the GETFILE subcommand:

edit rtnc doslnk<br>input action action rel getfile rtnc text a file

3. Invoke the linkage editor with the DOSLKED command:

doslked rtnc mydoslib

Alternatively, you could create a DOSLNK file with the following records:

ACTION REL INCLUDE RTNC

and link-edit the module directly from the relocatable library. If you do not need a copy of the module on a CMS disk, you might want to use this method to conserve disk space.

When the linkage editor is reading modules, it may encounter a blank card at the end of a file, or a  $*$  (comment) card at the beginning of a file. In either case, it issues a warning message indicating an invalid card, but continues to complete the link-edit.

## LINKAGE EDITOR OUTPUT: CMS DOSLIBS

The CMS/DOS linkage editor always places the link-edited executable phase in a CMS library with a filetype of DOSLIB. You should specify the filename of the DOSLIB when you enter the DOSLKED command:

doslked progO templib

where PROGO is the relocatable module you are link-editing and TEMPLIB is the filename of the DOSLIB.

If you do not specify the name of a DOSLIB, the output is placed in a DOSLIB that has the same name as the DOSLNK or TEXT file being booking that has the same hand as the bookin of flat fife being TEMPLIB DOSLIB, or, if the file TEMPLIB DOSLIB already exists, the phase PROGO is added to it.

DOSLIBs can contain relocatable core image phases suitable for execution in CMS/DOS. Before you can access phases in it, you must identify it to CMS with the GLOBAL command:

global doslib templib perm lib

When CMS is searching for executable phases, it searches all DOSLIBs specified on the last GLOBAL DOSLIE command line. If you have named a number of DOSLIBs, or if any particular DOSLIB is very large, the time required for CMS to fetch and execute the phase increases. You should use separate DOSLIBs for executable phases, whenever possible, and then specify only the DOSLIBs you need on the GLOBAL command.

When you link-edit a module into a DOSLIB that already contains a phase with the same name, the directory entry is updated to point to the new phase. However, the space that was occupied by the old phase is not reclaimed. You should periodically issue the command:

doslib comp libname

where libname is the filename of the DOSLIB, to compress the DOSLIB and delete unused space.

## Linkage Editor Maps

The DOSLKED command also produces a linkage editor map, which it writes into a CMS file with a filename that is that of the name specified on the DOSLKED command line and a filetype of MAP. The filemode is always AS. If you do not want a linkage editor map, use the NOMAP option on the ACTION statement in a DOSLNK file.

## **Executing Programs in CMS/DOS**

After you have assembled or compiled a source program and link-edited the TEXT files, you can execute the phases in your CMS virtual machine. You may not, however, be able to execute all your DOS programs directly in CMS. There are a number of execution-time restrictions placed on your virtual machine by VM/SP. You cannot execute a program that uses:

- Multitasking
- More than one partition<br>• Teleprocessing
- Teleprocessing
- ISAM macros to read or write files
- CMS module files created by DOS programs
- I Sets the EC mode bit in the PSW

The above is only a partial list, representing those restrictions with which you might be concerned. For a complete list of restrictions, see the VM/SP Planning and System Generation Guide. See also the usage notes of the FETCH command in the VM/SP CMS Command and Macro Reference.

#### EXECUTING DOS PHASES

You can load executable phases into your CMS virtual machine using the FETCH command. Phases must be link-edited before you load them; they must have been link-edited with ACTION REL. When you issue the FETCH command, you specify the name of the phase to be loaded:

fetch myprog

Then you can begin executing the program by issuing the START command:

start

Or, you can fetch a phase and begin executing it on a single command line:

fetch prog2 (start

When you use the FETCH command without the START option, CMS issues a message telling you at what virtual storage address the phase is loaded:

#### PHASE PROG2 ENTRY POINT AT LOCATION 020000

Location X'20000' is the starting address of the user program area for CMS; relocatable phases are always loaded starting at this address unless you specify a different address using the ORIGIN option of the FETCH command:

fetch prog3 (origin 22000 start

 $\bullet$ 

The program PROG3 executes beginning at location 22000 in the CMS user program area.

SEARCH ORDER FOR EXECUTABLE PHASES

When you execute the FETCH command, CMS searches for the phase name you specify in the following places:

1. In a DOS private core image library on a DOS disk. If you have a In a bos private core image library on a bos disk. If you have a<br>private library you want searched for phases, you must identify it using the ASSGN and DLBL commands, using the logical unit SYSCLB:

> assgn sysclb d dlbl ijsyscl d dsn ? (sysclb

2. In CMS DOSLIBs on CMS disks. If you want phases, you must use the GLOBAL command CMS/DOS: DOSLIBs searched for to identify them to

global doslib templib mylib

You can specify up to eight DOSLIBs on the GLOBAL command line.

3. On the DOS system residence core image library. If you want the system core image library searched you must have entered the CMS/DOS environment specifying the mode letter of the system residence:

set dos on z

When you want to fetch a core image phase that has copies in both the core image library and a DOSLIB, and you want to fetch the copy from the CMS DOSLIB, you can bypass the core image library by entering the command:

assgn sysclb ua

When you need to use the core image library, enter:

assgn sysclb c

where C is the mode letter of the system residence volume. You do not need to reissue the DLBL command to identify the library.

#### RAKING I/O DEVICE ASSIGNMENTS

If you are executing a program that performs I/O, you can use the ASSGN command to relate a system or programmer logical unit to a real I/O<br>demiases device:

assgn syslst printer assgn sys052 reader

In this example, your program *is* going to read input data from your virtual card reader; the output print file is directed to your virtual

printer. If you want to reassign these units to different devices, you must be sure that the files have been defined as device independent.

 $\ddot{\phantom{a}}$ 

If you assign a logical by using the DLBL command. the DLBL to the system or in an ASSGN command: unit to a disk, you should identify the file On the DLBL command, you must always relate programmer logical unit previously specified

assgn sys015 b dlbl myfile b dsn ? (sys015

When you enter the DLBL command with the ? operand you are prompted to enter the DOS file-id.

You must issue all of the ASSGN and DLBL commands necessary for your program's I/O before you issue the FETCH command to load the program phase and begin executing.

### SPECIFYING A VIRTUAL PARTITION SIZE

For most of the programs that you execute in CMS, you do not need to specify how large a partition you want those programs to execute in. When you issue the START command or use the START option on the FETCH command, CMS calculates how much storage is available in your virtual machine and sets a partition size. CMS calculates how much storage is available in the following manner:

FREELOWE - (MAINHIGH +  $(4096 \t\times$  FRERESPG))

where:

- FREELOWE equals the low extent of allocated storage obtained from the top of virtual storage downwards via the DMSFREE system request.
- MAINBIGH equals the high extent of allocated storage obtained from the low virtual storage upwards via the GETMAIN user request for storage.
- FRERESPG equals the amount of storage to be reserved for subsequent system requests, in pages.

In some instances, you may want to control the partition size:

- For performance considerations
- Because the default may not leave enough free storage to satisfy the GETVIS commands issued by the DOS program or the access method services function being executed.

You can set the partition size with the DOSPART operand of the SET command. For example, after you enter the command:

set dospart 300k

all programs that you subsequently execute during this session will execute in a 300K partition. In this way you can:

Set a smaller partition size for programs that run better in smaller partitions.
Set a smaller partition size to leave more free storage. If the reduction of the DOS partition does not free enough storage for the GETVIS commands, a larger virtual machine must be defined.

If you enter:

set dospart off

the CMS calculates a partition size when you execute a program. This is<br>the default setting. Note that the CMS partition, unlike the DOS Note that the CMS partition, unlike the DOS partition, is used only for the loading and executing of programs invoked by the PETCH or tOAD commands. Areas allocated by GETVIS will be assigned addresses outside the partition but within the user's virtual machine.

#### SETTING THE UPSI BITE

If your program ases the user program switch indicator (UPSI) byte, you can set it by using the UPSI operand of the CMS SET command. The UPSI byte is initially binary zeros. To set it to 1s, enter

set upsi 11111111

To reset it to zeros, enter:

set upsi off

L

Any value you set remains in effect for the duration of your terminal session, unless JOu reload CMS (with the IPt command).

## DEBUGGING PROGRAMS IN CMS/DOS

You can debug Jour DOS programs in CMS/DOS using the facilities of CP and CMS. By executing your programs interactively, you can more quickly determine the cause of an error or program abend, correct it, and attempt to execate a program again.

The CP and CHS debugging facilities are described in "Section 11. How VM/SP Can Help You Debug Your Programs." Additional information for assembler language programmers is in "Section 13. Programming for the CMS Environment."

## USING CMS EXEC PROCEDURES IN CMS/DOS

During your program development and testing cycle, you may want to create CMS EXEC procedures to contain sequences of CMS commands that you execute frequently. For example, if you need a number of MACLIBs, DOStIBs, and DLBL definitions to execute a particular program, you might have an EXEC procedure as follows:

SCONTROL ERROR TIME SERROR SEXIT SRETCODE GLOBAL MACLIB TESTLIB DOSMAC ASSEMBLE TESTA PRINT TESTA LISTING DOSLKED TESTA TESTLIB GLOBAL DOSLIB TESTLIB PROGLIB ACCESS 200 E **ASSGN SYS010 E** SBEGSTACK DOS.TEST3.STREAM.BETA SEBD DLBL DISK1 E DSN ? (SYS010 ASSGN SYS011 PUNCH CP SPOOL PUNCH TO \* ASSGN SYS012 A DLBL OUTFILE A CMS TEST DATA (SYS012 PETCH TESTA (START SIF SRETCODE =  $100$  SGOTO -RET100 SIF SRETCODE = 200 SGOTO  $-RET200$ SEXIT SRETCODE -RET100 SCONTINUE -RET200 SCONTINUE

The SCONTROL and SERROR control statements in the EXEC procedure<br>ensure that if an error occurs during any part of the EXEC, the remainder of the EXEC does not execute, and the execution summary of the EXEC indicates the command that caused the error.

Note that for the DLBL command entered with the DSN ? operand, you must stack the response before issuing the DLBL command. In this example, since the DOS file-id has more than eight characters, you must use the SBEGSTACK control statement to stack it. If you use the SSTACK control statement, the EXEC processor truncates all words to eight characters.

When your program is finished executing, the EXEC special variable SRETCODE indicates the contents of general register 1S at the time Jour program exited. You can use this value to perform additional steps in Jour EXEC procedure. Additional steps are indicated in the preceding example by ellipses.

For detailed information on creating EXEC procedures, see "Part 3. Learning To Use EXECs."

# **Section 10.' Using Access Method Services and VSAM Under CMS and CMS/DOS**

This section describes how you can use CMS to create and manipulate VSAM catalogs, data spaces, and files on OS and DOS disks using access method services. The CMS support is based on VSE/AF and VSE/VSAM; this means that if you are an OS VSAM user and plan to use CMS to manipulate VSAM files you are allowed to use those functions of access method services that are available under DOS/VS access method services. the access method services portion of VSE/VSAM. The control statements you can use are described in the publication Using VSE/VSAM Commands and Macros.

You can use CMS to:

- Execute the access method services utility programs for VSAM and SAM data sets on OS and DOS disks and minidisks. CMS can both read and write VSAM files using access method services.
- Compile and execute programs that read and write VSAM files from DOS programs written in the COBOL or PL/I programming languages.
- Compile and execute programs that read and write VSAM files from OS programs written in the VS BASIC, COBOL, or PL/I programming languages.

VSAM files written under CMS are written using VSE/VSAM. Certain Files written under CMS are written using v5n/v5m. Certain<br>files written under CMS cannot be used directly by OS/VS VSAM. For information relative to compatibility between VSE/VSAM and OS/VS VSAM files, you should refer to the VSE/VSAM General Information Manual. None of the CMS commands normally used to manipulate CMS files are applicable to VSAM files, however. This includes such commands as PRINT, TYPE, EDIT, COPYFILE, and so on.

This section provides information on using the CMS AMSERV command with which you can execute access method services. The discussion is divided as follows:

- "Using the AMSERV command" contains general information.
- "Manipulating as and DOS Disks for Use With AMSERV" describes how to use CMS commands with OS and DOS disks.
- "Defining DOS Input and output Files" is for CMS/DOS users only.
- "Defining OS Input and Output Files" is for OS users only.
- "Using AMSERi Under CMS" includes notes and examples showing how to perform various access method services functions in CMS.

#### EXECUTING VSAM PROGRAMS UNDER CMS

The commands that are used to define input and output data sets for access method services (DLBL) and for CMS/DOS users (ASSGN) are also used to identify VSAM input and output files for program execution. Information on executing programs under CMS that manipulate VSAM files is contained in the program product documentation for the language processors. These publications are listed in the VM/SP Introduction.

Restrictions on the use of access method services and VSAM under CMS<br>for OS and DOS users are listed in <u>VM/SP CMS Command and Macro</u><br>Reference, which also contains complete CMS and CMS/DOS command formats, operand descriptions, and responses for each of the commands described here.

When you are going to execute VSAM programs in CMS or CMS/DOS, you should remember to issue the DLBL command to identify the master catalog, as well as any other program input or output file you need to define.

VSE/VSAM Release 2 has reduced its dependency on explicit ASSGN, EXTENT, and DLBL information. In many cases, this type of information need no longer be specified by the user. Identification of the master catalog within CMS, however, still requires ASSGN and DLBL commands.

For complete inforamtion concerning the ASSGN, DLBL, and EXTENT requirements, refer to the **VSE/VSAM Programmer's Reference**.

In the discussion that follows, ASSGN, DLBL, and EXTEBT information is included even though it may not be required.

Opening an ACB with a MACRF=ADR and subsequently issuing a GET or a<br>PUT with KEYED ACCESS specified in the RPL when SHAREOPTION (4) is PUT with KEYED ACCESS specified in the RPL when SHAREOPTION (4) is<br>specified, is not allowed in VSE/VSAM Release 2. Likewise, opening an ACB with KEYED ACCESS and subsequently issuing a GET or a PUT with MACRF=ADR specified in the RPL when SHAREOPTION (4) is specified is not ŧ allowed. Please refer to Using VSE/VSAM Commands and Macros for more L informa tion.

# **Using the AMSERV Command**

In CMS, you execute access method services utility programs with the AMSERV command, which has the basic format:

amserv filename

"filename" is the name of a CMS file that contains the control statements for access method services.

Note: Throughout the remainder of this section the term "AMSERV" is used to refer to both the CMS AMSERV command and the OS/VS or VSE/VSAM access method services, except where a distinction is being made between CMS and access method services.

You create an AMSERV file with the CMS editor using a filetype of AMSERV and any filename you want; for example:

```
edit mastcat amserv 
NEW FILE: 
EDIT: 
input
```
The editor recognizes the filetype of AMSERV and so automatically sets the margins for your input lines at columns 2 and 72. The sample AMSERV file being created in the example above, MASTCAT AMSERV, might contain the following control statements:

DEFINE MASTERCATALOG (NAME (MYCAT) -<br>
VOLUME (123456) CYL(2) -<br>
FILE (IJSYSCT) )

Note that the syntax of the cOntrol statements must conform to the rules for access method services, including continuation characters and parentheses. The only difference is that the AMSERV file does not contain a  $\sqrt{**}$  for a termination indicator.

Before you can execute the DEFINE control statement in this AMSERV example, you must define the output file, using the ddname IJSYSCT. You can do this using the DLBL command, if required by VSE/VSAM. Since the exact form required in the DLBL command varies according to whether you are an OS or a DOS user, separate discussions of the DLBL command are provided later in this section. All of the following examples assume that any disk data set or file that you are referencing with an AMSERV command will have been defined by a DLBL command, if required by VSE/VSAM.

When you execute the AMSERV command, the AMSERV control statement file can be on any accessed CMS disk; you do not need to specify the file can be on any accessed this disk; you do not need to specify the<br>filemode and, if you are a DOS user, you do not need to assign SYSIPT. The task of locating the file and passing it to access method services The task of locating the file and passing it to access method services is performed by CMS.

#### AMSERV OUTPUT LISTINGS

When the AMSERV command is finished processing, you receive the CMS ready message, and if there was an error, the return code (from register 15) is displayed following the "R". For example:

R(00008) ;

or, if you are receiving the long form of the ready message, it appears:

R(00008); *T=0.01/O.11 10:50:23* 

If you receive a ready message with an error return code, you should examine the output listing from AMSERV to determine the cause of the error.

AMSERV output listings are written in CMS files with a filetype of LISTING; by default, the filename is the same as that of the input AMSERV file. For example, if you have executed:

amserv mastcat

and the CMS ready message indicates an error return code, you should examine the file MASTCAT LISTING:

edit mastcat listing EDIT: locate *lidc/l=* 

Issuing the LOCATE subcommand twice to find the character string IDC will position you in the LISTING file at the first access method services message.

The publication VSE/VSAM Messages and Codes lists and explains all of the messages generated by access method services together with the associated return and reason codes.

Instead of editing the file, you could also use the TYPE command to display the contents of the entire file, so that you would be able to examine the input control statements as well as any error messages:

#### type mastcat listing

If you need to make changes to control statements before executing the AMSERV command again, use the CMS editor to modify the AMSERV input file.

If you execute the same AMSERV file a number of times, each execution results in a new LISTING file, which replaces any previous listing file with the same filename.

## Output from PRINT, LISTCAT, and LISTCRA

When you use AMSERV to print a VSAM file, or to list catalog or recovery area contents using the PRINT, LISTCAT, or LISTCRA control statements, the output is written in a listing file on a CMS read/write disk, and not spooled to the printer unless you use the PRINT option of the AMSERV command:

#### amserv listcat (print

If you want to save the output, you should issue the AKSERV command without the PRINT option and then use the CMS PRINT command to print the LISTING file.

## CONTROLLING AMSERV COKMAND LISTINGS

The final disposition of the listing, as a printer or disk file, depends on how you enter the AMSERV command. If you enter the AKSERV command with no options, you get a CMS file with a filetype of LISTING and a filename equal to that of the AMSERV input file. This LISTING file is usually written on your A-disk, but if your A-disk is full or not accessed, it is written on any other read/write CMS disk you have accessed.

If there is not enough room on your A-disk or any other disk, the AMSERV command issues an error message saying that it cannot write the LISTING file. If this happens, the LISTING file created may be incomplete and you may not be able to tell whether or not access method services actually completed successfully. In this case, after you have cleared some space on a read/write disk, you may have to execute an AKSERV PRINT or LISTCAT function to verify the completion of the prior job.

LISTING files take up considerable disk space, so you should erase them as soon as you no longer need them.

# AMSERV Command Listing Options

If you do not want AMSERV to create a disk file from the listing, you can execute the AMSERV command with the PRINT option:

amserv myfile (print  $\Box$ 

The listing is spooled to your virtual printer, and no disk file is

created. You might want to use this option if you are executing a PRINT or LISTCAT control statement and expect a very large output listing that you know cannot be contained on any of your disks.

You can also control the filenaae of the output listing file by specifying a second name on the AMSERV command line:

amserv listcat listcat1

In this example, the input file is LISTCAT AMSEBV and the output listing is placed in a file named LISTCAT1 LISTING. A subsequent execution of this same AMSERV file:

amserv listcat listcat2

creates a second listing file, LISTCAT2 LISTING, so that the listing created from the first execution is not erased.

# **Manipulating OS and DOS Disks for Use with AMSERV**

To use CMS VSAM and AMSEBV, you can have OS or DOS disks in your virtual machine configuration. They can be assigned in your directory entry, or you can link to thea using the CP LINK command. You must have read/write access to them in order to execute any AMSEBV function or VSAM program that requires opening the file for output or update.

Before you can use an OS or DOS disk you must access it with the CMS ACCESS command:

access 200 d

The response from the ACCESS command indicates that the disk is in OS or DOS format:

 $D (200)$   $R/W - OS$ 

 $--$  or  $--$ 

 $D(200)$  R/W - DOS

You can write on these disks only through AMSERV or through the execution of a program writing VSAM data sets. Once an OS disk is used execution of a program writing vsam data sets. Once an OS disk is used<br>with AMSERV or VSAM, CMS considers it a DOS disk, so regardless of whether you are an OS user, when you access or request information about a VSAM disk, CMS indicates that it is a DOS disk. You can still use the disk in an OS or DOS system for VSAM data set processing. Although the is not changed, the disk is still subject to incompatibilities that can currently exist between OS and DOS disks.

## DATA AND MASTERCATALOG SHARING

There are two meanings of "sharing" that must be defined clearly with<br>respect to the CMS support of VSAM. The first is that of the respect to the CMS support of VSAM. SHAREOPTION parameter found in the DEFINE (and ALTER) command for access method services.

The SHAREOPTION keywordenables the VSAM user to define how a component will be shared within or across VSE/AF partitions and VSE/AF systems. Since CMS supports only a single partition environment, cross partition sharing has no meaning in the CMS environment. In addition, since CMS does not provide DASD sharing support, cross system sharing is not supported. consequently, the SHAREOPTION parameter only has meaning within a CMS virtual machine (functional equivalent of a VSE/AP partition).

The area of sharing most familiar to CMS users is that of disk (minidisk) read-sharing provided by CP. For the VSAM user under CMS, it is still possible to share disks in read-only mode in order to Rowever, there is a restriction with respect to the VSAM master catalog. That is, only one virtual machine may have the disk containing the master catalog in write status. This is necessary even if only read functions are being performed during the session. This is due to the master catalog updating read statistics at close time and, when necessary, writing a new control record in the catalog at open time.

Under CMS, it is possible to have the master catalog disk read-only. A programming modification (a bit in the ACB) was made to the DOS/VS<br>VSAM code so that VSAM knows it is running under CMS. If this bit is on, VSAM will not write to the master catalog for either of the two cases described above. This allows one or more CMS virtual machines to share the VSAM master catalog. This assumes either no other virtual machine has the master catalog disk in write status or only one virtual machine (DOS, OS, or CMS) has it.

Multiple CMS users may have the VSAM master catalog disk in read-only status but only one virtual machine may have the same in write status. With respect to dataset sharing, there is only read-sharing for the CMS user.

#### DISK COMPATIBILITY

Since the CMS VSAM support writes VSAM datasets to DOS disks, the question of disk compatibility is not one between CMS and DOS nor question of disk compatibility is not one between CMS and DOS between CMS or OS but rather between DOS and OS disks. In other words, because CMS actually uses VSE/VSAM for processing VSAM datasets, all disks used by CMS VSAM are DOS disks. For this reason, we need only discuss how DOS and OS disks are compatible and, because they are compatible, we can conclude that CMS and OS are also compatible.

In the format-4 DSCB, there is a bit in the VTOC Indicators (byte 59, bit 0) defined by OS/VS to indicate (when OFF) that a format-5 label is included in the VTOC. This bit is always ON under VSE/AF because DOS does not maintain the format-5 label. This technique allows OS/VS to realize when the format-5 is invalid and that it must recompute free space and rewrite the format-5 so that device integrity is maintained.

~hus, if a disk originally was used (allocated) under OS/VS and, subsequently, with VSE/AF further allocation could occur under VSE/AF but with the format-5 ignored and, therefore, no longer valid. If the disk was then used under OS/VS and still further allocation performed, OS/VS would recognize the fact that the format-5 was not valid (contamination bit turned ON by VSE/AF and would rewrite the format-5, turning the bit OFF.

In terms of space allocation, this shows that DOS and OS disks are compatible in that they are portable between the two systems, but one of the systems (OS/VS) must perform some extra processing (rewriting format-5) prior to using the disk if it intends to reallocate using the format-5.

DOS and OS disks containing VSAM datasets are no exception to this. OS and DOS disks containing VSAM datasets that are used (allocated) under CMS are portable among all three systems. Since CMS uses VSE/VSAM code, all disks used under CMS to process VSAM datasets become DOS disks in that the contamination bit is turned ON as it is when using VSE/AF.

The term "minidisk" may be interchanged with the word "disk" in the The term "minitisk" may be interchanged with the word "disk" in the<br>above explanation if we are dealing with "virtual" VSE/AF and OS/VS systems. However, real systems are not aware of, and do not support, minidisks.

VSE/VSAM uses physical record si2es ranging from .SK bytes to 8K bytes. All multiples of .5K bytes between those two values are supported. OS/VS VSAM, however, only supports physical record sizes of supported. 05/15 WSAM, Mowever, Only Supports physical record Sizes of cannot be used directly by OS/VS VSAM.

It is necessary to distinguish between two types of allocation under VSAM. The first refers to actual space allocation on the disk, and the second is that within the dataset itself.

Space for VSAM components must be allocated on the DASD using the DEFINE commands. The only component for which the user is able to allocate space is for the master catalog, a user catalog, a data space, and a UNIQUE cluster. In defining the actual DASD space for components, there are parameters for the DEFINE SPACE command which allows the user to include a "secondary allocation" specification. These parameters (CYLINDERS, RECORDS, BLOCKS, TRACKS) have this secondary facility only as a syntactic compatibility with the OS/VS access method services commands. That is, VSE/AF (and, therefore, CMS) does not perform secondary space allocation on a DASD.

The facility does exist under VSE/AF (and CMS) to extend data or index components through already allocated data space, catalog extents, or UNIQUE cluster extents. Thus, the CYLINDERS, TRACKS, RECORDS, and<br>BLOCKS parameters of the DEFINE commands for alternate indexes, BLOCKS parameters of the DEFINE clusters, and catalogs do not dynamically allocate DASD space but only extend a component through existing space.

### USING VM/SP MINIDISKS

If you have a VM/SP minidisk in your virtual machine configuration, you It you have a vm/sP minicisk in your virtual machine configuration, you<br>can use it to contain VSAM files. Before you can use it, it must be formatted with the DSF program. When you request that a disk be added to your virtual machine configuration for use with VSAM files under CMS, you should indicate that it be formatted for use with OS or DOS. Or you can format it yourself using the DSF program. A brief example of how to do this is given under the following "Using Temporary Disks."

- I Note: If you are an OS user, you should be careful about allocating space for VSAM on minidisks. Once you have used CMS AMSERV to allocate VSAM data space on a minidisk, you should not attempt to allocate additional space on that minidisk using an OS/VS system. OS does not recogni2e minidisks, and would attempt to format the entire disk pack and thus erase any data on it. To allocate additional space for VSAM, you should use CMS again.
- | Minidisk space allocation is fully described in the VM/SP Planning and System Generation Guide.

## USING THE LISTDS COMMAND

For OS or DOS disks or minidisks, you can use the LISTDS command to determine the extents also determine what information to supply the extent information when you define VSAM files. of free space available for use by VSAM. You can space is already in use. You can use this

The options used with VSAM disks are:

EXTENT, to find out what extents are in use, and

FREE, to find out what extents are available.

For example, if you have an OS disk accessed as a G-disk, and you enter:

listds g (extent

The response might look like:

EXTENT INFORMATION FOR 'VTOC' ON 'G' DISK: SEQ TYPE CYL-HD(RELTRK) TO CYL-HD(RELTRK)<br>000 VTOC 099 00 1881 099 18 1899 000 VTOC 099 00 1881 **TRACKS** 19

EXTENT INFORMATION FOR 'PRIVAT.CORE, IMAGE.LIB' ON 'G' DISK:<br>SEO TYPE CYL-HD(RELTRK) TO CYL-HD(RELTRK) TRACKS CYL-HD(RELTRK) TO CYL-HD(RELTRK) TRACKS<br>000 01 1 049 18 949 949 000 DATA

EXTENT INFORMATION FOR 'SYSTEM.WORK.FILE.NO.6' ON 'G' DISK:<br>SEO TYPE CYL-HD(RELTRK) TO CYL-HD(RELTRK) TRACKS SEQ TYPE CYL-HD(RELTRK) TO CYL-HD(RELTRK) TRACKS<br>000 DATA 050 00 950 051 18 987 38 000 DATA 050 00

You could also determine the extent for a particular data set:

listds ? \* (extent

DMSLDS220R ENTER DATA SET NAME:

system. recorder. file

 $\mathbf{1}$ 

The response might look like:

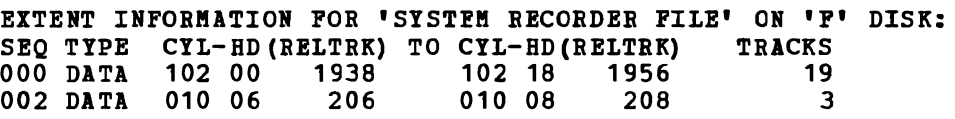

LISTDS searches all minidisks accessed until it locates the specified data set. In this example, the data set occupies two separate extents on<br>disk F. If the data set is a multivolume data set, extents on all If the data set is a multivolume data set, extents on all accessed volumes are located and displayed.

If you want to find the free extents on a particular disk, enter:

listds g (free

The response might look like:

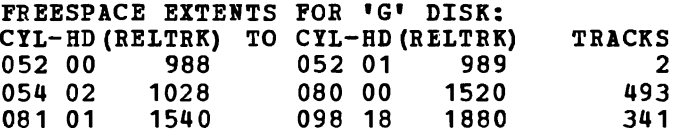

You can use this information when you allocate space for VSAM files. If you enter:

listds \* (free

 $CMS$  lists all the free space available on all of your accessed disks.

USING TEftPORARY DISKS

When you need extra space on a temporary basis for use with CMS VSAM and AMSERV, you can use the CP DEFINE command to define a temporary minidisk and then use the Device Support Facilities (DSF) program to format it. | (Refer to the <u>Device Support Facilities User's Guide</u> and Refe<u>rence</u>,<br>| GC35-0033.) Once formatted and accessed, it is available to your Once formatted and accessed, it is available to virtual machine for the duration of your terminal session or until you detach it using the CP DETACH command. Remember that anything placed on a temporary disk is lost, so that you should copy output that you want to keep onto permanent disks before you log off.

## Formatting a Temporary Disk

The example below shows a control statement file and an EXEC procedure I that, together, can be used to format a minidisk with the DSF program. For a complete description of the control statements used, refer to the VM/SP Operator's Guide.

The input control statements for the DSF programs should be placed in a CMS file, so that they can be punched to your virtual card reader. For | this example, suppose the statements are in a CMS file named TEMP DSF:

INIT UNIT(198) DEVTYP(3340) PRG NVFY VOLID(123456) DVTOC(9,7,5) - MIMIC (MINI(10))

(Note: the above begins in column 2)

Now consider the CMS file named TEMPDISK EXEC:

SCONTROL OFF SERROR SEXIT 100 CP DEFINE T3340 198 10 CP CLOSE READER CP PURGE READER CLASS I CP SPOOL PUNCH TO \* CLASS I CONT NOHOLD PUNCH IPL DSF \* (NOH) PUNCH TEMP DSF \* (NOH) CP SPOOL PUNCH NOCONT CLOSE CP SPOOL READER CLASS I NOHOLD CP IPL OOC CLEAR ATTN

You execute this procedure by entering the filename of the EXEC:

tempdisk

1

1

When the final line of this EXEC is executed, the DSF program is in control.

ICK005E DEFINE INPUT DEVICE, REPLY 'DDDD,CUU OR CONSOLE' ENTER INPUT/COMMAND:

You should enter:

2540,00c

to indicate that the control statements should be read from your card reader, which is a virtual 2540 device at virtual address OOC. ICK006E DEFINE OUTPUT DEVICE, REPLY 'DDDD,CUU OR CONSOLE' ENTER INPUT/COMMAND: You should enter: 1 console I to indicate that the utility output should sent to your console. ICK003D REPLY U TO ALTER VOLUME 198 CONTENTS, ELSE T ENTER INPUT/COMMAND: Reply to ICK003D: u to continue the execution. When the DSF program is completes, your virtual machine is in a wait state and you must reload CMS (with the IPL command) to begin virtual machine execution. You can then access the temporary disk: ace 198 c

and CMS responds:

 $\mathbf{I}$ 

C (198)  $R/W - DOS$ 

# **Defining DOS Input and Output Files**

Note: This information is for VSE/VSAM users. OS/VS VSAM users should refer to the section "Defining OS Input and Output Files."

You may use the DLBL command to define VSAM input and output files for both the AMSERV command and for program execution. required on the DLBL command are: The operands

dlbl ddname filemode DSN datasetname (options SYSxxx

where "ddname" corresponds to the FILE parameter in the AMSERV file and "datasetname" corresponds to the entry name or filename of the VSAM file.

There are several options you can use when issuing the DLBL command to define VSAM input and output files. These are:

VSAM; which you must use to indicate that the file is a VSAM file.

Note: You do not have to use the VSAM option to identify a file as a VSAM file if you are using any since they imply that the file is a VSAM file. In addition, the ddnames (filenames) IJSYSCT and IJSYSUC also indicate that the file<br>boing dofined is a WSAM file being defined is a VSAM file. of the other options listed here,<br>is a VSAM file. In addition, the

• EXTENT, which you may use when you are defining a catalog or a VSAM data space; JOu are prompted to enter the volume information. This option effectively provides the function of the EXTENT card in VSE/AF.

- MULT, which you must use in order to access a multivolume VSAM file; you are prompted to enter the extent information.
- CAT, which you can use to identify a catalog which contains the entry for the VSAM file you are defining.
- BUFSP, which you can use to specify the size of the buffers VSAft should use during program execution.

options are entered following the open parenthesis on the DLBL command line, with the SYSxxx:

assgn sys003 e dlbl file1 b1 dsn workfile {extent cat cat2 sys003

## USING VSAM CATALOGS

While you are developing and testing your VSAM programs in CMS, you may find it convenient to create and use your own master catalog, which may be on a CMS minidisk. VSAM catalogs, like any other cluster, can be shared read-only among several users.

You name the VSAM master catalog for your terminal session using the logical unit SYSCAT in the ASSGN command and the ddname IJSYSCT for the DLBL command. For example, if your VSAM master catalog is located on a DOS disk you have accessed as a C-disk, you would enter:

assgn syscat c dlbl ijsysct c dsn mastcat {syscat

Note: When you use the ddname IJSYSCT you do not need to specify the VSAM option on the DLBL command.

You must identify the master catalog at the start of every terminal session. If you are always using the same master catalog, you might include the ASSGN and DLBL commands in an EXEC procedure or in your PROFILE EXEC. You could also include the commands necessary to access the DOS system residence volume and enter the CMS/DOS environment:

ACCESS 350 Z SET DOS ON Z (VSAM ACCESS 555 C ASSGN SYSCAT C DLBL IJSYSCT C DSN MASTCAT (SYSCAT PERM

You should use the PERM option so that you do not have to reset the master catalog assignment after clearing previous DLBL definitions.

You must use the VSAM option on the SET DOS ON command line if you want to use any access method services function or access VSAM files.

## Defining a Master Catalog

The sample ASSGN and DLBL commands used in the above EXEC are almost identical to those you issue to define a master catalog using AMSERV. The only difference is the EXTENT option which lists the data spaces that this master catalog is to control.

As an assigned example, suppose to you to use that you have a for testing your 30-cylinder 3330 minidisk VSAM programs under CMS.

Assuming that the minidisk is in your directory at address 333, you should first access it: access 333 d  $D(333)$  R/W - OS If you formatted the minidisk yourself, you know what its label is. If not, you can find out what the label is by using the CMS command: query search The response might be: USR191 191 A<br>333 D R/i DOS333 333 D  $R/W - OS$ SYS190 190<br>19E R/O  $Y/S$ SYS19E R/O Use the label DOS333 in the VOLUMES parameter in the MASTCAT AMSERV file: DEFINE MASTERCATALOG - (NAME (MASTCAT)- VOLUME (DOS333) - CYL  $(4)$ FILE (IJSYSCT) - 1 To find out what extents on the minidisk you can allocate for VSAM, use the LISTDS command with the FREE option: listds d (free The response from LISTDS might look like this: FREESPACE INFORMATION FOR 'D' DISK:<br>CYL-HD(RELTRK) TO CYL-HD(RELTRK) TRACKS CYL-HD(RELTRK) TO CYL-HD(RELTRK) TRACK<br>000 01 1 000 09 9 9 000 01 1 000 09 9 9 000 11 11 029 18 569 560 From this response, you can see that the volume table of contents (VTOC) is located on the first cylinder, so you can allocate cylinders 1 through 29 for VSAM: assgn syscat d dlbl ijsysct d dsn mastcat (syscat perm extent DMSDLB331R ENTER EXTENT SPECIFICATIONS: 19 551 (null line) After entering the extents, in tracks, giving the relative track number of the first track to be allocated followed by the number of tracks, you must enter a null line to complete the command. A null line is required<br>because, when you enter multiple extents, entries may be placed on more because, when you enter multiple extents, entries may be placed on more than one line. If you do not enter a null line, the next line you enter causes an error, and you must re-enter all of the extent information.

Now you can issue the AMSERV command:

amserv mastcat

A ready message with no return code indicates that the master catalog is defined. You do not need to reissue the A55GB and DLBL commands in order to use the master catalog for additional AMSERV functions.

Note that, as in VSE/AF the extents must be on cylinder boundaries, and

you cannot allocate cylinder O.

## Defining User Catalogs

L

You can use the AMSERV command to define private catalogs and spaces for thea, also. The procedures for determining what space you can allocate are the same as those outlined *in* the example of defining a master catalog.

For a user catalog, you may use any programmer logical unit, and any ddname:

access 199 e listds e (free assgn sys001 e dlbl cat1 e dsn private.cat1 (sys001 extent perm

amserv usercat

 $\bullet$ 

The file USERCAT AMSERV might contain the following:

DEFINE USERCATALOG - (NAME (PRIVATE.CAT1) -FILE (IJSYSUC)- CYL *(lJ) -* VOLUME (DOSVS2) -CATALOG (MASTCAT)

After this AMSERV command has completed successfully you can use the catalog PRIVATE.CAT1. When you issue a DLBL command to identify a cluster or data set cataloged in this catalog, you must identify the catalog using the CAT option on the DLBL command for the file:

assgn sys100 c dlbl file2 c dsn ? (sys100 cat cat1

Or, you can define this catalog as a job catalog.

Using a Job Catalog

 $\mathbf{I}$ 

If you want to set up a user catalog as a job catalog so that it will be searched during all subsequent jobs, you can define the catalog using the special ddname IJSYSUC. For example:

assgn sys101 c dlbl ijsysuc c dsn private.cat1 (sys101 perm

If you defined a user catalog (IJSYSUC) for a terminal session and you use the AKSERV command to access a VSAM file, the user catalog takes precedence over the master catalog. This means that for files that already exist, only the user catalog *is* searched. When you define a cluster, it is cataloged in the user catalog, rather than in the master catalog, unless you use the CAT option to override it.

If you want to use additional catalogs during a terminal session, you first define them just as you would any other VSAM file:

assgn sys010 f dlbl mycat2 f dsn private.cat2 (sys010 vsam

Then, when you enter the DLBL command for the VSAM file that is cataloged in PRIVATE.CAT2 use the CAT option to refer to the ddname of the catalog:

assgn sysO 11 f dlbl input f dsn input. file (sys011 cat mycat2

If you want to stop using a job catalog defined as IJSYSUC, you can clear it using the CLEAR option of the DLBL command:

dlbl ijsysuc clear

Then, the master catalog becomes the job catalog for files not defined with the CAT option.

## Catalog Passwords

 $\mathbf{I}$ 

 $\mathbf{I}$ 

When you define passwords for VSAM catalogs in CMS, or when you use CMS to access VSAM catalogs that have passwords associated with them, you must supply the password from your terminal when the AMSERV command executes. The message that you receive to prompt you for the password is the same message you receive when you execute access method services:

4221A ATTEMPT 1 OF 2. ENTER PASSWORD FOB JOB AMSERV FILE catalog

When you enter the proper password, AMSERV continues execution.

## DEFINING AND ALLOCATING SPACE FOR VSAM FILES

You can use CMS AMSERV to allocate additional data spaces for VSAM. To use the DEFINE SPACE control statement, you must have defined the catalog that is to control the space, and you must have the volume or volumes on which the space is to be allocated mounted and accessed.

For example, suppose you have a DOS-formatted 3330 disk attached to your virtual machine at virtual address 255. After accessing the disk and determining the free space on it, you could create a file named SPACE AMSERV:

DEFINE SPACE -<br>
(FILE (FILE1) -<br>
TRACKS (1900) -<br>
VOLUME (123456) -CATALOG (PRIVATE.CAT2 CAT2) )

To execute this AMSERV file, define PRIVATE. CAT2 as a user catalog using the ddname CAT2, and then define the ddname for the FILE parameter:

```
access 255 c 
       assgn sys010 c 
       dlbl cat2 c dsn private.cat2 (5ys010 vsam 
\mathbf{I}assgn sys011 c 
       dlbl file1 c (extent sys011 cat cat2
```
Note that you do not need to enter a data set name to define the space. When CMS prompts you for the extents of the space you can enter the DMSDLB331R ENTER EXTENT SPECIFICATIONS: 190 1900  $\bullet$  $\bullet$  $\overline{\phantom{a}}$ 

When you define space for VSAM, you should be sure that the VOLUMES parameter and the space allocation parameter (whether CYLINDER, TRACKS, BLOCKS, or RECORDS) in the AMSERV file agrees with the information you provide in the DLBL command. All data extents must begin and end on cylinder boundaries. Any additional space you provide in the extent information that is beyond what you specified in the AMSERV file is claimed by VSAM.

#### Specifying Multiple Extents

When you are specifying extents for a master catalog, data space, or unique file, you can specify up to 16 extents on a volume for a particular space. When prompted by CMS to enter the extents, you must separate different extents by commas or place them on different lines. To specify a range of extents in the above example, you can enter:

dlbl file1 c (extent sys011 190 190, 570 190, 1900 1520 (null line)  $--$  or  $-$ dlbl file1 c (extent sys011 190 190 570 190 1900 1520 (null line)

Again, the first number entered for each extent represents the relative track for the beginning of the extent and the second number indicates the number of tracks.

#### Specifying Multivolume Extents

 $\mathbf{r}$ 

You can define spaces that span up to nine volumes for VSAM files; all of the volumes must be accessed and assigned when you issue the DLBL command to define or identify the data space.

You should remember, though, that if you are using AMSERV and you do not use the PRINT option, you must have a read/write CMS disk so that AMSERV can write the output LISTING file.

If you are defining a new multivolume data space or unique cluster, you must specify the extents on each volume that the data is to occupy (starting track and number of tracks), followed by the disk mode letter at which the disk is accessed and the programmer logical unit to which the disk is assigned:

access 135 b access 136 c access 137 d assgn sys001 b assgn sys002 c assgn sys003 d dlbl newfile b (extent sys001 DHSDLB331R ENTER EXTENT SPECIFICATIONS: 100 60 b sys001, 400 80 b sys001, 60 40 d sys003 2000 100 c sys002 (null line)

If you specify more than one extent on the same line, the extents must be separated by commas; if you enter a comma at the end of a line, it is<br>ignored. Different extents for the same volume must be entered Different extents for the same volume must be entered consecutively.

Note that in the preceding example, the extent information is for 231q disks; and that these extents are also on cylinder boundaries.

When you enter multivolume extents you can use a default mode. For example:

dlbl newfile b (extent sys001 DMSDLB331R ENTER EXTENT SPECIFICATIONS: 100 60, 400 80, 60 40 d sys003, 2000 100 c sys002 (null line)

Any extents you enter without specifying a mode letter and SYSxxx value default to the mode and SYSxxx on the DLBL command line, in this case, the B-disk, SYS001.

If you make any errors issuing the DLBL command or extent information, you must re-enter the entire command sequence.

IDENTIFYING EXISTING MULTIVOLUME FILES: When you issue a DLBL command to identify an existing multivolume VSAM file, you must use the HUIT option of the DLBl command:

dlbl old b1 dsn ? (sys002 mult DMSDLB220R ENTER DATA SET NAME: dostest.file DMSDLB330R ENTER VOLUME SPECIFICATIONS: c sysOOq, d sys003 e sys007 (null line)

When you enter the DIBl command you should specify the mode letter and logical unit for the first volume on the command line. When you enter the MUIT option you are prompted to enter additional specifications for the remaining extents. In the preceding example, the data set has extents on disks accessed as B-, C-, D-, and E-disks.

USING TAPE INPUT AND OUTPUT

If you are using AMSERV for a function that requires tape input and/or output, you must have the tape(s) attached to your virtual machine. The valid addresses for tapes are 181, 182, 183, and 184. When referring to tapes, you can also refer to them using their CMS symbolic names TAP1, TAP2, TAP3, and TAP4.

For AMSERV functions that use tape input/output, the TLBL control

statement is simulated by building a dummy DLBL containing a user-supplied ddname (filename). CMS does not read tape labels and does not recognize tape data set names.

When you invoke the AMSERV command, you must use the TAPIN or TAPOUT option to specify the tape device being used:

amserv export (tapout 181

In this example, the output from the AMSERV control statements in a file named EXPORT goes to a tape at virtual address 181. CMS prompts you to enter the ddname:

DMSAMS367R ENTER TAPE OUTPUT DDNAMES:

After you enter the ddname specified on the FILE parameter in the AMSERV file and press the carriage return, the AMSERV command executes.

AMSERV opens all tape files as standard labelled tapes or non-labelled tapes. If you are using standard labelled tapes, you need | to specify a LABELDEF command with AMSERV. The LABELDEF command is the<br>CMS/DOS equivalent of VSE/AF TLB control statement. The LABELDEF CMS/DOS equivalent of VSE/AF TLB control statement. command is used to specify information in VOL1 and HDR1 labels on the tape. See the description of the LABELDBF command in section 7 for more information on this command.

You should use the same name for the filename on your LABELDEF command as you do for the ddname you enter in reply to message DMSAMS367R (the ddname specified on the FILE parameter in the AMSERV file). However, the LABELDEF command must be issued before the AMSERV command. The following sequence of commands might be used when you have standard labelled tape output.

assgn sys005 tap1 tape rew (181 assgn syscat e assgn sys006 e labeldef catout fid catfile valid amserv dlbl ijsysct e dsn mastcat (syscat vsam dlbl catin e dsn file (sys006 vsam amserv repro (tapout 181

DMSAKS361R ENTER TAPE OUTPUT DDNAMES

catout

Note: If you do not care what is written in a tape output label or do not want input labels checked, you can specify a LABBLDEF with no parameters other than filename.

The command:

labeldef intape

used for an input tape with ddname INTAPE causes the standard labels on the tape to be skipped without any checking. A similar statement for output writes tape labels with default values (see the description of the LABBLDEF command in section 7).

If you use non-labelled tapes, LABELDEF is not required.

# Reading VSAM Tape Files

When you create a tape in CMS using AMSERV, CMS writes a tape mark<br>preceding each output file that it writes. When the same tape is read using AMSERV under eMS, HDR1 and VOL1 labels are checked using the LABELDEP command you provide. If you read this tape in a real VSE/AP system, you should use a TLBL card instead of the LABELDEF command.

Similarly, when you create a tape under a VSE/AF system using access<br>method services, if the tape is created with standard labels, CMS AMSERV has no difficulty reading it.

The only time you should worry about positioning a tape created by AaSERV *is* when you want to read the tape using a method other than AMSERV, for example, the MOVEPILE command. Then, you must forward space Instant, for example, the hoteless command. Then, journals extract space<br>the tape past the label, using the CMS TAPE command before you can read<br>it.

# **Defining OS Input and Output Files**

Note: This information is for OS/VS VSAM users only. VSE/VSAM users should refer to "Defining DOS Input and Output Piles" for information on defining files for use with VSAM.

The *OS/VS* VSAM user should bear in mind that CMS uses VSE/VSAM to Ine US/VS VSAM user should bear in mind that this uses VSE/VSAM to<br>manipulate VSAM files. The VSAM and AMS statements that can be used are described in the publication Using VSE/VSAM Commands and Macros.

In addition, there are certain incompatibilities between VSE/VSAM and OS/VS VSAM. Por a description of these incompatibilities, refer to the VSE/VSAM General Information Manual.

If you are going to use access method services to manipulate VSAM or SAM files or you are going to execute VSAM programs under CMS, use the DLBL command to define the input and output files. The basic format of the DLBL command is:

DLBL ddname filemode DSN datasetname (options

where ddname corresponds to the PILE parameter in the AMSERV file and datasetname corresponds to the entry name of the VSAM file, that is, the name specified in the NAME parameter of an access method services control statement.

If you are using a CMS file for AMSERV input or output, use the CMS operand and enter CMS file identifiers as follows:

dlbl mine a cms out file1 (vsam

The maximum length allowed for ddnames under eMS VSAM is seven characters. This means that if you have assigned eight-character ddnames (or filenames) to files in your programs, only the first seven characters of each ddname are used. So, if a program refers to the ddname OUTPUTDD, you should issue the DLBL command for a ddname of OUTPUTD. Since you can encounter problems with a program that contains ddnames with the same first seven characters, you should recompile those programs using seven-character ddnames.

There are several options you can use when issuing the DLBL command to define VSAM input and output files. These are:

VSAM, which you must use to indicate that the file is a VSAM file.

Note: You do not have to use the VSAM option to identify a file as a NOTE: Tou do not have to use the visal option to identify a file as a since they imply that the file ddnames (filenames) IJSYSCT and IJSYSUC also indicate that the file being defined is a VSAM file. is a VSAM file. In addition, the

- EXTENT, which you can use when you are defining a catalog or a VSAM data space; you are prompted to enter the volume information.
- MULT, which you must use in order to access a multivolume VSAM file; you are prompted to enter the extent information.
- CAT, which you can use to identify a catalog which contains the entry for the VSAM file you are defining.
- BUFSP, which you can use to specify the size of the buffers VSAM should use during program execution.

#### ALLOCATING EXTENTS ON OS DISKS AND MINIDISKS

When you use access method services to manipulate VSAM files under OS, you do not have to worry about allocating the real cylinders and tracks to contain the files. You can, however, use CMS commands to indicate which cylinders and tracks should contain particular VSAM spaces when you use the DEFINE control statement to define space.

Extents for VSAM data spaces can be defined, in AMSERV files, in terms of cylinders, tracks, or records. Extent information you supply to CMS when executing AMSERV must always be in terms of tracks. When you define data spaces or unigue clusters, the extent information (number of cylinders, tracks, or records) in the A!SERV file must match the extents you supply when you issue the DLBL command to define the file. When you supply extent information for the master catalog, any extents you enter in excess of those reguired for the catalog are claimed by the catalog and used as data space.

CMS does not make secondary space allocation for VSAM data spaces. If you execute an AMSEBV file that specifies a secondary space allocation, CMS ignores the parameter.

When you use the DLBL command to define VSAM data space, you can use the EXTENT option, which indicates to CMS that you are going to enter data extents. For example, if you enter:

dlbl space b (extent

CMS prompts you to enter the extents:

DMSDLB331R ENTER EXTENT SPECIFICATIONS:

When you enter the extents, you specify the relative track number of the first track of the extent, followed by the number of tracks. For example, if you are allocating an entire 2314 disk, you would enter:

20 3980 (null line)

L

You can never write on cylinder 0, track 0; and, since VSAM data spaces must be allocated on cylinder boundaries, you should never allocate cylinder O. Cylinder 0 is often used for the volume table of contents ( $\overline{v}$ TOC) as well, so it is always best to begin defining space with cylinder 1.

You can determine which disk extents on an OS disk or minidisk are available for allocation by using the LISTDS command with the FREE option, which also indicates the relative track numbers, as well as actual cylinder and head numbers.

USING VSAM CATALOGS

While you are developing and testing your VSAM programs in CMS, you may find it convenient to create and use your own master catalog, which may be on a CMS minidisk. VSAM catalogs, like any other cluster, can be shared read-only among several users.

You name the VSAM master catalog for your terminal session using the ddname IJSYSCT for the DLBL command. For example, if your VSAM master catalog is located on an OS disk you have accessed as a C-disk, you would enter:

dlbl ijsysct c dsn master catalog (perm

You must define the master catalog at the start of every terminal session. If you are always using the same master catalog, you might include the DLBL command you need to define it in your PROFILE EXEC:

ACCESS 555 C DLBL IJSYSCT C DSN MASTCAT (PERM

You should use the PERM option so that you do not have to reset the master catalog assignment after clearing previous DLBL definitions. The command:

dlbl \* clear

clears al1 file definitions except those entered with the PERM option.

## Defining a Master Catalog

The sample DLBL command used in the preceding example is almost identical with the one you would issue to define a master catalog using AMSERV. The only difference is that you can enter the EXTENT option so that you can list the data spaces that this master catalog is to control.

As an example, suppose that you have a 30-cylinder 3330 minidisk assigned to you to use for testing your VSAM programs under CMS. Assuming that the minidisk is in your directory at address 333, you should first access it:

access 333 d  $D(333)$  R/W - OS

If you formatted the minidisk yourself, you know what label you assigned it; if not, you can find out the label assigned to the disk by issuing the CMS command:

query search

The response might be:

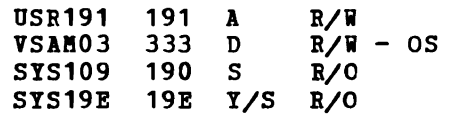

Use the volume label VSAM03 in the MASTCAT AMSERV file:

DEFINE MASTERCATALOG -<br>(NAME (MASTCAT) -VOLUME (VSAM03) -<br>CYL (4) -<br>FILE (IJSYSCT) )

To find out what extents on this minidisk you can allocate for VSAM, use the LISTDS command with the FREE option:

listds d (free

The response from LISTDS might look like this:

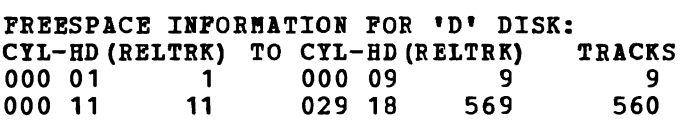

From this response, you can see that the VTOC is located on the first cylinder, so you can allocate cylinders 1 through 29 for VSAM:

dlbl ijsysct d dsn mastcat (perm extent DMSDLB331R ENTER EXTENT SPECIFICATIONS: 19 551 (null line)

After entering the extents, in tracks, giving the relative track number<br>of the first track to be allocated followed by the number of tracks, you must enter a null line to complete the command. (A null line is required because, when you enter multiple extents, entries may be placed on more than one line.)

Now you can issue the AMSERV command:

amserv mastcat

A ready message with no return code indicates that the master catalog is defined. You do not need to reissue the DLBL command in order to identify the master catalog for additional AMSERV functions.

## Defining User Catalogs

You can use the AMSERV command to define private catalogs and spaces for them. The procedures for determining what space you can allocate are the same as those outlined in the example of defining a master catalog.

*To* define a user catalog, you can assign any ddname you want: access 199 e listds e {free dlbl cat1 e dsn private.cat1 (extent amserv usercat

The file USERCAT AMSERV might contain the following:

DEFINE USERCATALOG -<br>
(NAME (PRIVATE.CAT1) -<br>
FILE (CAT1) -<br>
CYL (4) -VOLUME (OSVSAM) -CATALOG (MASTCAT)

After this AMSERV command has completed successfully you can use the catalog PRIVATE.CAT1. When you define a file cataloged in it, you identify it using the CAT option on the DLBL command:

dlbl file2 e dsn ? (cat cat1

Or, you can define it as a job catalog.

Using a Job Catalog

During a terminal session, you may be referencing the same private catalog many times. If this is the case, you can identify a job catalog by using the ddname IJSYSUC. Then, that catalog is searched during all by using the daname lJS1SUC. Then, that catalog is searched during all<br>subsequent jobs, unless you override it using the CAT option when you use the DLBL command to define a file.

If you defined a user catalog (IJSYSUC) for a terminal session and you use the AMSERV command to access a VSAM file, the user catalog takes precedence over the master catalog. This means that for files that precedence over the master catalog. This means that for fires that<br>already exist, the job catalog is searched. When you define a cluster, already exist, the job catalog is searched. When you define a cluster,<br>it is cataloged in the job catalog, rather than in the master catalog, it is cataloged in the job catalog, rather than in the master catalog,<br>unless you use the CAT option to override it. CMS never searches more than one VSAM catalog.

You should use the CAT option to name a catalog when the AMSERV file you are executing references, with the CATALOG parameter, a catalog that is not defined either as the master catalog or as a user catalog.

If you want to use additional catalogs during a terminal session, you first define them just as you would any other VSAM file:

dlbl mycat2 f dsn private.cat2 (vsam  $\mathbf{I}$ 

Then, when you enter the DLBL command for the VSAM file that is cataloged in PRIVATE.CAT2 use the CAT option to refer to the ddname of the catalog:

dlbl input f dsn input. file (cat mycat2

If you want to stop using a job catalog defined with the ddname IJSYSUC, you can clear it using the CLEAR option of the DLBL command:

dlbl ijsysuc clear

or, you can assign the ddname IJSYSUC to some other catalog. clear the ddname for IJSYSUC, then the master catalog becomes the job catalog. If you

## Catalog Passwords

 $\mathbf{I}$ 

When you define passwords for VSAM catalogs in CMS, or when you use CMS to access VSAM catalogs that have passwords associated with them, you must supply the password from your terminal when the AMSERV command executes. The message that you receive to prompt you for the password is the same message you receive when you execute access method services:

4221A ATTEMPT 1 OF 2. ENTER PASSWORD FOR JOB AMSERV FILE catalog

When you enter the proper password, AMSERV continues execution.

DEFINING AND ALLOCATING SPACE FOR VSAM FILES

You can use CMS AMSERV to allocate additional data spaces for VSAM. To use the DEFINE SPACE control statement, you must have defined either the master catalog or a user catalog which will control the space, and you must have the volume or volumes on which the space is to be allocated mounted and accessed.

For example, suppose you have an OS 3330 disk attached to your<br>tual maghine at wintual address 255, 154cm assossing the disk and virtual machine at virtual address 255. After accessing the disk and<br>determining the free spece on it was sould accete a file pened SDICE determining the free space on it, you could create a file named SPACE AMSERV:

DEFINE SPACE -<br>
(FILE (FILE1) -<br>
TRACKS (1900) -<br>
VOLUME (123456) -CATALOG (PRIVATE.CAT2 CAT2) )

To execute this AMSERV file, you must define PRIVATE.CAT2 using the ddname CAT2, and then define the ddname for the file:

access 255 c dlbl cat2 c dsn private.cat2 (vsam dlbl file1 c (extent cat cat2 You do not need to enter a data set name to define the space. When CMS prompts you for the extents of the space, you can enter the extent DMSDLB331R ENTER EXTENT SPECIFICATIONS: 190 1900  $\bullet$  $\ddot{\phantom{a}}$ 

When you define space for VSAM, you should be sure that the VOLUMES parameter and the space allocation parameter (whether CYLINDER, TRACKS, BLOCKS, or RECORDS) in the AMSERV file agree with the track information you provide in the DLBL command.

#### Specifying Multiple Extents

When you are specifying extents for a master catalog, data space, or unique file, you can specify up to 16 extents on a volume for a particular space. When prompted by CHS for the extents, you must separate the different extents by commas, or place them on different lines. To specify a range of extents in the above example, you could enter:

dlbl file1 c (extent 190 190, 570 190, 1900 1520 (null line)  $--$  or  $-$ dlbl file1 c (extent 190 190 570 190 1900 1520 (null line)

Again, the first number entered for each extent represents the relative track for the beginning of the extent and the second number indicates the number of tracks.

#### Specifying Multivolume Extents

You can define spaces that span up to nine volumes for VSAM files; all of the volumes must be accessed and assigned when you issue the DLBL command to define or identify the data space.

You should remember, though, that if you are using AMSERV and you do not use the PRINT option, you must have a read/write CMS disk so that AKSERV can write the output LISTING file.

If you are defining a new multivolume data space or unique cluster, you must specify the extents on each volume that the data is to occupy (starting track and number of tracks), followed by the disk mode letter at which the disk is assigned:

access 135 b access 136 c access 137 d dlbl newfile b (extent DMSDLB331R ENTER EXTENT SPECIFICATIONS: 100 60 b, 400 80 b, 60 40 d, 2000 100 c (null line)

If you enter more than one extent on the same line, the extents must be If you enter more than one extent on the same line, the extents must be<br>separated by commas; if you enter a comma at the end of a line, it is ignored. Different extents for the same volume must be entered consecutively. Note that in this example, the extent information is for 2314 disks and that these extents are also on cylinder boundaries.

When you enter multivolume extents, you do not have to enter a mode letter for those extents on the disk identified in the DLBL command. For the extents on disk B in the above example, you could enter:

dlbl newfile b (extent DMSDLB331R ENTER EXTENT SPECIFICATIONS: 100 400 80, 60, 60 40 d 2000 100 c (null line)

If you make any errors issuing the DLBL command or extent information, you must reissue the entire command sequence.

IDENTIFYING EXISTING MULTIVOLUME FILES: When you issue a DLBL command to identify an existing multIvolume VSAM file, you must use the MULT option of the DLBL command sequence:

dlbl old b1 dsn 7 (mult DMSDLB220R ENTER DATASET NAME: vsamtest.file DMSDLB330R ENTER VOLUME SPECIFICATIONS: c, <sup>d</sup> e (null line)

When you enter the DLBL command you should specify the mode letter for the first disk volume on the command line. When you enter the MULT option you are prompted to enter additional specifications for the remaining extents. In the above example, the data set has extents on disks accessed as B-, C-, D-, and E-disks.

USING TAPE INPUT AND OUTPUT

If you are using AMSERV for a function that requires tape input and/or output, you must have the tape(s) attached to your virtual machine. The valid addresses for tapes are 181, 182, 183, and 184. When referring to tapes, you can also refer to them using their CMS symbolic names TAP1, TAP2, TAP3, and TAP4.

When you use AMSERV to create or read a tape, you supply the ddname for the tape device interactively, after you issue the AMSERV command. To indicate to AMSERV that you are using tare for input or output, you must use the TAPIN or TAPOUT option to specify the tape device being used:

labeldef tapedd fid filename... amserv export (tapout 181

In this example, the output from an EXPORT function is to a tape at virtual address 181. CMS prompts you to enter the ddname:

DMSAMS361R ENTER TAPE OUTPUT DDNAMES:

After you enter the ddname (TAPEDD in this example) for the tape file, AMSERV begins execution.

AMSERV in CMS assumes that tape volumes used for input and/or output have IBM standard tape labels, i.e., VOL1, HDR1, etc. The user can override this default by indicating to AMSERV via Access Method Services control statements to use non label tapes. If standard label tapes are J. used the LABELDEF command is required. The CMS/DOS routine that used the LABELDEF command is required. The CMS/DOS routine that<br>performs the tape open needs label information for standard label tapes.  $\mathbf{I}$  $\mathbf{I}$ See the description of the LABELDEF command in Section 7 for further information. The filename you specify on the LABELDEF command should be the same one you use to reply to the access method service message that requested you to supply the tape's ddnames. However, the LABELDEF command must be issued before the AMSERV command. If you only want the tape labels skipped, but not checked, enter a LABELDEF with no parameters other than filename.

standard label tapes used for input must always contain standard VOL1, HDR1, and EOP1 labels or they are rejected by CMS AMSERV. Standard label output tapes do not need to contain VOL1 labels because the user is prompted to enter a volume serial number and have the VOL1 label written if he wants. However, blank tapes should not be used for output because the open routine tries to read the tape.

## **Reading Tapes**

When you create a tape file using AMSERV under CMS, CMS writes a mark<br>preceding each output file. When CMS AMSERV is used to read this same When CMS AMSERV is used to read this same file, it automatically skips past the tape mark to read the file. If you want to read the tape on a real OS/VS system, however, you must use the LABEL=SL as a parameter on the data definition (DD) card for the tape. When you create a tape file using AMSERV under CMS, CMS writes a When you create a tape file using AMSERV under CMS, CMS writes a label file preceding each output file. When CMS AMSERV is used to read this same file, it checks the HDR1 and VOL1 labels using the LABELDEF command you provide before it reads the data file. If you want to read the tape on a real OS/VS system, however, you must use the LABEL=SL as a parameter on the data definition (DD) card for the tape. If you want to read the tape on a real OS/VS system, however, you must use either LABEL=SL or LABEL=(2,NL) as a parameter on the data definition (DD) card for the tape.

If you are creating a tape under OS/VS access method services to be read by CMS AMSERV, you must be sure to create the tape using standard ledd by the anish..., you must be sure to create the tape using standard tape created with LABEL=(, NL) on the DD card.

For CMS to read this tape for any other purpose (for example, to use the MOVEFILE command to copy it), you must remember to forward space the file past the tape mark before beginning to read it.

## **Using AMSERV Under CMS**

This section provides examples of AMSERV functions executed under CMS. The examples are applicable to both the CMS (OS) and CMS/DOS environments. You should be familiar with the material presented in either "Defining DOS Input and Output Files" or "Defining OS Input and Output Files," depending on whether you are a DOS or an OS user, respectively. For the examples shown below, command lines and options that are required only for CMS/DOS users are shaded. OS users should ignore these shaded entries.

A CMS format variable file cannot be used directly as input to AMSERV functions as a variable (V) or variable blocked (VB) file because the standard variable CMS record does not contain the BL and RL headers needed by the variable record modules. If these headers are not included in the record, errors will result.

All files placed on the CMS disk by AMSERV will show a RECFM of  $V$ , even if the true format is fixed  $(F)$ , fixed blocked  $(FB)$ , undefined  $(U)$ , variable or variable blocked. The programmer must know the true format of the file he is trying to use with the AMSERV command and access it properly or errors will result.

A CMS standard variable-format file can be accessed as RECFM=O to use the file as follows:

AMSERV AMREPOV

The file AMREPOV AMSERV contains the following 2 cards:

REPRO INFILE (INPUT ENV(RECFM(U),BLKSZ(800),PDEV(3330))) OUTFILE (OUTPUT ENV(RECFM(V), BLKSZ(800), RECSZ(84), PDEV(3330)))

The input file can be any CMS file with LRECL 800 or less. The output file will be a true variable file that can be used with AMSERV.

USING THE DEFINE AND DELETE FUNCTIONS

When you use the DEFINE and DELETE control statements of AMSERV, you do not need to specify the DSN parameter on the DLBL command:

## assgn syscat c dlbl ijsysct c (perm extent syscat

If the above commands are executed prior to an AMSERV command to define a master catalog, the DEFINE will be successful as long as you have assigned a data set name using the NAME parameter in the AMSERV file. The same is true when you define clusters, or when you use the DELETE function to delete a cluster, space, or catalog.

When you do not specify a data set name, AMSERV obtains the name from the AMSERV file. In the case of defining or deleting space, no data set name is needed; the FILE parameter corresponding to the ddname is all that is necessary, and AMSERV assigns a default data set name to the space.

When you define space on a minidisk using AMSERV, CMS does not check the extents you specify to see whether they are greater than the number of cylinders available. As long as the starting cylinder is a valid cylinder number and the extents you specify are on cylinder boundaries,<br>the BEINE, function corrictor, curreccefully, Houseau way possing an the DEFINE function completes successfully. However, you receive an error message when you use an AMSERV function that tries to use this space.

Defining a Suballocated Cluster

To define a cluster for VSAM space that has already been allocated, you need (1) an AMSERV file containing the control statements necessary for defining the cluster, and (2) the master catalog (and, perhaps, user catalog) volume, which will point to the cluster. The volume on which the cluster is to reside does not have to be online when you define a suballocated cluster.

For example, the file CLUSTER AMSERV contains the following:

DEFINE CLUSTER ( NAME (BOOK. LIST) -<br>
VOLUMES (123456) -<br>
TRACKS (40) -<br>
KEYS (14,0) RECORDSIZE (120,132) ) -DATA (NAME (BOOK.LIST.DATA) ) -INDEX (NAME (BOOK.LIST. INDEX))

To execute this file, you would need to enter the following command sequence (assuming that the master catalog, on volume 123456, is in your virtual machine at address 310):

```
access 310 b 
adsgn syscat b<br>dlbl ijsysct b (perm syscat)
amserv cluster
```
Defining a Unique Cluster

For a unique cluster (one defined with the UNIQUE attribute), you must define the space for the cluster at the same time you define its name and attributesi thus the volume or volumes on which the cluster is to reside must be mounted and accessed when you execute the AMSERV command. You can supply extent information for the cluster's data and index portions separately.

To execute an AMSERV file named UNIQUE which contains the following (the ellipses indicate that the AMSERV file is not complete):

```
DEFINE CLUSTER -<br>(NAME (PAYROLL) ) -<br>DATA ( FILE (UDATA) -
                  DNIQUE -<br>
VOLUMES (567890) -<br>
CYLINDERS (40) -<br>
...) -<br>
INDEX ( FILE (UINDEX) ) -<br>
UNIQUE -
                                       VOLUMES (567890) -<br>CYLINDERS (10) -<br>...)
```
the command sequence should be:

access 350 c assgn sys004 c dlbl udata c (extent sys004) DMSDLB331R ENTER EXTENT SPECIFICATIONS: dlbl udata c (exte<br>DMSDLB331R ENTER E<br>800 800 c<br>Blbl mis 800 800 c sys004<br>dlbl uindex c (extent sys004  $600200 \text{ c}$  sys004 amserv unique

## Deleting Clusters, Spaces, and Catalogs

When you use AMSERV to delete a VSAM cluster, the volume containing the cluster does not have to be accessed unless the volume also contains the catalog in which the cluster is defined. In the case of data spaces and user catalogs or the master catalog, however, the volume(s) must be mounted and accessed in order to delete the space.

When you delete a cluster or a catalog, you do not need to use the DLBL command, except to define the master catalog; AMSERV can obtain the necessary file information from the AMSERV file.

You should be particularly careful when you are using temporary disks with AMSERV, that you have not cataloged a temporary data space or cluster in a permanent catalog. You will not be able to delete the space or cluster from the catalog.

## USING THE REPRO, IMPORT, AND EXPORT (OR EXPORTRA/IMPORTRA) FUNCTIONS

You can manipulate VSAM files in CMS with the REPRO, IMPORT, and EXPORT functions of AMSERV. You can create VSAM files from sequential tape or disk files (on OS, DOS, or CMS disks) using the REPRO function. Using REPRO, you can also copy VSAM files into CMS disk files or onto tapes. For the IMPORT/EXPORT process, you have the option (for smaller files) of exporting VSAM files to CMS disks, as well as to tapes.

You cannot, however, use the EXPORT function to write files onto OS or DOS disks. Nor can you use the REPRO function to copy ISAM (indexed sequential) files into VSAM data sets, since CMS cannot read ISAM files.

When creating a VSAM file from a non-VSAM disk file, the device track<br>e must be the maximum BLOCKSIZE in the INFILE statement. AMSERV size must be the maximum BLOCKSIZE in the INFILE statement. expects a DOS or OS file as input and will not open a disk file when the BLOCKSIZE specified is greater than the track capacity of the disk device being used.

You cannot use the ERASE or PURGE options of the EXPORT you are exporting a VSAM file from a read-only disk. operation succeeds, but the listing indicates an error code 184, meaning that the erase function could not be performed. command if The export

You should not use an EXPORT DISCONNECT function from a CMS minidisk and try to perform an IMPORT CONNECT function for that data set onto an OS system. OS incorrectly rebuilds the data set control block (DSCB) that indicates how much space is available.

The AMSERV file below gives an example of using the REPRO function to copy a CMS sequential file into a VSAM file. The CMS input file must be sorted in alphameric sequence before it can be copied into the VSAM file, which is a keyed sequential data set (KSDS). The VSAM cluster, NAME. LIST, is defined in an AMSERV file named PAYROLL:

```
DEFINE CLUSTER ( NAME (NAME.LIST ) -
       VOLUMES (CMSDEV) -
       TRACKS (20) -
       KEYS (14,0) -
       RECORDSIZE (120,132) ) -
    DATA (NAME (NAME.LIST.DATA) ) -
    INDEX (NAME (NAME. LIST. INDEX ) )
```
To sort the CMS file, create the cluster and copy the CMS file into it, use the following commands:

```
sort name list a name sort a 
DMSSRT604R ENTER SORT FIELDS: 
1 14 
access 135 c 
assgn syscat c
dlbl i jsysct c (perm sysca#
amserv payroll 
assgn sys006 a
dlbl sort a cms name sort (272006)<br>assgn sys007 c
dlbl name c dsn name list (###0007 vsam
amserv repro
```
The file REPRO AMSERV contains:

REPRO INFILE ( SORT ENV (RECORDFORMAT (F) -<br>BLOCKSIZE (80) -PDEV (3330) ) ) - OUTFILE (NAME)

When you use the REPRO, IMPORT, or EXPORT functions with tape files, you must remember to use the TAPIN and TAPOUT options of the AMSERV command. These options perform two functions: they allow you to specify the device address of the tape, and they notify AMSERV to prompt you to enter a ddname.

In the example below, a VSAM file is being exported to a tape. The file, TEXPORT AMSERV, contains:

EXPORT NAME.LIST -<br>INFILE (NAME) -OUTFILE (TAPE ENV (PDEV (2400) ) )

To execute this AMSERV, you enter the commands as follows:

assgn sys006 c dlbl name c (sys006 vsam amserv texport (tapout 181 DMSAMS367R ENTER TAPE OUTPUT DDNAMES: tape

The fid, volid, and exdte parameters on LABELDEF are only examples; you can substitute any value you want for them on your tape label.

You may find it convenient to use EXEC procedures for most of your ISTERV functions, as well as setting up input and output files for program execution, and executing your VSAM programs. If, for example, a particular IMSERV function requires several disks and a number of DLBL statements, you can place all of the required commands in an EXEC file. For example, if the file below is named SETUP EXEC:

ACCESS 135 B ACCESS 136 C ACCESS 137 D ACCESS 300 G **ASSGN SYSCAT G** DLBL IJSYSCT G (PERM SYSCAT **ASSGN SYSOU1 B** DLBL FILE1 B DSN FIRST FILE (VSAM SYSGOM) 1586: SMS001 B<br>DLBL FILE1 B DS<br>ASSGN SMS002 C<br>DLBL FILE2 C DS DLBL FILE2 C DSN SECOND FILE (VSAM SYSOO2 15SGN SY5003 D DLBL FILE3 D DSN THIRD FILE (VSAM SYS003 AMSERV MULTFILE

to invoke this sequence of commands, all you have to enter is the name of the EXEC:

setup

If you place, at the beginning of the EXEC file, the EXEC control statement:

&ERROR &EXIT &RETCODE

then, you can be sure that the AMSERV command does not execute unless all of the prior commands completed successfully.

For those AMSERV functions that issue response messages, you can use the &STACK EXEC control statement. For example:

&ERROR &EXIT &EETCODE ACCESS 305 D<br>ASSGN SYS007 D DLBL OUTPUT D (VSAM SYSOU7 LABELDEF TAPE FID FILE1 &ERROR &CONTINUE &STACK TAPE AHSERV TIMPORT (TAPIN 181 &IF &RETCODE NE 0 TYPE TIHPORT LISTING TAPE REW &EXIT 0

When the AMSERV command in the EXEC is executed, the request for the tape ddname is satisfied immediately, by the response stacked with the &STACK statement.

If you are executing a command that accepts multiple response lines, you have to stack a null line as follows:

**ESTACK C SYS002, D SYS003** DLBL MULTFILE B (MULT SYSO01

Note: You can use the &BEGSTACK control statement to stack a series of responses in an EXEC, but you must use &STACK to stack a null line.

236 **IBM** VM/SP eMS User's Guide

J

# **Section 11. How VM/SP Can Help You Debug Your Programs**

Debugging is a critical part of the program development process. When you encounter problems executing application programs or when you want to test new lines of code, you can use a variety of CP and CMS debugging commands and techniques to examine your program while it is executing.

You can interrupt the execution of a program to examine and change your general registers, storage areas, or control words such as the program status word (PSi), and then continue execution. Also, you can trace the execution of a program closely, so you can see where branches are being taken and when supervisor calls or I/O interruptions occur.

In many cases, you may never need to look at a dump of a program to identify a problem.

# **Preparing to Debug**

Before beginning to debug a program, you should have a current program listing for reference. When you use VM/SP to debug a program, you can monitor program execution, instruction by instruction, so you must have an accurate list of instruction addresses and addresses of program storage areas. You can obtain a listing of your program by using the PRINT command to print the LISTING file created by the assembler or compiler. To determine the virtual storage locations of program entry points, use the LOAD MAP file created by the LOAD and INCLUDE commands. If you are a CMS/DOS user, use the linkage editor map produced by the DOSI.KED command.

If the program that you are debugging creates printed or punched output and you will be executing the program repeatedly, you may not vish all of the output printed or punched. You should place your printer or punch in a hold status, so that any files spooled to these devices are not released until you specifically request it:

cp spool printer hold cp spool punch hold

When you are finished debugging you can use the CP QUERY command to see what files are being held and then you can select which files you may want to purge or release.

# **When a Program Abends**

The most common problem you might encounter is an abnormal termination resulting from a program interruption. When a program running in a CMS virtual machine abnormally terminates (abends), you receive, at your terminal, the message:

DMSITP141T exception EXCEPTION OCCURRED AT address IN ROUTINE name

and your virtual machine is returned to the CMS environment. From the message you can determine the type of exception (program check, operation, specification, and so on), and, often, the instruction address in your program at which the error occurred.

Sometimes this is enough information for you to correct the error in your source program, recompile it and attempt to execute it again.

When this information does not immediately identify the problem in your program, you can begin debugging procedures using VM/SP. To access your program's storage areas and registers you can enter the command:

debug

immediately after receiving the abend message. This command places your virtual machine in the debug environment.

To check the contents of general registers 0 through 15, issue the DEBUG subcommand:

gpr 0 15

If you want to look at only one register, enter:

gpr 3

You might also wish to check the program status word (PSW). Use the PSW subcommand:

psw

You can examine storage areas in your program using the X subcommand:

1 201AC 20

In this example, the subcommand requests a display of 20 bytes, beginning at location 201AC in your program. User programs executed in CMS are always loaded beginning at location X'20000' unless you specify<br>a different address on the LOAD or FETCH command. To identify the a different address on the LOAD or FETCH command. virtual address of any instruction in a program, you only need to add 20000 to the hexadecimal instruction address.

RESUMING EXECUTION AFTER A PROGRAM CHECK

On occasion, you will be able to determine the cause of a program check and continue the execution of your program. There are DEBUG subcommands you can use to alter your program while it is in storage and resume execution.

If, for example, the error occurred because you had forgotten to initialize a register to contain a zero, you could use the DEBUG subcommand SET to place a zero in the register, and then resume execution with the GO subcommand. You can use the GO subcommand to specify the instruction address at which you want execution to begin:

set gpr 11 0000 go 200BO

An alternate method of specifying a starting address at which execution is to resume is by using the SET subcommand to change the last word of the PSW:

set psw 0 000200BO go
If your program executes successfully, you can then make the necessary changes to your source file, recompile, and continue testing.

#### **Using DEBUG Subcommands to Monitor Program Execution**

The preceding examples did not represent a wide range of the possibilities for DEBUG subcommands. Nor do they represent the only way to approach program debugging. Some additional DEBUG subcommands are illustrated below. For complete details in using these subcommands, refer to the VM/SP CMS Command and Macro Reference.

When you prepare to debug a program with known problems, or when you are beginning to debug a program for the first time, you might want to stop program execution at various instructions and examine the registers, constants, buffers, and so on. To temporarily stop program execution, use the BREAK subcommand to set breakpoints. You should set breakpoints after you load the program into storage, but before you begin executing it. You can set up to 16 breakpoints at one time. For each breakpoint, you assign a value (id), and an instruction address:

load myprog debug break 0 break 1 break 2 20DOO 20BCO 20C10

Then, you can return to CMS and begin execution:

return start

When the first breakpoint in this example is encountered, you receive the messages:

DEBUG ENTERED. BREAKPOINT 0 AT 20BCO

Then, in the debug environment, use the subcommands GPR, CSW, CAW, PSW, and X to display registers, control words, or storage locations.

You can resume program execution with the GO subcommand:

go

If, at any time, you decide that you do not want to finish executing your program, but want to return to the CMS environment immediately, you must use the HX subcommand:

hx

There are three subcommands you can use to exit from the debug environment:

- 1. RETURN, to return to the CMS environment when DEBUG is entered with the DEBUG command
- 2. GO, to resume program execution when it has been interrupted by a breakpoint
- 3. HX, to halt program execution entirely and return to the CMS environment

If you try to leave the debug environment with the wrong subcommand you receive the message:

INCORRECT DEBUG EXIT

and you have to enter the proper subcommand.

USING SYMBOLS WITH DEBUG

To simplify the process of debugging in the CMS debug environment, you can use the ORIGIN and DEFINE sutcommands. The ORIGIN command allows you to set an instruction location to serve as the base for all the addresses you specify. For example, if you specify:

origin 20000

then, to refer to your virtual storage location 201BC, you only need to enter:

x 1bc

By setting the DEBUG origin at your program's base address, you can refer to locations in your program by the virtual storage numbers in the listing, rather than having to compute the actual virtual storage address each time. The current DEBUG origin stays in effect until you<br>set it to a different value or until you reload CMS (with the IPL set it to a different value or until you reload CMS command).

You can use the DEFINE subcommand to assign symbolic names to storage locations so that you can reference those locations by symbol, rather than by storage address. For example, suppose that during a DEBUG session you will repeatedly be examining three particular storage locations labeled in your program NAME1, NAME2, and NAME3. They are at locations 20EF0, 20EFA, and 20F04. Enter:

```
load nameprog 
debug 
origin 20000 
define name1 
EFO 10 
define name2 
EFA 10 
define name3 
F04 10 
break 
1 a04 
return 
start
```
When the specified breakpoint is encountered, you can examine these storage areas by entering:

x name1 x name2 x name3

You can also refer to these symbols by name when you use the STORE subcommand:

store name2 c4c5c3c5c1e4e5d6c9d9

The names you specify do not have to be the saae as the labels in the program; you can define any name up to eight characters.

Figure 20 summarizes the DEBUG subcommands.

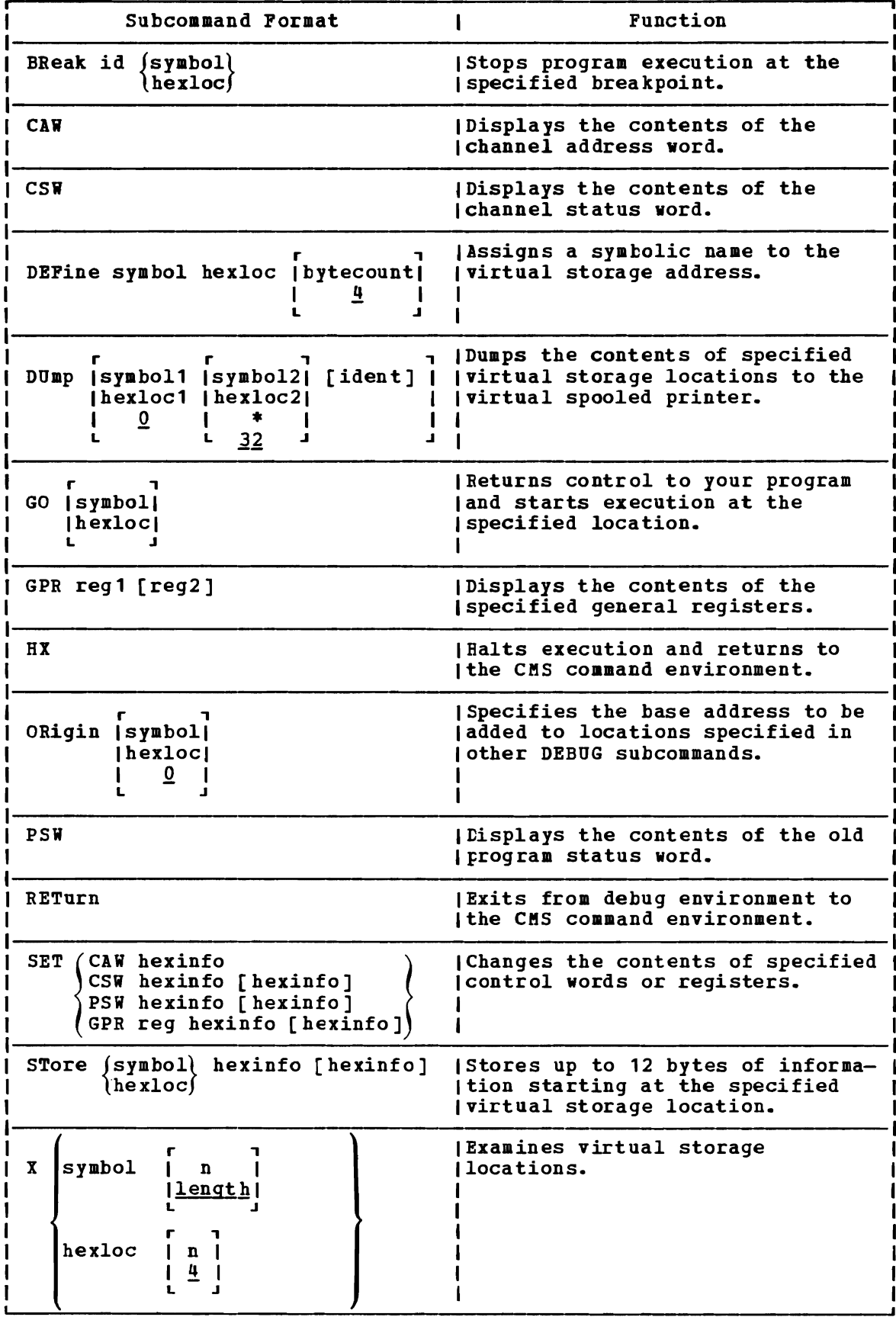

Figure 20. Summary of DEBUG sutcommands

### **What To Do When Your Program Loops**

If, when your program is executing, it seems to be in a loop, you should II, when your program is executing, it seems to be in a loop, you should<br>first verify that it is looping, and then interrupt its execution and rirst veriry that it is looping, and then interrupt its execution and<br>either (1) halt it entirely and return to the CMS environment or (2) resume its execution at an address outside of the loop.

The first indication of a program loop may be either what seems to be an unreasonably long processing time, or, if you have a blip character defined, an inordinately large number of blips.

You can verify a loop by checking the PSW frequently. If the last word repeatedly contains the same address, it is a fairly good indication that your program is in a loop. You can check the PSW by<br>using the Attention key to enter the CP environment. You are notified using the Attention key to enter the CP environment. by the message:

CP

that your virtual machine is in the CP environment. You can then use the CP command DISPLAY to examine the PSW:

cp display psw

and then enter the command BEGIN to resume program execution:

cp begin

If you are checking for a loop, you might enter both commands on the same line using the logical line end:

J

cp d p#b

When you have determined that your program is in a loop, you can halt execution using the CMS Immediate command HX. To enter this command, you must press the Attention key once to interrupt program execution, then enter:

hx

If you want your program to continue executing at an address past the loop, you can use the CP command BEGIN to specify the address at which you want to continue execution:

cp begin 20cdO

Or, you could use the CP command STORE to change the instruction address in the PSW before entering the BEGIN command:

cp store psw 0 20cd0#begin

#### **Tracing Program Activity**

When your program is in a loop, or when you have a program that takes an unexpected branch, you might need to trace the execution closely to determine at what instruction the program goes astray. There are two commands you can use to do this. The SVCTRACE command is a CMS command which traces all SVCs (supervisor calls) in your program. The TRACE command is a CP command which allows you to trace different kinds of information, including supervisor call instructions.

You can trace the following kinds of activity in a program using the CP TRACE command:

- Instructions
- **Branches**
- Interrupts (including program, external, I/O and SVC interrupts)
- I/O and channel activity

When the TRACE command executes, it traces all your virtual machine's activity; when your program issues a supervisor call, or calls any CMS routine, the TRACE continues.

You can make most efficient use of the TRACE command by starting the trace at a specific instruction location. You should set an address stop for the location. For example, if you are going to execute a program and you want to trace all of the branches made, you would enter the following sequence of commands to begin executing the program and start the trace:

load progress cp adstop 20004 start ADSTOP AT 20004 cp trace branch cp begin

Now, whenever your program executes a branch instruction, you receive information at the terminal that might look like this:

02001E BALR 05E6 ==) 020092

This line indicates that the instruction at address 2001E resulted in a Inis line indicates that the instruction at address 2001E resulted in a<br>branch to the address 020092. When this information is displayed, your virtual machine is placed in the CP environment, and you must use the BEGIN command to continue execution:

cp begin

When you locate the branch that caused the problem in your program, you should terminate tracing activity by entering:

cp trace end

and then you can use CP commands to continue debugging or you can use the EXTERNAL command to cause an external interruption that places your virtual machine in the debug environment:

cp external

You receive the message:

DEBUG ENTERED. EXTERNAL INTERRUPT

And you can use the DEBUG subcommands to investigate the status of your program.

#### Controlling a CP Trace

There are several things you can do to control the amount of information There are several things you can do to control the amount of information<br>you receive when you are using the TRACE command, and how it is received. For example, if you do not want program execution to halt every time a trace output message is issued, you can use the RUN option:

cp trace svc run

Then, you can halt execution by pressing the Attention key when the interruption you are waiting for occurs. You should use this option if you do not want to halt execution at all, but merely want to watch what is happening in your program.

Similarly, if you do not require your trace output immediately, you can specify that it be directed to the printer, so that your terminal does not receive any information at all:

cp trace inst printer

When you direct trace output to a with any printed program output. from other printed output, use the printer at a virtual address lower than that of your printer at OOE. For example: printer, the trace output is mixed in If you want trace output separated CP DEFINE command to define a second

cp define printer 006

Then, trace output will be in a separate spool file. CMS printed output always goes to the printer at address OOE.

When you finish tracing, use the CP CLOSE command to close the virtual printer file:

cp close e

 $--$  or  $--$ 

cp close 006

If you want trace output at the printer and at the terminal, you can use the BOTH option:

cp trace all both

#### suspending Tracing

If you are debugging a program that does a lot of I/O, or that issues many SVCs, and you are tracing instructions or branches, you might not wish to have tracing in effect when the supervisor or I/O routine has control. When you notice that addresses being traced are not in your program, you can enter:

cp trace end

and then set an address stop at the location in your program that receives control when the supervisor or I/O routine has completed:

cp adstop 20688 begin

Then, when this address is encountered, you can re-enter the CP TRACE command.

#### USING THE SVCTRACE COMMAND

If your program issues many SVCs, you may not get all of the information you need using the CP TRACE command. The SVCTRACE command is a CMS command, which provides more detailed information about all SVCs in your program, including register contents before and after the SVC, the name of the called routine, and the location from which it was called, and the contents of the parameter list passed to the SVC.

The SVCTRACE command has only two operands, ON and OFF, to begin and end tracing. SVCTRACE information can be directed only to the printer, so you do not receive trace information at the terminal.

Since the SVCTRACE command can only be entered from the CMS environment, you must use the Immediate commands SO (suspend tracing) or HO (halt tracing) if you want tracing to stop while a program is executing. Use the Immediate command RO to resume tracing.

Since the CMS system is "SVC-driven", this debugging technique can be useful, especially, when you are debugging CMS programs. For more information on writing programs to execute in CMS, see "Section 13. Programming for the CMS Environment."

#### **Using CP Debugging Commands**

In addition to the CMS debugging facilities, there are CP commands that you can use to debug your programs. These commands are:

- DISPLAY, which you can use to examine virtual storage, registers, or control words, like the PSW
- ADSTOP, which you can use to set an instruction address stop in your program
- STORE, which you can use to change the contents of a storage location, register, or control word

When you use the display command, you can request an EBCDIC translation of the display by prefacing the location you want displayed with a "T":

cp display t20000.10

This command requests a display of X'10' (16) bytes beginning at location X'20000'. The display is formatted four words to a line, with Ibcation A-20000. The display is formatted four words to a fine,<br>EBCDIC translation at the left, much as you would see it in a dump.

You can also use the DISPLAY command to examine the general registers. For example, the commands:

cp display g cp display g1 cp display g2- 5

result in displays of all the general registers, of general register 1, and of a range of registers 2 through 5.

The DISPLAY command also displays the PSW, CAW, and CSW:

cp display psw cp display caw cp display csw

with the STORE command, you can change the contents of registers, storage areas, or the PSW.

As you can see, the CMS DEBUG subcommands and the CP commands ADSTOP, DISPLAY, and STORE, have many duplicate functions. The environment you choose to work in, CP or debug, is a matter of personal preference. The differences are summarized in Figure 21. What you should be aware of, however, is that you should never attempt to use a combination of CP commands and DEBUG subcommands when you are debugging a program. Since DEBUG itself is a program, when it is running (that is, when you are in the debug environment), the registers that CP recognizes as your virtual machine's registers are actually the registers being used by DEBUG. DEBUG saves your program's registers and PSW and keeps thea in a special save area. Therefore, if you enter the DEBUG and CP commands to display registers, you will see that the register contents are different:

gpr 0 15  $#cp$  d q

#### DEBUGGING WITH CP AFTER A PROGRAM CHECK

When a program that is executing under CMS abends because of a program check, the DEBUG routine is in control and saves your program's registers, so that if you want to begin debugging, you must use the DEBUG command to enter the debug environment.

You can prevent DEBUG from gaining control when a program interruption occurs by setting the wait bit in the program new PSW:

cp trace prog norum

You should do this before you begin executing your program. Then, if a program check occurs during execution, when CP tries to load the program new PSW, the wait bit forces CP into a disabled wait state and you receive the message:

DMKDSP450W CP ENTERED; DISABLED WAIT PSW

All of your program's registers and storage areas remain exactly as they were when program interruption occurred. The PSW that was in effect when your program was interrupted is in the program old PSW, at location X'28'. Use the DISPLAY command to examine its contents:

cp display 28.8

The program new PSW, or the PSW you see if you enter the command DISPLAY PSW, contains the address of the DEBUG routine.

If, after using CP to examine your registers and storage areas, you can recover from the problem, you must use the STORE command to restore the PSW, specifying the address of the instruction just before the one indicated at location X'28'. For example, if the instruction address in your program is X'566' enter:

cp store psw 0 2056§ cp begin

246 IBM VM/SP CMS User's Guide

In this example, setting the first word of the PSW to 0 turns the wait bit off, so that execution can resume.

#### **Program Dumps**

When a program you execute under CMS abnormally terminates, you do not automatically receive a program dump. If, after attempting to use CMS and CP to debug interactively, you still have not discovered the problem, you may want to obtain a dump. You might also want to obtain a dump if you find that you are displaying large amounts of information, which is not practical on a terminal.

Depending on whether you are using CMS DEBUG or CP to do your debugging, you can use the DUMP command to specify storage locations you want printed. The formats of the DUMP command (CP) and the DUMP<br>subcommand (DEBUG) are a little different. See <u>VM/SP CMS Command and</u> subcommand (DEBUG) are a little different. Macro Reference for a discussion of the DEBUG SUbcommand, DUMP; see VM/SP CP Command Reference for General Users for a discussion of the CP DUMP command.

In either event, you can selectively dump portions of your virtual storage, your entire virtual storage area, or portions of real storage. For example, in the debug environment, to dump the virtual storage space that contains your program, you would enter:

dump 20000 20810

The second value depends upon the size of your program.

From the CP environment, enter:

cp dump t20000-20810

The CP DUMP command allows you to request EBCDIC translation with the hexadecimal dump. The dump produced by the DEBUG subcommand does not provide EBCDIC translation.

#### **Debugging Modules**

You can debug nonrelocatable MODULE files (created with the GEHMOD command) in the same way you can debug object modules (TEXT files).

To load the MODULE into storage, use the LOADMOD command:

loadmod mymod cp adstop 201CO start

If you make any changes to a module while it is in your virtual<br>raze area well gap generate a new position containing well abored storage area, you can generate a new module containing your provided your module file includes a load map (created with option in effect.) When you issue the GEHMOD command, the become a permanent part of the executable module: changes the MAP changes

loadmod mymod cp store 201CO 0002 genmod mymod

To debug MODULE files in this manner, you must have a listing of the program as it existed when the module was created.

# **Comparison Of CP And CMS Facilities For Debugging**

If you are debugging problems while running CMS, you can choose the CP or CMS debugging tools. Refer to Figure 21 for a comparison of the CP and CHS debugging tools.

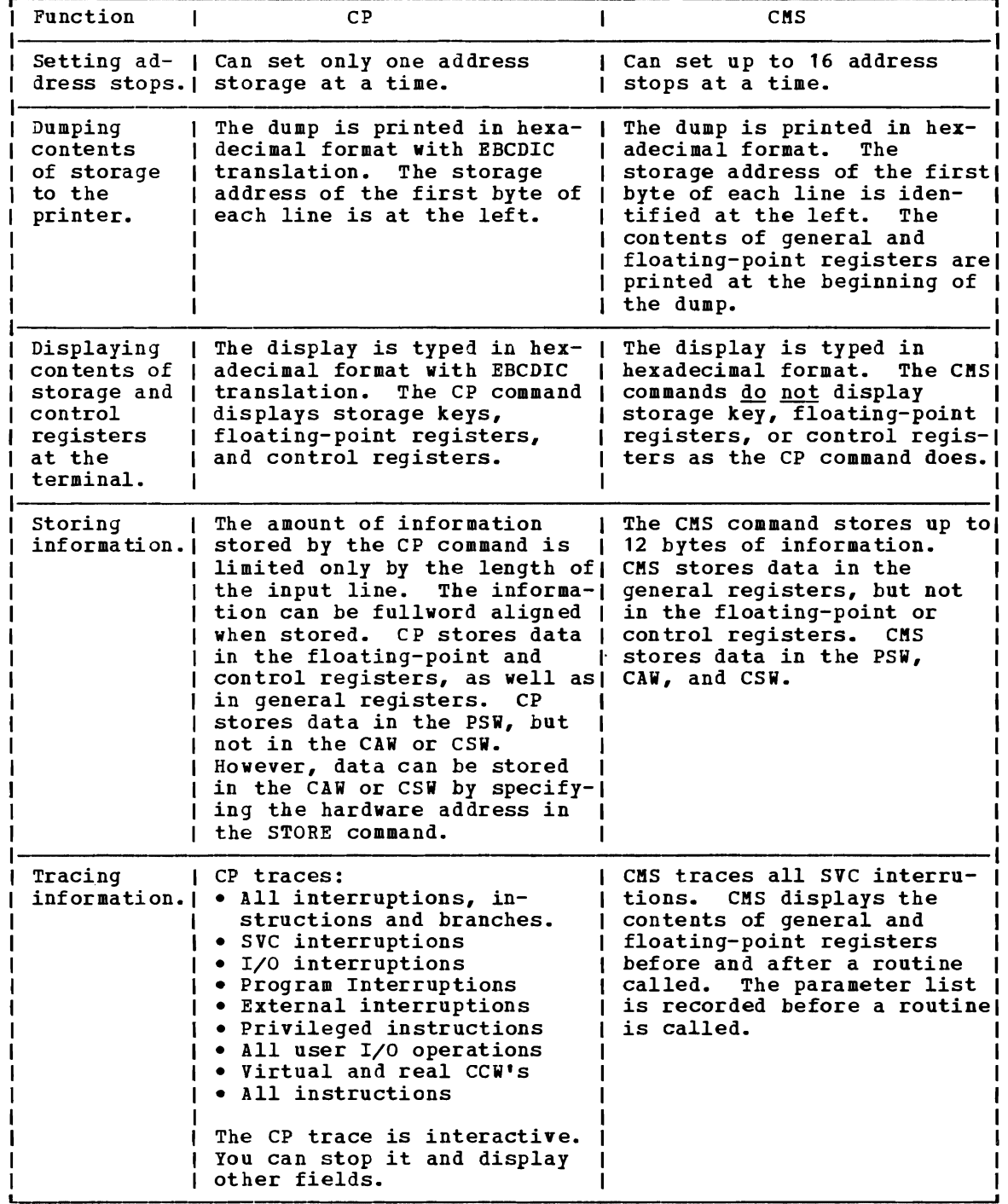

Figure 21. Comparison of CP and CMS Facilities for Debugging

## **What Your Virtual Machine Storage Looks Like**

Figure 22 illustrates a simplified CMS storage map. The portion of storage that is of most concern to you is the user program area, since that is where your programs are loaded and executed. The user program area and some of the other areas of storage shown in the figure are discussed below in general terms.

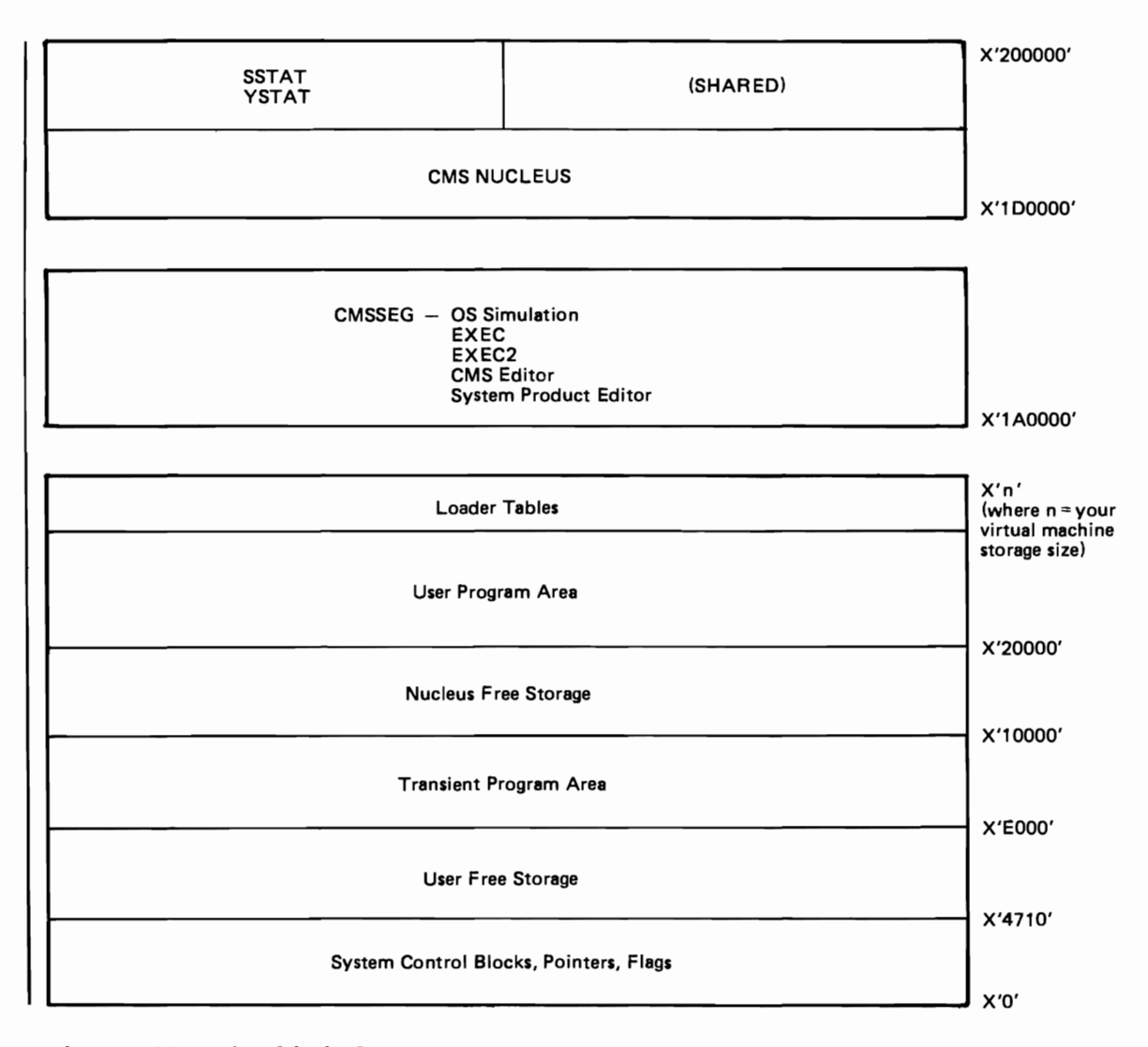

Figure 22. Simplified CMS storage Map

When you issue a LOAD command (for OS or CMS programs) or a FETCH command (for DOS programs), and you do not specify the ORIGIN option, the first, or only, program you load is loaded at location  $X'20000'$ , the beginning of the user program area.

The upper limit, or maximum size, of the user program area is determined by the storage size of your virtual machine. You can find out how large your virtual machine is by using the CP QUERY command:

cp query virtual storage

If you need to increase the size of your virtual machine, then you must use the CP command DEFINE. For example:

cp define storage 1024k

increases the size of your virtual machine to 1024K bytes. If you are in the CMS environment when you enter this command, you receive a message like:

 $STORAGE = 01024K$ DMKDSP450W CP ENTERED; DISABLED WAIT PSW '00020000 00000000'

and you must reload CMS with the IPL command before you can continue.

You might need to redefine your virtual machine to a larger size if you execute a program that issues many requests for free storage, with the OS GETMAIN or VSE GETVIS macros. CMS allocates this storage from the user program area.

The loader tables, usually located at the top of the user's virtual<br>receptor are used by the CMC located to point to presence that here here. storage, are used by the CMS loader to point to programs that have been<br>have been always the size of the 200 loader to be awo came loaded. You can change the size of the CMS loader tables the CMS SET LDRTBLS command. If you use the SET LDRTBLS command, you should issue it immediately after you IPL CMS.

The transient program area is used for loading and executing disk-resident CMS MODULE files that have been created using the ORIGIN TRANS option of the LOAD command, followed by the GEMMOD command. For more information on CMS MODULE files and the transient area, see<br>"Executing Presses Medules" in "Section 12 Pressenting for the CMS "Executing Program Modules" in "Section 13. Programming for the CMS<br>Pariaecesse " Environment."

SHARED AND NONSHARED SYSTEMS

The areas in storage labeled in Figure 22 as the CMS nucleus and the DCSS are system programs that are loaded by various types of requests. When you enter the command:

cp ipl cms the area shown as the CMS nucleus is loaded with the CMS<br>m which is known to CP by its saved name. CMS This saved system system, which is known to CP by its saved name, CMS. This saved system is a copy of the CMS system that is available for many users to share.<br>When you are using CMS you share it with other users who have also when you are using CMS, you share it with other users who have also<br>when you are using CMS, you share it with other users who have also issued the IPL command to load the saved CMS system. By having many users share the same system, CP can manage system resources more efficiently.

Under some circumstances, you may need to load the CMS system into your virtual machine by entering the IPL command as follows:

cp ipl 190

This IPL command loads the CMS system by referring to its virtual address, which in most installations is 190. The copy of CMS you load this way is nonshared; it is your own copy, but it is the same system, functionally, as the saved system CMS.

Prior to issuing the command 'ipl 190', you must define the size of<br>your virtual machine so that it exceeds the end of the CMS nucleus. н This is so that the nucleus can be loaded into your virtual machine.

Some of the CP and CMS debugging commands do not allow you to trace or store information that is contained in shared areas of your virtual machine. For example, if you have entered the command:

cp trace inst

to trace instructions in your virtual machine, some of the instructions may be located in the CMS nucleus. If you have a shared copy of CMS, you receive a message like:

DMKATS181E SHARED SYSTEM CMS REPLACED WITH NONSHARED COPY

and CP loads a copy of CMS for you that you do not share with other users.

#### Discontiquous Saved Sequents (DCSS)

Some CMS routines and programs are stored on disks and loaded into storage as needed. These segments include the CMS editor, EXEC processor, and OS simulation routines; CMS/DOS; VSAM; and access method services. Beyond the end of your virtual machine address space is an area of storage into which these segments are loaded when you need them. Since this area is not contiguous with your virtual storage, the segments that are loaded in this area are called discontiguous saved segments.

These segments are loaded only when you need them, and are released from the end of your virtual machine when you are through using them. Like the CMS system, they are saved systems and can be shared by many users. For example, whenever you issue the EDIT command the segment named CMSSEG is loaded; when you enter the EDIT subcommands FILE or QUIT, the saved system CMSSEG is released. The other segments are named CMSDOS (for CMS/DOS), CMSBAM (for VSE/AF SAM interfaces), CMSVSAM (for VSAM interfaces), and CMSAMS (for access method services interfaces). These names are the defaults; they can be changed by the installation.

You can specifically request a nonshared copy of a segment by loading the named system by volume rather than by name. If you do not do this before altering a shared segment (unless with the ADSTOP, TRACE, or STORE CP commands), CP issues the message DMKVMA456W and places you in console function mode.

In addition, for the CMSSEG segment only, you can indicate an alternate segment to be loaded on the IPL command. The format of the IPL command to support this *is:* 

```
IPL {cuu } PARM SEG=segmentname 
    \sqrt{s}ystemname\sqrt{s}
```
#### where:

SEG=segmentname

indicates the name of the saved segment to be loaded whenever the CMS editor, EXEC processor, or OS simulation routines are needed. Eight characters must be entered for segmentname; either assign an eight-character segment name when you code the NAMESYS macro for

your installation, or be sure that the operator enters trailing blanks if segmentname is less than eight characters long.

The CRS batch facility loads whatever segment is specified on the first IPL command issued for the batch virtual machine. Thus, if the first IPL command for a CMS batch facility machine is:

IPL CMS PARM SEG=CMSSEG02

all subsequent IPL commands issued by the CMS batch facility will specify the same segment name  $(CHSSEGO2)$ .

For additional information on saved segments, and CMS virtual storage, see Guide. systems, discontiguous saved the VM/SP System Programmer's The CMS batch facility provides a way of submitting jobs for batch processing in CMS. You can use the CMS batch facility when:

- You have a job (like an assembly or execution) that takes a lot of time, and you want to be able to use your terminal for other work while the time-consuming job is being run.
- You do not have access to a terminal.

The CMS batch facility is really a virtual machine, generated and controlled by the system operator, who logs on VM/SP using the batch userid and invoking the CMSBATCH command. All jobs submitted for batch processing are spooled to the userid of this virtual machine, which executes the jobs sequentially. To use the CMS batch facility at your location, you must ask the system operator what the userid of the batch virtual machine is.

#### **Submitting Jobs to the CMS Batch Facility**

Under a real OS or DOS system, jobs submitted in batch mode are controlled by JCL specifications. Batch jobs submitted to the CMS batch facility are controlled by the control cards /JOB, /SET, and /\*, and by CMS commands.

Any application or development program written in a language supported by VM/SP may be executed on the batch facility virtual machine. However, there are restrictions on programs using certain CP and CMS commands, as described later in this section.

#### INPUT TO THE BATCH MACHINE

Input records must be in card-image format, and may be punched on real cards, placed in a CMS file with fixed-length, 80-character records, or punched to your virtual card punch. These jobs are sent to the batch virtual machine in one of two ways:

- By reading the real punched card input into the system card reader
- By spooling your virtual card punch to the virtual reader of the batch virtual machine

When you submit a real card deck to the batch machine, the first card in the deck must be a CP ID card. The ID card takes the form:

#### $I$ userid

where ID must begin in card column one and be separated from userid (the batch facility virtual machine userid) by one or more blanks.

For example, if your installation's batch virtual machine has a userid of BATCH1, you punch the card:

ID BATCH1

and place it in front of your deck.

When you are going to submit a job using your virtual card punch, you must first be sure that your punch is spooled to the virtual reader of the batch virtual machine:

cp spool punch to batch1

#### Submitting Virtual Card Input to the CMS Batch Facility

Virtual card input can be spooled to the batch machine in several vays. You may create a CMS file that contains the input control cards and use the CMS PUNCH command to punch the virtual cards:

punch batch jcl (noheader

When you punch a file this vay, you must use the NOHEADER option of the PUNCH command, since the CMS batch facility cannot interpret the header card that is usually produced by the PUNCH command. As it does with cards in an invalid format, the batch virtual machine vould flush the header card.

You can use an EXEC procedure to submit input to the batch machine. From an EXEC, you can punch one line at a time into your virtual punch, using the SPUNCH and SBEGPUNCH EXEC control statements. When you do this, you must remember to use the CP CLOSE command to release the spool punch file when you are finished:

CP CLOSE PUNCH

If you are using the EXEC to punch individual lines and entire CBS files to be read by the batch virtual machine as one continuous job stream, you must remember to spool your punch accordingly:

CP SPOOL PUNCH CONT SPUNCH /JOB BOSWELL 999888 PUNCH BATCH JCL \* (NOHEADER CP SPOOL PUNCH NOCONT CP CLOSE PUNCH

The /JOB and /\* Cards

A /JOB card must precede each job to be executed under the batch facility. It identifies your userid to the batch virtual machine and provides accounting information for the system. It takes the form:

/JOB userid accntnum [jobname] [comments]

where:

userid is your user identification, or the userid under which you want the job submitted. This parameter controls: (1) The userid charged by the CP accounting routines for the system resources used during a job. (2) The naae and distribution code that appear on any spooled printer or punch output. (3) The userid to whom status messages are sent while the batch machine is executing the job.

> Note: Items 1 and 2 are correct only if the directory for the userid involved contains the accounting option.

- accntnum is your account number. This accounting data generated at overrides the account number in the CP directory entry for the userid specified for this job. account number appears in the the end of your job. It
- jobname is an optional parameter that specifies the name of the job being run. If you specify a jobname, it appears as the CP spool file identification in the filetype field. The filenaae field always contains CMSBATCH. See "Batch Facility Output" below.
- comments may be any additional information you want to provide.

The *1\** card indicates the end of a job to the batch facility. It takes the form:

#### *1\**

The batch facility treats all *1\** cards after the first as null cards. Therefore, if you want to ensure against the previous job not having a *1\** end-of-job indicator, you should precede your IJOB card with a *1\**  card.

The *1\** card is also treated as an end-of-file indicator when a file is being read from the input stream. This is a special technique used in submitting source or data files through the card reader and is discussed under "A Batch EXEC for Non-CMS Users."

#### The **/SET** Card

The /SET card sets limits on a system's time, printing, and punching<br>resources during the execution of a job. It takes the form:

/SET [TIME seconds] [PRINT lines] [PUNCH cards]

#### where:

- seconds is a decimal value that specifies the maximum number of seconds of virtual CPU time a job can use.
- lines is a decimal value that specifies the maximum number of lines a job can print.

cards is a decimal number that specifies the maximum number of cards a job can punch.

The default values for the batch facility are set at 32,161 seconds, printed lines, and punched cards per job. Any new limits defined using the /SET card must be less than these maximum settings. The system resources can be set at lesser values than the default values by an installation's system programmer; be sure you know the maximum installation's system programmer; be sure you know the maximum<br>installation values for batch resource limits before you use the /SET card.

A /SET card can appear anywhere in the job following the /JOB card. The new limits defined by the /SET card apply only to the part of the job that follows the /SET card.

A job can contain up to three /SET cards (one for each operand); a /SET card cannot be entered more than once for the same operand.

Only use /SET cards for the operands whose values you want to change<br>m the default; the default values are reset between jobs. A /SET from the default; the default values are reset between jobs. card for an operand overrides its default but does not reset the other operands.

HOW THE BATCH FACILITY WOBKS

The C!S batch facility, once initialized, runs continuously. When it The CHS batch racility, once initialized, runs continuously. When it<br>begins executing a job, it sends a message to the userid of the user submitting the job. If you are logged on when the batch machine begins executing a job that you sent it, you receive the message:

MSG FROM BATCHID: JOB 'yourjob' STARTED

When the batch machine finishes processing a job, it sends the message:

**HSG FROM BATCHID: JOB 'yourjob' ENDED** 

where yourjob is the jobname you specified on the /JOB card. Before it reads the next job from its card reader, the batch virtual machine:

- Closes all spooling devices and releases spool files
- Resets any spooling devices identified by the CP TAG command
- Detaches any disk devices that were accessed
- Punches accounting information to the system
- Reloads CMS

All of this "housekeeping" is done by the CMS batch facility so that all of this "housekeeping" is done by the this batch facility<br>each job that is executed is unaffected by any previous jobs.

If a job that you sent to the batch virtual machine terminates abnormally (abends), the batch machine sends you a message:

**HSG FROM BATCHID: JOB 'yourjot' ABEND** 

and spools a CP storage dump of your virtual machine to the printer.<br>The remainder of your job is flushed.

Whenever the batch virtual machine has read and executed all of the jobs in its card reader, it waits for more input.

٠

#### **Preparing Jobs for Batch Execution**

When you want to submit a job to the CMS batch facility for execution, you should provide the same CMS and CP commands. you would use to prepare to execute the same job in your own virtual machine.

You must provide the batch virtual machine with read access to any disk input files that are required for the job. You do this by supplying the LINK and ACCESS command lines necessary. The batch virtual machine has an A-disk (195), so you can enter commands to access your disks as read-only extensions. For example, if you wanted the batch machine to execute a program module named LONDON on your 291 disk, your input file might contain the following:

/JOB FISH 012345 CP LINK BOSWELL 291 291 RR SECRET ACCESS 291 B/A LONDON

Similarly, if you are using the batch virtual machine to execute a program using input and output files, you must supply the file definitions:

CP LINK ARDEN 391 391 RR FOREST ACCESS 391 B/A FILEDEF INFILE DISK VITAL STAT B FILEDEF OUTFILE PUNCH CP SPOOL PUNCH TO BOSWELL LONDON

If you expect printed to include the spooling the above example, the batch machine's punch is spooled to userid BOSWELL's virtual reader. or punched output from your job, you may need commands necessary to control the output. In

Any output printer files produced by your job are spooled by the batch virtual machine to the printer. These files are spooled under your userid and with the distribution code associated with your userid, provided the userid's directory has the accounting option set. You can change the characteristics of these output files with the CP SPOOL command:

CP SPOOL E CLASS T

If you want output to appear under a name other than your userid, use the FOR operand of the SPOOL command:

CP SPOOL E FOR JONSON

Output punch files are spooled, by default, to the real system card punch (under your userid), unless you issue a SPOOL command in the batch job to control the virtual card punch of the batch virtual machine.

#### RESTRICTIONS ON CP AND CMS COMMANDS IN BATCH JOBS

The batch facility permits the use of many CP and most CMS commands. The following CP commands can be used to control the batch virtual machine:

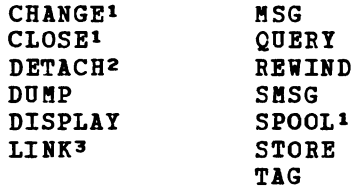

# Notes:

These commands may not be used to affect the virtual card reader.

- 2. You can not use this command to detach any spooling devices or the system or IPL disks.
- 3. The LINK command must be entered on one line in the format:

CP LINK userid vaddr vaddr mode password

None of the LI NK command keywords (AS, PASS, TO) are accepted. If the disk has no password as ALL. time. command keywords (AS, PASS, TO) are accepted. Ir<br>password associated with it, you must enter the A maxmum of 26 links may be in effect at anyone

All CP commands in a batch job must be prefaced with the ncpn command.

Since the batch virtual machine reads input from its card reader, you cannot use the following commands or operands that affect the card reader:

ASSGN SYSXXX READER (CMS/DOS only) DISK LOAD FILEDEF READER READCARD

The RDCARD macro cannot be used by jobs that run under the CMS batch machine.

Invalid SET command operands are:

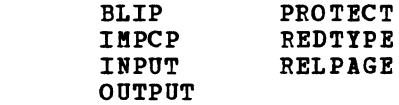

All of the other CMS SET command operands can be used in a job executing in the batch virtual machine. All forms of the CP SET command are invalid.

Note: If the SET TIMER REAL command is used for the batch machine, the timer expires every two seconds (including while batch is waiting for the reader). To avoid this problem, use the command SET TIMER ON.

258 IBM VM/SP CMS User's Guide

#### BATCH FACILITY OUTPUT

Any files that you request to have printed during your job's execution are spooled to the real system printer under your userid, unless you have spooled it otherwise. Once released for processing, these output files are under the control of the CP spooling facilities; if you are logged on, you can control the disposition of these files before they are printed with the CLOSE, PURGE, ORDER, and CHANGE commands. See the following section "Purging, Reordering, and Restarting Batch Jobs."

Output files produced by the batch virtual machine are identifiable by the filename CMSBATCH in the CP spool file name field. The spool file type field contains the filetype JOB, unless you specified a jobname on the /JOB card. This applies to both printer and punch output files.

In addition to your regular printed output, the CMS batch facility spools a console sheet that contains a record of all the lines read in, and the responses, error messages, and return codes that resulted from command or program execution. This file is identified by a spool file name of BATCH and a spool file type of CONSOLE.

#### **Purging, Reordering, and Restarting Batch Jobs**

When required, you can control the execution of batch virtual machine jobs by purging, reordering, and restarting them; by the same token, because all the closed printer files are queued for system output under the submitting userid, you can change, purge, or reorder these files prior to processing on the system printer.

To purge a job executing under the batch monitor, follow the procedure below:

1. Signal attention and enter the virtual machine environment.<br>2. Enter the HX (halt execution) Immediate command.

2. Enter the HX (halt execution) Immediate command.<br>3. Disconnect the virtual machine using the CP DISC

Disconnect the virtual machine using the CP DISCONN command.

The HI command causes the batch facility to abnormally terminate. This provides the user with an error message and a CP dump of the batch facility virtual machine. The batch monitor then loads itself again and starts the next job (if any).

To purge an individual input spool file that is not yet executing, issue the CP PURGE command:

PURGE READER spoolid

In the format above, spoolid is the spool file number of the job to be purged from the batch virtual machine's job queue. For example, the statement:

PURGE READER 123

would purge 123 from the batch virtual machine's job queue.

To reorder individual spool files in the batch facility's job queue, use the CP ORDER command:

ORDER READER spoolid1 spoolid2...

In this format, spoolid1 and spoolid2 are the assigned spool file identifications of the jobs to be reordered.

You can determine which jobs are in the queue by using the CP QUERY command:

QUERY READER ALL

This QOERY command lists the filenames and filetypes of all the jobs in the batch virtual machine's job queue. You can then reorder them, using the ORDER command.

#### **Using eMS EXEC Files for Input to the Batch Facility**

There are a variety of ways that CMS EXEC procedures can help facilitate the submission of jobs to the CMS batch facility. You can prepare an EXEC file that contains all of the CMS commands you want to execute, and then pass the name of the EXEC to the batch virtual machine. For example, consider the files COpy JCL and COPYF EXEC:

COPY JCL: /JOB CARBON 999999 EXEC COPYF /\*

COPYF EXEC: COPYFILE FIRST FILE A SECOND = = COPYFILE THIRD FILE A FOURTH  $=$  =

Then, if you enter the commands:

cp spool punch to cmsbatch punch copy jcl \* (noheader

the commands in the EXEC file are executed by the batch virtual machine.

You could also use a CMS EXEC to punch input to the batch virtual machine. Osing the same commands as in the example above, you might have a CMS EXEC named BATCOPY:

CP SPOOL PONCH TO BATCH3 &PORCH /JOB CARBON 999999 &PORCH COPYFILE FIRST FILE A SECORD = =  $\texttt{EPINCH}$  COPYFILE THIRD FILE A FOURTH = = &PORCH /\* CP CLOSE PUNCH

Then, when you enter the EXEC name:

batcopy

the input lines are punched to the batch virtual machine.

The examples above are very simple; you probably would not go to the trouble of sending such a job to the batch virtual machine for processing. The examples do, however, illustrate the two basic ways that you can use CMS EXEC procedures with the batch facility:

- 1. Invoking a CMS EXEC procedure from a batch virtual machine
- 2. Using a CMS EXEC procedure to create a job stream for the batch virtual machine

In either case, the EXECs that you use may be very simple or very complicated. In the first instance, an EXEC might contain many steps, with control statements to conditionally control execution, error routines, and so on.

In the second instance, you might have an EXEC that is versatile so that it can be invoked with different arguments so as to satisfy more than one situation. For example, if you want to create a simple CMS EXEC to send jobs to the batch virtual machine to be assembled, it might contain:

CP SPOOL PUNCH TO BATCH3 CONT &PUNCH /JOB ARIEL 888888 &PUNCH CP LINK ARIEL 191 391 RR LINKPASS &PUNCH ACCESS 391 B/A &PUNCH ASSEMBLE &1 (PRINT &PUNCH CP SPOOL PUNCH TO ARIEL &PUNCH PUNCH &1 TEXT A (NOHEADER &PUNCH /\* CP SPOOL PUNCH NOCONT CLOSE

If this file were named BATCHASM EXEC, then whenever you wanted the CMS batch facility to assemble a source file for you, you would enter:

batchasm filename

and the batch virtual machine would assemble the source file, print the listing, and send you a copy of the resulting TEXT file.

SAMPLE SYSTEK PROCEDURES POR BATCH EXECUTION

To extend the above example a little further, suppose you wanted to process source files in languages other than the assembler language. You want, also, for any user to be able to use this CMS EXEC. You might have a separate EXEC file for each language, and an EXEC to control the submission of the job. This example shows the controlling EXEC file BATCH and the ASSEMBLE EXEC.

BATCH EXEC:

- \* THIS CMS EXEC SUBMITS ASSEMBLIES/COMPILATIONS TO CMS BATCH
- 
- \* PUNCH BATCH JOB CARD;<br>\* CALL APPROPRIATE LANGUAGE EXEC (83) TO PUNCH EXECUTABLE COMMANDS<br>\*
- 

\* &CONTROL ERROR &IP &INDEX GT 2 &SKIP 2 &TYPE CORRECT FORM IS: fATCH USBRID PNAKE FTYPE (LANGUAGE) &EXIT 100 &ERROR &GOTO -ERR1 CP SPOOL D CONT TO BATCHCMS &PUNCH /JOB &1 1111 &2 &PUNCH CP LINK &1 191 291 BR SECRET &PUNCH ACCESS 291 E/A EXEC &3 &2 &1 &PUNCH /\* CP SPOOL D NOCONT CP CLOSE D CP SPOOL D OPP &EXIT -ERR1 &EXIT 100

ASSEMBLE EXEC:

```
* CORRECT FORM IS: ASSEMBLE FNAME USERID 
* PUNCH COMMANDS TO:<br>* - INVOKE CMS ASSEMBLER<br>* - RETURN TEXT DECK TO CALLER<br>*
     * &CONTROL ERROR 
     &ERROR &GOTO -ERR2 
     &PUNCS GLOBAL MACLIB UPLIB CMSLIB OS MACRO 
     &PUNCS CP MSG &2 AS!BLING ' &1 ' 
     &PUNCS ASSEMBLE &1 (PRINT NOTERM) 
     &PUNCH CP MSG &2 ASSEMBLY DONE
     &PUNCH CP SPOOL D TO &2 NOCONT 
     &PUNCH PUNCH &1 TEXT A1 (NOHEADER) 
     &BEGPUNCH 
     CP CLOSE D 
     CP SPOOL DOFF 
     RELEASE 291 
     CP DETACH 291 
     &END 
     &EXIT 
     -ERR2 &EXIT 102 
Executing the Sample CMS EXEC Procedure
```
If the above CMS EXEC procedure is invoked with the line:

batch fay payroll assemble

the BATCHCMS virtual machine's card reader should contain the following statements (in the same general form as a FIFO console stack):

IJOB FAY 1111 PAYROLL CP LINK FAY 191 291 RR SECRET ACCESS 291 *BIB*  GLOBAL MACLIB UPLIB CMS1IB OSMACRO CP MSG FAY ASMBLING ' PAYROLL ' ASSEMBLE PAYROLL (PRINT NOTERM) CP MSG FAY ASSEMBLY DONE CP SPOOL D TO FAY NOCONT PUNCH PAYROLL TEXT A1 (NOHEADER) CP CLOSE D CP SPOOL D OFF RELEASE 291 CP DETACH 291 *1\** 

When the batch facility executes this job, the commands are executed as you see them: if you are logged on, you receive, in addition to the normal messages that the batch facility issues, those messages that are included in the EXEC.

A BATCH EXEC FOR A NON-CMS USER

Many installations run the CMS batch facility for non-CMS users to submit particular types of jobs. Usually, a series of CMS EXEC files are stored on the system disk so that each user only needs include a

card to invoke the EXEC, which executes the correct CMS commands to process data included with the job stream.

For example, if a non-CMS user wanted to For example, if a non-CMS user wanted to compile FORTRAN source<br>files, the following BATFORT EXEC file could be stored on the system disk: be stored on the system

&CONTROL OFF FILEDEP INMOVE TERM (RECFM F BLOCK 80 LRECL 80 FILEDEF OUTMOVE DISK &1 PORTRAN A1 (RECFM P LRECL 80 BLOCK 80 MOVEFILE GLOBAL TXTLIB PORTRAN PORTGI &1 (PRINT) &PORTRET = &RETCODE &IF &RETCODE NE 0 &GOTO -EXIT PUNCH &1 TEXT A1 (NOHEADER) -EXIT &EXIT &FORTRET

To use this EXEC, a non-CMS user might place the following real card deck in the system card reader:

ID CMSBATCH /JOB JOEUSER 1234 JOB10 BATFORT JOEFORT  $\bullet$ source file *1\** (end-of-file indicator) *1\** (end-of-job indicator)

 $\blacktriangleright$ 

When the batch virtual machine executes this job, it begins reading the EXEC procedure from disk, and executes one line at a time. When it encounters the MOVEFILE command, it begins reading the source file from its card reader (the batch facility interprets a terminal read as a request to read from the card reader). It continues reading until it<br>request to read from the card reader). It continues reading until it reaches the end-of-file indicator (the *1\** card), and then resumes processing the EXEC on the next line following the MOVEPILE command line.

Additional functions may be added to this EXEC procedure, or others may be written and stored on the system disk to provide, for example, a compile, load, and execute facility. These EXEC procedures would allow an installation to accommodate the non-CMS users and maintain common user procedures.

264 IBM VM/SP CMS User's Guide

 $\star$ 

# **Section 13. Programming for the CMS Environment**

This section contains information for assembler language programmers who may occasionally need to write programs to be used in the CMS environment. The conventions described here apply only to CMS virtual machinesi you can not eXEcute these programs under any other operating systems.

#### **Program Linkage**

Program linkages, in CMS, are generally made by means of a supervisor call instruction, SVC 202. The SVC handling routine takes care of program linkage for you. The registers used and their contents are discussed in the following paragraphs.

Register *Q:* If the command is called from the terminal or from an EXEC 2 exec, register 0 points to an 'extended' plist, which contains addresses referring to the extended command as it was initially entered by the user.

Register 1: Points to a parameter list of successive doublewords. The first entry in the list is the name of the called routine or program, and any successive doublewords may contain arguments passed to the program. Parameter lists are discussed under "Parameter Lists."

Register 13: Contains the address of a 24-fullword save area, which you Example 22: Contains the datities of the relations are also the which you satisfy standard OS and DOS linkage conventions; you do not need to use it in CMS, since the SVC routines save the registers.

Reqister 14: Contains the return address of the SVC handling routines. You must return control to this address when you exit from your program.

The CMS routines that get control by way of register 14 close files, update your disk file directory, and calculate and type the time used in program execution. These values appear in the CMS ready message, which is displayed at your terminal when your program finishes execution:

RiT=n.nn/x.xx hh:mm:ss

where n.nn is the CMS CPU time (in seconds) and x.xx is the combined CP and CMS CPU time. hh:mm:ss is the time of day in hours, minutes, and seconds.

Note: If CMS cannot calculate a valid time, it will display \*.\*\* in place of n.nn/x.xx. If the CMS CPU time or the combined CP and CMS CPU time exceeds 35 minutes, the printed time may be incorrect.

I Registers 12 and 15: Contain your program's entry point address. You can use this address to establish immediate addressability in your program. I You should not use Register 15 as a base address, however, since all CMS SVCs use it for communication with your programs.

Figure 23 shows a sample CMS assembler language program entry and exit.

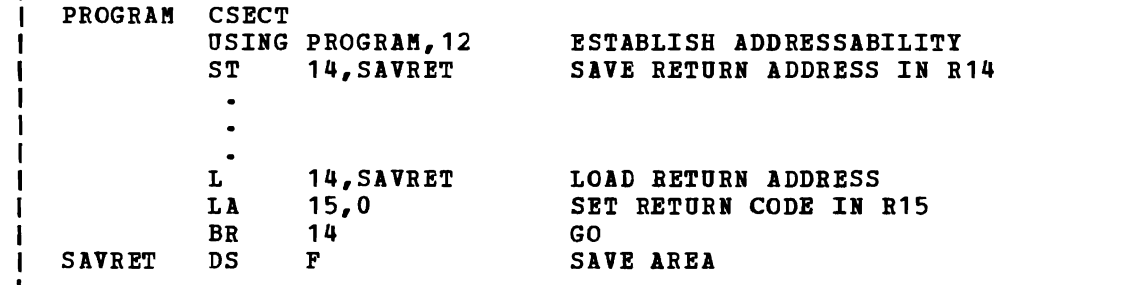

Figure 23. Sample CMS Assembler Program Entry and Exit Linkage

RETURN CODE HANDLING

 $\mathbf{I}$ 

Register 15, in addition to its role in entry linkage, is also used in CMS as a return code register. All of the CMS internal routines pass a completion code by way of register 15, and the SVC routines that receive control when any program completes execution examine register 15.

If register 15 contains a nonzero value, this value *is* placed in the CMS ready message, following the "R":

 $R(nnnnn); T=n.nn/x.xx hh:nn:ss$ 

When you are executing programs in CHS, it is good practice, if your programs do not use register 15 as a return code register, to place a zero in it before transferring control back to CMS. Otherwise, the ready message may display meaningless data.

PARAMETER LISTS

When you execute a program from your terminal, a CMS scan routine sets up a parameter list based on your command input line. The parameter list is doubleword aligned, with parameters occupying successive doublewords. The scan routine recognizes blanks and parentheses as argument delimiters; parentheses are placed, in the parameter list, in separate doublewords.

The RO parameter list contains three addresses that indicate the extended form of the command as it was entered from the terminal.

For example, if you have a CMS MODULE file named TESTPROG, and you call it with the command line:

testprog (file2)

The scan routine sets up the parameter list:

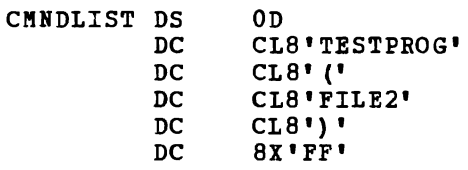

The last doubleword is made up of all X'F's. This acts as delimeter to indicate the end of the parameter list.

If you enter any argument longer than eight characters, the argument

is truncated and only the first eight characters appear in the R1 parameter list. However, no error condition results.

The RO extended parameter list is set up as follows:

EPLIST DC DC DC A (CHDSTART) A (ARGSTART) A (ARGEND)

Where the RO extended parameter list would refer to the same command in the following manner:

CHDSTART DC ARGSTART DC<br>ARGEND EOU **ARGEND** C'testprog '<br>C' (file2)' \*

#### Using Parameter Lists

 $\mathbf{I}$ 

-

-1

ı

The scan routine that sets up this parameter list places the address of the list in register 1 and then calls the SVC handling routine. The SVC routine gives control to the program named in the first doubleword of the parameter list.

When your program receives control, it can examine the parameter list passed to it by way of register 1 and register o.

You can use this technigue, also, to call CMS commands from your programs.

When you use the LOAD and RUN commands to execute a program in CMS, you can pass an argument list to the program on the command line. For example, if you enter:

> load myprog start \* runl proga

the \* indicates that the entry point is to be defaulted. The arguments the + indicates that the entry point is to be deraulted. The arguments<br>RUN1 and PROGA are placed in a parameter list of doublewords and register 1 contains the address of this list when your program receives control. If you want to use the RUN command to perform the load and start functions, you could enter:

run myprog (runl proga

The parenthesis indicates the beginning of the argument list.

To detect the absence of a parameter list that occurs when the LOAD To detect the absence of a parameter first that occurs when the LOAD<br>command START option is used, your program may test the doubleword pointed to by register 1 for a delimiter made up of l's in all of the bit positions.

#### **Calling a CMS Command from a Program**

| You can call a CMS command from a program by setting up a Register 1 parameter list, like that shown above, and then issuing an SVC 202. The parameter list you set up must have doublewords that contain the parameters or arguments you would enter if you were entering the command from the terminal. For example:

PUNCHER DS 0D<br>DC CL DC CL8'PUNCH'<br>DC CL8'NAME' DC CL8'NAME'<br>DC CL8'TYPE' DC CL8'TYPE' DC CLa'\*' DC CL8' ('
DC CL8' NO DC CL8'NOH' DC aX'FF'

Note: If you are using EXEC 2, refer to VM/SP EXEC 2 REFERENCE, and WHOTE: 11 Jou are using this 2, tere to <u>those mans 2 antihumen</u>, and without tokens.

J

In your program, when you want to execute this command, you should load the address of the list into register 1, and issue the supervisor call instruction (SVC) as follows:<br>LA 1. PUNCHER 1, PUNCHER

 $SVC$  202<br>DC Al AL4 (ERROR)  $\ddot{\phantom{a}}$ 

When you issue an SVC 202, you must supply an error return address in the four bytes immediately after the SVC instruction. If the return code (register 15) contains a nonzero value after returning from the SVC call, control passes to the address specified unless the address is equal to 1. If the address is 1, return is made to the next instruction after the 'DC AL4(1)' instruction. In the above example, control would go to the instruction at the label ERROR.

If you want to ignore errors, you can use the sequence:

LA 1,PUNCHER  $SVC$  202<br>DC Al AL4 (1)

 $\mathbf{I}$  $\mathbf{I}$ 

> If you do not specify an error address, control is returned to the next instruction after a normal return, but if there was an error executing the CMS command, your prograa terminates execution.

> If you want to execute a CP command or an EXEC procedure from a program, you must use the CP and EXEC commands; for example:

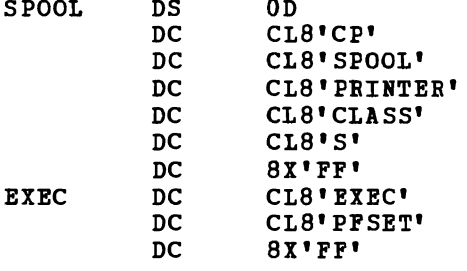

It is not possible to enter a parameter that is longer than eight characters this way.

As an alternative, you can use the CMS LINEDIT macro to call a CP command from a program. Specify DISP=CPCOMM on the macro instruction; for example:

LINEDIT TEXT='SPOOL E CLASS S', DISP=CPCOMM, DOT=NO

on return from the execution of the LIB EDIT macro instruction, register 15 contains the return code from the CP command.

The LINEDIT macro is described in VM/SP CMS Command and Macro Reference.

Another way to execute a CP command from a program is to use the DIAGNOSE x'08' instruction. For additional information on this, see VM/SP System Programmer's Guide.

#### **Executing Program Modules**

MODULE files, in CMS, are nonrelocatable programs. Using the GENMOD command, you can create a module from any program that uses OS or CMS macros. When you create a module, it is generated at the virtual macros. When you create a module, it is genera<br>storage address at which it is loaded, for example:

load myprog genmod testit

The CMS disk file, TESTIT MODULE A, that is created as a result of this GENMOD command, always begins execution at location X'20000', the beginning of the user program area.

If you want to call your own program modules using SVC 202 instructions, you must be careful not to execute a module that uses the same area of storage that your program occupies. If you want to call a module that executes at location X'20000', you can load the calling program at a higher location; for example:

load myprog (origin 30000

As long as the MODULE file called by MYPROG is no longer than X'10000' bytes, it will not overlay your program.

Many CMS disk-resident command modules also execute in the user program area. When using the GENMOD command with the STR option, the user area storage pointers are reset. This could cause errors upon return to the original program.

#### THE TRANSIENT PROGRAM AREA

To avoid overlaying programs executing in the user program area, you can generate program modules to run in the CMS transient area, which is a two-page area of storage that is reserved for the execution of programs that are called for execution frequently. Many CMS commands run in this area, which is located at X'EOOO'. Programs that execute in this area run disabled.

To generate a module to run in the transient area, use the ORIGIN The Senerate a module to full in the transient area, use the oxigin<br>TRANS option when you load the TEXT file into storage, then issue the GENKOD command:

load myprog (origin trans genmod setup (str

Note: If a program running in the user area calls a transient routine in which a module was generated using the GENKOD command with the STR option, the user area storage pointers will be reset. This reset condition could cause errors upon return to the original program (for example, when OS GETMAIN/FREEMAIN macros are issued in the user

program).

The two restrictions placed on command modules executing in the transient area are:

- 1. They may have a maximum size of 8192 bytes, since that is the size of the transient area. This size includes any free storage acquired by GET MAIN macros.
- 2. They must be serially reusable. When a program is called by an SYC 202, if it has already been loaded into the transient area, it is not reloaded.

The CMS commands that execute in the transient area are: ACCESS, ASSGN, COMPARE, DISK, DLBL, PILEDEP, GENDIRT, GLOBAL, LISTPILE, BODMAP, OPTION, PRINT, PUNCH, QUERY, READCARD, RELEASE, RENABE, SET, SYCTRACE, SYNONYM, TAPE, and TYPE.

#### **CMS Macro Instructions**

There are a number of assembler language macros distributed with the CMS system that you can use when you are writing programs to execute in the CMS environment. They are in the macro library CMSLIB MACLIB, which is normally located on the system disk. There are macros to manipulate CBS disk files, to handle terminal communications, to manipulate unit record and tape input/output, and to trap interruptions. These macros are discussed in general terms here; for complete format descriptions, see VM/SP CMS Command and Macro Reference.

MACROS FOR DISK FILE MANIPULATION

Disk files are described in CMS by means of a file system control block (PSCB). The CMS macro instructions that aanipulate disk files use PSCBs to identify and describe the files. When you want to manipulate a CBS file, you can refer to the file either by its file identifier, specifying 'filename filetype filemode' in quotation marks, or you can refer to the FSCB for the file, specifying FSCB=fscb, where fscb is the label on an FSCB macro.

To establish an FSCB for a file, you can use the FSCB macro instruction specifying a file identifier; for example:

```
INFILE FSCB 'INPUT TEST A1'
```
You can also provide, on the FSCB macro instruction, descriptive information to be used by the input and output macros. If you do not code an FSCB macro instruction for a file, an PSCB is created inline (following the macro instruction) when you code an PSREAD, PSWRITE, or FSOPEN macro instruction.

The format of an FSCB is listed in Pigure 24, followed by a description of each of the fields.

r----------------------------------------------------------------------, Label Description  $CL8$ ' ' **I FSCBCOMM DC** File system command  $CL8'$ FSCBFN DC Filename FSCBFT DC  $CL8'$ Filetype I FSCBFM DC  $CL2'$  , Filemode FSCBITNO DC H'O' Relative record number (RECNO) A' 0' FSCBBUFF DC Address of buffer (BUFFER) FSCBSIZE DC F'O' Number of bytes to read or write (BSIZE) CL2' F' FSCBFV DC  $Record$  format - F or V (RECFM) FSCBFV+1 Flag byte FSCBFLG EQU  $H'1'$ FSCBNOIT DC Number of records to read or write (NOREC) FSCBNORD DC AL4 (0) Number of bytes actually read **| FSCBAITN DC** AL4 (0) Extended FSCB relative record number FSCBANIT DC AL4 (1) Extended FSCB relative number of records FSCBWPTR DC AL4 (0) Extended FSCB relative write pointer л. FSCBRPTR DC AL4 (0) Extended FSCB relative read pointer L----------------------------------------------------------------------J

Figure 24. FSCB Format

The fields FSCBAITN, FSCBANIT, FSCBWPTR, and FSCBRPTR are only generated in the FSCB when the extended format FSCB is requested (FORM=E) generated in the FSCB when the extended format FSCB is requested (FORM-E) is coded on the FSCB macro instruction). In this case, the fields FSCBITNO and FSCBNOIT are reserved fields. Extended format FSCBs must be used-to manipulate files larger than 65,533 items. The labels shown above are not generated by the FSCB macro; to reference fields within the FSCB by these labels, you must use the FSCBD macro instruction to generate a DSECT.

FSCBCOMM: When the FSCBFN, FSCBFT, and FSCBFM fields are filled in, you can fill in the FSCBCOMM field with the name of a CMS command and use the FSCB as a parameter list for an SVC 202 instruction. (YoU must place a delimiter to mark the end of the command line.)

FSCBFN, FSCBFT, FSCBFM: The filename, filetype and filemode fields identify the CMS file to be read or written. You can code the fileid on a macro line in the format 'filename filetype filemode' or you can use register notation. If you use register notation, the register that you specify must point to an 1S-byte field in the format:

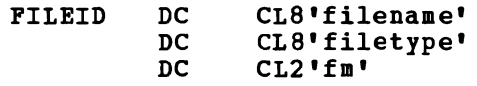

The fileid must be specified either in the FSCB for a file or on the FSREAD, FSWRITE, FSOPEN, or FSERASE macro instruction you use that references the file.

FSCBITNO: For an FSCB without the FORM=E option, the record or item number indicates the relative record number of the next record to be read or written; it can be changed with the RECNO option. The default value for this field is o. When you are reading files, a 0 indicates that records are to be read sequentially, beginning with the first<br>record in the file. When you are writing files, a 0 indicates that When you are writing files, a 0 indicates that records are to be written sequentially, beginning at the first record following the end of the file, if the file already exists, or with record 1, if it is a new file.

For an FSCB generated with the FORK=E option, the FSCBAITN field contains the record or item number. The FSCBITNO field is reserved.

Whenever you read discontiguous files in CMS missing records), the input buffer will be filled number of bytes. Be aware that the flag byte (that is, files with with the appropriate in the FSCB may not reflect whether the input buffer contains generated data items from RDBUP.

PSCBBUPP: The buffer address, specified in the BUPPER option, indicates the label of the buffer from which the record is to be written or into which the record is to be read. You should always supply a buffer large enough to accommodate the longest record you expect to read or write. This field must be specified, either in the PSCB, or on the PSREAD or PSWRITE macro instruction.

PSCBSIZE: This field indicates the number of bytes that are read or written with each read or write operation. The default value is O. If the buffer that you use represents the full length of the records you are going to be reading or writing, you can use the BSIZE option to set this field equal to your buffer length; when you are writing variable-length records, use the BSIZE operand to indicate the length of each record you write. This field must be specified.

PSCBFV: This two-character field indicates the record format (RECFM) of the file. The default value is P (fixed).

FSCBFLG: The flag byte is X'20' indicating an extended FSCB generated when the FORM=E option is coded on the FSCB macro instruction.

FSCBNOIT: For an FSCB without the FORM=E option, this field contains the number of whole records that are to be read or written in each read or write operation. You can use the NOREC option with the BSIZE option to block and deblock records.

For an FSCB generated with the FORM=E option, the FSCBANIT field<br>tains the number of whole records to be read or written. The contains the number of whole records to be read or written. FSCBNOIT field is reserved.

FSCBNORD: Following a read operation, this field contains the number of ESCENORE: FOILOWING a read operation, this liefd contains the number of<br>bytes that were actually read, so that if you are reading a bytes that were actually lead, so that if you are reading a<br>variable-length file, you can determine the size of the last record read. The FSREAD macro instruction places the information from this field into register O.

**FSCBAITN:** The alternate record or item number indicates the relative **record number of the next record to be read or written in an extended** PSCB format. See the description of the FSCBITNO field for the usage of this field.

FSCBANIT: This field contains the alternate number of whole records in an extended FSCB format. See the description of the FSCBNOIT field for the usage of this field.

FSCBWPTR: The FSPOINT macro instruction uses this field to contain the alternate write pointer for an extended FSCB during a POINT operation.

FSCBRPTR: The FSPOINT macro instruction uses this field to contain the alternate read pointer for an extended FSCB during a POINT operation.

#### **Using the FSCB**

The following example shows how you might code an FSCB macro instruction to define various file and buffer characteristics, and then use the same FSCB to refer to different files:

COMMON SHARE FSREAD 'INPUT FILE Al',FSCB=COMMOH,FORM=E FSWRITE 'OUTPUT FILE Al',FSCB=COMMOH,FORM=E FSCB BUFFER=SHARE, RECFM=V, BSIZE=200, FORM=E DS CL200

In the above example, the fileid specifications on the FSREAD and lSWRITE macro instructions modify the FSCB at the label COMMON each time a read or write operation is performed. You can also modify an FSCB directly by referring to fields by a displacement off the beginning of the FSCB; for example:

MVC FSCB+8,=CL8'NEWNAME'

L

L

moves the name NEWNAME into the filename field of the FSCB at the label PSCBFN.

As an alternative, you can use the FSCBD macro instruction to generate a DSECT and refer to the labels in the DSECT to modify the PSCB; for example:

LA R5,INFSCB USING FSCBD,R5  $\bullet$ MVC FSCBFN, NEWNAME INFSCB FSCB 'INPUT TEST A1', FORM=E<br>NEWNAME DC CL8'OUTPUT' NEWNAME DC FSCBD

In the above example, the MVC instruction places the filename OUTPUT in the above example, the five instituction places the filename ourful<br>into the FSCBFN (filename) field of the FSCB. The next time this FSCB is referenced, the file OUTPUT TEST is the file that is manipulated.

#### Reading and Writing CMS Disk Files

CMS disk files are sequential files; when you use CMS macros to read and write these files, you can access them sequentially with the FSREAD and lSWRITE macros. However, you may also refer to records in a CMS file by their relative record numbers, so you can, in effect, access records using a direct access method.

If you know which record you want to read or write, you can specify<br>the RECNO option on the FSCB macro instruction, or on the PSOPEN, FSREAD, or FSWRITE macro instructions. When you use the RECNO option on the FSCB macro instruction, you must specify it as a self-defining term; for the FSOPEN, FSREAD, or FSWRITE macro instructions, you may specify either a self-defining term, as:

WRITE FSWRITE FSCB=WFSCB,RECNO=10,FORM=E

or using register notation, as follows:

WRITE FSWRITE FSCB=WFSCB,RECNO=(5) , FORM=E

where register 5 contains the record number of the record to be read.

When you want to access files sequentially, the FSCBITNO field of the FSCB must be 0 for an FSCB without the FOBK=E option; for an extended FSCB, the FSCBAITN field must be O. This is the default value. When you are reading files with the FSBEAD macxo instruction, reading begins with record number 1. When you are writing records to an existing file with the FSWRITE macro, writing begins following the last record in the file.

To begin reading or writing files sequentially beginning at a specific record number, you must specify the RECNO option twice: once to specify the relative record number at which you want to begin reading, and a second time to specify RECNO=O so that reading or writing will continue sequentially beginning after the record just read or written. You can specify the RECNO option on the FSBEAD or FSWRITE macro instruction, or you may change the FSCBITNO or FSCBAITN field in the FSCB for the file, as necessary for the FSCB form.

For example, to read the first record and then the 50th record of a file, you could code the following:

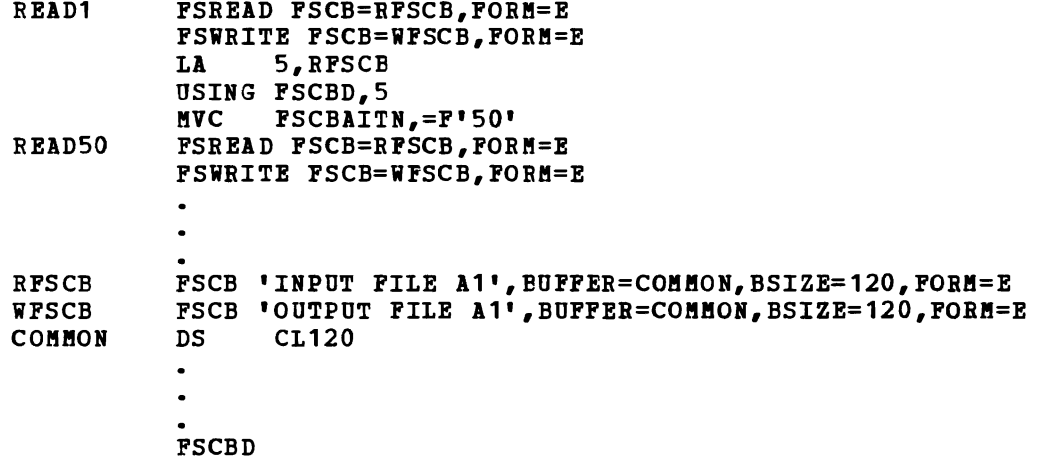

In this example, the statements at the label READ1 write record 1 from the file INPUT FILE A1 to the file OUTPUT FILE A1. Then, using the DSECT generated by the FSCBD macro, the FSCBITNO field is changed because an extended FSCB is being used

FSCBAITN field is changed because an extended FSCB is being used and record 50 is read from the input file and written into the output file.

READING AND WRITING VARIABLE-LENGTH RECORDS: When you read or write variable-length records, you must specify RECFM=V either in the FSCB for the file or on the FSWRITE or FSREAD macro instruction. The read/write buffer should be large enough to accommodate the largest record you are going to read or write.

To write variable-length records, use the BSIZE= option on the FSWRITE macro instruction to indicate the record length for each record you write. When you read variable-length records, register 0 contains, on return from FSREAD, the length of the record read.

The following example shows how you variable-length file: could read and write a

READ FSREAD 'DATA CHECK Al',EOFFEB=SBARE,BSIZE=130,ERBOR=OOT, FORM=E FSWRITE 'COPY DATA A1', BUFFER=SHARE, BSIZE=(0), FORM=E **READ**
When you update files of variable-length records, the replacement record must be the same length as the original record. An attempt to write a I record shorter or longer than the original record results in truncation<br>I of the file at the specified record number. No error return code is I of the file at the specified record number. given.

# End-of-File Checking

You can specify the ERROR= operand with the FSREAD or FSWRITE macro instruction, so that an error handling routine receives control in case of an error. In CMS, when an end of file occurs during a read request, it is treated as an error condition. The return code is always 12. If you specify an error handling routine on the FSREAD macro instruction, then the first thing this routine can do is check for a 12 in register 15.

Your error handling routine may also check for other types of errors. See the macro description in VM/SP CMS Command and Macro Reference for details on the possible errors and the associated return codes.

## Opening and Closing Files

L

Usually, CMS opens a file whenever an FSREAD or FSWRITE macro instruction is issued for the file. When control returns to CMS from a calling program, all files accidentally left open are closed by CMS, so you do not have to close files at the end of a program.

For a minidisk in  $1K-$ ,  $2K-$ , or  $4K-$ byte block format, a file may be open for concurrent read and write operations, and an FSCLOSE need not be issued when switching from reading to writing, or vice versa. For example:

LA  $3, 2$ READ FSREAD FSCB=UPDATE,RECNO=(3) ,ERROR=READERR,FORM=E FSWRITE FSCB=UPDATE, RECNO=(3), EBROR=WRITERR, FORM=E<br>LA 3, 1(3)  $\begin{array}{cc}\nLA & 3,1(3) \\
B & R & \n\end{array}$ **READ** UPDATE FSCB 'UPDATE FILE A1',BUFFER=BUF1,BSIZE=80,FORM=E

When you are running long running applications or running disconnected, include several FSCLOSE macros to each file referenced. This insures that changes to the file are reflected on the disk in the event that the user is forced off the system. This consideration is important when running on 1K, 2K, or 4K disks since the disk directory is not updated until all of the files on the disk are closed.

If you want to read and write records from the same file on an 800-byte block format minidisk, you must issue an FSCLOSE macro instruction to close the file whenever you switch from reading to writing. For example:

READ UPDATE  $LA$  3,2 PSREAD PSCB=UPDATE,RECNO=(3} ,ERROR=READERR PSCLOSE PSCB=UPDATE FSWRITE FSCB=UPDATE,RECNO=(3},ERROR=WRITERR FSCLOSE PSCB=UPDATE  $\begin{array}{cc}\n\text{LA} & 3,1(3) \\
\text{R} & \text{RRAD}\n\end{array}$ **READ** FSCB 'UPDATE FILE A1',BUPPER=BUF1,BSIZE=80

To execute a loop to read, update, and rewrite records, you must read a record, close the file, write a record, close the file, and so on. Since closing a file repositions the read pointer to the beginning of the file and the write pointer at the end of the file, you must specify the relative record number (RECNO) for each read and write operation. In the above example, register 3 is used to contain the relative record number. It is initialized to begin reading with the second record in the file and is increased by one following each write operation.

When you use an EXEC to execute a program to read or write a file, the file is not closed by CMS until the EXEC completes execution. Therefore, if you read or write the same file more than once during the EXEC procedure, you must use an PSCLOSE macro instruction to close the file after using it in each program, or use the FSOPEN macro instruction to open it before each use. Otherwise, the read or write pointer is positioned as it was when the previous program completed execution.

CREATING NEW FILES: When you want to begin writing a new file using CMS data management macros, there are two ways to ensure that the file you want to create does not already exist. One way is to issue the FSSTATE macro instruction to verify the existence of the file.

A second way to ensure that a file does not already exist is to issue an FSERASE macro instruction to erase the file. If the file does not exist, register 15 returns with a code of 28. If the file does exist, it is erased.

See Figure 25 for an illustration of a sample program using CMS data management macros.

### CMS MACROS FOR TERMINAL COMMUNICATIONS

There are four CMS macros you can use to write interactive, terminal-oriented programs. They are RDTERM, WRTERM, LINEDIT, and WAITT. RDTERM and WRTERM only require a read/write buffer for sending and receiving lines from the terminal. The third, LINEDIT, has a receiving lines from the terminal.<br>substitution and translation capability.

When you use the WRTERM macro to write a line to your terminal you can specify the actual text line in the macro instruction, for example:

DISPLAY WRTERN 'GOOD MORNING'

You can also specify the message text by referring to a buffer that contains the message.

The RDTERM macro accepts a line from the terminal and reads it into a

```
LINE SOURCE STATEMENT 
BEGIN CSECT in
          PRINT NOGEN<br>USING *, 12
         USING *, 12 BSTABLISH ADDRESSABILITY<br>LR 12, 15
          LR 12,15<br>ST 14,SA
                14, SAVE
         LA 2,8(, 1) R2=ADDR OF INPUT FILEID IN PLIST
         LA 3,32(,1) R3=ADDR OF OUTPUT FILEID IN PLIST 
* DETERMINE IF INPUT FILE EXISTS
         FSSTATE (2),ERROR=ERR1,FORM=E 
\uparrow READ A RECORD FROM INPUT FILE AND WRITE ON OUTPUT FILE
RD FSREAD (2) ,ERROR=EOF,BUFPER=BUPP1,BSIZE=80,FORM=E 
                                                                81
         PSWRITE (3),ERROR=ERR2,EUPFER=BUPF1,BSIZE=80,FORM=E 
          B RD LOOP BACK FOR NEXT RECORD
* * COME HERE IF ERROR READING INPUT FILE 
EOF C 15,=F'12' END OF FILE? 
                ERR3 ERROR IF NOT<br>15,0 all 0.K. - 2
         LA 15,0 ALL O.K. - ZERO OUT R15<br>B EXIT GO EXIT
                              GO EXIT
* IF INPUT FILE DOES NOT EXIST 
ERR1 WRTERM 'FILE NOT FOUND', EDIT=YES<br>I B RXTT
                EXIT
 *<br>* IF ERROR WRITING FILE<br>----
ERR2 
         LR 10,15 SAVE RET CODE IN REG 10
                                                           и.
         LINEDIT TEXT='ERROR CODE .... IN WRITING FILE', SUB=(DEC,(10))
         B EXIT 
 * 
* IF READING ERROR WAS NOT NORMAL END OF FILE 
ERR3 LR 10,15 SAVE RET CODE IN REG 10 
                                                           3.
         LINEDIT TEXT='ERROR CODE .... IN READING FILE', SUB=(DEC, (10))
|*<br>|EXIT
          L 
                14,SAVE 
                              LOAD RETURN ADDRESS 
          BR 
                14 
                              RETURN TO CALLER 
* 
IBUFF1 DS CL80 
ISAVE DS F 
          END
1------------------------------------------------------------
INotes:
  liThe program might be invoked with a parameter list in the format 
     progname INPUT FILE A1 OUTPUT FILE A1. This line is placed in a 
     parameter list by CMS routines and addressed by register 1 
     (see note 2).
  \blacksquare The parameter list is a series of doublewords, each containing
    one of the words entered on the command line. Thus, 8 bytes 
    past register 1 is the beginning of the input fileid; 24 bytes 
    beyond that is the beginning of the second fileid.
  • The FSREAD and FSWRITE macros cause the files to be opened; no
    open macro is necessary. CMS routines close all open files when 
     a program completes execution (except CMS EXEC files). 
  The return code in register 15 is tested for the value 12,
    which indicates an end-of-file condition. If it is the end of 
    the file, the program exits; otherwise, it writes an error message.
  Ine dots in the LINEDIT macro are substituted, during execution,
     with the decimal value in register 10.
```
Figure 25. A Sample Listing of a Program that Uses CMS Macros

buffer you specify. You could use the RDTERM and WRTERM macros together, as follows:

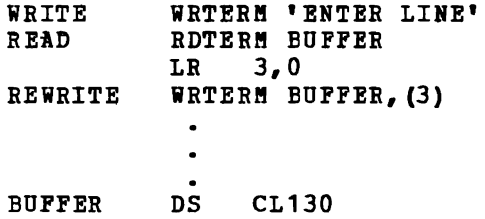

In this example, the WRTERM macro results in a prompting message. Then the RDTERM macro accepts a line from the terminal and places it in the buffer BUFFER. The length of the line read, contained in register 0 on return from the RDTERM macro, is saved in register 3. When you specify a buffer address on the WRTERM macro instruction, you must specify the length of the line to be written. Here, register notation is used to indicate that the length is contained in register 3.

The LINEDIT macro converts decimal and hexadecimal data into EBCDIC, and places the converted value into a specified field in an output line. There are list and execute forms of the macro instruction, which you can use in writing reentrant code. Another option allows you to write lines use in Writing reentrant code. Another option allows you to write lines<br>to the offline printer. The LIBEDIT macro is described, with examples,<br>in <u>VM/SP CMS Command and Macro Reference</u>. Figure 25 shows how you might use the LINEDIT macro to convert and display CMS return codes.

The WAITT (wait terminal) macro instruction can help you to synchronize input and output to the terminal. If you are executing a program that reads and writes to the terminal freguently, you may want to issue a WAITT macro instruction to halt execution of the program until all terminal I/O has completed.

CMS MACROS FOR UNIT RECORD AND TAPE I/O

CMS provides macros to simplify reading and punching cards (RDCARD and PUBCHC), and creating printer files (PRIBTL). When you use either the PUNCHC or PRINTL macros to write or punch output files while a program is executing, you should remember to issue a CLOSE command for your virtual printer or punch when you are finished. You can do this either after your program returns control to CMS, by entering:

cp close e

 $--$  or  $--$ 

cp close d

or, you can set up a parameter list with the command line CP CLOSE E or CP CLOSE D and issue an SVC 202.

The tape control macros, RDTAPE, WRTAPE and TAPECTL, can read and write CMS files from tape, or control the positioning of a tape.

INTERRUPTION HANDLING MACROS

You can set up routines in your programs to handle interruptions caused by I/O devices, by SVCs, or by external interruptions using the HNDINT, HNDSVC, or HNDEXT macro instructions.

With the HNDINT macro instruction, you can specify addresses that are to receive control when an interruption occurs for a specified device. If the WAIT option is used for a device specified in the HNDINT macro instruction, then the interruption handling routine specified for the device does not receive control until after the WAITD macro instruction is issued for the device.

You can use the HNDSVC macro instruction to trap supervisor call instructions of particular numbers, if, for example, you want to perform some additional function before passing control or you do not want any SVCs of the specified number to be executed.

The CP EXTERNAL command simulates external interruptions in your virtual machine; if you want to be able to pass control to a particular internal routine in the event of an external interruption, you can use the HNDEXT macro instruction.

# **Updating Source Programs Using CMS**

As you test and modify programs, you may want to keep backup copies of the source programs. Then you can always return to a certain level of a program in case you have an error. CMS provides several approaches to the problem of program backup: the method you choose depends on the complexity of your project, the changes you want to make, and the size of your programs.

The simplest method is to make a copy of the current source file under a new name. You can do this using either the COPYFILE command or the CMS editor. If you use the COPYFILE command, your command line might be:

copyfile account assemble a oldacct assemble a

Then, you can use the editor to modify ACCOUNT ASSEMBLE; the file OLDACCT ASSEMBLE contains your original source file.

You can make a copy of your source file using the CMS editor directly. For example, if you issue:

edit account assemble EDIT: fname newacct

then any subsequent changes you make to the file ACCOUNT ASSEMBLE are written into the file NEWACCT ASSEMBLE. When you issue a FILE or SAVE subcommand, your source file remains intact.

After your changes to the source program have been tested, you can replace the source file with your new copy.

## THE UPDATE PHILOSOPHY

While the procedures outlined above for modifying programs are suitable for many applications, they may not be adequate in a situation where several programmers are applying changes to the same source code. These procedures also have the drawback of not providing you with a record of what has been changed. After using the editor, you do not have a record of the lines that have been deleted, added, replaced, and so on, unless you manually add comments to the code, insert special characters in the

serialization column, or use some technique that records program activity.

The UPDATE command provides a way for you to modify a source program without affecting the original, and it produces an update log, without affecting the original, and it produces an update log,<br>indicating the changes that have been made. Moreover, it also has the capability of combining multiple updates at one time, so that changes made by different programmers or changes made at different times can be combined into a single output file.

The UPDATE command is a basic element of the entire VM/SP updating scheme and is used by system programmers who maintain VM/SP at your installation. Although the input filetypes used by the UPDATE command default to ASSEMBLE file characteristics, the UPDATE command is not derault to assemble file characteristics, the UPDATE command is not<br>limited to assembler language programs, nor is it limited to system programming applications. You can use it to modify and update any fixed-length, 80-character file that does not have data in columns 73 through 80.

UPDATE FILES

A simple update involves two input files:

- The source file, which is the program you want to update
- An update file, containing control statements that describe the changes you want to make

The control statement file usually has a filetype of UPDATE. For convenience, you can give it the same filename as your source file. For convenience, you can give it the same filename as your source file. For<br>example, if you want to update the file SAMPLE ASSEMBLE, you would example, if you want to update

To apply the changes in the update file, you issue the command:

update sample

The default values used by the UPDATE command are filetypes Ine default values used by the corporate command are filetype.<br>and UPDATE for the source and update files, respectively. updating a COBOL source program named READY COBOL with an named UPDATE READY, you would issue the command: of ASSEMBLE If you are update file

update ready cobol a update ready a

After an UPDATE command completes processing, the input files are not changed; two new files are created. One of them contains the updated source file, with a filename that is the same as the original source<br>file but preceded by a dollar sign (\$). Another file, containing a file but preceded by a dollar sign  $(\$)$ . record of updates is also created; it has a filename that is the same as the source file and a filetype of UPDLOG. For example:

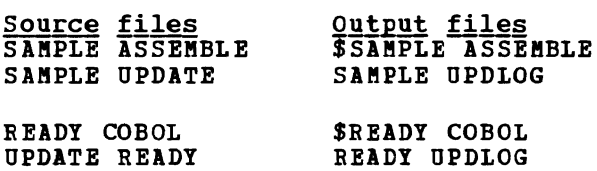

Now, you can assemble or compile the new source file created by the UPDATE command.

### UPDATE Control statements

The control statements used by the UPDATE command are similar to those used by the os IEBUPDTE utility program or the DOS MAINT program UPDATE function.

Each UPDATE statement must have the characters./ in columns one and two, followed by one or more blanks. The statements are described below, with examples.

SEQUENCE Statement: This statement tells the UPDATE command that you want to number or renumber the records in a file. Sequence numbers are written in columns 73 through 80. For example, the statement:

./ S 1000

indicates that you want sequence numbering to be done, in increments of 1000, with the first statement numbered 1000. The SEQUENCE statement is convenient if you want to apply updates to a file that does not already have sequence numbers. In this case, you may want to use the REP (replace) option of the UPDATE command, so that instead of creating a new file (\$filename), the original source file is replaced:

update sample (rep

INSERT Statement: This statement precedes new records that you want to add to a source file. The INSERT statement tells the UPDATE command where to add the new records. For example, the lines:

./ I 1600<br>TEST2 TM HOLIDAY, X'02' BNO VACATION HOLIDAY? NOPE...VACATION

result in the two lines of code being inserted into the output file following the statement numbered 00001600. The inserted lines are flagged with asterisks in columns 73 through 80. The INSERT statement also allows you to request that new statements be sequenced; see "sequencing Output Records."

DELETE Statement: This statement tells the UPDATE command which records you want to delete from the source file. If your UPDATE file contains:

./ D 2500

L

then only the record 00002500 is deleted. If the file contains

./ D 2500 2800

then all the statements from 2500 through 2800 are deleted from the source file.

REPLACE Statement: The REPLACE statement allows you to replace one or more records in the source file. It precedes the new records you want to add. It is a combination of the DELETE and INSERT statements. For example, the lines

./ R 38000 38500<br>PLIST DS 0D PLIST DC CL8'TYPE' DC CL8" DC CL8'FILE' DC CL8'A1'<br>DC 8X'FF'  $8X'FF'$ 

•

replace existing statements numbered 38000 through 38500 with the new lines of code. As with the INSERT statement, new lines are not automatically resequenced.

J

J

J

COMMENT Statement: Use this statement when you want to place comments in the update log file. For example, the line:

./ \* Changes by John J. Programmer

is not processed by the UPDATE command when it creates the new source file, but it is written into the update log file.

SEQUENCING OUTPUT RECORDS

The UPDATE command expects source files to have sequence numbers in columns 73 through 80. If you use the SERIAL subcommand of the CHS editor to sequence your files, the sequence numbers are usually written in columns 76 through 80; columns 73 through 75 contain a three-character identifier which is usually the first three characters of the filename. If you want an eight-character sequence number, you must use the subcommand:

serial all

prior to issuing a FILE or SAVE subcommand when you are editing the file. Or, you can create an UPDATE file with the single record:

./ S

and issue the UPDATE command to sequence the file.

 $\bullet$ 

If you use the UPDATE command with a file that has been sequenced using the CMS editor's default values, you must use the NOSEQ8 option.<br>Otherwise, the UPDATE command cannot process your input file, The Otherwise, the UPDATE command cannot process your input file. command:

update sample (noseq8

tells UPDATE to use only columns 76 through 80 when it looks for sequence numbers.

Figure 26 shows the four files involved in a simple update, and their contents.

The Source File, SAMPLE ASSEMBLE

-1

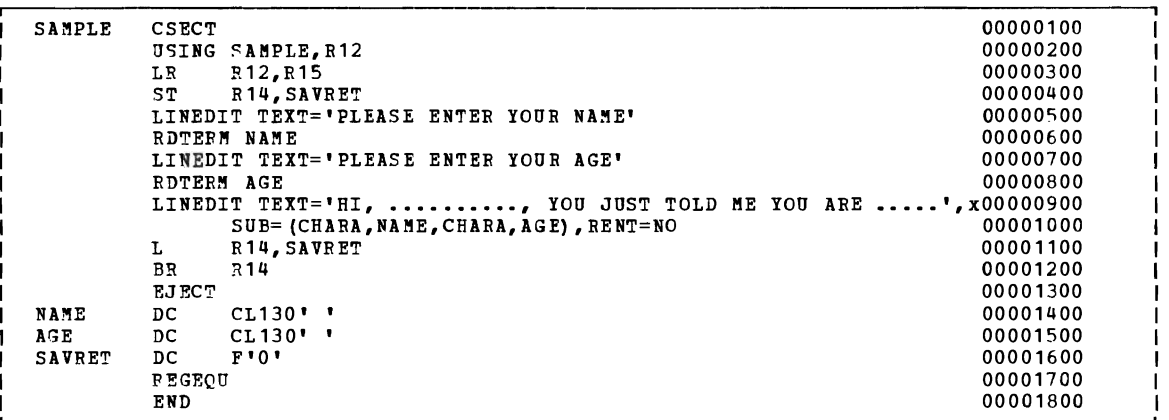

The Update File, 5AMPLE UPDATE

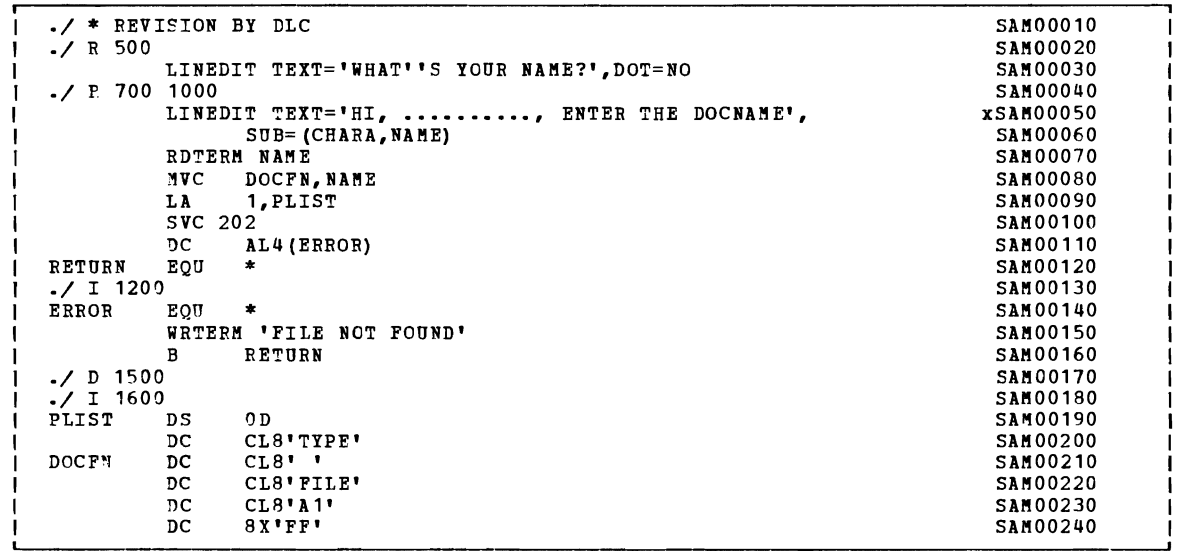

Figure 26. Updating Source Files with the UPDATE Command (Part 1 of 2)

The Source File, SAMPLE ASSEMBLE

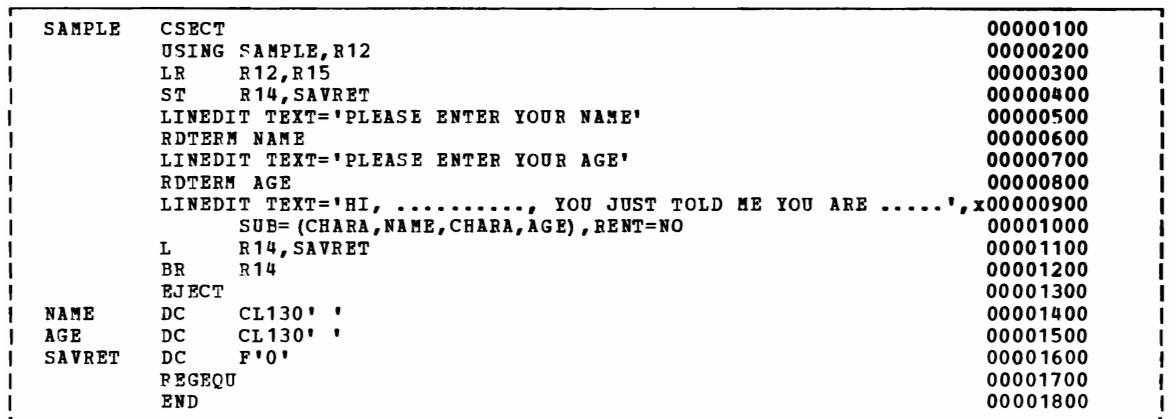

The Update File, SAMPLE UPDATE

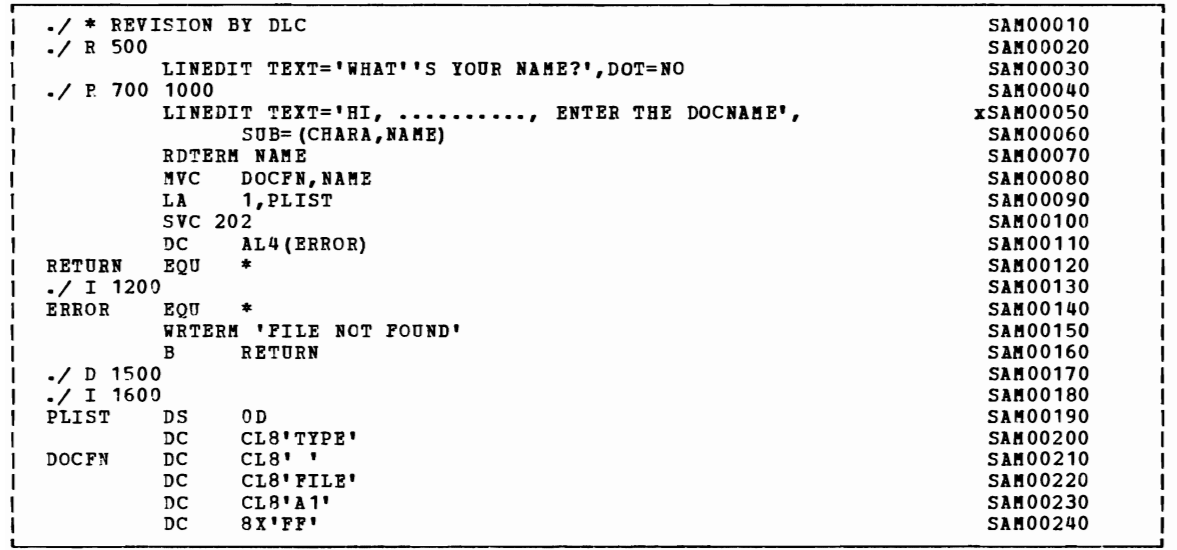

Figure 26. Updating Source Files with the UPDATE Command (Part 2 of 2)

The INSERT and REPLACE statements allow you to control the numbering increment of records that you add to a source file. Notice, in Figure 26, that inserted records have the character string '\*\*\*\*\*\*\*\*' in columns 73 through 80. If you want sequence numbers on the inserted records, you must do two things:

- 1. Use the INC option on the UPDATE command line. If you use the CTL option, you do not have to specify the INC option. The CTL option is described below, under "Multiple Updates."
- 2. Include a dollar sign (\$) on the INSERT or REPLACE statement, optionally followed by operands indicating how the records should be sequenced.

For example, to sequence the records added in Figure 26, the control statements would appear as:

 $\frac{1}{2}$  R 500 \$<br> $\frac{1}{2}$  R 700 1  $\frac{1}{2}$  R 700 1000 \$  $./ I 1200$  \$<br> $./ I 1600$  \$ ./ I 1600 \$

and you would issue the UPDATE command:

update sample (inc

The UPDATE command sequences inserted records by increments of 10. If you want to control the numbering, for example, if you need to insert more than 10 statements between two existing statements, you can specify an alternate sequencing scheme:

./ I 1800 \$ 1805 5  $\overline{a}$ 

Records introduced following this INSERT statement are numbered 00001805, 00001810, 00001815, and so on. (If the NOSEQ8 option is in effect, then the records would be XXX01805, XXX01810, and so on, where XXX is the three-character identifier used in columns 73 through 75.)

### MULTIPLE UPDATES

If you have several UPDATE files to apply to the same source, you may apply them in a series of UPDATE commands. For example, if you have updates named FICA UPDTUP1, FICA UPDTUP2, and FICA UPDTUP3 to apply to the source file FICA PLIOPT, you could do the following:

1. Update the source file with TEST1 UPDATE:

update fica pliopt a fica updtup1

2. Update the source file produced by the above command with the TEST2 UPDATE:

update \$fica pliopt a fica updtup2

3. Update the new source file with TEST3:

update \$\$fica pliopt a fica updtup3

This final UPDATE command produces the file \$\$\$FICA PLIOPT, which is now the fully updated source file. This method is cumbersome, however, particularly if you have many updates to apply and they must be applied in a particular order. Therefore, the UPDATE command provides a multilevel update scheme, which you can use to apply many updates at one time, in a specified order.

J

To apply multilevel updates, you must have a control file, which by convention has a filetype of CNTRL and a filename that is the same as the source input file. Therefore, to apply the three update files to FICA PLIOPT, you should create a file named FICA CNTRL.

# The Control File

A control file is actually a list: it does not contain any actual update control statements (INSERT, DELETE, and so on), but rather it indicates what update files should be applied, and in what order. In the case of a multilevel update, all the update files must have the same filename as the source file. Therefore, only the filetypes need be specified in the control file to uniquely identify the update file. In fact, if all your update files have filetypes beginning with the characters UPDT, you need only specify the unique part of the filetype. The control file for FICA PLIOPT, named FICA CNTRL, may typically look like the following:

```
TEXT HACS PLILIB 
FICA3 UP3 
FICA2 UP2 
FICA1 UP1
```
The first record in the control file must be a HACS record. The second field in this record must be "HACS", and it may be followed by up to eight macro library names. Every record in the control file must have an "update level identifier;" in this example, the update level identifiers are TEXT on the HACS record, FICAl for the UPl record, and so on. The update level identifier may have a maximum of five characters. See the "STK option" for more details about the "update level identifier".

The UPDATE command only uses the MACS record and the update level identifier under special circumstances. under "VMFASH EXEC Procedure". For now, you only need to know that these things must be in a control file in order for the UPDATE command to execute properly. These are described later,

To update FICA PLIOPT, then, you would issue the UPDATE command as follows:

update fica pliopt (ctl

When you use the CTL option, and you do not specify the name of a control file, the UPDATE command looks for a control file with the filetype of CNTRL and a filename that is the same as the source file. From the control file, it reads the filetypes of the updates to be applied. In this example, it searches for the file FICA UPDTUP1 and if found, applies the updates; then UPDATE searches for FICA UPDTUP2, and applies those updates, if any. Last it searches for FICA UPDTUP3, and applies those updates.

Notice that the updates are applied from the bottom of the control file, toward the top. This becomes important when an update is dependent on a previous update. For example, if you add some lines to a

file in FICA UPDTUP1, then modify one of those lines in FICA UPDTUP2, it is important that UPDTUP1 was applied first.

ALTERNATE WAYS OF SPECIFYING MULTILEVEL UPDATE FILES: The example above, showing FICA CNTRL and UPDTxxxx files, illustrates a naming scheme using the UPDATE command defaults. You can override the default filetypes for the control file's filename and filetype, as well as filetypes for the update files.

If you name a control file GROUPA CNTRL, for example, you can specify the name of the control falle on the UPDATE command line:

update fica pliopt a groupa cntrl (ctl

Similarly, if your update files have unique filetypes, you must specify the entire filetype in the control file. If your updates to PICA PLIOPT are named FICA TEST1, FICA TEST2, and FICA TEST3, your control file may look like the following:

TEXT MACS PLILIB FICA3 TEST3 FICA2 TEST2 FICA1 TEST1

Regardless of the filetypes you choose, however, the filenames must always be the same as the filename of the input source file.

### AUX Files

The two levels of update processing shown so far may be adequate for your applications. There is, however, an additional level, or step, in the update structure that the VM/SP procedures use and which you may want to use also.

These techniques may be useful when you have more than one set of updates to apply to a source program. For example, you may have two groups of programmers who are working on different sets of changes for the same source file. Each group may create several update files, and have a unique control file. When you combine these changes, you could create one control file, or you can use what are known as auxiliary control files.

The updating structure for auxiliary control files is based on conventions for assigning filenames and filetypes. If a control file contains an entry that begins with the characters 'AUX', the UPDATE command assumes that the file 'fn AUXnnnn' contains a list of filetypes, not UPDATE control statements. For example, if the file SAMPLE ASSEMBLE is being updated with a control file that contains the record:

TEST1 AUXLIST

then SAMPLE AUXLIST does not contain UPDATE control statements; it contains entries indicating the *filetypes* of the update files, all of which must have the same filename, SAMPLE.

Let's expand the example to see how this structure works. We have the source file, SAMPLE ASSEMBLE. The file SAMPLE CNTRL contains the entries:

TEXT MACS 3676 AUXLIST The file, SAMPLE AUXLIST may look like the following:

TEST1 FIXLOOP BYPASS

The files:

SAMPLE TEST1 SAMPLE FIXLOOP SAMPLE BYPASS

all contain UPDATE control statements (INSERT, DELETE, and so on) that are to be applied to the file SAMPLE ASSEMBLE. As with control file processing, the updates are applied from the bottom of the AUX file, so that the updates in SAMPLE BYPASS are applied first, then the updates in SAMPLE FIXLOOP, and so on. For an illustration of a set of update files, see Figure 21.

Since the updating scheme uses only filetypes to uniquely identify update files, it is possible to use the same control file to update different source input files. For example, using the control file REPORT CNTRL shown in Figure 27, you issue the command:

update fica pliopt a report cntrl (ctl

The UPDATE command begins searching for updates to apply to FICA PLIOPT, based on the entries in REPORT CNTRL: it searches for FICA AUXFIX, which may contain entries pointing to update files; then it searches for FICA UPDTREP1, and so on.

As long as all updates and auxiliary files associated with a source file have the same filename as the source file, the updates are uniquely identifiable, so the same control file can be used to update various source files. VM/SP takes advantage of this capability in its own updating procedures. By maintaining strict naming conventions, updates to various CP and CMS modules are easily controlled and identified.

A control file may point to many AUX files in addition to many UPDT files. You can modify a control file when you want to control which updates are applied to a program, or you may have several control files, and specify the name of the control file you want to use on the UPDATE command line. There is a lot of flexibility in the UPDATE command processing; you can implement procedures and conventions for your individual applications.

PREFERRED LEVEL UPDATING: There may exist more than one version of an update, each applicable to different versions of the same module. For example, you may need one version of an update for an unmodified base source module, and another version of that update if that  $\mathbf{model}$  has source module, and another version of that update if that  $\mathbf{model}$  has been modified by a program product. The AUX file that will be used to update a particular module must then be selected based on whether or not a program product modifies that module. The AUX files listing the updates applicable to modules modified by a program product are called "preferred AUX files" because they must be used if they exist rather than the mutually exclusive updates applicable to unmodified modules. Using this preferred AUX file concept, every module in a component can<br>be assembled using the one CNTRL file applicable to a user's be assembled using the one CNTRL file applicable configuration.

A single AUX file entry in a CNTRL file can specify more than one filetype. The first filetype indicates a file that UPDATE uses only on one condition: the files that the second and subsequent filetypes indicate do not exist. If they do exist, this AUX file entry is ignored and no updating is done. The files that the second and subsequent

filetypes indicate are preferred because, if they iffering indicate are preferred because, if they use the file that the first filetype indicates. disc the files and the files interpretations.<br>files appear later in the CNTRL file in a format used for updating. exist, UPDATE does not Usually, the preferred that causes them to be

UPDATE scans each CNTRL file entry until a preferred filetype is found, until there are no more filetypes on the entry, or until a comment is found. (A character string that is less than four or more than eight characters is assumed to be a comment.)

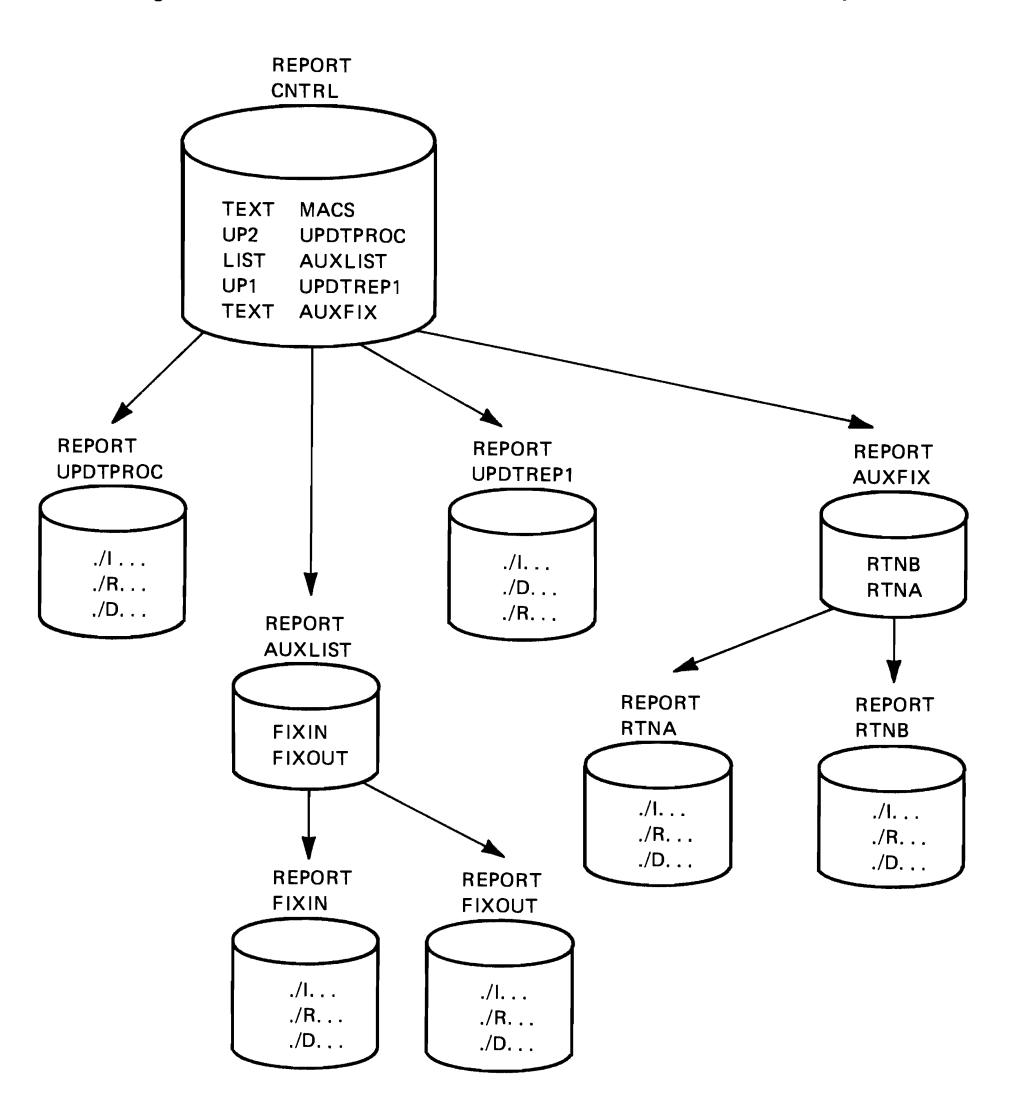

update report assemble a (ctl) UPDATING 'REPORT ASSEMBLE Al' WITH 'REPORT RTNA Al'. UPDATING WITH 'REPORT RTNB Al'. UPDATING WITH 'REPORT UPDTREPl Al'. UPDATING WITH 'REPORT FIXOUT Al'. UPDATING WITH 'REPORT FIXIN Al'. UPDATING WITH 'REPORT UPDTPROC Al'. R; Figure 27. An Update with a Control File

L

### THE VMFASM EXEC PROCEDURE

If you are an assembler language programmer and you are using the UPDATE command to update source programs you may want to use the VMFASM EXEC procedure. VMFASM is a VM/SP update procedure; it invokes the UPDATE command and then uses the ASSEMBLE command to assemble the updated source file.

If you are not an assembler language programmer, you may wish to create an EXEC similar to VMFASM that, instead of calling the assembler, calls one of the language compilers to compile an updated source file.

When you use VMFASM, you specify the source filename, the filename of the control file, and optionally, parameters for the assembler. (The control file for VMFASM must have a filetype of CNTRL). For example, if you use the file GENERAL CNTRL to update SAMPLE ASSEMBLE, you enter the command line:

vmfasm sample general

The VMFASM EXEC uses the MACS card and the update level identifiers<br>in the control file. It reads the MACS card to determine which macro libraries (MACLIBs) should be searched by the assembler. issues the GLOBAL MAClIB command specifying the MACLIBs you name on the MACS card. which macro Then VMFASM

The update level identifier is used by VMFASM to name the output text file produced by the assembly. If the update level identifier of the most recent update file (the last one located and applied) is anything other than TEXT, the update level identifier is prefixed with the characters TXT to form the filetype. For example, if the file GENERAL CNTRL contains the records: .

```
TEXT MACS CMSLIB MYLIB OSMACRO 
UP2 FIX2 
UP1 FIX1
TEXT AUXLIST
```
and it is used to update the file SAMPLE ASSEMBLE, then:

- If the file SAMPLE UPDTFIX2 is found and the updates applied, VMFASM names the output text deck SAMPLE TXTUP2.
- If the file SAMPLE UPDTFIX1 is found and the updates applied but no SAMPLE UPDTFIX2 is found, the text deck is named SAMPLE TXTUP1.
- If the file SAMPLE AUXLIST is found but no SAMPLE UPDTFIX1 or SAMPLE UPDTFIX2 files are found, the text deck is named SAMPLE TEXT.
- If no files are found, the update level identifier on the MACS card is used and the text deck is named SAMPLE TEXT.

Since the UPDATE command works from the bottom of a control file toward the top, it is logical that the text filename be taken from the identifier of the last update applied.

The VMFASM EXEC does not produce an updated source file, but leaves the original source intact. VMFASM produces two output files: a printed output listing that shows update activity; and the text file, which contains the update log as well as the actual object code. If you use the CMS LOAD command to load a text file produced by VMFASM, records from the update log are flagged as invalid, but the LOAD operation is not impaired. VMFASM renames all copies of the original fn TEXT deck on all R/W disks to fn TXTOLD. The A-disk copy is erased, but copies on other read/write disks are not erased. The new fn TEXT or fn TXTxxxxx resides on the A-disk.

THE STK OPTION: If you are interested in writing your own EXEC procedure to invoke the UPDATE command, you may wish to use the STK option. The STK (stack) option is valid only with the CTL option, and is meaningful only when the UPDATE command is invoked within an EXEC procedure.

When the STK option is specified, UPDATE stacks the following data lines in the console stack:

first line: \* update level identifier second line: \* library list from MACS record

The update level identifier is the identifier of the most recent update that was found and applied.

For example, an EXEC file that invokes the UPDATE command and then the ASSEMBLE command may contain the lines:

UPDATE &1 ASSEMBLE \* &2 CNTRL \* (STK CTL &READ VARS &STAR &TX &READ VARS &STAR &LIB1 &LIB2 &LIB3 &LIB4 &LIB5 &LIB6 &LIB7 &LIB8 GLOBAL MACLIB &LIB1 &LIB2 &LIB3 &LIB4 &LIB5 &LIB6 &LIB7 &LIE8 &IF &TX NE TEXT FILEDEF TEXT DISK &1 TXT&TX A1 ASSEMBLE &1 &3 &4 &5 &6 &7 &8 &9 ERASE \$&1 ASSEMBLE

If this EXEC is named UPASM EXEC and is invoked with the line:

upasm fica fica (print noxref

and the file FICA CNTRL contains:

MAC MACS CMSLIB OSMACRO MYTEST FIX1 UPDTFIX LIST AUXLIST

then the EXEC executes the following commands:

UPDATE FICA ASSEMBLE \* FICA CNTRL \* (STK CTL GLOBAL MACLIB CMSLIB OSMACRO MYTEST FILEDEF TEXT DISK FICA TXTFIX1 A1 ASSEMBLE \$FICA (PRINT NOXREF ERASE \$FICA ASSEMBLE

The above example assumes that the update file FICA UPDTFIX was found and applied.

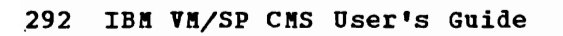

# **Part 3. Learning to Use EXECS**

In previous sections, the CMS EXEC facilities were described in general terms to acquaint you with the expressions used in CMS EXEC files and the basic way that CMS EXECs function. Also, examples of CMS EXEC procedures have appeared throughout this publication. You should be familiar at least with the material in "Introduction to the EXEC Processors" before you attempt to use the information in Part 3.

"Section 14. Building CMS EXEC Procedures" describes the EXEC facilities in detail, with examples of techniques you may find useful as you learn about EXEC and develop your own EXEC procedures.

Special considerations for using CMS commands in EXECs and modifying CMS command functions using EXEC procedures are described in "Section 15. Using CMS EXECs With CMS Commands."

"Section 16. Refining Your CMS EXEC Procedures" lists several techniques you can use to make your EXEC files easier to use and provides some hints on debugging EXEC procedures.

If you are a frequent user of the CMS Editor, then you may be interested in "Section 17. writing Edit Macros," which describes how to create your own EDIT subcommands using EXEC procedures.

Note: If you are using EXEC 2, refer to VM/SP EXEC 2 Reference, for information pertaining to EXEC commands.

294 IBM VM/SP CMS User's Guide

 $\sim$   $\sim$ 

# **Section 14. Building CMS EXEC Procedures**

This section discusses various techniques that you can use when you write CMS EXEC procedures. The examples are intended only as suggestions: you should not feel that they represent either the only way or the best way to achieve a particular result. Many combinations and variations of control statements are possible; in most cases, there are many ways to do the same thing.

This section is called "Building CMS EXEC Procedures" because you will often find that once you have created an EXEC procedure and begun to use it, you continually think of new applications or new uses for it. Using the CMS editor, you may quickly build the additions and make the necessary changes. You are encouraged to develop EXEC procedures to help you in all the phases of your CMS work.

Note: If you are using EXEC 2, refer to VM/SP EXEC 2 Reference for detailed information.

## **What is a Token?**

An executable statement is any line in an EXEC file that is processed by the EXEC interpreter, including:

- CMS command lines<br>• EXEC control state
- EXEC control statements<br>• Assignment statements
- Assignment statements
- Null lines

Executable statements may appear by themselves on a line or as the object of another executable statement, for example in an &IF or &LOOP<br>control statement. If you want to execute CP commands or other EXEC If you want to execute CP commands or other EXEC procedures in an EXEC, you must use the CP and EXEC commands, respectively. CP commands are passed directly to CP for processing.

All executable statements in an EXEC are scanned by the CMS scan routine. This routine converts each word (words are delimited by blanks and parentheses) into an eight-character quantity called a token. If a word contains more than eight characters, it is truncated on the right. word contains more than eight characters, it is truncated on the right.<br>If it contains fewer than eight characters, it is padded with blanks. It it contains rewer than eight characters, it is padded with bianks.<br>When a parenthesis appears on the line, it is treated both as a delimiter and as a token. For example, the line:

&TYPE WHAT IS YOUR PREFERENCE (REDIBLUE)?

scans as follows:

&TYPE WHAT IS YOUR PREFEREN ( REDIBLUE ) ?

After a line has been scanned, each token is scanned for ampersands and substitutions are performed on any variable symbols in the tokens before the statement is executed. After elimination of any null variables, the statement may contain a maximum of 32 tokens.

Nonexecutable statements are lines that are not processed by the EXEC interpreter, that is, comment lines (those that begin with an \*), and data lines following an &BEGEMSG, &BEGPUNCH, &BEGSTACK, or &BEGTYPE control statement. Since these lines are not scanned, words are not truncated, and tokens are neither formed nor substituted.

Since all executable statements in an EXEC are scanned, and the data items are treated as tokens, the term "token" is used throughout this section to describe data items before and after scanning. The VM/SP CMS Command and Macro Reference, which contains the formats and descriptions of the EXEC control statements, uses this convention as well. Therefore, as you create your EXEC procedures, you may think of the items that you enter on an EXEC statement as tokens, since that is how they are used by the EXEC interpreter.

# **Variables**

To make the best use of the CMS EXEC facilities, you should have an understanding of how the EXEC interpreter performs substitutions on variable symbols contained in tokens. Some examples follow. For each example, the input lines are shown as they would appear in an EXEC file and as they would appear after being interpreted and executed by EXEC. Notes concerning substitution follow each example.

SIMPLE SUBSTITUTION: Most of the EXEC examples in this publication contain variable symbols that result in one-for-one substitution. Most of your variables, too, will have a similar relationship.

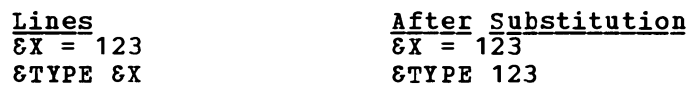

The EXEC interpreter accepts the variable symbol &X and assigns it the value 123. In the second statement, &X is substituted with this value, and the control statement &TYPE is recognized and executed.

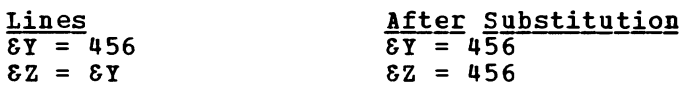

The symbol &Y is assigned a value of 456. In the second statement, the symbol &Y is substituted with this value, and this value is assigned to &z.

SUBSCRIPTS FOR VARIABLES: Since each token is scanned more than once for ampersands, you can simulate subscripts by using two variable values in the same token.

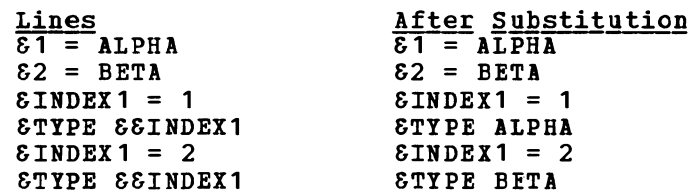

In the statement &TYPE &&INDEX1, the token &INDEX1 is scanned the first time, and the value &INDEX1 is substituted with the value 1. The token now contains &1, which is substituted with the value ALPHA on a second scan. When the value of &INDEX1 is changed to 2, the value of &&INDEX1 also changes.

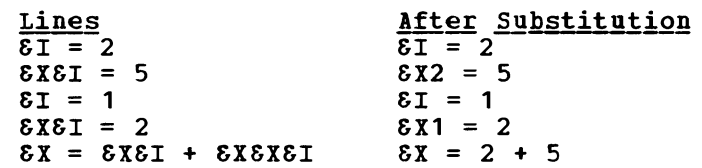

In the statement  $\&&&&\tI = 5$ , analysis of the first token results in the In the Statement basi - 3, unarysis of the first text. Itsuits in the<br>substitution of the symbol &I with the value of 2. The symbol &X2 is assigned a value of 5.

The value of  $\delta I$  is changed to 1, and the symbol  $\delta X1$  is assigned a value of 2.

In the last statement,  $\delta X = \delta X \delta I + \delta X \delta X \delta I$ , the value of  $\delta I$  in the token &X&I is replaced with 1, then the symbol &X1 is substituted with its value, which is 2. The token &X&X&I is substituted after each of three scans: &1 is replaced with the value 1, to yield the token &X&X1. three scans. It is replaced with the value  $\eta$ , to jield the token back! has a value of 5.

COMPOUND VARIABLE SYMBOLS: Variable symbols may also be combined with character strings.

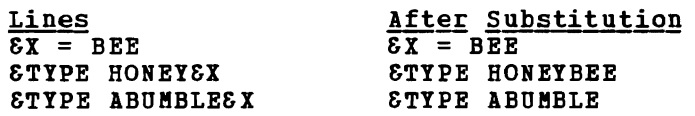

In the above example, the first symbol encountered in the scan of In the above example, the first symbol encountered in the scan of<br>HONEY&X is &X, which is substituted with the value &BEE. In the second &TYPE statement, the I is truncated when the line is scanned; the symbol & is an undefined symbol and is therefore set to blanks.

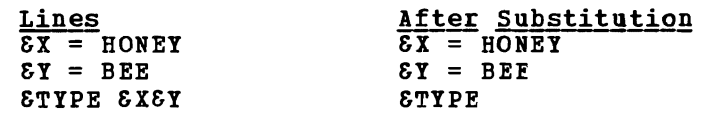

In the above example, after the symbol &Y is substituted with the value BEE, the token contains the symbol  $\delta$ XBEE, which is an undefined symbol, so the symbol is discarded.

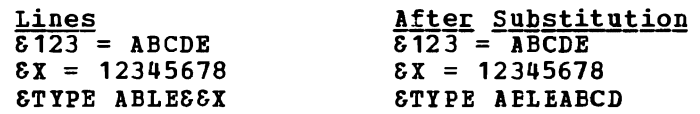

In this example, the substitution of &X in the token ABLE&&X results in the character string ABLE&12345678, which is truncated to eight characters, or ABLE&123. The scan continues, and &123 is substituted with the appropriate value, to result in ABCDE. The token is again truncated to eight characters.

CONCATENATION OF TOKENS: The &CONCAT built-in function is used to concatenate two or more tokens.

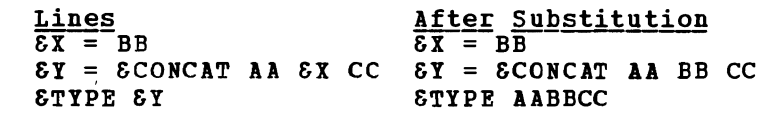

 $\mathbf{I}$ 

In the above example, the substitution of &Y results in the character string &CONCATAABBCC. The scan continues with the concatenation, the result, AABBCC.

SUBSTITUTING LITERAL VALUES: You might want an ampersand to appear in a token. You can use the &LITERAL built-in function to suppress the substitution of variable symbols in a token.

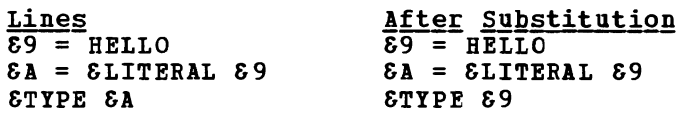

Because the value of &A was defined as a literal &9, no substitution is performed.

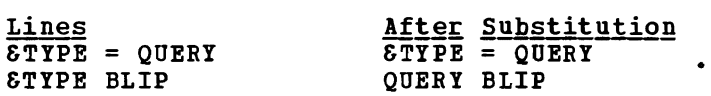

In the above example, even though &TIPE is an EXEC keyword, it is In the above example, even though STYPE is an EXEC Keyword, it is<br>assigned the value of QUERY, and substitution is performed when it assigned the value of QUERI, and substitution is performed when it<br>appears on an input line. In this example, when it is substituted with its value, the result is a command line which is passed to CMS for processing.

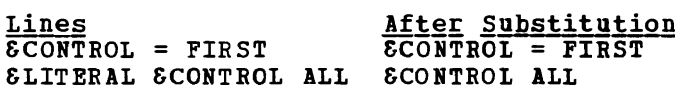

In this example, &CONTROL is assigned a value as a variable symbol, but when it is preceded by the built-in function &LITERAL, the substitution is not performed, so EXEC processes it as a control statement.

HEXADECIMAL AND DECIMAL CONVERSIONS: You can perform hexadecimal to<br>decimal and decimal to hexadecimal conversions in an EXEC if you use the control statement &HEX ON.

Tokens of the form X'xxx, can be converted from hexadecimal to decimal and from decimal to hexidecimal. The conversion takes place according to the rules given below. These rules are in effect only if '&HEX ON' is in effect.

1. Hexadecimal-to-decimal conversion is performed in the assignment statement, and that is the  $_{011}$ y place where it occurs.

Example:

 $&8x = 100 + x'100$ 

This results in  $&X$  being set to 356 (100 + 256)

2. Decimal-to-hexadecimal conversion substitution is performed, except on assignment. is performed whenever the right-hand-side of an

Example:

&STACK LIFO 100 X'100 X'15 &READ VARS &A &B &C

This sets  $\&$  A to 100,  $\&$  B to 64, and  $\&$  C to F.

- 3. No conversion is performed on the left-hand-side of an assignment statement. Instead, the quote in &X'10 is treated as an illegal character in a variable name.
- Conversion errors occur if the conversion cannot be performed, either because the result is too large, or because the number contains invalid digits.

Example:

 $\epsilon$ X = FFFFFFF  $X \cdot X = X \cdot X$ 

The result of the conversion of X'FFFFFFF' to decimal is larger than the maximum of 99999999 decimal.

Note: No intermediate truncation occurs during conversion, as *in*  the preceding example, where X'FFFFFFF contains 9 characters.

Example:

&TYPE X'FFFF

The conversion argument *is* expected to be a decimal number.

The following illustrates conversions with '&HEX OH' *in* effect:

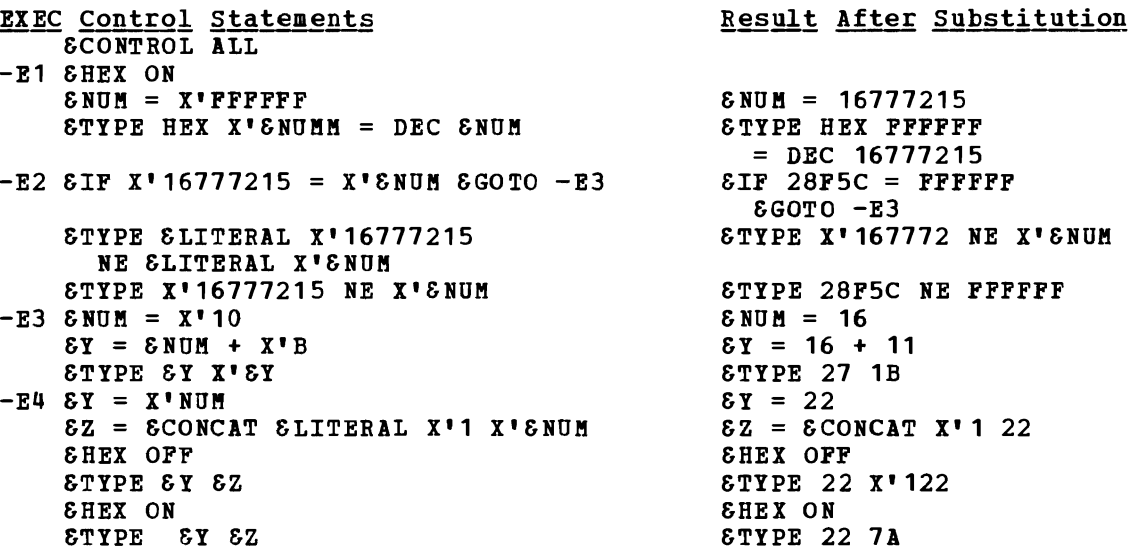

To suppress hexadecimal conversion during an EXEC procedure after having used it, you can use the CMS EXEC control statement:

**SHEX OFF** 

so you can use tokens containing the characters X' without the EXEC processor converting them to hexadecimal.

# **Arguments**

An argument *in* an CMS EXEC procedure *is* one of the special variable symbols &1 through &30 that are assigned values when the EXEC *is*  invoked. For example, if the EXEC named LIHKS is invoked with the line:

links viola ariel oberon

the tokens VIOLA, ARIEL, and OBERON are arguments and are assigned to the variable symbols &1, &2, and &3, respectively.

You can pass as many as 30 arguments to an EXEC procedure; thus the variable symbols you can set range from &1 to &30. These variables are collectively referred to as the special variable &n. Once these symbols

are defined, they can be used and manipulated in the same manner as any other variable in an EXEC. They can he tested, displayed, changed, and, if they contain numeric quantities, used arithmetically.

&IF &2 EQ PRINT &GOTO -PH &TYPE &1 IS AN INVALID ARGUMENT  $81 = 2$  $\epsilon$ CT =  $\epsilon$ 1 + 100

The above examples illustrate some explicit methods of manipulating the &n variables. They can also be implicitly defined or redefined by two EXEC control statements: &ARGS and &READ ARGS.

An &ARGS control statement redefines all of the special &n variables. The statement:

&ARGS I B C

assigns the value of  $A$ ,  $B$ , and  $C$  to the variables  $\&1$ ,  $\&2$ , and  $\&3$  and sets the remaining variables, &4 through &30, to blanks.

You can also redefine arguments interactively by using the &READ ARGS control statement. When EXEC processes this statement, a read request is presented to your terminal, and the tokens you enter are assigned to the &n variables. For example, the lines:

&TYPE ENTER FILE NAME AND TYPE: &READ ARGS STATE &1 &2 \*

request you to enter arguments &1 and &2. blanks. two tokens, and then treat these tokens as the The remaining variables &3 through &30 are set to

If you want to redefine specific &n variables, and leave the values of others intact, you can either redefine the individual variables in separate assignment statements, or use the variable symbol in the &IRGS or &READ ARGS statement. For example, the statement:

&ARGS CONT &2 &3 RETURN &5 &6 &7 &8 &9 &10

assigns new values to the variables &1 and &4, but does not change the existing values for the remaining symbols through &10.

If you either on efther on an EXEC Command fine of the an exact of example and statement, you can use a percent sign (%) in its place. For example, the lines: need to set an argument or &n special variable to blanks, an EXEC command line or in an &ARGS or &READ ARGS control

**&ARGS SET QUERY % TYPE** &TYPE &1 &2 &3 &4

result in the display:

SET QUERY TYPE

The symbol &3 has a value of blanks, and as a null token, is discarded from the line.

# USING THE &INDEX SPECIAL VARIABLE

The EXEC special variable, SINDEX, initially contains a numeric value corresponding to the number of arguments defined when the EXEC was invoked. The value of &INDEX is reset whenever an &ARGS or &READ ARGS control statement is executed.

&INDEX can be useful in many circumstances. If you create an EXEC that may expect any number of arguments, and you are going to perform the same operation for each, you might set a counter and use the value of &INDEX to test it. For example, an EXEC named PRINTX accepts arguments that are the filenames of ASSEMBLE files:

 $\epsilon$ CT = 1 &LOOP 2 &CT > &INDEX PRINT &&CT ASSEMBLE  $&C T = &C T + 1$ 

In the preceding example, the token &CT is substituted with &1, &2, and so on until all of the arguments entered on the PRINTX line are used.

You can also use &INDEX to test the number of arguments entered. If you design an EXEC to expect at least two arguments, the procedure might contain the statements:

&IP &INDEX LT 2 &GOTO -ERR1  $\bullet$ -ERR1 &TYPE INVALID COMMAND LINE &EXIT 1

In this example, if the EXEC is invoked with one or no arguments, an error message is displayed and the EXEC terminates processing with a return code of 1.

As another example, suppose you wanted to supply an EXEC with default arguments, which might or might not be overridden. If the EXEC is invoked with no arguments, the default values are in effect; if it is invoked with arguments, the arguments replace the default values:

&DISP = PRINT  $\&$  COUNT = 2 &IP &INDEX GT 2 &EXIT 1 &IP &INDEX EQ 0 &GOTO -GO  $\&$  COUNT =  $\&$ 1  $EIF$   $EINDER = 2$   $EDISP = 22$  $-GO$ 

Default values are supplied for the variables &DISP and &COUNT. Then, &INDEX is tested, and the variables are reset if any arguments were entered.

# CHECKING ARGUMENTS

There are a number of tests that you can perform on arguments passed to a CMS EXEC. In some cases, you may want to test for the length of a specific argument or to test whether an argument is character data or numeric data. To perform these tests, you can use the EXEC built-in functions &LENGTH and &DATATYPE.

To use either SLENGTH or SDATATYPE, you must first assign a variable to receive the result of the function, and then test the variable. For example, to test whether an entered argument is five characters long, you could use the statements:

J

 $\texttt{ELIMIT} = \texttt{ELENGTH}$  & 1 SIF &LIMIT GT 5 &EXIT &LIMIT

When these statements are executed, if the first argument (&1) is greater than five characters, the exit is taken, and the return code indicates the length of &1.

If you wish to check whether a number was entered for an argument, use the &DATATYPE function:

 $&$  STRING =  $&$  DATATYPE  $&$  2 &IF &STRING ~= NUM &GOTO -ERR4

In this example, the second argument expected by the EXEC must be a numeric quantity. If it is not, a branch is taken to an error exit routine.

Often, you may create an EXEC that tests for specific arguments and then takes various paths, depending on the argument. For example:

```
&IF S2 = PRINT SGOTO -PR\Sigma F \Sigma = TYPE & GOTO -TY
EIF E2 = ERASE EGOTO - ER&EXIT
```
In this EXEC, if the value of &2 is not PRINT, TYPE, or ERASE, or was not entered, the EXEC terminates processing.

### $E*$  and  $E*$

There are two special EXEC keywords that you may use to test arguments passed in an EXEC. They are &\* and &\$, which can be used only in an &IF or an &LOOP control statement. They test the entire range of numeric variables &1 through &30, as follows:

 $\underline{s}\$ : The special token &\$ is interpreted as "any of the variables  $\varepsilon$ 1,  $\varepsilon$ 2, ..., 830." That is, if the value of any one of the numeric variables satisfies the established condition, then the &IF statement is considered to be true. The statement is false only when none of the variables fulfills the specified requirements.

As an example, suppose you want to make sure that value is passed to the EXEC. You can check to see arguments satisfy this condition, as follows: some particular if any of the

&IF &\$ EQ PRINT &SKIP 2 STYPE PARM LIST MUST INCLUDE PRINT &EXIT

In this example, the path to the &TYPE statement is taken only when none of the arguments passed to the EXEC procedure equal the character string PRINT.

 $\underline{\delta*}$ : The special token  $\delta*$  is interpreted as "all of the variables  $\delta1$ ,  $\delta2$ , ••• , &30." That is, if the value of each of the numeric variables satisfies the established condition, then the &IF statement is

considered to be true. The statement is false when at least one of the variables fails to meet the specified requirements.

Use S\* to test for the absence of an argument as follows:

SIF S\* NE ASSEMBLE SEXIT 3

In this example, if an EXEC is invoked, and none of the arguments equals ASSEMBLE, the EXEC terminates with a return code of 3.

The tokens  $\&$ \* and  $\&$ \$ are set by arguments entered when an EXEC is invoked and reset when you issue an &ARGS or &READ ARGS control statement. If either s\* or S\$ is null because no arguments are entered, the SIF statement is considered a null statement, and no error occurs.

# **Execution Paths in a CMS EXEC**

You have already seen examples of the control statements. A more detailed statements and additional techniques for controlling execution paths in an EXEC procedure follow. SIF, SGOTO, SSKIP, and SLOOP discussion on each of these

LABELS IN A CMS EXEC PROCEDURE

In many instances, an execution control statement in an EXEC procedure causes a branch to a particular statement that is identified by a label. The rules and conventions for creating syntactically correct EXEC labels are:

- A label must begin with a hyphen (dash) and must have at least one additional character following the hyphen.
- Up to seven additional alphameric characters may follow the hyphen (with no intervening blanks). However, the sequence:

&GOTO -PROBABLY -PROBABLY

executes successfully, because when each statement is scanned, the token -PROBABLY is truncated to the same eight-character token, -PROBABL.

- A label name may be the object of an SGOTO or SLOOP control statement.
- A label that is branched to must be the first token on a line. It<br>may stand by itself, with no other tokens on the line, or it may<br>procede an executable CMS command or CMS EXEC control statement precede an executable CMS command or CMS EXEC control statement.

The following are examples of the correct use of labels:

SGOTO -LAB1  $-LAB1$ -LAB2 SCONTINUE -CHECK SIF SINDEX EO 0 &GOTO -EXIT SIF SINDEX LT 5 SSKIP -EXIT SEXIT q STYPE &LITERAL &INDEX VALUE IS &INDEX

#### CONDITIONAL EXECUTION WITH THE *&Il* STATEMENT

The main tool available to you for controlling conditional execution in a CBS EXEC procedure is the *&Il* control statement. The &IF control statement provides the decision-making ability that you need to set up conditional branches in your EXEC procedure.

One approach to decision-making with the *&Il* control statement is to compare two tokens, and perform some action based on the result of the When the comparison is specified true, the executable statement is executed. When the comparison is false, control passes to the next sequential statement in the EXEC procedure. An example of a simple *&Il* statement is:

&IF &1 EQ &2 &TYPE MATCH FOUND

If the comparand values are not equal, the statement &TYPE MATCH 10UND is not executed, and control passes to the next statement in the EXEC procedure. If the comparand values are equal, the statement &TYPE MATCH FOUND is executed before control passes to the next statement. **EIF statements can also be used to establish a comparison between a variable and a constant. For example, if a terminal user could properly** enter a YES or NO response to a prompting message, you could set up &IF statements to check the response as follows:

&READ ARGS *&Il* &1 EQ YES &GOTO -YESANS *&Il* &1 EQ NO &GOTO -NOANS &TYPE &1 IS NOT A VALID RESPONSE (BUST BE YES OR NO) &EXIT -YESANS -NOANS  $\bullet$  $\bullet$ 

In this example, the branch to -YESANS is taken if the entered argument is YES; otherwise, control passes to the next &IF statement. The branch to -NOANS is taken if the argument is NO; otherwise, control passes to the &TYPE statement, which displays the entered argument in an error message and exits.

The test performed in an *&IF* statement need not be a simple test of equality between two tokens; other types of comparisons can be tested, and more than two variables can be involved. The tests that can be performed and the symbols you can use to represent them are:

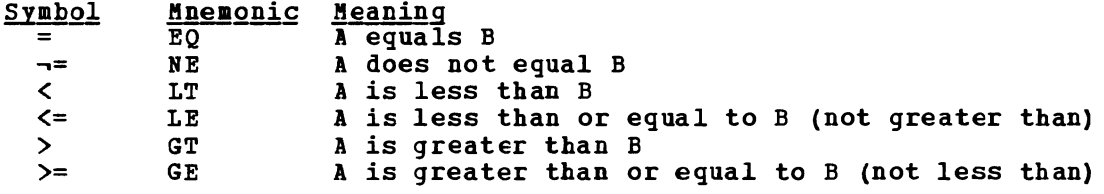

#### Compound SIF Statements

You can place multiple SIF control statements on one line, to test a variable for more than one condition. For example, the statement:

SIF SNUM GT 5 SIF SNUM LT 10 STYPE O.K.

checks the variable symbol &NUM for a value greater than 5 and less than 10. If both of these conditions are satisfied, the SIF statement is true, and the STYPE statement is executed. If either condition is false, then the STIPE statement is not executed.

- The number of SIP statements that may be nested is limited only by the following criteria:
- I CMS EXEC files a maximum of 32 tokens for variable-length files.
- 72 characters for fixed-length records.  $\mathbf{I}$
- EXEC 2 files the record length of the file.

BRAHCHING WITH THE &GOTO STATEMENT

The SGOTO control statement allows you to transfer control within your EXEC procedure:

• To a specified EXEC latel somewhere in the EXEC file:

SGOTO -TEST

where -TEST is the label to which control is passed.

• To a particular line within the EXEC file. For example:

SGOTO 15

results in control being passed to statement 15 in the EXEC file.

• Directly to the top of the EXEC file. For example:

&GOTO TOP

L

passes control to the beginning of the EXEC procedure.

The 8GOTO control statement can be coded wherever an executable<br>statement is permitted in an EXEC procedure. One of its common uses is in conjunction with the &IF control statement. For example, in the statement:

&IF &INDEX EQ 0 &GOTC -ERROR

the branch to the statement labeled -ERROR is taken when the value of the &INDEX special variable is zero. otherwise, control passes to the next sequential statement in the EXEC procedure.

An &GOTO statement can also stand alone as an EXEC control statement. When coded as such, it forces an unconditional branch to the specified

location. For example, you might create an EXEC that has several execution paths, each of which terminates with an &GOTO statement leading to a common exit routine: -PATH1 &CONTINUE &GOTO -EXIT -PATH2 &CONTINUE &GOTO -EXIT SPATH3 SCONTINUE  $\overline{\phantom{a}}$ -EXIT SCONTINUE You can use the SGOTO control statement to establish a loop. For example:  $\texttt{SGLOBAL1} = \texttt{SGLOBAL1} + 1$ STYPE ENTER NUMBER: SREAD VARS SNEXT SIF .SNEXT = . SGOTO -FINIS SIF SGLOBAL1 =  $2$  STOTAL = 0  $\texttt{STOTAL} = \texttt{STOTAL} + \texttt{SNET}$ SGOTO TOP -FINIS STYPE TOTAL IS STOTAL

In this EXEC example, all of the statement, are executed repeatedly response to the prompting message. label -FINIS and the total is typed. statements, through the SGOTO TOP until a null line is entered in Then, the branch is taken to the

### Using the &GOTO Control Statement

When an EXEC procedure processes an SGOTO statement, and searches for a given label or line number, the scan begins on the line following the &GOTO statement, proceeds to the bottom of the file, then wraps around to the top of the file and continues to the line immediately preceding the SGOTO statement. If there are duplicate labels in an EXEC file, the first label encountered during the search is the one that is branched to.

If the label or line number is not found during the scan, EXEC terminates processing and displays the message:

ERROR IN EXEC FILE filename, LINE n - &SKIP or SGOTO ERROR

If the label or line number is found, control is passed to that location and execution continues.

#### ERANCHING WITH THE &SKIP STATEMENT

The &SKIP control statement provides you with a second method of passing control to various points in an EXEC procedure. Instead of branching to a named or numbered location in an EXEC procedure, &SKIP passes control a specified number of lines forward or backward in the file.

You pass control forward in an EXEC by specifying how many lines to skip. For example, to handle a conditional exit from an EXEC procedure, you could code the following:

&IF &RETCODE EQ 0 &SKIP &EXIT &RETCODE

where the &EXIT statement is skipped whenever the value of &RETCODE equals zero. If the value of &RETCODE does not equal zero, control passes out of the current EXEC procedure with a return code that is the<br>nonzero value in SRETCODE. Note that when no SSKIP operand is Note that when no &SKIP operand is specified, a value of 1 is assumed.

A succession of &SKIP statements can be used to perform multiple tests on a variable. For example, suppose an argument should contain a value from 5 to 10 inclusive:

&IF &1 LT 5 &SKIP &IF &1 LE 10 &SKIP &TYPE &1 IS NOT WITHIN RANGE 5-10

If the value of &1 is less than 5, control passes to the &TYPE control statement, which displays the erroneous value and an explanatory message. If the value of &1 is greater than or equal to 5, the next statement checks to see if it is less than or equal to 10. If this is true, then the value is between 5 and 10 inclusive, and execution continues following the &TYPE statement.

When you want to pass control to a statement that precedes the current line, determine how many lines backward you want to go, and code &SKIP with the desired negative value:

 $&VAL = 1$ &TYPE &VAL  $&\text{VAL} = \&\text{VAL} + 1$  $EIP$   $EVAL$  NE 10  $E$ SKIP -2

In this EXEC, the &TYPE statement is executed repeatedly until the value of &VAL is 10, and then execution continues with the statement following the &IF statement.

USING COUNTERS FOR LOOP CONTROL

A primary consideration in designing a portion of an EXEC procedure that is to be executed many times is how to control the number of executions. One way to control the execution of a sequence of instructions is to create a loop that tests and changes the value of a counter.

Before entering the loop, the counter is initialized to a value. Each time through the loop, the counter is initialized to a value. decreased) toward a limit value. When the limit value is reached (the counter value is the same as the limit value), control passes out of the loop and it is not executed again. For example, the following EXEC initializes a counter based on the argument &1:

SIP SINDEX EO 0 SEXIT 12 STYPE CODNT IS S1  $81 = 81 - 1$ SIP S1 GT 0 SSKIP -2

When this EXEC procedure is invoked, it checks that at least one when this first procedure is invoked, it checks that at least one<br>argument was passed to it. If an argument is passed, it is assumed to be a number that indicates how many times the loop is to execute. Each time it passes through the loop, the value of S1 is decreased by 1. When the value of 81 reaches zero, control passes from the loop to the next sequential statement.

There are several ways of setting, adjusting, and testing counters. Some ways to set counters are by:

Reading arguments from a terminal, such as:

SREAD VARS SCOUNT1 SCOUNT2

Assigning an arbitrary value, such as:

 $SCOUNTER = 43$ 

• Assigning a variable value or expression, such as:

 $\texttt{SCOUNTS} = \texttt{SINDEX} - 1$ 

Counter values can be increased or decreased by any increment or decrement that meets your purposes. Por example:

 $SCOUNTEM = SCOUNTEM - SRETCODE$  $\texttt{SCOUNT1} = \texttt{SCOUNT} + 100$ 

LOOP CONTROL WITH THE SLOCP STATEMENT

A convenient way to control execution of a sequence of EXEC statements is with the SLOOP control statement. An SLOOP statement can be set up in four ways:

To execute a particular number of statements a specified number of times. Por example, the statement:

SLOOP 3 2

indicates that the three statements following the SLOOP statement are to be executed twice.

• To execute a particular number of statements until a specified condition is satisfied. Por example:

 $$LOOP$  4  $$X = 0$ 

The four statements following this statement are executed until the value of SX is O.

• To execute the statements down to (and including) the statement identified by a label for a specified number of times. Por example:

&LOOP -ENDLOOP 6

The statements between this &LOOP statement and the label -ENDLOOP are executed six times.

308 IBM VM/SP CMS User's Guide

• To execute the statements down to (and including) the statement identified by a label until a specified condition is satisfied. In the following example:

 $\texttt{ELOOP}$  -ENDLOOP  $\texttt{EX}$  = 0

the statements are executed repeatedly until the value of &X is 0.

The numbers specified for the number of lines to execute and the number of times through the loop must be positive integers. You can use a variable symbol to represent the integer. If a label is used to define the limit of the loop, it must follow the &LOOP statement (it cannot precede the &LOOP statement).

In a conditional &LOOP statement, any variable symbols in In a conditional shoot statement, any variable symbols in<br>conditional phrase are substituted each time the loop is executed. example, the statements: the For

 $\delta x = 0$ &LOOP -END &X EQ 2  $&8x = 8x + 1$ -END &TYPE &X

are interpreted and executed as follows:

- 1. The variable &X is assigned a value of o.
- 2. The &LOOP statement is interpreted as a conditional form; that is, to loop to -END until the value of &X equals 2. Since the value of &X is not 2, the loop is entered.
- 3. The variable &X is increased by 1 and is then displayed.
- 4. Control returns to the beginning of the loop, where &X is tested to see if it equals 2. Since it does not, the loop is executed again<br>and 2 is displayed. The next time through the loop, when &X equals The next time through the loop, when  $\delta X$  equals 2, control is passed to the EXEC statement immediately following the label -END.

When this EXEC procedure is executed, the following lines are displayed:

1 2

at which time the value of &X equals 2; the loop is not executed again.

Another example of a conditional loop is:

 $\Sigma Y = \Sigma I T E R A L A \Sigma B$ SLOOP 2 .&X EQ &LITERAL .&  $\delta X = \delta$ SUBSTR  $\delta Y$  2 1 &TYPE &X

These statements are interpreted and executed as follows:

- 1. The variable &Y is set to the literal value A&B.
- 2. The two statements following the &LOOP statement are to be executed until the value of &X is &.
- 3. The  $\delta$ SUBSTR built-in function is used to set the variable  $\delta$ X to the value of the second character in the variable &Y, which is a literal ampersand (&).

4. The ampersand is typed once, and the loop does not execute again because the condition that the value of  $\delta X$  be a literal ampersand is met.

### NESTING CMS EXEC PROCEDURES

If you want to use a CMS EXEC procedure If you want to use a CMS EXEC procedure within another CMS EXEC, you<br>must use the EXEC command to execute it. For example, if you have the statement:

### EXEC TEST

in an EXEC procedure, it invokes the EXEC procedure TEST. The procedure TEST EXEC executes independently of the other EXEC; the variables &1, &2 and so on are assigned values and the default settings for control statements such as &CONTROL and &HEX are reset. When TEST EXEC completes execution, control returns to the next line in the calling EXEC, where the values for variable symbols and EXEC settings are the same as when the TEST EXEC was invoked.

# Passing Arguments to Nested Procedures

Variables in an EXEC file have meaning only within the particular procedure in which they are defined. There are two methods you can use to pass variable information to nested EXECs. One way is to pass to pass variable information to nested EXECS. One way is to pass<br>arguments on the EXEC command line. For example, if the CHECK EXEC contains the line:

### EXEC COUNTEM &ITEMCT &NUM

then the current values of &ITEHCT and &NUM are assigned to the variable symbols 81 and 82 in COUNTEM EXEC. (The values of 81 and 82 in CHECK EXEC do not change.)

You can also use the ten special variables &GLOBALO through &GLOBAL9. These variables can only contain integral numeric values; you cannot assign them character-string values. These variables can be used to set up arguments to pass to nested procedures, or to communicate between EXEC files at different recursion levels.

Thus, if CHECK EXEC contains:

 $\texttt{SGLOBAL1}$  = 100 EXEC COUNTEM

The variable &GLOBAL1 has a value of 100 in COUNTEM EXEC, which may also test and modify it.

Horizontal communication by means of global variables possible at recursion levels 2 and above. For example: EXEC EXEC B, which sets &GLOBAL1 to 2 and exits, then EXEC A (STILL calls EXEC C, which finds that &GLOBAL1 has a value of 2, as set by EXEC B. is also A calls ACTIVE)

The CMS EXEC interpreter can handle up to 19 levels of recursion at one time, that is, up to 19 EXECs may be active, one nested within another. An EXEC may also call itself.
You can test the &GLOBAL special variable to see if an EXEC is executing within another procedure and if so, at what level of recursion it is executing. For example, if the file RECOMP EXEC contained the lines:

&IF &GLOBAL EQ 2 &GOTO -2NDPASS  $\bullet$ EXEC RECOMP -2NDPASS &TYPE SECOND PASS BEGINS

then when the line "EXEC RECOMP" is executed, control passes beginning of the EXEC; the value of &GLOBAL changes from 1 to control is passed to the &TYPE statement at the label 2NDPASS. to the 2i and

## EXITING FROM CMS EXEC PROCEDURES

Execution in a CMS EXEC procedure proceeds sequentially through a file, line by line. When a statement causes control to be passed to another statement, execution continues at the second statement, and again proceeds sequentially through the file. When the end of the file is reached, the EXEC terminates processing. Frequently, however, you may not want processing to continue to the end of the file. You can use the &EXIT statement to cause an immediate exit from EXEC processing and a return to the CMS environment. If the EXEC has been invoked from another EXEC, control is returned to the calling EXEC file. For example, the statement:

 $\Sigma$ IF &RETCODE  $\neg$ = 0 & EXIT

would cause an immediate exit from the EXEC if the return code from the last issued CMS command was not zero.

You can use the &EXIT statement to terminate each of a series of execution paths in an EXEC. For example, using the following statements,

&IF &1 EQ PRINT &GOTO -PRINT &IF &1 EQ TYPE &GOTO -TYPE  $\bullet$  $\bullet$ -PRINT  $\bullet$  $\bullet$ &EXIT -TYPE  $\bullet$  $\bullet$  $\sim$ &EXIT

you ensure that once the path through the -PRINT routine has been taken, the EXEC does not continue processing with the -TYPE routine.

Passing Return Codes From EXECs

The &EXIT control statement also provides a special function that allows you to pass a return code to CMS or to the program or EXEC that called this EXEC. You specify the return code value on the &EXIT control statement as follows:

&EXIT q

Execution of this line results in a return to CMS with a ready message:

 $R(00004)$  :

If you have a variety of exits in an EXEC, you can use a different value following each &EXIT statement, to indicate which path had been taken in the EXEC.

You can also use a variable symbol as the value to be passed as the return code:

&EXIT &VAL

Another common use of the &EXIT statement taken following an error in a CMS command, from the CMS command in the &EXIT statement: is to cause an exit to be and using the return code

&IF &RETCODE NE 0 &EXIT &RETCODE

# **Terminal Communications**

You can design EXECs to be used interactively, so that their execution depends on information entered directly from the terminal during the execution. With the &TYPE statement, you can display a line at the terminal, and with the &READ statement, you can read one or more lines from the terminal or console stack. Used together, these statements can provide a prompting function in an EXEC:

&TYPE WHAT DO YOU WANT TO DO NOW? &TYPE ENTER (STOP CONTINUE REPEAT): &READ VARS &LABEL &GOTO -&LABEL -STOP -CONTINUE -REPEAT  $\ddot{\phantom{a}}$ 

In this example, the &READ control statement is used with the VARS operand, which accepts the words entered at the terminal as values to be assigned to variable symbols. If the word STOP is entered in response to the &READ VARS statement in this example, the variable symbol &LABEL is assigned the value STOP. Then, in the &GOTO statement, the symbol is substituted with the value STOP, so the branch is taken to the label -STOP.

You can specify up to 17 variable names on an &READ VARS control statement. If you enter fewer words than are expected, the remaining variables are set to blanks. If you enter a null line, any variable symbols on the &READ line are set to blanks. If the execution of your EXEC depends on a value entered as a result of an &READ VARS, you might want to include a test for a null line immediately following the statement; for example:

&READ VARS &TITLE &SUBJ &IF .&TITLE = . &EXIT 100

If no tokens are entered in response to the terminal read request, the variable &TITLE is null, and the EXEC terminates with a return code of 100.

If you are writing an EXEC that may receive a number of tokens from the terminal, you may find it more convenient to use the &READ ARGS form of the &READ control statement. When the &READ ARGS statement reads a line from the terminal, the tokens entered are assigned to the &n special variables  $(81, 82,$  and so on).

READING CMS COMMANDS AND CMSEXEC CONTROL STATEMENTS FROM THE TERMINAL

, When you use the &READ control statement with no operands, or with a numeric value, EXEC reads one line or the specified number of lines from the terminal. These lines are treated, by EXEC, as if they were in the EXEC file all along. For example, if you have an EXEC named COMMAND that looks like the following:

**&TYPE ENTER NEXT COMMAND:** &READ 1  $S$ SKIP  $-2$ 

all the commands you enter during the terminal session are processed by the EXEC. Each time the SREAD statement is executed, you enter a CMS command. When the command finishes, control returns to EXEC, which prompts you to enter the next command. Since the CMS commands are all being executed from within the EXEC, you do not receive the CMS ready message at the completion of each command.

You could also enter EXEC control statements or assignment statements. To terminate the EXEC and return to the CMS environment, you must enter the EXEC control statement SEXIT from the terminal:

Sexit

DISPLAYING DATA AT A TERMINAL

You can use the STYPE and SBEGTYPE control statements to display lines from your EXEC at the terminal. In addition, you can use the CMS TYPE command to display the contents of CMS files.

When you use the &TYPE control statement, you can display variable symbols as well as data. Variable symbols on an &TYPE control statement are substituted before they are displayed. For example, the lines:

 $ENAME = ARCHER$ STYPE SNAME

result in the display:

ARCHER

You can use the STYPE statement to display prompting messages, error or information messages, or lines of data.

In an EXEC file with fixed-length records, only the first 72 characters of each line are processed by the EXEC interpreter. Therefore, if you want to use the STYPE control statement to display a line longer than 72 characters, you must convert the file into variable-length records.

**SBEGTYPE and SBEGTYPE ALL** 

All of the words in an STYPE control statement are scanned into 8-character tokens. If you need to display a word that has more than 8 characters, you must use the SBEGTYPE control statement. The SBEGTYPE control statement precedes one or more data lines that you want to display; for example:

SBEGTYPE THIS EXEC PERFORMS THE FOLLOWING FUNCTIONS: 1. IT ACCESSES DISKS 193, 194, and 195 AS B, C, AND D EXTENSIONS OF THE A-DISK. 2. IT DEFINES, FORMATS, AND ACCESSES A TEMPORARY 195 DISK (E). SEND

The SEND statement must be used to terminate a series of lines introduced with the SBEGTYPE statement. "SEND" must begin in column 1 of the EXEC file.

The lines following an SBEGTYPE statement, up to the SEND statement, are not scanned by the EXEC interpreter. Therefore, no substitution is performed on the variable symbols on these data lines. If you need to display a symbol, you must use the STYPE control statement. To display a combination of scanned and unscanned lines, you might need to use both the &TYPE and &BEGTYPE control statements:

&BEGTYPE EVALUATION BEGINS... &END &TYPE &VAL1 IS &NUft1. &TYPE &VAL2 IS &NUM2. &BEGTYPE EVALUATION COMPLETE. &END

If you use the &BEGTYPE control statement in an fixed-length records, and you want to display lines characters, you must use the ALL operand. For example: EXEC file with longer than 12

&BEGTYPE ALL ••• data line of 103 characters ••• data line of 98 characters ••• data line of 50 characters & END

You can display lines of up to 130 characters in this way. When you enter lines that are longer than the record length in an EXEC file, the records are truncated by the editor. You must increase the record length of the file by using the LRECL option of the EDIT command, for example:

edit old exec a (lrecl 130

Using the CMS TYPE Command

You can use the TYPE command in an EXEC file to display data files, or portions of data files. For example, you might have a number of files with the same filetype; the files contain various kinds of data. You could create an EXEC that invokes the TYPE command to display a particular file as follows:

&IF &INDEX EQ 2 &IF &2 EQ ? &GOTO -TYPE

 $\bullet$ -TYPE ACCESS 198 B TYPE &1 MEMO B

The filetype MEMO is a reserved filetype, which accepts data in The filetype MEMO is a reserved filetype, which accepts data in<br>uppercase and lowercase; you can use it for documentation files or programming notes.

#### Controlling Terminal Displays

The two CMS Immediate commands that control terminal display are HT (halt typing) and RT (resume typing). When data is being displayed at your terminal, you can suppress the display by signaling an attention interruption and entering:

ht

This command affects output that *is* being displayed:

- As a response to a CMS command, including prompting messages, error messages, or normal display responses (as from the TYPE command)
- From a program
- In response to an &TYPE or &BEGTYPE request in an EXEC

Once display has been suppressed, and before the command, program, or EXEC completes execution, you can request that display be resumed by signaling another interruption and entering:

rt

In an EXEC file, if you want to halt or resume display, you must use the &STACK control statement to enter the RT or BT commands or use the CMS commands SET CMSTYPE RT and SET CMSTYPE HT. For example, the ACCESS command issues a message when a disk is accessed:

D(198) *RIO* 

If you are going to issue the ACCESS command within a CMS EXEC and you do not wish this message displayed, you could enter the lines:

SET CMSTYPE HT ACCESS 198 D

 $--$  or  $--$ 

&STACK HT ACCESS 198 D

| When you halt CMS terminal display with an HT command, all displaying, except for CMS Error messages with a suffix letter of S or T, *is*  suppressed for the remainder of the EXEC file's execution. To reverse the suppressed display, use the RT immediate command or the SET CMSTYPE RT. To execute the RT Immediate command in an EXEC, use either of the statements:

&STACK RT

 $--$  or  $--$ 

SET CMSTYPE RT

The STYPEFLAG Special Variable: You can test the current value of the display controlling an EXEC with the &TYPEFLAG special variable. The value of STYPEFLAG can only be one of the literal values HT or RT. For example:

SIF &\$ EQ NOTYPE &STACK HT SIF STYPEFLAG EQ HT SSKIP 3 STYPE LINE1 &TYPE LINE2 STYPE LINE3 SCONTINUE

In this example, if NOTYPE is entered as an argument when the EXEC is in this example, it would is entered as an argument when the fixte is<br>invoked, the CMS command SET CMSTYPE HT is executed, hence no display

appears at the terminal. Within the EXEC, the variable &TYPEFLAG is appears at the terminal. Within the EAEC, the variable clientias is<br>tested, and, if it is HT, then a series of &TYPE statements is skipped. Since EXEC does not have to process these lines, you can save time and system resources by not processing them.

# **Reading from the Console Stack**

When you are in the CMS environment executing programs or CMS commands, you can stack commands, either by entering multiple command lines separated by the logical line end symbol, as follows:

print myfile listing#cp query printer

or by signaling an attention interruption and entering a command line, as follows:

print myfile listing ! cp query printer

In both of the preceding examples, the second command line *is* saved in the console stack. Whenever a read occurs in your virtual machine,  $CMS$  reads lines from the console stack, if there are any lines in it. If there are no lines in the stack, the read results in a physical read to your terminal (on a typewriter terminal, the keyboard unlocks).

A virtual machine read occurs whenever a command or subcommand finishes execution, or when an EXEC or a program issues a read request. Many CMS commands also issue read requests, for example, SORT and COPYFILE. If you want to eXEcute one of these commands in an EXEC, you may want to stack, in the console stack, the response to the read request so that when it is issued it is immediately satisfied. For example:

&STACK 42-121 1 COPYFILE &NAME LISTING *A* = ASSEMBLE = (SPECS

When the COPYFILE command is issued with the SPECS option, a prompting message for a specification list is issued, followed by a read request. In this EXEC, the request is satisfied with the line stacked with the<br>ESTACK control statement. If the response were not stacked, you would If the response were not stacked, you would have to enter the appropriate information from the terminal during the execution of the EXEC that contained this COPYFILE command line.

In addition to stacking predefined responses to commands and programs, you can use the console stack to stack CMS commands and EDIT subcommands, as well as data lines to be read within the EXEC.

The number of lines that you can place in the console stack at any one time varies according to the amount of storage available in your virtual machine for stacking. You may want to stack one or two lines at a time, or you may wish to stack many lines. There are several features available in EXEC that can help you manipulate the stack.

## **Exchanging Data Between Programs through the Stack**

The Console Stack is composed of the terminal input buffer and the inc console stack is composed of the terminal input buffer and the program stack. Lines typed at the terminal (maximum length of 130 program beach. Hines types at the terminal input buffer. Lines transmitted by programs through the CMS ATTN function are placed in the program stack (maximum length of 255 characters per line).

When the WAITRD function is called (as a result of a RDTERM macro call, for example), it will look in the most recently created buffer of the program stack (see BUFFER #2 in Figure 28). As each buffer is exhausted, RDTERM will look to the next buffer in the program stack (BUFFER #1). If the program stack is empty, WAITRD will then look in the terminal input buffer for an input line. If the terminal input buffer is also empty, then a "console read I/O" will be issued to acguire data from the terminal.

previously stacked lines read from the program stack will not have changed since the time they were stored by ATTN (unless uppercase translation has been requested). Before lines are extracted from the terminal input buffer, they are scanned by CP (when typed) for characters defined by the CP TERMINAL command (or for their default values). WAITRD will then scan them for X'15' (logical end of line character), X'OO' (physical end of line character), and for any other character defined through a CMS 'SET INPUT' command.

The MAKEBUF, DROPBUF, SENTRIES, and DESBUF CMS commands allow you to create buffers in the program stack, eliminate some or all of the program stack buffers, determine the number of lines in the program stack, and empty both the program stack and the terminal input buffer. These commands may also be called from a terminal (as CMS commands), from EXEC files, or from assembler language programs. A complete from EXEC files, or from assembler language programs. A complete<br>description of these commands can be found in the publication VM/SP CMS Command and Macro Reference.

Note: Lines read from the terminal or stacked in the terminal input buffer can be restacked in the program stack, using the ATTN function, and executed at a later time. The line length specified in the parameter list for the ATTN function should be the same length as the | line that was previously read from the terminal or the terminal input<br>huffer. A line stacked again by ATTN, using a line length greater than A line stacked again by ATTN, using a line length greater than the line length read from the terminal or the console input buffer, may result in an error when execution of the stacked line is attempted.

## *&BEGSTACK and &BEGSTACK ALL*

Just as the &TYPE control statement has an &BEGTYPE counterpart, the &STACK control statement has an &EEGSTACK counterpart. You can stack multiple data lines following an &BEGSTACK statement. Lines stacked in this way are not scanned by the EXEC processor, and no substitution is performed on variable symbols. For example, the lines:

&BEGSTACK ••• line of data ••• line of data ••• line of data &END

stack three data lines in the stack. The stacked lines must be followed by an &END control statement, which must be entered in the EXEC file beginning in column 1.

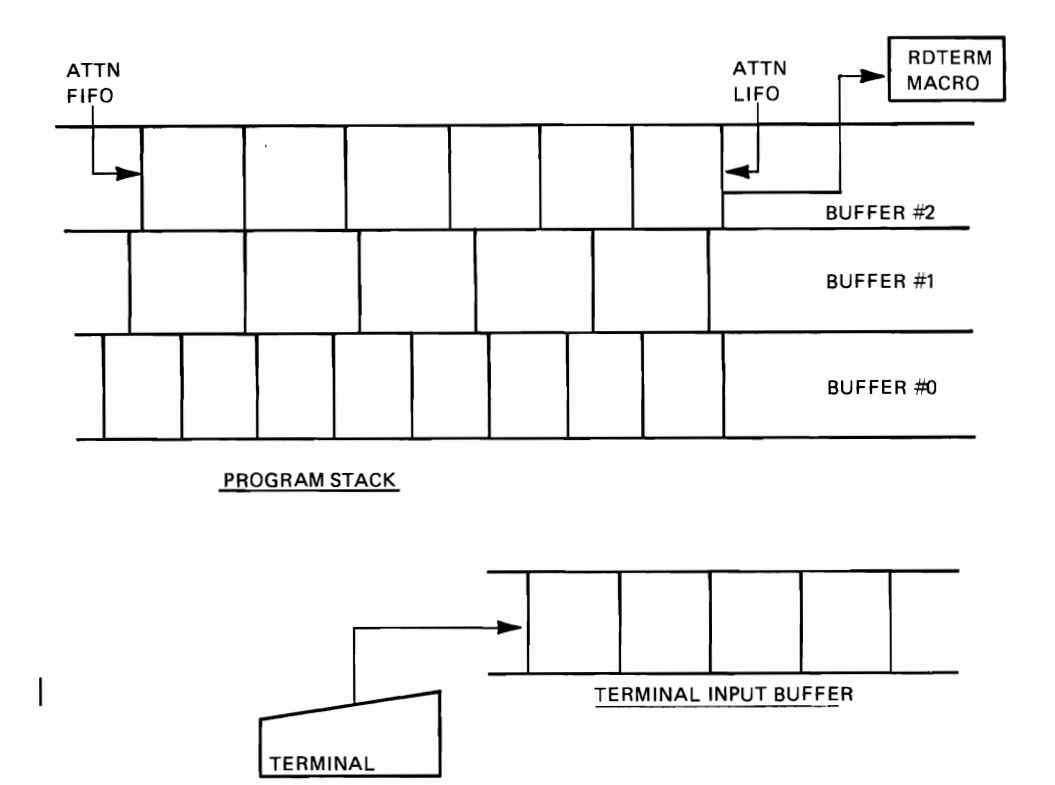

Figure 28. The Console Stack

If you have an EXEC with fixed-length records, and you want to stack data lines longer than 12 characters, you must use the ALL operand of the &BEGSTACK control statement:

&BEGSTACK ALL ••• line of 103 characters •••Ilme of 105 characters<br>•••line of 98 characters ••• line of 60 characters &END

The ALL operand is not necessary for variable-length EXEC files.

 $\overline{a}$ 

#### Stacking FIFO and LIFO

When you are stacking multiple lines in an EXEC, you may choose to reverse the sequence in which lines are read in from the stack. The default sequence is FIFO (first-in, first-out), but you may specify LIFO (last-in, first-out) when you enter the &STACK or &BEGSTACK control statement. For example, execution of the lines:

```
&STACK &TYPE A 
&STACK &TYPE B 
&STACK LIFO &TYPE C 
&STACK LIFO &TYPE D 
&STACK &TYPE E
```
results in the display:

D C A B E

The **SREADFLAG** Special Variable

The EXEC special variable &REALFLAG always contains one of two values,<br>STACK or CONSOLE. When it contains the value STACK, it indicates that STACK or CONSOLE. When it contains the value STACK, it indicates that<br>there are lines in the stack. When it contains the value CONSOLE, it indicates that the stack is empty and that the next read request results in a physical read to the terminal (console).

You can test this value in an EXEC, for example:

&IF &READFLAG EQ STACK &SKIP 2 &TYPE STACK EMPTY &EXIT &CONTINUE

You might use a similar test in an EXEC that processes a number of lines from the stack, and loops through a series of steps until the stack is empty.

#### STACKING CMS COMMANDS

Whenever you place a command in the console stack, it remains there until a read request is presented to the terminal. If the request is the result of an &READ control statement, then the line is read from the stack. For example, the lines:

&STACK CP QUERY TIME &READ

result in the command line being stacked, read in, and then executed.

If there are no read requests in an EXEC file, then any commands that are stacked are executed after the EXEC has finished and has returned control to the CMS environment. For example, consider the lines:

TYPE &1 LISTING A

320 IBM VM/SP CMS User's Guide

ACCESS 198 A TYPE &1 LISTING A

If this EXEC is located on your 191 A-disk, then when the ACCESS command accesses a new A-disk, CMS cannot continue reading the EXEC file and issues an error message. However, if the EXEC was written as follows:

TYPE &1 LISTING A &STACK ACCESS 198 A &STACK TYPE &1 LISTING A

then, after the TYPE command, the next command lines are stacked, the EXEC finishes executing and returns control to CMS, which reads the next command lines from the console stack.

When you stack either CMS commands or data with the &STACK control statement in an EXEC procedure, the EXEC processor treats everything | except the immediate commands, HT and RT, as data. Control characters such as the character delete and line end character are not recognized and therefore not interpreted as performing any special function. The | logical control characters as defined in the CP TERMINAL command, are not substituted with their special values, since the EXEC lines are being read from disk and not from a terminal.

### Stacking EDIT Subcommands

If you want to issue the EDIT command from within an EXEC, you might want to stack EDIT subcommands to be read by the CMS editor. You should stack these subcommands, either with &STACK statements, or with the &BEGSTACK statement, just before issuing the EDIT command. For example:

&BEGSTACK CASE M GET SETUP FILE A 1 20 TOP LOCATE /XX/ &END &STACK REPLACE EDIT &1 DATA (LRECL *120* 

If this EXEC is named EDEX, and you invoke it with:

edex fr01

the EDIT subcommands are stacked in the order they appear in the EXEC. The EDIT command is invoked to edit the file FR01 DATA, and the EDIT<br>measurements are invoked to edit the file FR01 DATA, and the EDIT subcommands are read from the stack and executed. When the stack is empty, your virtual machine is in the edit environment in input mode, and the first line you enter replaces the existing line that contains the character string xx.

Note that all of the EDIT subcommands in the example, except for the<br>LACE subcommand, are stacked within an SPECSTACE stack, and that the REPLACE subcommand, are stacked within an &BEGSTACK stack, and that the REPLACE subcommand is stacked with &STACK. If you are creating EXEC files with fixed-length records, you must use &STACK to stack the INPUT and REPLACE subcommands. If you use &BEGSTACK, then the INPUT and REPLACE subcommands are treated as if they contain text data, and so insert or replace one line in the file (a line of blanks). This is not<br>true beyoner for ranishle-length EXEC files true, however, for variable-length EXEC files.

Similarly, if<br>e to edit mode mode to edit mode<br>ether date as the other data on the line (in both fixed- and variable-length EXEC files) , for example: you want to stack a null line, to change from input in an EXEC, you must use the &STACK statement with no

&STACK INPUT &BEGSTACK ••• data line ••• data line ••• data line &END &STACK &STACK FILE EDIT &1 &2 &EXIT

When this EXEC is invoked with a filename and filetype as arguments, the INPUT subcommand, data lines, null line, and PILE subcommand are placed in the stack before the EDIT ccmmand is issued. The data lines are placed in the specified file and the file is written onto disk before the EXEC returns control to CMS.

J

```
STACKING LINES FOR EXEC TO READ
```
Lines in the console stack can be read by the EXEC interpreter with an &READ control statement; for example:

```
-SETUP 
    ELOOP 3 ENUM = 50
    &STACK &NUM &CHAR 
    &\text{ENUM} = \&\text{NUM} + 1\&CHAR = &CONCAT &STRNG &SNUM
      \ddot{\phantom{a}}-READ 
    &LOOP -FINIS &REAtFLAG EQ CONSOLE 
    &READ ARGS 
      \bullet-FINIS
```
In this EXEC procedure, the statements following the label -SETUP stack a number of lines. The variables &NUM and &CHAR are sUbstituted before they are stacked. At the label -READ, the lines are read in from the stack and processed. The values stacked are read in as the variable symbols &1 and &2. Control passes out of the loop when the stack is empty.

## CLEARING THE CONSOLE STACK

If you use the console stack in an EXEC procedure, you should be sure that it is empty before you begin stacking lines in it. Also, you should be sure that it is empty before exiting from the EXEC (unless you have purposely stacked CMS commands for execution).

One way to clear a line from the stack without affecting the execution of your EXEC is to use the &READ VARS or &READ ARGS control statement. You can use &READ VARS without specifying any variable symbols so that the line read is read in and effectively ignored. Por example:

&LOOP 1 &READFLAG EQ CONSOLE

#### SREAD ARGS

If these lines occur at the beginning of an EXEC file, they ensure that any stacked lines are cleared. If the EXEC is named EXEC1 and is invoked with the line:

#### exec1#type.help memo#type print memo

then the lines TYPE HELP MEMO and TYPE PRINT MEMO are cleared from the stack and are not executed.

You could use the same technique to clear the stack in case of an error encountered in your EXEC, so that the stack is cleared before returning to CMS. You would especially want to do this if you stacked data lines or EXEC control statements that have no meaning to CMS.

Another way to clear the console stack is with the CMS function DESBUF. For example:

SIF SREADFLAG EQ STACK DESBUF

When you use the DESBUF function to clear the console input stack, the output stack is also cleared. The output stack contains lines that are<br>waiting to be displayed or typed at the terminal. Prequently, when an waiting to be displayed or typed at the terminal. EXEC is processing, output lines are stacked, and are not displayed immediately following the execution of an STYPE statement. If you want to display all pending output lines before clearing the console input stack, you should use the CONWAIT function, as follows:

**CONWAIT** SIF SREADFLAG EQ STACK £ESBUF

The CONWAIT function causes a suspension of program execution until the console output stack is empty. If there are no lines waiting to be displayed, COHWAIT has no effect.

Clearing the stack is important when you write edit macros, since all subcommands issued in an edit macro must be first stacked. See "Section 17. Writing Edit Macros" for additional information on using the console stack.

# **File Manipulation with CMS EXECs**

You can, to a limited degree, read and write CMS disk files using EXECs. You can stack files with a filetype of EXEC in the console stack and then read them, one record at a time, with SREAD control statements. All data items are truncated to eight characters. You can write a file, one record at a time, with the SPUNCH control statement, and then you can read the spool punch file onto disk. Examples of these techniques follow.

#### STACKING EXEC FILES

There are two methods to stack EXEC files in the console stack. One is illustrated using a CMS EXEC file, as shown in the following PREFIX EXEC:

 $\texttt{ELNAME} = \texttt{SCONCAT}$  & 1 \* LISTFILE SLNAME SCRIPT \* (EXEC EXEC CMS &STACK SLOOP -END SBEADFLAG EQ CONSOLE SREAD VARS SNAME STYPE SMOD  $\texttt{SSUFFIX} = \texttt{SSUBSTR}$  & NAME 3 6  $SNEWNAM = SCONCAT S2 SIJFFIX$ RENAME &NAME &TYPE & MOD &NEWNAM &TYPE & MOD &IF &BETCODE EQ 0 SSKIP STYPE FILE SNAME STYPE NOT RENAMED -END

This EXEC procedure is invoked with two arguments, each two characters in length, which indicate old and new prefixes for filenames. The EXEC renames files with a filetype of SCBIPT that have the first prefix, changing only the prefix in the filename.

The LISTFILE command, invoked with the EXEC option, creates a CMS EXEC file in the format:

&1 &2 filename SCRIPT mode

When the EXEC is invoked with the line:

EXEC CMS SSTACK the argument SSTACK is substituted for the variable symbol &1 in each line in the CMS EXEC. The execution of the CMS EXEC<br>effectively stacks, in the console stack, the complete file stacks, in the console stack, the complete identifications of the files listed:

SSTACK filename SCBIPT mode &STACK filename SCBIPT mode  $\bullet$ 

These stacked lines are read back into the EXEC, one at a time, and the tokens "filename", "SCRIPT", and "mode" are substituted for the variable symbols &NAME, &TIPE, and &ftOD.

Using the &SUBSTR and &CONCAT built-in functions, the new name for each file is constructed, and the BENAME command is issued to rename the files.

For example, if you invoke the EXEC procedure with the line:

prefix ab xy

 $\ddot{\phantom{a}}$ 

all SCRIPT files that have filenames beginning with the characters AB are renamed so that the first two characters of the filename are XY. A sample execution summary of this EXEC is illustrated under "Debugging EXEC Procedures" in "Section 16. Befining Your EXEC Procedures."

#### <u>Stacking Data Files</u>

You can create a data file, containing fixed-length records, using a<br>filetype of EXEC. To stack these data lines in the console stack, you To stack these data lines in the console stack, you can enter them following an &BEGSTACK (or &BEGSTACK ALL) control statement. For example, the file DATA EXEC is as follows:

&BEGSTACK HARRI 10/12/48 PATTI 1/18/49

324 IBM VM/SP CMS User's Guide

DAVID 5/20/70 KATHY 8/6/43 MARVIN 2/28/50 The file BDAY EXEC contains: &CONTROL ERROR EXEC DATA &IF &READFLAG EQ CONSOLE &GOTO -NO &READ VARS &NAME &DATE &IF &NAME NE &1 &SKIP -2  $-$ **FOUND** &IF .&1 EQ • &EXIT &TYPE &1 's BIRTHDAY IS &DATE **CONWATT** DESBUF &EXIT -NO &TYPE &1 NOT IN LIST &EXIT

When the BDAY EXEC is invoked, it expects an argument that is a first name. The function of the EXEC is to display the birthday of the specified person. A sample execution of this EXEC might be: A sample execution of this EXEC might be:

bday kathy KATHY'S BIRTHDAY IS 8/6/43 R;

BDAY EXEC first executes the DATA EXEC, which stacks names and dates in the console stack. Then, EDAY EXEC reads one line at a time from the stack, assigning the variable names &NAME and &DATE to the tokens on each line. It compares &NAME with the argument read as &1. When it finds a match, it displays the message indicating the date, and clears the console stack after waiting for terminal output to finish.

Note that the file DATA EXEC begins with an &BEGSTACK control<br>tement, but contains no &END statement. The stack is terminated by statement, but contains no &END statement. the end of the EXEC file. "Writing Data Files" describes a technique you might use to add new names and birth dates to the DATA EXEC file.

### Writing Data Files

You can build a CMS file in your virtual card punch using the &PUNCH and &BEGPUNCH control statements. Depending on the spooling characteristics of your virtual punch, the file that you build may be sent to another user's card reader, or to your own virtual card reader. When you read the file with the CMS READCARD command, the spool reader file becomes a CMS disk file.

The following example illustrates how you might use your card punch and reader to update a CMS file by adding records to the end of it. The file being updated is the DATA EXEC, which is the input file for the BDAY EXEC, shown in the example in "Stacking Data Files." You could create a separate CMS EXEC to perform the update, but this example shows bow you might modify the BDAY EXEC to perform the addition function (ellipses indicate the body of the EXEC, which is unchanged):

SCONTROL ERROR  $EIF E1 EQ ADD EGOTO -ADDNAME$ SEXIT -ADDNAME &TYPE ENTER FIRST NAME AND DATE IN FORM MM/DD/YY &READ VARS &NAME &DATE  $EIP$ .  $EMAME =$ .  $ESKIP$  3 &PUNCH &NAME &DATE &TYPE ENTER NEXT NIME OR NULL LINE:  $&$ SKIP  $-4$ CP SPOOL PUNCH TO \* CP CLOSE PUNCH READCARD NEW NAMES COPY FILE NEW NAMES I DATA EXEC A (APPEND  $EIP$  &RETCODE = 0 & SKIP 2 &TYPE ERROR CREATING FILE *&EXIT &RETCODE* ERASE NEW NAMES

When BDAY EXEC is invoked with the keyword ADD, you are prompted to enter lines to be added to the data file. Each line that you enter is punched to the card punch. When you enter a null line, indicating that you have finished entering lines, the CP commands SPOOL and CLOSE direct the spool file to your card reader and close the punch.

The file is read in as the file NEW NAMES, which is appended to the file DATA EXEC using the COPYFILE command with the APPEND option. The file NEW NAMES is erased and the EXEC terminates processing.

# Using Your Virtual Card Punch

When you punch lines in your virtual punch, the lines are not released as a CP spool file until the punch is closed. Since the EXEC processor does not close the virtual punch when it terminates processing, you must issue the CLOSE command to release the file. You can do this in the EXEC with the command line:

CP CLOSE PUNCH

or from the CMS environment after the EXEC has finished. If you use the CLOSE command in the EXEC, you must preface it with CP.

The CMS PUNCH command, which you can use in a CMS EXEC to punch an entire CMS file, closes the punch after punching a file. Therefore, if you want to create a punch file using a combination of &PUNCH control statements and PUNCH commands, you must spool your punch using the CONT option, so that a close request does not affect the file:

CP SPOOL PUNCH TO \* CONT &PUNCH FIRST FILE &PUNCH PUNCH FILE1 TEST ( NOHEADER &PUNCH SECOND FILE &PUNCH PUNCH FILE2 TEST ( NOHEADER CP SPOOL PUNCH CLOSE NOCONT

The preceding example punches title lines introducing the files punched<br>with the CMS puncy carrers who pull spuncy statements punch blank with the CMS PUNCH command. The null &PUNCH statements punch blank lines. The PUNCH command is issued with the NOHEADER option, so that a read control card is not punched.

You can also use an EXEC procedure to punch a job to send to the CMS batch facility for processing. The batch facility, and an example of using an EXEC to punch a job to it, are described in "Section 12. Using the CMS Batch Facility."

## Using &PUNCH and &BEGPUNCH

All lines punched to the virtual card punch are fixed-length, and income process. When you use the &PUNCH control statement in a fixed-length EXEC file, EXEC scans only the first 72 columns of the EXEC.

If you want to punch a word that contains more than eight characters, you must use the &BEGPUNCH control statement, which also, in fixed-length files, causes EXEC to punch data in columns 1 through 80.

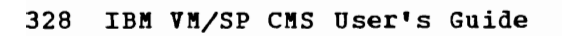

J

# **Section 15. Using CMS EXECs with CMS Commands**

Whenever you create a CMS EXEC file you are, for all practical purposes, creating a new CMS command. When you enter a command line in the CMS environment, CMS searches for a CMS EXEC file with the specified filename before searching for a MODULE file or CMS command. You can place the names of your EXEC files in a synonym table and assign minimum truncation values for the synonyms, just as you can for CMS command names.

While many of your EXEC procedures may be very simple, others may be very long and complicated, and perform many of the housekeeping functions performed by CMS commands, such as syntax checking, error message generation, and so on.

# **Monitoring CMS Command Execution**

Many, or most, of your EXEC procedures may contain seguences of CMS commands that you want to execute. If your EXEC procedure contains no EXEC control statements, each command line is displayed and then the command is executed. If an error occurred, the CMS error message is displayed, followed by a return code in the format:

+++ R(nnnnn) +++

where nnnnn is the nonzero return code from the CMS command. If the command is not a valid CMS command, or the command function for SET or QUERY is invalid and the implicit CP function is in effect, the return code is  $a -3$ :

 $+++$  R(-0003)  $+++$ 

You may also receive this error return when you use a CP command without prefacing it with the CP command. If you enter an unknown CP command following "CP", you receive a return code of 1.

If a command completes successfully, no return code is displayed.

If you do not want to see the command lines displayed before execution, nor return codes following execution, you can use the EXEC control statement:

&CONTROL OFF

Or, if you want to see only the command lines that produced errors, and the resultant return codes, you can specify:

&CONTROL ERROR

Regardless of these settings of the &CONTROL statement, CMS error messages are displayed, as long as the value of &READFLAG is RT, and the terminal is displaying output.

If you issue the LISTFILE, STATE, ERASE, or RENAME commands in an EXEC procedure, and you do not want to see the error message FILE NOT FOUND displayed, you can use the statement:

&CONTROL NOMSG

to suppress the display of these particular messages.

You can request that particular timing information be displayed during an EXEC's execution. If you want to display the time of day at which each command executes, you can specify:

&CONTROL TIME

Then, as each command line is displayed, it is prefaced with the time; for example:

&CONTROL CMS TIME QUERY BLIP

executes as follows:

10:34:16 QUERY BLIP BLIP = \*

If you wish to see, following the execution of each CMS command, specific CPU timing information, such as the long form of the ready message, you can use the &TI8E control statement. Por example:

&TIME ON QUERY BLIP QUERY FILEDEF

might execute as:

QUERY BLIP  $BLIP$  = OFF T=0.01/0.04 10:44:21

QUERY FILEDEF NO USER DEPINKD FILEDEP'S IN EFFECT T=0.01/0.04 10:45:26

### **Handling Error Returns From CMS Commands**

In many cases, you want to execute a command only if previous commands were successful. Por example, you would not want to execute a PRINT command to print a file if you had been unable to access the disk on which the file resided. There are two methods, using EXEC procedures, that allow you to monitor and control what happens following the execution of CMS commands. One method uses the EXEC control statement &ERROR to transfer control when an error occurs; the other tests the special variable &RETCODE upon completion of a CMS command to determine whether that particular command completed successfully.

USING THE &ERROR CONTROL STATEMENT

When a CMS command is executed within a CMS EXEC, a return code is passed to the EXEC interpreter, indicating whether or not the command completed successfully. If the return code is nonzero, EXEC then activates the &ERROR control statement currently in effect. For example, if the following statement is included at the beginning of an EXEC file:

#### &ERROR &EXIT

then, whenever a CMS command (or user program) completes with a nonzero return code, the &EXIT statement in the &ERBOR statement is executed,

and the EXEC terminates processing. You might use a similar statement in your EXECs to ensure that they do not attempt to continue processing in the event of an error.

An &ERROR control statement can specify any executable statement. It may transfer control to another portion of the EXEC, or it may be a single statement that executes before control is returned to the next statement in the EXEC. For example:

&ERROR &GOTO -EXIT

transfers control to the label -EXIT, in case of any CMS error. The statement:

&ERROR &TYPE CMS ERROR

results in the display of the message "CMS ERROR" before returning control to the statement following the command that caused the error.

If you do not have an &ERROR control statement in an EXEC, or if you specify &ERROR with no operands, EXEC takes no special action when a CMS command returns with an error return code. Specifying &ERROR with no operands is the same as specifying:

&ERROR &CONTINUE

Since an &ERROR control statement remains in effect for the remainder of the EXEC execution, or until another &ERROR control statement is encountered, you may use &ERROR &CONTINUE to restore default processing.

USING THE &RETCODE SPECIAL VARIABLE

An error return from a CMS command, in addition to calling an &ERROR control statement, also places the return code value in the EXEC special variable &RETCODE. Following the execution of any CMS command in an EXEC procedure, you can test whether or not the command completed without error. For example:

TYPE ALPHA FILE A  $EIF$   $SRETCODE$   $- = 0$   $EIXIT$ TYPE BETA FILE A  $\Sigma$ IF &RETCODE  $\neg$  = 0 & EXIT

Note: The value of &RETCODE is modified after the execution of each CMS command.

The value of &RETCODE is affected by your own programs. If you execute a program in your EXEC using the LOAD and START (or FETCH and START) commands, or if you execute a MODULE file, then the &RETCODE special variable contains whatever value was in general register 15 when the program exited. If you are nesting EXEC procedures, then &RETCODE contains the value passed from the &EXIT statement of the nested EXEC.

You can use the value of the return code, as well, to analyze the extent or the cause of the error and to set up an error analysis routine<br>accordingly. For example, suppose you want to set up an analysis For example, suppose you want to set up an analysis routine to identify return codes 1 through 11 and to exit from the EXEC when the return code is greater than 11. When a return code is identified, control is passed to a corresponding routine that attempts to correct the error. You could set up such an analysis routine as follows:

```
-ERR ANAL 
\&CNT = 0&LOOP 2 &CNT EQ 12 
&IF &RETCODE EQ &CNT &GOTO -FIX&CBT 
\&CNT = \&CNT + 1-FIXO &GOTO -ALLOK 
-FIX1&GOTO -ALLOK 
-FIX2 
   \bullet&GOTO -ALLOK 
   \bullet-FIX11\bullet\bullet-ALLOK
```
When the value of the &CNT variable equals the return code value in ERETCODE, the branch to the corresponding -FIX routine is taken. Each corrective routine performs different actions, depending on its code, and finishes at the routine labeled -ALLOK.

You can, in some cases, determine the cause of a CMS command error and attempt to correct it in your EXEC. To do this, you must know the return codes issued by VM/SP commands. See <u>VM/SP System Messages and</u> Codes for a discussion of the return codes for VK/SP commands. In addition, the error messages and corresponding return codes are listed under the command descriptions for each CMS command in the VM/SP CMS Command and Macro Reference.

As an example, all CMS commands that search for files issue a return As an example, all this commands that search for files issue a feturing code of 28 when a file is not found. If you want to test for a file-nat-found condition in your EXEC, you might use statements similar to the following:

```
&CONTROL OFF NOKSG 
TYPE HELP MEMO A
EIP &RETCODE = 28 &GOTO -NOFILE
```
# **Tailoring CMS Commands for Your Own Use**

You can create CMS EXEC procedures that simplify or extend the use of a particular CMS command. Depending on your applications, you can modify the CMS command language to suit your needs. You can create EXEC files that have the same names as CMS commands, and, since CMS locates EXEC files before MODULE files, the EXEC is found first. For example, the COPYFILE command, when used to copy CMS disk files, requires six operands. If you change only the filename when you copy files, you could create a COPY EXEC as follows:

&CONTROL OFF  $\Sigma$ IF  $\Sigma$ INDEX  $\neg$ = 3  $\Sigma$ SKIP 2 COPYFILE  $&1 & 2 = 3 & 2 = 53$ &EXIT COPY FILE &1 &2 &3 &4 &5 &6 &7 &8 &9 &10 &11 &12 &13 &14 &15

If you always invoke the COPYFILE command using the truncation COPY, EXEC processes the command line for you, and if you have entered the three arguments, EXEC formats the COPYFILE command for you. If any other number of arguments is entered, the COPYFILE command is invoked with all the arguments as entered.

## CREATING YOUR OWN DEFAULT FILETYPES

If you use special filetypes for particular applications and they are not among those that the CMS Editor supplies default settings for, but do require special editor settings, you can create a CMS EXEC to invoke the CMS Editor. The CMS EXEC can check for particular filetypes, and if it finds them, stack the appropriate EDIT subcommands. If you name this EXEC procedure E EXEC, then you can bypass it by using a longer form of the EDIT command. The following is a sample E EXEC:

&CONTROL OFF &IF &INDEX GT 1 &SKIP 2 EDIT &1 SCRIPT &EXIT &IF &2 EQ TABLE &GOTO -TABLE &IF &2 EQ CHART &GOTO -CHART &IF &2 EQ EXEC &GOTO -EX &IF &2 EQ SYSIN &GOTO -SYSIN -NORM EDIT &1 &2 &3 &4 &5 &6 &EXIT -TABLE &BEGSTACK IMAGE ON TABS 1 10 20 CASE M &END EDIT &1 &2 &3 (LRECL 20 &EXIT -CHART &BEGSTACK CASE M IMAGE ON &END EDIT &1 &2 &3 &EXIT  $-EX$ EDIT &1 &2 &3 (LRECL 130 &EXIT -SYSIN &BEGSTACK TABS 1 10 16 31 36 41 46 69 72 80 SERIAL ON TRUNC 71 VERIFY 72 &END EDIT &1 &2 &3 &EXIT

This CMS EXEC defines special characteristics for filetypes CHART, TABLE, and SYSIN, and defaults an EXEC file to 130-character records. If only one argument is entered, it is assumed to be the filename of a

SCRIPT file. Since the editor is invoked from within the EXEC, control returns to EXEC after you use the PILE or QUIT subcommands during the edit session. You must use the &EXIT control statement so that the EXEC does not continue processing, and execute the next EDIT command in the file.

# **Section 16. Refining Your CMS EXEC Procedures**

This section provides supplementary information for writing complex EXEC procedures. Although the EXEC interpreter resembles, in some aspects, a high-level programming language, you do not need to be a programmer to write EXECs. Some of the techniques suggested here, for example, on annotating and writing error messages, are common programming practices, which help make programs self-documenting and easier to read and to use.

# **Annotating CMS EXEC Procedures**

SEND

Lines in a CMS EXEC file that begin with an asterisk (\*) are commentary and are treated as comments by the EXEC interpreter. You can use  $*$ statements to annotate your EXECs. If you write EXECs frequently, you may find it convenient to include a standard comment at the beginning of each EXEC, indicating its function and the date it was written, for exaaple:

\* EXEC TO HELP CONVERT LISTING FILES<br>\* INTO SCRIPT FILES<br>\* J. BEAN 10/18/75

You can also use single asterisks or null lines to provide spacing between lines in an EXEC file to make examining the file easier.

In an EXEC, you cannot place comments on the same line with an executable statement. If you want to annotate a particular statement or group of statements, you must place the comments either above or below the lines you are annotating.

A good practice to use, when writing EXECs, is to set them up to respond to a ? (question mark) entered as the sole argument. For example, an EXEC named PSORT might contain:

```
&CONTROL OPP 
\SigmaIF \SigmaINDEX = 1 \SigmaIF \Sigma1 = ? \SigmaGOTO -TELL
   \bullet-TELL &BEGTYPE 
       CORRECT FORM IS ' FSORT USERID <VADDR> '
```
PRINTS AN ALPHABETIC LISTING OP ALL FILES ON THE SPECIFIED USER'S DISK. IF A VIRTUAL ADDRESS (VADDR) IS NOT SPECIFIED, THE USER'S 191 IS THE DEFAULT.

You may also wish to anticipate the situation in which a user might<br>er an EXEC name with no arguments for an EXEC that requires enter an EXEC name with no arguments for an EXEC that requires arguments:

```
\SigmaIF \SigmaINDEX = 0 \SigmaGOTO -HELP
\SigmaIF \SigmaINDEX = 1 \SigmaIF \Sigma1 = ? \SigmaGOTO -TELL
&EXIT 
-HELP &BEGTYPE 
       CORRECT FORM IS ' COpy OLDFN OLDFT NEWFN ' 
       TYPE ' COPY ? ' FOR MORE INFO
&END 
&EXIT 
-TELL &BEGTYPE 
       CORRECT FORM IS ' COPY OLDFN OLDFT NEWFN ' 
       USES COPYFILE COMMAND TO CHANGE ONLY THE FILENAME 
&END 
&EXIT
```
This type of annotating is especially useful if you share your disks or your CMS EXECs with other users.

# **Error Situations**

It is good practice, when writing CMS EXECs, to anticipate error situations and to provide meaningful error or information messages to describe the error when it occurs. The following error situations, and suggestions for handling them, have already been discussed:

- Errors in invoking the EXEC, either with an improper number of arguments, or with invalid arguments. (See "Arguments" in "Section 14. Building CMS EXEC Procedures.")
- Errors in CMS command processing that can be detected with an &ERROR control statement or with the &RETCODE special variable. (see "Handling Error Returns from CMS Commands" in "Section 15. Using CMS EXECs With CMS Commands.")

Many different kinds of errors may also occur, in the processing of your CMS EXEC control statements. EXEC processing errors, such as an attempt to branch to a nonexistent label or an invalid syntax, are "unrecoverable" errors. These errors always terminate CMS EXEC processing and return your virtual machine to the CMS environment or to the calling EXEC procedure or program. The error messages produced by EXEC, and the associated return codes, are described in the VM/SP System **Messages and Codes** 

## WRITING ERROR MESSAGES

One way to make your CMS EXECs more readable, especially if they are long EXECs, is to group all of your error messages in one place, probably at the end of the EXEC file. You may also wish to number your messages and associate the message number with a label number and a return code. For example:

SIF SCT > 100 SGOTO -EBB100 SIF SCT < 0 SGOTO -EBB200 SIF SBETCODE EQ 28 &GOTO -ERR300  $-ERR100$ STYPE COUNT TOO HIGH SEXIT 100 -ERR200 STYPE COUNT TOO LOW SEXIT 200 -ERR300 STYPE S1 S2 NOT ON DISK 'ct. SEXIT 300

Using the &EMSG Control Statement

There is a facility, available in the EXEC processor, which allows you to write error messages that use the standard VM/SP message format, with an identification code and message number, as well as message text. When you use the &EMSG or SBEGEMSG control statement, the EXEC interpreter scans the first token and checks to see if the seventh (and last character) is an I, E, or W, representing information, error, or warning messages, respectively. If so, then the message is displayed according to the CP EMSG setting (ON, OFF, CODE, or TEXT). For example, if you have the statement:

SEMSG ERBOR1E BAD ARGUMENT t S1 '

the ERROR1E is considered the code portion of the message and BAD ARGUMENT is the text. If you have issued the CP command:

cp set emsg text

when this &EMSG statement is executed it may display:

BAD ARGUMENT ' PRNIT '

where PRNIT is the argument that is invalid.

When you use &EMSG (or SBEGEMSG, which allows you to display error messages of unscanned data), the code portion of the message is prefixed with the characters DMS, when displayed. For example:

&BEGEMSG ERROR2E INCOMPATIBLE ARGUMENTS &END

displays when the EMSG setting is ON:

DMSERROR2E INCOMPATIBLE ARGUMENTS

You should use the &BEGEMSG control statement when you want to display lines that have tokens longer than eight characters; however, no variable substitution is performed.

# **Debugging CMS EXEC Procedures**

If you have difficulty getting an EXEC procedure to execute properly, or if you are modifying an existing EXEC and wish to test it, there are a couple of simple techniques that you can use that may save you time.

J

One is to place the &CONTROL ALL control statement at the top of your EXEC file. When &CONTROL ALL is in effect, all the EXEC control statements are displayed before they execute, as well as the CMS command lines. One of the advantages of using this method is that the line is displayed after it is scanned, so that you can see the results of symbol and variable substitution.

"Stacking CMS EXEC Files" in Procedures" described a PREFIX EXEC, which changes the prefixes of Procedures" described a PREFIX EXEC, which changes the prefixes of<br>groups of files. If the EXEC had an &CONTROL ALL statement, it might execute as follows: "Section 14. Building CMS EXEC

prefix pt ag &CONTROL ALL  $\texttt{ELNAME} = \texttt{SCONCAT PT} *$ LISTFILE PT\* SCRIPT \* ( EXEC EXEC CMS &STACK &LOOP -END &READFLA EO CONSOLE LOOP UNTIL: STACK EQ CONS &READ VARS &NAME &TIPE &MOD  $&$  SUFFIX =  $&$  SUBSTR PTA 3 6 SNEWNAM = SCONCAT AG A RENAME PTA SCRIPT A1 AGA SCRIPT A1 SIF 0 EO 0 &SKIP SSKIP LOOP UNTIL: STACK EQ CONS SREAD VARS SNAftE &TIPE &MOD SSUFFIX = SSUBSTR PTB 3 6  $\texttt{SNENNAM}$  =  $\texttt{SCONCAT}$  AG B RENAME PTB SCRIPT A1 AGB SCRIPT A1 &IF 0 EQ 0 &SKIP &SKIP LOOP UNTIL: CONSOLE EQ CONS R;

You can see from this execution summary that the files named PTA SCRIPT and PTB SCRIPT are renamed to AGA SCRIPT and AGB SCRIPT. Notice that and PTB SCRIPT are renamed to AGA SCRIPT and AGB SCRIPT. the SLOOP statement results in a special LOOP UNTIL statement in the execution summary, which indicates the condition under which the loop executes.

USING CMS SUBSET

When you are using the CMS Editor to create or modify a CMS EXEC procedure, you can test the EXEC in the CMS subset environment, as long as the EXEC does not issue any CMS commands that are invalid in CMS subset.

Before entering CMS subset with the CMS subcommand, you must issue the SAVE subcommand to write the current version of the EXEC onto disk; then, in CMS subset, execute the EXEC. For example:

```
edit new exec 
NEW FILE: 
EDIT: 
input 
INPUT: 
\delta a = \delta 1 + \delta 2 + \delta 3&type answer is &a 
EDIT: 
save 
EDIT: 
C<sub>m</sub>s
CMS SUBSET 
new 3q 56 899 
ANSWER IS 989 
R; 
return 
EDIT: 
quit 
Ri
```
If the EXEC does not execute properly, you can return to the edit environment using the RETURN command, modify the EXEC, reissue the SAVE and CMS subcommands, and attempt to execute the EXEC again.

## SUMMARY OF CMS EXEC INTERPRETER LOGIC

The following information is provided for those who have an interest in how the CMS EXEC interpreter works. It may help you in debugging your EXEC procedures if you have some idea of how processing is done by EXEC. When an EXEC file is invoked for execution, the EXEC interpreter examines each statement and analyzes it, according to the following sequence:

- 1. If the first nonblank character of the line is an \*, the line is counted and ignored.
- 2. Null lines, except as a reponse to an &READ statement, are also counted and ignored.
- 3. The line is scanned, and nonblank character strings are placed in tokens.
- 4. All EXEC special variables, and then all user variables, except for those that appear as the target of an assignment statement, are substituted.
- 6. All blank tokens (resulting from the SUbstitution of undefined symbols) are discarded.
- 7. If the first nonblank character is a hyphen (-), indicating a label, the next token is considered the first token.
- 8. If the first logical token does not begin with an ampersand (&), the line is passed to CMS for execution. The return code from CMS is placed in the special variable &RETCODE.
- 9. If the first logical token begins with an ampersand (&) EXEC interprets the statement.
- 10. If a statement is syntactically invalid and can be made valid by adding a token of blanks at the end, EXEC adds blanks, for example:

 $\&$  BLANK = &TIPE &LOOP 3 &X NE

All of the above are valid EXEC control statements.

11. EXEC executes the statement. If no error is passes to the next logical statement. If an EXEC terminates processing. encountered, control error is encountered,

Note: For information on the EXEC 2 interpreter, see VM/SP EXEC 2 Reference.

# **Section 17. Writing CMS EDIT Macros**

If you have a good knowledge of the CMS EXEC facilities and an understanding of the CMS Editor, you may wish to write edit macros. An edit macro is simply an EXEC file that contains a sequence of EDIT subcommands. Edit macros should only be invoked from the edit environment. An edit macro may contain a simple sequence of EDIT subcommands, or its execution may he dependent on arguments you enter when you invoke it. This section provides information on creating edit macros, suggestions on how to manipulate the console stack, and some examples of macros that you can create and use.

# **Creating CMS Edit Macro Files**

An edit macro must have a filename a filetype of EXEC. BuIes for substitution are the same as for all other EXEC files. A macro file may contain: beginning with a dollar sign (\$) and file format, scanning and token

- EDIT subcommands
- CMS EXEC control statements
- CMS commands that are valid in CMS subset

When you create an edit macro that accepts arguments, you should be sure to check the validity of the arguments, and issue appropriate error messages. If you are writing an edit macro to expect arguments, you must keep in mind that the macro command line is scanned, and that any data items you enter are padded or truncated into eight-character tokens. Tokens are always translated to uppercase letters.

You should annotate all of your macro files, and provide a response to a question mark (7) entered as the sole argument (as described under "Annotating CMS EXEC Procedures" in "Section 16. Befining Your CMS EXEC Procedures").

# **How CMS Edit Macros Work**

Since an edit macro is a CMS EXEC file, it is actually executed by the CMS EXEC interpreter, and not by the CMS Editor. The CMS EXEC interpreter can only execute EXEC control statements and CMS commands. The only way to issue an EDIT subcommand from an EXEC file is to stack the subcommand in the console stack, so that when the editor is invoked, or receives control, it reads the subcommand(s) from the console stack before accepting input lines from the terminal. For example:

&STACK CASE M &STACK RECFM V EDIT &1 CHART A1

When the EDIT command is invoked from this EXEC, the CMS Editor reads the subcommands from the stack and executes them.

To execute these same subcommands from an edit macro file, you must use the same technique; that is, you must place the subcommands in the console stack, for example:

SBEGSTACK CASE K RECFM V SEND **SEXIT** 

If this were an EXEC file named \$VARY, you might execute it froa the edit environment as follows:

```
edit test file 
NEW FILE. 
EDIT: 
$vary
```
Stacked subcommands are executed only when the CMS EXEC completes its execution, either by reaching the end of the file, or by processing an SEXIT statement.

When you stack EDIT subcommands, you can use the SSTACK and SBEGSTACK when you statk EDII subcommands, you can use the osinck and obesined.<br>control statements. If you are stacking a subcommand that uses a variable expression, you must use the SST1CK control statement, rather than the SBEGSTACK control statement. The following EXBC, named \$T, displays a variable number of lines and then restores the current line pointer to the position it was in when the BXBC was invoked:

```
SCONTBOL OFF 
SIF SINDEX EO 0 SGOTO -ERR 
\epsilonCHECK = \epsilonDATATYPE \epsilon1
SIF SCHECK NB NUK SGOTO -EBR 
SSTACK TYPE S1 
EUP = E1 - 1SSTACK UP SUP 
SEXIT
-ERR STYPE CORBECT FOBK IS < $T H > 
SEXIT 1
```
This edit macro uses the built-in function SDATATYPE to check that a numeric operand is entered.

CMS commands in an edit macro are executed as they are read by the CMS EXEC interpreter, just as they would if the EXEC were invoked in the CKS environment. You could create a STYPB edit aacro, for example, that would allow you to display a file from the edit environment:

SCONTROL OFF TYPE 81 82 83 84 85 86 87

Or you might create a \$STATB EXEC that would verify the existence of another file:

&CONTROL OFF STATE &1 &2 &3

In both of these examples, the macro file invokes the CMS command. Macros like these can eliminate having to enter CMS subset environment to execute one or two simple CMS commands. You must be careful, though, not to execute any CMS command that uses the storage occupied by the editor. only commands that are valid in CMS subset are valid in an edit macro.

#### THE CONSOLE STACK

When you write an edit macro, you want to be sure that there are no EDIT subcommands in the stack that could interfere with the execution of the<br>subcommands stacked by the macro file. Your macro should check whether subcommands stacked by the macro file. there are any lines in the stack, and if there are, it should clear them from the stack. For example, you might use the lines:

SIF SREADFLAG EO CONSOLE SSKIP 2 **DESBUF** &TYPE STACKED LINES CLEARED BY 0

The message "STACKED LINES CLEARED BY macro name" is issued by the edit macros distributed with the VM/SP system. You may also want to use this convention in your macros, to alert a user that the console stack has been cleared.

## Top of File and End of File

When an edit macro is invoked and the current line pointer is positioned at the top of the file or at the end of the file, the editor stacks a token in the console stack. If the line pointer is at the top of the file, the token stacked is "TOF"; if the line pointer is at the end of the file the token stacked is "EOF". If you write an edit macro that does not check the status of the console stack, and the macro is invoked from the top or the end of the file, you receive the message:

?EDIT: TOF

or:

?EDIT: EOP

The editor does not recognize these tokens as valid subcommands.

You may want to use these tokens to test whether the EXEC is invoked from the top or end of the file. If you want to clear these tokens in case the macro has been invoked from the top or end of the file, you might use the statement:

&IF &READFLAG EO STACK SREAD VARS

which clears the token from the stack.

#### Stacking LIFO

If you do not want to clear the console stack when you execute an edit macro, you can stack all of the subcommands using the LIFO (last-in first-out) operand of the 8STACK and 8BEGSTACK control statements. For first-out) operand of the SSTACK and SBEGSTACK control statements. example, suppose \$FORMAT is the name of the following edit macro:

SBEGSTACK LIFO TABSET 3 10 71 TRUNC 71 PRESERVE &END

When this edit macro is executed, the subcommands are placed in the console stack in front of any existing lines. For example, if this macro were invoked:

#### \$format#input

the subcommands would execute in the following order: PRESERVE, TRUNC, TABSET, INPUT. If the subcommands were stacked FIFO (first-in TABSET, INPUT. If the subcommands were stacked FIFO (first-in<br>first-out), the default, the INPUT subcommand would be the first to execute (since it is the first command in the stack) and the remaining subcommands would be read into the file as input lines.

# Error Situations

If a CMS EXEC processing error occurs during the execution of an edit macro, the editor clears the console stack and issues the "STACKED LINES" CLEARED" message. A CMS EXEC processing error is one that causes the error message DMSEXT072E:

ERROR IN EXEC FILE filename, LINE nnnn - description

These errors cause the CMS EXEC interpreter to terminate processing. Any stacked subcommands are cleared before the editor regains control, so that none of the subcommands are executed, and the file remains unchanged.

You should also ensure that any error handling routines in your edit macros clear the stack if an error occurs. Otherwise, the editor may begin reading invalid data lines from the stack and attempt to execute them as EDIT subcommands.

You should not interrupt the execution of an edit macro by using the Attention or Enter key, and then entering a command or data line. Results are unpredictable, and you may inadvertently place unwanted lines in the stack.

If your edit macro contains a CMS command that is invalid in the CMS subset environment, you receive a return code of  $-2$ .

The maximum number of lines that varies according to the amount of free at the time of the stacking request. If you stack too many lines, the editor terminates abnormally. you can stack in an edit macro storage that is available to CMS

# **Notes on Using EDIT Subcommands**

You can use any EDIT subcommand in a macro file, and there is one special subcommand whose use only has meaning in a macro: the STACK subcommand. For the most part, there is not any difference between executing an EDIT subcommand from the edit environment, or from an EXEC edit macro. You do have to remember, however, that if you want a variable symbol on a subcommand line, you must stack that subcommand using the &STACK control statement rather than following an &BEGSTACK control statement.

Listed below are some notes on using various EDIT subcommands in your macro files. You may find these notes useful when you design your own macros.

PRESERVE, VERIFY, AND RESTORE: often, you may want to create an edit macro that alters the characteristics of a file (format, tab settings, and so on). To ensure that the original characteristics are retained when the macro has finished executing, you can stack the PRESERVE subcommand as the first subcommand in the stack, and the RESTORE subcommand as the last subcommand in the stack:

&BEGSTACK PRESERVE CASE M I A lowercase line RESTORE &END

The PRESERVE and RESTORE subcommands save and reinitialize the settings for the CASE, FMODE, FNAME, IMAGE, LINEMODE, LONG, RECFM, SERIAL, SHORT, TABSET, TRUNC, VERIFY, and ZONE subcommands.

In an edit macro that issues many subcommands that display lines in response to CHANGE or LOCATE subcommands, you may want to turn the verification setting to OFF to suppress displays during the execution of the edit macro:

&BEGSTACK PRESERVE VERIFY OFF  $\blacksquare$ RESTORE &END

You would particularly want to turn verification off for a macro that executes in a loop or that issues a global reguest. If you want a line or series of lines displayed, you can use the TYPE subcommand.

If you have verification set off in an edit macro, then when you execute it you may not receive any indication that the edit macro completed execution. The keyboard unlocks to accept your next EDIT subcommand from the terminal. To indicate that the macro is finished, you can stack, as the last subcommand in the procedure, a TYPE subcommand, to display the current line. Or, if you write an edit macro that terminates when an end-of-file condition occurs the EOF: message issued by the editor may indicate the completion of the macro.

INPUT, REPLACE: To change from edit mode to input mode in an edit macro, you can use the INPUT and REPLACE subcommands. In a fixed-length EXEC file, you must stack these sUbcommands using the &STACK control statement:

&STACK INPUT

 $--$  or  $--$ 

&STACK REPLACE

If you use either of these subcommands following an &BEGSTACK control statement, the subcommand line is padded with blanks to the line length and the result is a line of blanks inserted into the file.

In a variable-length EXEC file, lines are not padded with blanks, so the INPUT and REPLACE subcommands with no data line execute the same following an &BEGSTACK control statement as they do when stacked with the &STACK control statement.

Going From Input Mode to Edit Mode: To stack a null line in an edit macro, to cause the editor to leave- input mode, you must use the &STACK control statement with no other tokens, as follows:

&STACK

CHANGE, DSTRING, LOCATE: If you want to use the CHANGE, DSTRING, or LOCATE subcommands in an EXEC, you must take into account that when you stack any of these subcommands using the &STACK control statement, all of the character strings on the line are truncated or padded to eight characters. Also, if you want to use a variable value for a character string, you are limited to eight characters, all uppercase.

For example, if a macro is used to locate a character string and For example, if a macro is used to locate a character string and<br>delete the line on which it appears, the LOCATE subcommand has a variable symbol:

&STACK LOCATE *1&1*  &STACK DEL

IMAGE, TABSET, OVERLAY: The TABSET and OVERLAY subcommands allow you to set margins and column stops for records in a file and to overlay character strings in particular positions. For example, the following macro places a vertical bar in columns 1, 15, 40, and 60 for all records in the file from the current line to the end of the file:

```
&BEGSTACK 
PRESERVE 
IMAGE ON 
TABSET 1 15 40 60 
REPEAT * 
0 |-|-|-|-|RESTORE 
&END
```
In the  $(X'05')$ . above example, the "->" symbol represents a tab character To create this EXEC, you can either issue the EDIT subcommand:

image off

and use the Tab key (or eguivalent) on your terminal when you enter the line, or you can enter some other character and use the ALTER subcommand to alter that character to a X'05'.

If you want to overlay only one character string in a particular position in a file, you can use the TABSET subcommand to set that column position as the left margin, and then use the OVERLAY subcommand, as follows:

&CONTROL OFF &BEGSTACK PRESERVE VERIFY OFF TRUNC \* TABS 72 &END &STACK REPEAT &1 &BEGSTACK OVERLAY C RESTORE &END
If you name this file \$CONT EXEC, and if you invoke it with the line:

\$cont 3

then the OVERLAY subcommand is executed on three successive lines, to place the continuation character "C" in column 72.

#### THE STACK SUBCOMMAND

The STACK subcommand allows you to stack up to 25 lines from a file in the console stack. The lines are not deleted from the file, but the line pointer is moved to point to the last line stacked.

You can also use the STACK subcommand to stack EDIT subcommands. You might do this if there were sub commands that you wanted to place in the stack to execute after all the subcommands stacked by the EXEC had executed.

These techniques are used in the two edit macros that are distributed with the VM/SP system: \$MOVE and \$DUP. If you want to examine these files for examples of how to use the STACK subcommand, you can display the files by entering, from the CMS environment:

type \$move exec \*

type \$dup exec \*

An additional use of the STACK subcommand is shown in "An Annotated Edit Macro."

### **An Annotated Edit Macro**

The edit macro shown below, \$DOUBLE, can be used to double space a CMS file. Regardless of where the current line pointer is, a blank line is inserted in the file following every existing line. The statements in the edit macro are separated into groups; the number to the left of a statement or group of statements indicates an explanatory note. The numbers are not part of the EXEC file.

- 1 &CONTROL OFF
- 2 &IF  $\texttt{SINDK} = 1$  &IF  $\texttt{E1} = ?$  &GOTO -TELL
- 3 &IF &INDEX = 1 &IF &1 = TWO &GOTO -LOOP
- LJ &IF &INDEX NE o &GOTO -TELL
- 5 &IF &READFLAG EQ STACK &READ VARS &GARB
- 6 &STACK &STACK PRESERVE &STACK VERIFY OFF
- 7 &STACK BOTTOM &STACK I XXXXXXXX &STACK TOP

- Notes: 1 The &CONTROL statement suppresses the display of CMS commands, in this case, the DESBUF command.
- 2 The first &IF checks that there is only one operand passed in the<br>\$DOUBLE command. The second &IF checks whether \$DOUBLE has been The second &IF checks whether \$DOUBLE has been invoked with a question mark (?). If both &IFs are true, control is passed to the statement at the label -TELL. &TYPE control statements at -TELL explains what the macro does.
- 3 The second &IF statement checks whether \$DOUBLE has been invoked with the argument TWO, which indicates that the macro has executed itself, so the subcommands that initialize the file are stacked only once.
- 4 There are three ways to properly invoke this edit macro: with a  $?$ , with the argument TWO, or with no arguments. The third &IF statement checks for the (no arguments) condition; if the macro is invoked any other way, control is passed to the label -TELL, which explains the macro usage.
- 5 The &READFLAG special variable is checked. If \$DOUBLE is executed at the top or at the end of the file, the token TOF or EOF is in the stack, and should be read out.
- 6 I null line is placed in the console stack for loop control (see Note 9.) The PRESERVE and VERIFY subcommands are stacked so that the editor does not display each line in the file as it executes the stacked subcommands.
- 7 The BOTTOM, INPUT, and TOP subcommands initialize the file by placing a marker at the bottom of the file, and then positioning the current line pointer at the top of the file.
- 8 -LOOP SBEGSTACK NEXT STACK 1 INPUT SEND
- 9 SREAD ARGS  $EIF .E1 = . ESKIP$ SIP S1 EQ XXXXXIXX SSKIP 2
- 10 -ENDLOOP SSTACK \$DOUBLE TWO
- 11 SEXIT

12 DESBUF SBEGSTACK UP 2 DEL 3 TYPE RESTORE SEND

SEXIT

13 -TELL SIP SREADFLAG EQ STACK SREAD VARS &BEGTYPE CORRECT FORM IS: \$DOUBLE

> THIS EXEC DOUBLE SPACES A FILE BY INSERTING A BLANK LINE FOLLOWING EVERY LINE IN THE FILE EXCEPT THE LAST. SEND

8 The NEXT, STACK, and INPUT subcommands are going to be repeated for each line in the file. The INPUT subcommand with no data line stacks a null line. Note that in order for \$DOUBLE to execute this subcommand properly, \$DOUBLE EXEC must have fixed-length records.<br>Each line is stacked, with the STACK subcommand; this stacked line is checked in the read loop (Note 9). When the stacked line is equal to the marker, XXXXXXX, it indicates that the end of the file has been reached.

- 9 These lines check for an end of file, which occurs when the line containing the marker is read. The first time this loop is executed, the stack contains the null line (statement 6), so the check for the marker is skipped.
- 10 The last subcommand stacked is \$DOUBLE TWO, which re-invokes \$DOUBLE, but causes it to skip the first sequence of subcommands.
- 11 The SEXIT statement causes an exit from \$DOOBLE, so that all the EDIT subcommand stacked thus far are executed.
- 12 When the marker is read in, the EXEC clears the stack, moves the current line pointer to point to the null line added above the marker, and deletes that line, the marker, and the null line that was inserted following the marker. The RESTORE subcommand restores editor settings.
- 13 This edit macro is self-documenting. If \$DOUBLE is invoked with a question mark, or invoked with an argument, information regarding its proper use is displayed.

### **User-Written Edit Macros**

You can create the edit macros shown below, for your own use in CHS. You may want to refer to thea as examples when you are learning to write your own macros. The macros have not been formally tested by IBM; they are presented for your convenience only.

#### \$MACROS

The \$MACROS edit macro verifies the existence of and describes the usage of edit macros. If you enter:

\$macros

it lists the filenames of all the edit macros on your accessed disks. If you en ter:

\$macros name1 name2

it displays, for each valid macro name entered, the aacro format and usage. (This macro assumes that all macros have been designed to respond to a ? request.) The format of the \$MACROS edit macro instruction is:

\$MACROS | [filename1 [filename2 [filenamen]]]

filename is the filename(s) of macro files whose usage is to be displayed. If filenaae is omitted, the filenames of all available macro files are listed.

To create \$MACROS, enter:

edit \$macros exec

and in input mode, enter the following:

SCONTROL OFF SIF SINDEX EQ 1 SIF S1 EQ ? SGOTO -TELL SIF SINDEX GT 0 SGOTO -PARTIC **& BEGTYPE ALL** EXEC FILES STARTING WITH A DOLLAR-SIGN ARE AS FOLLOWS. FOR INFORMATION ON ONE OR HORE OF THEM, TYPE: \$MACROS FILENAME1 <FILENAME2) SEND LISTF  $$*$  EXEC \* (NOHEADER FNAME) SEXIT  $-PARTIC$  STRIP = 0  $\texttt{SINDEX1} = 0$ \* SLOOP -ENDLOOP SINDEX  $\texttt{SINDEX1} = \texttt{SINDEX1} + 1$ SSUB = SSUBSTR SSINDEX1 1 1 SIF SSUB EQ \$ SGOTO -STATIT STYPE SSINDEX1 IS INVALID  $\Sigma$ TRIP = 1 SGOTO -ENDLOOP -STATIT STATE SSINDEX1 EXEC \* SIF SRETCODE EQ 0 SGOTO -CALLIT STYPE SSINDEX1 NOT FOUND  $&$   $FRIP = 1$ SGOTO -ENDLOOP -CALLIT EXEC SSIHDEX1 ? -ENDLOOP \* SEXIT STRIP -TELL SBEGTYPE '\$MACROS' HANDLES THE '\$MACROS' REQUEST. TYPE '\$MACROS' ALONE FOR MORE INFORMATION. SEND **SEXIT** 

#### \$MARK

The \$MARK edit macro inserts from one to six characters, starting with the current line and in the column specified, for a specified number of records. If there is data already in the columns specified, it is overlayed. If you enter:

\$mark

the macro places an asterisk (\*) in column 72 of the current line. If you enter:

\$mark 10 30 abc

the macro places the string ABC beginning in column 30 in each of ten records, beginning with the current record. The format of the \$MARK edit macro instruction is:

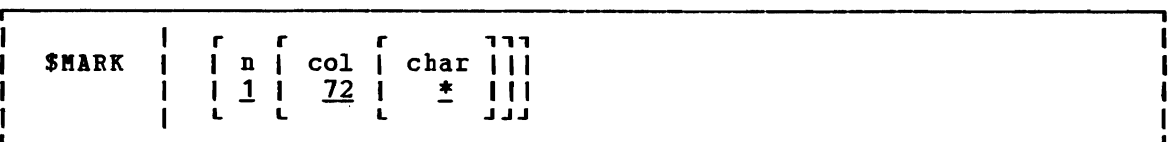

#### where:

n indicates the number of consecutive lines, starting with the record currently heing pointed to, that will be marked. If n is not specified, 1 is assumed, and the other default values are also assumed.

J

- col indicates the starting column in each record where the character string is to be inserted. The default is column 72.
- char indicates from one to six characters to he inserted in each record. The default is an asterisk (\*).

To create \$MARK, enter:

edit \$mark exec

and in input mode, enter the following:

&CONTROL OFF &IF &INDEX EQ 1 &IF &1 EQ ? &GOTO -TELL &IF.&INDEX GT 3 &GOTO -BADPARI!  $&\texttt{SINDEX1} = 1$  $EIF$   $EINDEX$   $GT$   $0$   $EINDEX1 = E1$ &IF &INDEX1 LT 0 &GOTO -BADPARM  $&JNDEX2 = 72$  $EIF$   $EINDEX$   $GT$  1  $EINDEX2 = E2$ &IF &INDEX2 LT 0 &GOTO -BADPARM &IF &INDEX2 GT 133 &GOTC -BADPARM  $\&CHAR = *$  $EIF$   $EINDEX$   $EQ$  3  $ECHAR = E3$  $\epsilon$ LEN3 =  $\epsilon$ LENGTH  $\epsilon$ CHAR &IF &LEN3 GT 6 &GOTO -BADPARM &STACK LIFO RESTORE &STACK LIFO OVERLAY &CHAR &STACK LIFO REPEAT &INDEX1 &STACK LIFO TABS &INDEX2 &BEGSTACK LIFO IMAGE ON TRUNC \* VERIFY OFF LONG PRESERVE &END &EXIT -BADPARM &BEGTYPE INVALID \$KARK OPERANDS &END &EXIT 1 -TELL &BEGTYPE CORRECT FORM IS: \$MARK <N <COL <CHAR>>>> PUTS A 1-6 CHARACTER STRING IN COLUMN 'COL' OF 'N' LINES, STARTING WITH THE CURRENT LINE. THE NEW CURRENT LINE IS THE LAST LINE MARKED. DEFAULTS ARE: N=1; COL=72; CHAR=\*. &END &EXIT

#### SPOINT

The SPOINT edit macro positions the current line pointer at the specified line number. The line numbers must be in columns 73 through 80 and padded with zeros. Por example, if you enter:

Spoint 800

the current line pointer is positioned at the line that has the serial number 00000800 in columns 73 through 80. The format of the SPOINT macro instruction is:

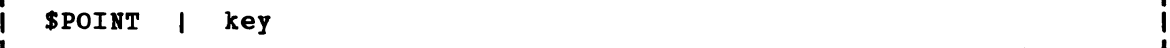

#### where:

key is a one- to eight-character line number. If the specified key is less than eight characters long, it is padded with leading zeros.

To create SPOINT, enter:

edit Spoint exec

and in input mode, enter the following:

&CONTROL OFF &IF &INDEX EQ 0 &GOTO -TELL &IF &INDEX EQ 1 &IP &1 EQ ? &GOTO -TELL &IF SINDEX GT 1 SGOTO -BADPARM  $\texttt{EREYL} = \texttt{ELERGTH}$  & 1  $\texttt{SINDEX1} = 8 - \texttt{SKEYL}$  $\epsilon Z = \epsilon SUBSTR$  00000000 1  $\epsilon$  INDEX1  $\epsilon$ 1 =  $\epsilon$ CONCAT  $\epsilon$ Z  $\epsilon$ 1 &STACK LIFO RESTORE &STACK LIFO FIND &1 &BEGSTACK LIFO TOP TABS 73 IMAGE ON LONG PRESERVE SEND &EXIT -BADPARM &BEGTYPE ALL INVALID \$POINT OPERANDS SEND &EXIT 1 -TELL &BEGTYPE ALL CORRECT PORM IS: SPOINT KEY IF 'KEY' CONTAINS LESS THAN 8 CHARACTERS, IT IS PADDED WITH LEADING ZEROS. THE FILE IS THEN SEARCHED FROM THE TOP FOR 'KEY' IN COLUMNS 73-80. &END &EXIT

\$COL

The \$COL edit macro inserts, after the current record in the file, a line scole edit macro inserts, after the current record in the fifte, a<br>line containing column numbers (that is, 1, 6, 11, ..., 76). The format of the \$COL macro instruction is:

J

I

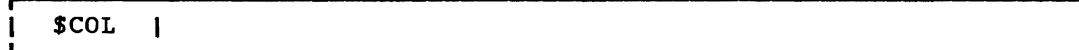

No operands are used with \$COL. If any arguments are entered, the macro usage is explained.

To create \$COL, enter: edit \$col exec and in input mode, enter the following: &CONTROL OFF &IF &INDEX NE 0 &GOTO -TELL &STACK LIFO RESTORE &STACK LIFO &BEGSTACK LIFO ALL 1 6 11 16 21 26 31 36 41 46 51 56 61 66 71 76 &END &STACK LIFO INPUT &BEGSTACK LIFO TRUNC \* VERIFY OFF LONG PRESERVE &END &EXIT -TELL &BEGTYPE CORRECT FORK IS: \$COL INSERTS A LINE INTO THE FILE SHOWING COLUMN NUMBERS. &END &EXIT

# **Part 4. The HELP Facility**

The CMS HELP facility provides an on-line display of documentation for CP and CMS messages and commands, EXEC and EXEC 2 statements, and EDIT, XEDIT, and DEBUG subcommands. (The VM/SP System Product Editor is invoked by the CMS XEDIT command.)

"Section 18. detail. Using the HELP Facility" describes the HELP Facility in

"Section 19. How the HELP Facility Works" describes the workings of the HELP Facility.

"Section 20. Tailoring the HELP Facility" describes ways in which you can tailor the HELP facility to your needs.

"Section 21. HELP File Naming Conventions" describes the naming conventions for HELP facility files.

"Section 22. Creating HELP Files" describes the techniques that the HELP facility provides for creating user HELP description files.

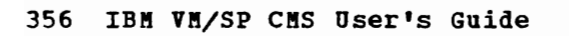

J

# **Section 18. Using the HELP Facility**

The HELP facility uses the System Product Editor to display HELP files. The HELP facility is designed for use by 3270-type video terminals in full-screen mode. It can also be used by line-mode terminals.

Note: In some installations, lowercase characters are reserved for display of special alphabets. In such installations, HELP files should be displayed in uppercase representation only. For details, see the VM/SP Planning and System Generation Guide.

The documentation presented by the HELP facility is the same as given in the VM/SP publications. HELP displays the message text, explanation, system action and user action for messages. For commands, HELP will display the description, format, and parameters, or optionally any of these. HELP displays the format and description for EXEC statement.

HELP allows you to issue CP or CMS command directly from the displayed HELP file. Thus, you may issue a command on the command line unsprayed hand theee hads, you may issue a command on the command time while viewing the hair life for that command. The specified command scroll the screen. This feature assists you in remembering what you must specify and how you must specify it.

The HELP facility uses format words similar to those used by the IBM text processor SCRIPT/VS, to build and display files and menus. You must use these format words if you build or alter HELP files. The HELP format words are described in the section "HELP File Creation" which follows:

SCRIPT/VS would help you if you wanted to print formatted copies of<br>HELP files and menus. See the section "Printing HELP Files" for See the section "Printing HELP Files" for information on printing methods.

The HELP facility consists of eight components:

1. CP Commands

L

 $\blacktriangleright$ 

- 2. CMS Commands
- 3. CP and CMS Messages
- 4. EDIT Subcommands
- 5. XEDIT Subcommands
- 6. DEBUG Subcommands
- 7. EXEC Statements
- 8. EXEC 2 Statements

Each of these components (except CP and CMS messages) has a menu that lists all the HELP files available for that component. You may call a HELP file directly or you may call a menu and then select the HELP file from the menu.

If you wish to take advantage of the flexibility of the HELP Facility to tailor the HELP files to fit your own needs, you should also read "Section 19. How the HELP Facility Works" and "Section 20. Tailoring the HELP Facility".

### **Issuing the Help Command**

To use the HELP facility, issue the CMS HELP command. The HELP facility allows you to display a menu of the components for which HELP files are available, a menu of the HELP files available for a particular component, and the actual HELP files. HELP files contain descriptions, formats, and parameters of CMS and CP commands, EDIT, XEDIT, and DEBUG<br>subcommands, and EXEC and EXEC 2 control statements, and descriptions of effectiveness, the fame and the second second statement of the HELP command is:

J

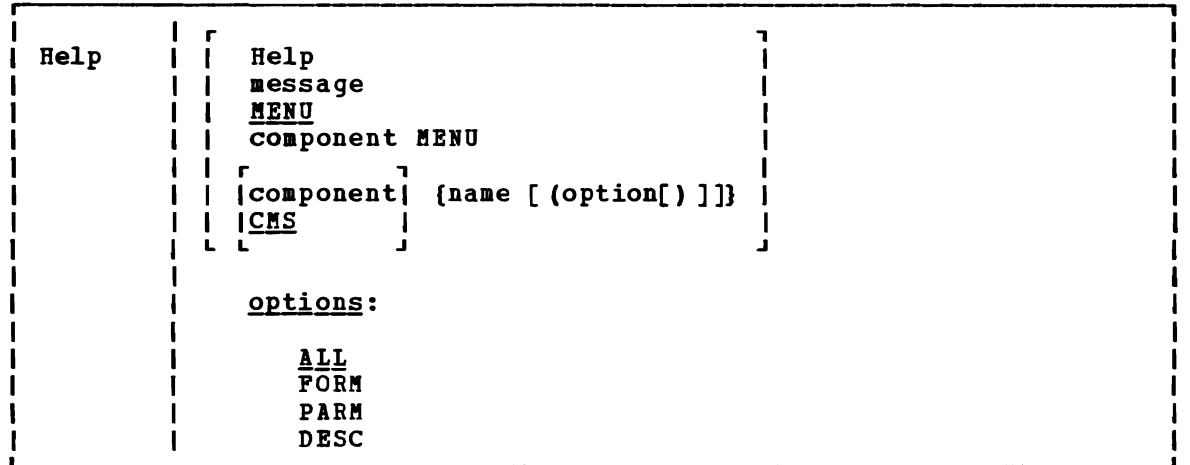

#### where:

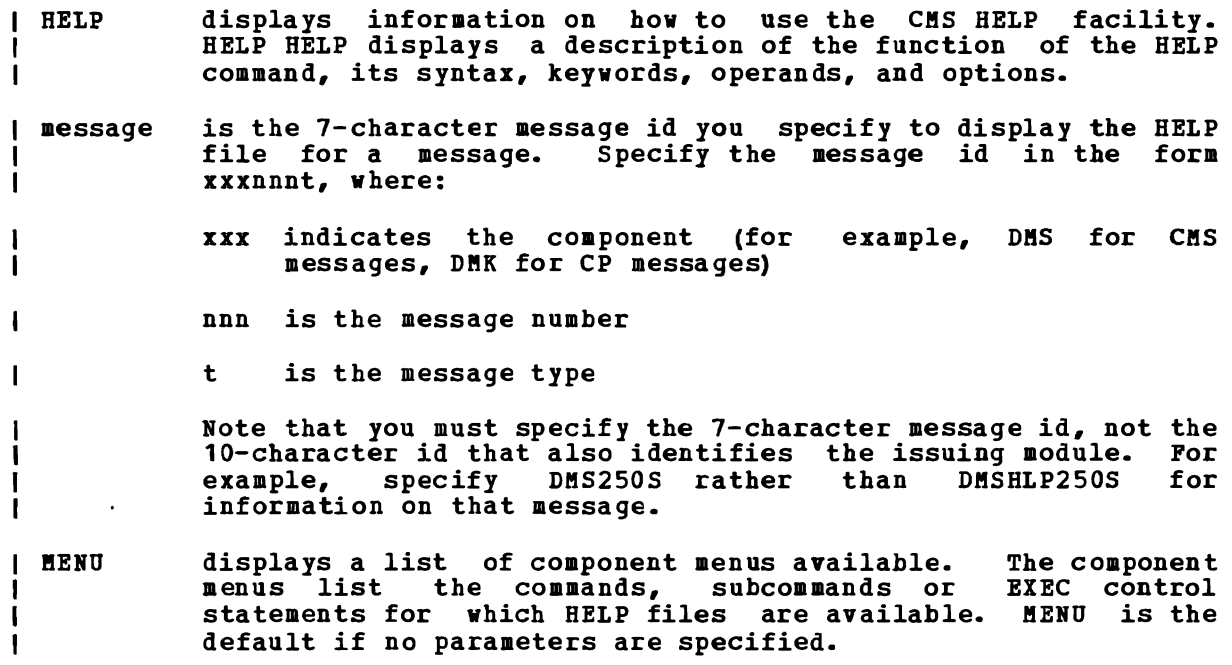

component

is the name of the component you want information about. The HELP facility has the following components:

Component C<sub>MS</sub> CP DEBUG EDIT EXEC  $EXEC$  2 XEDIT Description Conversational Monitor System commands Control Program commands CMS DEBUG subcommands CMS EDIT subcommands CMS EXEC statements EXEC 2 statements XEDIT subcommands component KENU displays the menu of HELP files available for the specified component. There is no default component when you specify component. There is no derault component when you specify<br>component MENU. (For example, if you want to display the menu of CMS commands, you must issue HELP CMS BERU.)

component name displays the HELP file for the specified command, subcommand,<br>or statement. CMS command abbreviations are the only or statement. CMS command abbreviations are abbreviations allowed when using HELP. If a component is not specified, CMS is assumed. Thus, if you want to display the HELP file for a CMS command, you need only specify:

#### HELP name

 $\mathbf{I}$ 

 $\mathbf{I}$ 

 $\mathbf l$ 

I

- option is valid only for CMS and CP commands and subcommands. You may specify DESC, FORM, PARM, or ALL. ALL is the default. The HELP command options are:
	- ALL display the specified HELP file starting at the beginning.
	- DESC display the specified HELP file starting with the description.
	- FORM display the specified HELP file starting with the format specification.
	- PARM display the specified HELP file starting with the parameter descriptions.

When a HELP command option is specified, the entire HELP file is made available to the user. The options effect only the initial position of the HELP file display.

| Examples: These are examples of HELP requests issued as CMS commands. Bemember that you may also request HELP files directly from menus or from the XEDIT environment.

To request a HELP file for CP message DMK006I, issue:

HELP DMK006I

To request a menu of CP commands, issue:

HELP CP MERU

To request a HELP file for the XEDIT LOCATE subcommand, issue:

HELP XEDIT LOCATE

To request display of the HELP file for the CMS TAPE command beginning with the description, issue:

### I Usage Notes

ш

- If you specify more than one option, only the first is checked for validity.
- 2. HELP accesses the disk containing the system HELP files, if not already accessed (This disk is specified at system generation time by the system support personnel). The HELP disk is accessed using by the system support personner,: The nurr disk is accessed using<br>the first available filemode and remains accessed after HELP has completed processing.  $\mathbf{I}$ 
	- 3. If the command or statement name begins with a special character, followed by alphanumeric characters (for example, EXEC statements SSTACK and SEND), HELP creates the filename by translating the special character as follows:

? is translated to QUESMARK<br>= is translated to EQUAL / is translated to SLASH " is translated to DBLQUOTE<br>8 is translated to AMPRSAND 8 is translated to AMPRSAND<br>\* is translated to ASTRRISK is translated to ASTERISK is translated to PERIOD

The first character of the name of the special character replaces the special character in the filename.

Thus, the statements SSTACK and SEND would have the filenames ASTACK and AEND. Remember that these changes only apply to the filenames of the statements; they do not affect the way you call for a HELP file display. To display the HELP files for &STACK and SEND, you would issue HELP EXEC SSTACK and HELP EXEC SEND.

Names which have more than one special character are handled<br>differently. The first special character is handled as above. However, any special characters that are not the first character in the filename must be translated to the first character of their name, even when asking for a HELP file display. (This applies to the special characters listed in the table above, and to the Asterisk, \*, which must be translated to a. Remember that the asterisk is not valid as the first character of a filename.)

Thus, to display the HELP files for the EXEC statements S\*, SDISK\*, and SDISK?, you would issue HELP EXEC &A, HELP EXEC SDISKA, and HELP EXEC &DISKQ, respectively. The following table reviews all the above changes:

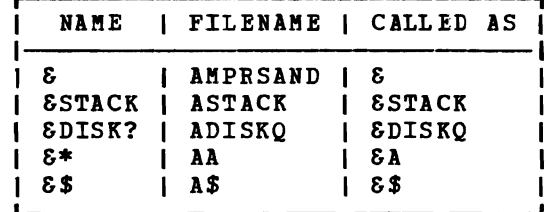

### **Menus**

L

**Menus are alphabetical lists of all HELP files for a component. On** terminals having both upper and lower case capability, menus show the minimum abbreviation of a file name you can issue in upper case characters with the remainder of the name in lower case characters (for example, ACcess). See Figure 29 for an example of a displayed menu. You can get a list of all the menus available to you by issuing:

HELP or HELP MENU

You get a menu by issuing:

HELP component MENU.

You can request display of a particular HELP file directly from a menu by positioning the cursor at any part of the name and pressing the PF1 key. After the HELP file is displayed, you may return the menu by pressing PF1 again.

To position the cursor at the file name you want, use the cursor keys on your terminal, or use the TAB key (PF4) or type the desired file name and press PFS). When the cursor is positioned at the desired file name, press the PF1 key to display the HELP file for that name. The LOCATE subcommand cannot be used in the SENU files. To find names on MENU screens, enter the desired file name and press PFS.

An asterisk (\*) preceding a name in a displayed menu file indicates that the named file itself is a menu file.

====) CMS l'IENU <========) H E L P I N FOR MAT ION <==

(c) Copyrighted IBM 1980, 1981, 1982 (from IBM Form SC19-6209)

A file may be selected for viewing by placing the cursor under any character of the file wanted and press the file wanted and press the PF 1 key. A MENU file is indicated when a name<br>is preceded by an asterisk (\*). If you are using a terminal that doesn't have<br>a CURSOR or PF KEYS then you MUST TYPE in the COMPLETE HELP COMMAND a CURSOR or PF KEYS then you MUST TYPE in the COMPLETE HELP COMMAND with<br>operands and options. For a description of the operands and options type HELP<br>HEID HRLP.

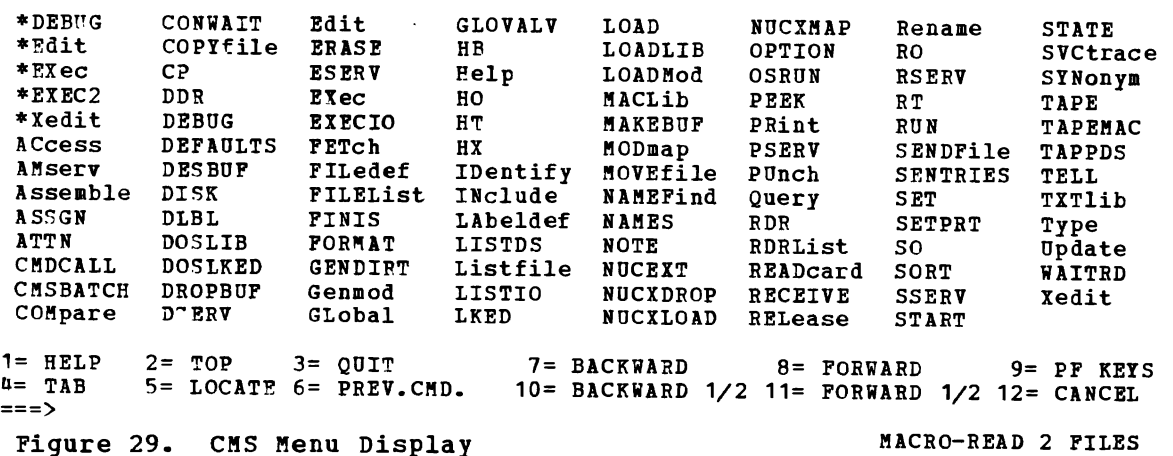

### **The System Product Editor**

The System product Editor is a full-screen CMS text editor. The HELP facility uses this editor to display HELP files. Many of the features of XEDIT subcommand are available for use on the displayed files. Two of the available features are:

Locate - Locate a specified character string in the file or use pr5 to search the file. PF5 positions the cursor under the target string.

Scrolling - Move the display up or down

See the publication VM/SP System Product Editor Command and Macro Reference for complete explanations of these features.

Not all features of System Product Editor are available for use on the displayed help files. The excluded features are: ADD, COMMAND, CURSOR, FILE, INPUT, MACRO, MODIFY, MSG, READ, REPLACE, SAVE, SET, SOS, AND STACK. These are excluded to prevent unnecessary copying of HELP files and to avoid any inadvertent changes to the help files.

While these features will not work on files displayed by the HELP while these leatures will not work on lifes displayed by the hand-<br>facility, all the System Product Editor features are available if you wish to use the XEDIT subcommand to edit the files (calling file by XEDIT filename filetype, not through HELP) •

When you issue an XEDIT subcommand to reposition the display of the file on the screen, HELP ensures that a full screen of data is displayed (if there is one). This is done to eliminate blank, or nearly blank, screens.

### **Printing Help Files**

When displaying HELP files, you can get a printed copy of any screen by pressing the PF4 key while the screen is displayed. CMS sends a copy of the displayed screen to the currently spooled printer. This is true for all HELP files, except menus.

Remember that all HELP files are CMS files and, as such, can be printed. If you want to print the files formatted, that is, looking as they do when displayed on your screen, you need SCRIPT/VS. If you have this product, you can change the filetype of any file to SCRIPT and then print it like any other SCRIPT file. Without SCRIPT/VS you can only print it like any other SCRIPT file.<br>print the HELP files unformatted.

Note: Some special characters used in the HELP files may vary when printed, depending upon the printer used, and the printed output will be continuous with no page breaks.

## **Notational Conventions**

 $\bullet$ 

The HELP file notation used to define the command syntax for VM/SP is : I • The use of the less than (<) and greater than (>) symbols denote choices, one of which **must** be selected. For example: <A>  $\mathbf{I}$ indicates that you must specify A.  $\mathbf{I}$ <A> <B>  $<sub>z</sub>$ </sub>  $\mathbf{1}$ indicates that you must specify either  $A$ ,  $B$ , or  $C$ .  $\mathbf{I}$ I • The use of the following notation (shown in the examples) denotes I choices, one which may be selected. For example: ( A)  $\mathbf{I}$ indicates that you may specify A or you may omit the field.  $\mathbf{I}$ + + I AI I BI  $|C|$ + + H indicates that you may specify  $A$ ,  $B$ , or  $C$ , or that you may omit the H field.

# **Using the PF Keys**

The PF keys have the following meanings when using the HELP facility:

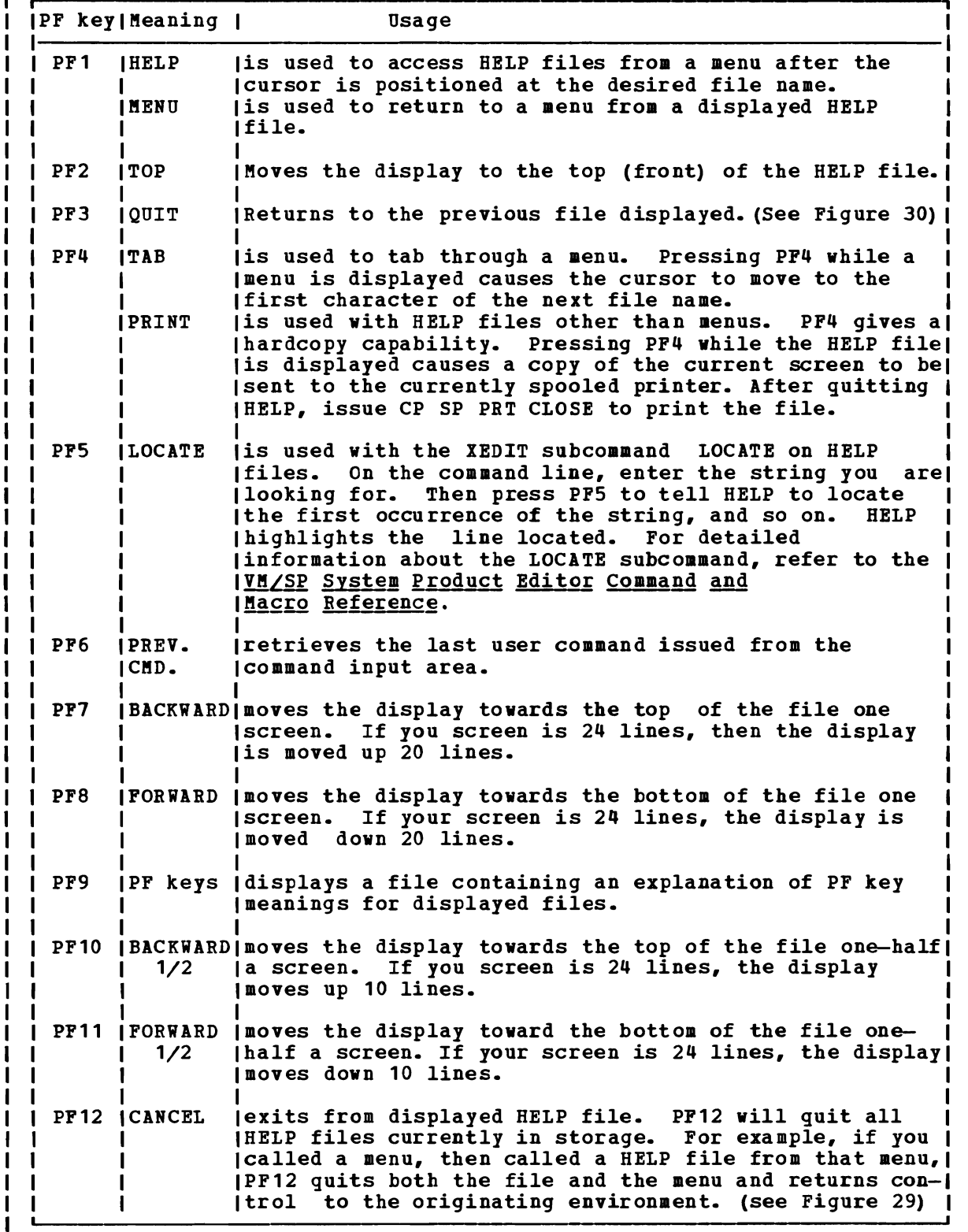

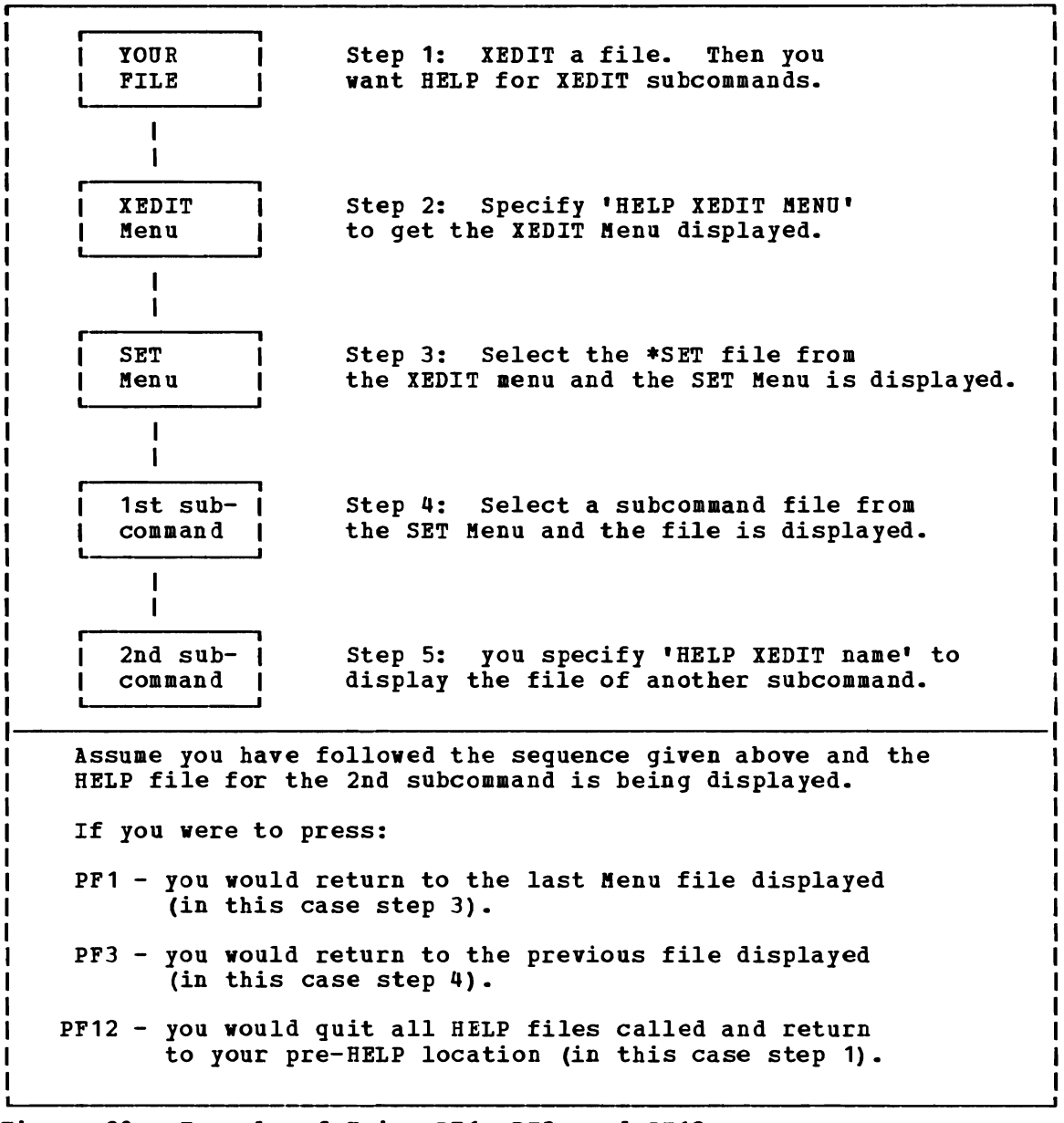

Figure 30. Example of Using PF1, PF3, and PF12.

366 IBM VM/SP eMS User's Guide

 $\mathcal{L}$ 

 $\sim 100$ 

J

# **Section 19. How the HELP Facility Works**

The filename of a HELP file is the name of the command, subcommand, aessage, or statement. The HELP facility uses reserved filetypes to identify files as HELP files.

### **HELP Facility Filetypes**

The filetype of the HELP file is HELPxxxx where xxxx is the name of the component the file belongs to. If the coaponent name is shorter than 4 component the file belongs to. If the component hame is shorter than 4<br>characters, the filetype is shortened (for example, HELPCP is the filetype for CP commands). If the component name is longer than 4 characters, only the first 4 characters are used (for example, HELPDEBU is the filetype for DEBUG subcommands).

The only exception to the above rule is for EXEC 2 HELP files. Since EXEC and EXEC 2 have the same first four characters, CHS examines the fifth character to determine if the request is for EXEC or EXEC 2. Similarly, since filetypes are limited to  $8$  characters, CMS assigns the filetype HELPEXEC to EXEC files, and the filetype HELPEXC2 to EXEC 2 files.

The reserved filetypes for HELP are:

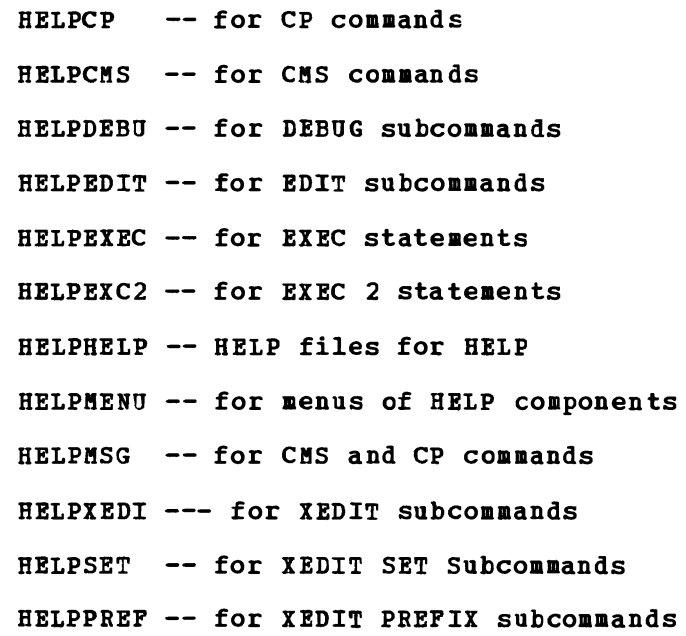

368 IBM VM/SP CMS User's Guide

 $\sim 10^{11}$ 

 $\sim$ 

One of the most useful features of the HELP facility is its flexibility. You can take full advantage of the CMS file system format used in the HELP facility to tailor it as best suits you.

If you have your own set of HELP files, you can do as you wish with them However, if you share a set of HELP files with other system users, you will have to get authority from the System Administrator to alter the HELP facility.

### **HELP Files**

Since all HELP files are CMS files, you can add menus, or change any existing file or menu. restrictions you must follow when tailoring HELP discussed in the following sections. or delete files or There are a few files; they are

Note: If you tailor your HELP files, you should retain documentation of the changes you've made. You can use that documentation to help you update your files when IBM issues update to the HELP facility files.

One way you could do this would be to use the format control word ".cm" indicating that what follows is a comment. (.cm HELP format work.) HELP will not display any lines in a HELP file that begin with the command .cm. Thus you could include information about any alterations you have made to your HELP files in the file itself.

#### ADDING HELP FILES

You can either add HELP files to existing components or create a new component with its own HELP files.

If you add HELP files to an existing component, you should follow the formatting rules given in "Section 21. HELP File Naming Conventions" and "Section 22. Creating HELP Files".

If you update a component you should update its menu also. You do this by calling the menu file with the System Product Editor, or any other text editor, and adding the new names anywhere in the list of names. Remember that the filenames; start in column 1, are one to a line, and are limited to 8 characters.

#### DELETING HELP FILES

You delete HELP files just as you delete any CMS file. Specify ERASE filename filetype to delete a file. If you delete a file, you should delete the filename from the menu for that component also.

#### ALTERING EXISTING HELP FILES

To alter a HELP file, first call the file with a text processing editor. Then add or delete as you wish, instructions given in "Section 21. "Section 22. Creating HELP Files". making sure that you follow the "HELP File Naming Conventions" and J

J

### Creating Menus

Menus for the HELP facility have the filetype HELPMENU. The filename is the component name they serve (for example, EXEC2 HELPMENU is the filename and filetype for the EXEC 2 menu). Menus contain a list of the HELP files for that component. There are only a few restrictions you I must follow when creating menu files. You may precede the list of names<br>I with any amount of information for the user. Between this information I with any amount of information for the user. and the list of names, you must include two lines with the following HELP format words:

> • sp 2 • fo off

Following these commands, you enter the filenames in any order, but they must begin in column 1 of the file, have 8 or less characters, and be one to a line. This list of names is sorted in ascending alphabetical order (in columns 1 thru 8) and is formatted for display on the screen. If there are not two consecutive blank lines found, then the file is considered preformatted and is not sorted or formatted by HELP. Any two consecutive blank lines indicates the end of the user information section and the beginning of the list of names for the HELP files for<br>| that component. Therefore you are limited to one extra space between Therefore you are limited to one extra space between items in the user area.

#### EXAMPLE OF MENU CREATION

Assume you want to add HELP files concerning your internal system procedures to the HELP facility. Chose the component name of SYS4 (System 4) for these procedures. Then create the HELP files for these procedures, giving them a filename and filetype (HELPSYS4). Following Help File Naming Conventions". Thus the procedures CLASS8 (a class identifying the type of printing desired) would be a CMS HELP file named 'class8 helpsys4'.

The menu file for this component would have the filename SYS4 and the filetype HELPMENU and would be set up like below. This menu lists HELP files available for System 4 procedures. You may view a file by placing the cursor under any character of the filename and pressing the PP1 key.

• sp 2 • fo off CLASS8 CLASS<sub>7</sub> CLASSO CLASSC MOUNT DEMOUNT  $\bullet$  $\bullet$ 

When you specify 'help sys4 menu', the HELP facility will alphabetize and columnize the filenames and display this file. You may then work with this menu as you would with any other HELP menu.

### CHANGING MENUS

If you add or delete or change filenames, you should change the associated menu. Call the menu file (filename is component name, filetype is HELPMENU) with a text editor and make the necessary changes. Remember that there is an eight-character limit on filenames, only one filename goes on a line, and you can insert filenames anywhere in the list. If you delete a filename, you should delete the line that the filename is on.

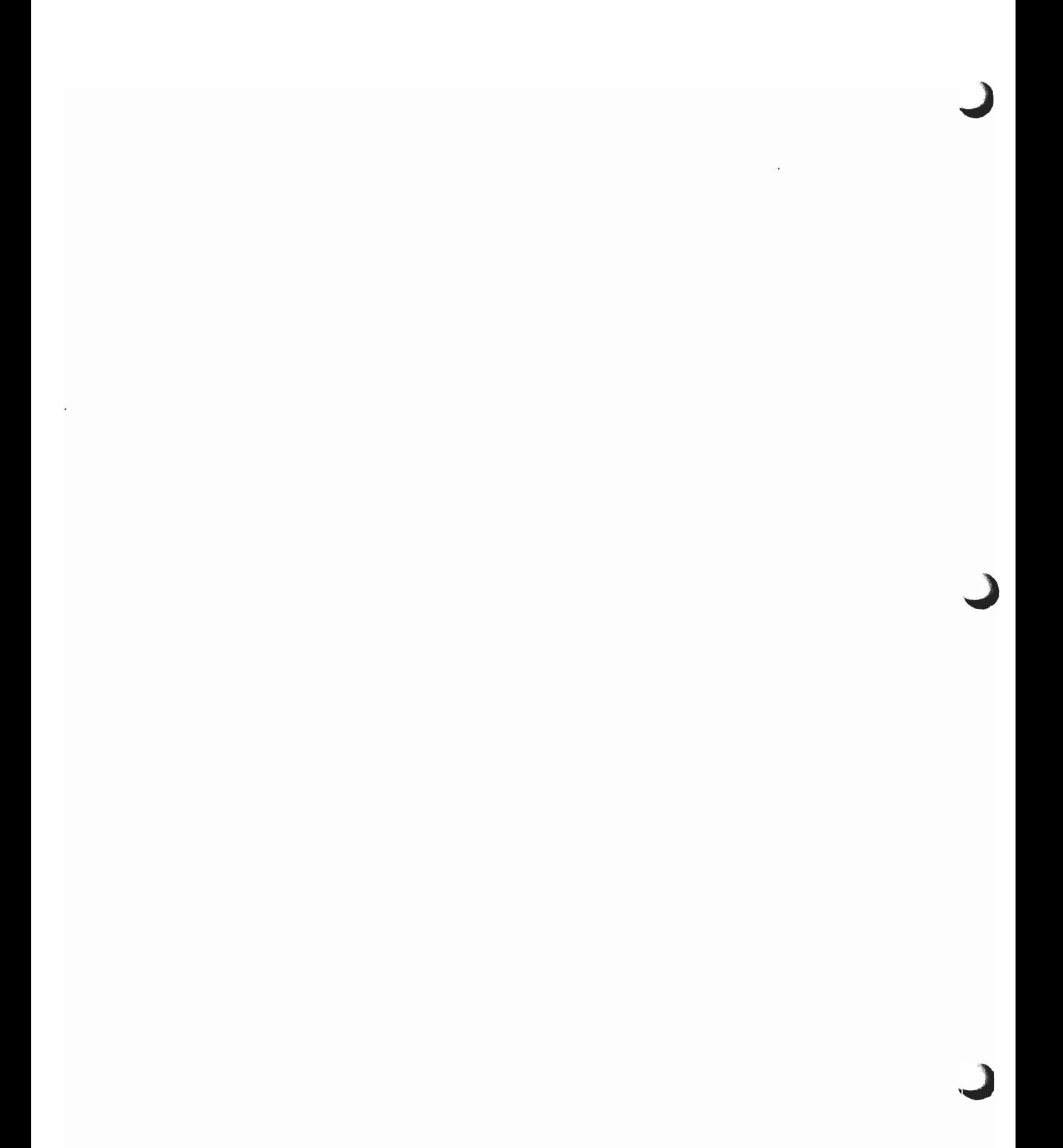

# **Section 21. HELP File Naming Conventions**

### **Naming Conventions**

When you extend the HELP text files provided, you must use the following naming conventions for the HELP files:

- The filename for components, commands, subcommands, or EXECs must be the exact full name of the component, command, subcommand, or EXEC.
- The filename for messages has the form xxxnnnt where:
	- xxx is the component code prefix (for example, DMS for CMS messages). See YM/SP System Messages and Codes for a list of the component code prefixes.
	- nnn is the message number.
	- t is the message type code (for example, E for error messages in CMS).

For example, the filename for the CMS message

NO FILENAME SPECIFIED

would be DMS001E.

• The filetype for components, commands, or EXECs is 'HELPxxxx' where xxx identifies the system associated with this component, command, or EXEC.

For example, the filetype for a CMS command would be 'HELPCMS'.

- The filetype for subcommands is 'HElPxxxx' where xxxx identifies the command name associated with this subcommand; for example, DEBU for the DEBUG command.
- The filetype for messages is 'HElPMSG'.
- The filetype for a list of all supported commands for a given function is 'HElPMENU'.

For example, the filename for the CMS message NO FILENAME SPECIFIED would be DMS001E.

The following examples illustrate the naming conventions required to interface with the HELP command:

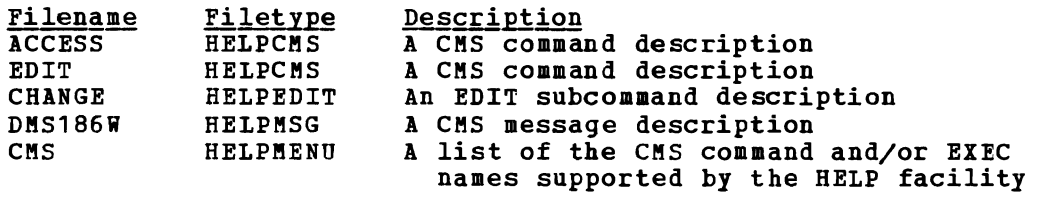

374 IBM VM/SP CMS User's Guide

J

# **Section 22. Creating HELP Files**

The HELP facility enables the user to:

- Extend the command and message description files IBM provides with additional description files of the user's choice
- Produce a formatted terminal display by using the HELP format words when creating the HELP description file.

### **Creating Additional HELP Files**

Users creating additional files for the HELP facility can format their own file or use the format words the HELP facility supports. These format words do the following:

- Draw boxes to enclose tables, illustrations or text
- Place comments within a file
- Indicate that certain input lines are to be included in the formatted output only under certain conditions
- Cause concatenation of input lines and left- and right-justification of output
- Indent only the next input line the specified number of spaces
- Indent a series of input lines the specified number of spaces
- Indent the specified number of spaces all but the first line in a series of input lines
- Insert blank lines between output lines
- Change the final output representation of any input character

The HELP format words are summarized in Figure 31 Descriptions and examples of their use follow.

."

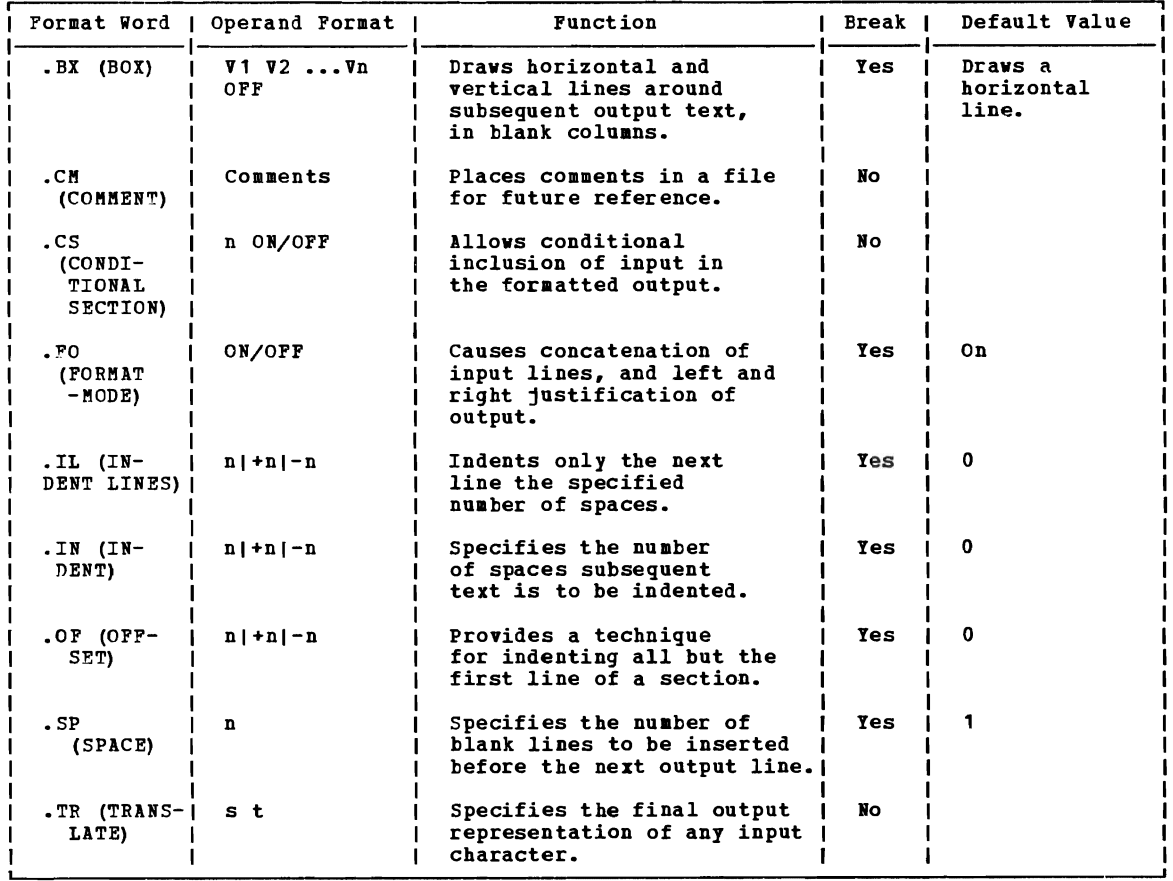

 $\ddot{\phantom{0}}$ 

Figure 31. HELP Format Word Summary

ENCLOSING TEXT (.BX FORMAT WORD)

The HELP facility can insert vertical and horizontal lines in the formatted output to enclose text, illustrations, or tables. You use the .BX format word to specify when you want the horizontal lines to appear and in which columns the vertical lines should appear.

The .BX format word is used in three steps to completely enclose text:

1. The first time you issue the .BX format word, specify the columns in which'you want the vertical lines to appear. For example:

.bx 1 10 20 30

 $\mathsf{I}$ 

results in the following output:

+----- ------ -------+

Note that this first occurrence of the .BX format word causes a horizontal line to appear between the first and last column you specified.

2. After the first issuance of .BX, begin entering the text that is to he enclosed. As HELP formats these lines, vertical lines are placed in the columns that you specified on .BX. However, if a column already has a data character in it, it is not overlaid with the vertical line. Note that whenever you want just a horizontal line to appear (for example, to separate lines in a table), enter the .BX format work without operands. For example:

.bx

results in the following output:

1--------1---------1---------1

3. When you have finished entering the text that is to be enclosed, issue:

.bx off

to cause another horizontal line to appear and to prevent any more vertical lines from appearing. This output is:

 $\mathbf{I}$ 

+--------I---------I--------~+

The following example illustrates this technique of enclosing text.

```
• fo off 
-bx 1 10 50
.in 2 
.of 8<br>Item 1
          Put Item1 text here.
The second line can be written here.
• bx 
of 8<br>Item 2
          Then put Item2 text here.
• bx off
```
When these input lines are processed, the result is:

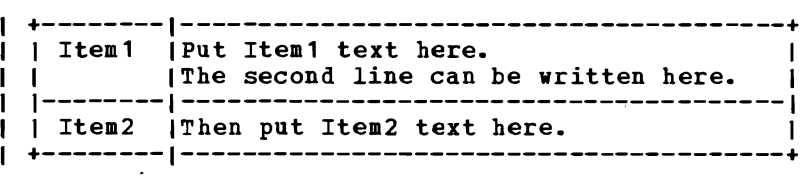

This example shows how you can change the vertical structure several times in succession. The control words:

```
.bx 10 20 
.sp 
.bx 5 25 
.sp 
.bx 10 20 
.sp 
.bx 5 25 
.sp 
.bx 10 20 
.sp 
.bx off
```
result in:

 $\overline{\phantom{a}}$  $\mathbf{I}$ 

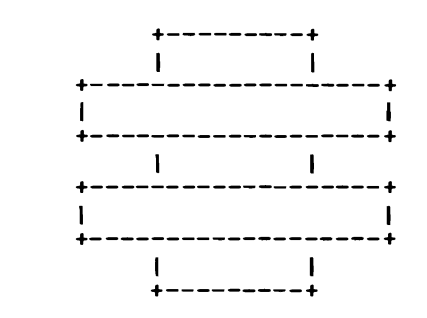

PLACING COMMENTS IN HELP FILES (.CM FORMAT WORD)

In addition to text and format words, HELP files can contain comments. Comments are useful for:

J

- Tracking files. You can include comments that give your name, the date and reason you created a file, and a future date at which the file may be erased.
- Documenting formats. If you use a special format in a HELP file that may be accessed by other people, you may want to place notes within the file explaining how to update the file.
- Place-holders. If a file is incomplete, you may want to put comments in the file where information should be added later.

You can place comments in a HELP file with the .CM format word:

.cm Created 12/21/75 .cm Updated 3/3/76

HELP ignores all .CM format words when processing.

#### CONDITIONAL DISPLAY OF TEXT (.CS FORMAT WORD)

You can indicate to HELP that certain sections of the file are to be displayed first if the appropriate HELP command options are specified. These options are PARM, FORM, DESC, and ALL. (See VM/SP CMS Command and Macro Reference for information on the use of these options.)

In order for HELP command processing to display the appropriate information, you must use the .CS format word in the following manner:

```
.cs 1 on 
    (text for DESC option) 
.cs 1 off .cs 2 on 
(text for FORM option) .cs 2 off .cs 3 on 
(text for PARM option) .cs 3 off
```
USE OF FORMAT MODE (.FO FORMAT WORD)

Format-mode processing means that the HELP facility displays the output lines without breaks, unless specifically requested, and lines without breaks, unless specifically requested, and<br>right-justified. You may not want this type of formatting in all cases; right-justified. You may not want this type of formatting in all cases;<br>you may want certain output to appear exactly as it appears in the HELP file. For this, use the .FO format word to turn off format-mode processing as follows:

.fo off

When you want to resume format-mode processing, enter:

.fo on

Format-mode processing is the default.

INDENTING TEXT (.IN AND .IL FORMAT WORDS)

When you are creating documents, you may want to set off paragraphs or portions of text by indenting them. This often improves the readability by emphasizing certain text. You can cause paragraphs to be indented using the .IN format word. For example, the lines:

This line is not indented.<br>.in 5 This line is indented.

result in:

This line is not indented. This line is indented.

The .IN format word causes a break so that text accumulated before the .IN format word is processed and displayed, then the next text is processed.

The .IN format word effectively sets a new left margin for output<br>text so that when you want text indented you do not have to enter blanks in front of the input lines (as you would continues to concatenate and justify input column 1, but displays the output indented the number of spaces you specify. The .IN format word effectively sets a new left margin for output for normal typing). HELP text lines that begin to

Here's another example:

These few lines of text are formatted with enough words .in 5 so that you can see how HELP's formatting process .in +3 continues and may .in -6 even be reversed, by using a negative value. These lines may result in:

These few lines of<br>text are formatted text with enough words so that you can see how HELP's formatting process continues and may even be reversed, by using a negative value.

In this example, the first .IN format word shifts output to the right five spaces so that text begins in column 6. The second .IN format word requests that the current indentation increase by three spaces so the left margin is now in column 9. When you supply a negative value with the .IN format word, the margin is shifted to the left.

To cancel an indentation that is in effect, you can use a negative value, or you can use the format word:

.in 0

Because 0 is the default value, you need not specify it when you want to restore the left margin to column 1. You can specify simply:

.in

When you want to indent only a single line of text (that is, the next output line), use the .IL format word. For example:

This line begins in column 1.<br>.in 5 This line begins in column 6, which is now the left margin.  $\cdot$  il  $-3$ This line is shifted 3 spaces to the left of the current margin. • il 3 This line is shifted 3 spaces to the right of the current margin.

Help processes these lines as follows:

This line begins in column 1. This line begins in column 6, which is now the left margin. This line is shifted 3 spaces to the left of the current margin. This line is shifted 3 spaces to the right of the current margin.

Because the .IL format word causes a break in text, you may find it useful to indicate the beginning of a new paragraph. For example:

.il 3 This line begins a paragraph. • il 3 This line begins another.

These lines result in:

This line begins a paragraph. This line begins another.

USE OF OFFSETS (.OF FORMAT WORD)

In HELP formatting, an offset differs from an indentation in that offsets do not affect the first line immediately following the format word; the second and subsequent input lines are indented the specified number of characters. This is useful, for example, when formatting numbered lists where text is blocked to the right of the number.

When a .OF format word is processed, the next text line is printed at the current left margin and subsequent lines (until the next .OF or .IN<br>format word) are offset the specified number of characters. For are offset the specified number of characters. example, the lines:

.of 5 -----This line begins a 5-character offset. • of 5 -----This is another line offset 5 characters • • in 5 An indent changes the left margin and cancels the offset. • of 3 ---This paragraph begins at the new left margin. • of 3

---Here's one more line.

result in:

-----This line begins a 5-character offset. -----This is another line offset 5 characters. An indent changes the left margin and cancels the offset.<br>---This paragraph paragraph begins at the new left margin. ---Here's one more line.

An offset can be canceled with the format word.

 $\cdot$  of  $0$ 

L

This format word causes a break; subsequent text is printed at the current left margin, that is, whatever the indention is (0, if no .IN format word is in effect) •

Any INDENT format word cancels a current offset and resets the left margin. If you specify a positive or negative increment with the INDENT format word and an offset is in effect, the offset is canceled and the new left margin is computed from the current indent value.

The .IL (INDENT-LINE) format word uses the current margin (the indent value plus the offset value) when computing the margin for the next line.

To achieve a format that has several levels of offsetting, you can combine the .IN and .OF format words.

When you use blank space following the item indicator (for example, the number in a numbered list), HELP may add extra blanks when it justifies the line; if so, the first line may not be aligned with the remainder of the offset item.

SPACING BETWEEN LINES OF TEXT (.SP FORHAT WORD)

If you do not want an input line to be concatenated with the line above it, you must cause a break. To cause a break in a HELP file, begin a line with one or more blank characters (by using the space bar on your terminal keyboard). When HELP reads an input line that begins with a When HELP reads an input line that begins with a blank character, the formatting process is interrupted; all of the text plank character, the formatting process is interfupted; all of the text<br>that has accumulated for the current line is displayed as is, even if more words would have fit on the line; the next input line begins a new output line.

To create paragraphs in text, then, all you have to do is to enter spaces at the beginning of each line that is to begin a new paragraph. For example, the input lines:

The quick brown fox came over to greet the lazy poodle. But the poodle was frightened and ran away.

may be displayed by HELP as:

The quick brown fox came over to greet the lazy poodle. But the poodle was<br>ghtened and ran. frightened and ran away.

If you want to place blank lines between lines of text, you can press the space bar at least once on a line that has no other text, then press the Return or Enter key.

Instead of entering a blank line, you can use the .SP format word. Thus the input lines:

The quick brown fox came over to greet the lazy poodle. • sp But the poodle was frightened and ran away.

are formatted as follows by HELP:

The quick brown fox came over to greet the lazy poodle.
But the poodle was<br>frightened and ran frightened and away.

The .SP format word allows you to enter a numeric parameter indicating how many spaces you want to leave on the text output. For example:

.sp 5

indicates that you want to leave five lines of space in the text output. You can use multiple spaces when you want a heading or a title to stand out, for example the lines:

A Love Story .sp 3 The quick brown fox was eager to meet the pretty poodle.

will result in:

A Love Story

The quick brown fox was eager to meet the pretty poodle.

TRANSLATING OUTPUT CHARACTERS (.TR FORMAT WORD)

After HELP has formatted an output line but before it displays that line, HELP may translate any of the characters in that line to a different character representation. You use the .TR format word to request that this translation be done. For example, to request that all blanks (x'40') in the file be displayed as guestion marks, enter:

.tr 40 ?

To stop the translation of the guestion mark as a blank, enter:

.tr ? ?

L

Note that when the .TR format word is used without operands, the translation of all characters is stopped.

384 IBM VM/SP CMS User's Guide

 $\sim 10^4$ 

# **Appendixes**

This publication contains the following appendixes:

- A. Summary of CMS Commands
- B. Summary of CP Commands
- C. Considerations for 3270 Display Terminal Users
- D. Sample Terminal Sessions

L

386 IBM VM/SP eMS User's Guide

 $\sim$   $\sim$ 

## **Appendix A. Summary of CMS Commands**

Figures 32 and 33 contain alphabetical lists of the CMS commands and the functions performed by each. Figure 31 lists those commands that are available for general use; Figure 32 lists the commands used by system programmers and system support personnel who are responsible for generating, maintaining, and updating VM/SP. Unless otherwise noted, CMS commands are described in YN/SP CMS Command and Macro Reference.

- **Code** DOS PP **Meaning** Indicates that this command invokes a DOS Program Product, available from IBM for a license fee.
- EREP Indicates that this command *is* described in VM/SP OLTSEP and ERROR Recording Guide. Further details on the operands used by this command are contained in OS/VS Environmental Recording Editing and Printing (EREP) Program.
- indicates that this command is described in the <u>VM/SP and</u><br>Stand-Alone Versions: Input/Output Configuration Program IOCP UG Input/Output Configuration User's Guide and Reference.  $\mathbf{1}$ 
	- IPCS Indicates that this command is a part of the Interactive Problem Control System (IPCS) and is described in VM/370 IPCS User's Guide.
	- Op Gd Indicates that this command is Operator's Guide. described in the VM/SP
	- os PP Indicates that this command invokes an OS program product, available from IBM for a license fee.
	- SCRIPT Indicates that this command invokes a text processor that is an IBM Installed User Program, available from IBM for a license fee.
	- SPG Indicates that this command is described in the VM/SP System Programmer's Guide.
	- SYSGEN Indicates that this command is described in the VM/SP Planning and System Generation Guide.

In addition to the commands listed in Figure 32 and 33, there are seven commands called Immediate commands that are handled in a different manner from the others. They may be entered while another command is executing by pressing the Attention key (or its equivalent) and are executed immediately. The Immediate commands are:

- HB Halt batch execution
- HO Halt tracing
- $HT Halt$  typing
- HX Halt execution
- RO Resume tracing
- RT Resume typing<br>• SO Suspend traci
- SO Suspend tracing

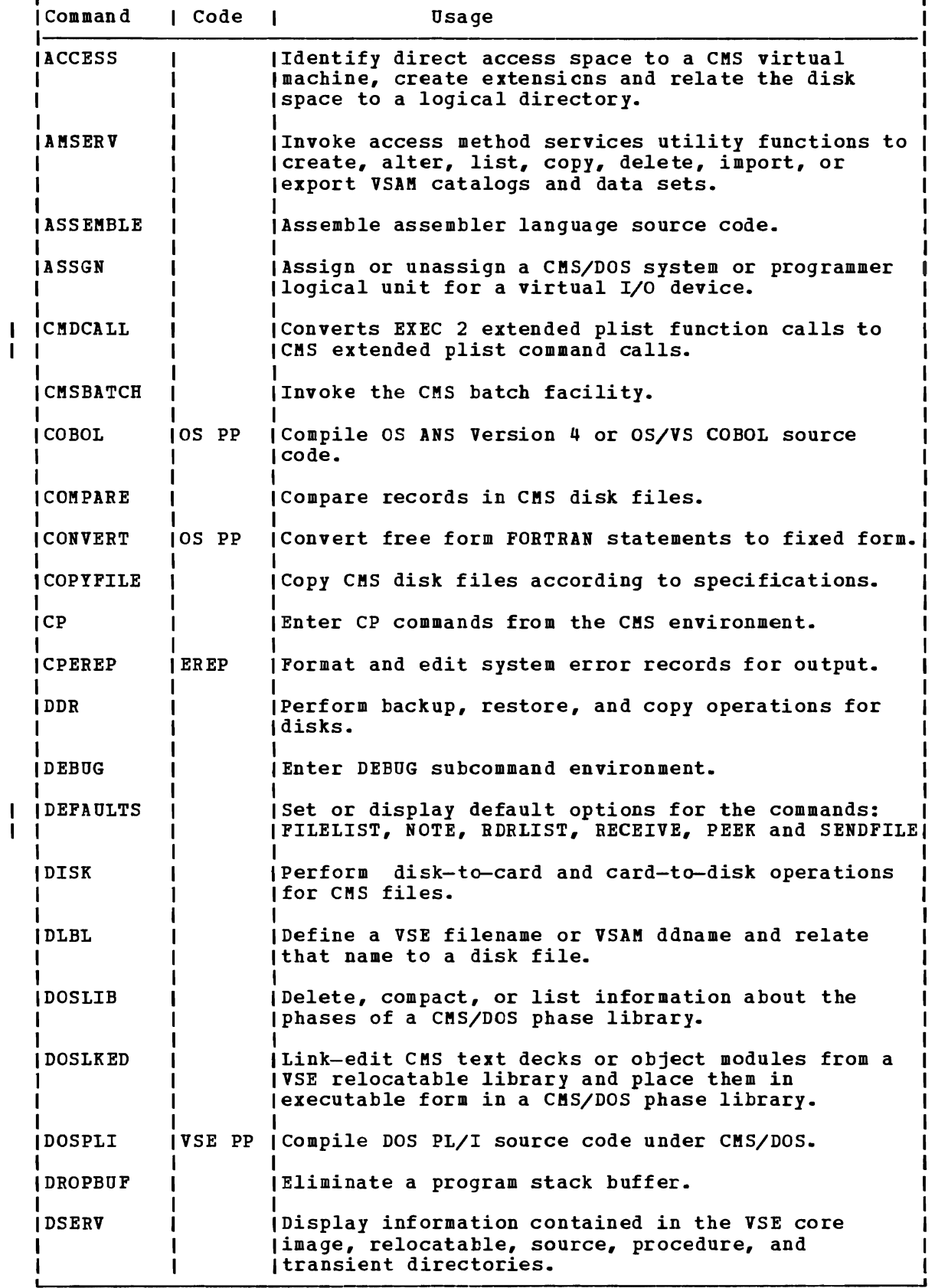

Figure 32. CMS Command Summary (Part 1 of 5)

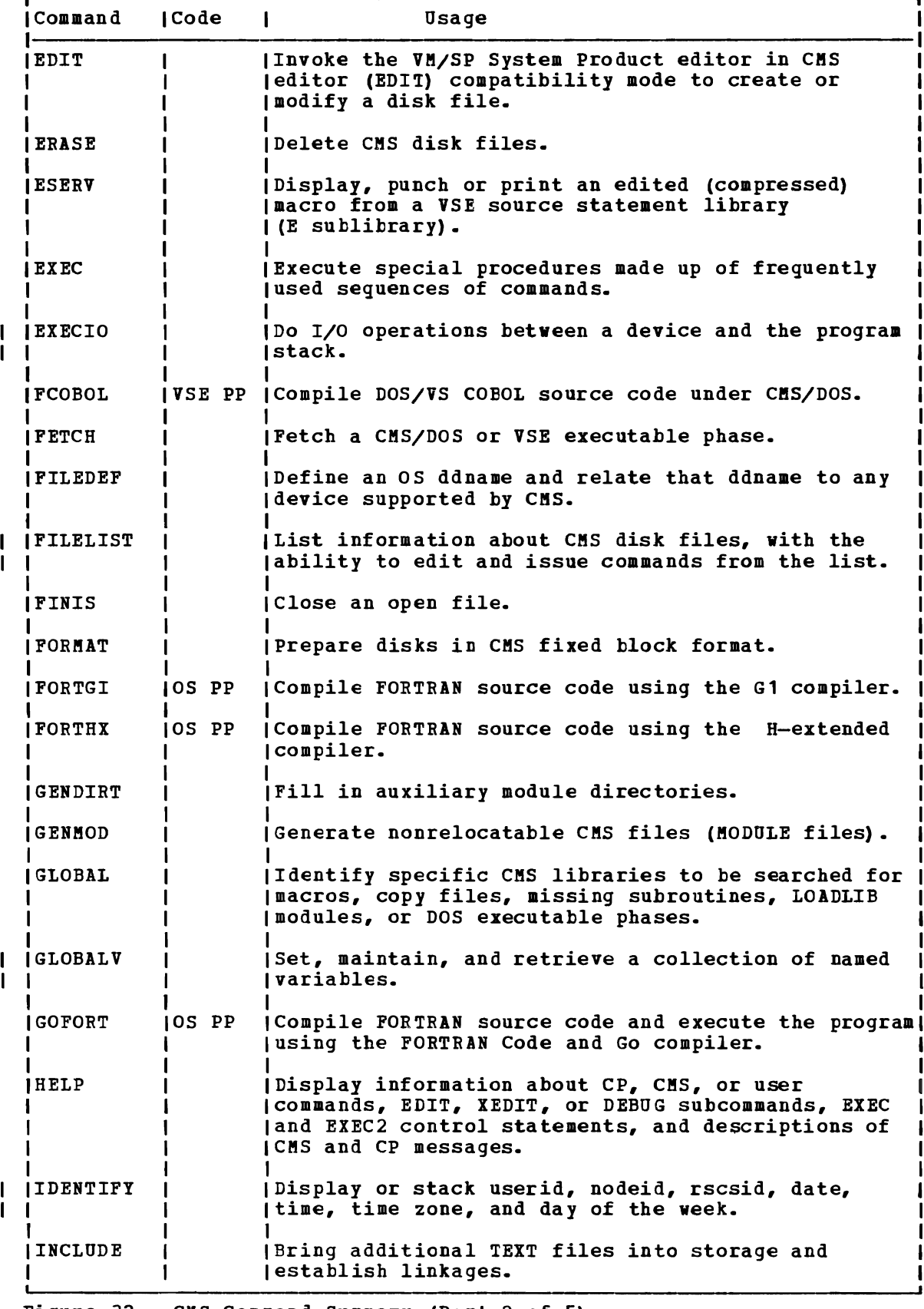

Figure 32. CMS Command Summary (Part 2 of 5)

 $\big($ 

 $\overline{C}$ 

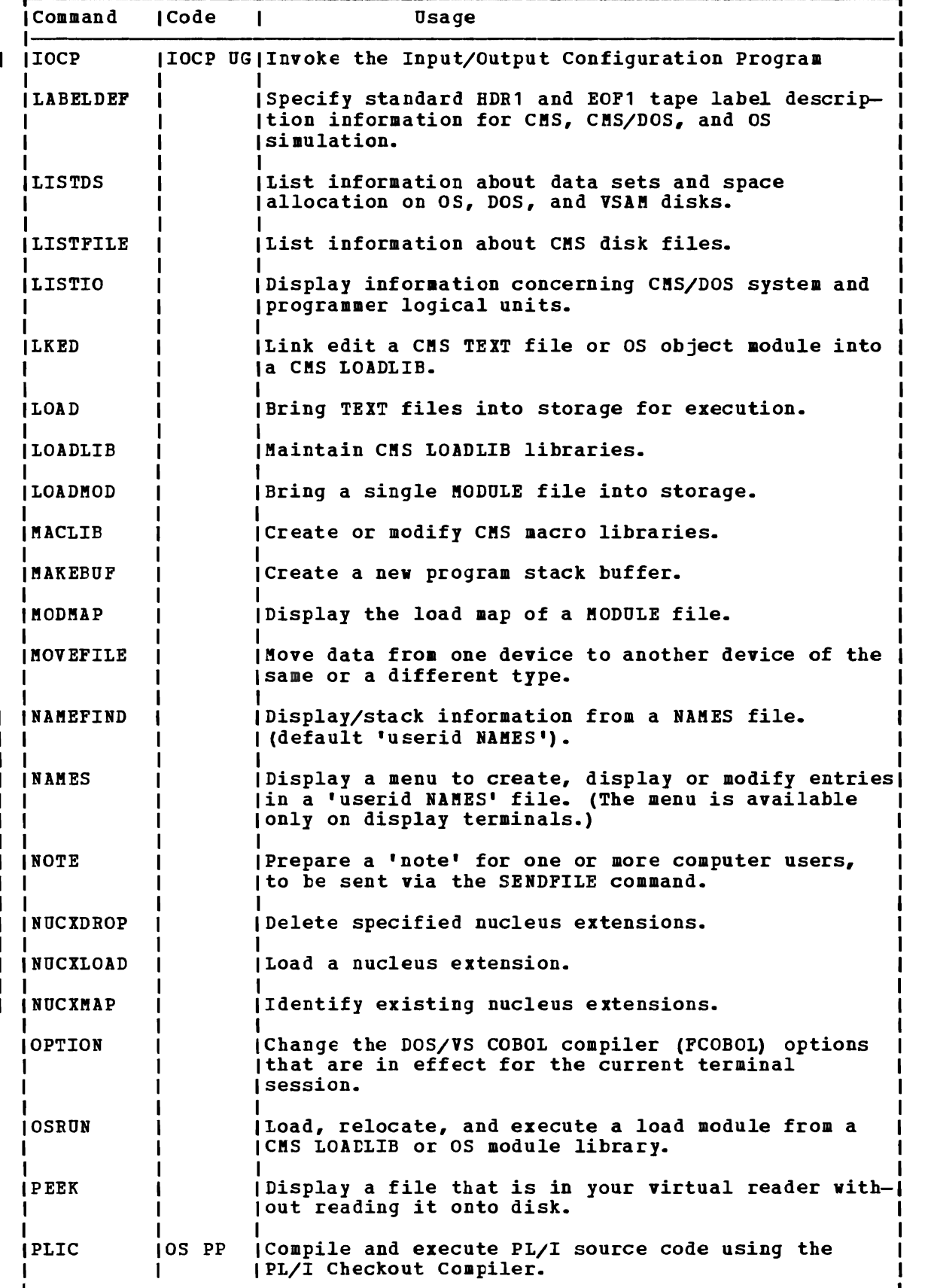

Figure 32. eMS Command Summary (Part 3 of 5)

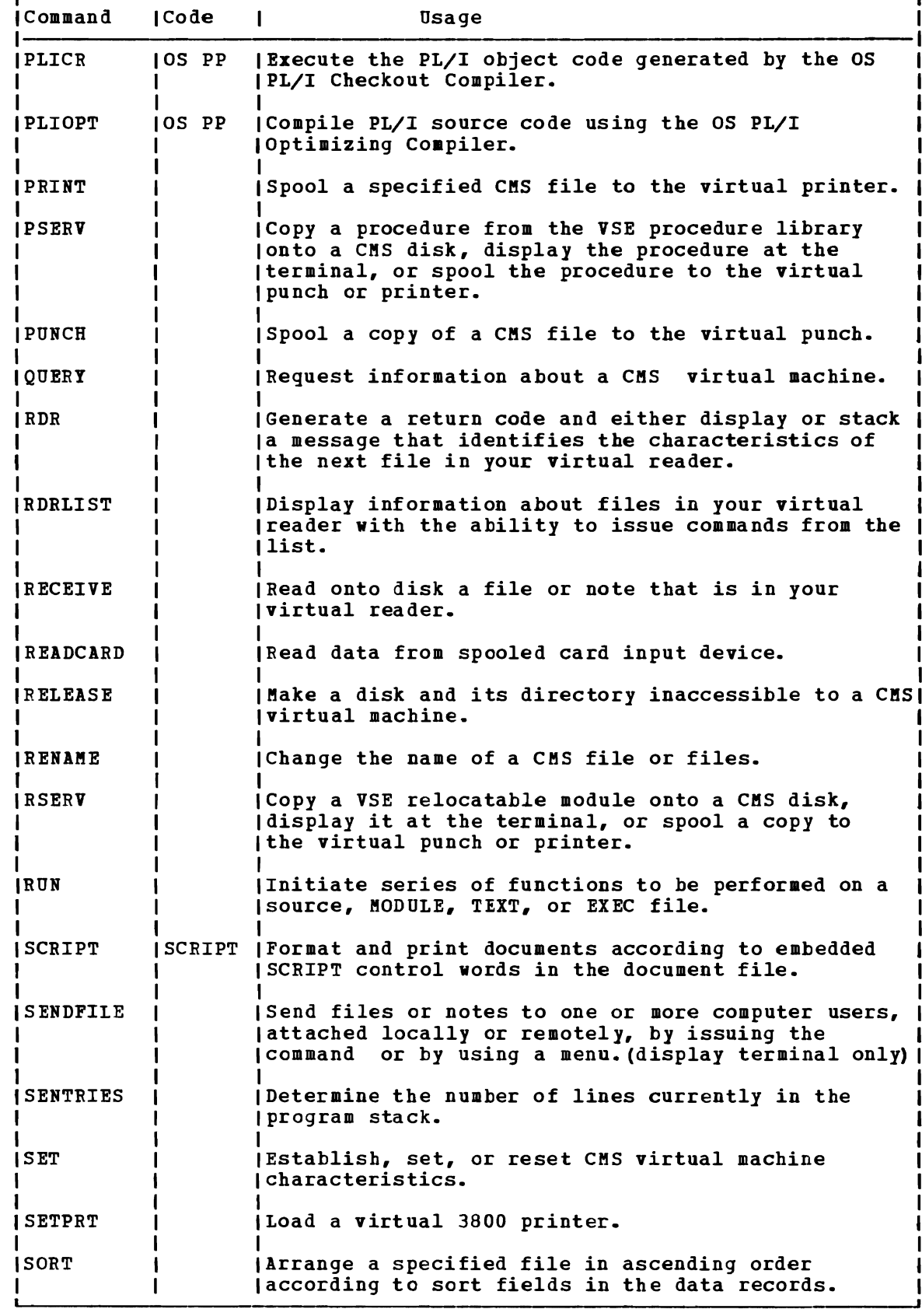

Figure 32. CMS Command Summary (Part 4 of 5)

 $\mathbf{I}$  $\mathbf{I}$  $\mathbf{I}$ 

 $1111111$ 

 $\begin{array}{c} 1 \\ 1 \\ 1 \end{array}$ 

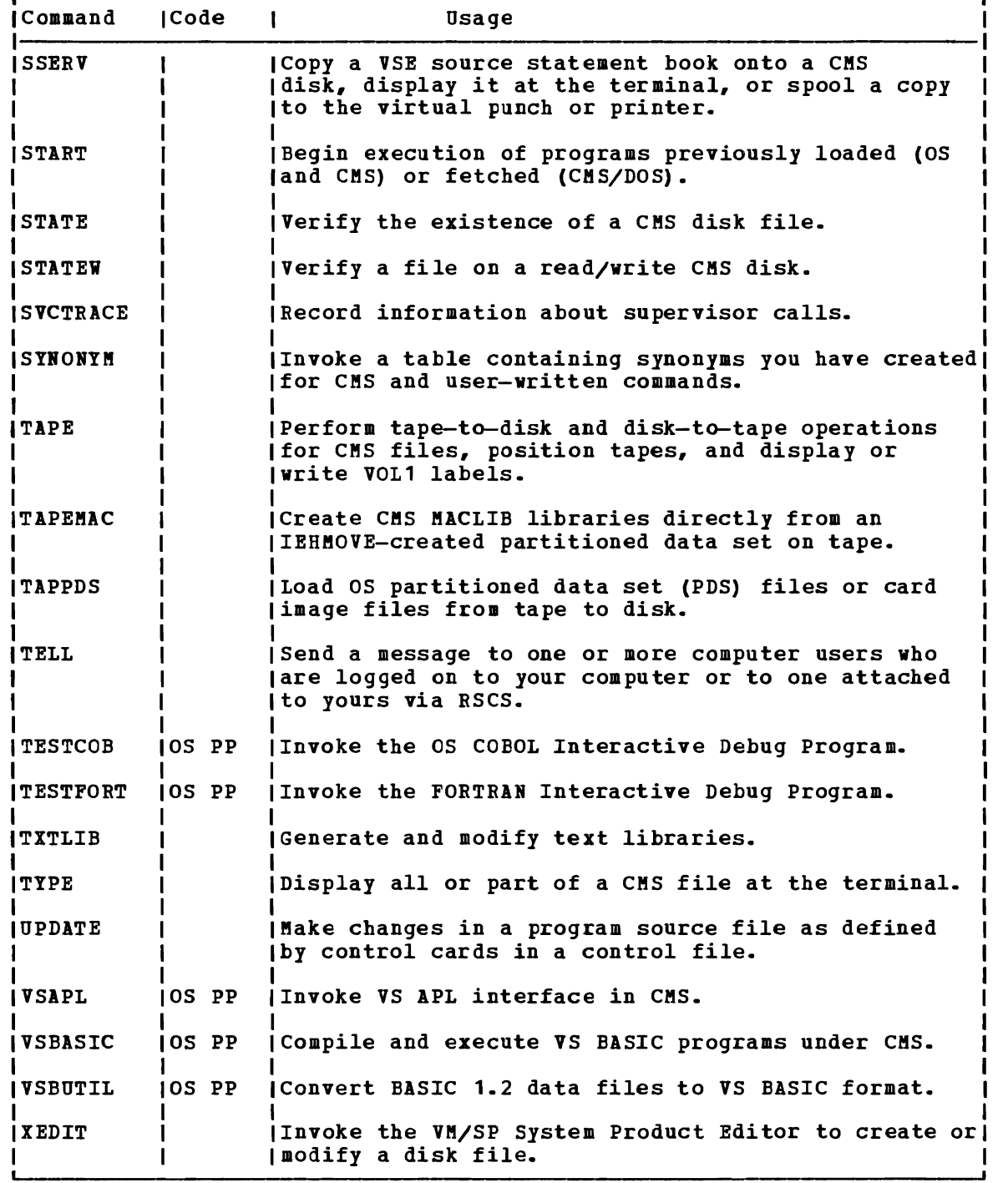

Figure 32. CMS Command Summary (Part 5 of 5)

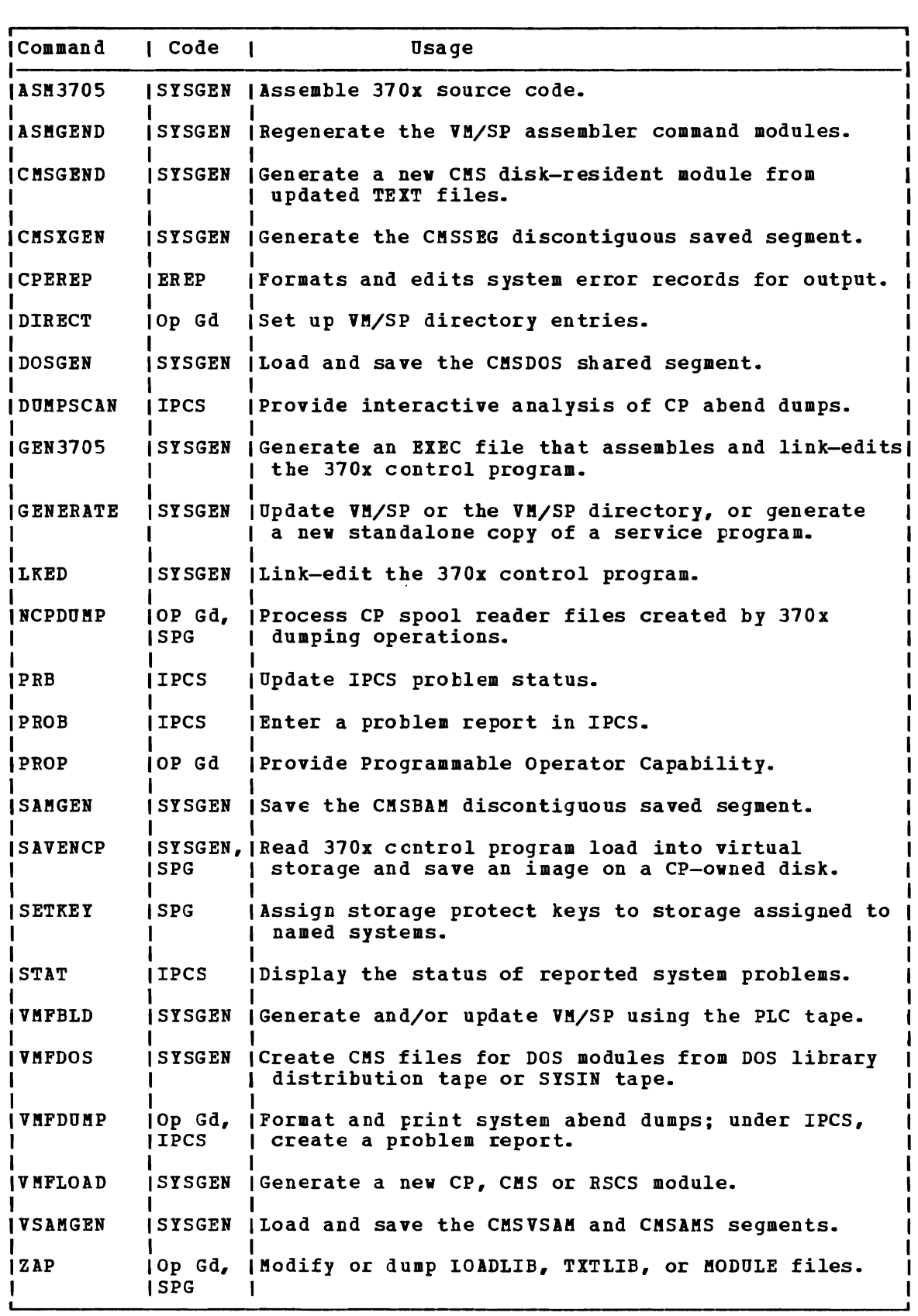

Figure 33. CMS Commands for System Programmers

L

 $\subset$ 

 $\overline{\mathbf{1}}$ 

394 IBM VM/SP CMS User's Guide

J

 $\overline{\phantom{a}}$ 

J

Figure 34 describes the CP command privilege classes.

 $\pmb{i}$ 

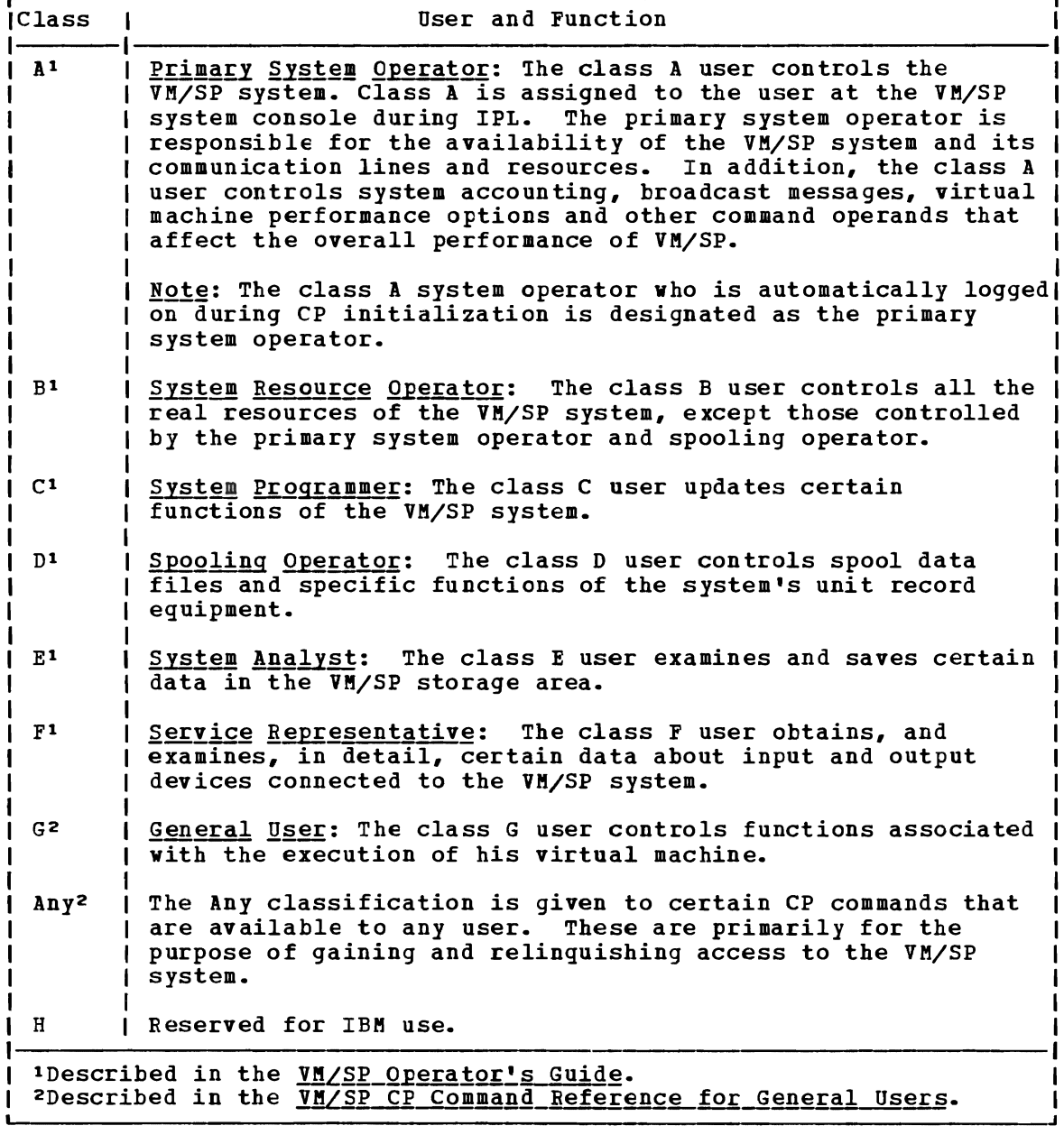

Figure 34. CP privilege Class Descriptions

Figure 35 contains an alphabetical list of the CP commands, the privilege classes which may execute the command, and a brief statement about the use of each command.

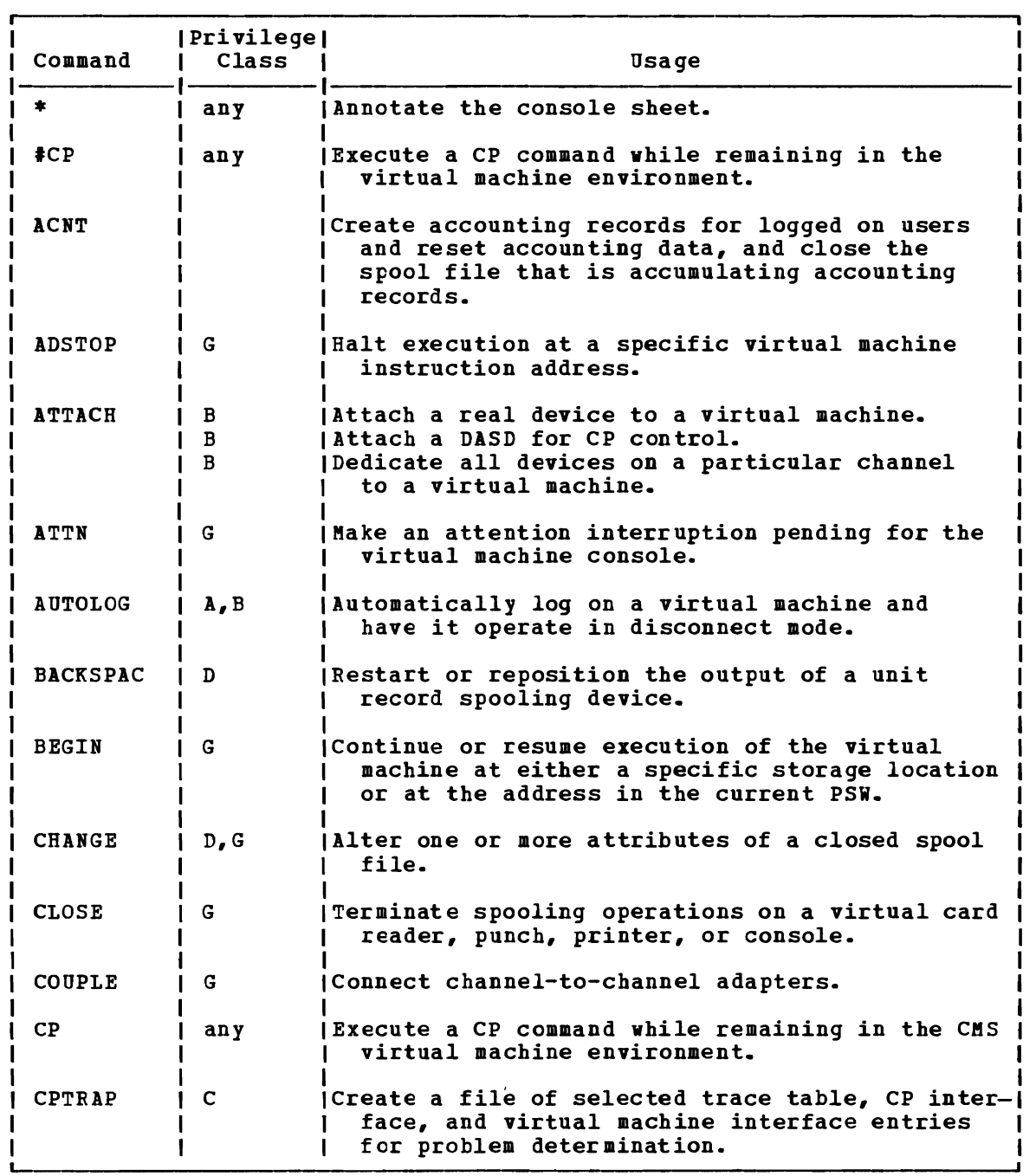

 $\ddot{\phantom{a}}$ 

Figure 35. CP Command Summary (Part 1 of 5)

 $\mathbf{L}$ 

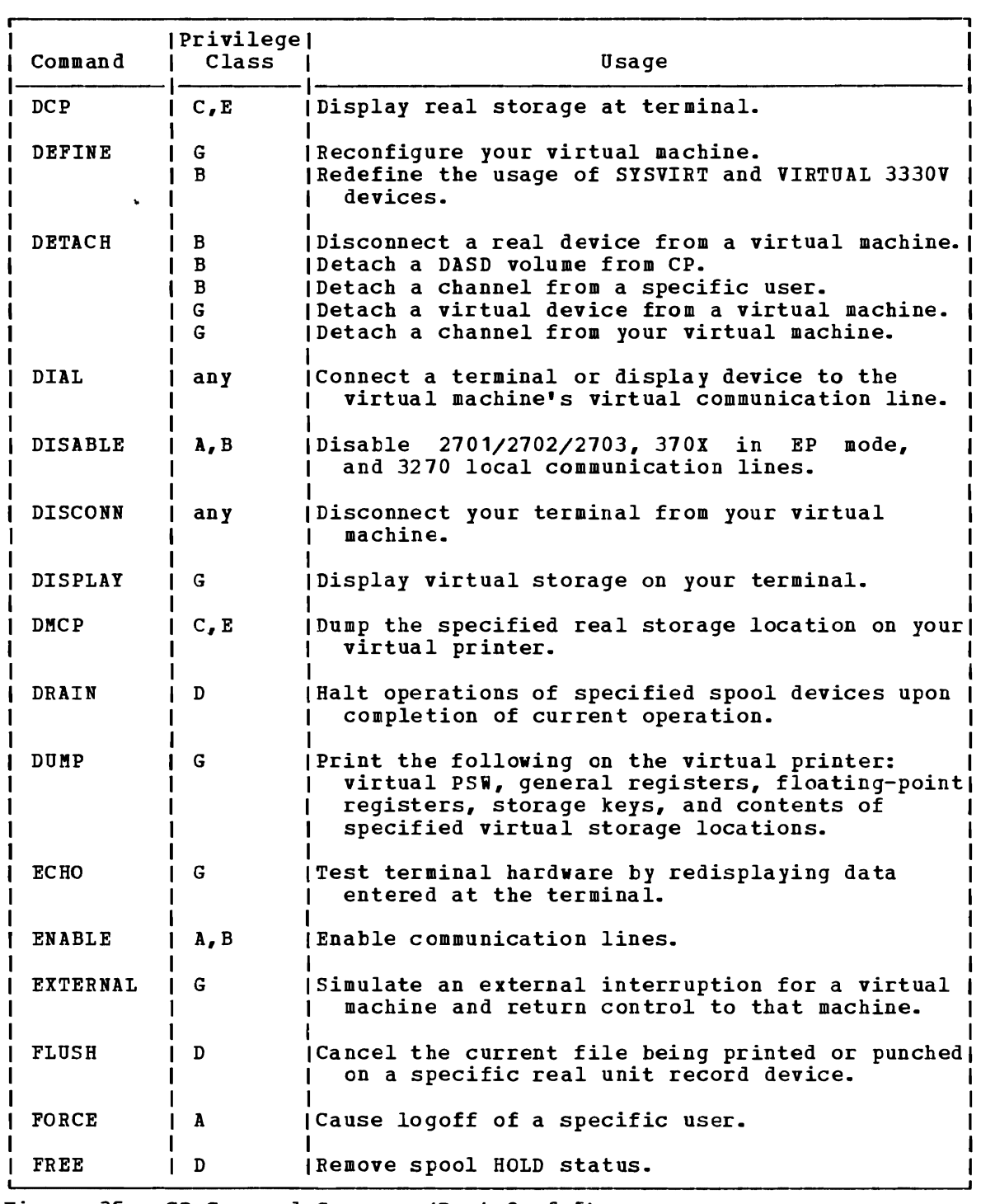

Figure 35. CP Command Summary (Part 2 of 5)

 $\subset$ 

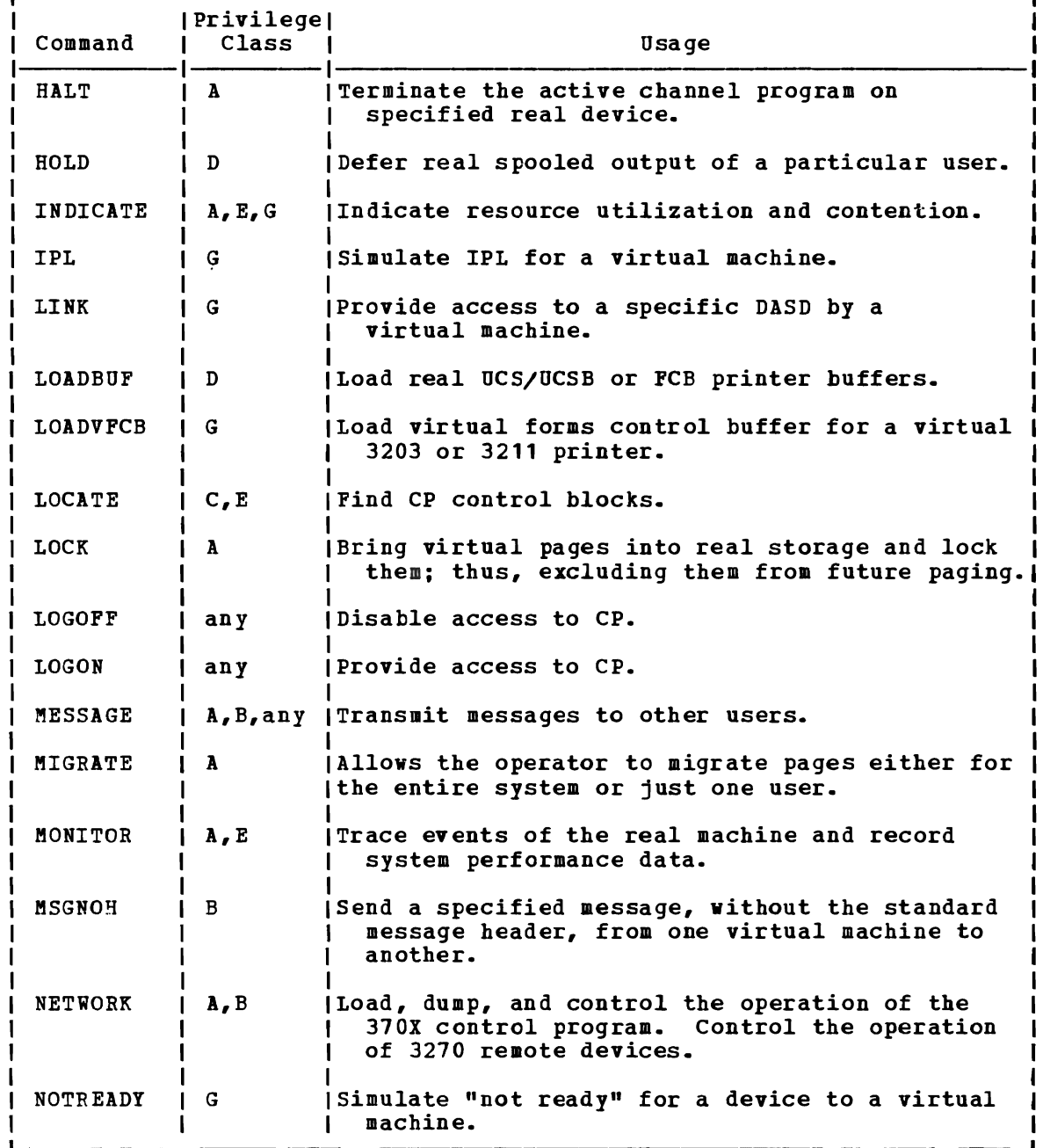

igure 35. CP Command Summary (Part 3 of 5)

 $\begin{array}{c} 1 \\ 1 \\ 1 \end{array}$ 

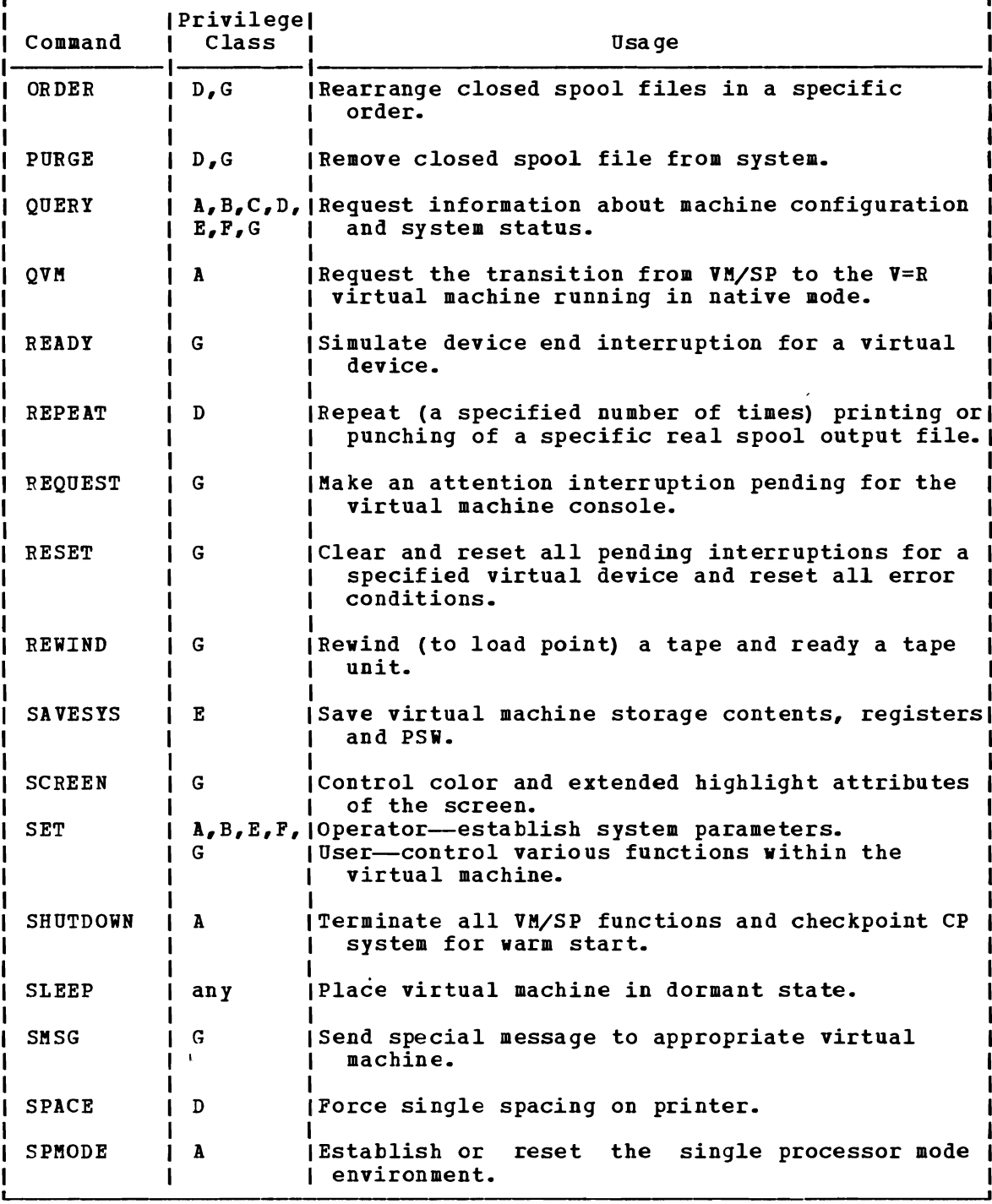

Figure 35. CP Command Summary (Part 4 of 5)

 $\ddot{\phantom{a}}$ 

L

L

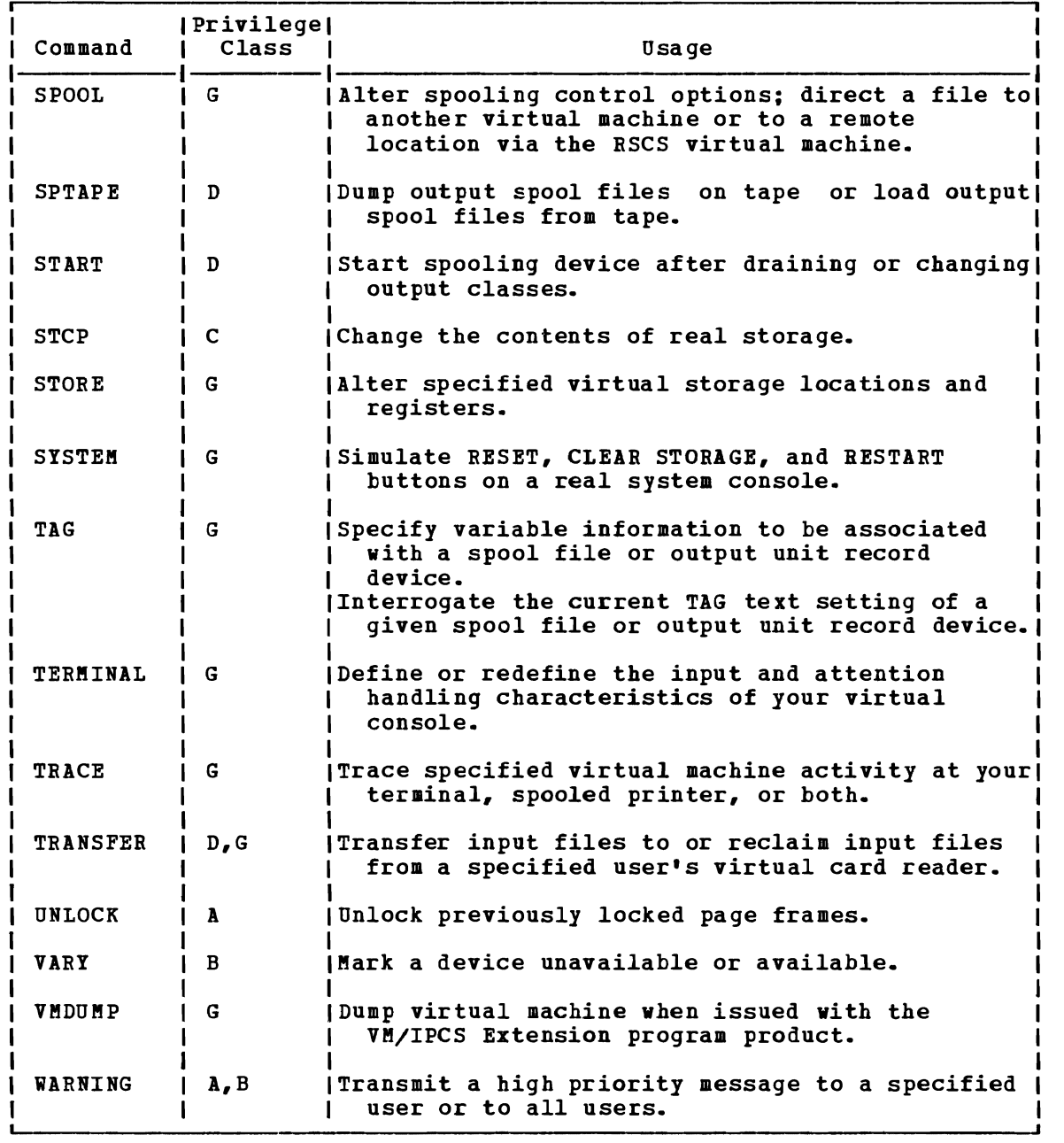

Figure 35. CP Command Summary (Part 5 of 5)

# **Appendix C. Considerations for 3270 Display Tenninal Users**

The IBM 3270 display terminal, commonly referred to as a 3270, functions somewhat differently from a typewriter-style terminal when you use it as a virtual machine console under VB/SP. Apart from the obvious difference in the way output is displayed, there are special techniques you can use with a 3270 that you cannot use on a 2741 or other typewriter terminal. This appendix describes how to use a 3270 and provides additional notes to supplement discussions in the first part of this publication.

## **Entering Commands**

Since the keyboard on a 3270 is never locked during the execution of a command or program, you can enter successive command lines without waiting for the completion of the previous command. This stacking function can be combined with the other methods of stacking lines, such as using the logical line end symbol (#) to stack several command lines. If you try to enter more lines than the terminal buffer can accommodate, however, you receive the status message NOT ACCEPTED and you must wait until the buffer is cleared before you can enter the line.

You will find, as you become accustomed to using a  $3270$ , that the  $ECP$ function is very useful. The #CP function, remember, is a function that allows you to pass a command line to the control program immediately, bypassing any processing by the virtual machine (CMS). The #CP function can be used in any VB/SP environment, and you can enter it even when a program *is* executing. You do not have to interrupt a program's execution to enter a command line such as:

#cp display psw

to display the current PSW, or:

tcp spool printer class s

I to spool your virtual printer.

## **RETRIEVE Function**

One of the most common user difficulties *is* typing errors. The RETRIEVE function provides a convenient and time-saving method of correcting errors without retyping the entire input. You can use this function by defining a program function (PF) key for it, using a command such as:

#CP set pf12 retrieve

If you define a PF key for the RETRIEVE function, VM/SP remembers each input line entered at the terminal. When you press the PF key, VM/SP redisplays the latest input line in the input area, so that you can modify and re-enter the data. This allows you to correct errors, change your input, or repeatedly reissue a command.

VB/SP actually remembers several input lines. The number of lines remembered depends on the length of the lines; VM/SP remembers more short lines than long lines, but it can always remember at least one full input line. Duplicate input lines (lines that are the same as the previous input) are not remembered since it is not useful to remember the same line twice. For security reasons, input lines that are not displayed at the terminal, such as passwords, are never remembered.

When a RETRIEVE program function key is first pressed, VM/SP redisplays the latest input line. If a RETRIEVE key is pressed again, VB/SP displays the previous input line. As the key is pressed, VB/SP I steps through the input lines displaying them one at a time. When VM/SP reaches the oldest line that it has remembered, it cycles back to the latest one again. When an input line is entered, VM/SP resets itself so that the RETRIEVE program function key starts with the latest input line.

**Note:** For CP and CMS commands, there is a simple way to reset the RETRIEVE function to the latest input line: simply enter a single asterisk (\*), which is treated as a comment by both CP and CBS. Then press the RETRIEVE program function key once to get the asterisk redisplayed, and a second time to get the previous input line redisplayed.

## **Setting Program Function Keys**

If there are CP and CMS commands that you use frequently, you can set the program function (PF) keys on your terminal to execute them. Some examples of commands you might wish to catalog on PF keys are:

#CP DISPLAY PSW iCP QUERY PRINTER ALL QUERY SEARCH

To set functions keys 1, 2, and 3 to perform these command functions, enter:

cp set pf1 immed "#cp display psw cp set pf2 immed "#cp query printer all cp set pf3 immed query search When you want to execute a #CP function with a PF key, or you want a PF key to execute a series of commands, you must use the logical escape symbol (") when you enter the SET command. For example:

cp set pf5 immed edit test file"#bo"#input line"#file

sets the PFS key as:

EDIT TEST FILE#BO#INPUT LINE#FILE

The above examples use the IMMED operand of the SET command, which specifies that the function is performed as soon as you press the PF key. You can also set a key so that it is delayed; that is, the command or data line is placed in the user input area. Then, you must press the Enter key to execute the command. You may modify the line before you enter it. This is the default setting (DELAY) for program function keys. For example, you might set a *key* as:

QUERY DISK X@

When you press this PF *key,* the command line is placed in the user input area, with the cursor positioned following the "a" logical character delete symbol; you can enter the mode letter of the disk you are querying before you press the Enter key to execute the command. If you querying before you press the Enter key to execute the community.

You can set all of your program function keys in your PROFILE EXEC,

so they are set each time you load CMS. You can change a PF key setting<br>any time during a terminal session, according to your needs. If, for any time during a terminal session, according to your needs. example, you discover that you are repeating several procedures a number of times, and the procedure does not lend itself to being written into an EXEC, you could use your program function keys.

All the lines in an EXEC procedure are scanned, and all character all the lines in an exact procedure are scanned, and all character<br>strings are truncated to eight characters, so if you enter a long command line, insert spaces where possible:

CP SET PF5 IMMED EDIT TEST FILE #BO# INPUT

To change PF settings within the edit environment, give the EXEC a filename that begins with a dollar sign (\$), so *it* functions as an edit macro.

For more details on setting PF keys, see the VM/SP Terminal User's Guide.

## **Controlling the Display Screen**

L

During a CP or CMS *session* (other than an EDIT session) messages and warnings from the system operator or other users are highlighted. This distinguishes these messages frcm other output and lessens the possibility of important messages being lost or ignored.

A major feature of a 3270 display screen is the screen status area, which indicates, at all times that you are logged on, the current operating condition your virtual machine is in. Understanding the status conditions can help you use CMS on a 3270 more effectively. screen status area indicates one of seven conditions:

£E BEAD: After you log on, this is the first status message you see; it indicates that the terminal is waiting for a line to be read by the control program. You can enter only CP commands when the screen status area indicates a CP READ.

VM READ: This status indicates that your terminal is waiting for a line to be issued to your virtual machine; you may be in the CMS environment, in the edit or debug environments, or you may be executing a program or an EXEC that has issued a read to the console.

RUNNING: This status means that your virtual machine is operating. Once you have loaded CMS and are using the CMS environment, this status is almost continually in effect, even when you are not currently executing a command or program.

You can alter the way this works by using the AUTOREAD function of the SET command. When the AUTOREAD setting is OFF, (the default for display terminals), your terminal displays a RUNNING status after the execution of each CMS command. If you want the terminal to be in a VM READ status following each command, issue:

set autoread on

The ON setting is the default for typewriter terminals, since a read on a typewriter terminal must be accompanied by the unlocking of the keyboard.

The advantage of keeping your virtual machine in a running status even when it is not actually executing a program is that it makes your terminal ready to receive messages. If your terminal is waiting for a read, either from CP or from the virtual machine, and if a user or a

program sends a message to your virtual console, then the message is not displayed until you use the Enter key to enter a command or null line. When your machine is in a running status, the terminal console is always ready to accept messages.

J

J

If your virtual machine is in the CP environment, and you want your terminal to be in a running status, you can use the command:

#### cp sleep

To return to the CP BEAD status, you must press the PA1 key or the Enter key.

MORE...: This status indicates that your display screen is full, but that there is more data to be displayed. This message, in addition to indicating that there is more data, gives you a chance to freeze your indicating that there is more data, gives you a chance to freeze your<br>screen's current display so you can continue to examine it, if necessary.

When you see the screen is in a MORE... status, you can either (1) press the Clear, Cancel, or PA2 keys to clear the screen and see the next screen, or (2) press the Enter key to hold the screen in its present streen, or (2) press the shiel key to hold the screen in its<br>present status. If you do not do either, then after 60 seconds, the screen is cleared and the next screen is displayed.

**HOLDING:** This indicates that you have pressed the Enter key to freeze **EXECUTE:** THE INTEGRATION THAT IS THE STREET THAT THE SCREEN. You must use the Cancel, Clear, or PA2 keys to erase this screen and go on to the next display.

A holding status also results if you have received a message that appeared on this screen. When the screen becomes full, it does not automatically pass to the next display after 60 seconds, but waits until you specifically clear the screen. (This feature ensures that any important messages you receive are not lost.)

NOT ACCEPTED: Indicates that you are trying to enter a command line but the terminal buffer is full and cannot accept it. This message is also issued when you attempt to use the 3270 COpy function and a printer is either not available or not ready.

#### ADDITIONAL DISPLAY SCREEN CAPABILITIES

The Extended Highlight feature and the Seven-Color feature are two added capabilities available for your use. Both features are available on the 3279 Models 2 and 3. If you are using 3278 Model 2, 3, 4, or 5, the options for both features will be accepted. However, only the highlight feature will be operable.

The CP SCREEN command (with its operands) allows you to chose one of three highlighting features (blinking, underscore, or reverse video) and one of seven different colors (red, green, blue, pink, turquois, yellow, or white) for each screen area.

If you want the input area to be read without highlighted, you should enter:

CP SCREEN INABEA RED

Or, if you want the input area read and the status area green with the blinking highlight, you should enter:

CP SCREEN INAREA RED STATUS GREEN BLINK

For more details on the CP SCREEN Reference for General Users, and more areas, see VM/SP Terminal User's Guide. command, see <u>VM/SP</u> CP Comm<u>and</u> details on the terminal display

## CONSOLE OUTPUT

When you use a 3270 terminal as your virtual machine console, you do not ordinarily retain a console log, as you do on typewriter terminal. There may be many circumstances in which you need a printed record of your console output, whether it be to obtain a copy of program-generated output, or to retain a record of CP and/or CMS commands that resulted in an error condition. There are two techniques you can use in VM/SP to obtain hardcopy representations of display terminal sessions: spooling console output and the 3270 copy function.

## Spooling Console Qutput

The CP SPOOL command provides the CONSOLE operand, which allows you to begin and end console spooling. You enter:

cp spool console start

when you want to begin recording your terminal session, and:

cp spool console stop

when you have finished. In between, you can periodically close the console file to release fpr printing whatever has been spooled thus far:

cp spool console close

Other operands that you can enter are the same as you might specify for any printer file, such as CLASS, COPY, CONT, and HOLD.

An alternate technique *is* to spool your console to your own virtual reader:

cp spool console start \* class a

Then, when you close the console file, instead of being released to the CP printer spool file queue, it is routed to your virtual card reader, and you can load it onto your A-disk as a CMS disk file:

readcard console file

You can then use the editor to examine it (or to delete sections you don't need) and use the PRINT command to spool it to the printer.

#### 3270 COpy Function

L

If you are using a 3270 display terminal, and you have available a 3284, 3286, 3287, 3288, or 3289 printer, you can copy the full screen display currently appearing on the screen. To copy the screen, you have to assign the copying function to a program function key, with the SET command:

#### cp set pf9 copy

Hote: The PF key copy function is not available if the printers are dedicated.

Then, whenever you want to copy a screen display, you can press the PF9 key (or whichever key you set). The display is printed on any 3270 display printer that is attached to the same remote control unit as the display terminal. If, when you press the PF key, the screen status area indicates HOT ACCEPTED, it means that the printer is either not ready or not available. When you press the PF key and receive no response, it means that the screen has been copied.

There is a print matrix available to the 3274 and 3276 user that allows control of the display to printer operations. In addition, a local print key is provided on the 3274 that can be used for copy operations.

Figure 36 *is* an example of a 3270 screen display that could be copied on the printer. When you use the copy function to copy a screen, all 24 lines of the display screen are copied; the screen status area (indicated as RUNNING in Figure 36) is blank if the 3270 is locally attached. If the 3270 is remotely attached, the entire screen including the screen status area, is copied. You can use the user input area of your screen to key in comments, or your name or userid, if several users are spooling copy files.

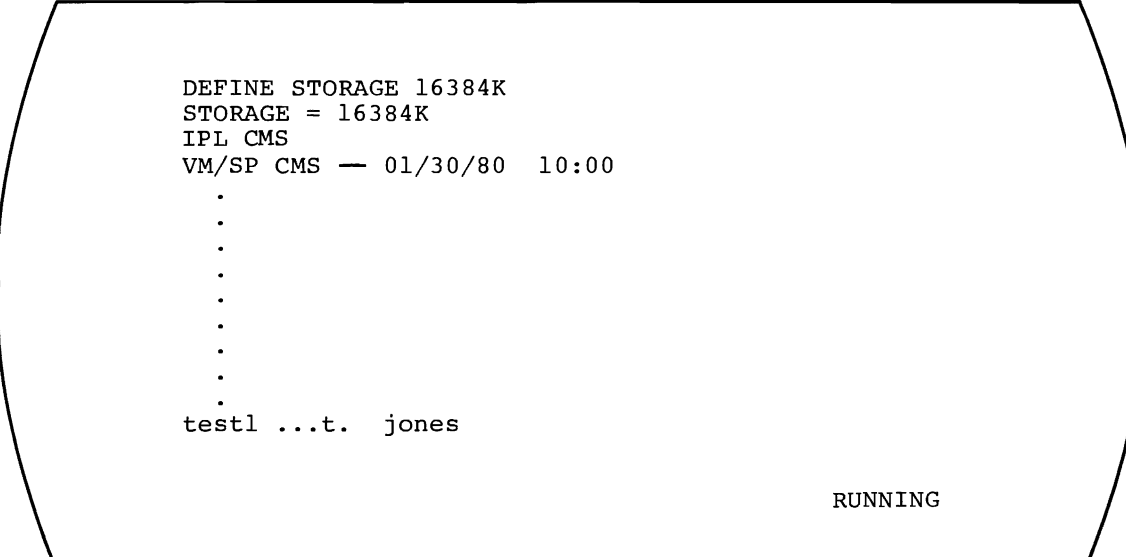

Figure 36. 3270 Screen Display

## **Signaling Interruptions**

The two keys on your 3270 keyboard that signal interruptions are the PAl key -- REQ key on a 3278 Model 2A -- and the Enter key. Throughout this publication, interruption signaling has been described in terms of the Attention key, which is the interruption signaling key on a 2741.

On a typewriter terminal, the Attention key, pressed once, causes a virtual machine interruption (if the terminal mode is set to VM); you must use it when you want to enter an Immediate command, such as HT or HI. On a display terminal, you can enter these commands whenever your virtual machine is in a running status, without having to signal an interruption before you enter the command.

sometimes, however, if your terminal is displaying output very rapidly, you must wait until the screen is full and the screen status area indicates a MORE... status before you attempt to enter the HT or HX command.

The Enter key can also be used as an interruption signaling key. If you press it once when your virtual machine is running, you will place your virtual machine in the VM READ status, so you can enter a command line.

An easier way to enter the CP environment is by pressing the PA1 key. Whenever you press this key, your virtual machine is placed in a CP READ status, and you can enter any CP command. From the CP environment, you must use the CP command BEGIN to resume execution of your virtual machine.

#### HALTING SCREEN DISPLAYS

When your terminal is displaying successive screens of output from a program or a CMS command, you can use the HT or HI Immediate commands to halt the display or the execution of the command, respectively. If your terminal is writing the information at a very rapid rate, you may have difficulty entering the HT or HI command. In these circumstances, you can use the PA1 key  $-$  REQ key on a 3278 Model 2A  $-$  or press the Enter key twice to force your terminal to a CP BEAD status. Then, you can use the CP command ATTN or REQUEST to signal a virtual machine read. When the screen status area indicates VM READ, you can enter HX or HT.

## **Using the eMS Editor with a 3270**

The CMS Editor has a special format and operation, called display mode, that makes editing CMS disk files with a 3270 more convenient than on a typewriter terminal. It uses most of the display screen, and depending on the terminal type and model, displays, up to either 20 lines or 38 lines of a file at once. In addition to displaying data lines of the file, the editor also indicates, on the topmost line of the screen, the filename, filetype, record format, and logical record length of the file being edited, as well as showing your current mode: input or edit. The format of the screen is shown in Figure 37.

The screen lines that you are most concerned with while editing are the current line, the user input area {the bottom two lines}, and the editor's message line (the second line from the top) in which the editor's responses and error messages are displayed. The current line and the editor's message line are highlighted.

When you first invoke the editor to edit a file, whatever is currently on the screen (including your EDIT command line) is erased and the full screen is controlled by the editor. The current line pointer is positioned at the top of the file, the top part of the display screen appears blank. The editor displays the characters "TOF:" and "EOF:" to indicate the top and end of the file, respectively.

EDIT;\\DISPLAY SCREEN<br>>>>>> 1 80  $A12 \tF 803$  $180*$ TOF: THIS IS THE FIRST LINE OF THE FILE. (CURRENT LINE).  $\mathbf{r}$ THIS IS THE SECOND LINE OF THE FILE. THIS IS THE THIRD LINE OF THE FILE. EOF: VM READ **Notes:**<br>| Redit session status. This indicates EDIT, INPUT, or NEW FILE. The NEW PILE message appears when you edit a new file; it is replaced with INPUT when you enter input mode and thereafter is EDIT or INPUT. **The filename, filetype, and filemode of the file.** Record format and logical record length. Editor reponse area. The response shown may be the response to a VERIFY subcommand entered with no operands. **PERIFY THE SYMBOLS TOF: and EOF: indicate top of file and end of file,** respectively. If the current line is located in the approximate center of the output area of the screen.

J

Figure 37. How the CMS Editor Formats a 3270 Screen

#### ENTERING EDIT SUBCOMMANDS

When you enter an EDIT subcommand into the user input area and press the Enter key the subcommand is not displayed on the screen, but the change (or line pointer movement) is reflected in the screen display. If you enter a subcommand that moves the current line pointer, all of the lines on the screen are shifted up or down, according to the action taken by the subcommand.

If you use the INPUT subcommand to enter input lines, the edit status field indicates INPUT; all of the lines that you enter are placed in the<br>file and appear on the screen as the current line. (Entering input file and appear on the screen as the current line. lines from a remote 3270 is somewhat different. The following "Editing on a Remote 3270" discusses the differences.)

If you enter an invalid EDIT SUbcommand, or if you enter a subcommand that requests information, the edit response appears in the message field of the screen. For example, if you enter:

trunc

the editor responds by displaying the current truncation setting, which might be:

»»> <sup>81</sup>

" If you enter:

#### copyfile myfile edit (trunc

the editor would respond:

L

»»> 1EDIT: copyfile myfile edit (trunc

to indicate that it does not recognize the entered line (COPYFILE is not an EDIT subcommand). When you use line-number editing, the prompting message appears in this area; after you enter text in the user input area, the text line is written in the output display area, at the current line position.

Two EDIT subcommands, CHANGE and ?, result in lines being copied in the user input area. In the case of the CHANGE subcommand, the line that is displayed is the current line. Once in the user input area, you can modify it and re-enter it. While you are changing it, the original line appears unchanged in the output display area. If you decide that you do not want changes entered, you must press the Erase Input key and then press the Enter key before you enter any other EDIT subcommands.

You can use the ? subcommand to request that the last EDIT subcommand you entered be displayed in the user input area. If, for example, you enter a CHANGE or LOCATE subcommand that results in a NOT FOUND condition, or some other error, you can enter:

1

and modify the subcommand line and re-enter it, if you want; otherwise, use the Erase Input key to delete it.

#### CONTROLLING THE DISPLAY SCREEN

Usually the editor controls the entire screen display during an edit session. Occasionally, the screen goes into a MORE... status, and you session. Occasionally, the screen goes into a MORE... must use the Cancel key or PA2 key to clear the screen. There are two other situations in which the screen must be cleared, either by the editor, or by you. When you use the CMS subcommand to enter CMS subset to enter CMS commands, the screen is cleared and the message CMS SUBSET is displayed at the top of the screen. When you issue the subcommand RETURN to return to edit mode, the screen display is restored to its original appearance.

The situation is slightly different, however, whenever you communicate with the control program  $(CP)$ , or receive messages from other users during an edit session. Any CP message or command response causes your screen to go into a MORE... status; you must use the PA2 (Cancel) key to see the response. To restore your screen to its edit display, you should use the EDIT subcommand TYPE. If you use the PA1 key to place your virtual machine in the CP environment, and the screen status area indicates CP READ, use the CP command BEGIN to restore edit mode. Then enter the TYPE subcommand. If you enter a subcommand other than TYPE, the entire screen is not restored, and the top two lines (the editor's data and response fields) may contain lines of the CP response.

If your virtual machine was in input mode when you entered the CP command, you may continue entering lines of input; the third through the ninth lines of the screen are restored after you enter the next line.

If you enter a CP command that does not produce a response, then there is no change to the screen.

## Verification Settings on a 3270

The VERIFY subcommand allows you to alter the verification columns when<br>you are editing a file or to cancel verification altogether. If, for you are editing a file or to cancel verification altogether. example, you are editing a file with records longer than 80 characters, each line is displayed on two lines of the display screen. Sometimes, you may be editing only specific columns in a file, and do not need to see the lines displayed in their entirety. To see only the first 80 columns, you could enter:

verify 1 80

Or, if you wanted to see the last 80 columns of a file with 120-character records, you could enter:

verify 41 120 If you cancel verification entirely by entering:

verify off

then modifications that you make to the file (including movement of the current line pointer) are not reflected on the display screen until you use the TYPE subcommand.

#### THE CURRENT LINE POINTER

There is one aspect of the CMS Editor on a 3270 that is much the same as on a typewriter terminal: you must still be concerned with the positioning of the current line pointer, and you can only add or modify data on the current line, even though you see many lines being displayed. The current line, on the screen, appears near the middle of the output area of the screen (see Figure 37).

To move the current line pointer, you can use the subcommands UP and DOWN: UP indicates movement toward the top of the file and DOWN indicates movement toward the bottom of the file. When you issue either of these subcommands, the entire display of the file shifts down the screen (if you use the UP subcommand) or up the screen (if you use the DOWN subcommand).

If you have never used the CMS editor on a typewriter terminal, you may find the UP and DOWN subcommands confusing to use, so you can use instead the BACKWARD (UP) and FORWARD or NEXT (DOWN) subcommands to shift the display backward (toward the top of the file) and forward (toward the bottom of the file).

You can also use the EDIT subcommand SCROLL, which allows you to display successive screen displays, and to examine an entire file guickly. For instance, on a 3270 Model 2 display terminal, you enter the *SCROLL* subcommand with no operands, it is the eguivalent of entering the subcommand DOWN (FORWARD) 20, which results in the screen changing to display the 20 lines following the lines currently being displayed. If you enter:

scroll 10

The SCROLL subcommand executes 10 times, placing the screen in a MORE... state at the end of each display.

If the file you are editing has verification column settings greater than 80 characters (so each line takes up two display lines), then the SCROLL subcommand moves the screen 10 lines at once instead of 20.

The UP (or BACKWARD) counterpart of SCROLL is SCROLLUP, which can be abbreviated SU.

USING PROGRAM FUNCTION (PF) KEYS

You can enhance the use of the CMS editor on a 3270 by setting the program function (PF) keys on your terminal to correspond to some of the more frequently used EDIT subcommands, such as UP, DOWN, SCROLL, FILE, SAVE, and so on. You can also set a program function key to contain a line of data, so that if you are creating a file that has many duplicate lines in it, you can use the PF key instead of having to key in the entire line each time.

You can set a program function key while you are in edit mode either by using the PA1 key  $--$  REQ key on a 3278 Model 2A  $--$  to enter the CP environment or by using the #CP function.

USING THE EDITOR IN LINE MODE

The editor's display mode is the most common format of operation on a same of or not a same of the most common format of operation on a same are, however, instances when it is not possible or not desirable to use the editor in display mode. For these instances, you should use the line mode of operation, which is the equivalent to using a typewriter terminal. When you use line mode, each EDIT subcommand you enter, and the response (if you have verification on), is displayed, a line at a time, on the screen in the output display area. There is no full screen display of the file.

You need only be concerned with using line mode if you are connected to VM/SP by a remote 3270 line, or if you are editing a file from within an EXEC and you want to control the screen display. Although it is possible to use the editor in line mode on a local 3270, it is rarely necessary for normal editing purposes.

#### Editing on a Remote 3270

When you invoke the editor from a remote 3270, you are placed in line mode by the editor. The advantage of using the 3270 in line mode (particularly on a remote editor) is that the editor can respond more guickly to display requests. When you use display mode, the editor has to write out the entire output display area when you move the current line pointer; in line mode, it has only to write a single line.

If you want to use display mode, you enter the EDIT subcommand:

format display

The editor begins operating in display mode, and you can use the special editing functions available in display mode.

However, when you are using a remote 3270 in display mode, and you enter the INPUT subcommand to begin entering input lines, the screen is cleared, and your input lines are displayed as if you were in line mode, beginning at the top of the screen. When you enter a null line to return to edit mode, the editor returns to a full screen display.

You can resume editing in line mode by using the subcommand:

format line

## Editing From a CMS EXEC File

If you invoke the editor from a CMS EXEC, but you do not want the screen cleared when the editor gets control, you can specify the NODISP option on the EDIT command line:

J

edit test file (nodisp

This places the 3270 in line mode, so that the lines already on the screen are not erased.

The 3270 remains in line mode for the remainder of the edit session, and you cannot use the FORMAT subcommand to place it in display mode.

#### DSING SPECIAL CHARACTERS ON A 3270

There are two special characters available on a typewriter terminal whose functions have no meaning on a display terminal. They are the tab character  $(X' 05')$  and the backspace character  $(X' 16')$ . For most file creation and editing purposes, you will probably not need to use the backspace, but many CMS filetypes use tab settings to set up the proper column alignment in files. There are two methods you can use to enter any special character on a 3270 (including tabs), and an additional method of using tabs, which involves setting a program function key. In addition, the tab character can also be set via the CP command TERMINAL TABCHAR.

To enter any special character (a backspace *is* used in this example) you can either:

1. Enter another character at the appropriate place in the record, and then use the ALTER subcommand to alter that character to the hexadecimal value of the character you want to represent (a backspace character is a  $X'16'$ ). For example:

> input ABC>>> alter  $> 16$  1  $*$

When you enter backspaces and overstrike characters on a 3270, however, the characters and backspaces each occupy character positions, so that a single compound character occupies three character positions on the screen. If the image setting is CANON, and you want to use the backspace to enter compound characters, you must not enter the backspace character first.

2. Before you begin to create the file, use the CMS SET command to define some other character as the backspace character:

set input  $> 16$ 

CMS then translates all occurrences of the character  $>$  to X'16'.

If you need to correct a line that contains backspaces, you can reverse the above sequence; alter the X'16' characters to asterisks and enter the CHANGE subcommand.

Defining a 3270 Program Function Key for Tab Settings

You can set up a program function key to operate like a tab key on a typewriter terminal. You must use the CP SET command as follows:

SET PFnn TAB n1 n2 . . . nn

where:

PFnn is any valid function key from PFl to PF24.

n1 n2...nn are the logical tab settings desired, expressed as decimal numbers. Invalid tab settings are ignored. You can specify the setting values in any order, but they are normally specified in ascending order.

You can define different PF keys with different tab settings for different filetypes. Whenever you press the PF key you have set for a tab, the cursor moves to the corresponding position in the user input area, in much the same way that a typing element on a typewriter would move to the next tab stop.

If you press the PF tab key to a position that already contains a data character, the data remains intact. If there is no data in that position, a tab character is entered in the file. The effect of the tab in the file depends, as in normal usage, on the image setting of the editor. If the image setting is set to on (the default), the tab expands to an appropriate number of blanks, to correspond to the settings in effect for the TABSET subcommand. When the TABSET settings match the tab settings of the PF key, then any lines you enter in the user input area appear exactly as they will appear in the output display area.

### Changing and Displaying Special Characters

When you edit a file on a 3270 terminal in display mode, you should not copy a line containing tabs or backspaces into the user input area. The copy a line containing tabs or backspaces into the user input area. tabs or backspaces are converted to blanks (X'40'). Similarly, if the line contains VM/SP logical line editing symbols that have been entered as data characters, the symbols are reinterpreted when you enter the line.

If you use the SET OUTPUT function to display nonprintable characters in CMS, the character translations do not appear when the editor is in display mode. They are, however, displayed when the editor is in line mode.

## **Using APl with a 3270**

L

If you have a 3277 or 3278 display station equipped with an APL keyboard, you can use APL on a 3270 terminal in CMS. You invoke the APL virtual machine by issuing the command specified in the VSAPL Program Product documentation. this command invokes the VSAPL-CMS interface program. You are then fromfted to press the APL On/off key which is on your terminal; pressing this key changes the keyboard to APL character input mode. You are then prompted to press the Enter key to continue.

EBCDIC or APL characters can always be displayed; the APL On/Off key does not change this. The VSAPL-CMS interface program issues the TERMINAL APL ON command for you and selects the appropriate translation tables. The TERMINAL APL ON command automatically forces a TERMINAL TEXT OFF condition. The interface program then invokes the VSAPL program. When the VSAPL ready message appears on the screen, you can use APL.

You can send a copy of your display screen to a locally or remotely attached printer. Be sure that the printer you send your output to has the APL feature installed; if it does not, the APL characters are not printed. Most system printers do not have an APL print chain; therefore you may need to use the copy function to direct your screen output displays to a  $3284$ ,  $3286$ , or  $3287$  printer.

#### ERROR SITUATIONS

If you do not have the APL hardware feature installed on your 3277 or 3278 but you invoke APL:

- The VSAPL program is invoked and the TERMINAL APL ON command is issued.
- You cannot communicate with the VSAPL program.
- Any APL characters that are written to the screen appear as blanks.

If you have the APL feature installed on your terminal, but invoke APL manually without issuing the TERMINAL APL ON command or issue TERMINAL APL OFF at sometime during APL processing:

- The VSAPL program is activated.
- You cannot communicate with the VSAPL program.
- Any APL characters written to the screen appear as blanks.

If you attempt to use the APL O/S (overstrike) key when the APL hardware key is set off, it acts as a backtab key and repositions the cursor to the beginning of the user input area.

LEAVING THE APL ENVIRONMENT

Issue the APL command:

) OFF

to log off VM/SP.

Issue the APL command:

) OFF HOLD

to return to CMS. program, which: This APL command invokes the VSAPL-CMS interface

- Issues the TERMINAL APL OFF command
- Prompts you to press the APL hardware key
- Returns to CMS

Note: The APL hardware feature is a key, not a switch. Each time you press the APL key you reverse its on/off setting. To determine whether APL is on or off, press a key that represents a special APL character. If *tbe* character displayed is an APL character, the hardware APL feature is set on. If the character displayed is a non-APL character, you must press the APL key once to set the APL feature on.

## **Using the 3277 Text Feature**

If you have a 3277 or 3278 display station equipped with the Data Analysis Text keyboard, you can key in, as well as display, all of the special text characters. For a description of these characters, see the VM/SP Terminal User's Guide. These characters are in addition to those available with standard EBCDIC 3270 terminals. If you have a suitably equipped printer attached to your 3270, you can use the SET PFnn COPY function to obtain a printed copy of the screen.

When you want to activate the text feature, and use the special characters, enter the command:

cp terminal text on

The TERMINAL TEXT ON command automatically forces the TERMINAL APL OFF command. NOw, you can use any of the special characters when you enter, change, or locate text lines in a file.

#### ERROR SITUATIONS

If you do not have the appropriate text hardware feature on your 3270, but attempt to display a file that contains the characters, the characters appear as blanks on a 3277, and as hyphens on a 3276 and a 3278.

If you inadvertently issue the TERMINAL TEXT ON command while using a terminal that does not have the text capability, you must do the following to return to normal operating procedures:

1. Press the PA1 key to enter the CP environment.

2. Key in, in uppercase letters only, the command line:

TERMINAL TEXT OFF You leave the special text environment by entering the command:

cp terminal text off

#### LEAVING THE TEXT ENVIRONMENT

You leave the special text environment by entering the command:

cp terminal text off

## Notes

1. The 3270 text hardware feature is activated by a key, not a switch. Each time you press the TEXT On/Off key, you reverse its setting. When the red light on the text keyboard *is* illuminated, the text feature *is* on.

J

2. Compound characters, such as a character/backspace/character combination, are still entered and displayed as three characters. The screen position occupied by the backspace character appears as a blank because the character (X'16') is nondisplayable.

## **Appendix D. Sample Terminal Sessions**

This appendix provides sample terminal sessions showing you how to use:

- The CMS Editor (using context editing), and the CMS COPYFILE, SORT, RENAME, and ERASE commands
- The CMS Editor (using line-number editing)

L

- CMS OS simulation to create, assemble, and execute a program using OS macros in the CMS environment
- CMS VSE/AF simulation to create, assemble, and execute a program using macros in the CMS/DOS environment.
- Access method services under CMS, to create VSAM catalogs and data spaces, and to use the define and repro functions of AMSERV

## **Sample Terminal Session Using the CMS Editor and CMS File System Commands**

This terminal session shows you how to create a CMS file and make changes to it using the CMS Editor, and then manipulate it using the CMS file system commands, COPYFILE, ERASE, RENAME, and SORT.

J

Note: Throughout this terminal session whenever a TYPE subcommand or command is issued<br>that results in a display of the entire file, the complete display is not shown; omitted lines are indicated by vertical ellipses (...). When you enter the TYPE command or subcommand, you should see the entire display. complete display is not shown; omitted

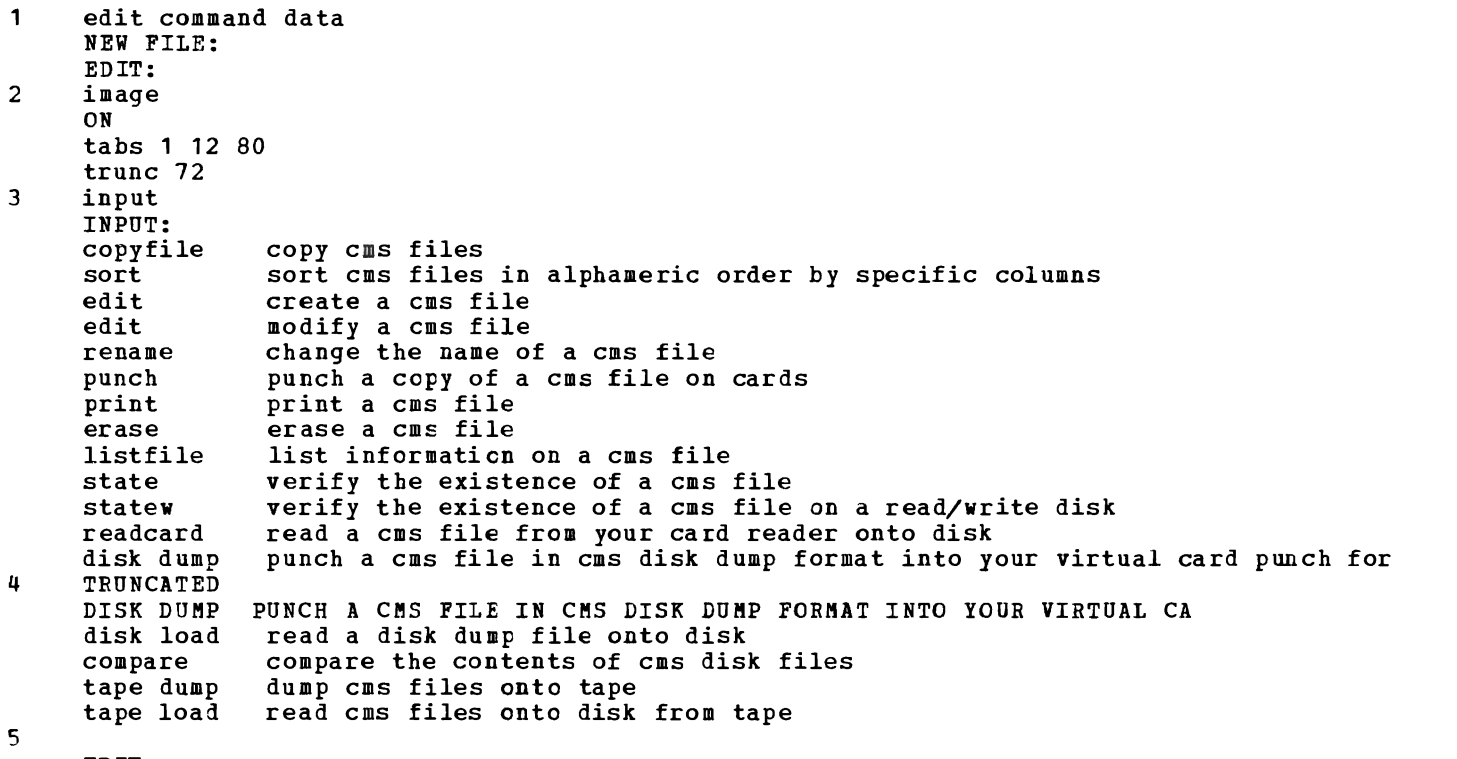

EDIT:

1 Use the EDIT command to invoke the CMS Editor to create a file with a filename of COMMAND and a filetype of DATA. Since the file does not exist, the editor issues the message NEW FILE.

2 Check that the image setting is ON. This is the default for all filetypes except SCRIPT. Then, set the logical tab stops for this file at 1, 12, and 80, and set a truncation limit of 72.

3 Enter the subcommand INPUT to enter input mode and begin entering lines in the file. For these input files, you should press the Tab key (or equivalent) on your terminal folloving each CMS command name. If there is a physical tab stop on your terminal in column 12, the input data appears aligned.

- 4 The message, TRUNCATED, indicates that the line you just entered exceeded the truncation limit you set for the file (column 72). The editor displays the line, so you can see how much of the line was accepted. Your virtual machine is still in input mode, so continue entering input lines.
- 5 To get out of input mode, enter a null line (press the Return or Enter key without entering any data). The editor responds with the message EDIT:.
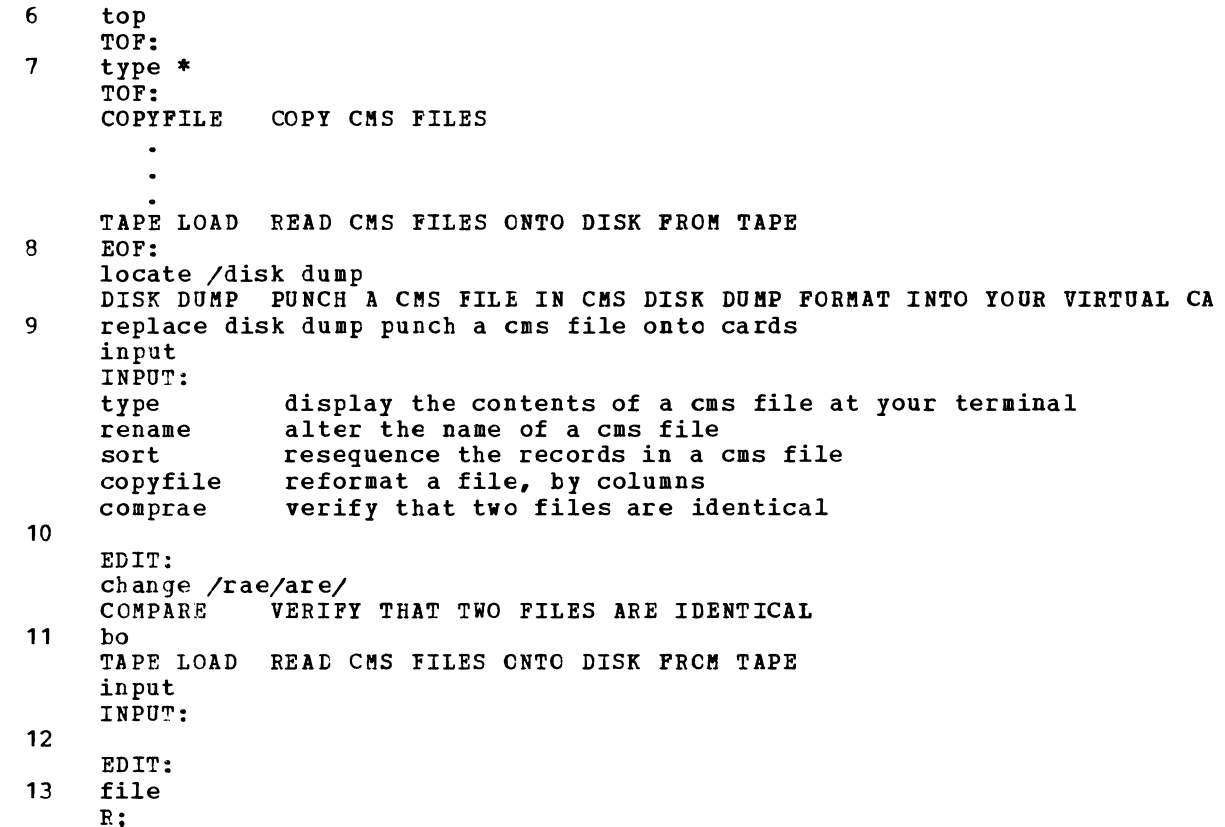

L

L

- 6 Use the TOP subcommand to position the current line pointer at the top of the file. The editor responds TOF:.
- 7 Use the TYPE subcommand to display the entire file. Note that all of your input lines are translated to uppercase characters, and that the tab characters you entered have been expanded, so that the first word following each command name begins in column 12.
- 8 The message EOF: indicates that the end of the file is reached. You can issue the LOCATE subcommand to locate a line. Since you are at the bottom of the file, the editor begins searching from the top of the file. Notice that you can enter the character string you want to locate in lowercase characters; the editor translates it to uppercase to locate the line. The editor displays the line.
- 9 Use the REPLACE subcommand to replace this line, in a shortened form so that it is not truncated. Remember to enter a tab character after the command name; when you enter the line, the tab stop does not have to be in column 12. Then, use the INPUT subcommand again to resume entering input. The lines that you enter next are written into the file following the DISK DUMP line.
- 10 When you make a spelling error or other mistake, you may ·want to correct it immediately. Fnter a null line to return to edit mode, and use the CHANGE subcommand to correct the error. In this example, the string RAE is changed to ARE. The editor displays the line as changed.
- 11 Use the BOTTOM subcommand to move the current line pointer to point to the last line in the file. Enter input mode with the INPUT subcommand.
- 12 If you enter input mode and decide that you do not want to enter input lines, all you have to do to return to edit mode is enter a null line.<br>To write the file onto disk, use the FILE subcommand. This writes it
- 13 To write the file onto disk, use the PILE subcommand. This writes it onto disk using the name with which you invoked the editor, COMMAND DATA. The CMS ready message indicates that you are in the CMS command environment.

14 type command data COPYFILE COpy CMS FILES SORT SORT CMS FILES IN ALPHAMERIC ORDER BY SPECIFIC COLUMNS TAPE LOAD READ CMS FILES ONTO DISK FROM TAPE R; 15 edit command data EDIT: 16  $\ddot{\phantom{a}}$ save EDIT: 17 fname comm2 file R; 18 copyfile comm2 data a (lowcase R; 19 copyfile command data a comm2 data a (ovly specs DMSCPY601R ENTER SPECIFICATION LIST:  $1 - 12$  1 R; 20 type comm2 data COPYFILE Copy cms files SORT Sort cms files in alphameric order by specific columns EDIT Create a cms file EDIT Modify a ems file RENAME Change the name of a ems file Punch a copy of a cms file on cards PUNCH PRINT print a cms file ERASE Erase a cms *file*  LISTFILE List information on a cms file 21 ht R;

J

14 To display the entire file at your terminal, use the CMS TYPE command. Note any errors that you made that you might want to correct.

- 15 Use the EDIT command to edit the file COMMAND DATA again. This time, since the file exists, the editor does not issue the message, NEW FILE:
- 16 While you are in edit mode, make any changes that you need to; then issue the SAVE<br>subcommand to save these changes, and replace the existing copy of the file onto subcommand to save these changes, and replace the existing copy of the disk.
- 17 Use the FNAME subcommand to change the filename of the file to COMM2 (the filetype remains unchanged). When you issue the FILE subcommand this time, the file is remains unchanged). When you issue the FILE subcommand this time, written onto disk with the name COMM2 DATA.
- 18 You can rewrite the entire file, COMM2 DATA in lowercase characters, using the COPYFILE command with the LOWCASE option.
- 19 The file COMM2 DATA *is* now all lowercase characters (you can display the file with the TYPE command if you want to verify it). However, the command names, and the first character of the description should be uppercase characters. You can use the COPYFILE command again, to overlay the original uppercase characters of COMMAND DATA in columns 1 through 12 over the lowercase characters in columns 1 through 12 of COMM2 DATA.
- 20 Use the TYPE command to verify that the COPYFILE command did, in fact, overlay only the columns that you wanted.
- 21 The HT Immediate command suppresses the display of the remainder of the file; you can see from the first few lines that the format of the file is correct.

22 listfile \* data<br>
COMMAND DATA<br>
COMM2 DATA COMMAND DATA A1 DATA A1 R; 23 sort comm2 data a command sort a<br>DMSSRT604R ENTER SORT FIELDS: 1 9 R; 24 type command sort COMPARE verify that two files are identical COMPARE Compare the contents of cms disk files  $\ddot{\phantom{a}}$ TYPE Display the contents of a cms file at your terminal R; 25 copyfile comm2 data a function data a ( specs DMSCPY601R ENTER SPECIFICATION LIST: 12-72 1 1-9 70 R; 26 type function data Copy cms files COPYFILE Sort cms files in alphameric order by specific columns SORT Read cms files onto disk from tape TAPE LOAD R; 27 sort function data a functicn sort a DMSSRT604R ENTER SORT FIELDS: 1 70 R; type function sort RENAME Alter the name of a cms file Change the name of a cms file RENAME Verify the existence of a cms file on a read/write disk STATEW R;

22 The LISTFILE command lists your two files with the filetype of DATA. (If you previously had files with these filetypes, they are also listed.)

23 To sort the file CCMM2 DATA into alphabetic order, by command, issue the SORT command. When you are prompted for the sort fields, enter the columns that contain the command names, 1 through 9.

24 The output file from the SORT command is named COMMAND SORT. You can use the TYPE command to verify that the records are now sorted alphabetically by command.

- 25 To create another copy of the file, this time with the command names on the right and the functional description on the left, use the COPYFILE command with the SPECS option again. To create a file this way, you must know the columns in your input file (COMM2 DATA) and how you want them arranged in your output file (FUNCTION DATA). Columns 1 through 9 contain the command names; columns 12 through 72 contain the descriptions. The specification list entered after the prompting message indicates that columns 12 through 72 should be copied and placed beginning in column 1, and that columns 1 through 9 should be copied beginning in column 70.
- 26 Verify the COPYFILE operation with the TYPE command.<br>27 Sort the file FUNCTION DATA so that the functional d Sort the file FUNCTION DATA so that the functional descriptions appear in alphabetic order. You may also want to display the output file, FUNCTION SORT.

**28** 29 30 listfile COMMAND DATA A1 DATA COMMAND SORT A1 FUNCTION DATA A1<br>FUNCTION SORT A1 FUNCTION SORT  $R$  ; erase command data R; rename comm2 data a command data a  $R:$ n,<br>listfile \* \* a ( label FILENAME FILETYPE FM FORMAT LRECL RECS BLOCKS FUNCTION SORT A 1 COMMAND DATA A1 COMMAND SORT A 1 FUNCTION DATA A 1 R;  $A1 \tF$ A<sub>1</sub> F  $A1 F$ A<sub>1</sub> F 80 80 80 80 22 22 22 22 3 10/13/75 7:52:03 ABC191 3 10/13/75 3 10/13/75 3 10/13/75 DATE TIME 7:48:52 ABC191 7:48:15 7: 51 :37 ABC191 LABEL ABC191 31 edit function sort EDIT: 32 zone 33 34 35  $zone<sub>60</sub>$ change  $/$  // \* Alter the name of a cms file Change the name of a cms file Verify the existence of a cms file on a read/write disk EOF: top TOF: find List NOT FOUND EOF: case  $\Pi$ case m find List List information on a ems file RENAME RENAME STATEW LISTFILE

J

28 29 If these are the only files on your A-disk, the LISTFILE command entered with no operands produces a list of the files created so far.

- 30 The file COMM2 was created for a workfile, in case any errors might have happened. Since you no longer need the original file, COMMAND DATA, you can erase it. Use the RENAME command to rename the workfile COMM2 DATA to have the name COMMAND
- DATA. The LISTFILE command verifies the change.
- 31 To begin altering the file FUNCTION SORT, invoke the editor again.
- 32 The ZONE command requests a display of the current zone settings, which are columns <sup>1</sup>and 80. When you issue the command ZONE 60, it changes the settings to columns 60 and 80, so that you cannot modify data in columns 1 through 59.
- 33 The CHANGE subcommand requests that the first appearance of five consecutive blanks on each line in the file be compressed. The editor displays the results of this CHANGE request by displaying each line changed (which is each line *in* the file). The net effect is to shift the command column 5 spaces to the left.
- 34 Position the current line pointer at the top of the file, and then issue a FIND subcommand to move the line pointer to the line that begins with "List".
- 35 The editor indicates that the line is not found. Checking the current setting for the CASE subcommand, you can see that it is U, or uppercase, which indicates that the editor is translating your input data to uppercase. You can issue the CASE M subcommand to change this setting, then reissue the FIND subcommand.

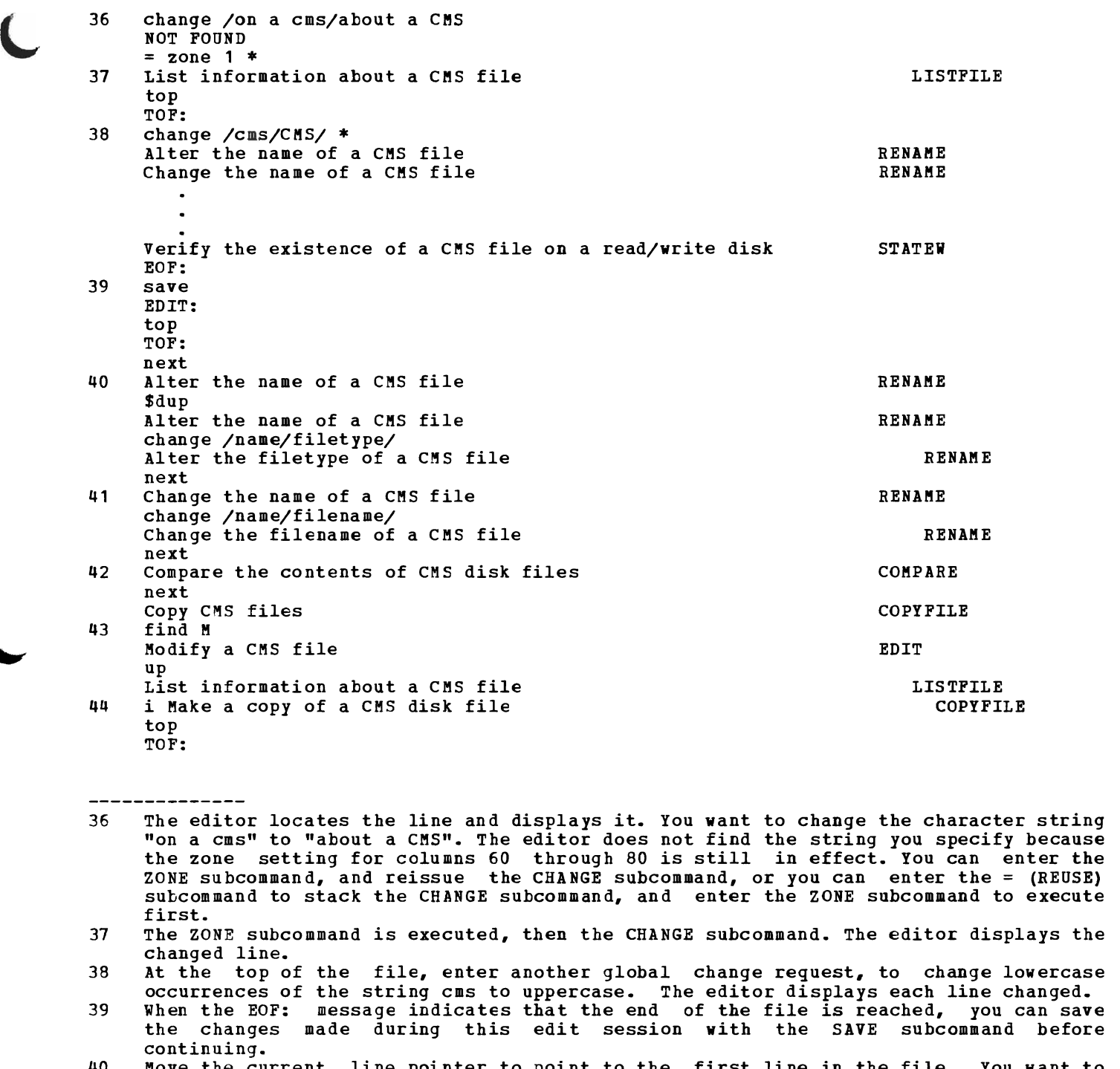

- 40 Move the current line pointer to point to the first line in the file. You want to<br>add an entry that is similar; use the fuup edit macro to duplicate the line then add an entry that is similar; use the \$DUP edit macro to duplicate the line, then<br>Change the convitatives made of the line change the copy that you made of the line.
- 41 You can change the word name to filename in the next line also.<br>42 You can scan a file, a line at a time, by issuing successive NE
- 42 You can scan a file, a line at a time, by issuing successive NEXT subcommands.<br>"3. To insert a line beginning with the character." and to maintain alpha
- 43 To insert a line beginning with the character **M,** and to maintain alphabetic sequencing, use the FIND subcommand to find the first line beginning with an M. The<br>line to be inserted begins, with the characters, MA, so you, want to move, the line line to be inserted begins with the characters MA, so you want to move the line pointer up.<br>You can insert a single line into a file with the INPUT subcommand.
- 44 You can insert a single line into a file with the INPUT subcommand. Here, the INPUT<br>subcommand is truncated to I so that when you space over to write the command name subcommand is truncated to I, so that when you space over to write the command name<br>in the right column, you can align it (you only have to allow for the two character<br>spaces use by "i ". spaces use by "i ".

45 46 **47** ICOPYFILE Copy CMS files n Create a CMS file n Display the contents of a CMS file at your terminal n Dump CMS files onto tape n Erase a CMS file up 3 Create a CMS file i Delete a file from a CMS disk file R; 48 type function sort a 49 Alter the name of a CMS file Alter the filetype of a CMS file Change the filename of a CMS file Verify the existence of a CMS file on a read/write disk STATEW R; edit function sort zone 58 change  $/$  // \* \* Alter the name of a CMS file Alter the filetype of a CMS file Change the filename of a CMS file RENAME RENAME RENAME COpy FILE EDIT TYPE TAPE DUMP ERASE EDIT ERASE RENAME RENAME RENAME Verify the existence of a CMS file on a read/write disk STATEW EOF: 50 top TOF: change  $//$  / \* Alter the name of a CMS file Alter the filetype of a CMS file Change the filename of a CMS file Verify the existence of a CMS file on a read/write disk | STATEW<br>---EOF: I RENAME I RENAME I RENAME 45 Move the line pointer to the top of the file and begin scanning again. A diagonal (/) is interpreted as a LOCATE subcommand. 46 The NEXT subcommand can be truncated to "N".<br>47 In front of the line beginning "Display", in In front of the line beginning "Display", insert a line beginning with "Delete". If you want to make any other modifications, do so. Otherwise, write this file onto disk with the FILE subcommand. 48 Verify your changes.<br>49 Edit the file again

J

Edit the file again. To compress unnecessary spaces in right hand columns, change the zone setting. This time, issue a CHANGE subcommand that will delete all blank spaces occuring after column 58. Since some changes you made to the file might have spoiled the alignment in the command column, this CHANGE subcommand should realign all of the columns.

50 Return the current line pointer to the top of the file. Change a null string to the string "| " for all lines in the file; since the left zone is still column 58, the characters are inserted in columns 58 and 59.

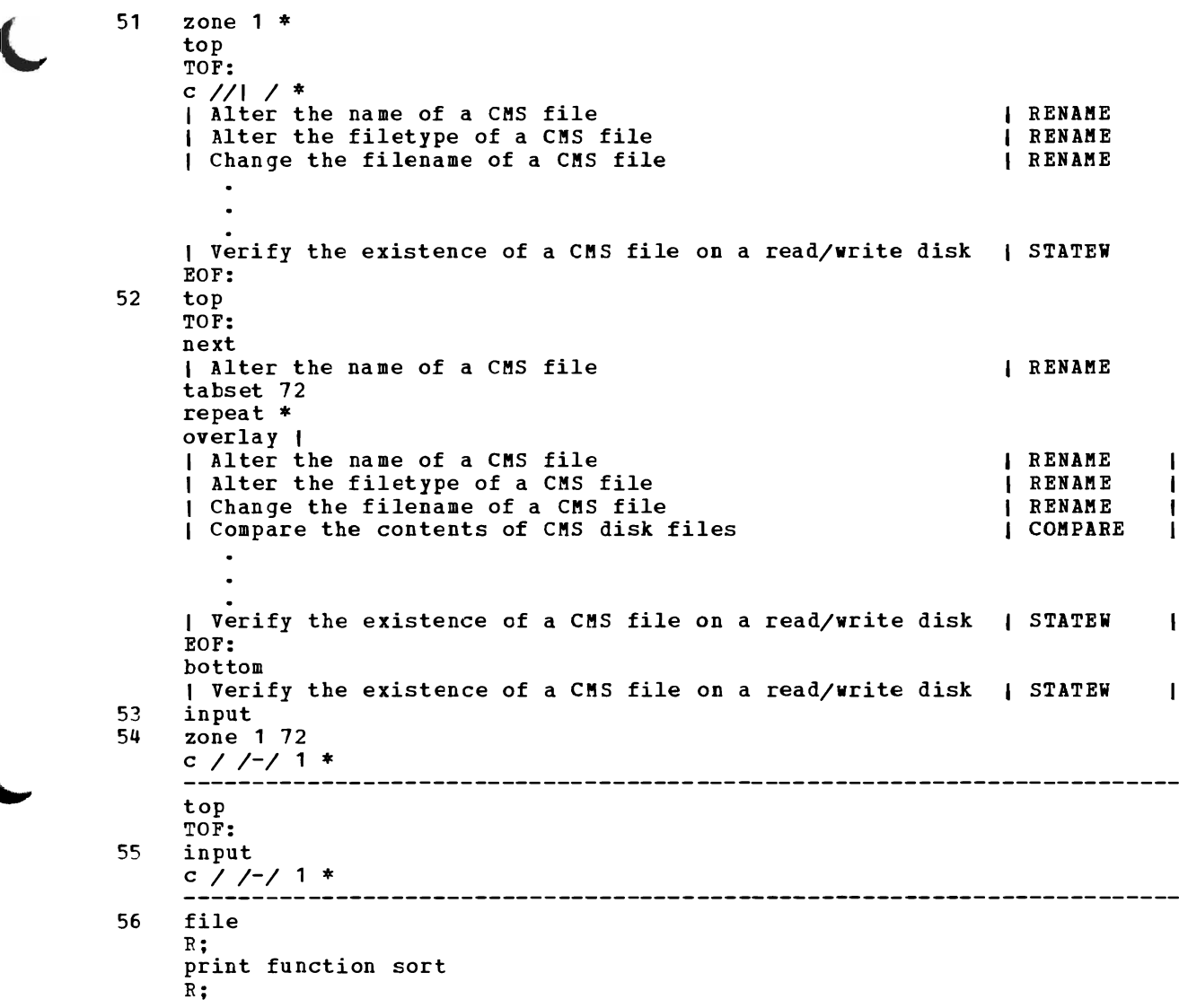

51 Change the left zone setting to column 1 and let the right zone be equal to the record length; issue the CHANGE subcommand to insert the **"I "** in columns 1 and 2. CHANGE can be abbreviated as "C". 52 At the top of the file, change the TABSET subcommand setting to 72. This makes

column 72 the left margin. The REPEAT \* subcommand, followed by the OVERLAY subcommand, indicates that all the lines in the file are to be overlaid with a | in the leftmost column (column 72).

53 When you enter this INPUT subcommand, enter a number of blank spaces following it; this places a blank line in the file.

54 Reset the ZONE setting to columns 1 and 72. The CHANGE subcommand indicates that all blanks on this line should be changed to hyphens (-). Only the blanks within the specified zone are changed.

55 Insert another blank line at the top of the file and change it to hyphens.<br>56 Write the file onto disk and use the CMS PRINT command to spool a co

Write the file onto disk and use the CMS PRINT command to spool a copy to the offline printer.

-1

ł

 $\mathbf{I}$ 

## **Sample Terminal Session Using Line-Number Editing**

This terminal session shows how a terminal session using right-handed line-number editing might appear on a typewriter terminal. The commands function the same way on a display terminal, but the display is somewhat different. When you enter these input lines, you should have physical tab stops set at your terminal at positions 16 and 22 (for assembler columns 10 and 16; the difference compensates for the line numbers, as you will see). On a display terminal, tab settings have no significance; once the line is in the output display area, it has the proper number of sraces.

J

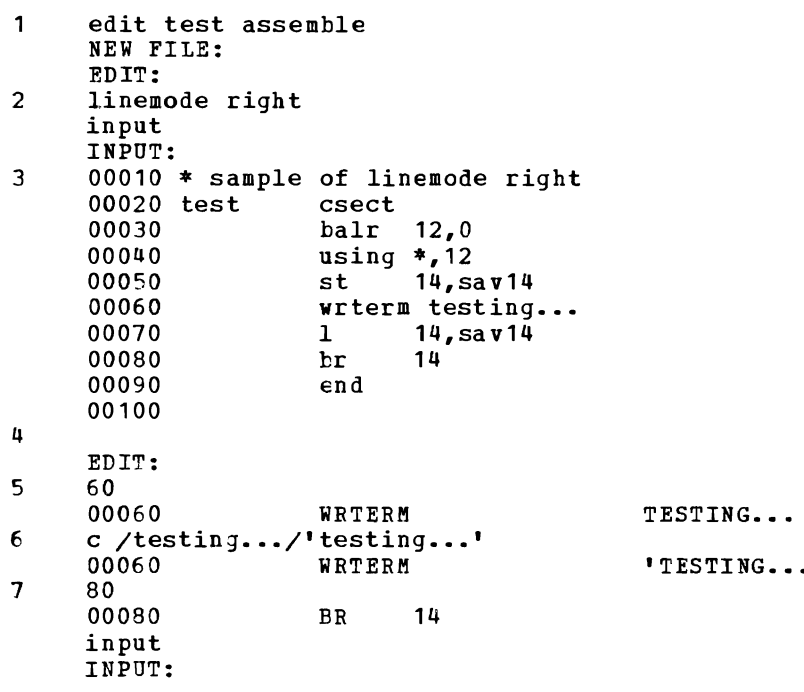

 $\mathbf{1}$ Use the EDIT command to invoke the CMS Editor. Since this is a new file, the editor issues the NEW FILE message. Issue the LINEMODE subcommand to indicate that you want to begin line-number 2 editing. For ASSEMBLE files, you cannot have line numbers on the left, because the assembler expects data in columns 1 through 7. As soon as you issue the INPUT subcommand, the editor begins prompting you to enter 3 input lines. For convenience in entering lines, the line numbers appear on the left,<br>as they would if you were using left-handed line-number editing. In your ASSEMBLE as they would if you were using left-handed line-number editing. file, however, the line numbers are actually on the right.

 $\cdot$   $\cdot$ 

4 When you are have finished entering these input lines, enter a null line to return to edit mode from inrut mode.

5 To locate lines when you are using line-number editing, you can enter the line number of the line. In this case, enter 60 to position the current line pointer at the line numbered 00060. The editor displays the line.

6 Issue the CHANGE subcommand to place quotation marks around the text line for the WRTERM macro. The editor redisplays the line, with the change.

7 Issue the nnnnn subcommand, specifying line number 80, and use the INPUT subcommand so you can begin entering more input lines.

00083 sav14 ds f<br>00085 wkarea ds 3d  $\mathsf{C}$ 00085 wkarea ds 3d<br>00087 flag ds x 00087 flag ds x<br>00088 runon equ x'80' 00088 runon equ x'80'<br>00089 runoff equ x'40' 00089  $runoff$ 9 RENUMBER LINES EDIT: linemode off serial abc  $\overline{\phantom{a}}$ save 10 EDIT: linemode right 11 type 00130 RUNOFF EQU X'40' 12 verify 1 \*<br>type 00130 RUNOFF EQU X'40' ABCOO130  $\mathbf{I}$ 13 egu x'20' 14 50<br>00050 00050 ST 14,SAV14 ST 14.5 aBC00050 input INPUT: tm flag,runon<br>bcr 1,14 00055 00051 15 EDIT: top TOF: next \* SAMPLE OF LINEMODE RIGHT ABCOO010 16 restore

8 When you begin entering input lines between two existing lines, the editor uses an algorithm to assign line numbers.

- $\alpha$ The editor ran out of line numbers, since the next line in the file is already numbered 90. You must renumber the lines. Before you can renumber the lines, you must turn line-number editing off. Before issuing the SAVE subcommand, which writes the file and its new line numbers onto disk, you can issue the SERIAL subcommand. SERIAL ABC indicates that you want the characters ABC to appear as the first three characters of each serial number.
- 10 The EDIT message indicates that the SAVE request has completed.
- 11 Issue the LINEMODE sUbcommand to restore line-number editing. Use the TYPE subcommand to verify the position of the current line pointer.
- $112$ If you want to see the serial numbers in columns 72 through 80, issue the VERIFY<br>subcommand, specifying \*, or the record length. Normally, the editor does not subcommand, specifying \*, or the record length. display the columns containing serial numbers while you are editing.
	- 13 You can use the nnnnn subcommand to insert individual lines of text. This subcommand inserts a line that you want numbered 135, and places it *in* its proper position in the file. Note that although, in this example, the current line pointer is positioned at line 130, it does not need to be at the proper place in the file. When the subcommand is complete, however, the current line pointer is positioned following the line just inserted.
	- 14 Position the line pointer at the line numbered 50, and again begin entering the innuminated input lines indicated.
	- 15 Enter a null line to return to edit mode, move the current line pointer to the top of the file, and display the first line.
	- 16 The RESTORE subcommand restores the default settings of the editor, and the the verification columns are restored to 1 and 72. so that line numbers are not displayed in columns 72 through 80.

17 type \* \* SAMPLE OF LINEMODE RIGHT<br>TEST CSECT CSECT BALB 12,0 USING  $\ast$ , 12<br>ST 14, S ST 14, SAV14<br>TM FLAG.RUN FLAG, RUNON BCR 1,14 WRTERM 'IESTING...'<br>L 14,SAV14 BR 14 SAV14 DS F WKAREA DS 3D FLAG DS X<br>RUNON EQU X'  $EQU$   $X' 80'$ <br> $EQU$   $X' 40'$ RUNOFF EQU X'40'<br>RUNMIX EQU X'20' RUNMIX END EOF:  $\overline{\phantom{a}}$ linemode right file 1S RESERIALIZATION SUPPRESSED Rj 19 type test assemble \* SAMPLE OF LINEMODE RIGHT ABCOO010 TEST CSECT **CSECT** BALR 12,0 <br>USING \*, 12 <br>ABCOO040  $\mathbf{I}$ USING \*, 12 <br>
ST 14, SAV14 <br>
ABCOO050 14, SAV14 TM FLAG,RUNON 00053<br>BCR 1,14 00055  $BCR$  1, 14 00055 WRTERM 'TESTING...'<br>L 14,SAV14 ABCO0070 L 14, SAV14 ABCOO070<br>BR 14 ABCOO080 BR 14 ABCOOOSO SAV14 DS F ABCOO090 wkarea DS 3D ABC00100

FLAG DS X ABC00110 RUNON EQU X'SO' ABC00120 RUNOFF EQU X'40' ABCO0130 RUNMIX EQU X'20'  $\sim$  00135 END ABC00140

- 17 Use the TYPE subcommand to display the file.
- 18 When you issue the FILE subcommand to write the file onto disk, the editor issues the message RESERIALIZATION SUPPRESSED to indicate that it is not going to update the line numbers, so that the current line numbers match the line numbers as they existed when the SAVE subcommand was issued.

<sup>19</sup>  If you want to see how the file exists on disk, use the CMS TYPE command to display the file. Note that the lines inserted after the SAVE subcommand do not have the initial ABC characters, and that they retain the line numbers they had when they were inserted.

### L **Sample Terminal Session For OS Programmers**

The following terminal session shows how you might create an assembler language program in CMS, assemble it, correct assembler errors, and execute it. All the lines that appear in lowercase are lines that you should enter at the terminal. Uppercase data represents the system response that you should receive when you enter the command.

The input data lines in the example are aligned in the proper columns for the assembler; if you are using a typewriter terminal, you should set your terminal's tab stops at columns 10, 16, 31, 36, 41, and 46, and use the Tab key when you want to enter ext in these columns. If you are using a display terminal, when you use a PF key defined<br>as a tab, or some input character, the line image is expanded as it is placed in the screen output area.

There are some errors in the terminal session, so that you can see how to correct errors in CMS.

1 edit ostest assemble NEW FILE: EDIT: input INPUT: dataproc csect print nogen space rO o equ r1 1 equ r2 equ  $\overline{2}$ r10 equ 10 r12 12 equ r13 equ 13 r14 14 equ r15 15 equ space stm r14,r12,12(r13) save caller's regs balr r12,0 establish using  $\star$ , r12 addressability st r13,savearea+4 store addr of caller's savearea la r15, savearea get the address of my savearea<br>r15,8(r13) store addr in caller's savearea  $r15,8(r13)$  store addr in caller<sup>i</sup>s savearea<br> $r13, r15$  save addr of my savearea st lr save addr of my savearea space \*open files and check that they opened okay space la r3,0 initially set return code<br>(indata,outdata,(output)) open files open  $(indata,outdata, (output))$ using ihadch.r10 ihadcb,r10 get dsect to check files<br>r10,indata brepare to check output la prepare to check output file dcboflgs, x'10' everything ok?<br>checkout ...continue tm bnz checkout **•••** continue<br>r3,100 set return la r3,100 set return code b exit ...exit<br>r10,outdata check o checkout la check output file dcboflgs,x'10' is it okay? tm process<br>r3,200 bnz  $\sim$   $\sim$   $\sim$ la set return code b exit space process equ \* read a record from input file

1 The EDIT command is issued to create a file named OSTEST ASSEMBLE. Since the file does not exist, the editor indicates that it is a new file and you can use the INPUT subcommand to enter input mode and begin entering the input lines.

```
2 
      exit 
                  lr 
                   put 
                   b 
                  space 
                   egu 
                   equ *<br>close (indata,,outdata)   close files
                  1 
                  lr 
                  1 
                  1m 
                   br 
                   space 
      savearea dc<br>indata dcb
      indata
      EDIT: 
      $mark 
                           r2,r1 
                           outdata, (2) 
                           process 
                                               save address of record 
                                               move it to output 
                                               continue until end-of-file 
                           (indata,,outdata) close files<br>r13,savearea+4 addr of caller's save area<br>r15,r3 load return code
                           r15,r3 load return code<br>r14,12(r13) get return addre
                                               get return address
                          r0, r12, 20 (r13) restore regs<br>r14 bye...
                                               by e...
                           18t' 0' 
                           ddname=indd,macrf=gl,dsorg=ps,recfm=f,lrecl=80, 
3 save#input
4 
      EDIT: 
      INPUT: 
      outdata dcb 
                  dcbd 
                  space 
                  end 
      EDIT: 
      file 
      R; 
                           eodad=exit 
                          ddname=outdd,macrf=pm,dsorg=ps
5 global maclib osmacro 
      R; 
6 assemble ostest 
      * * * * 
      * * *
```
J

2 Since the DCB macro statement takes up more than one line, you have to enter a continuation character in column 78. To do this, you can enter a null line to return to edit mode and execute the \$MARK edit macro, which places an asterisk in column 78.. If the \$MARK edit macro is not on your system, you will have to enter a<br>continuation character some other way. (See "Entering a Continuation Character in (See "Entering a Continuation Character in Column 72" in "Section 5. The Editors.")

- 3 Before continuing to enter input lines, the what has already been written onto disk. separates the SAVE and INPUT subcommands. EDIT subcommand SAVE is issued to write The CP logical line end symbol (#)
- 4 A null line returns you to edit mode. You may wish, at this point, to proofread your input file before issuing the FILE subcommand to write the ASSEMBLE file onto disk.
- 5 Since this assembler program uses OS macros, you must issue the GLOBAL command to identify the CMS macro library, OSMACRO MACLIB, before you can invoke the assembler.
- 6 The ASSEMBLE command invokes the VM/SP assembler to assemble the source file; the asterisks (\*) indicate the CMS blip character, which you mayor may not have made active for your virtual machine.

7 ASSEMBLER DONE OST00230 23 R3,0 INITIALLY SET RETURN CODE LA IFO188 R3 IS AN UNDEFINED SYMBOL OST00240 24 OPEN (INDATA, OUTDATA, (OUTPUT)) OPEN FILES 4000000 27+ 12,\*\*\* IHB002 INVALID OPTION OPERAND SPECIFIED-OUTDATA I'INOTE **\*\*\***  IF0197 \*\*\* OST00290 32 LA R3, 100 SET RETURN CODE IF0188 R3 IS AN UNDEFINED SYMBOL OST00340 37 LA R3,200 SET RETURN CODE IFO188 R3 IS AN UNDEFINED SYMBOL OST00460 63 LR R15,R3 LOAD RETURN CODE IF0188 R3 IS AN UNDEFINED SYMBOL NUMBER OF STATEMENTS FLAGGED IN THIS ASSEMBLY 5 R (00012) ; 8 edit ostest assemble locate  $/r$ 2<br>R2 E R2 EQU 2<br>i r3 equ equ 3 /open OPEN (INDATA, OUTDATA, (OUTPUT)) OPEN FILES  $c$  /,/,,/ OPEN (INDATA, OUIDATA, (OUTPUT)) OPEN FILES 9 file R; assemble ostest \* \* \* \* \* \*  $\star$ 10 ASSEMBLER DONE NO STATEMENTS FLAGGED IN THIS ASSEMBLY R; 11 filedef indd disk test data a R; 12 filedef outdd punch R; 13  $\#cp$  spool punch to  $*$ <br>14  $1$ oad ostest load ostest

- 7 The assembler displays errors encountered during assembly. Depending on how accurately you copied the program in this sample session, you may or may not receive some of these messages; you may also have received additional messages.
- 8 You must edit the *file* OSTEST ASSEMBLE and correct any errors in it. The errors placed in the example included a missing comma on the OPEN macro, and the omission of an EQU statement for a general register. These changes are made as shown. The CMS Editor accepts a diagonal (/) as a LOCATE subcommand.
- 9 After all the changes have been made to the ASSEMBLE file, you can issue the FILE subcommand to replace the existing copy on disk, and then reassemble it.
- 10 This time, the assembler completes without encountering any errors. If your ASSEMBLE file still has errors, you should use the editor to correct them.
- 11 The FILEDEF command is used to define the input and output files used in this program. The ddnames INDD and OUTDD, defined in the DCBs in the program, must have a file definition in CMS. To execute this program, you should have a file on your A-disk name TEST DATA, which must have fixed-length, 80-character records. If you have no such file, you can make a copy of your ASSEMBLE file as follows: copyfile ostest assemble a test data a
- 12 The output file is defined as a punch file, so that it will be written to your virtual card punch.
- 13 The CP SPOOL command is issued, using the tCP function, to spool your virtual punch to your virtual card reader. When you use the #CP function, you do not receive a Ready message.
- 14 The LOAD command loads the TEXT file produced by the assembly into virtual storage. The START command begins program execution.

R; start DMSLIO740I EXECUTION BEGINS... 15 DMSSOP036E OPEN ERROR CODE '04' ON 'OUTDD '. R (00200) ; 16 filedef<br>INDD INDD DISK TEST DATA A1 OUTDD PUNCH R; 17 filedef outdd punch (lrecl 80 recfm f R; 18 #cp query reader all NO RDR FILES 19 load ostest (start DMSLIO740I EXECUTION BEGINS...<br>PUN FILE 6198 TO BILBO COPY 01 NOHOLD 20 PUN FILE 6198 TO BILBO Ri 21 fi indd reader R; fi outdd disk new osfile a4 (recfm fb block 1600 lrecl 80 R; 22 listfile new osfile a4 (label DHSLST002E FILE NOT FOUND. R (00028) ; 23 run ostest 24 EXECUTION BEGINS... **:** listfile new osfile a4 (label FILENAME FILETYPE FM FORMAT NEW R; OSFILE A4 F LRECL 1600 RECS BLOCKS 5 10 9/30/75 DATE TIME 8: 26: 14 LABEL PAT198

- 15 An open error is encountered during program execution. The CMS ready message indicates a return code of 200, which is the value placed in it by your program.
- 16 The FILEDEF command, with no operands, results in a display of the current file definitions in effect.
- 17 Error code 4 on an open request means that no RECFM or LRECL information is available. An examination of the program listing would reveal that the DCB for OUTDD does not contain any information about the file format; you must supply it on the FILEDEF command. Re-enter the FILEDEF command.
- 18 You can use the CP QUERY command to determine whether there are any files in your card reader. It should be empty; if not, determine whether they might be files you need, and if so, read them into your virtual machine; otherwise, purge them.
- 19 Use the LOAD command to execute the program again; this time, use the START option of the LOAD command to begin the program execution.
- 20 The PUN FILE message indicates that a file has been transferred to your virtual card reader. The ready message indicates that your program executed successfully.
- 21 For the next execution of this program, you are going to read the file back out of your card reader and create a new CMS disk file, in OS simulated data set format. FI *is* an acceptable system truncation for the command name, FILEDEF.
- 22 The LISTFILE command is issued to check that the file NEW OSFILE does not exist.
- 23 The RUN command (which is an EXEC procedure) *is* used instead of the LOAD and START commands, to load and execute the program. The ready message indicates that the program completed execution.
- The LISTFILE command *is* issued again, and the file NEW OSFILE is listed. (If you 24 issue another CP QUERY READER command, you will also *see* that the file is no longer in your card reader.)

#### **Sample Terminal Session for DOS Programmers**

The following terminal session shows how you might create an assembler language program The following terminal session shows how you might create an assembler language program<br>in CMS, assemble it, correct assembler errors, and execute it. All the lines that appear in lowercase are lines that you should enter at the terminal. Uppercase data represents the system response that you should receive when you enter the command.

The input data lines in the example are aligned in the proper columns for the assembler; if you are using a typewriter terminal, you should set your terminal's tab stops at columns 10,  $16$ ,  $31$ ,  $36$ ,  $41$ , and  $46$  and use the Tab key when you want to enter text in these columns. If you are using a display terminal, when you use a PF key or an input character defined as a tab, the line image is expanded as it is placed in the screen output area.

Note: The assembler, in CMS, cannot read macros from VSE/AF libraries. This sample terminal session shows how to copy macros from VSE/AF libraries and create CMS MACLIB files. Ordinarily, the macros you need should already be available in a system MACLIB file. You do not have to create a MACLIB each time you want to assemble a program.

There are some errors in the terminal session, so that you can see how to correct errors in CMS.

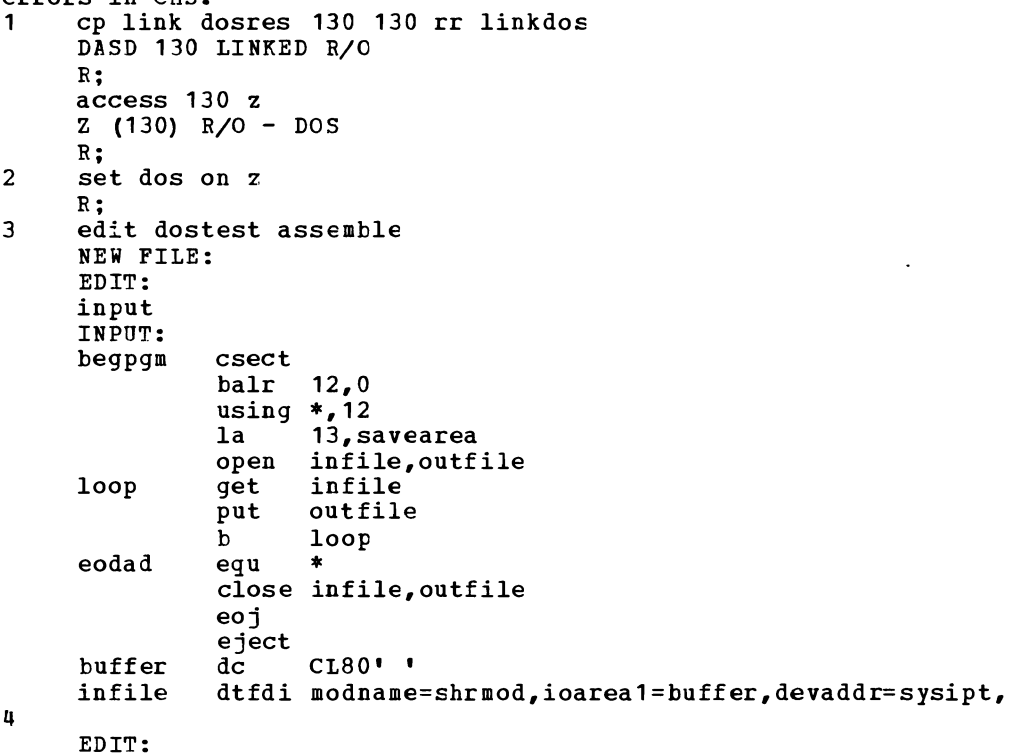

--------------

1 Use the CP LINK command to link to the DOS system residence volume and the ACCESS command to access it. In this example, the system residence is at virtual address 130 and is accessed as the Z-disk.

- 3 Use the EDIT command to create a file named DOSTEST ASSEMBLE. Since the file does USe the EDIT command to create a file named DOSTEST ASSEMBLE. Since the file does<br>not exist, the editor indicates that it is a new file and you can use the INPUT subcommand to enter input mode and begin entering the input lines.
- 4 Since the DTFDI macro statement takes up more than one line, you have to enter a continuation character in column 72. To do this, you can enter a null line to return to edit mode and execute the \$MARK edit macro, which places an asterisk in column 72. If the \$MARK edit macro is not on your system, you will have to enter a continuation character some other way. (See "Entering a Continuation Character in Column  $72$ " in "Section 5. The Editors.")

<sup>2</sup> Enter the CMS/DOS environment, specifying the mode letter at which the DOS/VS (VSE/AF) system residence is accessed.

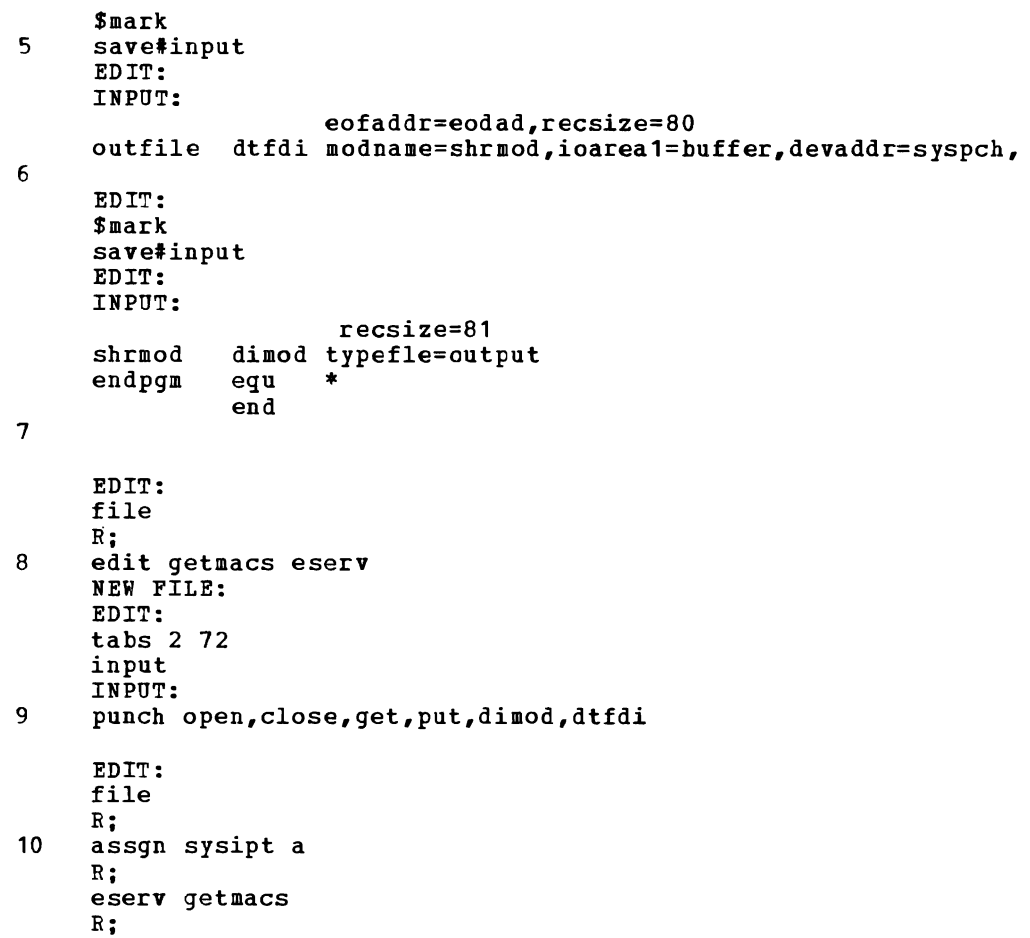

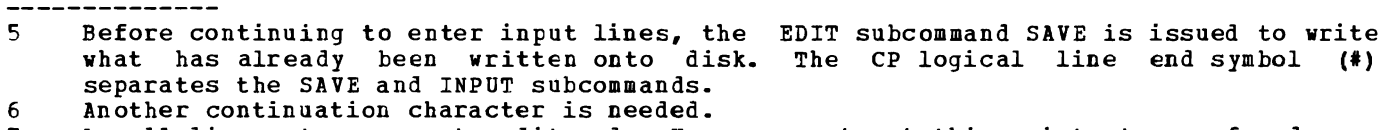

J

7 8 A null line returns you to edit mode. You may want, at this point, to proofread your input file before issuing the FILE subcommand to write the ASSEMBLE file on disk. To obtain the macros you need to assemble this file, use the editor to create an ESERV file. By setting the logical tabs at columns 2 and 72, you can protect

9 yourself from entering data in column 1. PUNCH is an ESERV program control statement that *copies* and de-edits macros from source statement libraries; in this case, the system source statement library. The output *is* directed to the SYSPCH device, -which the CMS/DOS ESERV EXEC assigns by default to your A-disk.

10 You must assign the logical unit SYSIPT before you invoke the ESERV command. GETMACS is the filename of the ESERV file containing the ESERV control statements.

```
11 listfile 
getmacs 
     GETMACS 
ESERV 
     GETMACS
      GETMACS 
LISTING 
A1 
     Ri 
              MACRO
                         A1
                         A1 
12 maclib gen dosmac getmacs 
     R; 
     erase getmacs * 
     R i 
13 global maclib dosmac 
     Ri 
14 assemble dostest 
     \star15 ASSEMBLER DONE<br>DOS00040
                       4 LA 13, SAVEAREA
     IF0188 SAVEAREA IS AN UNDEFINED SYMBOL<br>DOS00110 35 ROJ
16 
     DOS00110 35 EOJ 
     IF0078 UNDEFINED OP CODE 
      NUMBER OF STATEMENTS FLAGGED IN THIS ASSEMBLY = 2
     R(00008) :
     edit dotest assemble 
     EDIT: 
     locate /buffer/<br>BUFFER DC
     BUFFER
     input savearea 
     file 
     Ri 
                       CL80' • ds 9d 
17 edit eoj eserv 
     NEW FILE: 
18 
     EDIT:<br>i p
         i punch eoj 
     file 
     Ri 
     listio sysipt 
     SYSIPT DISK 
     F;
     eserv eoj 
     R; 
                          A
```
L

- 11 After the ESERV EXEC completes execution, you have three files. You may want to<br>examine the LISTING file to check the ESERV program listing. The MACRO file examine the LISTING file to check the ESERV program listing. contains the punch (SYSPCH) output.
- 12 The MACLIB command creates a macro library named DOSMAC MACLIB. Since the MACLIB command completed successfully, you can erase the files GETMACS ESERV, GETMACS LISTING, and GETMACS MACRO; an asterisk in the filetype field of the ERASE command indicates that all files with the filename of GETMACS should be erased.
- 13 Before you can invoke the assembler, you have to identify the macro library that contains the macros; use the GLOBAL command, specifying DOSMAC MACLIB.
- 14 The ASSEMBLE command invokes the VM/SP assembler to assemble the source file; the asterisks (\*) indicate the CMS blip character, which you mayor may not have made active for your virtual machine.
- 15 The assembler displays errors encountered during assembly •. Depending on how accurately you copied the program in this sample session, you mayor may not receive some of these messages; you may also have received additional messages.
- 16 To correct the first error, which was the omission of a DS statement for SAVEAREA, edit the file DOSTEST ASSEMBLE and insert the missing line.
- 17 The second error indicates that the macro EOJ is not available, since it was not copied from the source statement library. Create another ESERV file to punch this<br>macro.
- macro.<br>18 Use the LISTIO command to check that SYSIPT is still assigned to your A-disk, so<br>that you do not bage to issue the ASSCN command again. Then issue the ESERN command that you do not have to issue the ASSGN command again. Then issue the ESERV command again, this time specifying the filename EOJ.

19 maclib add dosmac eoj R; maclib map dosmac (term MACRO OPEN CLOSE GET PUT DHIOD DTFDI EOJ R; INDEX SIZE  $\begin{array}{ccc}\n2 & 43 \\
46 & 43\n\end{array}$ 43 90 56  $147$ <br> $241$ 241 647<br>889 284 284 1174 6 20 erase eoj \* R; assemble dostest \* \* \* 21 ASSEKBLER DONE 22 NO STATEKENTS FLAGGED IN THIS ASSEMBLY R; n;<br>listfile dostest \* DOSTEST ASSEMBLE A1 DOSTEST DOSTEST R; LISTING A1 TEXT A1 print dostest listing R; 23 doslked dostest 24 R; listfile dostest \* DOSTEST DOSTEST DOSTEST DOSTEST DOSTEST ASSEMBLE A1 DOSLIB A1 TEXT A1<br>LISTING A1 LISTING A1<br>MAP A5  $MAP$ 

J

- 23 Use the DOSLKED command to link-edit the TEXT file into an executable phase and<br>write it into a DOSLIB. Since this program has no external references, you do not Since this program has no external references, you do not need to add any linkage editor control statements.
- 24 Now, you have a DOSTEST DOSLIB, containing the link-edited phase, and a MAP file, containing the linkage editor map. You can display the linkage editor map with the TYPE command, or use the PRINT command if you want a printed copy.

R· ,

<sup>19</sup> Use the ADD function of the MACLIB command to add the macro EOJ to DOSKAC MACLIB. Then, issue the MACLIB command again, using the MAP function and the TERM option to display a list of the macros in the library.

<sup>20</sup> Erase the EOJ files. You should always remember to erase files that you do not need any longer. Reassemble the program.<br>This time, the assembler complete

<sup>21</sup> This time, the assembler completes without encountering any errors. If your ASSEMBLE file still has errors, you should use the editor to correct them.

<sup>22</sup> Use the LISTFILE command to check for DOSTEST files. The assembler created the files, DOSTEST LISTING and DOSTEST TEXT. The TEXT file contains the object module. You can print the program listing, if you want a printed copy. Then, you may want to erase it.<br>Use the

 $\bigcup$ <sup>25</sup> 26 tcp spool punch to \* punch test data a PUN FILE 0100 TO BILBO R; tcp query reader all ORIGINID FILE CLASS RECDS CPY HOLD DATE TIME NAME TYPE PATTI 5840 A PUN 000097 01 NONE 09/29 15:00:39 TEST DATA PATTI 5840 A PUN<br>assgn sysipt reader R; assgn syspch a R; COpy 01 NOHOLD 27 dlbl outfile a cms punch output (syspch R; state punch output a DMSSTT002E FILE NOT FOUND. R (00028) ; 28 global doslib dostest R; fetch dostest DMSFET710I PHASE 'DOSTEST' ENTRY POINT AT LOCATION 020000. R; 29 start DMSLIO740I EXECUTION BEGINS... R; listfile punch output a (label FILENAME FILETYPE FM FORMAT LRECL RECS BLOCKS PUNCH R; OUTPUT A 1 F tcp query reader all NO RDR FILES 80 97 10 9/29/79 14:50:55 BBB191 DATE TIME DIST BIN211 LABEL

--------------

25 To execute this program in CMS/DOS, punch a file that has fixed-length 80-character records into your virtual card punch. If you do not have any files that have fixed-length, 80-character records, you can create a file named TEST DATA with the CMS Editor, or by copying your ASSEMBLE source file with the COPYFILE command, as follows:

copy file dostest assemble a test data a Use the CP SPOOL command to spool the punch to your own virtual machine, then use the PUNCH command to punch the file. The PUN FILE message indicates that the file is in your card reader. Use the CP QUERY command to check that it is the first, or only file in your reader.

- 26 Use the ASSGN command to assign SYSIPT to your card reader and SYSPCH to your A-disk.
- 27 When you assign a logical unit to a disk mode, you must issue the DLBL command to identify the disk file to CMS. For this program execution, you are creating a CMS file named PUNCH OUTPUT. The STATE command ensures that the file does not already exist. If it does exist, rename it, or else use another filename or filetype on the DLBL command.
- 28 Use the GLOBAL command to identify the DOSLIB, DOSTEST, you want to search for executable phases, then issue the FETCH command specifying the phase name. The FETCH command loads the executable phase into storage. When the FETCH command is executed without the START option, a message is displayed indicating the entry point location of the program loaded.
- 29 The START command begins program execution. The CMS ready message indicates that your program completed successfully. You can check the input and output activity by using the LISTFILE command to list the file PUNCH OUTPUT. If you use the CP QUERY command, you can see that the file *is* no longer in your virtual card reader.

30 assgn sysipt a R; dibl infile a cms punch output (sysipt R; assgn syspch punch Ri 31 fetch dostest (start DMSLIO740I EXECUTION BEGINS...<br>PUN FILE 5829 TO BILBO COPY 01 NOHOLD 32 PUN FILE 5829 TO BILBO R; read punch2 output R; listfile punch2 output a (label FILENA~E PUNCH2 Ri FILETYPE FM FORMAT LRECL OUTPUT A1 F 80 RECS BLOCKS DATE TIME LABEL OCKS DATE TIME LABEL<br>10 9/29/75 14:50:59 BBB191

J

30 If you want to execute this program again, you can assign SYSIPT and SYSPCH to different devices; in this example, the input disk file PUNCH OUTPUT is written to the virtual punch. You do not need to reissue the GLOBAL DOSLIB command; it remains in effect until you reissue it or IPL CMS again.

31 This time, the program execution starts immediately, because the START option is specified on the FETCH command line.

32 Again, the PUN FILE message indicates that a file has been received in your virtual card reader. You can use the CMS command READCARD to read it onto disk and assign it a filename and filetype, in this example, PUNCH2 OUTPUT.

### L **Sample Terminal Session Using Access Method Services**

This sample terminal session shows you how to use access method services under CMS. You should have an understanding of VSAM and access method services before you use this terminal session.

The terminal session uses a number of CMS files, which you may create during the The terminal session uses a humber of this files, which you may create during the<br>course of the terminal session; or, you may prefer to create all of the files that you need beforehand. within the sample terminal session, the file that you should create is displayed prior to the commands that use it.

This terminal session is for both programmers; all the ASSGN commands and environment is active are shaded. If you enter the shaded entries; if not, you must omit the shaded entries. CMS OS VSAM programmers and CMS/DOS VSAM SYSxxx operands that apply when the eMS/DOS have issued the command SET DOS ON, you must

#### Notes:

 $\mathbf{I}$ 

- 1. This terminal session assumes that you have, to begin with, a read/write CMS A-disk. This is the only disk required. Additional disks used in this exercise are temporary disks, formatted with the Device Support Facility (DSF) program under CMS. If you have OS or DOS disks available, you should use them, and remember to supply the proper volume and virtual device address information, where appropriate. The number of cylinders available to users for temporary disk space varies among installations; if you cannot acquire ample disk space, see your system support personnel for assistance.
	- 2. output listings created by AMSERV take up disk space, so if your A-disk does not have a lot of space on it, you may want to erase the LISTING files created after each AMSERV step.
- 3. If any of the AMSERV commands that you execute during this sample terminal session issue a nonzero return code; for example:

R (00012) ;

You should edit the LISTING file to examine the access method services error messages. The publication VSE/VSAM Messages and Codes contains the return codes and reason codes issued by access method services. the error, examine the DLBL commands and AMSERV files you used, correct any errors, and retry the command. You should determine the cause of

- 1 tcp define t3330 200 10 DASD 200 DEFINED icp query virtual 200 DASD 200 3330 (TEMP) R/W 10 CYL Т icp define t3330 300 10 DASD 300 DEFINED tcp query virtual 300 1 DASD 300 3330 (TEMP) R/W 10 CYL  $\mathbf{I}$ #cp define t3330 400 10 DASD 400 DEFINED Icp query virtual 400 1 DASD 400 3330 (TEMP) R/W 10 eYL
	- 1 These commands define temporary 3330 mindisks at virtual addresses 200, 300, and 400.

2 File: PUNCH DSF

L

ı

INIT UNIT(200) DEVTYP(3330) NVFY VOLID(222222) DVTOC(0,1,1) -MIMIC (MINI (10)) INIT UNIT(300) DEVTYP(3330) NVFY VOLID(333333) DVTOC(0,1,1) -MIMIC (MINI(10)) INIT UNIT(400) DEVTYP(3330) NVFY VOLID(444444) DVTOC(0,1,1) -MIMIC (MINI (10))

J

3 File: DSF EXEC

&TRACE OFF  $\&CNTRL = \&1$ &COMMAND CP CLOSE READER &COMMAND CP PURGE READER CLASS I &COMMAND CP SPOOL PUNCH CONT TO \* CLASS I &COMMAND PUNCH IPL DSF S ( NOH &COMMAND PUNCH &CNTRL &FILENAME ( NOH &COMMAND CP SPOOL PUNCH NOCONT CLOSE &COMMAND CP SPOOL READER CLASS I NOHOLD &COMMAND CP IPL OOC CLEAR ATTN

- II exec dsf punch NO FILES PURGED PUN FILE nnnn TO CAMPBEL COPY 001 NOHOLD
- 5 ICK005E DEFINE INPUT DEVICE, REPLY 'DDDD,CUU' or 'CONSOLE' ENTER INPUT/COMMAND:

2 This file contains control statements for the DSF program, which initializes disks for use by VSAM. These disks are labelled 222222, 333333, and 4444444. 3 This file contains the commands necessary to use the DSF program in a virtual machine.

4 Execute the DSF EXEC, specifying that the DSF control statements contained in the

file 'PUNCH DSF' should be appended to the standalone DSF program.

S These messages are issued by the DSF standalone program.

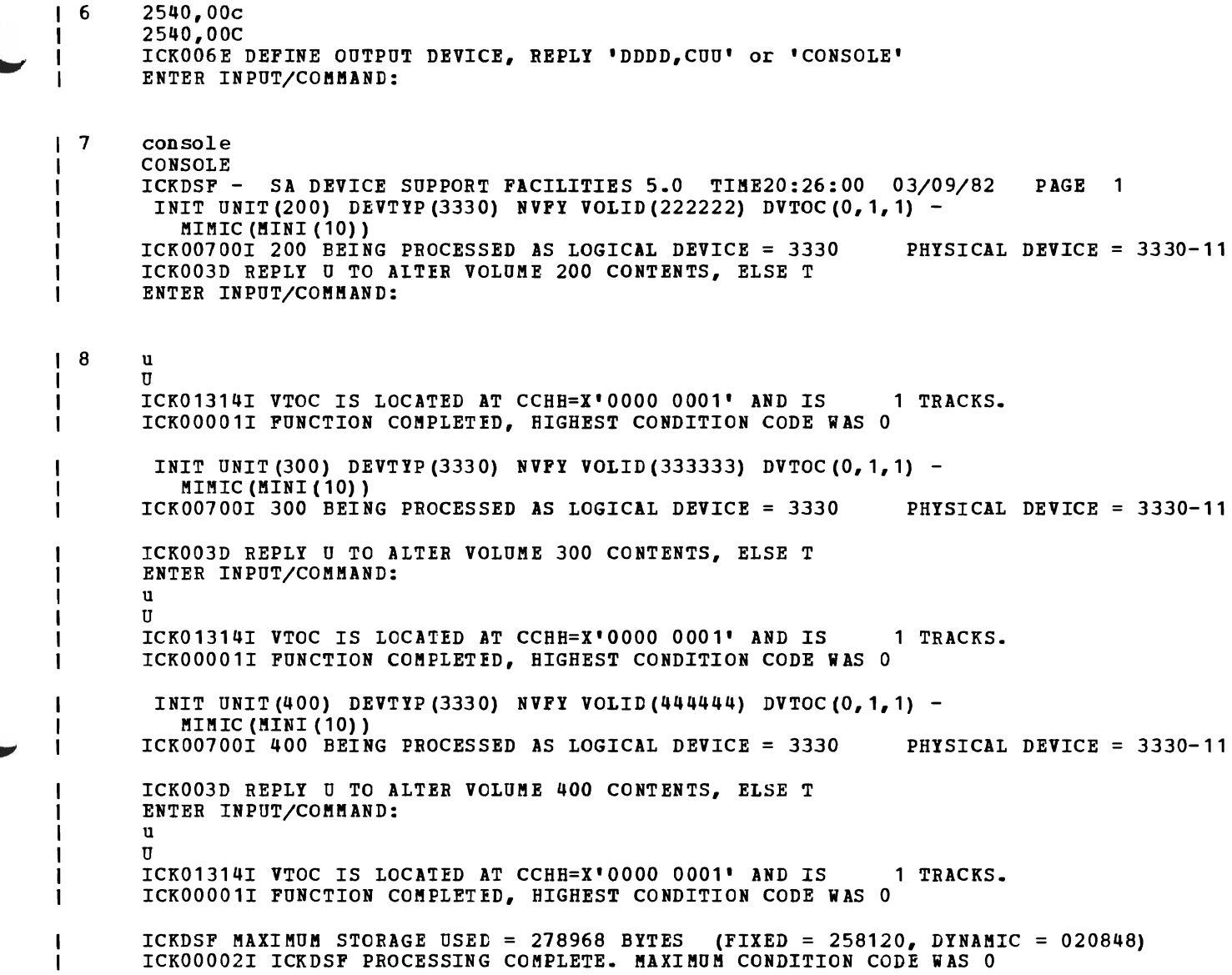

Since the DSF control statements reside in the virtual card reader, you must 6 indicate to DSF the device type and the address of your virtual reader. This response tells DSF to output all run time information to your virtual machine 7 console. -1

 $\mathbf{i}$  8 This response gives DSF permission to proceed with the initialization of the disk.

- 9 tcp ipl cms parm autocr CMS VM/SP1.2.0 SL 000 *R;*
- 10 #cp link vseaf 350 350 rr pass=read DASD 350 LINKED R/O; R/W BY GANDALF access 350 z DMSACC723I Z (350) R/O - DOS  $R$ ; set dos on z ( vsam  $R$ ;
- access 200 <sup>b</sup> 11  $\mathbf I$ DMSACC723I B (200) R/W - DOS  $\mathbf{I}$ *R;*  access 300 c  $\mathbf{I}$ DMSACC7231 C (300) *Rli!* - DOS  $\mathbf{I}$  $\mathbf{I}$ *R;*  access 400 d  $\overline{\phantom{a}}$ DMSACC723I D (400) R/W - DOS  $\overline{\phantom{a}}$  $\mathbf{I}$ *R;*

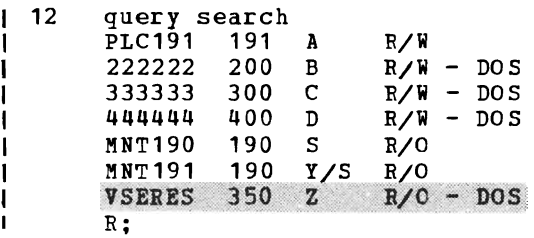

9 You must re-IPL CMS after all DSF processing has completed.  $\mathbf{I}$ If you are a CMS/DOS user, you must access the VSE/AF SYSRES disk and issue the 'SET 10  $\mathbf{I}$ DOS ON fm (VSAM' command. If you have not previously linked to the VSE/AF SYSRES,  $\mathbf{I}$ you must use the CP LINK command before you issue the ACCESS command. Another  $\mathbf{1}$ method is to have the operator ATTACH the SYSRES disk to you virtual machine.  $\mathsf{I}$ Consult with your system programmer for the procedure to use at your installation. ACCESS the three newly formatted disks as your *B-,* C-, and D-disks. 11 H 12 You can issue the QUERY SFARCH command to verify the status of all disks you currently have accessed.

J

J.

ł

ı

13 File: MASTCAT AMSERV DEFINE MASTERCATALOG -<br>( NAME (MASTCAT) -VOLUME (222222) -<br>CYL (4) -UPDATEPW (GAZELLE) - FILE (IJSYSCT) ) DATA (CYL(1))  $\mathbf{I}$ 14 assgn syscat b  $\overline{R}$  ; dlbl ijsysct b dsn mastcat (syscat perm extent DMSDLB331R ENTER EXTENT SPECIFICATIONS: 19 171 15 R; 16 amserv mastcat R; 17 File: CLUSTER AMSERV DEFINE CLUSTER ( NAME (BOOK.LIST ) -VOLUMES (222222) - TRACKS (20) -  $KEYS (14, 0) -$ RECORDSIZE (120,132) ) - DATA (NAME (BOOK.LIST.DATA) ) -INDEX (N1ME (BOOK.LIST.INDEX ) ) 18 amserv cluster 4221A ATTEMPT 1 OF 2. ENTER PASSWORD FOR JOB AMSERV FILE MASTCAT gazelle R; 19 File: REPRO AMSERV<br>REPRO INFILE (BFILE -ENV ( RECORDFORMAT  $(F)$  -BLOCKSIZE (120) PDEV  $(3330)$  ) ) – OUTFILE (BOOK)

13 The file MASTCAT AMSERV defines the VSAM master catalog that you are going to use and provides space for suballocated clusters.<br>14 Identify the master catalog volume, and use the EXTENT option on the DLBL command so -1 Identify the master catalog volume, and use the EXTENT option on the DLBL command so

that you can enter the extents. For this extent, specify 171 tracks (9 cylinders) for the master catalog. Since 4 cylinders are specified in the AMSERV file, the remaining 5 cylinders will be used for suballocation by VSAM.

- 15 You must enter a null line to indicate that you have finished entering extent informa tion.
- 16 Issue the AMSERV command, specifying the MASTCAT file. The ready message indicates that the master catalog is created.
- 17 Define a suballocated cluster. This cluster is for a key-sequenced data set, named BOOK. LIST.

18 No DLBL command is necessary when you define a suballocated cluster. Note that since the password was not provided in the AMSERV file, access method services prompts you to enter the password of the catalog, which is defined as GAZELLE.

19 Use the access method services REPRO command to copy a CMS data file into the cluster that you just defined.

-

- 20. assgn sys001 a R; copyfile test data a (recfm f lrecl 120 R; sort test data a book file a DMSSRT604R ENTER SORT FIELDS: 1 14 R; dlbl bfile a cms book file (sys001 R· 21 assgn sys002 b R;  $\mathbf{I}$ dlbl book b dsn book. list (vsam sys002 R; amserv repro
	- 22 File: SPACE AMSERV DEFINE SPACE -( FILE (SPACE) - TRACKS (57) VOLUME (333333))

assgn sys003 c

R;

- R; 23 dibl space c (extent sys003 DMSDLB331R ENTER EXTENT SPECIFICATIONS: 19 57
- 24 R; amserv space 4221A ATTEMPT 1 OF 2. ENTER PASSWORD FOR JOB AMSERV gazelle R; FILE MASTCAT

20 You must identify the ddnames for the input and output files for the REPRO function. BFILE is a CMS file, which must be a fixed-length, 120-character file, and *it* must be sorted alphamerically in columns 1 through 14. The COPYFILE command can copy any existing file that you have to the proper record format; the SORT command sorts the records on the proper fields.

J

- 21 The output file is the VSAM cluster, so you must use the VSAM option on this DLBL command.
- 22 Create an AMSERV file to define additional space for the master catalog on the volume labelled 333333.
- 23 Again, use the EXTENT option on the DLBL command so that you can enter extent information, and a null line to indicate that you have finished entering extents.
- 24 Issue the AMSERV command. Again, you are prompted to enter the password of the master catalog.

 $\bigcup$  25 File: UNIQUE AMSERV DEFINE CLUSTER- ( NAME (UNIQUE. FILE) - UNIQUE) - DATA ( CYL (3) - FILE (KDATA) - RECORDSIZE (100 132) -  $K$ EYS (12, 0)  $\cdot$ VOLUMES (333333 ) ) - **INDEX** ( CYL (1) -<br>FILE (KINDEX) -VOLUMES (333333) ) 26 dlbl kdata c (extent sys003 DMSDLB331R ENTER EXTENT SPECIFICATIONS: 76 57 R; dibl kindex c (extent sys003 DMSDLB331R ENTER EXTENT SPECIFICATIONS: 76 76  $\blacksquare$ R; amserv unique 4221A ATTEMPT 1 OF 2. ENTER PASSWORD FOR JOB AMSERV FILE MASTCAT gazelle Ri 27 File: USERCAT AMSERV DEFINE USERCATALOG - ( CYL (8) -  $\overline{\phantom{a}}$ FILE (IJSYSUC) - NAME (PRIVATE. CATALOG) -VOLUME (444444) - UPDATEPW (UNICORN) - ATTEMPTS (2) ) - DATA (CYL (3) )- INDEX  $\overline{CVI}$  (1)  $\overline{1}$  -CATALOG (MASTCAI/GAZELLE) 28 assgn sys006 d R;  $\mathbf{I}$ dlbl ijsysuc d dsn private. catalog (extent sys006 perm DMSDLB331R ENTER EXTENT SPECIFICATIONS: 19 152 R: amserv usercat  $R$ ; 29 TAPE 181 ATTACHED  $-$ This AMSERV file defines a unique cluster, with data and index components. 25 You must enter DLBL commands and extent information for both the data and index 26 components of the unique cluster. 27 Next, define a private (user) catalog for the volume 444444. This catalog *is* named PRIVATE. CATALOG and has a password of UNICORN. Again, as in step 13, space is made available for suballccation. -1 28 When you define a user catalog that you are going to use as the job catalog for a terminal session, you should use the ddname IJSYSUC. 29 You may want to try an EXPORT/IMPORT function, if you can obtain a scratch tape from

the operator. When the tape is attached to your virtual machine, you receive this message.

30 File: EXPORT AMSERV EXPORT BOOK. LIST INFILE (BOOK) -  $\mathbf{I}$ OUTFILE (TEMP ENV (PDEV (2400) REWIND NOLABEL ) )<br>dlbl book b dsn book list (cat ijsysct sys002 31 R; 32 amserv export (tapout 181 DMSAMS361R ENTER TAPE OUTPUT DDNAMES: temp **R;** 

J

33 File: IMPORT AMSERV

 $\sim$ 

IMPORT

 $\mathbf{I}$  $\mathbf{I}$  CATALOG (PRIVATE. CATALOG/UNICORN) -INFILE (TEMP ENV (PDEV (2400) REWIND NOLABEL)) -OBJECTS (BOOK.LIST VOL (444444))

34 amserv import (tapin 181  $\mathbf{I}$ DMSAMS361R ENTER TAPE INPUT DDNAMES: temp R;

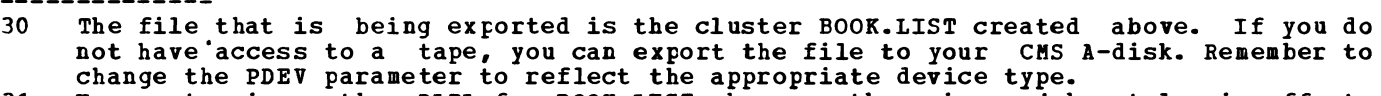

- 31 You must reissue the DLBL for BOOK. LIST, because there is a job catalog in effect, and the file is cataloged in the master catalog. Use the CAT option to override the job catalog.
- 32 There is no default tape value when you are using tapes with the AMSERV command. You must specify the TAPIN or TAPOUT option and indicate the virtual address of the tape. You are prompted to enter the ddname, which for this file is TEMP.<br>The last AMSERV file imports the cluster BOOK.LIST to the user catalog,
- 33 file imports the cluster BOOK. LIST to PRIVATE. CATALOG.
- 34 Read the tape in as input.

# **Index**

¢ logical line delete symbol 7 .BX format word 376<br>CM format word 378 .CM format word 378<br>CS format word 378<br>FO format word 379 .FO format word 379 . Il format word 379<br>IN format word 379 IN format word 379.<br>OF format word 381 OF format word 381.<br>SP format word 382.<br>TR format word 383. .TR format word S\$ special variable resetting 303· using to test arguments 302 s\* *special* variable resetting 303 using to test for absence cf arguments  $302$ <br> $\epsilon$ ARGS control statement, changing &n special variables with 299 SBEGEMSG control statement, when tc use 337 SBEGPDNCH control statement, when tc use 327 SBEGSTACK control statement, when tc use<br>318,321 &BEGTYPE control statement examples 109 when to use 314 SCONTINUE control statement following label 105 used with SERBOR control statement 329 SCONTROL control statement controlling execution summary of CMS EXEC procedure examples 110 &DATATYPE built-in function, using te test arguments 301 SEMSG control statement, examples 337 SERROR control statement examples 106 provide error exit fer CMS commands 329 SEXIT control statement examples 105 passing return code to CMS 314 &GLOBAL special variable, testing recursion level of CMS EXEC 310 SGLOBALn special variable example 306 passing arguments to nested procedures 310 &GOTO control statement examples 105 transferring control in CMS EXEC procedure 305 SHEX control statement, examples 298

L

SIF control statement maximum number allowed in nest 305 testing variable symbols 304 SIND EX special variable 103 testing 301 using to establish loop 301 SUNGTH built-in function, using to test arguments 301 &LITEBAL *built-in* function examples 309 examples of substitution 297 SLOOP control statement example 107 execution summary when &CONTBOL ALL *is*  in effect 340 preparing loops in CMS EXEC procedure 308 &n *special* variable, manipulating 300 &PUNCH control statement punching jobs to CMS batch facility 260<br>using to create file 327 using to create file SBEAD control statement ARGS operand 103 changing &n special variables 300 examples 107 reading CMS commands 312  $\texttt{S}\texttt{REAPLAG}$  special variable determining if console stack needs to be cleared 322 using to test console stack 320 SBETCODE special variable example 106 testing after CMS command execution 331 using with SCMS EXIT control statement 311 SSKIP control statement examples 106 transferring centrol in CMS EXEC procedure 307 SSPACE control statement, example 108 SSTACK control statement stacking CMS EXEC *files* with 323 using *in* edit macros 341 using to stack null *line 321*  when to use, in edit macros 343<br>
8SUBSTR built-in function, examples function, 309,324 STIME control statement, example 109 STBACE statement, *in* EXEC 2 **<sup>111</sup>** STYPE control statement *displaying* prompting messages *in* CMS EXEC procedure 312 examples 102,108,109 when to use 314 &TYPEFIAG special variable, testing whether CMS EXEC *is* displaying data 316 &1 through &30 special variables 103 substitution in EXECs 102 (exclamation point), controlling whether

it is displayed 28 S, used as first character of filename for edit macros 341 SCOL edit macro 354 SCONT EXEC 346-347 SDUP edit macro, example 73 SLISTIO EXEC file 183 SMACROS edit macro 350 SMARK edit macro 351 used to enter continuation character 80 SMOVE edit macro, how to use 73 SPOINT edit macro 353 (asterisk) in CMS EDIT subcommands 65 in fileids on command lines 45 in filemode field 54 in LISTFILE command 39 used to write comments in CMS EXEC procedure 335 \*COpy statement examples 159 in CMS/DOS 191 /\* CMS batch facility control card, used to signal end of job 255 end-of-file indicator in AMSERV file 207 in batch job 263 // record, used as delimiter in MACLIBs 161,194 / (diagonal), as delimiter on CMS EDIT subcommands 64 /JOB control card, description 254 /SET control card, description 255 <sup>~</sup>(percent symbol), setting arguments to blanks 300 CMS EXEC ? subcommand usage 89 usage, on display terminal 409 usage, procedure 335 ?EDIT message 65 argument for # logical line end symbol 7 CMS EXEC restriction on stacking in CMS EXEC procedure 318 using to enter null line in input mode 62 using when setting program function (PF) keys 402 #CP function 7,18 using in edit or input mode 85 using on display terminals 401 a logical character delete symbol 7 using when setting program function (PF) keys 402 = (equal sign) entered in fileids on command lines 45 entered in filemode field 54  $=$  subcommand (see REUSE subcommand) " logical escape symbol 8 A used when setting program function (PF) keys 402 abnormal termination (abend), effect on DLBL definitions 185 ACCESS command accessing CMS disks 15 response when you access VSAM disks 209 used with OS disks 149 access method services control statements, executing 206 DOS/VSE, using in CMS/DOS 205 executing in CMS, examples 230 functions DEFINE CLUSTER 232 DEFINE MASTERCATALOG 215-216,224-225 DEFINE USERCATALOG 217,225<br>DELETE 233 DELETE EXPORT 233-234 IMPORT 233-234 REPRO 233-234 OS/VS, restriction on using in CMS 206 return codes 207 sample terminal session 439-446 using in CMS 205 using tape input/output 229 in CMS/DOS 220-221 access methods DOS, supported in CMS 179 OS, supported in CMS 150 accessing directories of DOS/VSE libraries 188 disks 15 as read-only extensions 53 in CMS batch virtual machine 257 DOS disks 178 file directories for CMS disks 57 multiple access systems with DIAL command 26 OS disks 149 VSE/AF system residence volume 176 ACTION, DOS/VSE linkage editor control sta tement 199 ADD operand of MACLIB command

J

usage 158<br>usage in CMS/DOS 192 adding members to macro library example 158 example in CMS/DOS 192 address stops setting 243 to enter CP environment 24 virtual<br>calculating for instructions in program 238 definition 12 for unit record devices 117 A-disk 51 ADSTOP command, how to set address stops 243 ALIAS, OS linkage editor control statement, supported by TXTLIB command 167 ALL operand of &BEGSTACK control statement, when to use 318<br>of &BEGTYPE control statement, when to use 314 of &CONTROL control statement, using<br>to debug CMS EXECs 338 to debug CMS EXECs allocating space for VSAM files 211,227 in CMS/DOS 218 VSAM extents on OS disks and minidisks 223 ALTER subcommand global changes 71 how to use 70 altering characteristics of spool files 119<br>characters in CMS file, with ALTER characters in CMS file, with ALTER subcommand 70 multiple occurrences of character in file 71 AMSERV command executing in EXEC procedure 235 how to use 206 files, examples 206 filetype 206 usage in CMS 47 functions under CMS 231<br>using to read tapes 230 using to read tapes annotated, edit macro 348 annotating, CMS EXEC procedure 335 APL, using on display terminal 413 appending, data to existing files, during<br>program execution 155 program execution arguments in CMS EXEC procedure 97,103,299 checking 301 passing to nested EXECs 310 testing with  $&$  & and  $&$  \* 302 on RUN command, passing parameter list 267 on START command, parameter list 267 ASM3705 filetype, usage in CMS 47 ASSEMBLE command assembling OS programs 164

in CMS/DOS 196 filetype usage in CMS 47 used as input to assembler 164 assembling OS programs in CMS 164 programs, using CMS batch facility 263 programs in CMS/DOS 196 sample terminal session 433 source files, from OS disks 164<br>VSAM programs in CMS 205 VSAM programs in CMS ASSGN command entering before program execution 201 using to assign logical units 181 assigning filemode letters to disks 51 logical units in CMS/DOS before program execution 201 for VSAM catalogs 217 to disk devices 183 to virtual devices 183 values to variable symbols, in CMS EXEC procedure 104 assignment statement, examples 104 attention interruption causing 22 effect of mode setting 30 automatic IPL 6 save function of CMS Editor 63<br>
OREAD operand of CMS SET command, AUTOREAD operand display terminals 403 auxiliary control files 287 preferred 288 auxiliary processing routine, receiving control during I/O operation 155 AUXPROC option, of FILEDEF command 155 AUXxxxx filetype auxiliary control files 287 usage in CMS 47

#### B backspace characters changing in file being edited 78<br>deleted in user input area 413 deleted in user input area effect of image setting 78 entering on display terminal 412 batch facility (see CMS batch facility) jobs for CMS batch facility 253 non-CMS users 262 processing, in CMS 253 batch jobs purging 259 reordering 259 restarting 259 BDAM, access method, CMS support 150 BEGIN command, to return to virtual machine environment 18 beginning tracing 243 virtual machine execution 19 blanks as delimiters, on CMS EDIT subcommands 64

in character strings changed with CHANGE subcommand 69 used on OVERLAY subcommand 70 blip, characters, setting 28 BLOCK option, of FILEDEF command 154<br>BLP (see bypass label processing) BLP (see bypass label processing)<br>books, from DOS/VSE source statement  $\bar{f}$ from DOS/VSE libraries, copying 185<br>OTTOM subcommand, moving BOTTOM subcommand, moving current line pointer to end of file 66 BPAM access method, CMS support 150 branching in CMS EXEC procedure &GOTO control statement 305 &SKIP control statement 307 based on &IF control statement 305<br>BREAK subcommand, setting program  $subcommand,$ breakpoints 239 breakpoints, setting 239 BSAM access method, CMS support 150 buffers, used by FSCB 272 BUFSP option of DLBL command 223 in CMS/DOS 215 bypass label processing, tapes 129

 $\mathbf C$ 

calculating storage available in your virtual machine 202 caller id, in tape label processing 130 calling HELP files 358 examples 359 canceling changes made during CMS edit session 63 DLBL definitions FILEDEF definitions 152 verification of changes made by CMS<br>Editor 69 Editor card punch used to send jobs to CMS batch facility 254 using in CMS EXEC procedure 326 card reader restriction on use in job for CMS batch facility 258 spooling punch or printer files to 118 cards used as input to CMS batch facility 253,262 /\* as end-of-file indicator 255 CASE subcommand, usage 76 CAT option of DLBL command 223 identifying catalogs 226 in CMS/DOS 215,217 cataloged procedures, OS, eguivalent in CMS 148 causing breaks in text 376 CAW (channel address word), displaying, with DISPLAY command 246 **CHANGE** command, changing hold status on spool files 120 subcommand global changes 71 how to use 69 using in edit macros 346 using on display terminal 409

changing characteristics of spool files 117 characteristics of unit record devices 117 file identifier, on SAVE subcommand 85 filemode numbers 56 filemode of file, FMODE subcommand 35 lines in file being edited 69 that contain backspace characters 78 multiple occurrences of character string in file 71<br>changing output representation of a character 383 changing the HELP facility 369 channel address word (see CAW (channel address word)) channel status word (see CSW (channel status word)) character, strings, changing 69 characters altering with ALTER subcommand 70 with CHANGE subcommand 69 deleting from line special defining translate table for entering 31 displaying on display terminal 412 entering on display terminal 412 translated to uppercase, in edit macros 341 valid in CMS file identifiers 44 CLASS, operand of SPOOL command 118 classes CP command privilege 395<br>of CP spool files 118 of CP spool files clearing console stack at top or end of file 343 for edit macro execution 343<br>in CMS EXEC procedure 322 in CMS EXEC procedure 322<br>issuing message after 343 issuing message after DLBL definitions 185 FILEDEF definitions 152 job catalogs 227 job catalogs in CMS/DOS 218 CLOSE macros, OS simulation 126 closing CMS files, after reading or writing 275 virtual card punch, after using &PUNCH control statement 326 virtual unit record devices 278 clusters, VSAM, defining and deleting 232 CMS operand of DLBL command 184 saved system name 250 CMS (Conversational Monitor System) basic description commands (see CMS commands) file system 43 file system commands, samples 417-425<br>files (see files, CMS) (<u>see</u> files, CMS) loading into your virtual machine 6 OS simulation<sup>7</sup> 147 understanding it 1 VSE/AF simulation 175 CMS batch facility<br>control cards 253 control cards 253

J

/\* 255 /JOB 251f /SET 255 controlling spool files 257 description 253 housekeeping done after executing job 256 how jobs are processed 256 jobs for non-CMS users 262 using CMS EXEC procedure to submit jobs 260 CMS commands executing from programs 267 in CMS EXEC procedure 329 in edit macros 341 general information 5 nucleus-resident 59 processing tape labels 136 search order 58 stacking in CMS EXEC procedure 318 summary 387 that execute in transient area 59 used in CMS/DOS (see CMS/DOS commands) used with OS data sets 149 using CMS EXEC procedure to modify 329 valid in edit macros 341 CMS EDIT subcommands delimiters 64<br>summary 93-96 summary CMS Editor environment 19 format of 3270 display screen 406 how to use 61 invoking 61 in CMS EXEC procedure 318 line mode on display terminal 411 sample terminal session 417-425 using on display terminal 407 CMS environment 18 CMS EXEC built-in functions, summary 106 command using in EXEC procedure 295 when to use 98 control statements, summary 113-115 files changing record format 98 differences between fixed-length and variable-length 314,321 record format 98 stacking 322 filetype, for edit macros 341 interpreter, how lines are processed 340 procedures 97 building 295 debugging 338 executable statements 295 nesting 310 opening and closing CMS files 275 setting program function (PF) keys 40<sub>2</sub> submitting jobs to CMS batch facility 260 testing in CMS subset 338 to execute DOS programs 203 to execute DSF program 439-446

L

to execute OS programs 172 used by non-CMS users to submit batch  $i$ obs  $262$ with same names as CMS commands 29 processing errors 336 special variables, summary 115 CMS EXEC file 100 format 100 modifying 102 sorting 101 CMS files (see files) CMS macro instructions examples 276 usage 270 CMS menu, example 361 CMS stacks, example 319 CMS subset environment 19,84 using 91 using to test CMS EXEC procedure 338 CMSAMS, saved system name 251 CMS/DOS commands ASSGN 181 DOSLIB 199 DOSLKED 197 DSERV 188 entering 21 ESERV 187 FETCH 200<br>LISTIO 182 LISTIO PSERV 187 RSERV 186 sample terminal session 433-438 SSERV 186 summary 177 end-of-tape processing 139 environment 21 entering 175 program development using 175 relationship to CMS and to VSE/AF 175 restrictions on executing OS programs 179 CMSDOS, saved system name 251 CMS/DOS tape label processing 133 terminology 175 eMSLIB, ddname used to identify OS macro libraries 161 CMSLIB MACLIB 161,194,270 CMSSEG, saved system name 251 CMSUT1 file, CMS commands that create 51 CMSVSAM, saved system name 251 CNTRL filetype control files 286 usage in CMS 47 command defaults 25 environments 17<br>how to enter 3 how to enter language 3 CMS 5 CP 5 lines, how scanned in CMS 266 COMMENT statement 282 comments in CMS EXEC procedure 335 in HELP text files 378

communicating with CMS and CP during editing session 84 with VM/SP 3 COMP operand of MACLIB command usage 160 usage in CMS/DOS 193 COMPARE command, comparing contents of CMS files 40<br>comparing, variable symbols in CMS EXEC procedure 108,304 compilers, supported in CMS 4 components, of VM/SP 3 compressing DOSLIB files 199 MACLIBs 160 in CMS/DOS 193 CONCAT option, of FILEDEF command, example 161 conditional execution, &LOOP control statement 307 conditionally displaying text 318 console log creating disk file from 405 printing produced by CMS batch facility 259 output, spooling for display terminal 405 console input buffer (see console stack) console stack cleared in case of error during edit macro execution 342 clearing 322 clearing for edit macro execution 341 exchanging data between programs using in CMS EXEC procedure 318 using to write edit macros 343 CONT operand of SPOOL command 111 using to spool virtual punch in CMS EXEC procedure 326 continuation character, how to enter in column 12 80 continuous spooling 111 control cards, for CMS batch facility (see CMS batch facility control cards) control file update, example 289 controlling CMS loader 169 execution of CMS EXEC procedure, summary of control statements 106 converting decimal values to hexadecimal, in CMS EXEC procedure 296 fixed-length files to variable-length format 15 hexadecimal values to decimal, in CMS EXEC procedure 296 CONWAIT function example 323 using to clear console stack 323 **COPY** files adding to MACLIB 158 adding to MACLIB, in CMS/DOS 191 filetype

usage in CMS 41 usage in CMS/DOS 49 function, on display terminals 399 operand of SPOOL command 118 COPYFILE command changing filemode numbers 56 changing record format of file 16 copying files from one virtual disk to another 32 creating small files from large one 90 copying books from DOS/VSE source statement libraries 186 contents of display screen 399 DOS files into CMS files 180 files from one device to another 122<br>from tape to disk 141 from tape to disk lines in CMS file 13 macros from DOS/VSE libraries to add to CMS MACLIB 191 members of MACLIBs 160,193<br>modules from DOS/VSE DOS/VSE relocatable libraries 186 OS data sets into CMS files 5<br>parts of CMS file, with CMS file, with GETFILE<br>73 subcommand 73<br>spool\_files 118 spool files VSAM data sets 233 into CMS files 235 copying modules from DOS library or SYSin tapes 180 core image libraries CMS (see DOSLIB files) DOS/VSE, using in CMS/DOS 189 corrections of lines as you enter them 6 on a display terminal 401 counters, using in CMS EXEC procedure 301 CP (control program) basic description 3 commands, general information 4 privilege classes 395 spooling facilities 111 CP (control program) environment, entering 18 CP commands 19 executing from programs 268 summary 396-400 used for debugging 246 compared with DEBUG subcommands 248 using in CMS EXEC procedure 295 using in job for CMS batch facility 258 CP READ status, on display screen 403 creating CMS EXEC file 98 CMS files from DOS disks and tapes 181 from DOS libraries 180 from OS data sets 155,151 in CMS EXEC procedure 323 CMS macro libraries example 158 example in CMS/DOS 191 from DOS macro libraries 191 DOSLIB files 199 file system control block (FSCB) 210 files with CMS Editor 61

J

452 IBM VM/SP CMS User's Guide

HELP text files 375 modules from DOS library or SYSIN tapes 180 one spool file from many files being printed or punched 118 program modules 170<br>programs, sample programs, sample terminal session 429-432 reserved filetypes 333 user-written commands 171 user-written edit macros 337 creating buffers using the DESBUF command 318 using the DROPBUF command 318 using the MAKEBUF command 318 using the SENTRIES command 318 CSW (channel status word), displaying, with DISPLAY command 246 current line pointer displaying when verification is off 86 how to use 65 position on display terminal screen 402 positioning 68 subcommands for display terminals 410 cylinders extents entering in CMS/DOS 216 specifying for OS disks 223<br>2314/2319 disk 223 on  $2314/2319$  disk on 3330 disk 223 on 3340 Model 35 disk 223 on 3340 Model 70 disk

D

L

data control block (DCB), relationship to FILEDEF command 151 data sets, OS, using in CMS 149 ddnames in OS VSAM programs, restricted to seven characters in CMS 222 specifying with FILEDEF command 151 used by assembler 164 used with assembler 196 DDR command, used with OS data sets 149 DDR program, dumping to tape 124 DEBUG command 21 to enter debug environment 238 subcommands compared with CP debugging commands 248 entering 21 monitoring program execution 239 relationship to CP commands for debugging 246 summary 241 debug environment 21 debugging CMS EXEC procedure 336 commands and subcommands used in relationship 246 summary of differences 248 nonrelocatable MODULE files 247 programs 237 summary of commands 37 using CP commands 245

decimal, and hexadecimal conversion in CMS EXEC procedure 298 de-editing, DOS/VSE macros 187 default command 25 DLBL definition 184 FILEDEF definition 152<br>for filetypes for filetypes for CMS Editor, establishing in CMS EXEC procedure 333 logical line editing symbols 6 setting up in CMS EXEC procedure 301 DEFINE access method services function 231 command defining temporary disk 13 defining virtual storage 250 to increase virtual storage size 89<br>command, defining symbols for  $subcommand,$ debugging session 240 defining logical line editing symbols 8 program input and output files in CMS 166 space for VSAM files 210,227 in CMS/DOS 218 tapes nonstandard 134 standard labelled 134 unlabelled 134 temporary disks 13 translate tables 31 virtual printer for trace information 244 virtual storage 250 VSAM files for AMSERV 222 for AMSERV, in CMS/DOS 214 VSAM master catalog 224 CMS/DOS 215 DEL operand of MACLIB command 159 in CMS/DOS 192 DELETE access method services function 233 subcommand, how to use 72 DELETE statement 281 deleting lines in file being edited 72 to a particular line 72 members of MACLIB<br>example 159  $e$ xample example in CMS/DOS 192 VSAM clusters and catalogs 233 delimiters, on CMS EDIT subcommand lines 64 density of tapes, when to specify 142 DESBUF command, used to create buffers 318 DESBUF function example 325 using to clear console stack 322 DETACH, command, after RELEASE command 10 detaching<br>disks 16 disks without releasing them 58 device types assignments in CMS/DOS 181 specifying with FILEDEF command 152 devices, disks, cylinders and tracks 223

Index 453

DIAGNOSE instruction, executing CP commands 268 DIAL command 26 DIRECT, filetype, usage in CMS 47 DISCONN, command 26 disconnecting, your terminal from your virtual machine 26 discontiquous, saved systems 251 DISK command LOAD operand, restriction in job for CMS batch facility 258 using 122 disk determination default for reading files commands that search all accessed<br>disks 53 disks commands that search only A-disk 53 commands that search only A-disk and *its* extensions 53 default for writing files commands for which you must specify filemode 53 commands that write files onto your A-disk 54 commands that write output files to read/write disk 55 filemode selection by CMS Editor 63 disks defined in VM/SP directory entry 12 defining temporary disks for terminal session 13 definition 12 DOS, accessing 178 extensions 52 full, during CMS edit session 89 how much space is on a disk 57 linking 14 listing information about 40<br>master file directory 57 master file directory read-only extension 52 OS determining extents for VSAM 223 using in CMS 149 OS and DOS compatibility 210 formatting with DSF program 213 used with VSAM data sets 209 providing for CMS batch virtual machine 257 querying status of 40,57 read-only, exporting VSAM files from 233 search order 15,51 sharing 14 VSAM, accessing 209 writing files on, how CMS Editor selects disk 63 DISP MOD option, of FILEDEF command 155 display full screen, System Product Editor 92 multiple views, System Product Editor 92<br>DISPLAY command, displaying storage and registers while debugging 245 display screen, status conditions 403 display terminals changing editor verification setting 410

controlling screen, during edit session 409 corrections 401 display mode 411 entering backspace characters 412 entering commands 401 example of display screen 406 how CMS Editor formats screen 408 line mode 411 setting PF keys 402 signaling interruptions 406 retrieving previously entered data 401 text feature 415 using CMS Editor 407 using tab characters 413 displaying CMS files 34 in eMS EXEC procedure 314 column numbers in file being edited, using \$COL edit macro data lines at terminal 354 in CMS EXEC procedure 314 WRTERM macro 276 directories of DOS/VSE libraries 188 DLBL definitions 185 FILEDEF definitions 166 general registers, in debug environment 238 lines at terminal, in CMS EXEC procedure 108 listings from access method services 207 particular columns of file, during CMS edit session 69 prompting messages in CMS EXEC procedure 314<br>PSW (program status word), during program execution 242 screensful of data short form of editor error message 87 special characters on display terminal 413 timing information in CMS EXEC procedure 110 trace information on terminal 244 virtual storage during program execution 245 displaying commands 357 displaying HELP files 361 XEDIT subcommand 362 displaying message text 357<br>disposition, of spool files 117 disposition, of spool files DLBL command assigning filemode numbers 56 default file definition 184 defining OS data sets 149 entering before program execution 202 EXTENT option, examples 228 how to use in CMS/DOS 183 identifying VSAM data sets 222 identifying VSAM data sets in CMS/DOS 214 relationship to ASSGN command 183 specifying extents 228 specifying extents in CMS/DOS 219 DL/I programs in CMS/DOS 178 DMS, prefixing error messages in CMS EXEC procedure 337

J

J
```
DMSSP MACLIB 194
documenting, 
DOS, disks, 
210 
              CMS EXEC procedure
               MS EXEC procedure 335<br>compatibility with OS
DOS (Disk Operating System) 
   files 
                                    OS disks 
      identifying in DLBL command 184
      restrictions on reading in CMS 179 
      using in CMS 178
   macros supported in CMS 194 
   program development, summary of commands 
    36 
   simulation in CMS 175 
DOSLIB 
   command, compressing DOSLIBs 199 
   files 199
      executing phases from 201 
      size considerations 199 
   filetype, usage in CMS/DOS 49 
DOSLKED command, link-editing programs in 
 CMS/DOS 197 
DOSLNK 
   files, using in CMS/DOS 198 
   filetype 
      usage in CMS/DOS 49
      used by DOSLKED command 197 
DOSMACRO MACLIB 161<br>DOSPART operand. of CMS
DOSPART operand, of CMS SET command,
example 202 
drawing boxes 376 
DROPBUF command, used to create buffers 
 318 
DSERV command, examples 188 
DSF (Device Support Facility) 213 
DSN operand of DLBL command 184
DSORG option, of FILEDEF command, when to 
specify 154 
DSTRING subcommand
   example 72 
   using in edit macros 346 
dummy data set, specifying with FILEDEF 
 command 153 
DUMP 
   command, example 247 
   subcommand, example 247 
dumping, virtual storage 247 
duplicating 
   filenames or filetypes 44 
   lines in CMS file 73 
DVOL1 function, in tape processing 137 
dynamic loading of TXTLIB members 170 
E 
E EXEC 333 
EDIT command 
   assigning a filemode when editing 56 
   creating CMS files 31 
   entering CMS Editor environment 19
   executing in CMS EXEC procedure 321
   invoking 10
```
invoking CMS Editor 61

edit macros \$COL 354 \$CONT 347 \$DOUBLE 348 \$DUP 73

L

```
$MARK 351 
      entering continuation character in 
      colum 72 80$MOVE 73 
   $POINT 353 
   CMS commands valid in 342 
   distributed with CMS 347 
   effect of IMPEX setting 29 
   examples 342 
   executing 342 
   how to write 341 
   sample 348 
   using variable-length EXEC files 345 
edit mode, returning from input mode 62 
EDIT subcommands 
  entering on display terminals 408 
   executing in edit macros 344 
   stacking in console stack 321 
editing 
   by line-number 68 
   CMS files 61
   lines as you enter them from terminal 6 
   on display terminal 408 
      in CMS EXEC procedure 412 
   session 61 
end of file 
  input data from terminal 31 
   executing edit macros 341 
   indicating for input stream to batch 
    virtual machine 263 
   indicating on jobs sent to batch virtual 
    machine 255 
   indication in file being edited 66 
end-of-tape, processing 139 
end-of-volume, processing 139 
entering 
   APL characters on display terminal 413 
   CMS commands, in CMS subset environment
   20 
   CMS EDIT subcommands 64<br>CMS Editor environment 19
   CMS Editor environment
   CMS environment 18-19 
   CMS/DOS environment 21,175 
   commands 3 
      more than one command on line 7 
      on display terminals 401 
      using synonyms 29 
      while command or program is executing
       23 
   continuation character in column 72 79 
   CP commands 
      from CMS command environment 19
      from edit environment 84 
   CP environment 
      after program check 246 
      during program execution 23 
      from CMS environment 18<br>from edit mode 84
      from edit mode
  debug environment 
      after program abend 238 
      via breakpoint 21,239 
      via DEBUG command 21 
      via EXTERNAL command 21 
      via external interruption 243 
   DEBUG subcommands 21 
  DLBL definitions, in CMS EXEC procedure 
    203-204
```
\$MACROS 350

EDIT subcommands on display terminal 408 summary 93 extent information when defining VSAM master catalog 223 file identifications on DLBL command 184 on FILEDEP command 154 on LISTDS command 179<br>FILEDEF definitions, definitions, procedure 172-173 Immediate commands 23 in on display terminal 407<br>lines at terminal, during lines at terminal, during execution 276 CMS EXEC program logical line editing symbols as data 8 multivolume VSAM extents 228 in CMS/DOS null lines 3 special characters using ALTER subcommand 70 using translate table 31 tab characters on display terminal 413 VSAM extent information, in CMS/DOS 219<br>ry, linkage, for assembler language entry, linkage, for programs in CMS 266 ENTRY, OS linkage editor control statement, supported by TXTLIB command 166 entry point displayed following FETCH command 200 for program execution, determining 170 specifying, using OS ENTRY statement 167 specifying for program execution 165<br>ironments, VM/SP 17 environments, VM/SP EOF, token stacked when edit macro executed at end of file 343<br>:OF: message 66  $EOF:$  message ERASE, command 33 erasing CMS files 33 to clear session disk space during CMS edit 90 error messages controlling whether you receive them 27 displayed by CMS editor, short form 86 displaying in red 27 in CMS EXEC procedure 330 error processing messages 140 NSL routines 140 OS simulation 140 standard label processing 140<br>errors EXEC procedure 330 during CMS EXEC processing 336 handling in CMS EXEC procedure 330 in edit macros 344 ESERV command, examples 187 filetype 187 in CMS usage in CMS/DOS 49 examining, output listings method services 207 from access EXEC filetype usage in CMS 47

usage in CMS/DOS 49 procedures EXEC 2 executing from programs 268 to execute DSF program 213 using to submit jobs to CMS batch facility 254 &TRACE statement 112 comparison to EXEC 111 files 112 attributes 112 format 112 XEDIT 111 invoking 112 language statements 112 parameter lists 266 programs 112 used with System Product Editor 91 using 91,97<br>executable sta statements, in CMS EXEC<br>295 procedure executing<br>access method services, in EXEC procedure 235 CMS commands from programs 266 in CMS EXEC procedure 329 in edit macros 342 CMS EXEC procedure 97,98 in jobs for CMS batch facility 260 CMS EXECs 101<br>commands, usi using program function (PF) keys 401 CP commands from programs 268 in CMS EXEC procedure 295 DOS programs setting UPSI byte 203<br>specifying virtual partition size specifying virtual 202 using CMS EXEC procedure 203-204 DOS/VSE procedures 187 edit macros 341 verifying completion 344 EDIT subcommands in CMS EXEC procedure 321 using program function (PF) keys 402 EXEC procedure 58<br>from programs 268 from programs<br>executable stat statements in CMS EXEC procedure 295<br>mmediate commands, Immediate commands, in CMS EXEC procedure 316 MODULE files 60,171<br>from programs 269 from programs OS programs 165 restrictions 165 using CMS EXEC procedure 172<br>PROFILE EXEC 100 PROFILE EXEC 100<br>programs, in CMS/DOS 200<br>PRWM files 165 TEXT files 165 VSAM programs 205 execution conditional, using &IF control statement<br>303 303 paths in CMS EXEC procedure 303 execution summary of CMS EXEC procedure, example when &CONTROL ALL is in effect

J

456 IBM VM/SP CMS User's Guide

338<br>exit linkage, for assembler language programs in CMS 266 exiting from CMS EXEC procedure 106,311 based on &RETCODE special variable 331 EXPORT, access method services function 233-23IJ exporting, VSAM data sets 233 extensions, read-only, using 52 EXTENT option of DLBL command 222 in  $CN/DOS$  214 extents determining for VSAM functions 212 for VSAM files entering in CMS/DOS 219 multiple 228 multiple in CMS/DOS 219<br>AL, command, interrupting EXTERNAL, command, interrupting program execution 243<br>external refer references, how CMS loader resolves 168 extracting, members of MACLIBs 160,193 F FETCH command, executing programs in CMS/DOS 200<br>fetching, core image phases for execution  $in$  CMS/DOS 200 FIFO, first-in first-out stacking, in CMS EXEC procedure 320 file definitions, making with FILEDEF command 151 directories, CMS 57 format, specifying on FILEDEF command 154 identifier assigned by FILEDEF command 153 changing with SAVE subcommand 85 CMS, rules for assigning 43 coded as asterisk  $(*)$  45 coded as equal sign  $(=)$  45 default assigned by DLBL command 184 specifying for FSCB 270 used in FSCB 272 size, relationship to record length 75 system 43 macro instructions 270 file manipulation, System Product Editor 91 file status table (FST) FILE subcommand, writing file onto disk 63 FILEDEF command assigning filemode numbers 56 default definition 153 guidelines for entering 151 how to use 151 used to identify OS macro libraries 161 used with OS data sets 149 commands, overriding issued by assembler, 196

L

FILEDEF command OS simulation 126 standard labels 127 FILEDEF statement, tape label processing 131 FILELIST command 39 filemode in file identifier 43 letters  $44$ assigning 51 when to specify, reading files 53 when to specify, writing files 54 numbers descriptions 55 when to specify 56 4 150 filemode 0 55<br>filemode 1 55 filemode 1 filemode 2 55 filemode 3 56 filemode 4 56 filemode 5 56 filename 43 for edit macros 341 files (see also DOS files, OS data sets) CMS erasing 33 format<sup>7</sup>43 identifiers 43 identifying on DLBL command 184 maximum number of records 43 renaming 33 erased after being read 55 HELP 357 logical grouping 56 manipulating with CMS macro instructions 270 private 55 requesting information about 39 shared by users 55 splitting into smaller files 90 too large to edit, what to do 90 filetype created by assembler and language processors 50 default record length when editing 74 for documentation 51 for temporary workfiles 50 HELP facility 367 HELPCMS 367 HELPCP 367 HELPDEBU 367 HELPEDIT 367 HELPEXC2 367<br>HELPEXEC 367 **HELPEXEC** HELPHELP 367 HELPMENU 367 HELPMSG 367 HELPPREF 367 HELPSET 367 HELPXEDI 367 in file identifiers 43 reserved for language processors 46 establishing your own 333 used by CMS commands 47 FIND, subcommand, how to use 67 first-in first-out stacking, in CMS EXEC procedure 320

fixed-length, CMS EXEC files, difference between &STACK and &BEGSTACK 321 fixed-length files, converting to fixed-length files,<br>variable-length 75 FMODE, subcommand, used to change filemode numbers 56 FOR, operand of SPOOL command, usage 118 FORMAT command, formatting CMS disk 13 format of disk files, specifying on FILEDEF command 154 format words .BX 376<br>CM 378 .CM 378 .CS 378 .FO 379 • IL 379 IN 379<br>OF 381  $.9F$ <br> $.5P$ .SP 382 .TR 383 functions 376 summary 376 format-mode processing 379 formatting CMS disks, example 13 FB-512 disks 13 numbered lists 379 OS and DOS disks, example 213 forming, tokens of words in CMS EXEC procedure 295 free space on OS and DOS disks, determining for use with VSAM 212 FREELOWE 202 FRERESPG 202 FSCB, macro, usage 272 FSCB (file system control block) creating 272 fields defined 272 modifying for read/write operations 273 usage 270 using with I/O macros 273 FSCBD macro, generating DSECT for FSCB 273<br>FSCLOSE macro, example 275 FSCLOSE macro, example 275 FSERASE macro, usage 276 FSREAD macro, examples 273 FSWRITE macro, examples 273 full disk 57 during CMS edit session 90 full screen display, System Product Editor 91

G GEN operand of MACLIB command usage 158 usage in CMS/DOS 191 general registers conventions used in CMS 265 displaying in debug environment 238 displaying with DISPLAY command 245 modifying during program execution 238 GENMOD command creating user-written CMS command 170 regenerating eXisting MODULEs 247 GETFILE subcommand how to use 73

used to create small files from large one 90 global changes, using EDIT subcommands 71 GLOBAL command used to identify DOSLIBs 199 used to identify macro libraries 158 in CMS/DOS 190 used to identify OS macro libraries 149,161 used to identify TXTLIBs 167 GLOBALV filetype, usage in CMS 47 GO subcommand, to resume program execution 238

J

H halting program execution 23 screen displays 407 terminal displays 23 in CMS EXEC procedure 316 HDR1 labels 138 HELP command CMS component 358 CP component 358 DEBUG component 358 EDIT component 358 EXEC component 358 EXEC2 component 358 how to issue 358 XEDIT component 358 HELP facility components of 357 displaying commands 357 EXEC statement 357 messages 357 format words 376 how it works 367 notational conventions 363 PF keys 364<br>using 357 using the XEDIT subcommand 357 HELP file 357 how to name 373 using the PF1 key using the PF4 key using the PF5 key HELP files adding 369 changing 370 365 365 365 creating new files 370 deleting 369 notational conventions 363 printing 362 sample requests 359 HELPCMS, filetype, usage in CMS 47 HELPCP, filetype, usage in CMS 47<br>HELPDEBU, filetype, usage in CMS 47 HELPDEBU, filetype, usage in CMS 47 HELPEDIT, filetype, usage in CMS 47 HELPEXC2, filetype, usage in CMS 47<br>HELPEXEC, filetype, usage in CMS 47 HELPEXEC, filetype, usage in CMS 47<br>HELPHELP. filetype, usage in CMS 47 HELPHELP, filetype, usage in CMS 47<br>HELPMENU, filetype, usage in CMS 47 HELPMENU, filetype, usage in CMS 47 HELPMSG, filetype, usage in CMS 47<br>HELPPREF, filetype, usage in CMS 47 HELPPREF, filetype, usage in CMS 4<br>HELPSET, filetype, usage in CMS 47 HELPSET, filetype, usage in CMS

458 IBM VM/SP CMS User's Guide

HELPXEDI, filetype, usage in CMS 47<br>hexadecimal, conversion in CMS hexadecimal, conversion in CMS EXEC procedure 298 HOLD, operand of SPOOL command 118 hold status, placing virtual output devices in during debugging 231 holding display on display terminal 404 spool files to keep them from being processed 118 HOLDING status, on display screen 404 HT Immediate command 23 HX executing in CMS EXEC procedure 315 DEBUG subcommand 239 Immediate command 23 effect in CMS subset 20 effect on DLBL definitions 185 effect on FILEDEF definitions 154

I<br>ID card, to submit jobs to CMS batch<br>253 facility identifying macro libraries to search 158 in CMS/DOS 191 multivolume VSAM files 229 in  $CNS/DOS$  220 VSAM master catalog 224 VSAM master catalog in CMS/DOS 219<br>PTPCH utility program, creating CMS IEBPTPCH utility program, creations responsive CDMS created by 141 files from tapes created by 141<br>EBUPDTE utility program, creating CMS IEBUPDTE utility program, creating CMS files from tapes created by 141 IEHKOVE utility program, creating CMS files from tapes created by 142 IJSYSCL, defining in CMS/DOS 184 IJSYSCT defining 224 defining in CMS/DOS 215 IJSYSRL, defining in CMS/DOS 184 IJSYSSL, defining in CMS/DOS 184 IJSYSUC defining 226 defining in CMS/DOS 217 image setting, effect on tab characters 16 IMAGE subcommand, using in edit macros 346 Immediate commands, entering, on display terminal 401 IMPCP operand, of CMS SET command, setting 19 implied CMS EXEC function 99 controlling 29<br>function 19 CP function controlling 29 IMPORT, access method services function 233-234 importing, VSAM data sets 233-234 INCLUDE command, entering after LOAD command 168<br>DOS/VSE DOS/VSE linkage editor control statement, specifying in DOSLNK file 198 increasing, virtual machine storage 89

indenting text 319 INPUT operand, of CMS SET command, defining input translate table 31 subcommand inserting single line into file 12 stacking in CMS EXEC procedure 320 using in edit macros 345 input and output files, VSAM, defining 222 input data left margin while using CMS Editor 77 right margin while using editor 79 translated to uppercase by CMS Editor 62 input mode 20,62 entered after REPLACE subcommand 72 on display terminal 401 on display terminal in line mode 411 returning to edit mode, in edit macros 346 input stack, clearing 322 INSERT statement 281 inserting lines in file being edited 72 using line-number editing 82 instructions calculating virtual storage address 238 tracing 243 INTDK utility program 13 Interactive Problem Control System (IPCS) 3 interrupting execution of edit macros program execution 22 with breakpoint 239 interruptions CMS macros for handling 278 external 243 signaling on display terminal 406 invoking I/O access method services 205 CMS Editor 61 CMS EXEC procedure 98 System Product Editor 61 VSAPL on display terminal 413 device assignments in CMS/DOS 181 manipulating 182 macros used in CMS programs 270 IPCS (Interactive Problem Control System) 3 IPL command entering CMS environment 6,19 loading alternate saved segment 251 ISAM access method CMS restriction 151 CMS/DOS restriction 119 issuing CMS commands from a HELP file 351 CP commands from a HELP file 357 issuing the HELP command 358

J job catalog using 226 using in CMS/DOS 217

job control language, equivalent in CMS 148 jobname for job sent to CMS batch facility specifying 254 used to identify spool files 259 jobs, for CMS batch facility, submitting 253 L label off processing, tapes 129 label processing, general description 126 LABELDEF command description 138 in CMS/DOS tape label processing 134 in tape processing 136 standard labels 127, 128 use of 138 labels DOS VSAM disks, determining for AMSERV 215 in CMS EXEC procedure 106 how &GOTO searches for 305 rules for forming 303 terminating loop 308 OS VSAM disks, determining for AMSERV 222 tape using VSAM tapes 230 using VSAM tapes in CMS/DOS 222 writing on CMS disks 13 LABOFF (see label off processing) language statements, in EXEC 2 **<sup>111</sup>** large files, splitting into smaller files 89 LDRTBLS operand, of eMS SET command, usage 250 leaving CMS edit environment 20 CMS subset environment 20 CMS/DOS environment 21 debug environment 21,239 edit environment 63 input mode 62<br>length, of lim of lines displayed at your<br>, controlling 28 terminal, controlling libraries CMS (<u>see also</u> DOSLIB, MACLIB, TXTLIB)<br>CMS 156 156 distributed with CMS system 161,194<br>macro libraries (see macro libraries libraries, CMS) TEXT libraries 166 DOS/VSE identifying in CMS/DOS 184 using directories 188 using *in* CMS/DOS 185 DOS/VSE core image, executing phases from 201 DOS/VSE procedure, copying procedures 187 DOS/VSE relocatable copying modules from 186 link-editing modules from 199 DOS/VSE source statement, using in CMS 186

OS, using in CMS 161 LIFO last-in first-out stacking line in eMS EXEC procedure 320 in edit macros 343 mode, of CMS Editor 411 pointer (see current line pointer) LINEDIT macro, executing CP commands 268 LINEMODE subcommand, beginning line-number editing 82 line-number editing 82 sample terminal session 426 *lines,* deleting at terminal before entering 7 LINK command format *in* job for CMS batch facility 258 linking to other user's disks 13 linkage conventions, for programs executing in CMS 265 linkage editor DOS/VSE invoking in CMS/DOS 197 specifying control statements 198 maps, using when debugging 237 OS, control statements supported by TXTLlB command 166 link-editing from DOS/VSE relocatable libraries 199 programs *in* CMS/DOS 197 specifying linkage editor control statements 198 TEXT files and TXTLlB members 167 TEXT files in CMS/DOS 198 examples 198 linking to other users' disks 13 to your own disks 14 LISTCAT, access method services function, output 208 LISTCRA, access method services function, output 208 LISTDS command listing DOS files 179 listing extents occupied by VSAM files 212 listing free space extents 212 used with OS data sets 149<br>LISTING, assembler ddname, ddname, overriding<br>164 default definition listing macros, with \$MACROS edit macro 350 information about CMS files 39,101 about disks 40 about DOS files 179 about MACLIB members 158,193 about OS and DOS disks 212 about OS and DOS files 40 about your terminal 38 about your virtual machine 40 logical unit assignments in CMS/DOS 182 listing files created by AMSERV command changing filename 208

J

460 IBM VM/SP CMS User's Guide

printing 208 created by assembler, output filemode  $164$ <br>created created by assembler and language processors<sup>1</sup>49 created by ESERV command 181 LISTING filetype created by AMSERV command 207 usage in CMS 41 usage in CMS/DOS 49 LISTIO command, listing device assignments 182 literal values, using in CMS EXEC 296 LKED, command 119 specifying input to 113 LKEDIT filetype, usage in CMS 47 LOAD, command, loading and executing TEXT files 165 LOADLIB filetype, usage in CMS 48 load map produced by LOAD and INCLUDE commands 169 using when debugging 237 LOAD MAP file, created by CMS loader 169 loader **CHS** description 168 entry point determination 170 control statements, summary 169 tables effect of LOAD and INCLUDE commands 168 usage 250 loader terminate (LDT) loader control statement, usage 166 loading alternate saved segment on IPL command 251 CMS into your virtual machine 6 specifying virtual device address 250 core image phases into storage for execution 200 programs into storage, specifying storage locations 268 TEXT files into storage 165 TXTLIB members dynamically 170 into storage 166 LOADLIB filetype, usage in CMS 47 LOADELD IIIec<sub>l</sub>pe, usage in chip 47<br>LOADNOD command, to debug NODULE file 247 LOCATE subcommand how to use 61 using in edit macros 346 locating , lines in file being edited 67 using line-number editing 82 location, starting, for loading link-edited phases 200 locking, terminal keyboard to wait for communication 30 logging off VM/SP 26 logging on to VM/SP 5,25 logical character delete symbol 7 escape symbol 8 line delete symbol 7

line editing symbols 6 defining 8<br>overriding 29 overriding used with CMS Editor 62<br>line end symbol (see al. (see also # logical line end symbol)<br>ine end symbol 7 line end symbol 7 operators, used for comparisons in CMS EXEC procedure 108 record length of CMS file, overriding editor defaults 74 units assigning in CMS/DOS 181 LOGOFF command 26 LOGON command 25 contacting VM/SP 5 LONG, subcommand, when to use 86 loop during program execution, debugging 242 in CMS EXEC procedure 106 using &LOOP control statement 308 using counters 301 lowercase letters suppressing translation to uppercase 76 translated to uppercase by CMS Editor 62 LRECL option **M** of COPYFILE command, truncating records in file 74 of EDIT command, when to use 74 of FILEDEF command, when to specify 154

```
MACLIB
   command 
      usage 158 
      usage in CMS/DOS 191 
   files 
      adding MACRO files created by ESERV 
       Program 187<br>moving to other files 160,193
       querying 158 
       querying, in CMS/DOS 190 
   filetype, usage in CMS 48
MACRO 
   files 
       adding to MACLIB 158
       adding to MACLIB 
in CMS/DOS 192 
       created by ESERV 
command 187 
   filetype 
      usage in CMS 48 
usage in CMS/DOS 49<br>macro libraries
   CMS 158 
      adding to 159 
      creating 158 
      deleting members of 159 
      displaying information about members 
       in 160 
      distributed with CMS system 161,194 
      replacing members of 159 
      using in CMS/DOS 190 
   DOS/VSE assembler language, restriction on using in CMS/DOS 190 
   OS, identifying for use in CMS 161 
macros
```
DOS/VSE assembler language, supported in CMS 194 OS, supported in CMS 163 MAINHIGH 202 MAKEBUF command, used to create buffers 318 MAP filetype created by DOSLKED command 200 created by DSERV command 188 created by MACLIB command 160,193 usage in CMS 48 usage in CMS/DOS 49 operand of MACLIB command 160,193<br>option of DOS/VSE ACTION DOS/VSE ACTION control statement, effect in CMS/DOS 200 maps created by DOS/VSE linkage editor 200 of CMS virtual storage 249 margins setting left margin for input with CMS Editor 77 setting right margin for input with editor 79 editor 79<br>master catalogs VSAM defining 224 defining in CMS/DOS 215 sharing 209 master file directory 57 maximum, number of records in CMS file 43 MEMBER option CMS commands that have MEMBER option 193 of FILEDEF command 155 to copy member of OS partitioned data set 156 MEMO filetype 51<br>menu, parameter parameter of the HELP command 358,361 menus 361 changing 371<br>creating 370 creating 370 example 361,370 MESSAGE command, using before logging on 25 messages controlling whether you receive them 27 from CMS batch facility 256 from CMS Editor, on display terminal IJ07 from CP during edit session, effect on display screen 408 to other virtual machine users 25,42 minidisks (see also disks) definition 12 transporting to OS system after using with CMS VSAM using with VSAM data sets 211 EXPORT/IMPORT restriction 233-234 mode edit and input 62 setting for your terminal 22,30 switching 17 modifying CMS EXECs 101 CMS files, examples of commands 33

FSCB 273 groups of CMS files 54 registers during program execution 238 MODULE files creating 170 debugging 247 executing from programs 269 generating, to execute in transient area 269 modifying 247 filetype, usage in CMS 48 modules, DOS/VSE relocatable, copying into CMS files 186 MORE... status, on display screen 404 MOVEFILE command copying CMS files from tapes created by ·123 copying OS data sets 155 copying tape files 141 description 138 extracting member of MACLIB 160,193 reading files from virtual card reader 122 use of 138 used with OS data sets 149 moving CMS files, examples of commands 34 current line pointer 66 lines in file being edited 73 MULT option of DLBL command 222 in  $CN/DOS$  215 multiple extents for VSAM files specifying 228 specifying in CMS/DOS 219 output devices, restriction in CMS/DOS 183 updates 285 variable symbols in token, examples 295 multivolume VSAM extents specifying 228 specifying in CMS/DOS 219

J

N

NAME, OS linkage editor control statement, supported by TXTLIB command 166 NAME filetype, usage in CMS 48 naming CMS files 43 user commands 58 naming conventions, HELP files 373 nesting<br>EIF statements in CMS EXEC procedure 304 CMS EXEC procedure 310 return code passed 331<br>Hiletype, usage in CMS 48 NETLOSiletype, usage in CMS NL (see no label processing)<br>nnnnn subcommand, examples 82 no label processing 126,129 NODISP option of EDIT command, using in CMS EXEC procedure 412 nonrelocatable modules, creating 170 nonshared copy of CMS 250

of saved system, ottaining during debugging 250 nonstandard label precessing, tapes 129 nonstandard labelled tapes, defining 134<br>NOPROF option, of ACCESS command, option, of ACCESS suppressing execution of PROFILE EXEC 100 NOT ACCEPTED status, on display screen 404 NOTEBOOK filetype, usage in CMS 48 NSL (see nonstandard label processing) NSL routine, writing 130 NSL tape label processing, routine 130 nucleus-resident CMS commands 60 null o line after 1PL 5 at top of file 66 entering to determine environment 17 how to enter 3 in CMS EXEC procedure 295 input data from terminal 31 stacking in CMS EXEC procedure 322 stacking in EXEC procedure 235 testing for in eMS EXEC procedure 313 to resume program execution after attention interruption 23 to return to edit mode from input mode 62 variables in CMS EXEC procedure 105 object files created by assembler and language processors 49 loading into storage 165 offsetting text 381 OPEN macros, OS simulation 126 opening, CMS files 275 options, for FILEDEF command 154 ORDER command, selecting *files* for processing 120 origin, for debug environment, setting 240 ORIGIN, subcommand, how to use 240 OS access methods supported in CMS 150 data sets copying into CMS files 155 restrictions on reading in CMS 151 using in CMS 149 disks compatibility with DOS disks 210 using in CMS 149 linkage editor control statements, read by TXTLIB command 166 macros supported *in* CMS 163 partitioned data sets data sets) program development sample terminal session 429 summary of commands 35 simulated data sets 150 simulation in CMS 147 utility programs, creating CMS files from tapes created by 141 OS simulation, end-of-tape processing 139 OSMACRO MACLIB 161,194

OSMACROl MACLIB 161,194 OSRUN command 172 output records, sequencing records 281 output files, produced by ASSEMBLE command 196 from CMS batch facility 259 from virtual console, spooling 405 OUTPUT, operand, of CMS SET command, defining output translate table 31 output stack, clearing 322 OVERLAY subcommand how to use 70 overlay more than one line 71 using *in* edit macros 347 overlaying character strings 70 with \$MARK edit macro 351<br>virtual storage, during storage, during program execution 269 overriding, logical record length of file being edited 74 P parameter lists detecting absence of 267 EXEC 2 267 passing with START command 165,267 setting up to execute CMS command 267 used by CMS routines 266 using FSCB 272 parent disk, of read-only extension 52<br>parentheses, scanned by CMS EXEC parentheses, interpreter 295 partition size, specifying for program execution, in CMS/DOS 202 partitioned data sets copying into CMS files 155 specifying member names with FILEDEF command 155 passing arguments to CMS EXEC procedure 299 to nested CMS EXEC procedure 310 control in CMS EXEC procedure 305 password suppression on command line 14,25 passwords entering on LOGON command line 25 for VSAM catalogs 227 in CMS/DOS 218 for your virtual machine 5 supplying on LINK command line 14 PA1 key, to enter CP environment 407 PA2 key 404 PDS option, of MOVEFILE command, to copy OS partitioned data sets 156 periods, used to concatenate CMS EXEC variable symbols 105 PERM option, of FILEDEF command, when to specify 154 PF keys (see program function (PF) keys) PF1 key use, HELP file  $364,365$ phases, CMS/DOS core image, writing into DOSLIBs 199 positioning current line pointer 66,68<br>using \$POINT edit macro 353 using \$POINT edit macro preferred auxiliary files 288

preferred level updating 288 preparing, jobs for CMS batch facility 257 PRESERVE subcommand saving EDIT subcommand settings 87 using in edit macros 344 preserving, editor settings PRINT access method services function, output 208 command, printing CMS files 34 printer files produced by job running in batch virtual machine 257 querying status of 120 printing access method services listings 208 CMS files 34 multiple copies 120 trace information on virtual printer 243 PRINTL macro, usage 278 privilege classes, for CP commands 395 PROC filetype 187 usage in CMS/DOS 49 procedures, DOS/VSE, copying into CMS files 187 processing tapes BLP 129 LABELOFF 129 NL 129 NSL 129 PROFILE EXEC sample 100 for CMS/DOS VSAM user 215<br>for OS VSAM user 224 for OS VSAM user program abend, message 237 check, using CP to debug 246 debugging 237 dumps, obtaining 247 execution entry point determination 170 interrupting 22 resuming with BEGIN command 246 tracing 242 input and output files, identifying 151 interruptions address stops 24<br>breakpoints 23 breakpoints 23 libraries 166 linkage, in CMS 265 listings, using when debugging 237 loops, debugging program development DOS programs 175 sample terminal session 433 summary of commands 36 OS programs 147 sample terminal session 429 summary of commands 35 using CMS 147 program function (PF) key BACKWARD 364 BACKWARD 1/2 364 CANCEL 364 FORWARD 364 FORWARD 1/2 364

HELP 364 LOCATE 364 MENU 364 PF keys 364<br>PREV.CMD. 364 PREV.CMD. PRINT 364<br>OUIT 364  $Q$   $\overline{u}$   $\overline{r}$ TAB 364 TOP 364 program function (PF) keys setting 402 COpy function 405 for EDIT subcommands 411<br>in CMS EXEC procedure 403 in CMS EXEC procedure logical tab stops 413 retrieving previous line entered 401 using 402<br>program stack  $rac{(\text{see}~{\text{con}}\text{sole}~{\text{stack}})}{319}$ example of using the ATTN function 318<br>gram status word (see PSW program status word (see PSW (program status word)) programmer logical units,<br>CMS/DOS 182  $CNS/DOS$ programs exchanging data 318 in EXEC 2 111 prompting assigning in for line numbers editing 82 line-number messages in CMS EXEC procedure 313<br>tecting, files from being accessed 55 protecting, files from being accessed PSERV command, examples 187 PSW, operand of DISPLAY command 242 PSW (program status word) displaying in debug environment while program loops 242 with DISPLAY command 246 modifying wait bit 246 PUNCH command example 121 punching jobs to machine 254 238 batch virtual using with &PUNCH control statement 325 ESERV control statement, executing in CMS/DOS 187 punch files, produced by job running in batch virtual machine 259 PUNCHC macro, usage 278 punching CMS files 34 files to your virtual card punch 121 jobs to batch virtual machine 254 in CMS EXEC procedure 260<br>es in CMS EXEC procedure 109 lines in CMS EXEC procedure 109<br>lines to virtual card punch 121 lines to virtual card punch members of MACLIBs 160,193 PURGE, command, purging spool files 120 purging batch jobs 259

y<br>OSAM access method, CMS support 150<br>CHRP **OUERY** 

 $\ddot{\phantom{0}}$ command (CMS), used with OS data sets 149 command (CP) , displaying status of spool files 120<br>QUIT subcommand, terminating CMS edit session 63

R

RDTERM macro, examples 276 read, to virtual console, definition 22 READ control card, punching 121 READCARD command examples 121 restriction in CMS batch facility 258 used to assign filemode numbers 56 using with &PUNCH control statement 325 READER operand of ISSGN command, restriction in job for CMS batch facility 258 of FILEDEF command, restriction in job for CMS batch facility 258 reading arguments from terminal during CMS EXEC processing 312 cards from your virtual card reader 121 CMS commands from console stack 317<br>from terminal during ferminal during CMS EXEC processing 313 CMS files from CMS EXEC procedure 323 from console stack 323 with FSREAD macro 273 DOS files in CMS 179 from terminal in CMS EXEC procedure 108 RDTERM macro 276 lines from console stack, in CMS EXEC<br>procedure 317 procedure 317<br>real card decks into your virtual machine 121 specific records in CMS file 274 variable symbols from terminal during CMS EXEC processing 318 read-only, extensions, using 52 read/write pointer, positioning 276 status of disks displaying 15 in VM/SP directory entry 14 ready message 9 controlling how it is displayed 27 CPU times displayed 266 displaying return code from CMS EXEC<br>procedure 312 procedure 312<br>not displayed after #CP function used in<br>not deprimentation 10 CMS environment 19 RECFM, option, of FILEDEF command, when to specify 154 record format<br>of CMS file, changing 75 of CMS file, changing 75<br>specifying for DOS files specifying for DOS files 180<br>specifying for program input specifying for program input and output files 154 record length creating long records with CMS Editor

75 of CMS file changing 74 default values set by CMS Editor 74 relationship to file size 75 records, in CMS file, maximum number 43 recursion level of CMS EXEC, testing with &GLOBIL special variable 310 red type, displaying error messages in 27 re-executing, EDIT subcommands 87 register 15<br>checking contents after program execution 172 in CMS/DOS 203-204 contents after CMS command execution 265 testing contents in CMS EXEC procedure 331 registers (see general registers) relative record number, specified in FSCB 272 RELEASE command 16 updating master file directory 57 used with OS disks 149 releasing<br>disks 16,57 disks read-only extensions 52 relocatable modules, link-editing in CMS/DOS 199 object files, loading into storage for execution 168 remote spooling, general information 142 Remote Spooling Communications Subsystem  $(see RSCS)$ Remote Spooling Communications Subsystem (RSCS) Networking 142 remote terminals, using CMS editor 411 RENAME command changing the filemode numbers only 56 renaming CMS files 33 renaming, CMS files 33,102 RENUM subcommand, usage 83<br>renumbering, records in renumbering, records in file, while line-number editing 83 reordering batch jobs 259 REP operand of MACLIB command 159 of MACLIB command in CMS/DOS 192<br>REPEAT subcommand, used with OVERLAY subcommand, used subcommand 71 REPLACE option of COPYFILE command, used to change filemode letters 56 subcommand<br>how to use how to use 72<br>Hoing in edit m using in edit macros 345<br>Estatement 281 REPLACE statement 281 replacing lines in file being edited 72 using line-number editing 82 members in macro-library, example in<br>CMS/DOS 192 REPRO, access method services function<br>REPRO, access method services function<br>233-234 233-234 resolving, unresolved references 168 resp onding to CMS commands in CMS EXEC procedure

108 to prompting messages from AKSERV, in EXEC procedure 235 responses from CMS commands 10-11 suppressing display in CMS EXEC procedure 315 from CP commands 9-10 from VM/SP 9 to CMS commands, stacking in CMS EXEC procedure 320 restarting batch jobs 259 RESTORE subcommand usage 87 using in edit macros 345 restoring editor settings 87 screen display during using TYPE subcommand 409 restrictions edit session, on commands used in CKS ba tch facility 258 on ddnames in OS VSAK programs 222 on executing DL/I programs in CMS/DOS 178 on executing DOS programs in CMS/DOS 200 on executing OS programs in CMS 165 on executing OS programs in CMS/DOS 176 on number of lines that can be stacked in edit macro 344 on programs executing in transient area 269 on reading DOS files in CMS 179 on reading OS data sets in CMS 151 DOS/VSE macro libraries in on using DO<br>CMS/DOS 190 on using minidisks with VSAK data sets 211 resume program execution after attention interruption 23 after program check 238 terminal displays 23 in CMS EXEC procedure 316 retrieving previously entered data 401 RETRIEVE function, display terminals, 401 RETURN CMS subset command, to leave CMS subset  $20$ <br>DEBUG subcommand, before starting program execution 239 return codes displayed in ready message 266 from access method services 207 from CMS commands displaying during CKS EXEC processing 329 specifying error address following SVC 202 268 from CMS EXEC procedure 312 in CMS ready message 9 passed by register 15 266 1 329 -2 344 -3 329 REUSE subcommand

after LOCATE or FIND subcommand 67 usage 87<br>RSCS (Remo (Remote Subsystem) 3 Spooling Communications RSERV command, examples 186 RT Immediate command 23 executing in CKS EXEC procedure 316 RUN, command, specifying arguments 267 RUNNING status, on display screen 404

S

SAM files (see sequential access method (SAM) files) sample, terminal sessions 417 SAVE subcommand changing file identifier 85 writing file onto disk 63 scanning CKS command lines 266 lines in CMS EXEC procedure 295,338 tokens in CMS EXEC procedure 103 screen example of 3270 screen display 406 format used by CMS Editor 408 status SCRIPT<br>Command, CP READ 403 HOLDING 404<br>MORE... 404 MORE... NOT ACCEPTED 404<br>RUNNING 403 RUNNING VM READ 403 restriction on executing in<br>176  $CNS/DOS$ files 51 using backspaces 78 filetype, usage in CMS 48 SCROLL subcommand, how to use 410 search order for CMS commands considerations when naming CMS EXEC procedure summary 60 for CMS disks 51 displaying 15 for executable phases in CMS/DOS 201 used by DOSLKED command 197 searching ndisks for CMS files (<u>see</u> disk isks for CMS<br>determination) for label in CMS EXEC procedure 305 for line in file being edited 67 only particular columns of file being edited 69 read-only extensions 52 segment alternate, loading on IPL command 251 shared system loaded into 251 sending messages, to other virtual machine users 25 SENTRIES command, used to create buffers 318 sequence numbers specifying identifier 81 updating 282 SEQUENCE statement 281

466 IBK VM/SP CKS User's Guide

sequential access method (SAM) files,<br>reading in CMS/DOS 179 serial numbers changing verification setting to display 81 in file being edited 81 SERIAL subcommand, examples 81 serializing records in file 81 while line-number editing 82 SET command (CMS) controlling message displays 21 operands invalid in job for CMS batch facility 258<br>setting impl implied CP and CMS EXEC functions 29<br>SET command (C) (CP), controlling message displays 21 SETSSI, OS linkage editor control statement, supported by TXTLIB command 161 setting entry point for program execution 110 limits on system resources during batch jobs 256 program function (PF) keys 402 in edit macros 403 sharing CMS system 250<br>data and maste and master catalog, in CMS VSAM 209 virtual disks 14 SHORT subcommand, when to use 86 simulated data sets filemode number of 4 56 format 150 size of CMS file maximum 43 relationship to record length 75<br>virtual storage in your virtual of virtual storage machine 250 skipping, lines in CMS EXEC procedure 307 SLEEP command locking terminal keyboard 30 using on display terminals 404<br>G command (CP) 27 SMSG command (CP) SORT command, specifying filemode numbers 56 sorting CMS EXEC 102 directories of DOS/VSE libraries 188 source file, using the COPYFILE command 219 source files adding comments 281 deleting records 281 replacing records 281 sample using UPDATE command 283,284<br>quence numbers 281 sequence numbers spacing between lines of text 382 special characters CMS editor handling 16 in filenames and filetypes 44 on 3210 terminals 412 3210 Text feature 415 special messages, controlling whether you

receive them 21 special variables, CMS EXEC (see CMS EXEC special variables) specifying device type for FILEDEF command 152<br>filemode numbers, on DLBL and FIL numbers, on DLBL and FILEDEF command which records to read or write 214 splitting, CMS files into smaller files 89 SPOOL command changing characteristics of unit record devices spooling console output 405 use when transferring files 34 spool files 117<br>controlling in job controlling in job for CMS batch facility 259 determining status of 41,117 produced by CMS batch facility, controlling<sup>2</sup> 259 spooling basic description 111 console output 405 multiple copies 118 SSERV command, examples 186 STACK, subcommand, using in edit macros 341 stacking CMS commands, in CMS EXEC procedure 320 CMS EXEC files in console stack 323 command lines, after attention command lines,<br>interruption 23 commands lines, with  $\#$  (logical line end<br>symbol) 7 symbol) 1 EDIT subcommands 321 in edit macros with REUSE subcommand 87 Immediate commands in CMS EXEC procedure 316 last-in first-out in CMS EXEC procedure 320 lines in CMS EXEC procedure 110 lines in console stack, in CMS EXEC procedure 318 lines in EXEC procedure limitations 320,344 null lines after attention interruption 23 in CMS EXEC procedure 322 in EXEC procedure 235 responses in CMS EXEC procedure 311 DLBL command 203-204 FILEDEF command 172<br>to CMS commands 110 to CMS commands 110<br>ponses in EXEC procedure, responses in EXEC procedure, AMSERV command 235 standard label processing, CMS/DOS 134 standard labels, OS simulation 121 START command after LOAD command 165 used with FETCH command 200 option of FETCH command 200<br>of LOAD command 165 of LOAD command starting, program execution in CMS 165 STATE command, used with OS data sets 149 storage available in your virtual machine,

calculated by CMS 202 **STORE** using to change program CP command, status word (PSW) 242 subcommand, changing storage locations  $200$ suballocated VSAM cluster, defining 232 submitting jobs to CMS batch facility 253<br>non-CMS users 262 non-CMS users substituting, variable symbols in CMS EXEC procedure 296 summary of CMS commands 388-393 of CMS EDIT subcommands 92-95 of CMS EXEC built-in functions 106 of CMS EXEC control statements 113-115 of CMS EXEC special variables 116 of CMS/DOS commands 177 of CP command privilege classes 395 of CP commands 396-400 of DEBUG subcommands 241 VSE/AF macros 195 suppressing long form of editor ?EDIT message 86<br>verification of changes made by CMS verification of changes made Editor 86 suppression of passwords on the command line 14,25 SVC instructions tracing with CP TRACE command 244<br>tracing with SVCTRACE command 245 tracing with SVCTRACE command 2<br>2. used to call CMS command 268 SVC 202, used to call CMS command SVCTRACE command, usage 245 symbols debug defining 240 using with DEBUG subcommands 240 logical line editing 6 for comparisons<br>ure 108 in CMS EXEC procedure variable, in CMS EXEC procedure (see variable symbols) SYNONYM command, invoking synonym tables 29 filetype, usage in CMS 48<br>ionvms, for CMS and synonyms, for CMS and user-written commands, defining 29 SYSCAT, assigning in CMS/DOS 215 **SYSCLB** assigning in CMS/DOS 182 unassigning 201 SYSIN assigning in CMS/DOS 182<br>input for ESERV command 187 input for ESERV command 187<br>IPT, assigning in CMS/DOS 182  $S Y S I P \bar{T}$ , assigning in CMS/DOS SYSLIB, ddname used to identify os macro libraries 162 SYSLOG, assigning in CMS/DOS 182 SYSLST assigning in CMS/DOS 182 output from ESERV program 187 SYSPCH assigning in CMS/DOS 182 output from ESERV program 187<br>RDR. assigning in CMS/DOS 182 SYSRDR, assigning in CMS/DOS 182 SYSRLB, assigning in CMS/DOS

SYSSLB, assigning in CMS/DOS 182<br>system disk, files available 57 system disk, files available<br>system logical units 182 system logical units System Product Editor file manipulation 91 full screen display invoking 61,91,362<br>invoking the 4,10 invoking the multiple displays 91<br>UT1 filetype 50 SYSUT1 filetype<sup>5</sup> 50<br>SYSUT2 filetype 50 SYSUT2 filetype 50<br>SYSUT3 filetype 50 SYSUT3 filetype 50<br>SYSUT4 filetype 50 SYSUT4 filetype SYSxxx option of DLBL command 183 programmer logical units<br>assigning 181 assigning 18<br>151etype 50 SYS001 filetype 50<br>SYS002 filetype 50 SYS002 filetype 50<br>SYS003 filetype 50 SYS003 filetype 50<br>SYS004 filetype 50 SYS004 filetype 50<br>SYS005 filetype 50 SYS005 filetype 50<br>SYS006 filetype 50 SYS006 filetype T tab characters deleted in user input area 413 entering in file being edited 76 using in edit macros 346 using on display terminals 413 settings, used by editor 77 TABSET subcommand, using in edit macros 346 tape bypass label, description 129 nonlabeled, description 129 nonstandard label, description 129 TAPE command creating CMS files from tapes created by 123 sample terminal display 124 using 124 tape file DCB address 131 FCBSECT address 131 tape files, in CMS 123 tape handling, options 142 tape label, processing, IBM standard 127 tape label processing by CMS commands 136<br>EOT 139 EOT 139 EOV 139 LABELDEF command 138<br>MOVEFILE command 138 MOVEFILE command 138 under CMS/DOS 133 DTFMT macro 133 under OS simulation 131 under OS/VS simulation 131 tape labels in CMS 126 limitations 126 TAPECTL, used in tape label process 136 TAPEMAC command creating CMS files from tapes created by

123

tapes considerations for CMS/DOS users 181 density of, when to specify 142 for AMSERV, example 235 label processing 126 labels processing in CMS 126,181 processing in CMS/DOS 133 processing in OS simulation 126 reading 230 reading in CMS/DOS 222 optional handling 142 special handling 142 special handling 142<br>used for AMSERV input and output 229 in CMS/DOS 220 virtual addresses 123 TAPESL macro, description 136 TAPPDS command 131 copying files from tapes 141 creating CMS files from tapes created by 123 TCLOSE command, in tape label processing 133 temporary disks, using for VSAM data sets 213 terminal input buffer 318 TERMINAL, command, editing symbols 8 terminals characteristics, setting 28 commands to control communications 25 communication in CMS EXEC procedure 312 disconnecting 26 display (see display terminals) input buffer (see console stack)<br>macros for communication 276 mode setting 22,30 display terminals 403 request information about 38 sample sessions 411 terminology CMS/DOS 175 OS 141 terms, OS, equivalents in CMS 148 testing setting logical line arguments passed to CMS EXEC procedure 301 CMS EXEC procedure, using CMS subset 339 for null line entered in CMS EXEC procedure 313 return codes from CMS commands 310 in CMS EXEC procedure 312<br>iables symbols, using &IF variables symbols, using &IF control statement TEXT assembler default definition 164 files output ddname, overriding created by assembler and language 49 processors link-editing in CMS/DOS 198 loading into storage 166 filetype usage in CMS 48 usage in CMS/DOS 49 text feature, for 3270 terminals 415 time information, displaying during CMS

EXEC processing 331 TO, operand of SPOOL command 119 TOF, token stacked when edit macro executed at top of file 343 TOF: message 66 tokens 103, 267 with multiple variable symbols 295 TOP, subcommand, moving current line pointer to top of file 66 top of file executing edit macros 341 indication in file being edited 66 TRACE, command, usage 243 tracing output, printing 244 program execution 242 controlling trace 244 tracks entering extent information in terms of 223 number per cylinder on disk devices TRANSFER command, moving reader files transferring 223 120 control in CMS EXEC procedure, using &GOTO control statement 305 control in EXEC procedure, control statement 329 &ERROR data files 35 transient area CMS commands that execute in 59<br>creating modules to execute in 269 creating modules to execute in location in virtual storage 249 restrictions on modules executing in 269 translate tables defining input and output characters for 31 using on display terminals 412 translating, virtual storage to EBCDIC 245 translating output characters 383 transporting, VSAM data sets 233 TRUNC option of COPYFILE command, used to convert record formats 75 subcommand, setting right margin for input with editor 79 truncating data while changing lines with editor 79 input data while using CMS Editor 19 trailing blanks from fixed-length trailing blanks<br>records 75 words in CMS EXEC procedure 295 truncation, settings used by CMS Editor 79 TSOMAC MACLIB 161,194 TXTLIB command OS linkage editor control statements<br>supported 166 supported usage 166 files assigning entry point names 166 manipulating 166 filetype, usage in CMS 48 members, assigning names for 166 TYPE command, displaying CMS files 34 subcommand

using to restore screen display 409 type call, in tape label processing 130  $\mathbf{u}$ unassigning logical unit assignments in CMS/DOS 183 underscore characters in file being edited 78 using on OVERLAY subcommand 70 unique clusters, defining unit record, devices 117 unlabelled tapes, defining 134<br>unresolved references, how CMS unresolved references, how CMS loader resolves 168 UPDATE control statement usage 281 filetype creating update files 281 usage in CMS 49 updating CMS file directories 57 source files 280 UPDLOG filetype, usage in CMS 49 UPDTxxxx filetype, usage in CMS 49 UPSI byte, setting in CMS/DOS 203 operand, of CMS SET command, example 203 user catalog VSAM 225 in CMS/DOS 217 user file directory 57 user program area 249 executing programs and CMS commands 269 userid for your virtual machine 5 of CMS batch virtual machine 253 specifying for output spool files 118 user-written commands, creating 170 edit macros 348 using CMS macros, examples 277 using PF1, example 365 using PF12, example 365 using PF3, example 365 using the XEDIT subcommand 362

effect on current line pointer 66

V variable symbols compound 296 examples of substitution 296 how scanned 296 in CMS EXEC procedure 103 comparing 108 using as counters 307 reading values from terminal 314 stacking in edit macros 343 variable-length EXEC files, considerations for writing edit macros 345 VARS operand of SREAD control statement 313 verification setting changing in edit macros 345

changing on display terminal 410 columns used by CMS Editor 69 VERIFY subcommand canceling editor displays 86 how to use 69 using in edit macros 345 verifying, execution of edit macros 342 virtual addresses for disks 12 for unit record devices 117 storage (see virtual storage) virtual addresses, tapes 123 virtual disks (see also disks) definition 12 virtual machines definition 3 size 249 Virtual Machine/System Product (VM/SP) basic description 3 command summaries 387 components 3 environments 17 virtual storage addresses, calculating 238 CMS utilization 250 displaying 245 examining in debug environment 238 how CMS uses 250 increasing size 89 overlaying during program execution 269 requesting information about 41 specifying locations for program specifying locations<br>execution 269 used by editor, what to do when it is full 88 VM READ status, on display screen 403<br>VMFASM EXEC procedure 290 VMFASM EXEC procedure VMFDOS command 180 VM/SP (see Virtual Machine/System Product (YM/SP) VM/SP System Product Editor (see System Product Editor) vm/370 online 5 VOLID parameter, FILEDEF command 127 VSAM access method, CMS support 150 catalogs deleting 233 passwords 227 passwords in CMS/DOS 218 using in CMS/DOS 215 clusters defining 232<br>deleting 233 deleting unique 232 data sets, manipulating with AMSERV command 205 files allocating space for 213 identifying multivolume 228 identifying multivolume in CMS/DOS 219 relationship to CMS files 43 input and output files defining 222 defining in CMS/DOS 214

master catalog

```
470 IBM VM/SP CMS User's Guide
```
defining 224 defining in CMS/DOS 215 identifying 224 identifying before executing programs 205 identifying in CMS/DOS 215 sharing 209 multivolume extents specifying 228 specifying in CMS/DOS 219 option of DLBL command of DLBL command 222<br>of DLBL command, in CMS/DOS 214 programs, compiling and executing in CMS 205 user catalogs defining 225 defining in CMS/DOS 217 using in CMS 205 VSIPL program, invoking on display terminal 413 VSE/AF differences between CMS/DOS 134 tape label processing 134 VSE/AF macro, summary 195 VSE/IF system residence volume, using in CMS/DOS 176 VSE/IF TLBL card, in tape label processing 134 W wait bit, in program new PSW, modifying 246 WAITT macro, usage 278 warning messages, controlling whether you receive them 27 writing CMS files in CMS EXEC procedure 323 with FSWRITE macro 274 CMS files onto disk, disk determination 54 edit macros 341 error messages in CMS EXEC procedure 330 labels on CMS disks 13 lines to terminal 276 specific records in CMS file 273 writing CMS files onto disk, how the CMS Editor selects disk 63 WRTERM macro, examples 278 iVOL1 function, in tape processing 137 x X DEBUG subcommand, example 240 EDIT subcommand, usage 87 XEDIT command, invoking the System Product Editor 61 XEDIT LOCATE subcommand 362 XEDIT subcommand, invoking 4,10,362 Y Y subcommand, usage 87 Z ZAP filetype, usage *in* CMS 49 zone setting columns used by CMS Editor 69 increasing 79 ZONE subcommand setting truncation columns for CHANGE subcommand 79 specifying columns for CMS Editor to search 69 1<br>19E **virt**ual disk address, accessed as Y-disk 51 190 virtual disk address accessed as S-disk 51 using to IPL CMS 6<br>virtual disk address, 191 virtual disk address, accessed as A-disk 51<br>192 virtual disk address, accessed as D-disk 51 3<br>3270 terminals (<u>see</u> display terminals)

SC19-6210-1

==.~== - **-----** -- **-- ---- -----** -. -~- **--\_.- ----- ®** 

 $\frac{1}{2}$ **....**<br> *e*n vol (") s: *en*  C UI CD -', UI G) t:  $\ddot{\bf{r}}$ ::<br>2<br>2  $\overline{5}$ **extrangled**<br>S370/4300-39) Printed in U. S. A. SC19-6710-

## IBM VM/SP: CMS User's Guide SC19-6210-1

This manual is part of a library that serves as a reference source for systems analysts, programmers, and operators of IBM systems. You may use this form to communicate your comments about this publication, its organization, or subject matter, with the understanding that IBM may use or distribute whatever information you supply in any way it believes appropriate without incurring any obligation to you.

Your comments will be sent to the author's department for whatever review and action, if any, are deemed appropriate. Comments may be written in your own language; English is not required.

Note: *Copies of IBM publications are not stocked at the location to which this form is addressed. Please direct any requests for copies of publications, or for assistance in using your IBM system, to your IBM representative or to the IBM branch office serving your locality.* 

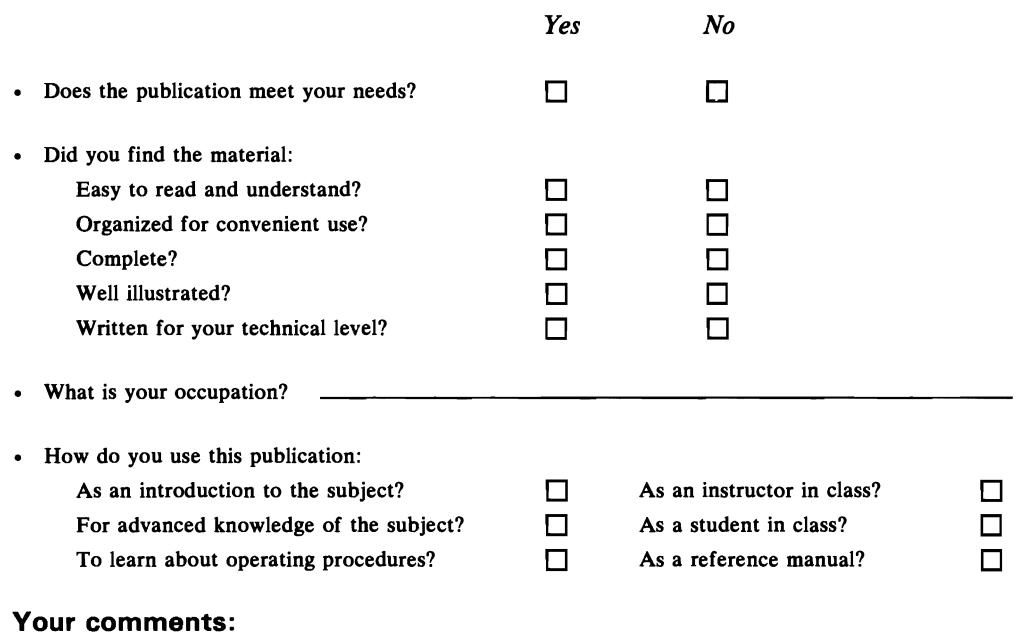

*If you would like a reply, please supply your name and address on the reverse side of this form.* 

Thank you for your cooperation. No postage stamp necessary if mailed in the U.S.A. (Elsewhere, an IBM office or representative will be happy to forward your comments or you may mail directly to the address in the Edition Notice on the back of the title page.) **Reader's Comment Form** 

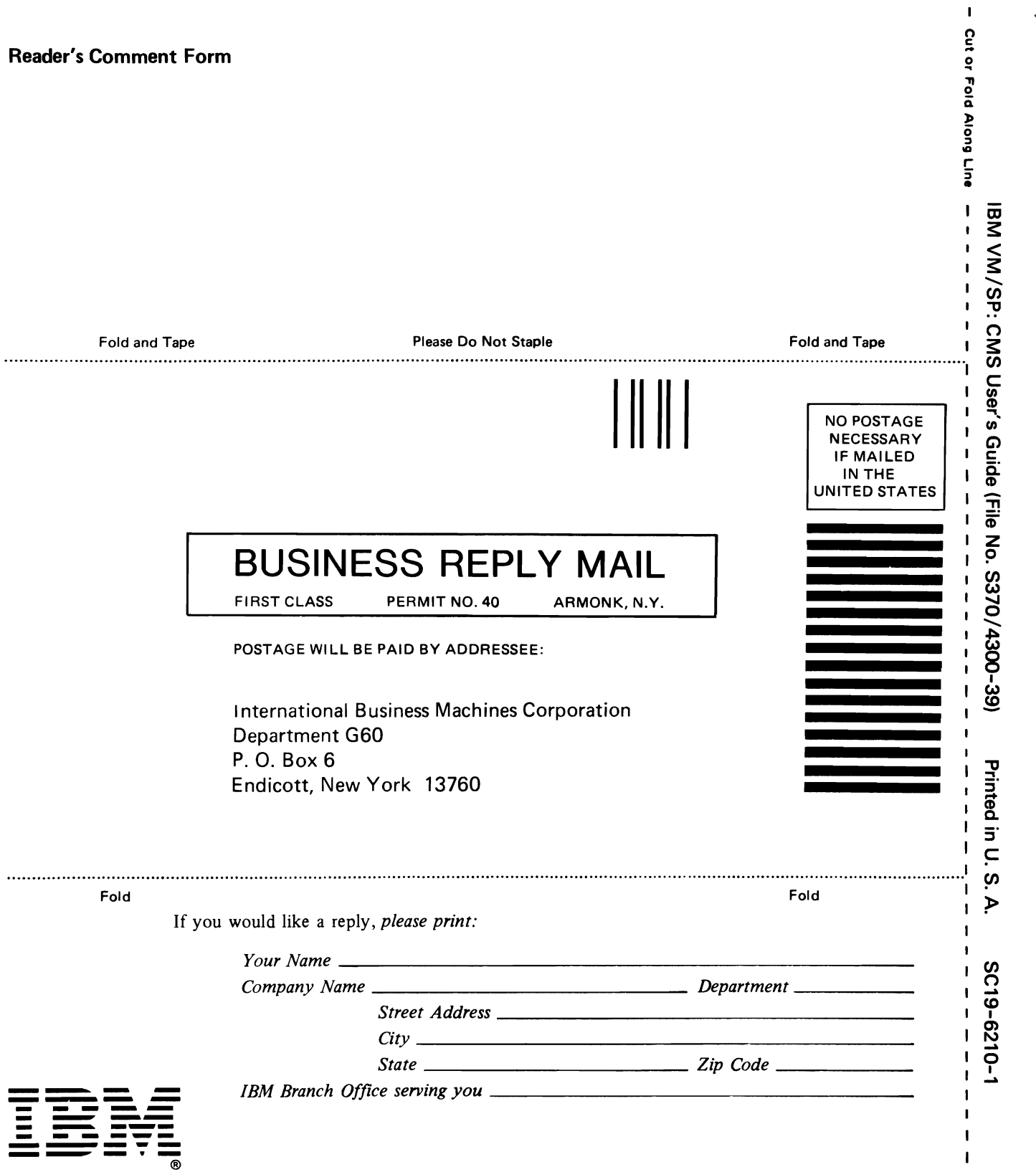

 $\mathbf{I}$  $\mathbf{I}$  $\mathbf{I}$  $\mathbf{I}$  $\mathbf{I}$ 

 $\mathbf I$  $\mathbf{I}$ 

 $\blacksquare$